# **Extension d'ADOBE**®  **FLASH**®  **PROFESSIONAL**

## **Informations juridiques**

Vous trouverez des informations juridiques à l'adresse [http://help.adobe.com/fr\\_FR/legalnotices/index.html](http://help.adobe.com/fr_FR/legalnotices/index.html).

# Sommaire

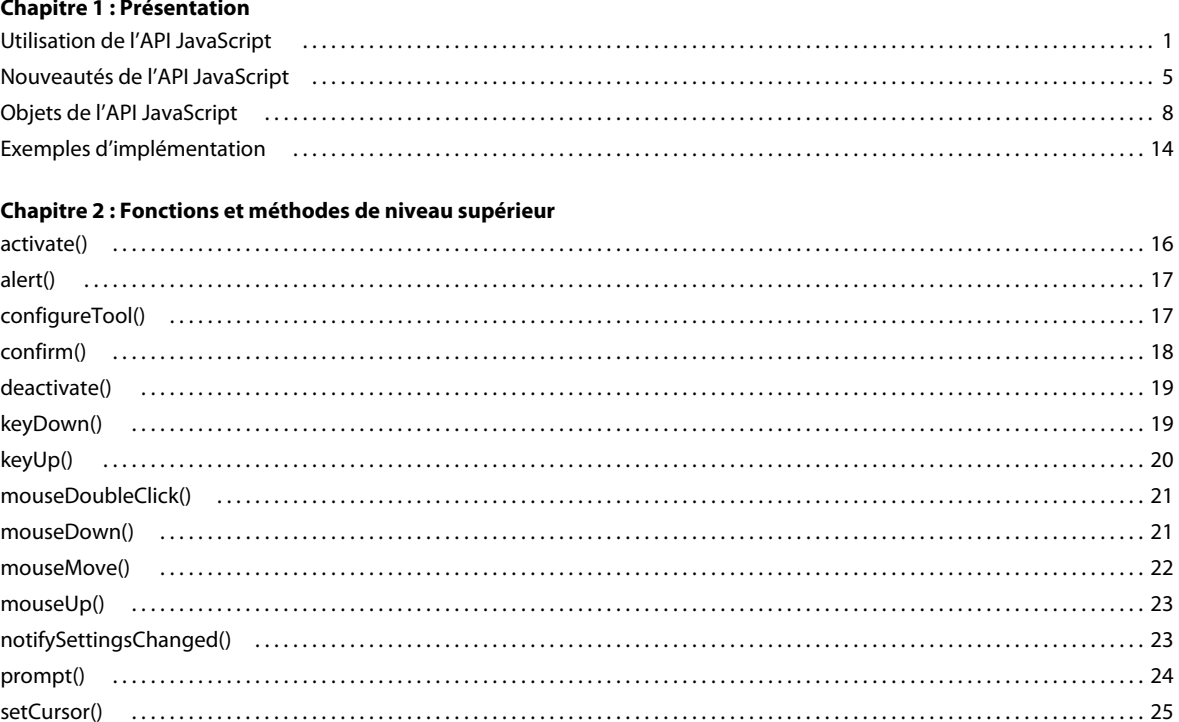

#### **Chapitre 3 : Objet actionsPanel**

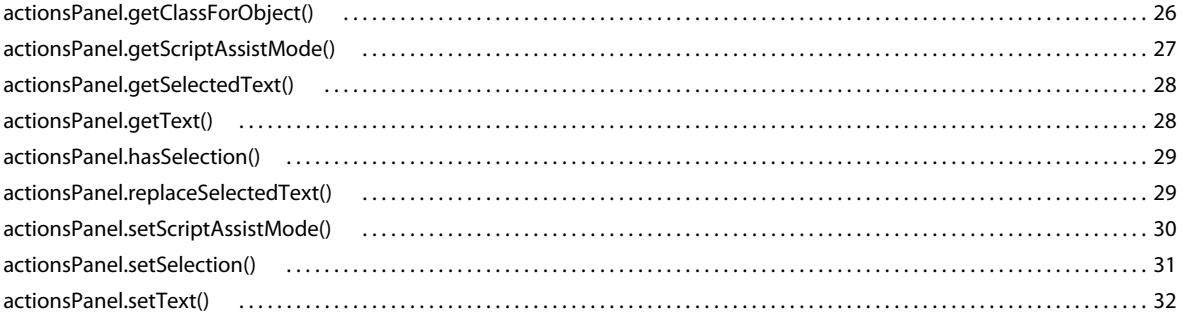

## **Chapitre 4 : Objet BitmapInstance**

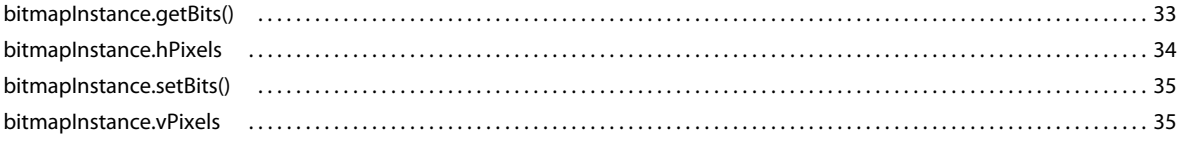

#### **Chapitre 5 : Objet BitmapItem**

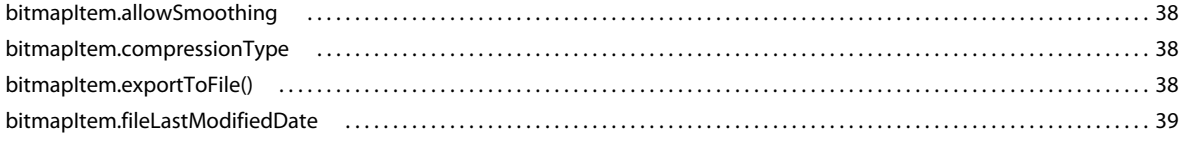

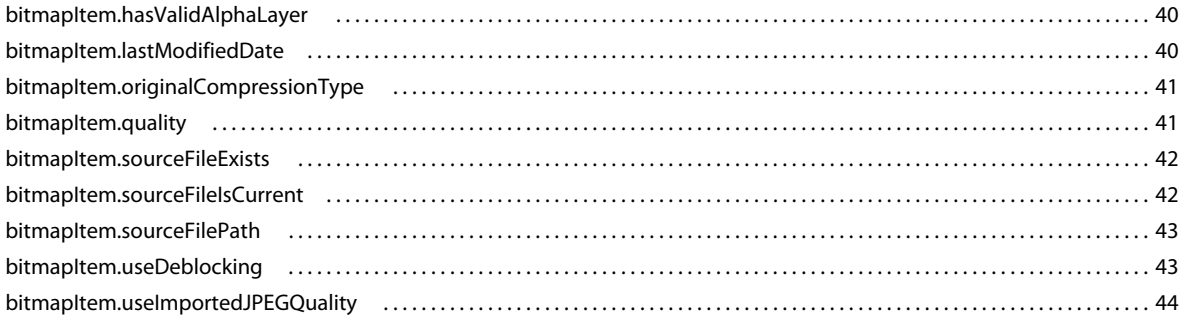

#### **Chapitre 6 : Objet CompiledClipInstance**

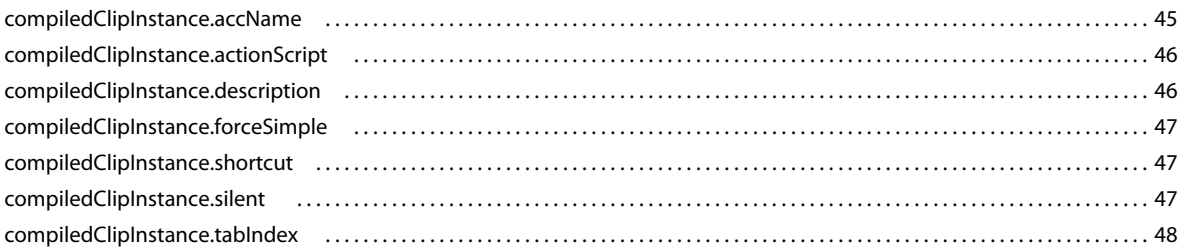

#### **Chapitre 7 : Objet compilerErrors**

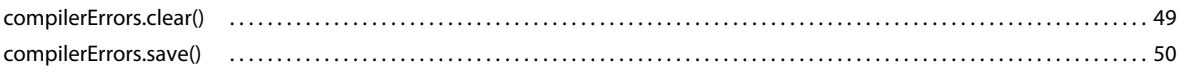

#### **Chapitre 8 : Objet ComponentInstance**

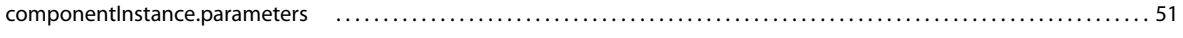

## **Chapitre 9 : Objet componentsPanel**

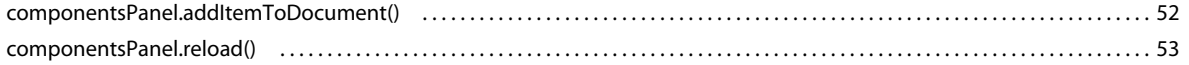

#### **Chapitre 10 : Objet Contour**

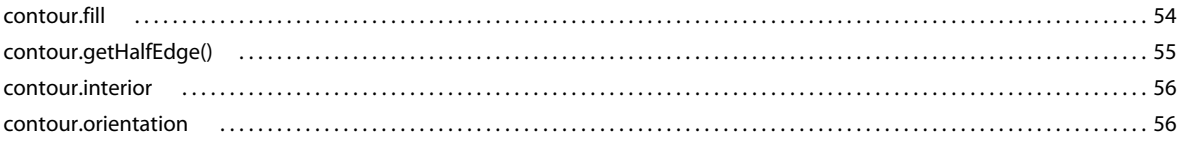

### **Chapitre 11 : Objet Document**

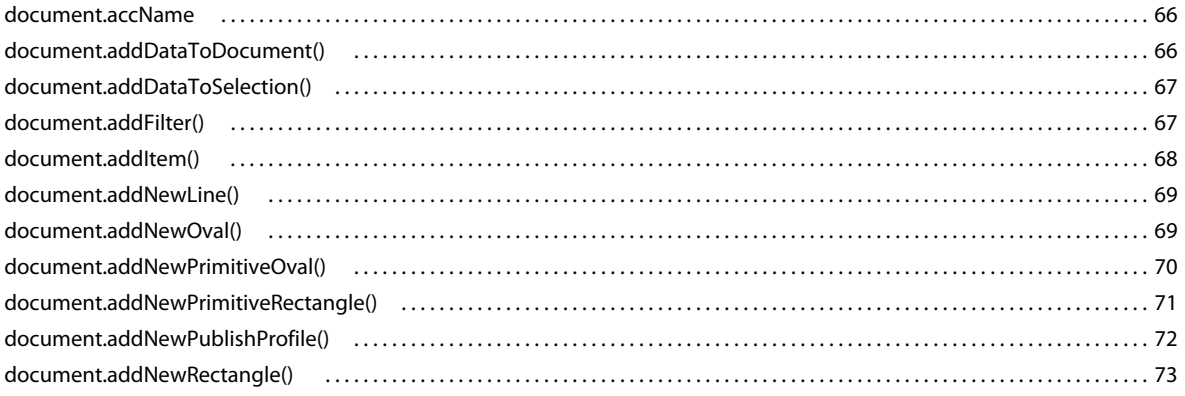

 $\vert$ iv

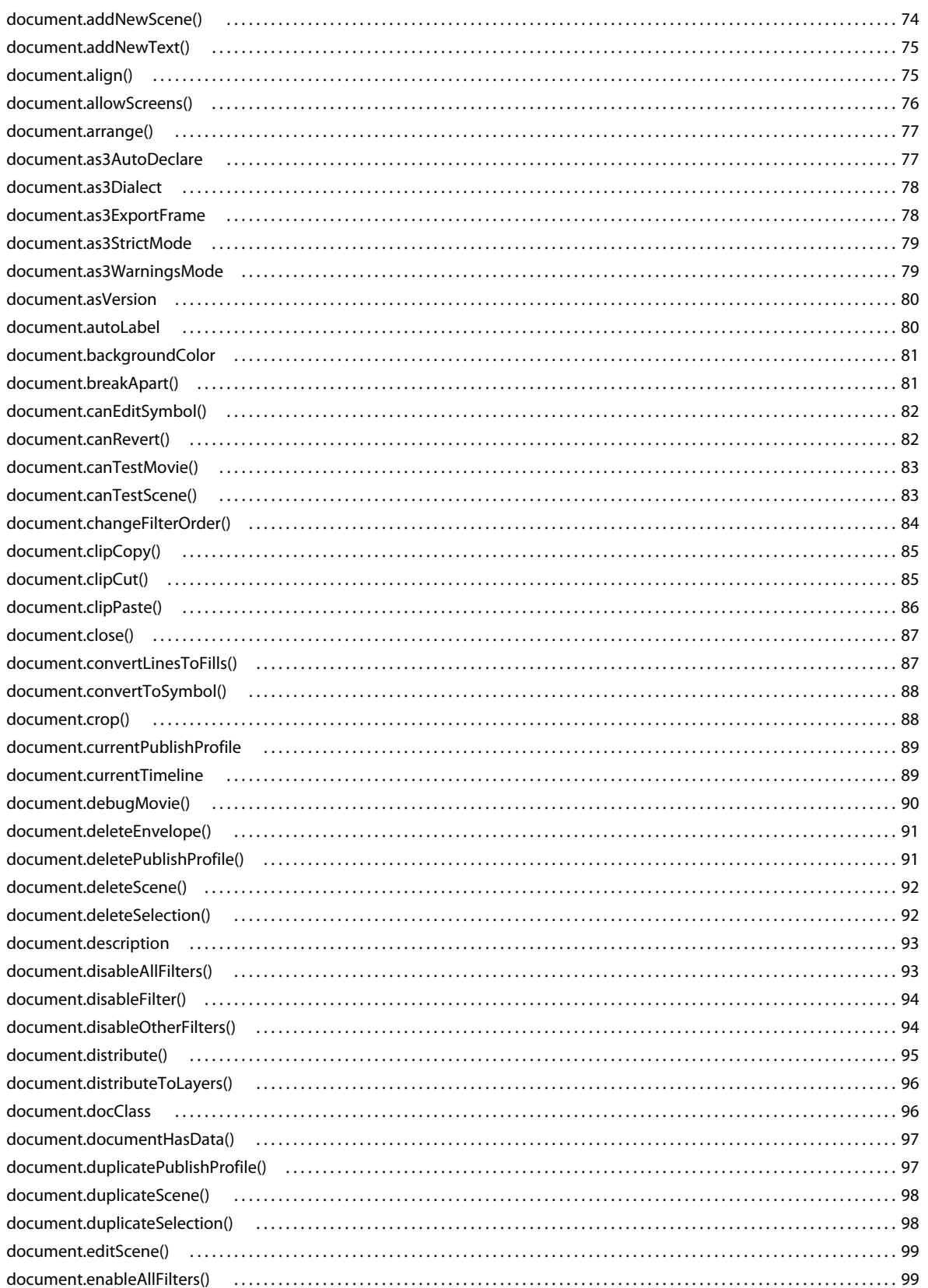

 $|v|$ 

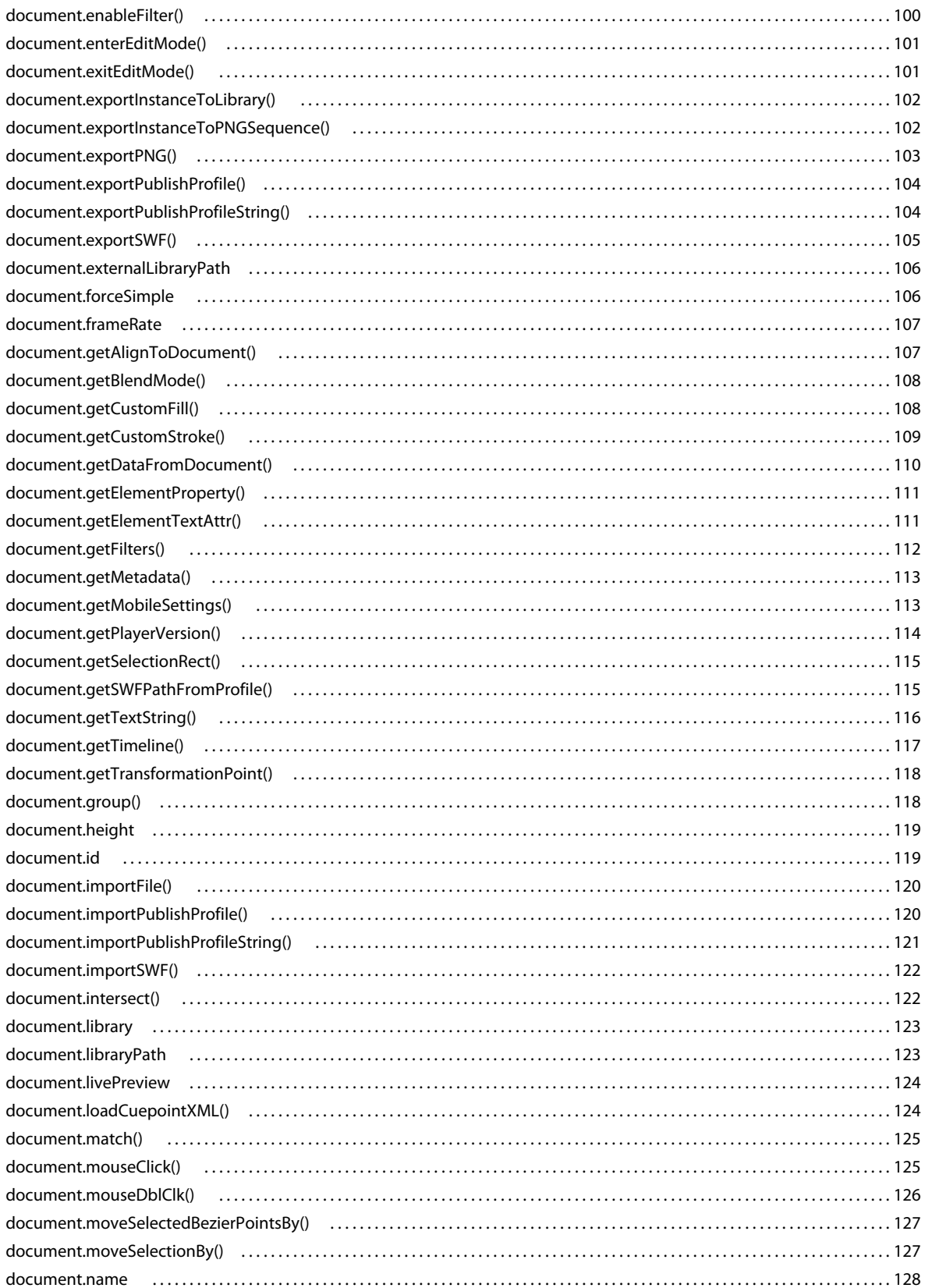

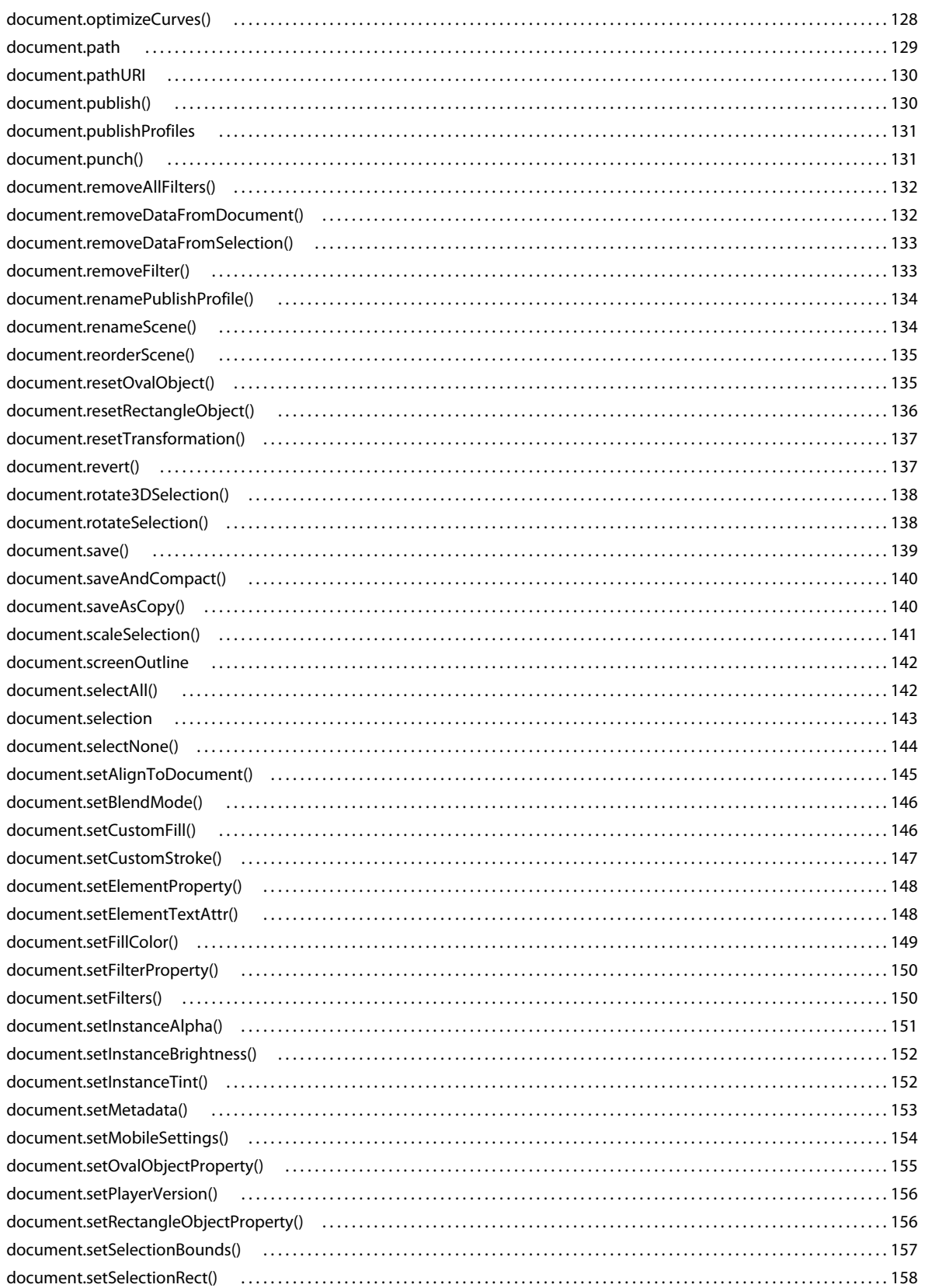

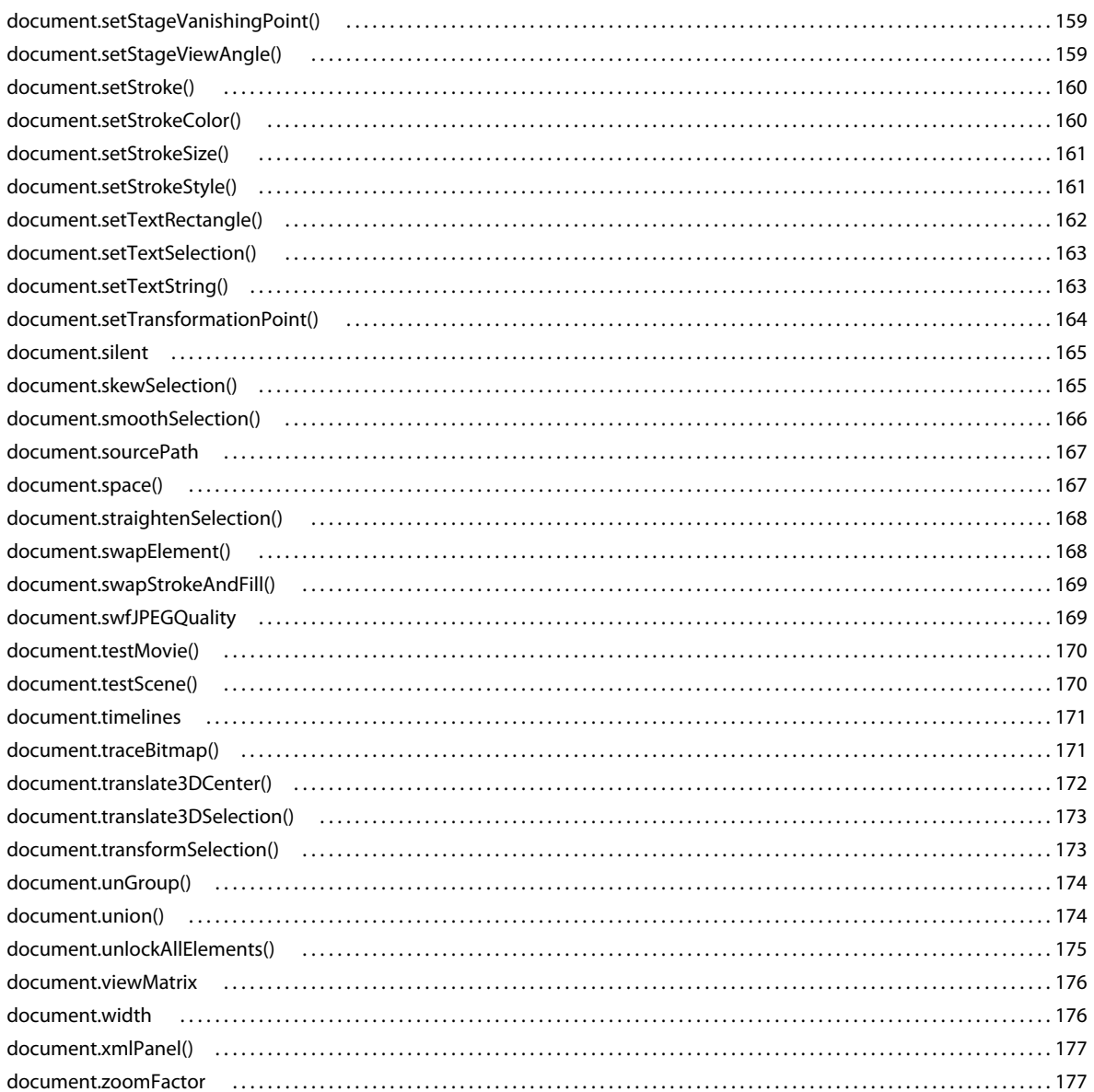

#### Chapitre 12 : Objet drawingLayer

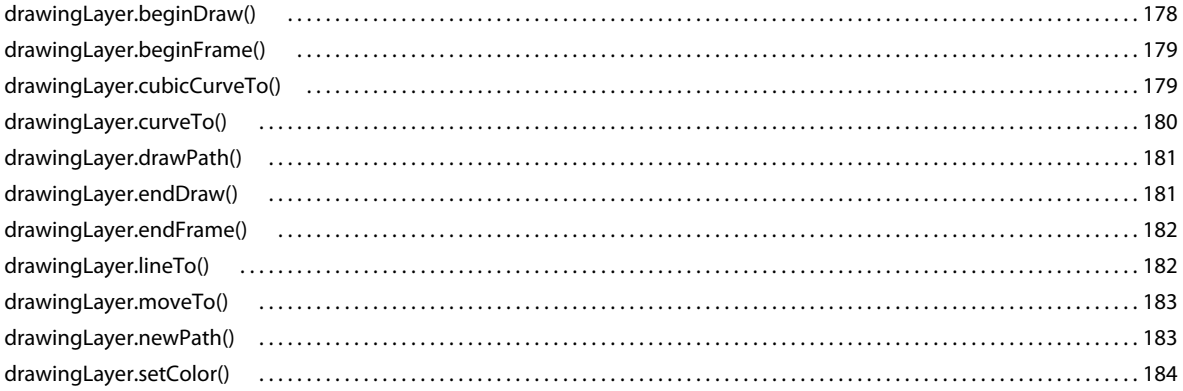

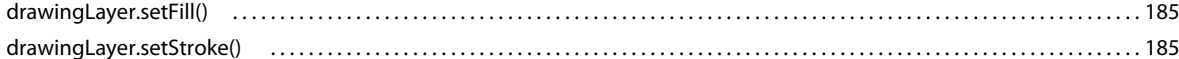

#### **Chapitre 13 : Objet Edge**

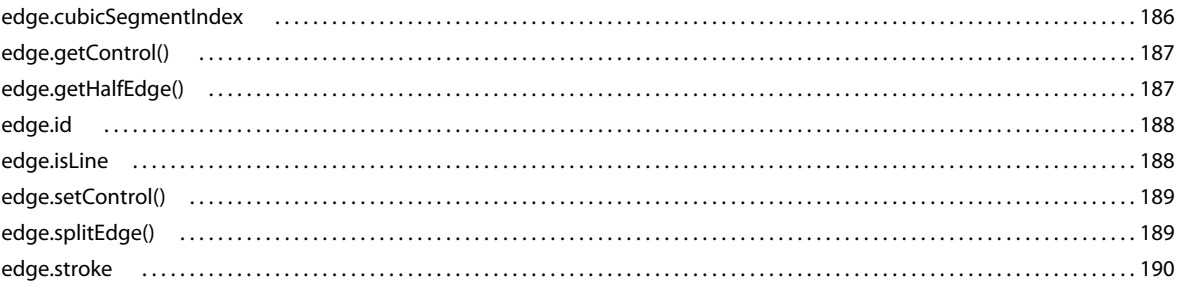

#### **Chapitre 14 : Objet Element**

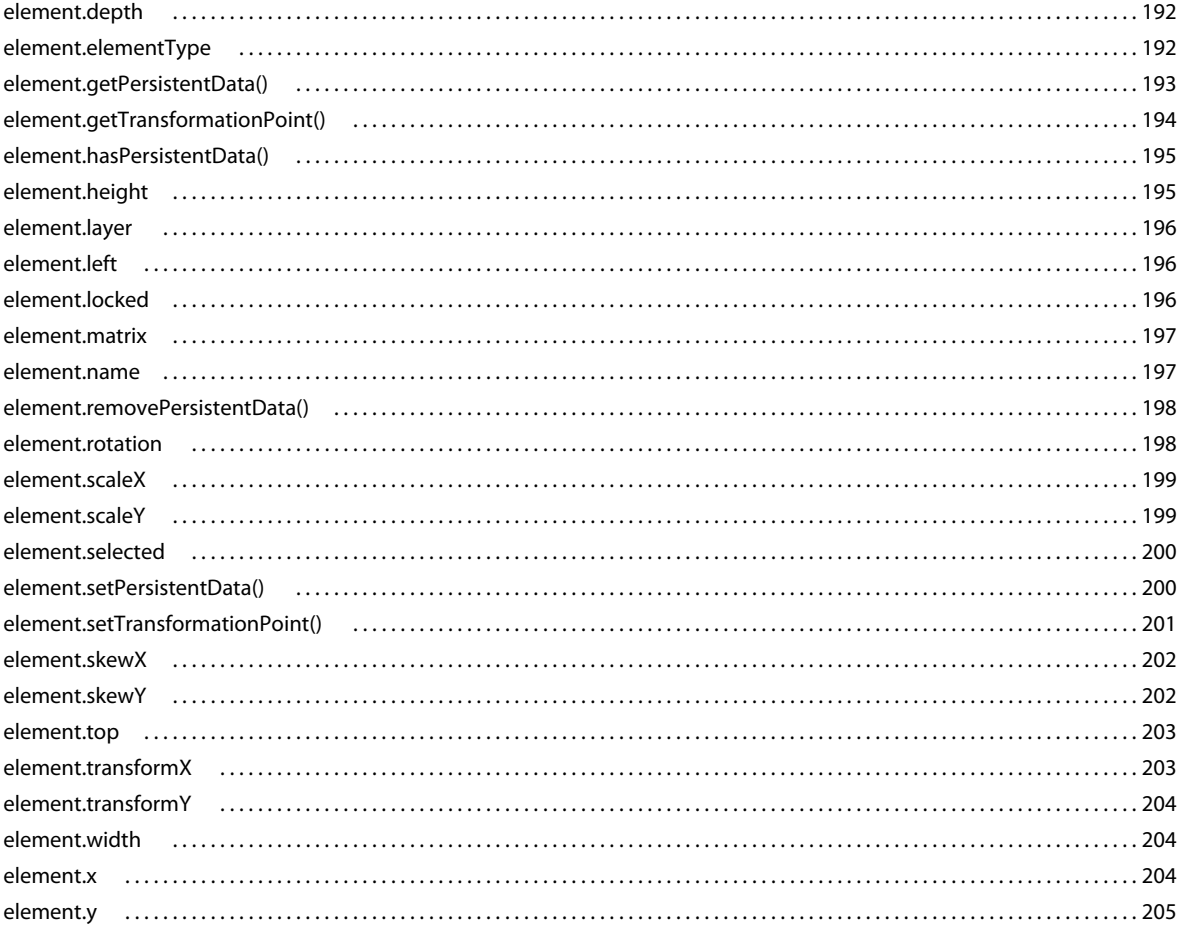

## **Chapitre 15 : Objet Fill**

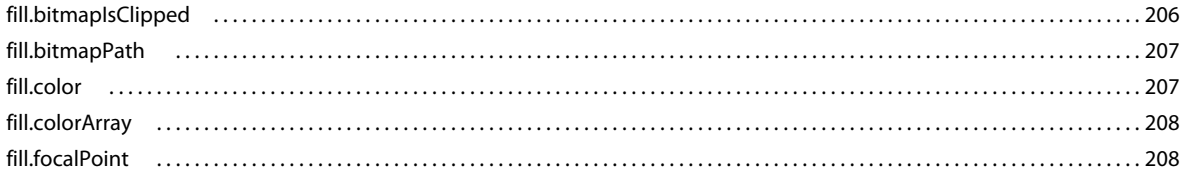

 $\vert$ ix

#### **Chapitre 16 : Objet Filter**

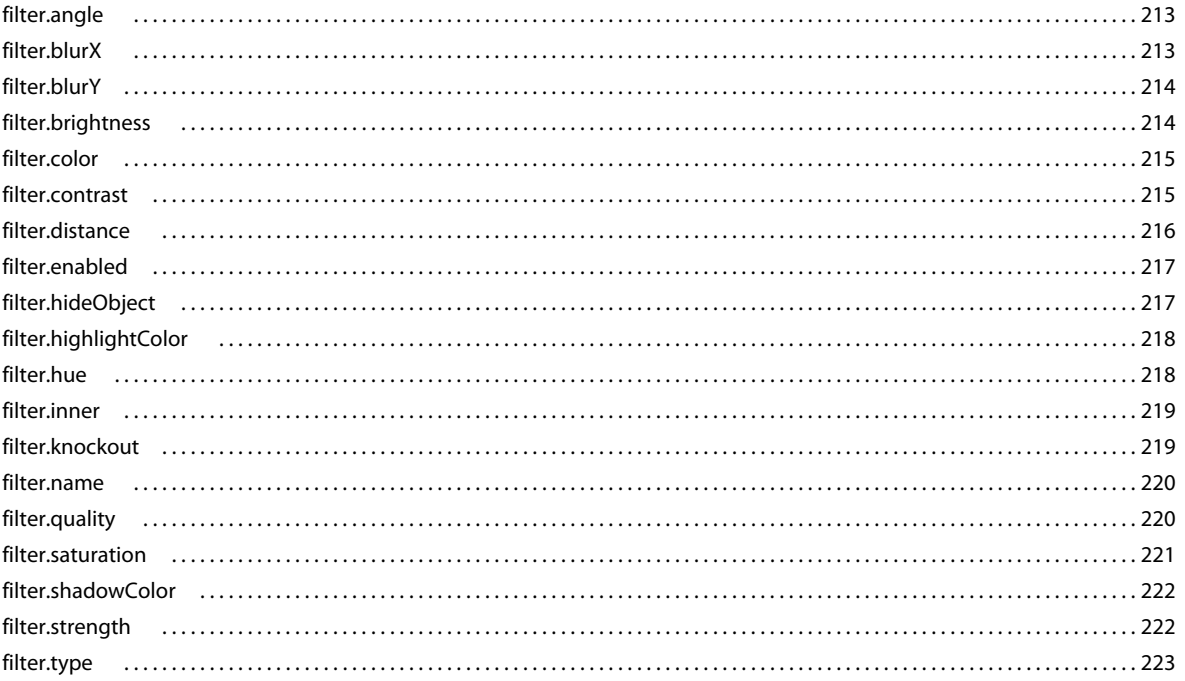

#### Chapitre 17 : Objet flash (fl)

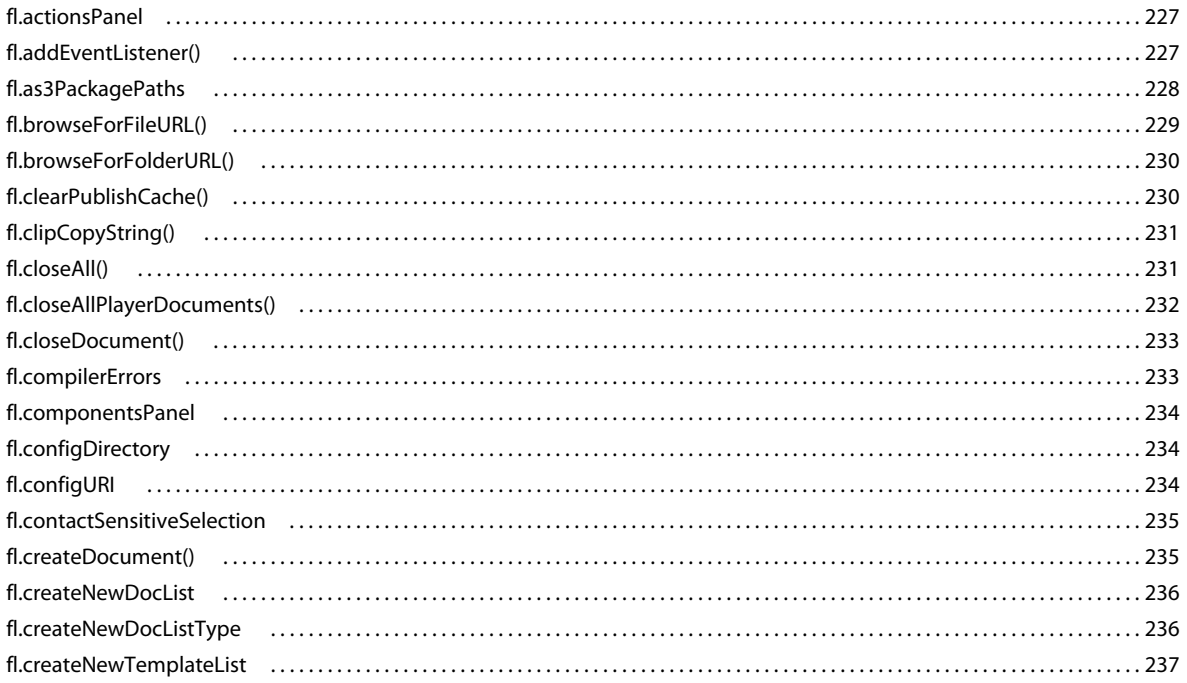

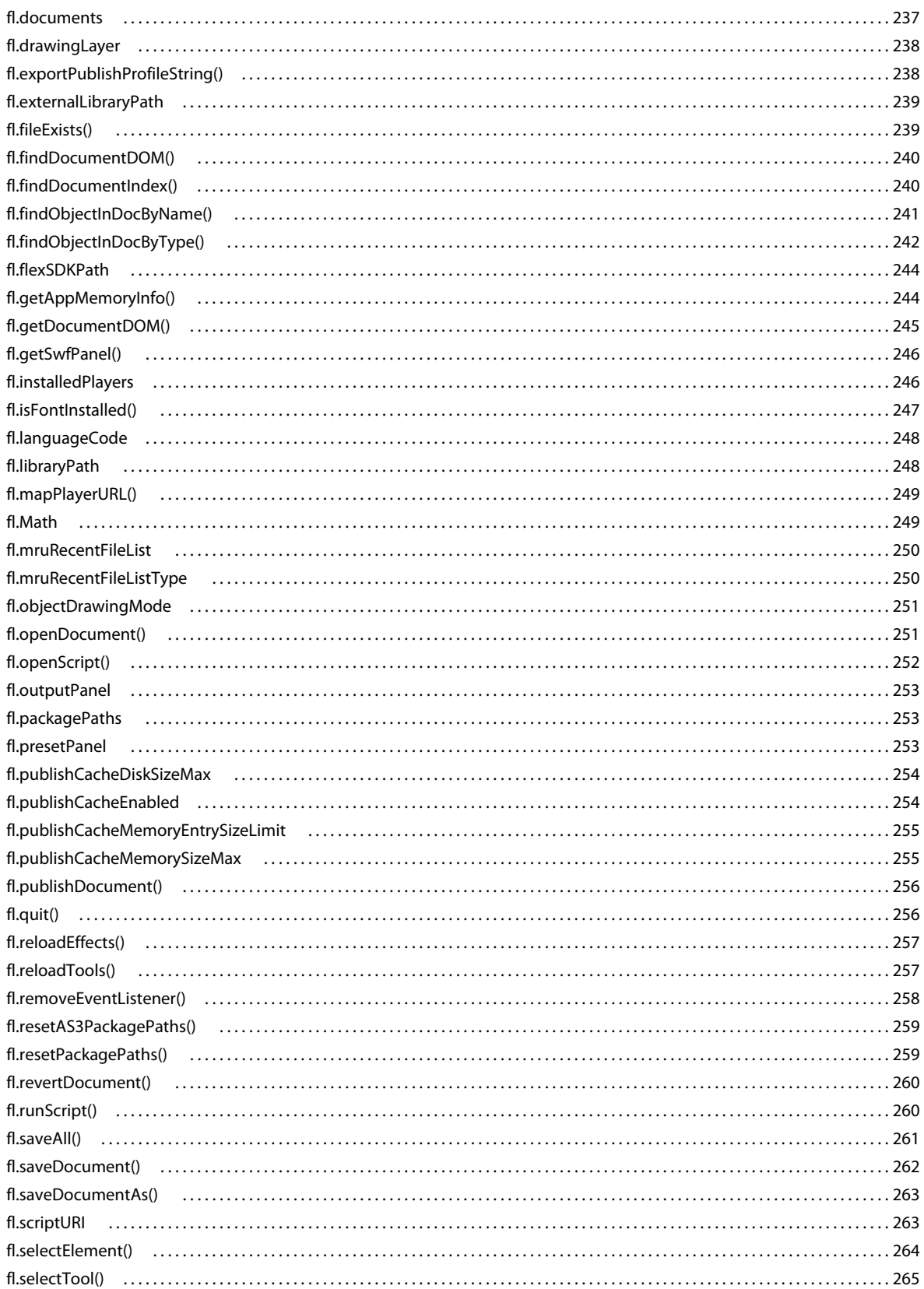

 $\vert x$ i

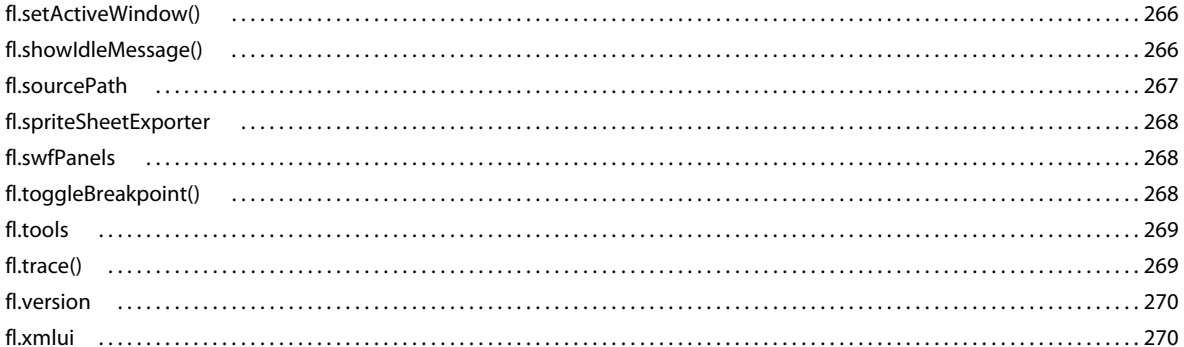

#### **Chapitre 18 : Objet FLfile**

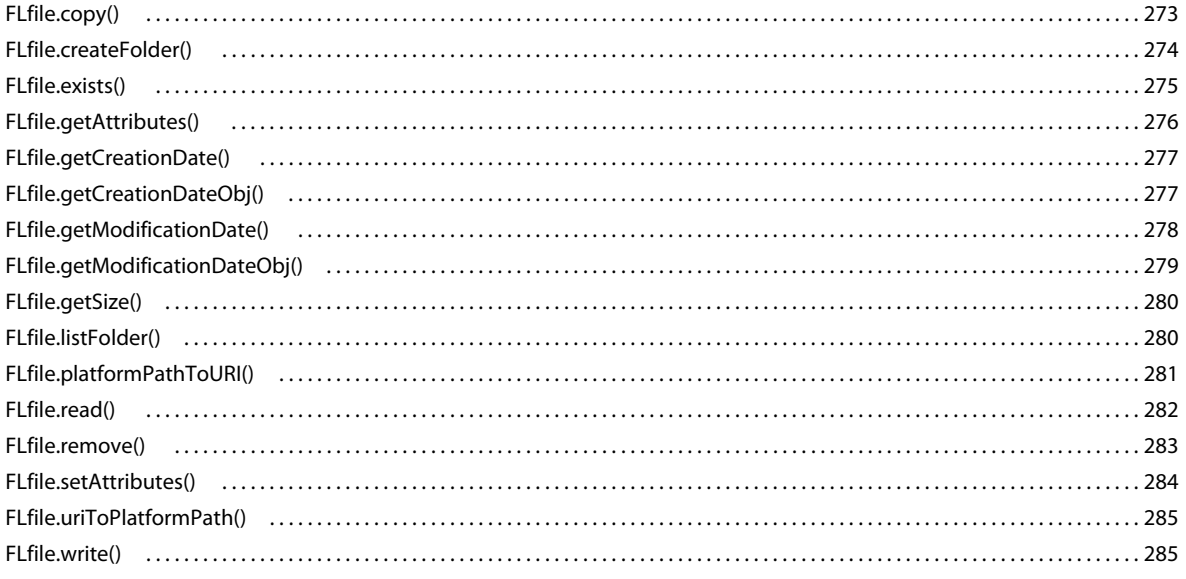

#### Chapitre 19 : Objet folderItem

#### **Chapitre 20: Objet fontItem**

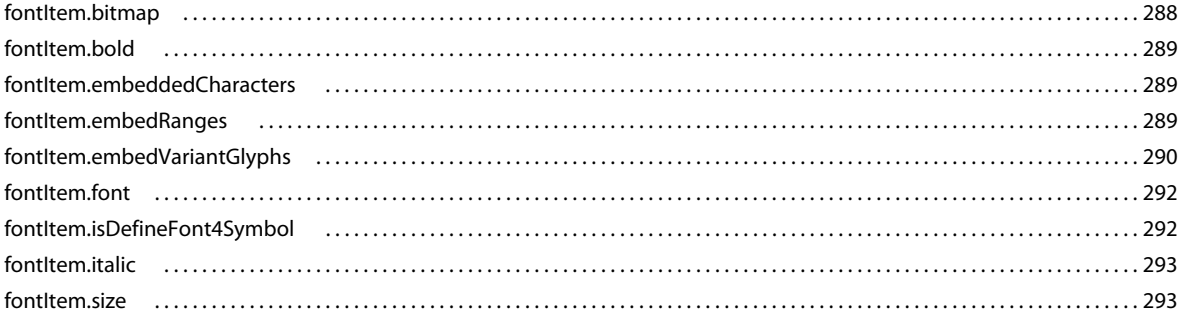

#### **Chapitre 21 : Objet Frame**

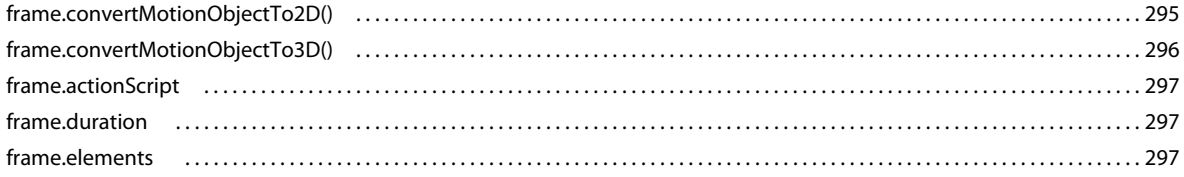

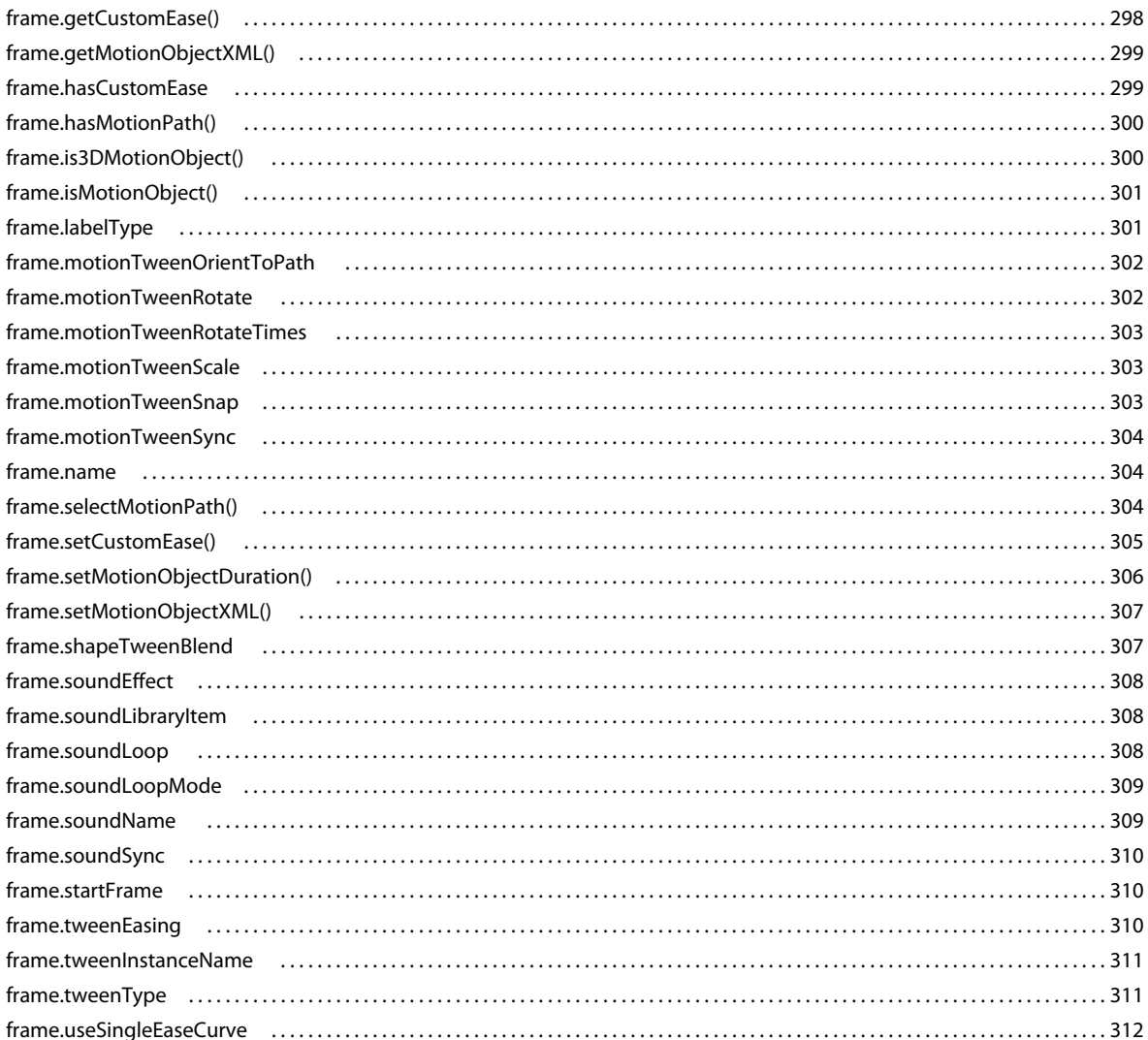

#### Chapitre 22 : Objet halfEdge

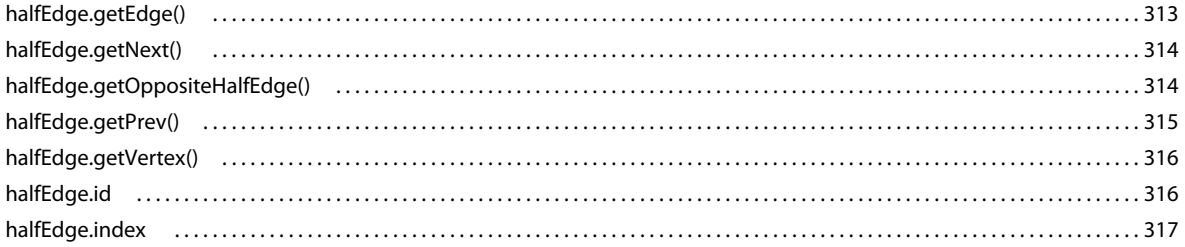

### **Chapitre 23 : Objet Instance**

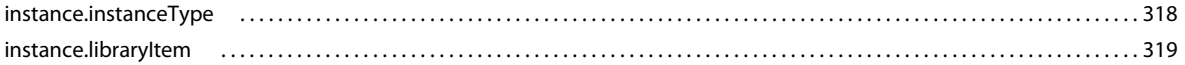

#### Chapitre 24 : Objet Item

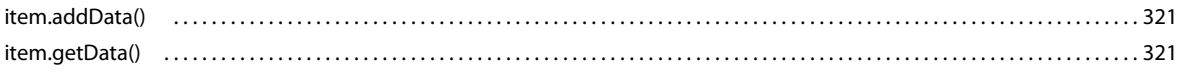

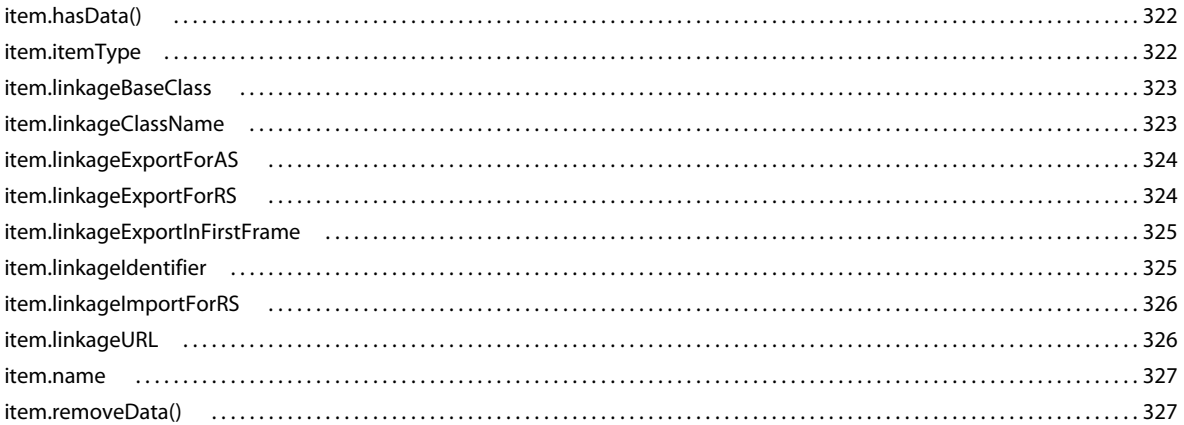

#### **Chapitre 25 : Objet Layer**

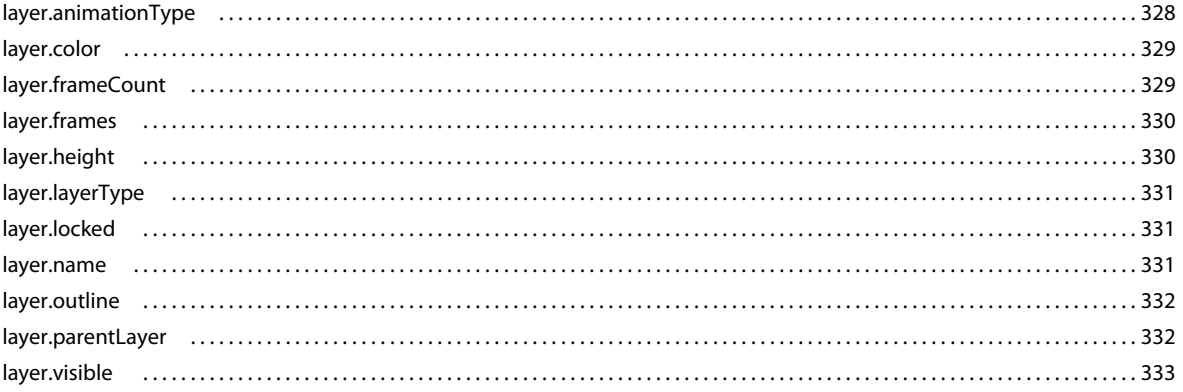

#### Chapitre 26 : Objet library

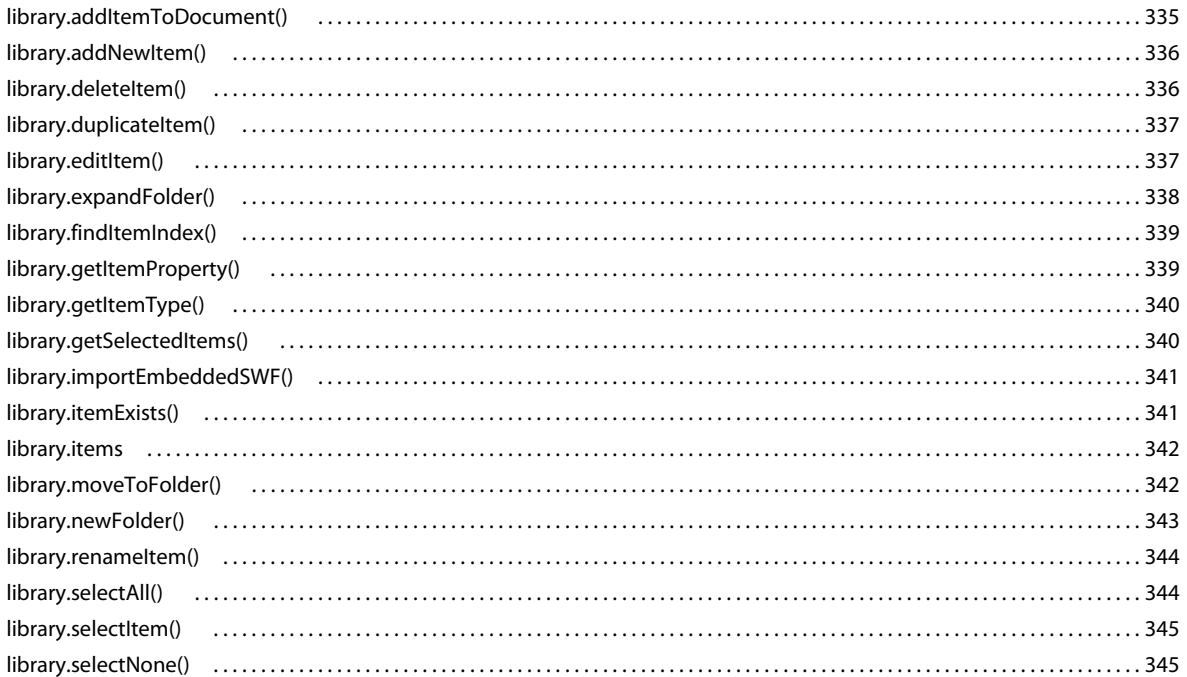

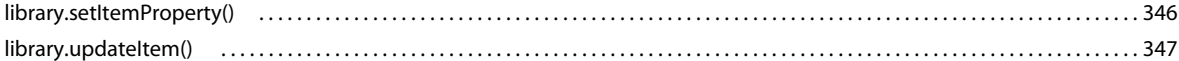

#### **Chapitre 27 : Objet Math**

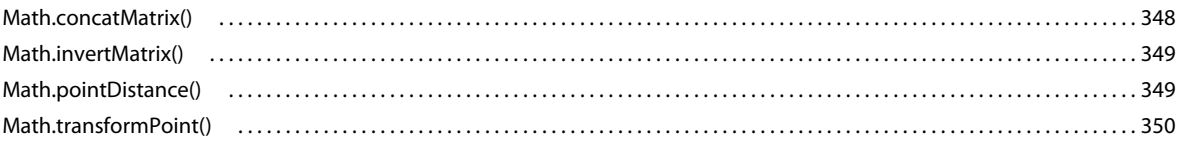

#### **Chapitre 28 : Objet Matrix**

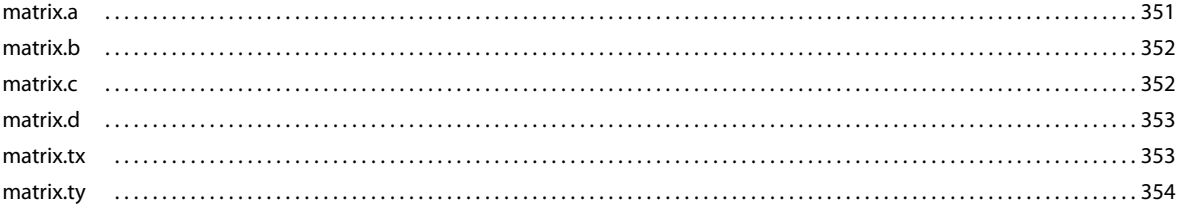

#### **Chapitre 29 : Objet outputPanel**

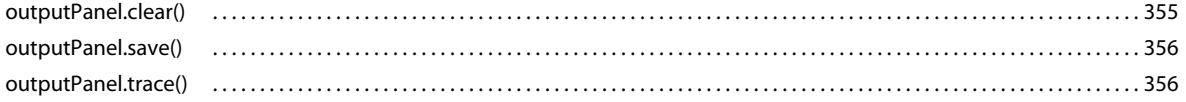

#### Chapitre 30 : Objet Oval

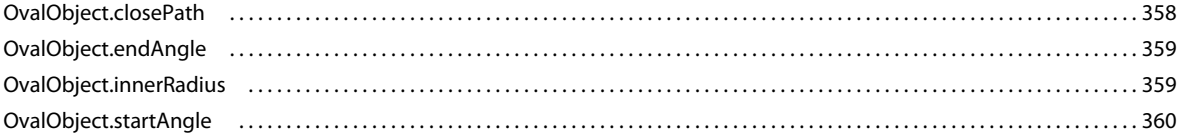

#### **Chapitre 31 : Objet Parameter**

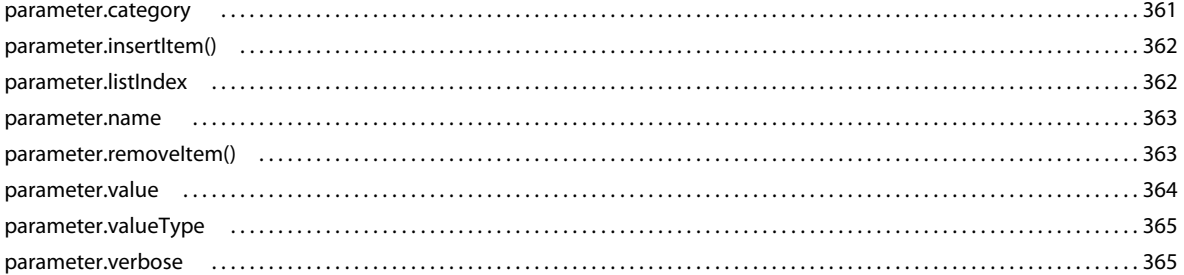

#### **Chapitre 32 : Objet Path**

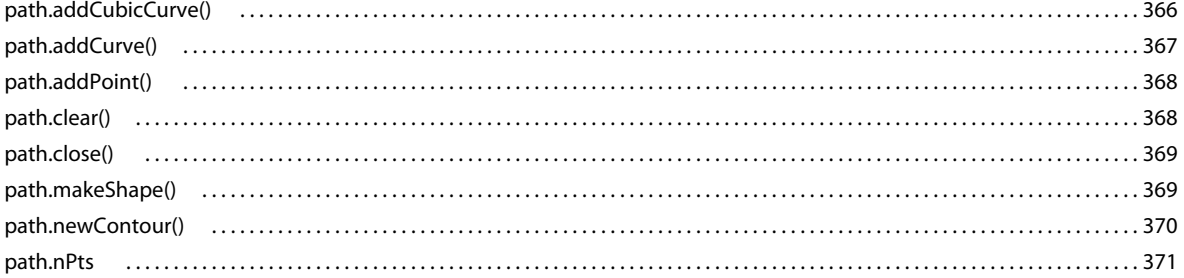

#### Chapitre 33 : Objet presetItem

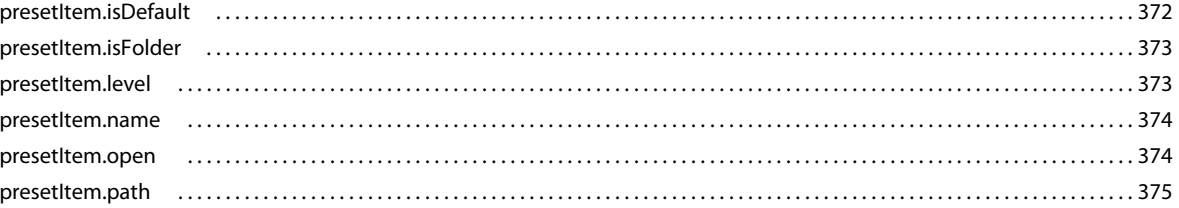

#### Chapitre 34 : Objet presetPanel

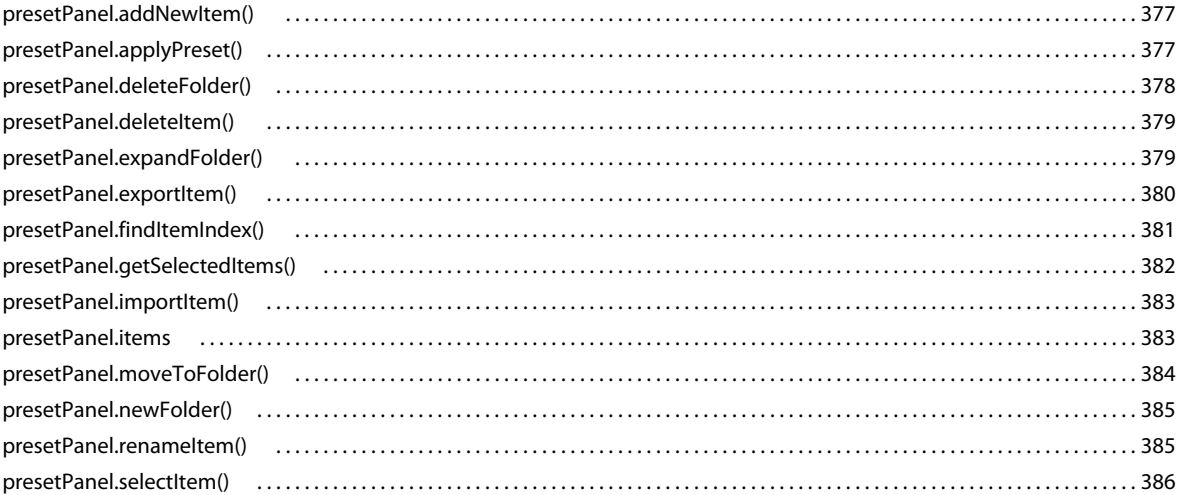

#### **Chapitre 35 : Objet Rectangle**

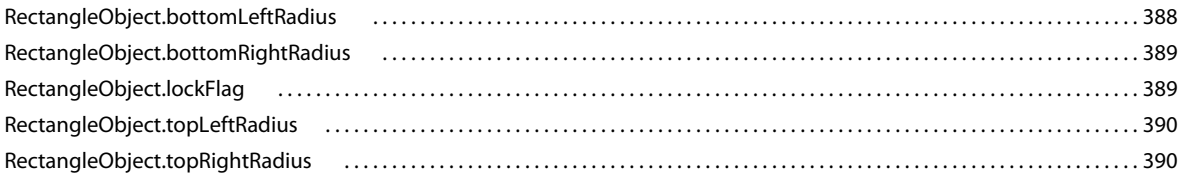

#### **Chapitre 36 : Objet Shape**

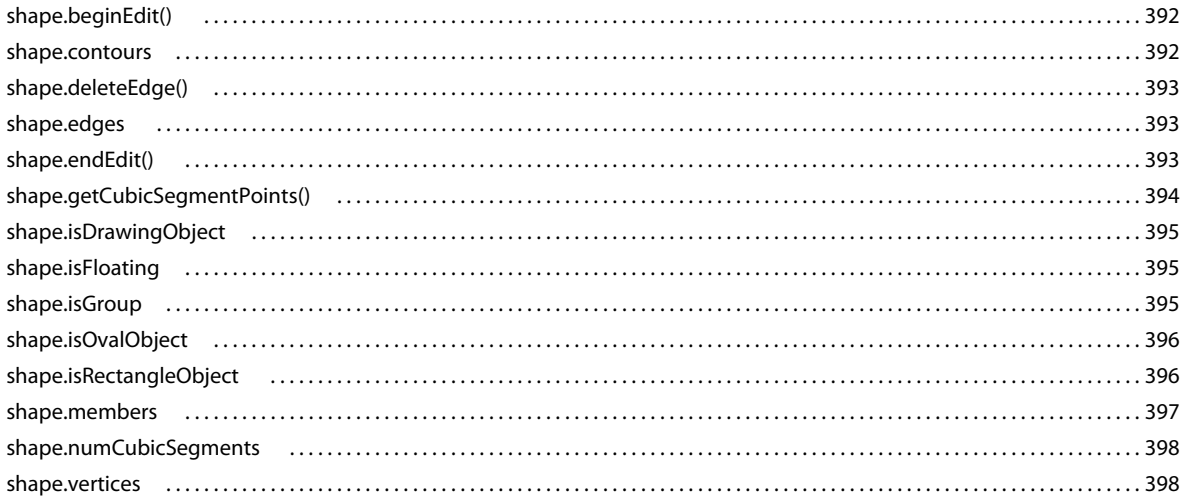

#### **Chapitre 37 : Objet SoundItem**

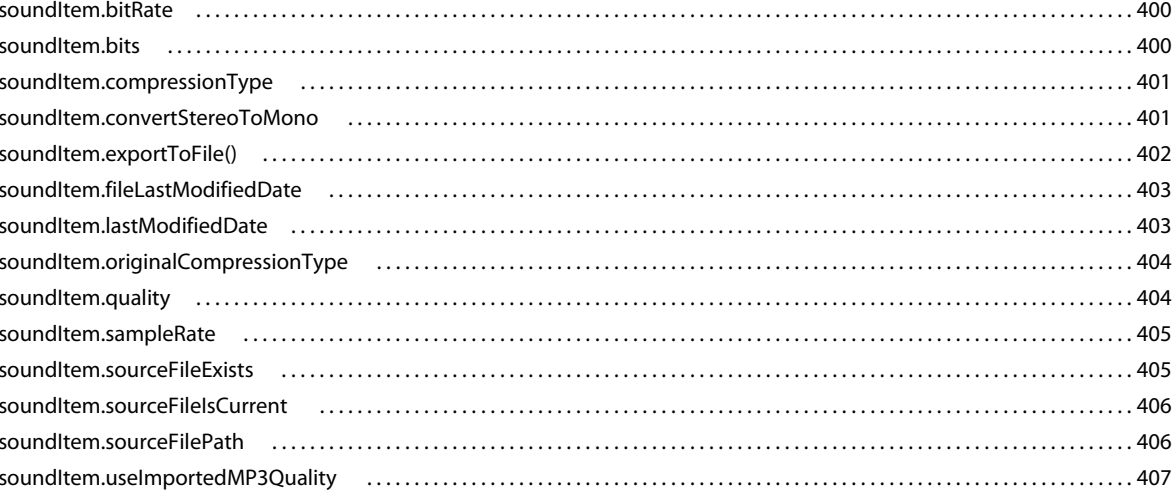

#### Chapitre 38 : SpriteSheetExporter object

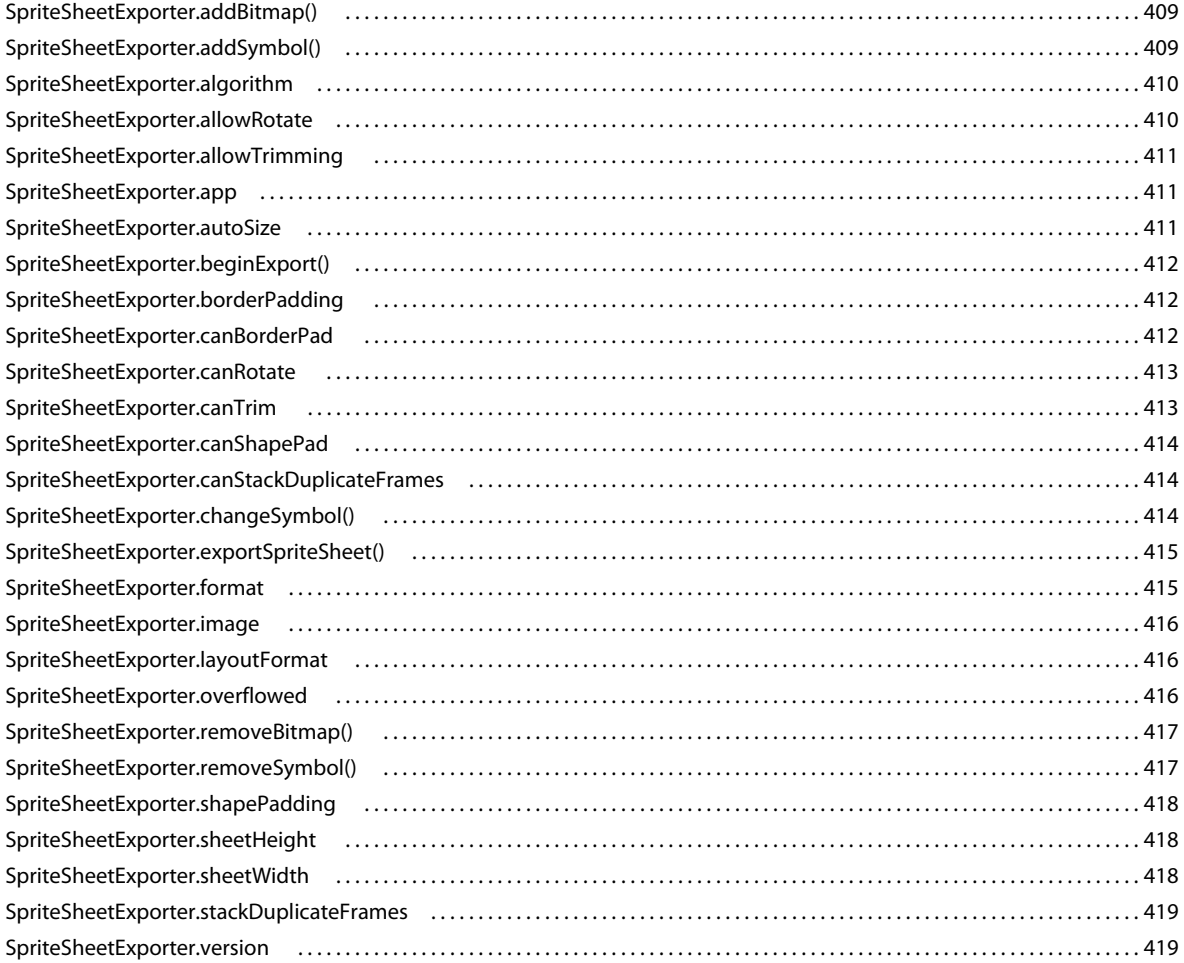

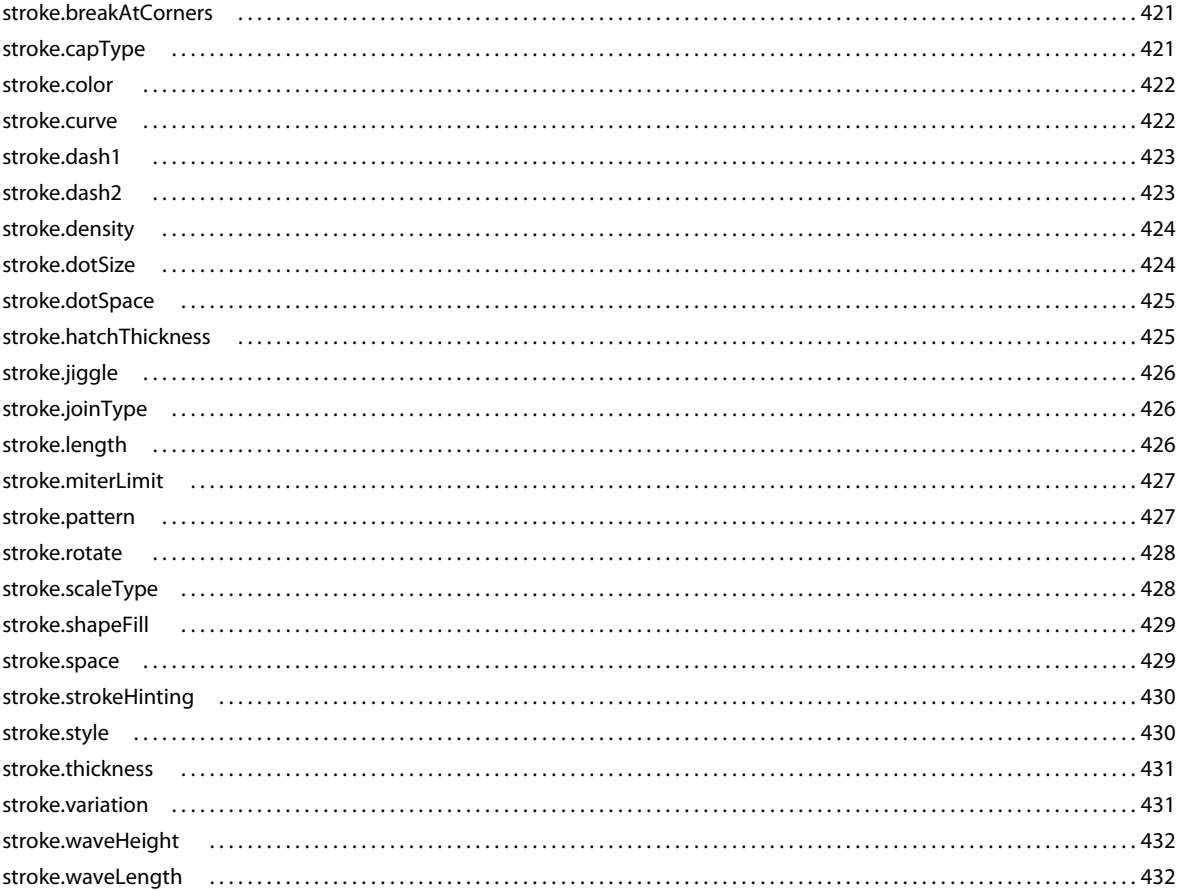

#### **Chapitre 40 : Objet swfPanel**

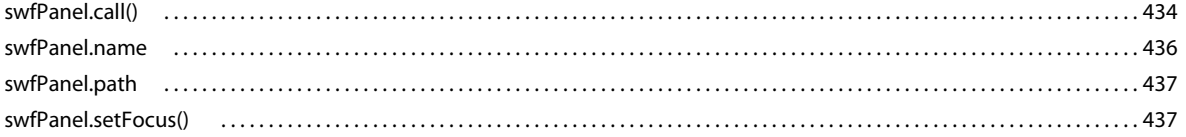

#### **Chapitre 41 : Objet SymbolInstance**

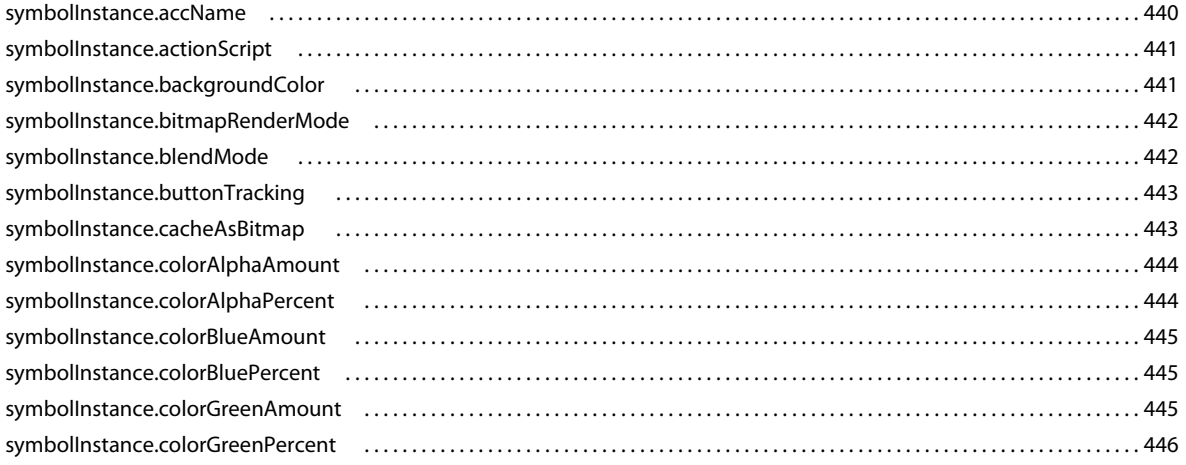

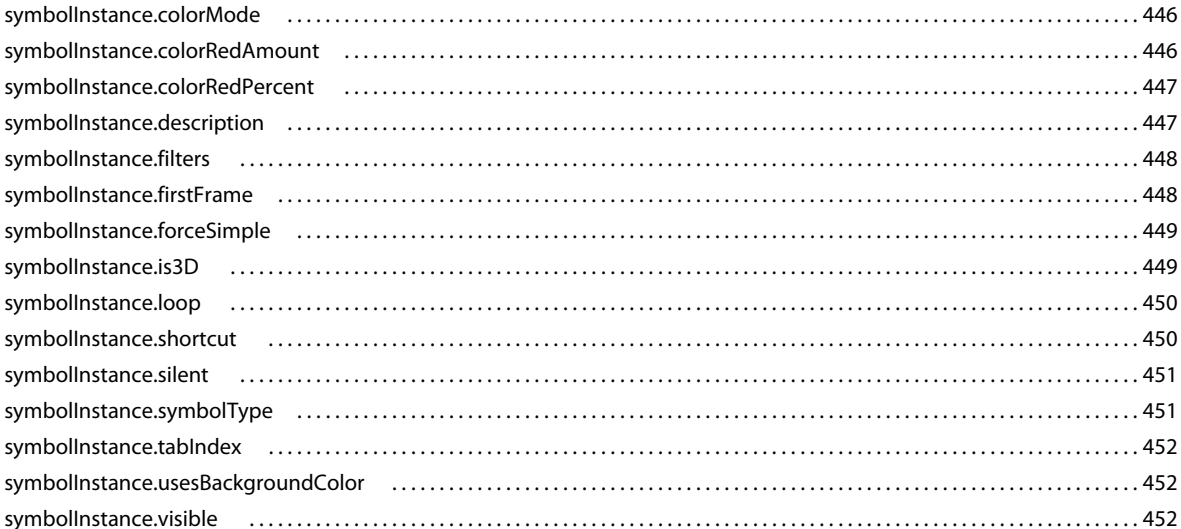

#### **Chapitre 42 : Objet Symbolltem**

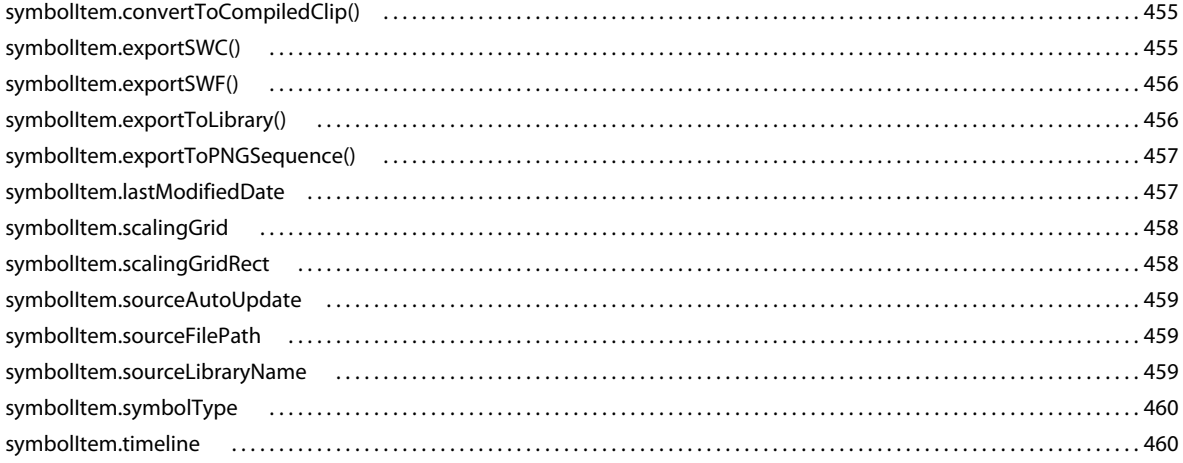

#### **Chapitre 43 : Objet Text**

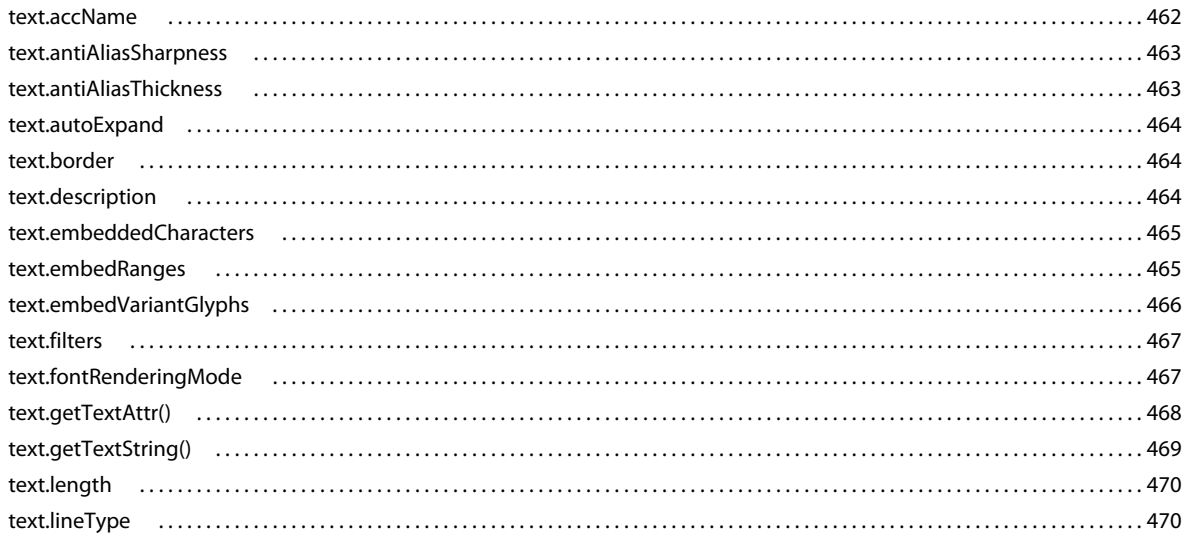

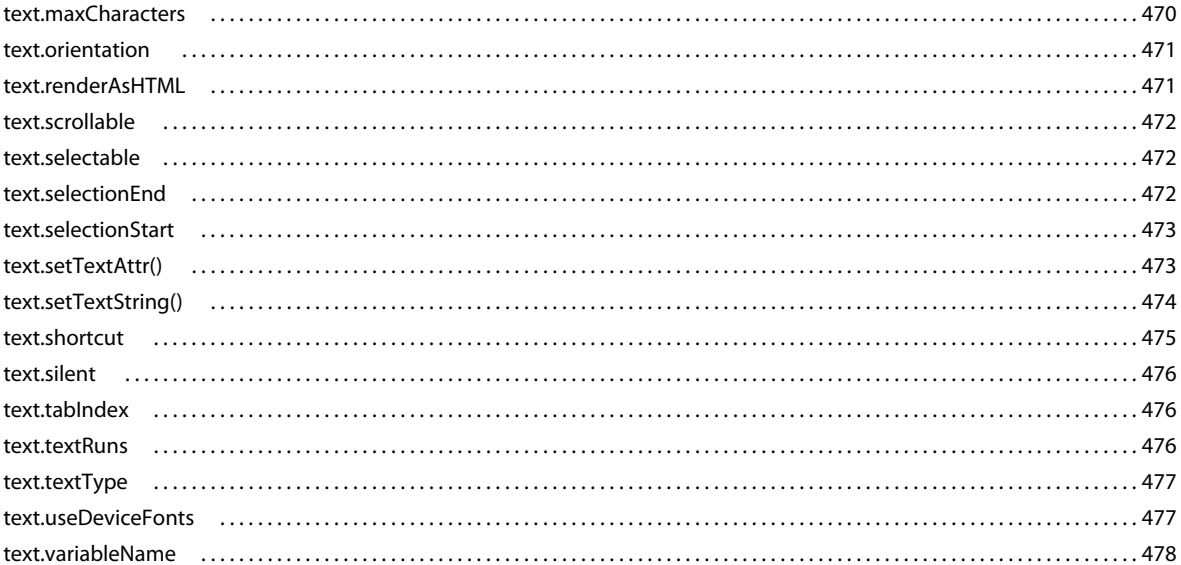

#### **Chapitre 44 : Objet TextAttrs**

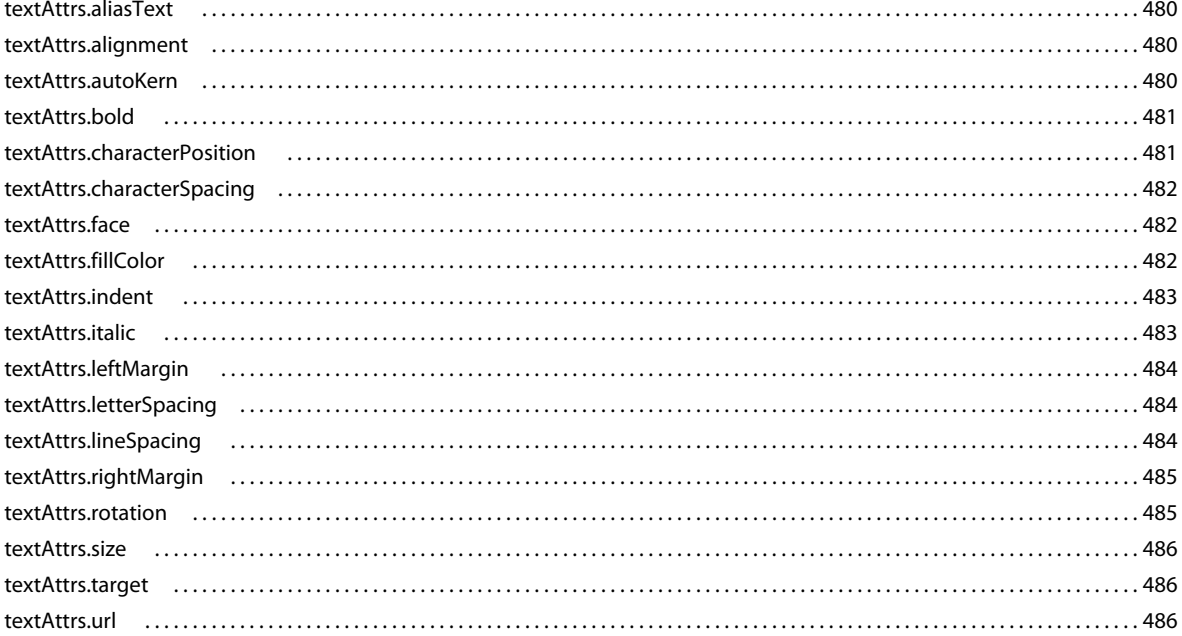

#### **Chapitre 45 : Objet TextRun**

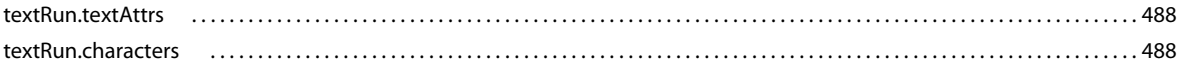

#### **Chapitre 46 : Objet Timeline**

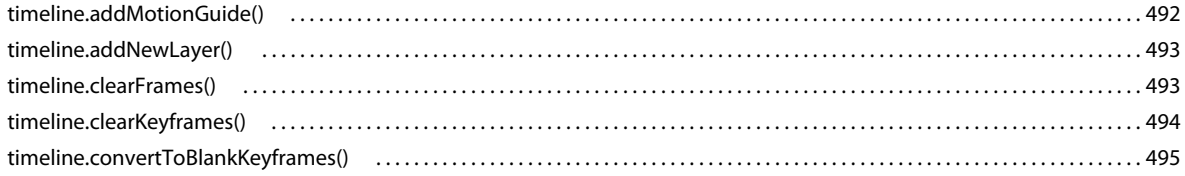

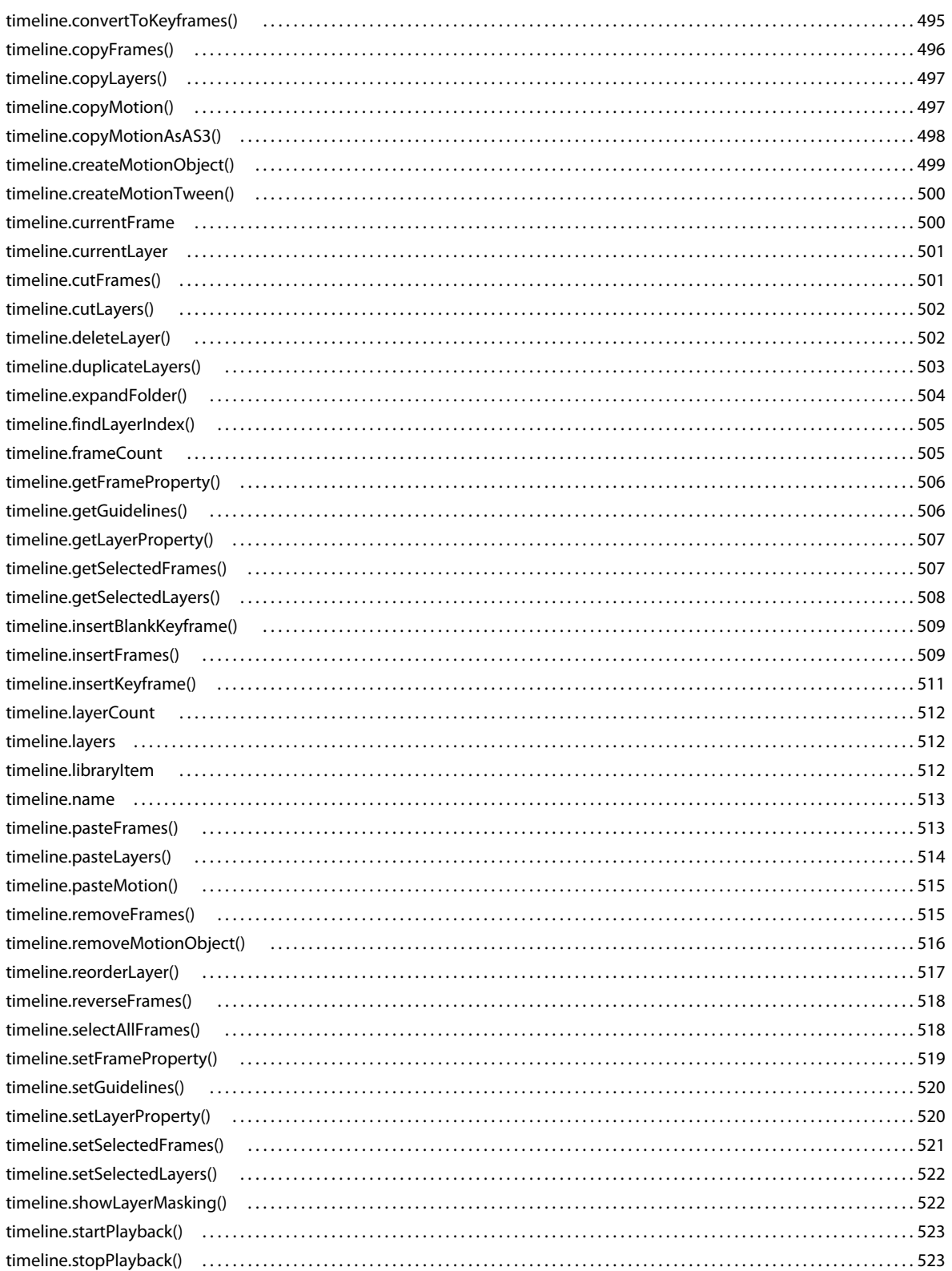

#### **Chapitre 47 : Objet ToolObj**

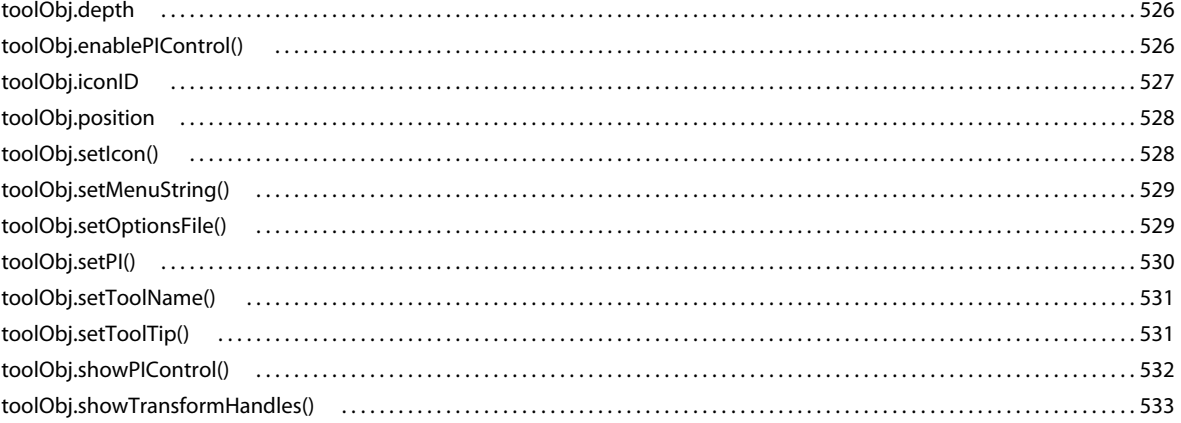

#### **Chapitre 48 : Objet Tools**

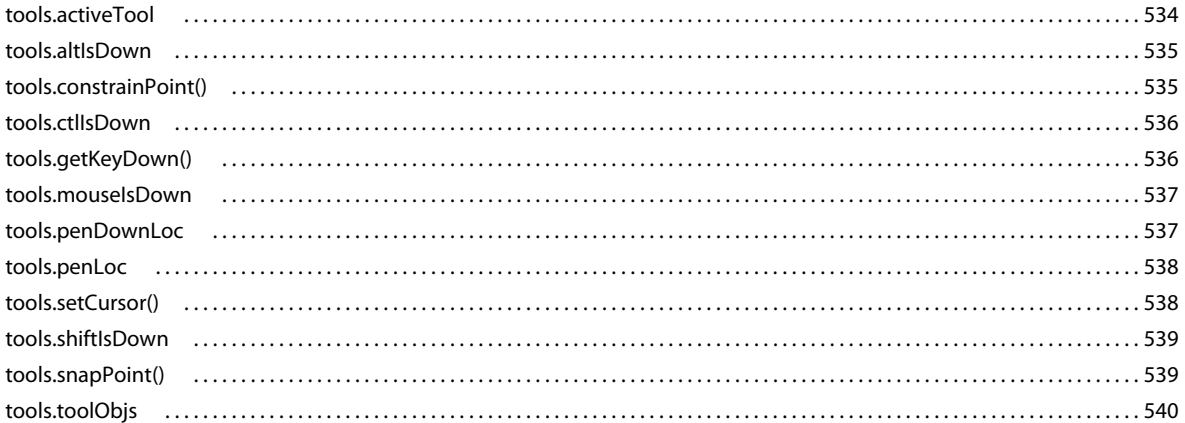

#### **Chapitre 49 : Objet Vertex**

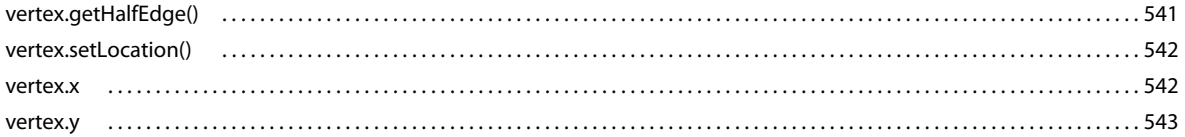

#### **Chapitre 50 : Objet Videoltem**

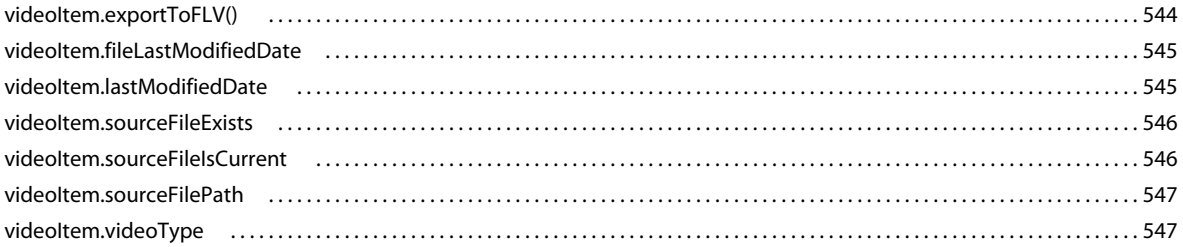

#### **Chapitre 51 : Objet XMLUI**

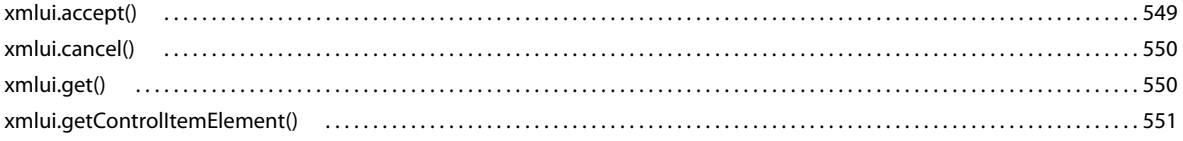

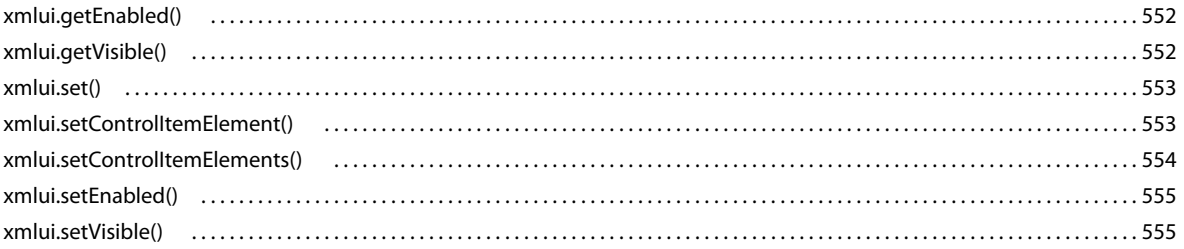

#### Chapitre 52 : Extensibilité de niveau C

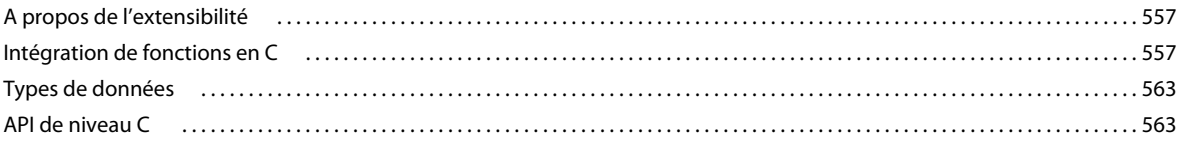

# <span id="page-23-0"></span>**Chapitre 1 : Présentation**

Comme vous utilisez Adobe® Flash® Professional CS6, vous connaissez peut-être le langage Adobe®ActionScript®, qui permet de créer des scripts s'exécutant dans Adobe® Flash® Player au moment de son exécution. L'interface de programmation d'applications JavaScript (ou API JavaScript) de Flash décrite dans ce document est un outil de programmation complémentaire qui permet de créer des scripts exploitables dans l'environnement de création.

Ce document décrit les objets, méthodes et propriétés disponibles dans l'API JavaScript. Il suppose la maîtrise des commandes de l'environnement de programmation. Pour toute question au sujet du rôle d'une commande spécifique, consultez d'autres documents dans l'aide de Flash, comme *Utilisation de Flash*.

Ce document suppose également que vous connaissez la syntaxe JavaScript ou ActionScript et les concepts de base de la programmation (fonctions, paramètres et types de données).

## <span id="page-23-1"></span>**Utilisation de l'API JavaScript**

L'API Flash JavaScript permet d'écrire des scripts destinés à effectuer plusieurs actions dans l'environnement de développement Flash (pendant que l'utilisateur exécute le programme Flash). Cette fonctionnalité est différente du langage ActionScript qui permet d'écrire des scripts destinés à effectuer des actions dans l'environnement Flash Player (pendant la lecture d'un fichier SWF). Elle diffère également des commandes JavaScript utilisables sur les pages qui s'affichent dans un navigateur Web.

Grâce à l'utilisation de l'API JavaScript, vous écrivez des scripts d'application Flash qui permettent de simplifier le processus de programmation. Par exemple, vous pouvez écrire des scripts pour automatiser des tâches répétitives ou ajouter des outils personnalisés au panneau Outils.

L'API JavaScript de Flash a été conçue sur le même modèle que les API JavaScript d'Adobe® Dreamweaver® et d'Adobe® Fireworks® (elles-mêmes basées sur l'API JavaScript de Netscape). L'API JavaScript de Flash repose sur un modèle d'objet document (DOM, Document Object Model) qui permet d'accéder aux documents Flash à l'aide d'objets créés en JavaScript. Elle comporte tous les éléments de l'API JavaScript de Netscape, ainsi que le DOM de Flash. Les objets qui sont ajoutés, ainsi que leurs méthodes et propriétés, sont décrits dans le présent document. Vous pouvez utiliser tous les éléments du langage JavaScript natif dans un script Flash, mais seuls les éléments dont l'utilisation est logique dans le contexte d'un document Flash prendront effet.

L'API JavaScript contient également un certain nombre de méthodes qui permettent d'implémenter des extensions par une combinaison de code JavaScript et C personnalisé. Pour plus d'informations, voir la section [« Extensibilité de](#page-579-3)  [niveau C » à la page 557.](#page-579-3)

L'interpréteur JavaScript de Flash est la version 1.6 du moteur SpiderMonkey de Mozilla, disponible sur Internet à l'adresse suivante : <www.mozilla.org/js/spidermonkey/>. SpiderMonkey, l'une des deux implémentations de référence du langage JavaScript développé par Mozilla.org, est intégré au navigateur Mozilla.

SpiderMonkey implémente le langage JavaScript de base tel qu'il est défini par la spécification ECMAScript (ECMA-262) édition 3 et est conforme à tous les niveaux à celle-ci. Seuls les objets hôte propres au navigateur (qui ne figurent pas dans la spécification ECMA-262) ne sont pas pris en charge. De même, de nombreux guides de référence JavaScript établissent une distinction entre le langage JavaScript de base et le langage JavaScript côté client (associé au navigateur). Seul le langage JavaScript de base s'applique à l'interpréteur Flash JavaScript.

## **Création de fichiers JSFL**

Pour créer et modifier des fichiers JavaScript Flash, ou fichiers JSFL, utilisez Adobe Flash Professional ou l'éditeur de texte de votre choix. Si vous utilisez Flash, ces fichiers auront par défaut l'extension .jsfl. Pour rédiger un script, sélectionnez Fichier > Nouveau > Fichier Flash JavaScript.

Il est également possible de créer un fichier JSFL en sélectionnant des commandes dans le panneau Historique. Puis, cliquez sur le bouton Enregistrer du panneau Historique ou choisissez Enregistrer comme commande dans le menu. Le fichier de commandes est alors enregistré dans le dossier Commands avec l'extension JSFL (voir [« Enregistrement](#page-24-0)  [des fichiers JSFL » à la page 2\)](#page-24-0). Vous pouvez ensuite l'ouvrir et le modifier comme tout autre fichier script.

Le panneau Historique fournit lui aussi d'autres options utiles. Vous pouvez copier les commandes sélectionnées dans le Presse-papiers et visualiser les commandes JavaScript qui sont générées lors de l'utilisation de Flash.

#### **Pour copier des commandes dans le Presse-papiers à partir du panneau Historique :**

- **1** Sélectionnez une ou plusieurs commandes dans le panneau Historique.
- **2** Effectuez l'une des opérations suivantes :
	- Cliquez sur le bouton Copier.
	- Dans le menu du panneau, sélectionnez Copier ces étapes.

#### **Pour visualiser les commandes JavaScript dans le panneau Historique :**

• Dans le menu du panneau, choisissez Affichage > JavaScript dans le panneau.

## <span id="page-24-0"></span>**Enregistrement des fichiers JSFL**

Vous pouvez rendre les scripts JSFL disponibles dans l'environnement de programmation Flash en les stockant dans un ou plusieurs sous-dossiers du dossier Configuration. Par défaut, le dossier Configuration se trouve à l'emplacement suivant :

• Windows® 7™ :

*lecteur d'amorçage*\Utilisateurs\*nom d'utilisateur\AppData\Local\Adobe\Flash CS6\langue*\Configuration\

• Windows® Vista™ :

*lecteur d'amorçage*\Users\*nom d'utilisateur*\Local Settings\Application Data\Adobe\Flash *CS6*\*langue*\Configuration\

• Windows XP :

*lecteur d'amorçage*\Documents and Settings\*nom d'utilisateur*\Local Settings\Application Data\Adobe\Flash *CS6*\*langue*\Configuration\

• Mac OS<sup>®</sup> X:

Macintosh HD/Utilisateurs/*nom d'utilisateur*/Bibliothèque/Application Support/Adobe/Flash *CS6*/*langue*/Configuration/

Pour déterminer l'emplacement du dossier Configuration, utilisez [fl.configDirectory](#page-256-3) ou [fl.configURI](#page-256-4), comme dans l'exemple suivant :

```
// store directory to a variable 
var configDir = fl.configDirectory;
// display directory in the Output panel 
fl.trace(fl.configDirectory);
```
Dans le dossier Configuration, les dossiers suivants peuvent contenir des scripts auxquels vous pouvez accéder dans l'environnement de programmation : Behaviors (pour prendre en charge l'interface utilisateur des comportements), Commands (pour les scripts qui figurent dans le menu Commandes), JavaScript (pour les scripts utilisés par l'Assistant de script), Tools (pour les outils extensibles du panneau Outils) et WindowSWF (pour les panneaux qui s'affichent dans le menu Fenêtres). Ce document aborde les scripts utilisés pour les commandes et les outils.

Si vous modifiez un script dans le dossier Commands, il est immédiatement disponible dans Flash. Si vous modifiez un script pour un outil extensible, fermez et redémarrez Flash, ou utilisez la commande [fl.reloadTools\(\)](#page-279-2). Toutefois, si vous avez utilisé un script pour ajouter un outil extensible au panneau Outils puis que vous modifiez ce script, supprimez l'outil du panneau Outils puis ajoutez-le de nouveau, ou fermez Flash et redémarrez-le, pour que l'outil modifié soit disponible.

Pour être accessibles à partir de l'environnement de programmation, les fichiers de commandes et d'outils peuvent être stockés en deux endroits différents.

• Pour les scripts qui prennent la forme d'éléments du menu Commandes, enregistrez les fichiers JSFL dans le dossier Commands qui se trouve à l'emplacement suivant :

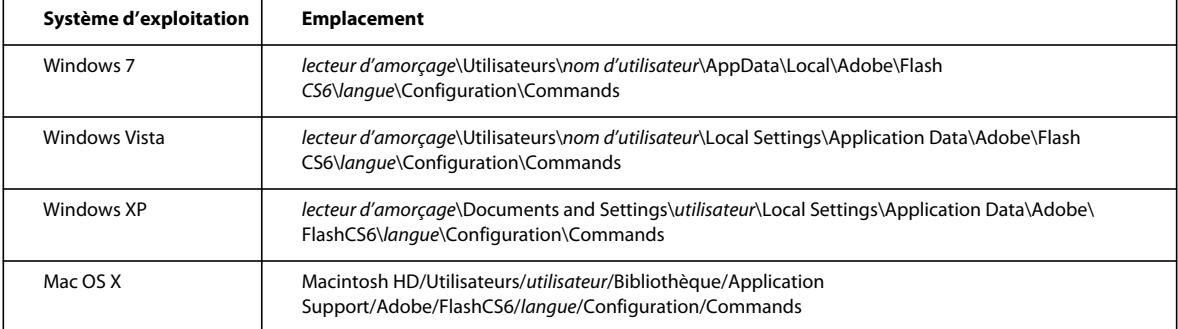

• Pour les scripts qui prennent la forme d'outils extensibles dans le panneau Outils, enregistrez les fichiers JSFL dans le dossier Tools qui se trouve à l'emplacement suivant :

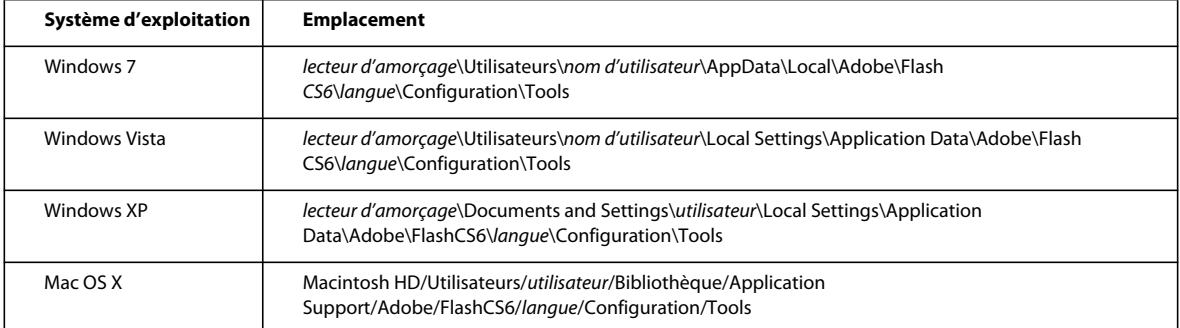

Si d'autres fichiers doivent accompagner un fichier JSFL, par exemple des fichiers XML, enregistrez-les dans le même répertoire que ce fichier JSFL.

## **Exécution des scripts**

Il existe plusieurs manières d'exécuter des scripts. Les plus courantes sont développées dans la section ci-dessous.

#### **Pour exécuter un script affiché ou en cours de modification :**

• Cliquez du bouton droit (touche Commande sous Macintosh) et choisissez Exécuter le script.

• Cliquez sur l'icône Exécuter le script de la barre d'outils de la fenêtre du script.

Cette option vous permet d'exécuter un script avant de l'avoir enregistré. Elle vous permet également d'exécuter un script même si aucun fichier FLA n'est ouvert.

#### **Pour exécuter un script stocké dans le dossier Commands, effectuez l'une des actions suivantes :**

- Dans l'environnement de programmation, choisissez Commandes > *Nom du script*.
- Utilisez un raccourci clavier que vous aurez attribué au script. Pour attribuer un raccourci clavier, utilisez Edition > Raccourcis clavier, puis choisissez Commandes du menu dessin dans la liste déroulante Commandes. Développez le noeud Commandes de l'arborescence afin d'afficher la liste des scripts disponibles.

#### **Pour exécuter un script de commandes qui ne réside pas dans le dossier Commands, effectuez l'une des actions suivantes :**

- Dans l'environnement de programmation, choisissez Commandes > Exécuter une commande, puis sélectionnez le script à exécuter.
- Depuis un script, utilisez la commande fl. runScript().
- Dans le système de fichiers, double-cliquez sur le fichier de script.

#### **Pour ajouter dans le panneau Outils un élément implémenté dans un fichier JSFL :**

- **1** Copiez le fichier JSFL de cet outil (ainsi que les éventuels autres fichiers associés) dans le dossier Tools (voir [« Enregistrement des fichiers JSFL » à la page 2](#page-24-0)).
- **2** Choisissez Edition > Personnaliser le panneau Outils (Windows) ou Flash > Personnaliser le panneau Outils (Macintosh).
- **3** Ajoutez le nouvel outil à la liste des outils disponibles.
- **4** Cliquez sur OK.

Vous pouvez ajouter des commandes individuelles de l'API JavaScript dans un fichier ActionScript à l'aide de la fonction MMExecute() décrite dans le *Guide de référence du langage ActionScript 3.0*. Toutefois, la fonction MMExecute() n'est exécutée que dans le contexte d'un élément d'interface utilisateur personnalisé, par exemple comme composant de l'inspecteur Propriétés, ou dans un panneau SWF au sein de l'environnement de programmation. Même si elles sont appelées par ActionScript, les commandes API JavaScript sont inopérantes dans Flash Player ou hors de l'environnement de programmation.

#### **Pour lancer une commande à partir d'un script ActionScript :**

• Employez la syntaxe suivante (vous pouvez concaténer plusieurs commandes en une seule chaîne) :

MMExecute(Javascript command string);

Vous pouvez également exécuter un script à partir de la ligne de commande.

#### **Pour exécuter un script à partir de la ligne de commande de Windows :**

• Utilisez la syntaxe suivante (en ajoutant les informations requises concernant le chemin d'accès) :

"flash.exe" myTestFile.jsfl

#### **Pour exécuter un script à partir de l'application « Terminal » sur Macintosh :**

• Utilisez la syntaxe suivante (en ajoutant les informations requises concernant le chemin d'accès) :

osascript -e 'tell application "flash" to open alias "Mac OS X:Users:user:myTestFile.jsfl" '

La commande osascript peut elle aussi exécuter du code AppleScript dans un fichier. Par exemple, vous pouvez placer le texte suivant dans un fichier nommé myScript :

```
tell application "flash" 
open alias "Mac OS X:Users:user:myTestFile.jsfl" 
end tell
```
Ensuite, pour exécuter le script, utilisez la commande suivante :

```
osascript myScript
```
## <span id="page-27-0"></span>**Nouveautés de l'API JavaScript**

La section suivante présente les nouveaux objets, méthodes et propriétés dans Flash CS6. Elle répertorie également les modifications de Flash CS5 et CS5.5.

Si vous n'avez encore jamais utilisé l'API JavaScript, vous pouvez passer directement à la section [« Objets de l'API](#page-30-0)  [JavaScript » à la page 8](#page-30-0).

## **Nouveaux objets dans Flash CS6**

L'objet suivant est une nouveauté de Flash CS6 :

• [SpriteSheetExporter object](#page-430-1)

## **Nouvelles méthodes et propriétés dans Flash CS6**

Les méthodes et propriétés suivantes des objets existants constituent une nouveauté dans Flash Pro CS6 :

- [Objet BitmapItem](#page-59-1)
	- bitmapItem.exportToFile() paramètre quality
	- bitmapItem.hasValidAlphaLayer
	- bitmapItem.lastModifiedDate
- [Objet Document](#page-80-1)
	- document.exportInstanceToLibrary()
	- document.exportInstanceToPNGSequence()
	- document.getSWFPathFromProfile()
	- document.saveAsCopy()
	- document.swfJPEGQuality
- [Objet flash \(fl\)](#page-246-1)
	- fl.spriteSheetExporter
- [Objet Layer](#page-350-2)
	- layer.animationType
- [Objet Math](#page-370-2)
	- Math.transformPoint()

#### EXTENSION DE FLASH PROFESSIONAL **6 Présentation**

- [Objet Shape](#page-413-1)
	- shape.isFloating
- [Objet SoundItem](#page-421-1)
	- soundItem.lastModifiedDate
- [Objet SymbolInstance](#page-461-1)
	- symbolInstance.is3D
- [Objet SymbolItem](#page-476-1)
	- symbolItem.exportToLibrary()
	- symbolItem.exportToPNGSequence()
	- symbolItem.lastModifiedDate
- [Objet Text](#page-483-1)
	- text.filters
- [Objet VideoItem](#page-566-2)
	- videoItem.lastModifiedDate

#### **Nouvelles méthodes et propriétés dans Flash CS5 et CS5.5**

Les méthodes et propriétés suivantes des objets existants constituent une nouveauté dans Flash Pro CS5 :

- [Objet Document](#page-80-1)
	- document.debugMovie()
	- document.loadCuepointXML()
- [Objet flash \(fl\)](#page-246-1)
	- fl.languageCode
	- fl.toggleBreakpoint
- [Objet Frame](#page-316-1)
	- frame.convertMotionObjectTo2D()
	- frame.convertMotionObjectTo3D()
	- frame.getMotionObjectXML()
	- frame.hasMotionPath()
	- frame.isMotionObject()
	- frame.is3DMotionObject()
	- frame.selectMotionPath()
	- frame.setMotionObjectDuration()
	- frame.setMotionObjectXML()
	- frame.tweenInstanceName
- [Objet Timeline](#page-512-1)
	- timeline.createMotionObject()
	- timeline.libraryItem

#### EXTENSION DE FLASH PROFESSIONAL **7 Présentation**

- timeline.removeMotionObject()
- timeline.startPlayback
- timeline.stopPlayback

Les méthodes et propriétés suivantes des objets existants constituent une nouveauté dans Flash Pro CS5.5 :

- [Objet SymbolInstance](#page-461-1)
	- symbolInstance.bitmapRenderMode
	- symbolInstance.backgroundColor
	- symbolInstance.usesBackgroundColor
	- symbolInstance.visible
- [Objet Timeline](#page-512-1)
	- timeline.copyLayers()
	- timeline.cutLayers()
	- timeline.duplicateLayers()
	- timeline.pasteLayers()
- [Objet flash \(fl\)](#page-246-1)
	- fl.getSwfPanel()
	- fl.installedPlayers()
	- fl.publishCacheEnabled
	- fl.publishCacheDiskSizeMax
	- fl.publishCacheMemorySizeMax
	- fl.publishCacheMemoryEntrySizeLimit
	- fl.clearPublishCache()
- [Objet swfPanel](#page-456-2)
	- swfPanel.setFocus()

## **Autres modifications dans Flash CS5 et CS5.5**

Les méthodes et propriétés suivantes sont mises à jour dans Flash CS5 :

- fl.openScript()
- fl.publishDocument()
- fontItem.embedRanges
- fontItem.embeddedCharacters
- fontItem.embedVariantGlyphs

Les objets et les méthodes suivants ne sont plus disponibles dans Flash CS5 :

- Objet Screen
- Objet ScreenOutline
- document.canSaveAVersion()
- document.revertToLastVersion()
- document.saveAVersion()
- document.synchronizeWithHeadVersion()
- fl.downloadLatestVersion()
- fl.revertDocumentToLastVersion()
- fl.saveAVersionOfDocument()
- fl.synchronizeDocumentWithHeadVersion()

## <span id="page-30-0"></span>**Objets de l'API JavaScript**

Cette section résume les objets disponibles dans l'API JavaScript de Flash et décrit leur utilisation. Toutes les commandes JavaScript habituelles sont également disponibles avec l'API JavaScript.

Le tableau suivant décrit brièvement chacun des objets de l'API JavaScript. Les objets apparaissent par ordre alphabétique.

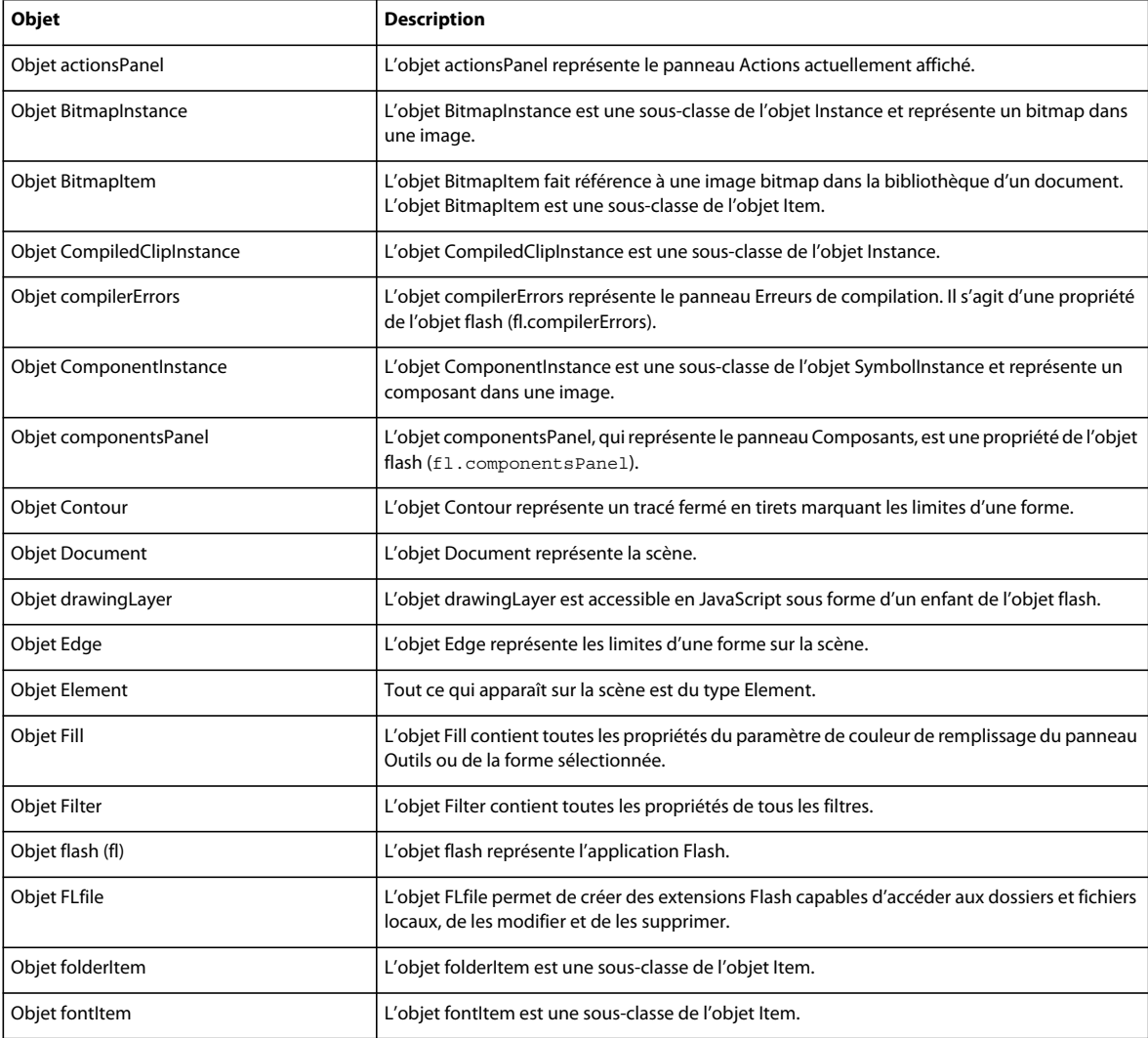

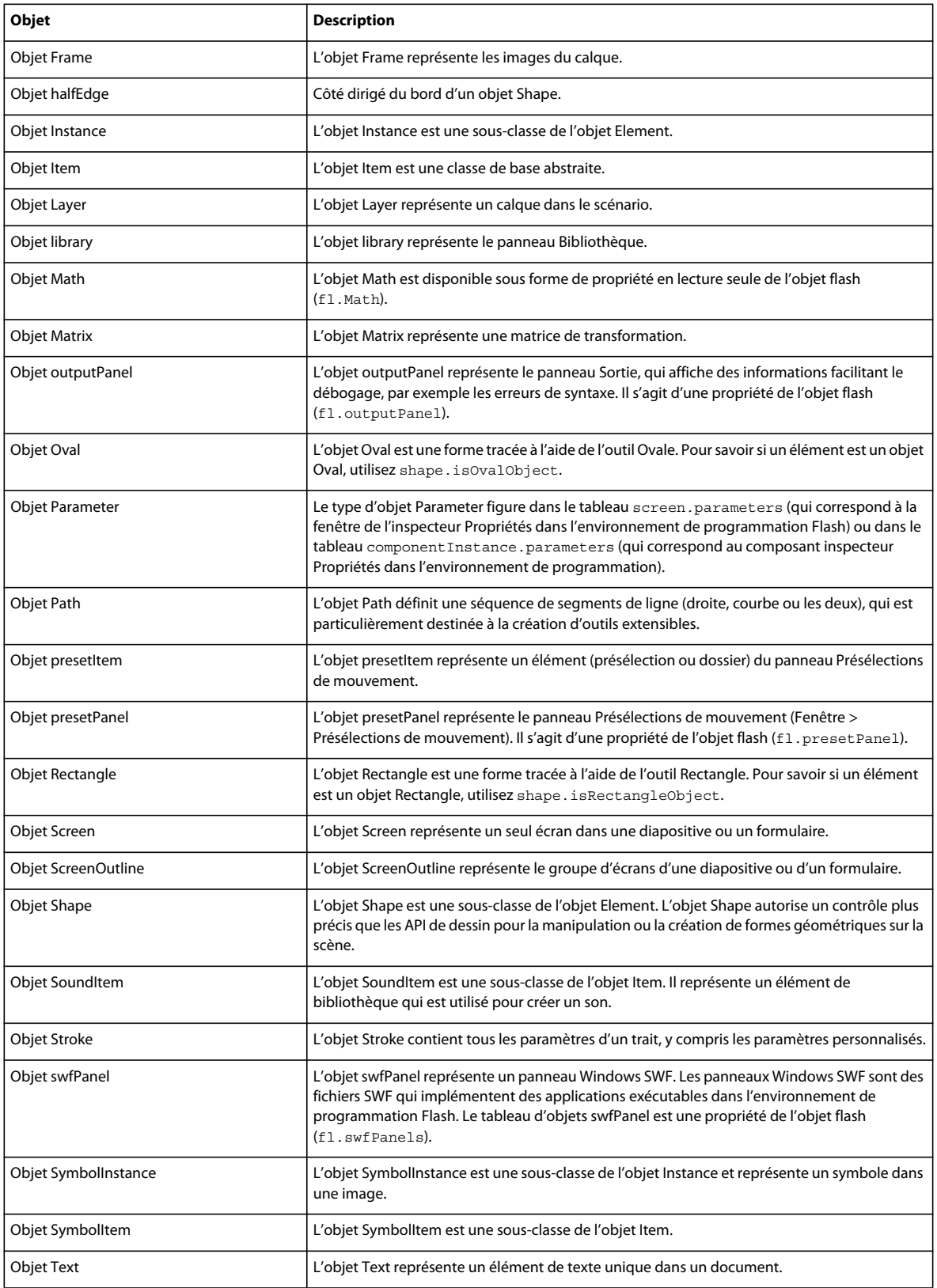

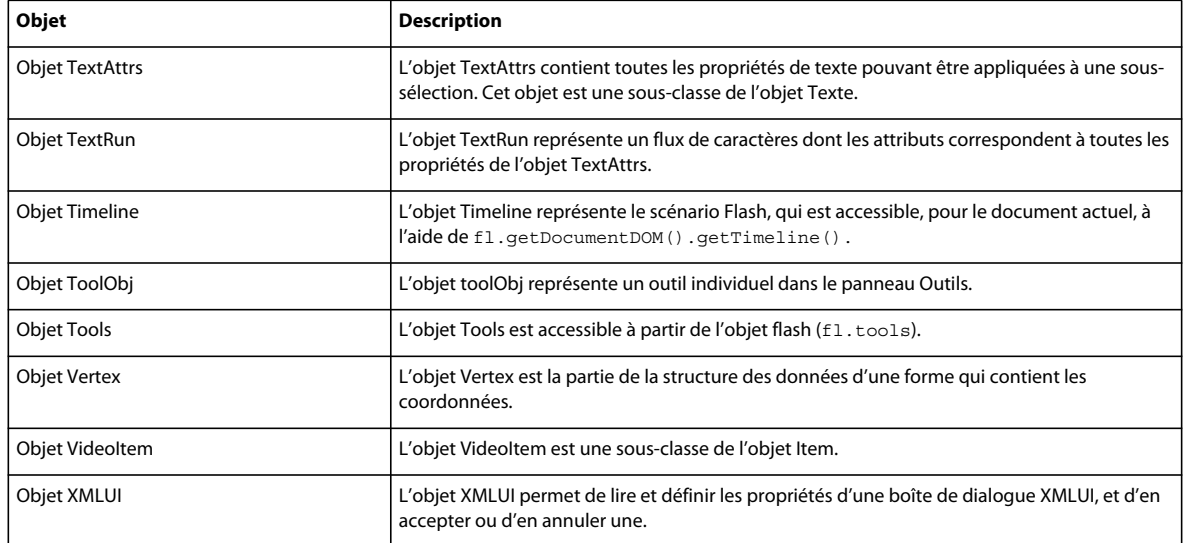

## <span id="page-32-0"></span>**Modèle d'objet document (DOM) de Flash**

Le DOM de l'API JavaScript de Flash se compose d'un ensemble de fonctions de niveau supérieur (voir [« Fonctions et](#page-38-2)  [méthodes de niveau supérieur » à la page 16\)](#page-38-2) et de deux objets de haut niveau : FLfile et flash (fl). La disponibilité de chaque objet dans les scripts est assurée, puisqu'il existe dès l'ouverture de l'environnement de programmation de Flash. Pour plus d'informations, voir les sections [Objet FLfile](#page-294-1) et [Objet flash \(fl\).](#page-246-1)

La référence à l'objet flash peut être flash ou fl. Par exemple, pour fermer tous les fichiers FLA ouverts, vous pouvez utiliser l'une des instructions suivantes :

flash.closeAll(); fl.closeAll();

L'objet flash contient les *objets enfant* suivants :

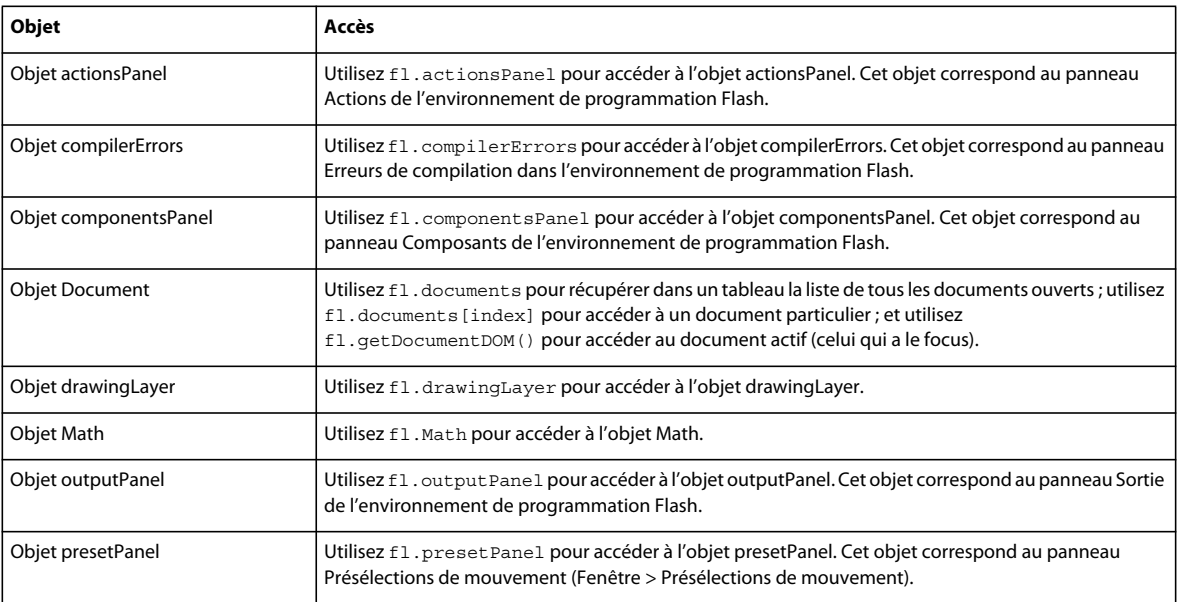

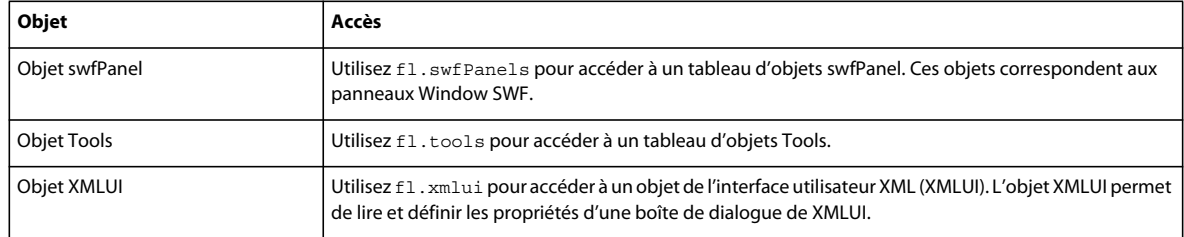

## **Objet Document**

La propriété fl. documents est l'une des plus importantes de l'objet flash de niveau supérieur. Cette propriété contient un tableau d'objets Document, représentant chacun l'un des fichiers FLA actuellement ouverts dans l'environnement de programmation. Les propriétés de chaque objet Document représentent la plupart des éléments que peut contenir un fichier FLA. Une grande partie du DOM est donc composée d'objets et de propriétés enfant de l'objet Document. Pour plus d'informations, voir la section [Objet Document.](#page-80-1)

Ainsi, pour vous référer au premier document ouvert, vous pouvez utiliser l'instruction flash.documents[0] ou fl.documents[0]. Il s'agit du premier document Flash qui a été ouvert dans l'environnement de programmation au cours de la session actuelle. Lors de la fermeture du premier document, les index des autres documents ouverts sont décrémentés.

Pour connaître l'index d'un document particulier, utilisez flash.findDocumentIndex(*nomDuDocument*) ou fl.findDocumentIndex(*nomDuDocument*). Voir [fl.findDocumentIndex\(\)](#page-262-2).

Pour accéder au document qui a le focus, utilisez l'instruction flash.getDocumentDOM() ou fl.getDocumentDOM(). Voir [fl.getDocumentDOM\(\)](#page-267-1). Cette dernière est la syntaxe utilisée dans la plupart des exemples de ce guide.

Pour trouver un document particulier dans le tableau fl. documents, créez une boucle qui testera la propriété document.name de chaque document. Voir [fl.documents](#page-259-2) et [document.name](#page-150-2).

Vous pouvez accéder à tous les objets du DOM qui ne figurent pas dans la liste ci-dessus (voir [« Modèle d'objet](#page-32-0)  [document \(DOM\) de Flash » à la page 10](#page-32-0)) à l'aide de l'objet Document. Par exemple, pour accéder à la bibliothèque d'un document, utilisez la propriété document.library, qui renvoie un objet library :

```
fl.getDocumentDOM().library
```
Pour accéder au tableau des éléments présents dans la bibliothèque, utilisez la propriété library.items ; chaque élément de ce tableau est un objet Item :

fl.getDocumentDOM().library.items

Pour accéder à un élément spécifique de la bibliothèque, indiquez un membre du tableau library.items :

fl.getDocumentDOM().library.items[0]

Autrement dit, l'objet Item est un enfant de l'objet library, qui est lui-même un enfant de l'objet Document. Pour plus d'informations, voir document. Library, [Objet library,](#page-356-1) [library.items](#page-364-2) et [Objet Item.](#page-342-1)

## **Désignation de la cible d'une action**

Sauf indication contraire, les méthodes affectent la sélection ou l'élément qui a le focus. Par exemple, le script cidessous double la taille de la sélection actuelle, car aucun objet précis n'est spécifié :

```
fl.getDocumentDOM().scaleSelection(2, 2);
```
Il peut être nécessaire de définir comme cible d'une action l'élément actuellement sélectionné dans le document Flash. Pour ce faire, utilisez le tableau renvoyé par la propriété document.selection (voir [document.selection](#page-165-1)). Le premier élément de ce tableau représente l'élément actuellement sélectionné, comme le montre l'exemple ci-dessous :

```
var accDescription = fl.getDocumentDOM().selection[0].description;
```
Le script ci-dessous double la taille du premier élément de la scène contenu dans le tableau d'éléments, et non pas l'élément sélectionné :

```
var element = fl.getDocumentDOM().getTimeline().layers[0].frames[0].elements[0];
if (element) { 
    element.width = element.width*2; 
     element.height = element.height*2; 
}
```
Il est également possible de parcourir en boucle la liste de tous les éléments de la scène pour augmenter leur largeur et leur hauteur d'un pourcentage spécifique, comme dans l'exemple suivant :

```
var elementArray = 
     fl.getDocumentDOM().getTimeline().layers[0].frames[0].elements; 
    for (var i=0; i < elementArray.length; i++) {
        var offset = 10;
         elementArray[i].width += offset; 
         elementArray[i].height += offset; 
     }
```
## **Résumé de la structure du DOM**

La liste suivante présente la structure arborescente du DOM. Les chiffres qui apparaissent au début de chaque ligne représentent le niveau de chaque objet. Par exemple, un objet précédé de « 03 » est un enfant de l'objet de niveau « 02 » qui le précède immédiatement, et celui-ci est lui-même un enfant de l'objet de niveau « 01 » qui le précède.

Dans certains cas, il est possible de référencer un objet en spécifiant une propriété de son objet parent. Par exemple, la propriété document.timelines contient un tableau d'objets Timeline. Ces propriétés sont indiquées dans l'arborescence ci-dessous.

Certains objets sont des sous-classes (et non pas des enfants) d'autres objets. Un objet qui est une sous-classe d'un autre possède ses propres méthodes et/ou propriétés, outre les méthodes et propriétés de l'objet parent dont il est dérivé (superclasse). Dans la hiérarchie des objets, les sous-classes sont au même niveau que leur superclasse. Par exemple, l'objet Item est une superclasse de l'objet BitmapItem. Ces relations sont indiquées dans l'arborescence ci-dessous :

EXTENSION DE FLASH PROFESSIONAL **13 Présentation**

```
01 Top-Level Functions and Methods 
01 FLfile object 
01 flash object (fl) 
   02 compilerErrors object 
   02 componentsPanel object 
   02 Document object (fl.documents array) 
     03 Filter object 
     03 Matrix object 
     03 Fill object 
     03 Stroke object 
     03 library object 
       04 Item object (library.items array) 
       04 BitmapItem object(subclass of Item object) 
       04 folderItem object (subclass of Item object) 
       04 fontItem object (subclass of Item object) 
       04 SoundItem object (subclass of Item object) 
       04 SymbolItem object (subclass of Item object) 
       04 VideoItem object (subclass of Item object) 
     03 Timeline object (document.timelines array) 
       04 Layer object (timeline.layers array) 
         05 Frame object (layer.frames array) 
           06 Element object (frame.elements array) 
             07 Matrix object (element.matrix) 
           06 Instance object (abstract class, subclass of Element object) 
           06 BitmapInstance object (subclass of Instance object) 
           06 CompiledClipInstance object (subclass of Instance object) 
           06 ComponentInstance object (subclass of SymbolInstance object) 
             07 Parameter object (componentInstance.parameters array) 
           06 SymbolInstance object (subclass of Instance object) 
           06 Text object (subclass of Element object) 
             07 TextRun object (text.textRuns array) 
                08 TextAttrs object (textRun.textAttrs array) 
           06 Shape object (subclass of Element object) 
             07 Oval object 
             07 Rectangle object 
             07 Contour object (shape.contours array) 
                08 HalfEdge object 
                  09 Vertex object 
                  09 Edge object
```
```
 07 Edge object (shape.edges array) 
             08 HalfEdge object 
                09 Vertex object 
                09 Edge object 
            07 Vertex object(shape.vertices array) 
             08 HalfEdge object 
                09 Vertex object 
                09 Edge object 
       05 Parameter object (screen.parameters array) 
 02 drawingLayer object 
  03 Path object 
     04 Contour object 
 02 Math object 
 02 outputPanel object 
 02 presetPanel object 
  03 presetItem object(presetPanel.items array) 
 02 swfPanel object 
 02 Tools object (fl.tools array) 
  03 ToolObj object (tools.toolObjs array) 
 02 XMLUI object
```
# **Exemples d'implémentation**

Plusieurs exemples d'implémentations JSFL sont disponibles pour Adobe Flash Professional CS5 et CS5.5. Vous pouvez consulter et installer ces fichiers pour vous familiariser avec l'API JavaScript. Les exemples sont stockés dans un dossier Samples/ExtendingFlash dans le fichier Samples.zip à l'adresse [www.adobe.com/go/learn\\_fl\\_samples\\_fr](http://www.adobe.com/go/learn_fl_samples_fr).

# **Exemple de commande Shape**

Un exemple de script d'API JavaScript appelé Shape.jsfl est disponible dans le dossier ExtendingFlash/Shape (voir « Exemples d'implémentation » ci-dessus). Ce script affiche des informations sur les contours de la forme dans le panneau Sortie.

# **Pour installer et exécuter le script Shape :**

- **1** Copiez le fichier Shape.jsfl dans le dossier Configuration/Commands (voir [« Enregistrement des fichiers JSFL » à](#page-24-0)  [la page 2](#page-24-0)).
- **2** Dans un document Flash (fichier FLA), sélectionnez un objet shape.
- **3** Sélectionnez Commandes > Forme pour exécuter le script.

# **Exemple de commande de filtres get et set**

Un exemple de script d'API JavaScript nommé filtersGetSet.jsfl est disponible dans le dossier ExtendingFlash/filtersGetSet (voir " Exemples d'implémentation " ci-dessus). Ce script ajoute des filtres à un objet sélectionné et affiche des informations sur les filtres en cours d'ajout dans le panneau Sortie.

# **Pour installer et exécuter le script filtersGetSet :**

- **1** Copiez le fichier filtersGetSet.jsfl dans le dossier Configuration/Commands (voir [« Enregistrement des fichiers](#page-24-0)  [JSFL » à la page 2\)](#page-24-0).
- **2** Dans un document Flash (fichier FLA), sélectionnez un objet de type texte, clip ou bouton.

**3** Sélectionnez Commandes > filtersGetSet pour exécuter le script.

# **Exemple d'outil PolyStar**

Un exemple de script d'API JavaScript nommé PolyStar.jsfl est disponible dans le dossier ExtendingFlash/PolyStar (voir " Exemples d'implémentation " ci-dessus).

Le fichier PolyStar.jsfl duplique l'outil Polygone intégré au panneau Outils de Flash. Le script illustre la construction de l'outil Polygone à l'aide de l'API JavaScript et comprend des commentaires détaillés sur l'action du code. La lecture attentive de ce fichier permet de mieux comprendre le fonctionnement de l'API JavaScript. Consultez également le fichier PolyStar.xml dans le répertoire Tools pour vous familiariser avec la compilation de vos propres outils.

# **Exemple du panneau de tracé de bitmap**

Les fichiers nommés TraceBitmap.fla et TraceBitmap.swf se trouvent dans le dossier

ExtendingFlash/TraceBitmapPanel (voir « Exemples d'implémentation » ci-dessus). Ces fichiers illustrent la manière de concevoir et créer un panneau pour contrôler les fonctions de Flash. Ils montrent également l'emploi de la fonction MMExecute() pour appeler des commandes JavaScript depuis un script ActionScript.

# **Pour exécuter l'exemple TraceBitmap :**

- **1** Si Flash est en cours d'exécution, fermez-le.
- **2** Copiez le fichier TraceBitmap.swf dans le dossier WindowSWF, un sous-dossier du dossier Configuration (voir [« Enregistrement des fichiers JSFL » à la page 2](#page-24-0)). Par exemple, sous Windows XP, le chemin du dossier est *lecteur d'amorçage*\Documents and Settings\*utilisateur*\Local Settings\Application Data\Adobe\Flash CS5\*langue*\Configuration\WindowSWF.
- **3** Démarrez Flash.
- **4** Créez ou ouvrez un document Flash (fichier FLA), puis importez-y un fichier bitmap ou une image JPEG.

Vous pouvez utiliser le fichier flower.jpg qui se trouve dans le dossier TraceBitmapPanel, ou toute autre image de votre choix.

- **5** Lorsque l'image importée est sélectionnée, choisissez Fenêtre > Autres panneaux > TraceBitmap.
- **6** Cliquez sur Envoyer.

L'image est convertie en un groupe de formes.

# **Exemple de DLL**

Un exemple de déploiement d'une DLL se trouve dans le dossier ExtendingFlash/dllSampleComputeSum (voir

« Exemples d'implémentation » ci-dessus). Pour plus d'informations sur le développement des DLL, voir la section [« Extensibilité de niveau C » à la page 557.](#page-579-0)

# **Chapitre 2 : Fonctions et méthodes de niveau supérieur**

### **A propos de cette section**

Cette section décrit les fonctions et les méthodes de niveau supérieur disponibles lorsque vous utilisez l'API JavaScript d'Adobe Flash. Pour plus d'informations sur l'emplacement de stockage des fichiers de l'API JavaScript, voir la section [« Enregistrement des fichiers JSFL » à la page 2](#page-24-1).

### **Méthodes globales**

Vous pouvez appeler les méthodes suivantes à partir de tout script de l'API JavaScript :

alert() confirm() prompt()

### **Outils extensibles**

Les fonctions suivantes sont disponibles dans les scripts qui créent des outils extensibles :

```
activate() 
configureTool() 
deactivate() 
keyDown() 
keyUp() 
mouseDoubleClick() 
mouseDown() 
mouseMove() 
mouseUp() 
notifySettingsChanged() 
setCursor()
```
# **activate()**

# **Disponibilité**

Flash MX 2004.

### **Utilisation**

```
function activate() { 
     // statements 
}
```

```
Paramètres
```
Aucun.

# **Valeur renvoyée**

Aucune.

# **Description**

Fonction appelée lorsque l'outil extensible est activé (c'est-à-dire lorsqu'il est sélectionné dans le panneau Outils). Cette fonction vous permet d'exécuter toute tâche d'initialisation requise par l'outil.

# **Exemple**

L'exemple suivant définit la valeur de [tools.activeTool](#page-556-0) lorsque l'outil extensible est sélectionné dans le panneau Outils :

```
function activate() { 
    var theTool = fl.tools.activeTool 
}
```
### **Voir aussi**

[tools.activeTool](#page-556-0)

# <span id="page-39-0"></span>**alert()**

# **Disponibilité** Flash MX 2004.

**Utilisation** alert ( alertText )

# **Paramètres**

**alertText** Chaîne qui spécifie le message devant apparaître dans la boîte de dialogue d'alerte.

### **Valeur renvoyée**

Aucune.

# **Description**

Méthode qui affiche une chaîne et un bouton OK dans une boîte de dialogue modale.

# **Exemple**

L'exemple suivant affiche le message Process Complete (Traitement terminé) dans une boîte de dialogue d'alerte.

```
alert("Process Complete");
```
# **Voir aussi**

[confirm\(\)](#page-40-0), [prompt\(\)](#page-46-0)

# **configureTool()**

**Disponibilité** Flash MX 2004. EXTENSION DE FLASH PROFESSIONAL **18 Fonctions et méthodes de niveau supérieur**

### **Utilisation**

```
function configureTool() { 
     // statements 
}
```
#### **Paramètres**

Aucun.

#### **Valeur renvoyée**

Aucune.

# **Description**

Fonction appelée à l'ouverture de Flash et lorsque l'outil extensible est chargé dans le panneau Outils. Elle permet de définir toutes les informations dont Flash a besoin à propos de cet outil.

# **Exemple**

Les exemples suivants montrent deux implémentations possibles de cette fonction :

```
function configureTool() { 
    theTool = fl.tools.activeTool; 
     theTool.setToolName("myTool"); 
    theTool.setIcon("myTool.png"); 
    theTool.setMenuString("My Tool's menu string"); 
    theTool.setToolTip("my tool's tool tip"); 
    theTool.setOptionsFile( "mtTool.xml" ); 
} 
function configureTool() { 
    theTool = fl.tools.activeTool; 
    theTool.setToolName("ellipse"); 
    theTool.setIcon("Ellipse.png"); 
    theTool.setMenuString("Ellipse"); 
    theTool.setToolTip("Ellipse"); 
    theTool.showTransformHandles( true ); 
}
```
# <span id="page-40-0"></span>**confirm()**

# **Disponibilité**

Flash 8.

#### **Utilisation**

confirm ( strAlert )

# **Paramètres**

**strAlert** Chaîne qui spécifie le message devant apparaître dans la boîte de dialogue d'alerte.

### **Valeur renvoyée**

Valeur booléenne : true si l'utilisateur clique sur OK, false si l'utilisateur clique sur Annuler.

# **Description**

Cette méthode affiche dans une boîte de dialogue modale une chaîne accompagnée des boutons OK et Annuler.

*Remarque : si aucun document (fichier FLA) n'est ouvert, cette méthode échoue en produisant une condition d'erreur.*

# **Exemple**

L'exemple suivant affiche le message «Sort data?» (Trier les données ?) dans une boîte de dialogue d'alerte.

confirm("Sort data?");

# **Voir aussi**

[alert\(\)](#page-39-0), [prompt\(\)](#page-46-0)

# **deactivate()**

# **Disponibilité**

Flash MX 2004.

# **Utilisation**

```
function deactivate() { 
     // statements 
}
```
# **Paramètres**

Aucun.

# **Valeur renvoyée**

Aucune.

# **Description**

Cette fonction est appelée lorsque l'outil extensible est désactivé (c'est-à-dire lorsque l'utilisateur sélectionne un autre outil). Elle permet d'effectuer toute opération de nettoyage nécessaire avant la désactivation de cet outil.

# **Exemple**

L'exemple suivant affiche un message dans le panneau Sortie lorsque l'outil devient inactif.

```
function deactivate() { 
     fl.trace( "Tool is no longer active" ); 
}
```
# <span id="page-41-0"></span>**keyDown()**

**Disponibilité** Flash MX 2004. EXTENSION DE FLASH PROFESSIONAL **20 Fonctions et méthodes de niveau supérieur**

### **Utilisation**

```
function keyDown() { 
     // statements 
}
```
### **Paramètres**

Aucun.

### **Valeur renvoyée**

Aucune.

# **Description**

Cette fonction est appelée si l'outil extensible est actif lorsque l'utilisateur appuie sur une touche. Le script doit alors appeler [tools.getKeyDown\(\)](#page-558-0) pour identifier la touche en question.

### **Exemple**

L'exemple suivant affiche des informations sur la touche pressée par l'utilisateur lorsque l'outil extensible est actif.

```
function keyDown() { 
    fl.trace("key " + fl.tools.getKeyDown() + " was pressed"); 
}
```
### **Voir aussi**

[keyUp\(\)](#page-42-0), [tools.getKeyDown\(\)](#page-558-0)

# <span id="page-42-0"></span>**keyUp()**

**Disponibilité** Flash MX 2004.

# **Utilisation** function keyUp() {

```
 // statements 
}
```
# **Paramètres**

Aucun.

**Valeur renvoyée** Aucune.

# **Description**

Cette fonction est appelée si l'outil extensible est actif lorsque l'utilisateur relâche une touche.

# **Exemple**

L'exemple suivant affiche un message dans le panneau Sortie lorsque l'outil extensible est actif et que l'utilisateur relâche une touche.

EXTENSION DE FLASH PROFESSIONAL **21 Fonctions et méthodes de niveau supérieur**

```
function keyUp() { 
    fl.trace("Key is released"); 
}
```
# **Voir aussi**

[keyDown\(\)](#page-41-0)

# **mouseDoubleClick()**

### **Disponibilité**

Flash MX 2004.

# **Utilisation**

```
function mouseDoubleClick() { 
    // statements 
}
```
# **Paramètres**

Aucun.

**Valeur renvoyée** Aucune.

# **Description**

Fonction appelée lorsque l'outil extensible est actif et que l'utilisateur double-clique sur la scène.

# **Exemple**

L'exemple suivant affiche un message dans le panneau Sortie lorsque l'outil extensible est actif et que l'utilisateur double-clique sur le bouton de sa souris.

```
function mouseDoubleClick() { 
    fl.trace("Mouse was double-clicked"); 
}
```
# **mouseDown()**

# **Disponibilité**

Flash MX 2004.

# **Utilisation**

```
function mouseDown( [ pt ] ) { 
    // statements 
}
```
### **Paramètres**

**pt** Point indiquant l'emplacement de la souris lors du clic. Il est transmis à la fonction lors de l'appui sur le bouton de la souris. Ce paramètre est facultatif.

### **Valeur renvoyée**

Aucune.

# **Description**

Cette fonction est appelée si l'outil extensible est actif lors d'un clic de souris alors que le pointeur se trouve sur la scène.

# **Exemple**

Les exemples suivants illustrent l'utilisation de cette fonction lorsque l'outil extensible est actif. Le premier exemple affiche un message dans le panneau Sortie pour signaler un clic de souris. Le second exemple affiche les coordonnées *x* et *y* de la souris lors du clic.

```
function mouseDown() { 
    fl.trace("Mouse button has been pressed"); 
} 
function mouseDown(pt) { 
   fl.trace("x = "+ pt.x+" :: y = "+pt.y);
}
```
# **mouseMove()**

### **Disponibilité**

Flash MX 2004.

# **Utilisation**

```
function mouseMove( [ pt ] ) { 
     // statements 
}
```
# **Paramètres**

**pt** Point indiquant les coordonnées actuelles de la souris. Il est transmis à la fonction lors de tout mouvement de la souris, ce qui permet de toujours connaître l'emplacement de celle-ci. Si la scène est en mode Modification ou Modification sur place, les coordonnées du point sont relatives à l'objet en cours de modification. Sinon, les coordonnées du point sont relatives à la scène. Ce paramètre est facultatif.

### **Valeur renvoyée**

Aucune.

# **Description**

Fonction appelée lorsque l'outil extensible est actif et que l'utilisateur survole un point précis de la scène avec sa souris. Le ou les boutons de la souris peuvent être enfoncés ou non.

# **Exemple**

Les exemples suivants illustrent les utilisations possibles de cette fonction. Le premier exemple affiche un message dans le panneau Sortie pour signaler un déplacement de la souris. Le second exemple affiche les coordonnées *x* et *y* de la souris lors de son déplacement.

```
function mouseMove() { 
     fl.trace("moving"); 
} 
function mouseMove(pt) { 
   fl.trace("x = "+ pt.x + " :: y = " + pt.y;
}
```
# **mouseUp()**

# **Disponibilité**

Flash MX 2004.

# **Utilisation**

```
function mouseUp() { 
     // statements 
}
```
# **Paramètres**

Aucun.

# **Valeur renvoyée**

Aucune.

# **Description**

Fonction appelée lorsque l'outil extensible est actif et que l'utilisateur relâche le bouton de sa souris après avoir cliqué sur la scène.

# **Exemple**

L'exemple suivant affiche un message dans le panneau Sortie lorsque l'outil extensible est actif et que l'utilisateur relâche le bouton de sa souris.

```
function mouseUp() { 
    fl.trace("mouse is up"); 
}
```
# **notifySettingsChanged()**

```
Disponibilité
Flash MX 2004.
```
EXTENSION DE FLASH PROFESSIONAL **24 Fonctions et méthodes de niveau supérieur**

### **Utilisation**

```
function notifySettingsChanged() { 
     // statements 
}
```
#### **Paramètres**

Aucun.

### **Valeur renvoyée**

Aucune.

# **Description**

Cette fonction est appelée lorsqu'un outil est actif et que l'utilisateur en modifie les options dans l'inspecteur Propriétés. Vous pouvez utiliser la propriété tools.activeTool pour demander les valeurs actuelles des options (voir [tools.activeTool](#page-556-0)).

# **Exemple**

L'exemple suivant affiche un message dans le panneau Sortie lorsque l'outil extensible est actif et que l'utilisateur modifie ses options dans l'inspecteur Propriétés.

```
function notifySettingsChanged() { 
    var theTool = fl.tools.activeTool; 
    var newValue = theTool.myProp; 
}
```
# <span id="page-46-0"></span>**prompt()**

**Disponibilité** Flash MX 2004.

**Utilisation** prompt(promptMsg [, text])

#### **Paramètres**

**promptMsg** Chaîne à afficher dans la boîte de dialogue Invite (limitée à 256 caractères dans Mac OS X).

**text** Chaîne facultative à afficher comme valeur par défaut pour le champ de texte.

### **Valeur renvoyée**

La chaîne saisie par l'utilisateur, si celui-ci a ensuite cliqué sur OK, ou null s'il a cliqué sur Annuler.

### **Description**

Cette méthode affiche dans une boîte de dialogue modale une invite et un texte facultatif, accompagnés des boutons OK et Annuler.

#### **Exemple**

L'exemple suivant invite l'utilisateur à taper son nom d'utilisateur. Si l'utilisateur saisit un nom et clique sur OK, ce nom s'affiche dans le panneau Sortie.

EXTENSION DE FLASH PROFESSIONAL **25 Fonctions et méthodes de niveau supérieur**

```
var userName = prompt("Enter user name", "Type user name here"); 
fl.trace(userName);
```
#### **Voir aussi**

[alert\(\)](#page-39-0), [confirm\(\)](#page-40-0)

# **setCursor()**

# **Disponibilité**

Flash MX 2004.

### **Utilisation**

```
function setCursor() { 
     // statements 
}
```
# **Paramètres**

Aucun.

# **Valeur renvoyée**

Aucune.

# **Description**

Cette fonction est appelée lorsque l'outil extensible est actif et que l'utilisateur déplace sa souris, ce qui permet au script de définir des pointeurs personnalisés. Le script doit appeler tools.setCursor() pour désigner le pointeur à utiliser. La liste des pointeurs et des valeurs entières correspondantes figure dans la section [tools.setCursor\(\)](#page-560-0).

# **Exemple**

```
function setCursor() { 
     fl.tools.setCursor( 1 ); 
}
```
# **Chapitre 3 : Objet actionsPanel**

# **Disponibilité**

Flash CS3 Professional.

### **Description**

L'objet actionsPanel, qui représente le panneau Actions affiché actuellement, est une propriété de l'objet flash (voir [fl.actionsPanel\)](#page-249-0).

# **Résumé des méthodes**

Vous pouvez utiliser les méthodes suivantes avec l'objet actionsPanel :

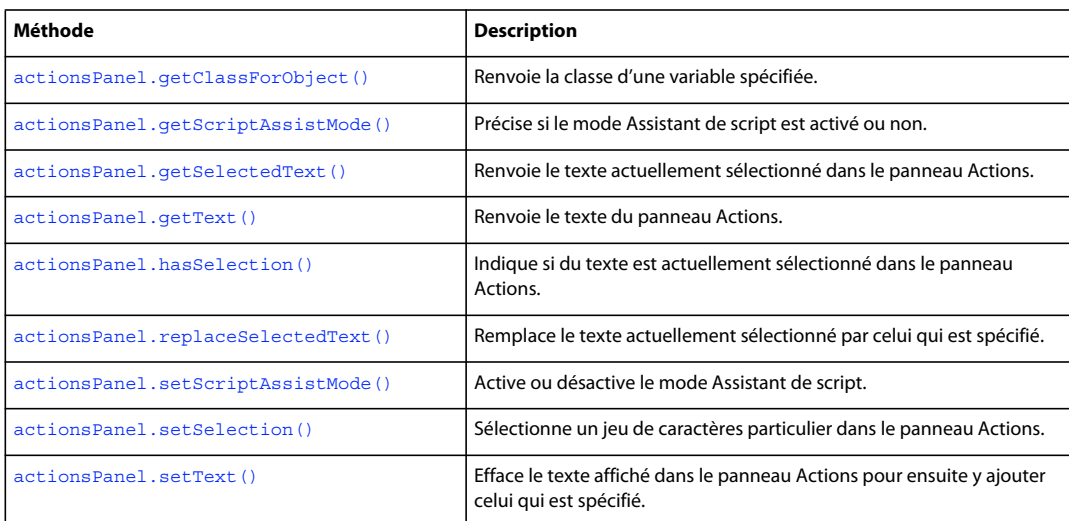

# <span id="page-48-0"></span>**actionsPanel.getClassForObject()**

# **Disponibilité**

Flash CS3 Professional.

# **Utilisation**

actionsPanel.getClassForObject(ASvariableName)

### **Paramètres**

**ASvariableName** Chaîne représentant le nom d'une variable ActionScript.

# **Valeur renvoyée**

Chaîne représentant la classe dont *ASvariableName* est membre.

# **Description**

Méthode qui renvoie la classe de la variable spécifiée devant être définie dans le panneau Actions actuellement affiché. En outre, le curseur ou le texte sélectionné dans le panneau Actions doit être positionné après la définition de la variable.

### **Exemple**

L'exemple suivant affiche la classe attribuée à la variable myVar si le curseur est placé après l'instruction varmyVar:ActivityEvent; dans le panneau Actions.

```
// Place the following code in the Actions panel, 
// and position the cursor somewhere after the end of the line 
var myVar:ActivityEvent; 
// Place the following code in the JSFL file 
var theClass = fl.actionsPanel.getClassForObject("myVar"); 
fl.trace(theClass); // traces: "ActivityEvent"
```
# <span id="page-49-0"></span>**actionsPanel.getScriptAssistMode()**

**Disponibilité**

Flash CS3 Professional.

### **Utilisation**

actionsPanel.getScriptAssistMode()

### **Paramètres**

Aucun.

# **Valeur renvoyée**

Valeur booléenne précisant si le mode Assistant de script est activé (true) ou pas (false).

### **Description**

Méthode qui précise si le mode Assistant de script est activé ou non.

# **Exemple**

L'exemple suivant affiche un message si le mode Assistant de script n'est pas activé.

```
mAssist = fl.actionsPanel.getScriptAssistMode(); 
if (!mAssist) { 
    alert("For more guidance when writing ActionScript code, try Script Assist mode"); 
}
```
# **Voir aussi**

[actionsPanel.setScriptAssistMode\(\)](#page-52-0)

EXTENSION DE FLASH PROFESSIONAL **28 Objet actionsPanel**

# <span id="page-50-0"></span>**actionsPanel.getSelectedText()**

# **Disponibilité**

Flash CS3 Professional.

# **Utilisation**

actionsPanel.getSelectedText()

### **Paramètres**

Aucun.

### **Valeur renvoyée**

Chaîne contenant le texte actuellement sélectionné dans le panneau Actions.

### **Description**

Méthode qui renvoie le texte actuellement sélectionné dans le panneau Actions.

### **Exemple**

L'exemple suivant affiche le texte actuellement sélectionné dans le panneau Actions.

```
var apText = fl.actionsPanel.getSelectedText(); 
fl.trace(apText);
```
### **Voir aussi**

[actionsPanel.getText\(\)](#page-50-1), [actionsPanel.hasSelection\(\)](#page-51-0), [actionsPanel.replaceSelectedText\(\)](#page-51-1), [actionsPanel.setSelection\(\)](#page-53-0)

# <span id="page-50-1"></span>**actionsPanel.getText()**

**Disponibilité** Flash CS3 Professional.

**Utilisation** actionsPanel.getText()

### **Paramètres**

Aucun.

### **Valeur renvoyée**

Chaîne contenant tout le texte affiché dans le panneau Actions.

#### **Description**

Méthode qui renvoie le texte présent dans le panneau Actions.

#### **Exemple**

L'exemple suivant affiche le texte présent dans le panneau Actions.

EXTENSION DE FLASH PROFESSIONAL **29 Objet actionsPanel**

```
var apText = fl.actionsPanel.getText(); 
fl.trace(apText);
```
### **Voir aussi**

[actionsPanel.getSelectedText\(\)](#page-50-0), [actionsPanel.setText\(\)](#page-54-0)

# <span id="page-51-0"></span>**actionsPanel.hasSelection()**

# **Disponibilité**

Flash CS3 Professional.

### **Utilisation**

actionsPanel.hasSelection()

# **Paramètres**

Aucun.

### **Valeur renvoyée**

Valeur booléenne spécifiant si du texte est sélectionné (true) ou non (false) dans le panneau Actions.

### **Description**

Méthode qui indique si du texte est actuellement sélectionné dans le panneau Actions.

### **Exemple**

L'exemple suivant affiche le texte actuellement sélectionné dans le panneau Actions. Si aucun texte n'est sélectionné, l'intégralité du texte contenu dans le panneau Actions est affiché.

```
if (fl.actionsPanel.hasSelection()) { 
    var apText = fl.actionsPanel.getSelectedText(); 
} 
else { 
    var apText = fl.actionsPanel.getText(); 
} 
fl.trace(apText);
```
### **Voir aussi**

[actionsPanel.getSelectedText\(\)](#page-50-0), [actionsPanel.getText\(\)](#page-50-1), [actionsPanel.replaceSelectedText\(\)](#page-51-1), [actionsPanel.setSelection\(\)](#page-53-0)

# <span id="page-51-1"></span>**actionsPanel.replaceSelectedText()**

# **Disponibilité**

Flash CS3 Professional.

### **Utilisation**

actionsPanel.replaceSelectedText(replacementText)

EXTENSION DE FLASH PROFESSIONAL **30 Objet actionsPanel**

### **Paramètres**

**replacementText** Chaîne représentant le texte qui doit remplacer le texte sélectionné dans le panneau Actions.

#### **Valeur renvoyée**

Valeur booléenne, true si le panneau Actions est trouvé, false dans le cas contraire.

### **Description**

Méthode qui remplace le texte actuellement sélectionné par celui qui est spécifié dans *replacementText*. Si *replacementText* contient plus de caractères que le texte sélectionné, tout caractère situé après le texte sélectionné suivra désormais *replacementText* et ne sera donc pas écrasé.

#### **Exemple**

L'exemple suivant remplace le texte actuellement sélectionné dans le panneau Actions.

```
if (fl.actionsPanel.hasSelection()) { 
    fl.actionsPanel.replaceSelectedText("// © 2006 Adobe Inc."); 
}
```
### **Voir aussi**

```
actionsPanel.getSelectedText(), actionsPanel.hasSelection(), actionsPanel.setSelection(), 
actionsPanel.setText()
```
# <span id="page-52-0"></span>**actionsPanel.setScriptAssistMode()**

### **Disponibilité**

Flash CS3 Professional.

### **Utilisation**

actionsPanel.setScriptAssistMode(bScriptAssist)

### **Paramètres**

**bScriptAssist** Valeur booléenne spécifiant si le mode Assistant de script doit être activé ou désactivé.

#### **Valeur renvoyée**

Valeur booléenne précisant si le mode Assistant de script a bien été activé ou désactivé.

#### **Description**

Méthode qui active ou désactive le mode Assistant de script.

#### **Exemple**

L'exemple suivant active/désactive le mode Assistant de script.

### EXTENSION DE FLASH PROFESSIONAL **31 Objet actionsPanel**

```
fl.trace(fl.actionsPanel.getScriptAssistMode()); 
if (fl.actionsPanel.getScriptAssistMode()){ 
    fl.actionsPanel.setScriptAssistMode(false); 
} 
else { 
    fl.actionsPanel.setScriptAssistMode(true); 
} 
fl.trace(fl.actionsPanel.getScriptAssistMode());
```
### **Voir aussi**

[actionsPanel.getScriptAssistMode\(\)](#page-49-0)

# <span id="page-53-0"></span>**actionsPanel.setSelection()**

#### **Disponibilité**

Flash CS3 Professional.

### **Utilisation**

actionsPanel.setSelection(startIndex, numberOfChars)

### **Paramètres**

**startIndex** Nombre entier (commençant à zéro) qui indique le premier caractère à sélectionner.

**numberOfChars** Nombre entier spécifiant le nombre de caractères à sélectionner.

### **Valeur renvoyée**

Valeur booléenne qui indique si les caractères demandés peuvent être sélectionnés (true) ou non (false).

### **Description**

Méthode qui sélectionne un jeu de caractères spécifié dans le panneau Actions.

### **Exemple**

L'exemple suivant remplace les caractères « 2006 », affichés dans le panneau Actions, par le texte spécifié.

```
// Type the following as the first line in the Actions panel 
// 2006 - Addresses user request 40196 
// Type the following in the JSFL file 
fl.actionsPanel.setSelection(3,4); 
fl.actionsPanel.replaceSelectedText("// Last updated: 2007");
```
# **Voir aussi**

```
actionsPanel.getSelectedText(), actionsPanel.hasSelection(), 
actionsPanel.replaceSelectedText()
```
EXTENSION DE FLASH PROFESSIONAL **32 Objet actionsPanel**

# <span id="page-54-0"></span>**actionsPanel.setText()**

# **Disponibilité**

Flash CS3 Professional.

# **Utilisation**

actionsPanel.setText(replacementText)

### **Paramètres**

**replacementText** Chaîne représentant le texte à introduire dans le panneau Actions.

### **Valeur renvoyée**

Valeur booléenne, true si le texte spécifié a été placé dans le panneau Actions, false dans le cas contraire.

### **Description**

Méthode qui efface le texte affiché dans le panneau Actions pour ensuite y ajouter celui qui est spécifié dans *replacementText*.

### **Exemple**

L'exemple suivant remplace le texte actuellement affiché dans le panneau Actions par le texte spécifié.

fl.actionsPanel.setText("// Deleted this code - no longer needed");

# **Voir aussi**

[actionsPanel.getText\(\)](#page-50-1), [actionsPanel.replaceSelectedText\(\)](#page-51-1)

# **Chapitre 4 : Objet BitmapInstance**

**Héritage** [Objet Element](#page-213-0) > [Objet Instance](#page-340-0) > Objet BitmapInstance

# **Disponibilité**

Flash MX 2004.

# **Description**

L'objet BitmapInstance est une sous-classe de l'objet Instance et représente un bitmap dans une image (voir [Objet](#page-340-0)  [Instance](#page-340-0)).

# **Résumé des méthodes**

Outre les méthodes de l'objet [Objet Instance,](#page-340-0) l'objet BitmapInstance gère les méthodes suivantes :

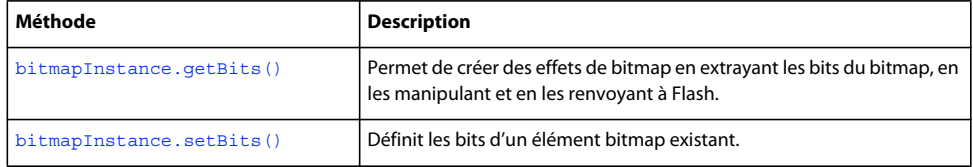

### **Résumé des propriétés**

Outre les propriétés de l'objet [Objet Instance](#page-340-0), l'objet BitmapInstance gère les propriétés suivantes :

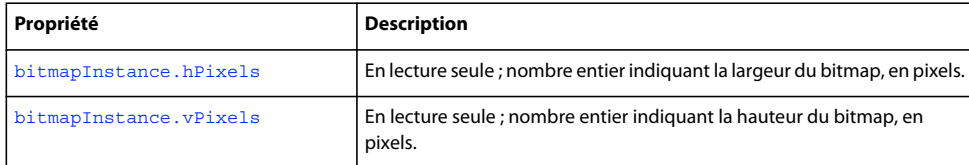

# <span id="page-55-0"></span>**bitmapInstance.getBits()**

### **Disponibilité**

Flash MX 2004.

### **Utilisation**

bitmapInstance.getBits()

# **Paramètres**

Aucun.

### **Valeur renvoyée**

Objet qui contient les propriétés width, height, depth, bits et, si le bitmap comporte une table de couleurs, cTab. L'élément bits est un tableau d'octets. L'élément cTab est un tableau de valeurs colorimétriques sous la forme "#RRGGBB". La longueur du tableau est celle de la table de couleurs.

le tableau d'octets n'est pertinent que s'il est référencé par une DLL ou une bibliothèque partagée. En règle générale, il est uniquement destiné à la création d'un outil extensible ou d'un effet. Pour plus d'informations sur la création de DLL à utiliser avec Flash JavaScript, voir la section [« Extensibilité de niveau C » à la page 557](#page-579-0).

# **Description**

Méthode permettant de créer des effets de bitmap en extrayant les bits du bitmap, en les manipulant et en les renvoyant à Flash.

# **Exemple**

Le code suivant crée une référence à l'objet sélectionné, teste s'il est de type bitmap, et lit la hauteur, la largeur et la profondeur de couleurs du bitmap :

```
var isBitmap = fl.getDocumentDOM().selection[0].instanceType; 
if(isBitmap == "bitmap") var bits = fl.getDocumentDOM().selection[0].getBits(); 
    fl.trace("height = " + bits.height); 
   fl.trace("width = " + \text{bits.width};
    fl.trace("depth = " + bits.depth); 
}
```
# **Voir aussi**

[bitmapInstance.setBits\(\)](#page-57-0)

# <span id="page-56-0"></span>**bitmapInstance.hPixels**

# **Disponibilité**

Flash MX 2004.

# **Utilisation**

bitmapInstance.hPixels

### **Description**

Propriété en lecture seule ; nombre entier indiquant la largeur du bitmap, c'est-à-dire le nombre de pixels dans sa dimension horizontale.

# **Exemple**

Le code suivant récupère la largeur du bitmap, en pixels :

```
// Get the number of pixels in the horizontal dimension. 
var bmObj = fl.getDocumentDOM().selection[0]; 
var isBitmap = bmObj.instanceType; 
if (isBitmap == "bitmap") var numHorizontalPixels = bmObj.hPixels; 
}
```
### **Voir aussi**

[bitmapInstance.vPixels](#page-57-1)

# <span id="page-57-0"></span>**bitmapInstance.setBits()**

# **Disponibilité**

Flash MX 2004.

# **Utilisation**

bitmapInstance.setBits(bitmap)

### **Paramètres**

**bitmap** Objet qui contient les propriétés height, width, depth, bits et cTab. Les propriétés height, width et depth sont des entiers. La propriété bits est un tableau d'octets. La propriété cTab n'est nécessaire que pour les bitmaps ayant une profondeur de couleurs égale ou inférieure à 8 bits. Il s'agit d'une chaîne qui représente une valeur colorimétrique sous la forme "#RRGGBB".

*Remarque : le tableau d'octets n'est pertinent que s'il est référencé par une bibliothèque externe. En règle générale, il est uniquement destiné à la création d'un outil extensible ou d'un effet.* 

### **Valeur renvoyée**

Aucune.

# **Description**

Méthode qui définit les bits d'un élément bitmap existant. Elle permet de créer des effets de bitmap en extrayant les bits du bitmap, en les manipulant et en renvoyant le bitmap à Flash.

# **Exemple**

Le code suivant vérifie si la sélection est de type bitmap, puis définit la hauteur de ce bitmap sur 150 pixels :

```
var isBitmap = fl.getDocumentDOM().selection[0].instanceType; 
if(isBitmap == "bitmap"){ 
    var bits = fl.getDocumentDOM().selection[0].getBits(); 
    bits.height = 150; 
     fl.getDocumentDOM().selection[0].setBits(bits); 
}
```
### **Voir aussi**

[bitmapInstance.getBits\(\)](#page-55-0)

# <span id="page-57-1"></span>**bitmapInstance.vPixels**

### **Disponibilité**

Flash MX 2004.

# **Utilisation**

bitmapInstance.vPixels

EXTENSION DE FLASH PROFESSIONAL **36 Objet BitmapInstance**

# **Description**

Propriété en lecture seule ; nombre entier indiquant la hauteur du bitmap, c'est-à-dire le nombre de pixels dans sa dimension verticale.

# **Exemple**

Le code suivant récupère la hauteur du bitmap, en pixels :

```
// Get the number of pixels in the vertical dimension. 
var bmObj = fl.getDocumentDOM().selection[0];
var isBitmap = bmObj.instanceType; 
if(isBitmap == "bitmap") var numVerticalPixels = bmObj.vPixels; 
}
```
# **Voir aussi**

[bitmapInstance.hPixels](#page-56-0)

# **Chapitre 5 : Objet BitmapItem**

**Héritage** [Objet Item](#page-342-0) > Objet BitmapItem

# **Disponibilité**

Flash MX 2004.

# **Description**

L'objet BitmapItem fait référence à une image bitmap dans la bibliothèque d'un document. L'objet BitmapItem est une sous-classe de l'objet Item (voir [Objet Item](#page-342-0)).

### **Résumé des propriétés**

Outre les propriétés de l'[Objet Item,](#page-342-0) l'objet BitmapItem a les propriétés suivantes :

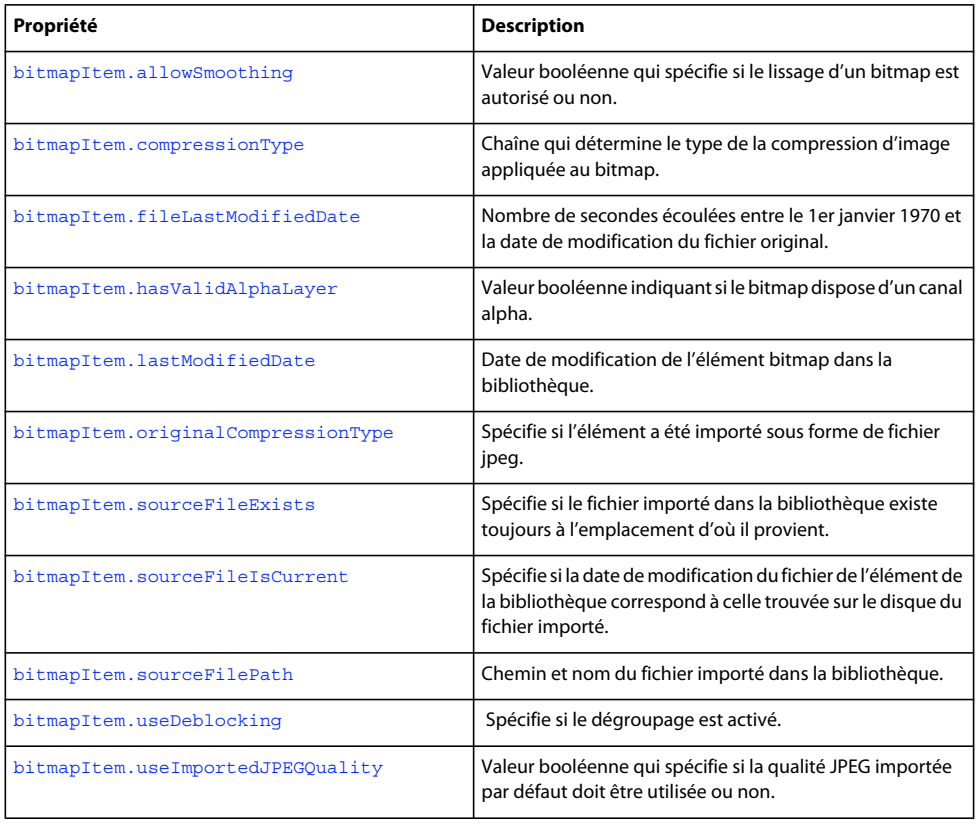

# **Résumé des méthodes**

Outre les propriétés de l'[Objet Item,](#page-342-0) l'objet BitmapItem a les méthodes suivantes :

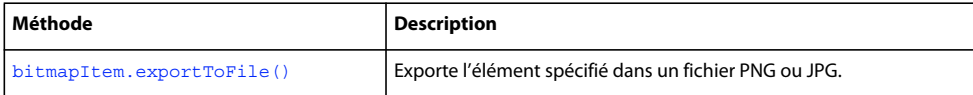

# <span id="page-60-0"></span>**bitmapItem.allowSmoothing**

### **Disponibilité**

Flash MX 2004.

# **Utilisation**

bitmapItem.allowSmoothing

### **Description**

Propriété : valeur booléenne indiquant si le lissage d'un bitmap est autorisé (true) ou non (false).

### **Exemple**

Le code suivant définit la propriété allowSmoothing du premier élément de la bibliothèque du document actif sur true :

```
fl.getDocumentDOM().library.items[0].allowSmoothing = true; 
alert(fl.getDocumentDOM().library.items[0].allowSmoothing);
```
# <span id="page-60-1"></span>**bitmapItem.compressionType**

### **Disponibilité**

Flash MX 2004.

# **Utilisation**

bitmapItem.compressionType

### **Description**

Propriété : chaîne déterminant le type de la compression d'image appliquée au bitmap. Les valeurs acceptables sont photo ou lossless. Si la valeur de bitmapItem.useImportedJPEGQuality est false, photo correspond à une qualité JPEG comprise entre 0 et 100 ; si la valeur de bitmapItem.useImportedJPEGQuality est true, photo correspond à la qualité JPEG avec la valeur de qualité par défaut du document. La valeur lossless correspond aux formats GIF et PNG (voir [bitmapItem.useImportedJPEGQuality](#page-66-0)).

### **Exemple**

Le code suivant définit la propriété compressionType du premier élément de la bibliothèque du document actuel sur photo :

```
fl.getDocumentDOM().library.items[0].compressionType = "photo"; 
alert(fl.getDocumentDOM().library.items[0].compressionType);
```
# <span id="page-60-2"></span>**bitmapItem.exportToFile()**

**Disponibilité** Flash CS4 Professional. EXTENSION DE FLASH PROFESSIONAL **39 Objet BitmapItem**

### **Utilisation**

bitmapItem.exportToFile(fileURI, quality)

### **Paramètres**

**fileURI** Chaîne exprimée sous la forme « fichier:///URI » et spécifiant le chemin et le nom du fichier exporté.

**quality** Nombre compris entre 1 et 100 qui détermine la qualité du fichier image exporté. Plus ce nombre est élevé, plus la qualité est élevée. La valeur par défaut est 80. Nouveauté dans Flash CS6 Professional.

#### **Valeur renvoyée**

Valeur booléenne true si le fichier a bien été exporté, false dans le cas contraire.

### **Description**

Méthode qui exporte l'élément spécifié dans un fichier PNG ou JPG.

#### **Exemple**

En supposant que le premier élément de la bibliothèque soit un élément bitmap, le code suivant l'exporte sous forme de fichier JPG :

```
var imageFileURL = "file:///C|/exportTest/out.jpg"; 
var libItem = fl.getDocumentDOM().library.items[0]; 
libItem.exportToFile(imageFileURL);
```
# <span id="page-61-0"></span>**bitmapItem.fileLastModifiedDate**

### **Disponibilité**

Flash CS4 Professional.

#### **Utilisation**

bitmapItem.fileLastModifiedDate

#### **Description**

Propriété en lecture seule ; chaîne contenant un nombre hexadécimal qui représente le nombre de secondes écoulées entre le 1er janvier 1970 et la date de modification du fichier original au moment où il a été importé dans la bibliothèque. Si le fichier n'existe plus, cette valeur est « 00000000 ».

### **Exemple**

En supposant que le premier élément de la bibliothèque soit un élément bitmap, le code suivant affiche un nombre hexadécimal tel que décrit ci-dessus :

```
var libItem = fl.getDocumentDOM().library.items[0]; 
f1.trace("Mod date when imported = " + libItem.fileLastModifiedDate);
```
### **Voir aussi**

```
bitmapItem.sourceFileExists, bitmapItem.sourceFileIsCurrent, bitmapItem.sourceFilePath, 
FLfile.getModificationDate()
```
# <span id="page-62-0"></span>**bitmapItem.hasValidAlphaLayer**

# **Disponibilité**

Flash CS6 Professional.

### **Utilisation**

bitmapItem.hasValidAlphaLayer

#### **Description**

Propriété en lecture seule ; valeur booléenne indiquant si un bitmap dans la bibliothèque dispose d'un canal alpha valide/utile. Cet indicateur vous aide à décider si vous devez exporter l'élément bitmap au format PNG plutôt qu'au format JPEG à l'aide de la fonction bitmapItem.exportToFile().

### **Exemple**

Le code suivant exporte un élément de bibliothèque avec l'extension de nom de fichier adéquate, selon qu'il possède un calque alpha valide.

```
var bitmapItem = fl.getDocumentDOM().library.items[0];
var uri = fl.browseForFileURI("open"); 
if (bitmapItem.hasValidAlphaLayer) uri += ".png"; 
    else uri += ".jpg"; 
bitmapItem.exportToFile(uri);
```
#### **Voir aussi**

[bitmapItem.sourceFileExists](#page-64-0), [bitmapItem.sourceFileIsCurrent](#page-64-1), [bitmapItem.sourceFilePath](#page-65-0), [FLfile.getModificationDate\(\)](#page-300-0)

# <span id="page-62-1"></span>**bitmapItem.lastModifiedDate**

# **Disponibilité**

Flash Pro CS6.

#### **Utilisation**

bitmapItem.lastModifiedDate

### **Description**

Propriété en lecture seule ; valeur hexadécimale indiquant la date et l'heure de modification de l'élément bitmap. Cette valeur est incrémentée chaque fois que l'élément bitmap est importé. Par exemple, cliquer sur le bouton Mettre à jour dans la boîte de dialogue Propriétés du bitmap lance une importation.

#### **Exemple**

En supposant que le premier élément de la bibliothèque soit un élément bitmap, le code suivant affiche un nombre hexadécimal tel que décrit ci-dessus :

```
var libItem = fl.getDocumentDOM().library.items[0]; 
f1.trace("Mod date when imported = " + libItemlastModifiedDate);
```
EXTENSION DE FLASH PROFESSIONAL **41 Objet BitmapItem**

### **Voir aussi**

[bitmapItem.sourceFileExists](#page-64-0), [bitmapItem.sourceFileIsCurrent](#page-64-1), [bitmapItem.sourceFilePath](#page-65-0), [FLfile.getModificationDate\(\)](#page-300-0)

# <span id="page-63-0"></span>**bitmapItem.originalCompressionType**

# **Disponibilité**

Flash CS4 Professional.

# **Utilisation**

bitmapItem.originalCompressionType

### **Description**

Propriété en lecture seule ; chaîne indiquant si l'élément spécifié est importé sous forme de fichier jpeg. Les valeurs possibles de cette propriété sont « photo » (pour les fichiers jpeg) et « lossless » (pour les types de fichiers non compressés tels que GIF et PNG).

### **Exemple**

En supposant que le premier élément de la bibliothèque soit un élément bitmap, le code suivant affiche « photo » si le fichier a été importé dans la bibliothèque sous forme de fichier jpeg, ou « lossless » si ce n'est pas le cas :

```
var libItem = fl.getDocumentDOM().library.items[0]; 
fl.trace("Imported compression type = "+ libItem.originalCompressionType);
```
#### **Voir aussi**

[bitmapItem.compressionType](#page-60-1)

# **bitmapItem.quality**

**Disponibilité**

Flash MX 2004.

# **Utilisation**

bitmapItem.quality

# **Description**

Propriété ; entier définissant la qualité du bitmap. Pour utiliser la qualité par défaut du document, spécifiez -1 ; sinon, spécifiez un entier entre 0 et 100. Uniquement disponible pour la compression JPEG.

#### **Exemple**

Le code suivant définit la propriété quality du premier élément de la bibliothèque du document actuel sur 65 :

```
fl.getDocumentDOM().library.items[0].quality = 65; 
alert(fl.getDocumentDOM().library.items[0].quality);
```
# <span id="page-64-0"></span>**bitmapItem.sourceFileExists**

### **Disponibilité**

Flash CS4 Professional.

# **Utilisation**

bitmapItem.sourceFileExists

### **Description**

Propriété en lecture seule ; valeur booléenne, true si le fichier importé dans la bibliothèque existe toujours à l'emplacement d'où il provient ; false dans le cas contraire.

### **Exemple**

En supposant que le premier élément de la bibliothèque soit un élément bitmap, le code suivant affiche « true » si le fichier importé dans la bibliothèque existe toujours :

var libItem = fl.getDocumentDOM().library.items[0]; fl.trace("sourceFileExists = "+ libItem.sourceFileExists);

### **Voir aussi**

[bitmapItem.sourceFileIsCurrent](#page-64-1),

[bitmapItem.sourceFilePath](#page-65-0)

# <span id="page-64-1"></span>**bitmapItem.sourceFileIsCurrent**

### **Disponibilité**

Flash CS4 Professional.

# **Utilisation**

bitmapItem.sourceFileIsCurrent

# **Description**

Propriété en lecture seule ; valeur booléenne, true si la date de modification du fichier de l'élément de la bibliothèque correspond à la date de modification sur disque du fichier importé, false dans le cas contraire.

### **Exemple**

En supposant que le premier élément de la bibliothèque soit un élément bitmap, le code suivant affiche « true » si le fichier importé n'a pas été modifié sur le disque depuis son importation :

var libItem = fl.getDocumentDOM().library.items[0]; fl.trace("fileIsCurrent = "+ libItem.sourceFileIsCurrent);

### **Voir aussi**

[bitmapItem.fileLastModifiedDate](#page-61-0), [bitmapItem.sourceFilePath](#page-65-0)

# <span id="page-65-0"></span>**bitmapItem.sourceFilePath**

### **Disponibilité**

Flash CS4 Professional.

# **Utilisation**

bitmapItem.sourceFilePath

### **Description**

Propriété en lecture seule ; chaîne de type « fichier:///URI » qui représente le chemin et le nom du fichier importé dans la bibliothèque.

# **Exemple**

L'exemple suivant affiche le nom et le chemin du fichier source de tout élément de la bibliothèque de type « bitmap » :

```
for (idx in fl.getDocumentDOM().library.items) { 
if (fl.getDocumentDOM().library.items[idx].itemType == "bitmap") { 
    var myItem = fl.getDocumentDOM().library.items[idx]; 
    fl.trace(myItem.name + " source is " + myItem.sourceFilePath); 
     } 
}
```
### **Voir aussi**

[bitmapItem.sourceFileExists](#page-64-0)

# <span id="page-65-1"></span>**bitmapItem.useDeblocking**

### **Disponibilité**

Flash CS4 Professional.

#### **Utilisation**

bitmapItem.useDeblocking

### **Description**

Propriété ; valeur booléenne indiquant si le dégroupage est activé (true) ou non (false).

# **Exemple**

En supposant que le premier élément de la bibliothèque soit un élément bitmap, le code suivant active le dégroupage pour l'élément :

```
var libItem = fl.getDocumentDOM().library.items[0]; 
libItem.useDeblocking = true;
```
# <span id="page-66-0"></span>**bitmapItem.useImportedJPEGQuality**

# **Disponibilité**

Flash MX 2004.

# **Utilisation**

bitmapItem.useImportedJPEGQuality

### **Description**

Propriété ; valeur booléenne indiquant si la qualité JPEG importée par défaut doit être utilisée (true) ou non (false). Uniquement disponible pour la compression JPEG.

# **Exemple**

Le code suivant définit la propriété useImportedJPEGQuality du premier élément de la bibliothèque du document actuel sur true :

fl.getDocumentDOM().library.items[0].useImportedJPEGQuality = true; alert(fl.getDocumentDOM().library.items[0].useImportedJPEGQuality);

# **Chapitre 6 : Objet CompiledClipInstance**

**Héritage** [Objet Element](#page-213-0) > [Objet Instance](#page-340-0) > Objet CompiledClipInstance

# **Disponibilité**

Flash MX 2004.

### **Description**

L'objet CompiledClipInstance est une sous-classe de l'objet Instance. Il s'agit généralement d'une occurrence d'un clip qui a été converti en élément de bibliothèque de clips compilé (voir [Objet Instance\)](#page-340-0).

# **Résumé des propriétés**

Outre les propriétés de l'[Objet Instance](#page-340-0), l'objet CompiledClipInstance possède les propriétés suivantes :

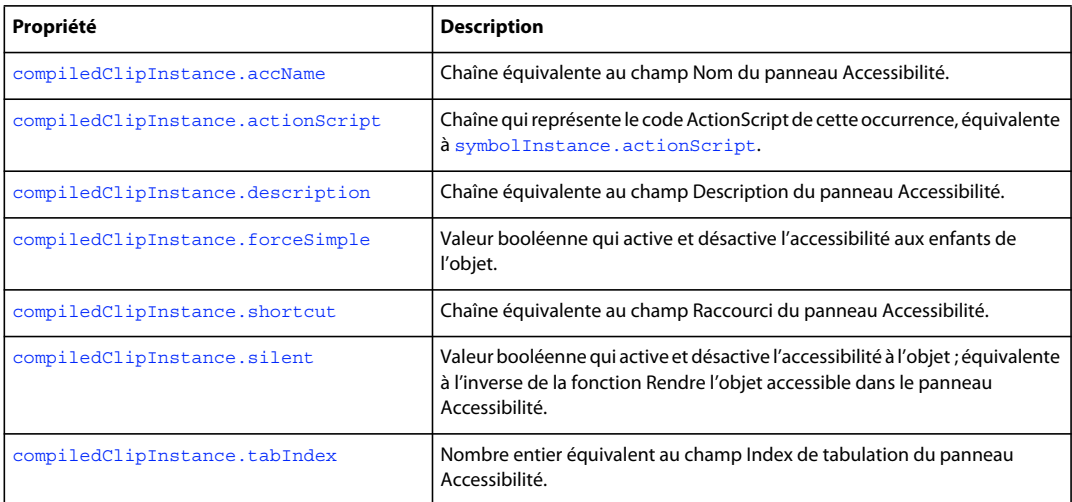

# <span id="page-67-0"></span>**compiledClipInstance.accName**

### **Disponibilité**

Flash MX 2004.

# **Utilisation**

compiledClipInstance.accName

# **Description**

Propriété ; chaîne équivalente au champ Nom du panneau Accessibilité. Les logiciels de lecture vocale identifient l'objet en prononçant ce nom.

# **Exemple**

L'exemple suivant récupère et définit le nom d'accessibilité du premier objet sélectionné :

EXTENSION DE FLASH PROFESSIONAL **46 Objet CompiledClipInstance**

// Get the name of the object. var theName = fl.getDocumentDOM().selection[0].accName; // Set the name of the object. fl.getDocumentDOM().selection[0].accName = 'Home Button';

# <span id="page-68-0"></span>**compiledClipInstance.actionScript**

**Disponibilité**

Flash MX 2004.

#### **Utilisation**

compiledClipInstance.actionScript

### **Description**

Propriété ; chaîne qui représente le code ActionScript de cette occurrence ; équivalent à [symbolInstance.actionScript](#page-463-0).

### **Exemple**

Le code suivant assigne du code ActionScript aux éléments spécifiés :

- // Assign some ActionScript to a specified Button compiled clip instance.
- fl.getDocumentDOM().getTimeline().layers[0].frames[0].elements[0]
- .actionScript = "on(click) {trace('button is clicked');}";
- // Assign some ActionScript to the currently selected Button compiled clip instance.
- fl.getDocumentDOM().selection[0].actionScript =
	- "on(click) {trace('button is clicked');}";

# <span id="page-68-1"></span>**compiledClipInstance.description**

### **Disponibilité**

Flash MX 2004.

#### **Utilisation**

compiledClipInstance.description

#### **Description**

Propriété ; chaîne équivalente au champ Description du panneau Accessibilité. Cette description est lue par les logiciels de lecture vocale.

#### **Exemple**

L'exemple suivant montre comment récupérer et définir la propriété description :

```
// Get the description of the current selection. 
var theDescription = fl.getDocumentDOM().selection[0].description;
// Set the description of the current selection. 
fl.getDocumentDOM().selection[0].description = 
     "This is compiled clip number 1";
```
# <span id="page-69-0"></span>**compiledClipInstance.forceSimple**

### **Disponibilité**

Flash MX 2004.

### **Utilisation**

compiledClipInstance.forceSimple

### **Description**

Propriété ; valeur booléenne qui active et désactive l'accessibilité aux enfants de l'objet. Cette propriété est équivalente à l'inverse du paramètre Rendre les objets enfant accessibles du panneau Accessibilité. Si forceSimple est true, son effet est similaire à la désactivation de l'option Rendre les objets enfant accessibles. Si forceSimple est false, son effet est similaire à l'activation de l'option Rendre les objets enfant accessibles.

### **Exemple**

L'exemple suivant montre comment récupérer et définir la propriété forceSimple :

```
// Query if the children of the object are accessible. 
var areChildrenAccessible = fl.getDocumentDOM().selection[0].forceSimple; 
// Allow the children of the object to be accessible. 
fl.getDocumentDOM().selection[0].forceSimple = false;
```
# <span id="page-69-1"></span>**compiledClipInstance.shortcut**

# **Disponibilité**

Flash MX 2004.

```
Utilisation
compiledClipInstance.shortcut
```
### **Description**

Propriété ; chaîne équivalente au champ Raccourci du panneau Accessibilité. Ce raccourci est lu par les logiciels de lecture vocale. Cette propriété n'est pas disponible pour les champs de texte dynamiques.

### **Exemple**

L'exemple suivant montre comment récupérer et définir la propriété shortcut :

```
// Get the shortcut key of the object. 
var theShortcut = fl.getDocumentDOM().selection[0].shortcut;
// Set the shortcut key of the object. 
fl.getDocumentDOM().selection[0].shortcut = "Ctrl+I";
```
# <span id="page-69-2"></span>**compiledClipInstance.silent**

**Disponibilité** Flash MX 2004.

EXTENSION DE FLASH PROFESSIONAL **48 Objet CompiledClipInstance**

### **Utilisation**

compiledClipInstance.silent

### **Description**

Propriété ; valeur booléenne qui active et désactive l'accessibilité à l'objet ; équivalente à l'inverse de la fonction Rendre l'objet accessible dans le panneau Accessibilité. Ainsi, si silent est true, l'option Rendre l'objet accessible est désactivée. Si silent est false, l'option Rendre l'objet accessible est activée.

### **Exemple**

L'exemple suivant montre comment récupérer et définir la propriété silent :

```
// Query if the object is accessible. 
var isSilent = fl.getDocumentDOM().selection[0].silent; 
// Set the object to be accessible. 
fl.getDocumentDOM().selection[0].silent = false;
```
# <span id="page-70-0"></span>**compiledClipInstance.tabIndex**

### **Disponibilité**

Flash MX 2004.

### **Utilisation**

compiledClipInstance.tabIndex

### **Description**

Propriété ; nombre entier équivalent au champ Index de tabulation du panneau Accessibilité. Cette propriété crée l'ordre de tabulation dans lequel les objets sont sélectionnés lorsque l'utilisateur appuie sur la touche de tabulation.

### **Exemple**

L'exemple suivant montre comment récupérer et définir la propriété tabIndex :

// Get the tabIndex of the object. var theTabIndex = fl.getDocumentDOM().selection[0].tabIndex; // Set the tabIndex of the object. fl.getDocumentDOM().selection[0].tabIndex = 1;

# **Chapitre 7 : Objet compilerErrors**

# **Disponibilité**

Flash CS3 Professional.

### **Description**

L'objet compilerErrors, qui représente le panneau Erreurs de compilation, est une propriété de l'objet flash (fl) et est accessible via fl.compilerErrors (voir [Objet flash \(fl\)](#page-246-0)).

# **Résumé des méthodes**

Vous pouvez utiliser les méthodes suivantes avec l'objet compilerErrors :

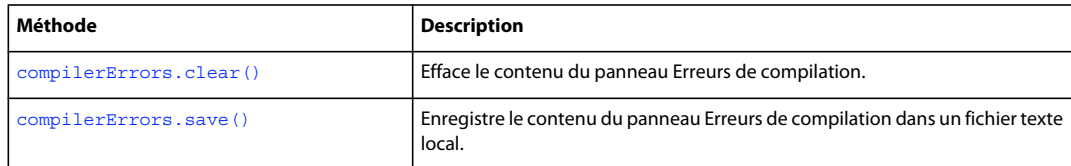

# <span id="page-71-0"></span>**compilerErrors.clear()**

### **Disponibilité**

Flash CS3 Professional.

### **Utilisation**

compilerErrors.clear()

# **Paramètres**

Aucun.

### **Valeur renvoyée**

Aucune.

# **Description**

Méthode qui efface le contenu du panneau Erreurs de compilation.

# **Exemple**

L'exemple suivant efface le contenu du panneau Erreurs de compilation :

```
fl.compilerErrors.clear();
```
### **Voir aussi**

[compilerErrors.save\(\)](#page-72-0)
# **compilerErrors.save()**

# **Disponibilité**

Flash CS3 Professional.

# **Utilisation**

```
compilerErrors.save(fileURI [, bAppendToFile [, bUseSystemEncoding]])
```
## **Paramètres**

**fileURI** <Check Alignment of PHs>Chaîne exprimée sous la forme « fichier:///URI » et spécifiant le nom du fichier enregistré. Si *fileURI* existe déjà alors que vous n'avez pas spécifié de valeur true pour *bAppendToFile*, le remplacement de *fileURI* s'effectue sans message d'avertissement.

**bAppendToFile** Valeur booléenne facultative spécifiant si le contenu du panneau Erreurs de compilation doit être ajouté à *fileURI* (true) ou non (false). La valeur par défaut est false.

**bUseSystemEncoding** Valeur booléenne facultative spécifiant si le texte du panneau Erreur de compilation doit être enregistré ou non en utilisant le codage système. Si cette valeur est false (valeur par défaut), le texte du panneau Erreurs de compilation est enregistré en codage UTF-8 et intègre des caractères marqueurs d'ordre d'octets au début du texte. La valeur par défaut est false.

#### **Valeur renvoyée**

Aucune.

## **Description**

Méthode qui enregistre le contenu du panneau Erreurs de compilation dans un fichier texte local.

## **Exemple**

L'exemple suivant enregistre le contenu du panneau Erreurs de compilation dans le fichier nommé errors.log qui est stocké dans le dossier C:\tests :

fl.compilerErrors.save("file:///c|/tests/errors.log");

#### **Voir aussi**

[compilerErrors.clear\(\)](#page-71-0)

# **Chapitre 8 : Objet ComponentInstance**

**Héritage** [Objet Element](#page-213-0) > [Objet Instance](#page-340-0) > [Objet SymbolInstance](#page-461-0) > Objet ComponentInstance

# **Disponibilité**

Flash MX 2004.

# **Description**

L'objet ComponentInstance est une sous-classe de l'objet SymbolInstance et représente un composant dans une image (voir [Objet SymbolInstance](#page-461-0))

#### **Résumé des propriétés**

Outre toutes les propriétés de l'[Objet SymbolInstance](#page-461-0), l'objet ComponentInstance possède les propriétés suivantes :

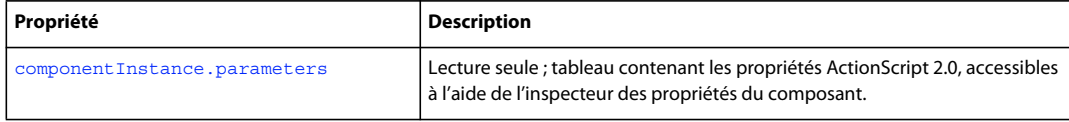

# <span id="page-73-0"></span>**componentInstance.parameters**

#### **Disponibilité**

Flash MX 2004.

#### **Utilisation**

componentInstance.parameters

## **Description**

Propriété en lecture seule ; tableau contenant les propriétés ActionScript 2.0 accessibles à l'aide de l'Inspecteur de propriétés du composant. Voir l['Objet Parameter.](#page-383-0)

#### **Exemple**

L'exemple suivant montre comment récupérer et définir la propriété parameters :

```
var parms = fl.getDocumentDOM().selection[0].parameters; 
parms[0].value = "some value";
```
#### **Voir aussi**

[Objet Parameter](#page-383-0)

# **Chapitre 9 : Objet componentsPanel**

#### **Disponibilité**

Flash MX 2004.

### **Description**

L'objet componentsPanel, qui représente le panneau Composants, est une propriété de l'objet flash (fl) et est accessible via fl.componentsPanel (voir [Objet flash \(fl\)\)](#page-246-0).

### **Résumé des méthodes**

Vous pouvez utiliser les méthodes suivantes avec l'objet componentsPanel :

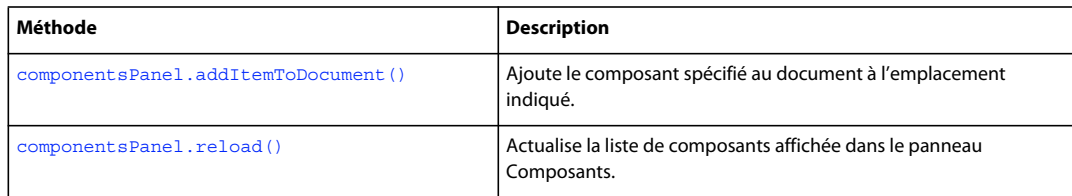

# <span id="page-74-0"></span>**componentsPanel.addItemToDocument()**

#### **Disponibilité**

Flash MX 2004.

#### **Utilisation**

componentsPanel.addItemToDocument(position, categoryName, componentName)

#### **Paramètres**

**position** Point (par exemple, {x:0,y:100}) indiquant l'emplacement où le composant doit être ajouté. Spécifiez le paramètre *position* par rapport au point central du composant, et non par rapport à son point d'alignement (également *point d'origine* ou *point zéro*).

**categoryName** Chaîne spécifiant le nom de la catégorie du composant (par exemple, "Data"). Les noms de catégories valides sont énumérés dans le panneau Composants.

**componentName** Chaîne spécifiant le nom du composant dans la catégorie spécifiée (par exemple, "WebServiceConnector"). Les noms de composants valides sont énumérés dans le panneau Composants.

#### **Valeur renvoyée**

Aucune.

# **Description**

Ajoute le composant spécifié au document à l'emplacement indiqué.

#### **Exemple**

Les exemples ci-dessous illustrent diverses façons d'utiliser cette méthode :

EXTENSION DE FLASH PROFESSIONAL **53 Objet componentsPanel**

```
fl.componentsPanel.addItemToDocument({x:0, y:0}, "User Interface", "CheckBox"); 
fl.componentsPanel.addItemToDocument({x:0, y:100}, "Data", "WebServiceConnector"); 
fl.componentsPanel.addItemToDocument({x:0, y:200}, "User Interface", "Button");
```
# <span id="page-75-0"></span>**componentsPanel.reload()**

# **Disponibilité**

Flash 8.

**Utilisation** componentsPanel.reload()

#### **Paramètres**

Aucun.

### **Valeur renvoyée**

Valeur booléenne true si la liste du panneau Composants est actualisée, et false dans le cas contraire.

### **Description**

Méthode qui actualise la liste de composants affichée dans le panneau Composants.

## **Exemple**

L'exemple suivant actualise le panneau Composants :

```
fl.componentsPanel.reload();
```
# **Chapitre 10 : Objet Contour**

### **Disponibilité**

Flash MX 2004.

### **Description**

L'objet Contour représente un tracé fermé en tirets marquant les limites d'une forme.

# **Résumé des méthodes**

Vous pouvez utiliser la méthode suivante avec l'objet Contour :

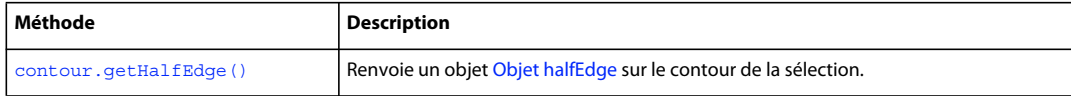

### **Résumé des propriétés**

Vous pouvez utiliser les propriétés suivantes avec l'objet Contour :

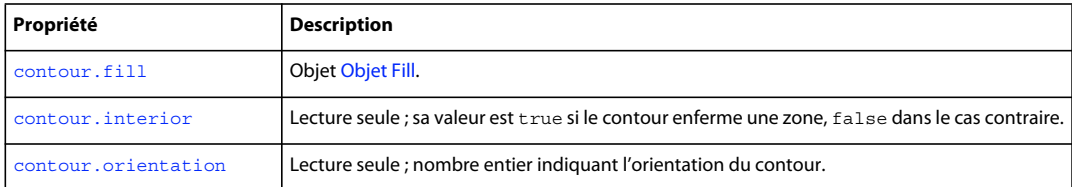

# <span id="page-76-0"></span>**contour.fill**

#### **Disponibilité**

Flash CS4 Professional.

### **Utilisation**

contour.fill

### **Description**

Propriété ; [Objet Fill](#page-228-0).

### **Exemple**

En supposant que vous avez un contour avec un remplissage sélectionné, l'exemple suivant affiche la couleur de remplissage du contour dans le panneau Sortie :

```
var insideContour = fl.getDocumentDOM().selection[0].contours[1];
var insideFill = insideContour.fill;
fl.trace(insideFill.color);
```
EXTENSION DE FLASH PROFESSIONAL **55 Objet Contour**

# <span id="page-77-0"></span>**Disponibilité**

Flash MX 2004.

# **Utilisation**

contour.getHalfEdge()

### **Paramètres**

Aucun.

### **Valeur renvoyée**

Objet [Objet halfEdge](#page-335-0).

# **Description**

Méthode qui renvoie un objet [Objet halfEdge](#page-335-0) sur le contour de la sélection.

## **Exemple**

Cet exemple analyse tous les contours de la forme sélectionnée et affiche les coordonnées des sommets dans le panneau Sortie :

```
// with a shape selected 
var elt = fl.getDocumentDOM().selection[0];
elt.beginEdit(); 
var contourArray = elt.contours; 
var contourCount = 0; 
for (i=0;i<contourArray.length;i++) 
{ 
   var contour = contourArray[i];
    contourCount++; 
   var he = contour.getHalfEdge();
   var iStart = he.id; var id = 0; 
    while (id != iStart) 
     { 
         // Get the next vertex. 
        var vrt = he.getVertex();
        var x = vrt.x; var y = vrt.y; 
        fl.trace("vrt: " + x + ", " + y);
         he = he.getNext(); 
        id = he.id; } 
} 
elt.endEdit();
```
# <span id="page-78-0"></span>**contour.interior**

# **Disponibilité**

Flash MX 2004.

# **Utilisation**

contour.interior

# **Description**

Propriété en lecture seule ; la valeur est true si le contour enferme une zone ou false dans le cas contraire.

### **Exemple**

Cet exemple analyse tous les contours de la forme sélectionnée et affiche la valeur de la propriété interior pour chaque contour dans le panneau Sortie :

```
var elt = fl.getDocumentDOM().selection[0];
elt.beginEdit(); 
var contourArray = elt.contours; 
var contourCount = 0; 
for (i=0;i<contourArray.length;i++) { 
    var contour = contourArray[i]; 
    fl.trace("Next Contour, interior:" + contour.interior ); 
    contourCount++; 
} 
elt.endEdit();
```
# <span id="page-78-1"></span>**contour.orientation**

#### **Disponibilité**

Flash MX 2004.

## **Utilisation**

contour.orientation

## **Description**

Propriété en lecture seule ; nombre entier indiquant l'orientation du contour. La valeur de l'entier est -1 si l'orientation est anti-horaire, 1 si l'objet est orienté dans le sens horaire, et 0 si ce contour ne renferme pas de surface.

## **Exemple**

Cet exemple analyse tous les contours de la forme sélectionnée et affiche la valeur de la propriété orientation pour chaque contour dans le panneau Sortie :

# EXTENSION DE FLASH PROFESSIONAL **57 Objet Contour**

```
var elt = fl.getDocumentDOM().selection[0]; 
elt.beginEdit(); 
var contourArray = elt.contours; 
var contourCount = 0; 
for (i=0;i<contourArray.length;i++) { 
    var contour = contourArray[i]; 
    fl.trace("Next Contour, orientation:" + contour.orientation); 
    contourCount++; 
} 
elt.endEdit();
```
# **Chapitre 11 : Objet Document**

# **Disponibilité**

Flash MX 2004.

# **Description**

L'objet Document représente la scène. En d'autres termes, seuls les fichiers FLA sont considérés comme des documents. Pour renvoyer l'objet Document du document actif, utilisez [fl.getDocumentDOM\(\)](#page-267-0).

### **Résumé des méthodes**

Vous pouvez utiliser les méthodes suivantes avec l'objet Document :

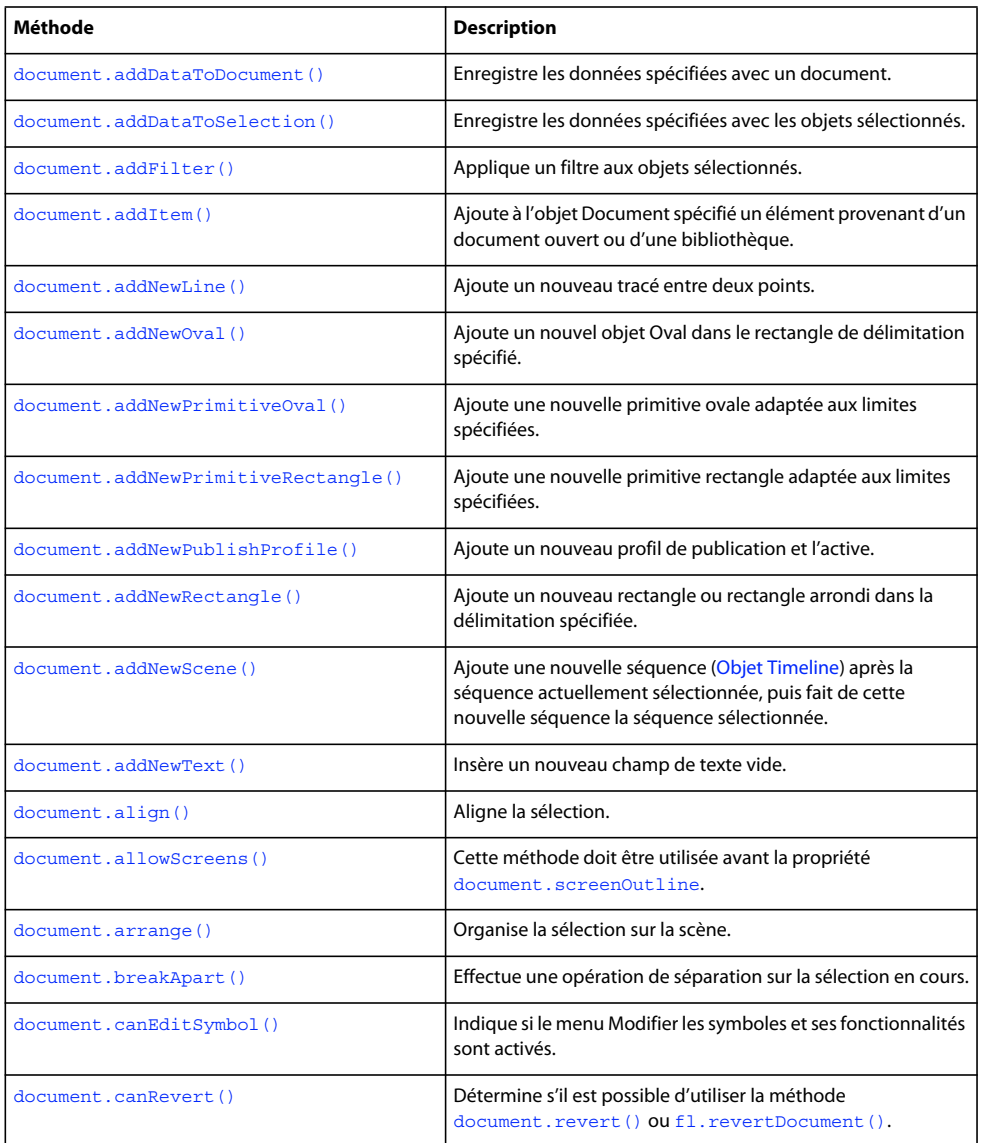

# EXTENSION DE FLASH PROFESSIONAL **59 Objet Document**

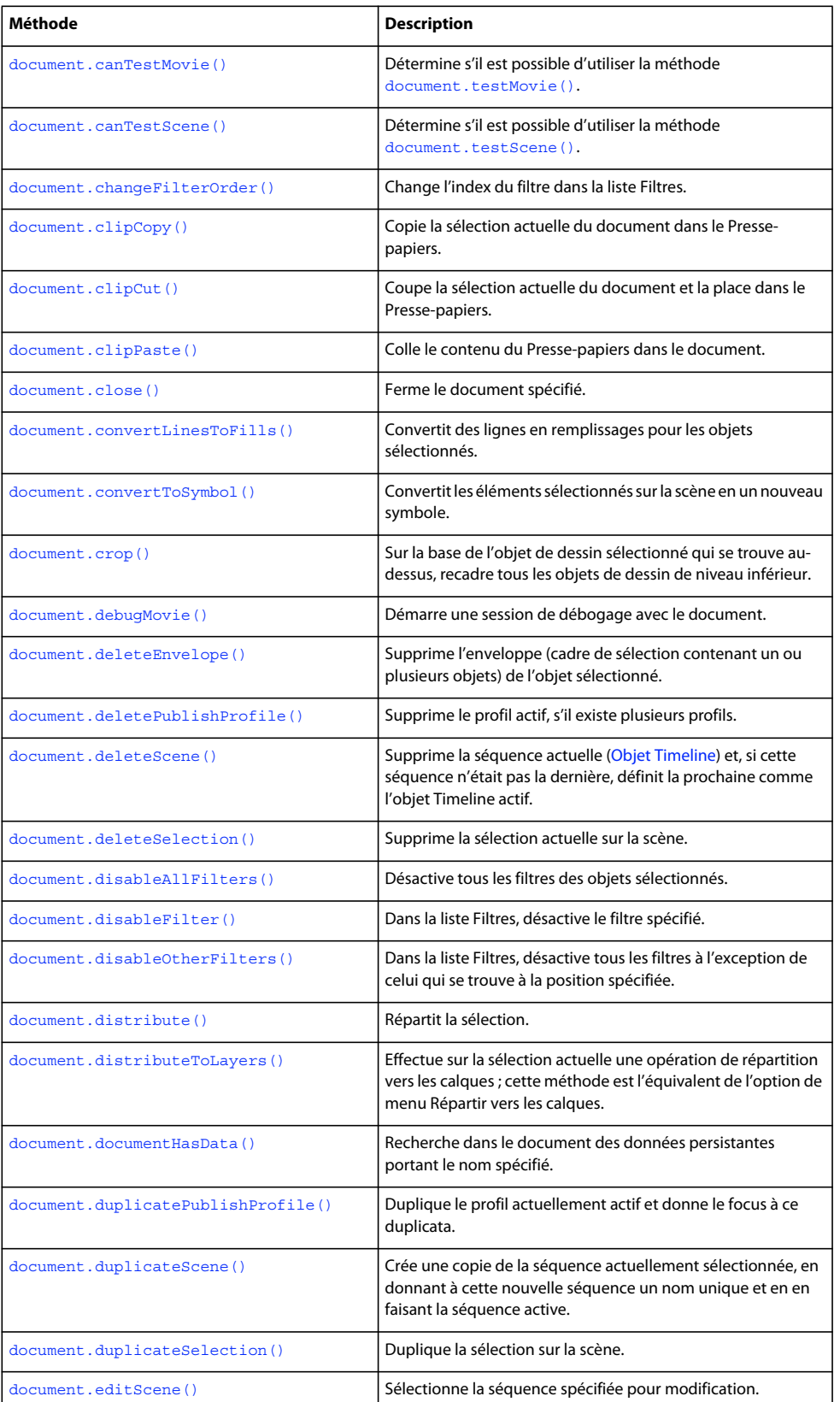

# EXTENSION DE FLASH PROFESSIONAL **60 Objet Document**

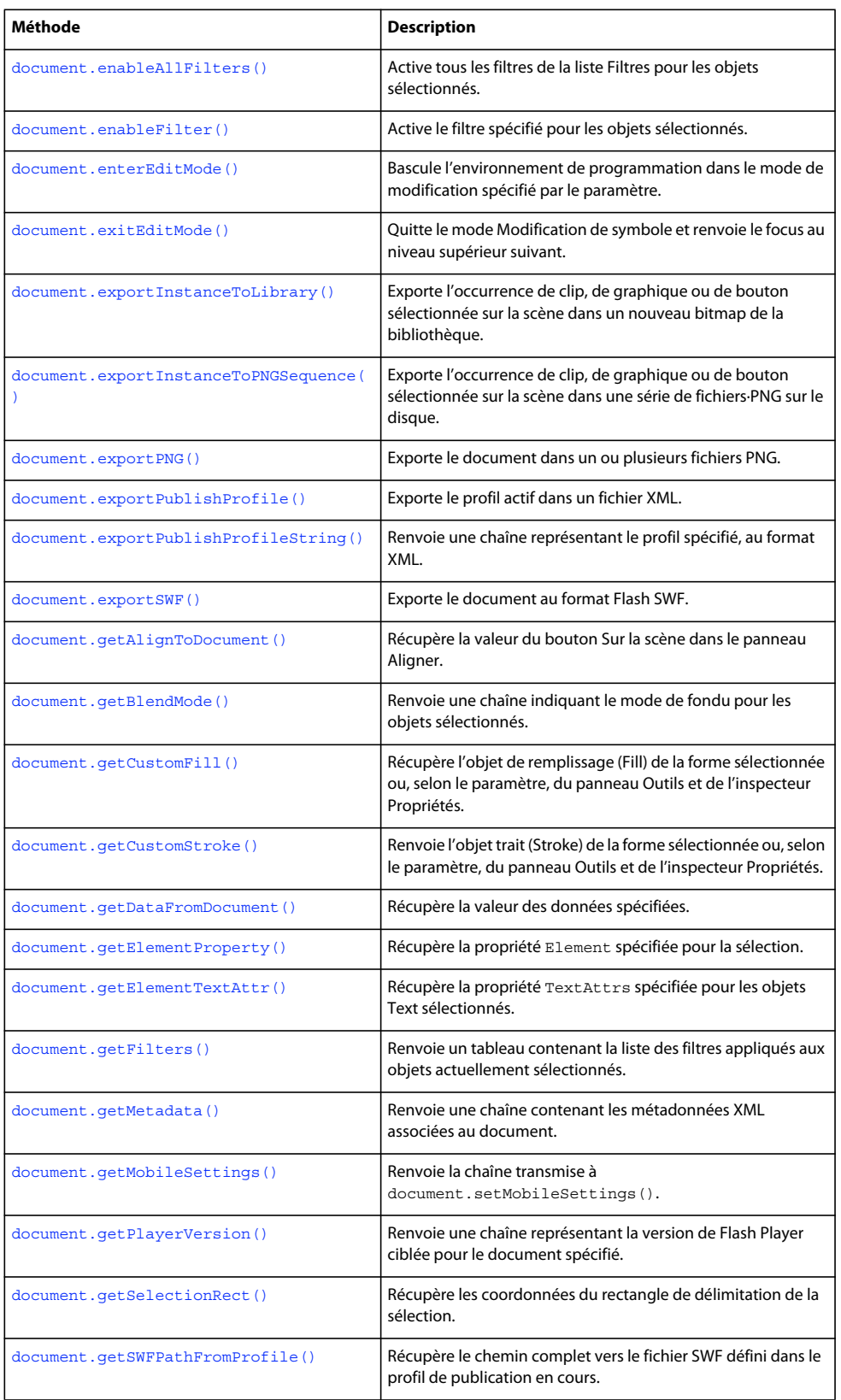

# EXTENSION DE FLASH PROFESSIONAL **61 Objet Document**

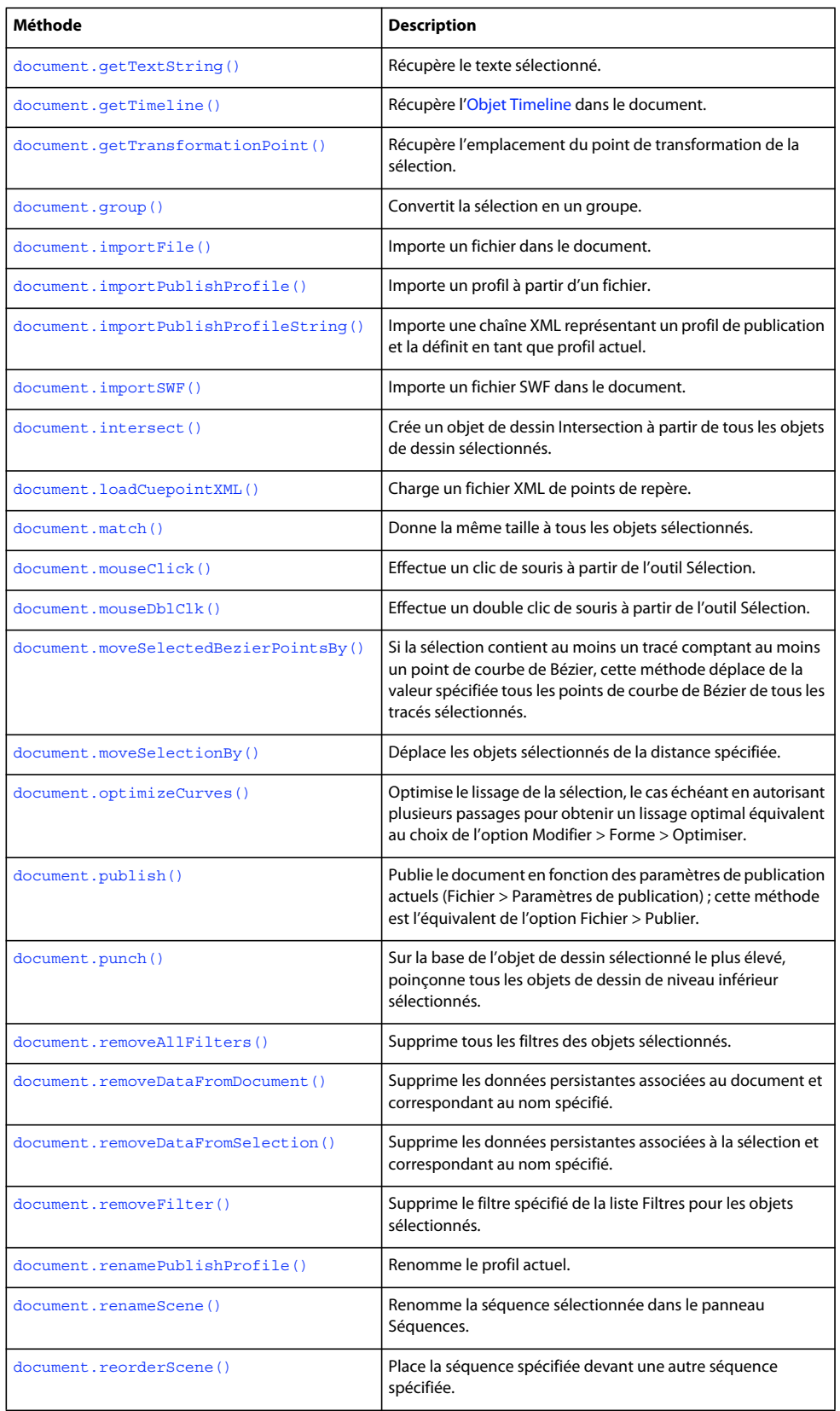

# EXTENSION DE FLASH PROFESSIONAL **62 Objet Document**

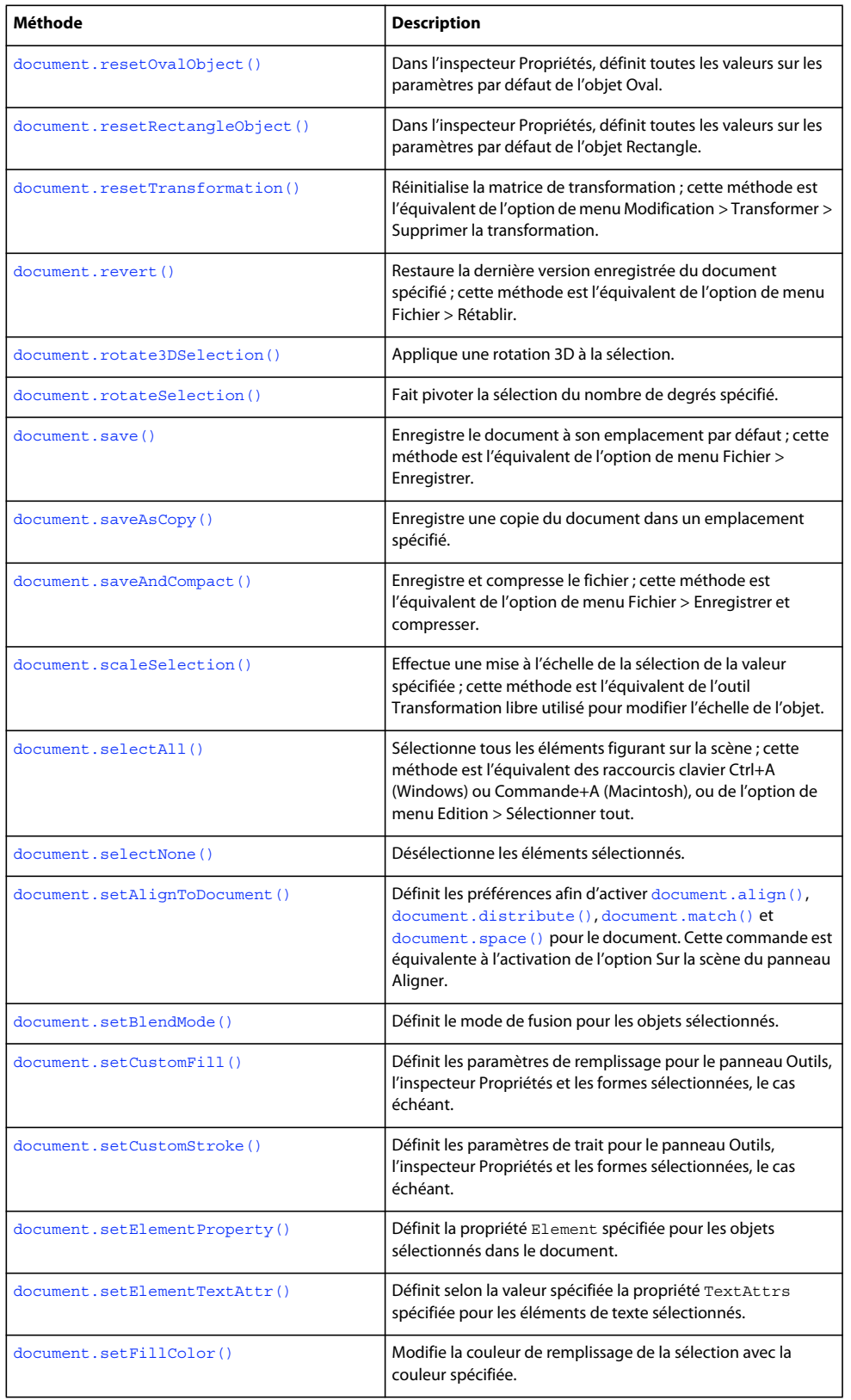

# EXTENSION DE FLASH PROFESSIONAL **63 Objet Document**

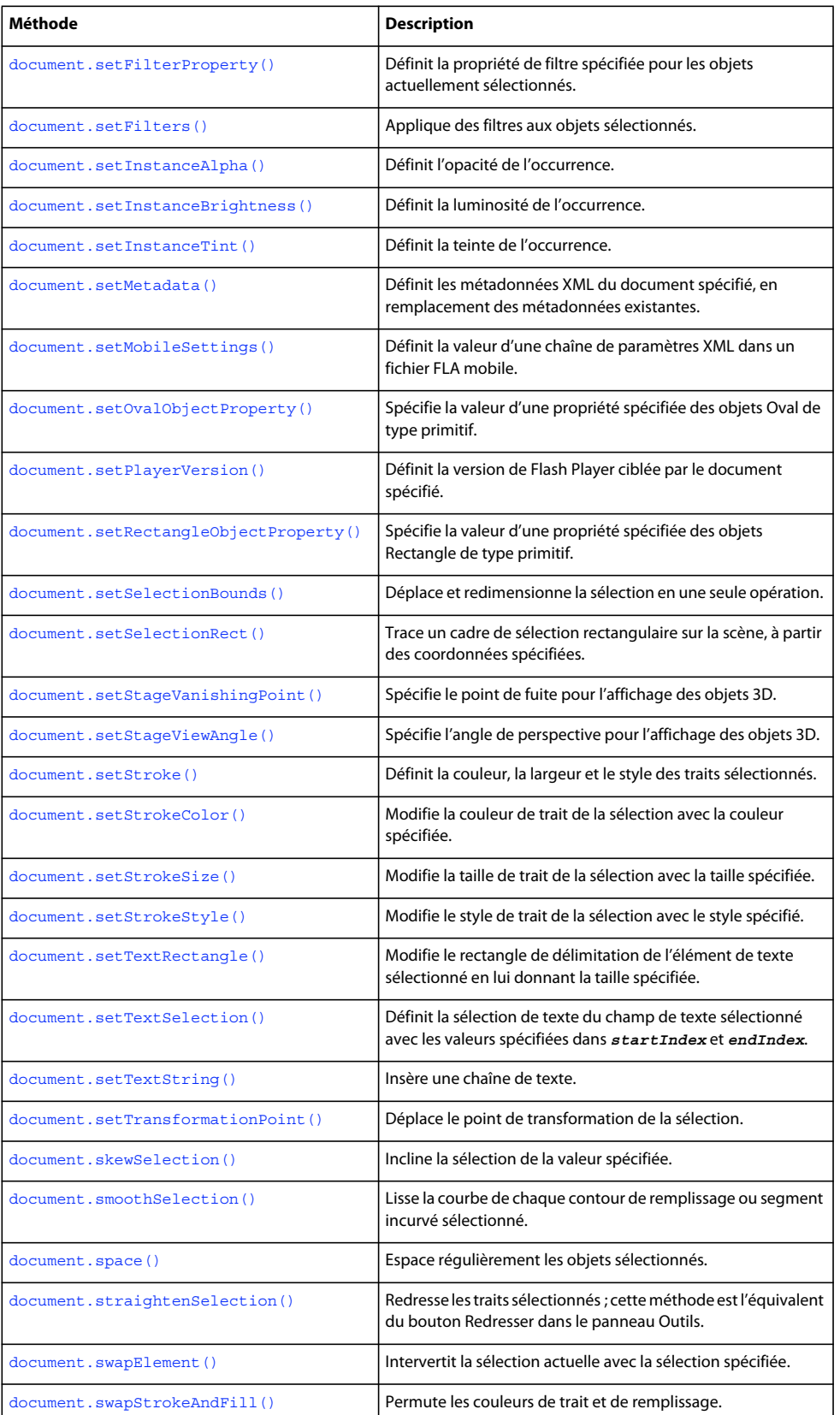

# EXTENSION DE FLASH PROFESSIONAL **64 Objet Document**

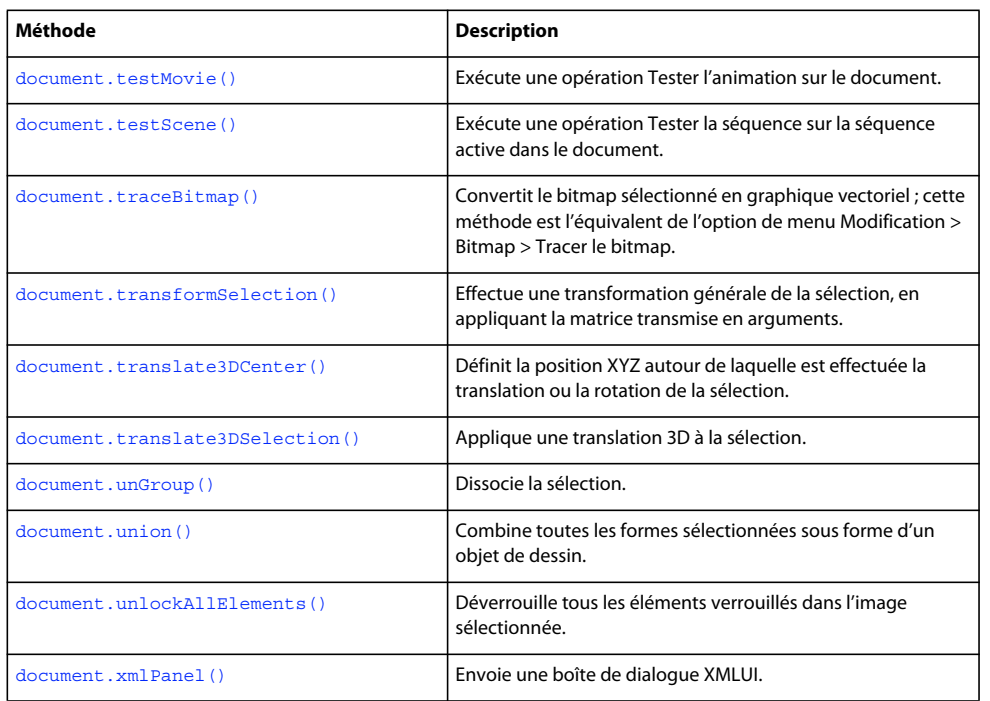

# **Résumé des propriétés**

Vous pouvez utiliser les propriétés suivantes avec l'objet Document :

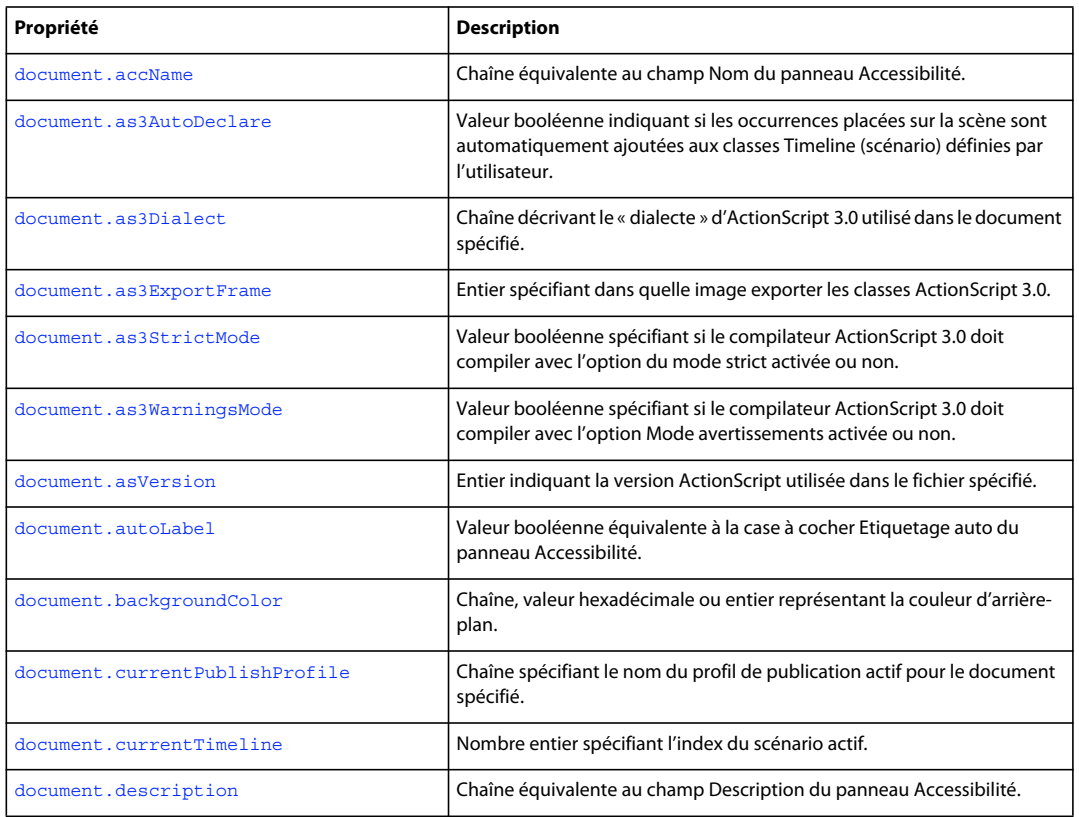

# EXTENSION DE FLASH PROFESSIONAL **65 Objet Document**

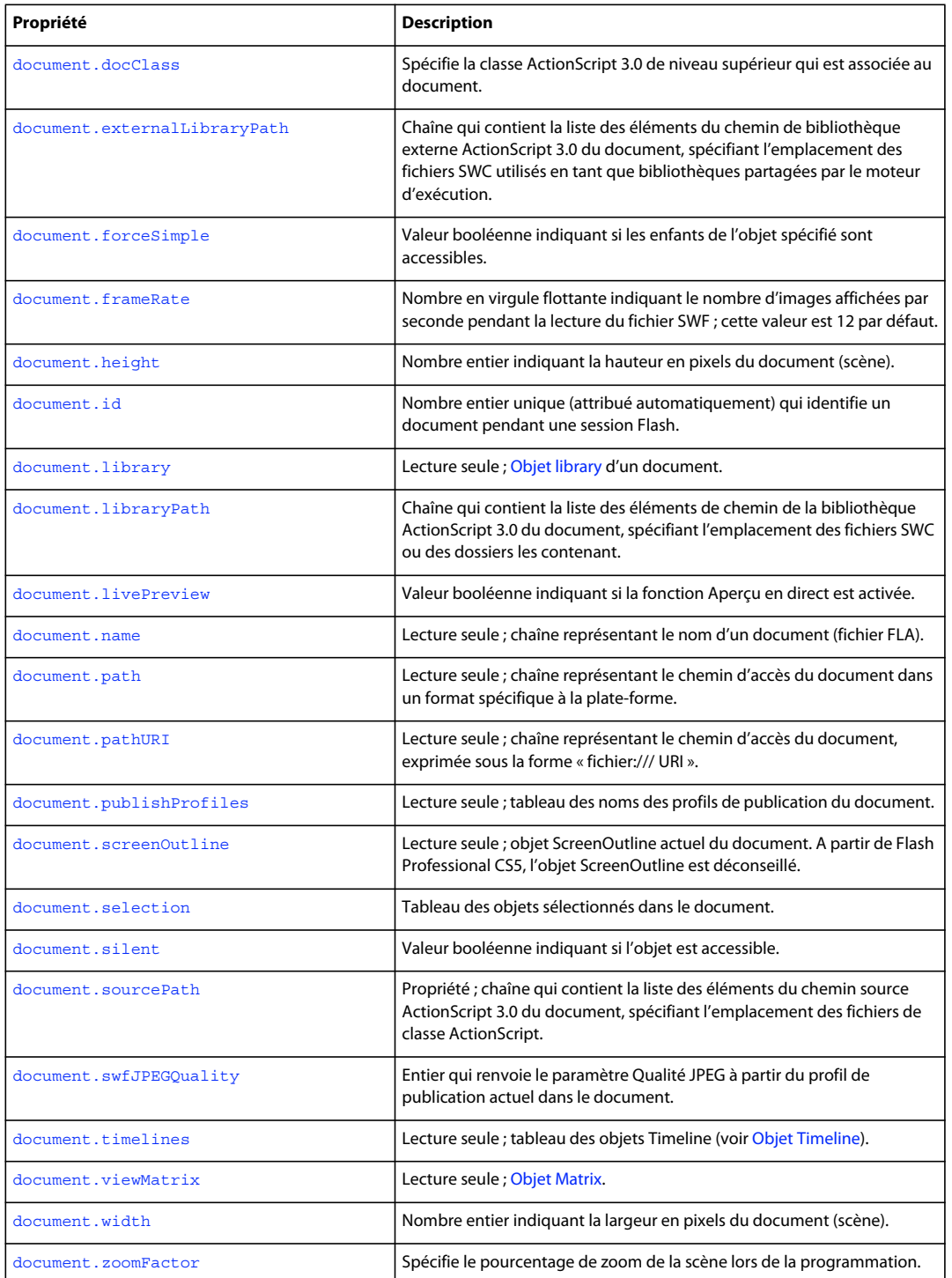

# <span id="page-88-1"></span>**document.accName**

### **Disponibilité**

Flash MX 2004.

**Utilisation**

document.accName

#### **Description**

Propriété ; chaîne équivalente au champ Nom du panneau Accessibilité. Les logiciels de lecture vocale identifient l'objet en prononçant ce nom.

#### **Exemple**

L'exemple suivant définit le nom d'accessibilité du document sur "Main Movie" :

fl.getDocumentDOM().accName = "Main Movie";

L'exemple suivant récupère le nom d'accessibilité du document :

fl.trace(fl.getDocumentDOM().accName);

# <span id="page-88-0"></span>**document.addDataToDocument()**

# **Disponibilité**

Flash MX 2004.

### **Utilisation**

document.addDataToDocument(name, type, data)

### **Paramètres**

**name** Chaîne spécifiant le nom des données à ajouter.

**type** Chaîne définissant le type de données à ajouter. Les valeurs possibles sont "integer", "integerArray", "double", "doubleArray", "string" et "byteArray".

**data** Valeur à ajouter. Les types valides dépendent du paramètre *type*.

# **Valeur renvoyée**

Aucune.

#### **Description**

Méthode qui enregistre les données spécifiées avec un document. Les données sont écrites dans le fichier FLA et sont accessibles en JavaScript à la réouverture du fichier.

#### **Exemple**

L'exemple suivant ajoute un entier ayant la valeur 12 au document actif :

fl.getDocumentDOM().addDataToDocument("myData", "integer", 12);

L'exemple suivant renvoie la valeur des données nommées "myData" et affiche le résultat dans le panneau Sortie :

EXTENSION DE FLASH PROFESSIONAL **67 Objet Document**

fl.trace(fl.getDocumentDOM().getDataFromDocument("myData"));

#### **Voir aussi**

[document.getDataFromDocument\(\)](#page-132-0), [document.removeDataFromDocument\(\)](#page-154-1)

# <span id="page-89-0"></span>**document.addDataToSelection()**

#### **Disponibilité**

Flash MX 2004.

#### **Utilisation**

document.addDataToSelection(name, type, data)

### **Paramètres**

**name** Chaîne spécifiant le nom des données persistantes.

**type** Définit le type de données. Les valeurs possibles sont "integer", "integerArray", "double", "doubleArray", "string" et "byteArray".

**data** Valeur à ajouter. Les types valides dépendent du paramètre *type*.

#### **Valeur renvoyée**

Aucune.

# **Description**

Méthode qui enregistre les données spécifiées avec les objets sélectionnés. Les données sont écrites dans le fichier FLA et sont accessibles en JavaScript à la réouverture du fichier. Seuls les symboles et les bitmaps acceptent des données persistantes.

### **Exemple**

L'exemple suivant ajoute un entier ayant la valeur 12 à l'objet sélectionné :

fl.getDocumentDOM().addDataToSelection("myData", "integer", 12);

### **Voir aussi**

[document.removeDataFromSelection\(\)](#page-155-0)

# <span id="page-89-1"></span>**document.addFilter()**

**Disponibilité** Flash 8.

#### **Utilisation**

document.addFilter(filterName)

### **Paramètres**

**filterName** Chaîne indiquant le filtre à ajouter à la liste Filtres et à activer pour les objets sélectionnés. Les valeurs possibles sont "adjustColorFilter", "bevelFilter", "blurFilter", "dropShadowFilter", "glowFilter", "gradientBevelFilter" et "gradientGlowFilter".

#### **Valeur renvoyée**

Aucune.

# **Description**

Méthode qui applique un filtre aux objets sélectionnés et le place à la fin de la liste Filtres.

#### **Exemple**

L'exemple suivant applique un effet néon aux objets sélectionnés :

```
fl.getDocumentDOM().addFilter("glowFilter");
```
#### **Voir aussi**

```
document.changeFilterOrder(), document.disableFilter(), document.enableFilter(), 
document.getFilters()document.removeFilter()document.setBlendMode(),
document.setFilterProperty()
```
# <span id="page-90-0"></span>**document.addItem()**

#### **Disponibilité**

Flash MX 2004.

#### **Utilisation**

document.addItem(position, item)

#### **Paramètres**

**position** Point indiquant les coordonnées *x* et *y* de l'emplacement auquel le composant doit être ajouté. Ce point est le centre pour un symbole ou le coin supérieur gauche pour une image bitmap ou une vidéo.

**item** Objet Item spécifiant l'élément à ajouter et la bibliothèque dont il est extrait (voir [Objet Item\)](#page-342-0).

#### **Valeur renvoyée**

Valeur booléenne : true en cas de réussite, false dans le cas contraire.

#### **Description**

Méthode qui ajoute à l'objet Document spécifié un élément provenant d'un document ouvert ou d'une bibliothèque.

#### **Exemple**

L'exemple suivant ajoute le premier élément de la bibliothèque au premier document, à l'emplacement indiqué pour le symbole, le bitmap ou la vidéo sélectionné(e) :

var item = fl.documents[0].library.items[0]; fl.documents[0].addItem( ${x:0,y:0}$ , item);

L'exemple suivant ajoute le symbole myMovieClip au document actif à partir de sa propre bibliothèque :

EXTENSION DE FLASH PROFESSIONAL **69 Objet Document**

```
var itemIndex = fl.getDocumentDOM().library.findItemIndex("myMovieClip"); 
var theItem = fl.getDocumentDOM().library.items[itemIndex];
fl.getDocumentDOM().addItem({x:0,y:0}, theItem);
```
L'exemple suivant ajoute le symbole myMovieClip du deuxième document du tableau des documents au troisième document de ce tableau :

```
var itemIndex = fl.documents[1].library.findItemIndex("myMovieClip"); 
var theItem = fl.documents[1].library.items[itemIndex];
fl.documents[2].addItem({x:0,y:0}, theItem);
```
# <span id="page-91-0"></span>**document.addNewLine()**

## **Disponibilité**

Flash MX 2004.

### **Utilisation**

document.addNewLine(startPoint, endpoint)

#### **Paramètres**

**startpoint** Paire de nombres en virgule flottante indiquant les coordonnées *x* et *y* de départ de la ligne.

**endpoint** Paire de nombres en virgule flottante indiquant les coordonnées *x* et *y* de fin de la ligne.

#### **Valeur renvoyée**

Aucune.

#### **Description**

Méthode qui ajoute un nouveau trajet entre deux points. La méthode utilise les attributs de trait actuels du document et ajoute le trajet dans l'image et le calque actifs. Cette méthode est l'équivalent d'un clic sur l'outil Ligne et du traçage d'une ligne.

#### **Exemple**

L'exemple suivant ajoute une ligne entre le point de début et le point de fin spécifiés :

fl.getDocumentDOM().addNewLine( ${x:216.7, y:122.3}$ ,  ${x:366.8, y:165.8}$ );

# <span id="page-91-1"></span>**document.addNewOval()**

#### **Disponibilité**

Flash MX 2004.

#### **Utilisation**

document.addNewOval(boundingRectangle [, bSuppressFill [, bSuppressStroke ]])

## **Paramètres**

**boundingRectangle** Rectangle délimitant l'ovale à ajouter. Pour plus d'informations sur le format de *boundingRectangle*, voir la méthode [document.addNewRectangle\(\)](#page-95-0).

### EXTENSION DE FLASH PROFESSIONAL **70 Objet Document**

**bSuppressFill** Valeur booléenne. Si elle est définie sur true, la méthode crée la forme sans remplissage. La valeur par défaut est false. Ce paramètre est facultatif.

**bSuppressStroke** Valeur booléenne. Si elle est true, la méthode crée la forme sans trait. La valeur par défaut est false. Ce paramètre est facultatif.

#### **Valeur renvoyée**

Aucune.

# **Description**

Méthode qui ajoute un nouvel objet Oval dans le rectangle de délimitation spécifié. Cette méthode effectue la même opération que l'outil Ovale. La méthode utilise les attributs de trait et de remplissage par défaut actuels du document et ajoute l'ovale dans l'image et le calque actifs. Si les valeurs de *bSuppressFill* et *bSuppressStroke* sont toutes deux définies sur true, la méthode est sans effet.

## **Exemple**

L'exemple suivant ajoute un ovale de 164 pixels de large sur 178 pixels de haut dans la zone définie par les coordonnées spécifiées :

fl.getDocumentDOM().addNewOval({left:72,top:50,right:236,bottom:228});

L'exemple suivant trace l'ovale sans remplissage :

fl.getDocumentDOM().addNewOval({left:72,top:50,right:236,bottom:228}, true);

L'exemple suivant trace l'ovale sans trait :

fl.getDocumentDOM().addNewOval({left:72,top:50,right:236,bottom:228}, false, true);

#### **Voir aussi**

[document.addNewPrimitiveOval\(\)](#page-92-0)

# <span id="page-92-0"></span>**document.addNewPrimitiveOval()**

#### **Disponibilité**

Flash CS4 Professional.

#### **Utilisation**

document.addNewPrimitiveOval( boundingRectangle [, bSpupressFill [, bSuppressStroke ]] ))

#### **Paramètres**

**boundingRectangle** Rectangle qui délimite la zone de création dans laquelle la nouvelle primitive ovale est ajoutée. Pour plus d'informations sur le format de *boundingRectangle*, voir [document.addNewRectangle\(\)](#page-95-0).

**bSuppressFill** Valeur booléenne qui, lorsqu'elle est définie sur true, oblige la méthode à créer l'ovale sans remplissage. La valeur par défaut est false. Ce paramètre est facultatif.

**bSuppressStroke** Valeur booléenne qui, lorsqu'elle est définie sur true, oblige la méthode à créer l'ovale sans trait**.**  La valeur par défaut est false. Ce paramètre est facultatif.

**Valeur renvoyée**

Aucune.

### **Description**

Méthode qui ajoute une nouvelle primitive ovale adaptée aux limites spécifiées. Cette méthode effectue la même opération que l'outil Primitive ovale. La primitive ovale utilise les attributs de trait et de remplissage par défaut du document et est ajoutée dans l'image et le calque actifs. Si les valeurs de *bSuppressFill* et *bSuppressStroke* sont toutes deux définies sur true, la méthode est sans effet.

#### **Exemple**

L'exemple suivant ajoute des primitives ovales aux coordonnées spécifiées, avec ou sans remplissage et trait :

```
// Add an oval primitive with fill and stroke 
fl.getDocumentDOM().addNewPrimitiveOval({left:0,top:0,right:100,bottom:100}); 
// Add an oval primitive without a fill 
fl.getDocumentDOM().addNewPrimitiveOval({left:100,top:100,right:200,bottom:200}, true); 
// Add an oval primitive without a stroke 
fl.getDocumentDOM().addNewPrimitiveOval({left:200,top:200,right:300,bottom:300},false,true);
```
### **Voir aussi**

[document.addNewOval\(\)](#page-91-1)

# <span id="page-93-0"></span>**document.addNewPrimitiveRectangle()**

#### **Disponibilité**

Flash CS4 Professional.

#### **Utilisation**

```
document.addNewPrimitiveRectangle( boundingRectangle, roundness, [, bSuppressFill [, 
bSuppressStroke ]] ))
```
#### **Paramètres**

**rect** Rectangle qui délimite la zone de création du nouveau rectangle. Pour plus d'informations sur le format de *boundingRectangle*, voir [document.addNewRectangle\(\).](#page-95-0)

**roundness** Nombre entier compris entre 0 et 999 représentant le nombre de points utilisés pour spécifier l'arrondi des angles.

**bSuppressFill** Valeur booléenne qui, lorsqu'elle est définie sur true, oblige la méthode à créer le rectangle sans remplissage. La valeur par défaut est false. Ce paramètre est facultatif.

**bSuppressStroke** Valeur booléenne. Si elle est true, la méthode crée le rectangle sans trait**.** La valeur par défaut est false. Ce paramètre est facultatif.

**Valeur renvoyée** Aucune.

#### **Description**

Méthode qui ajoute une nouvelle primitive rectangle adaptée aux limites spécifiées. Cette méthode effectue la même opération que l'outil Primitive rectangle. La primitive rectangle utilise les attributs de trait et de remplissage par défaut du document et est ajoutée dans l'image et le calque actifs. Si les valeurs de *bSuppressFill* et *bSuppressStroke* sont toutes deux définies sur true, la méthode est sans effet.

## **Exemple**

L'exemple suivant ajoute des primitives rectangle aux coordonnées spécifiées, avec et sans remplissage et trait, et avec des niveaux d'arrondis différents :

```
// Add a rectangle primitive with fill and stroke 
fl.getDocumentDOM().addNewPrimitiveRectangle({left:0,top:0,right:100,bottom:100}, 0); 
// Add a rectangle primitive without a fill 
fl.getDocumentDOM().addNewPrimitiveRectangle({left:100,top:100,right:200,bottom:200}, 20, 
true); 
// Add a rectangle primitive without a stroke 
fl.getDocumentDOM().addNewPrimitiveRectangle({left:200,top:200,right:300,bottom:300},
50,false,true);
```
#### **Voir aussi**

[document.addNewRectangle\(\)](#page-95-0)

# <span id="page-94-0"></span>**document.addNewPublishProfile()**

#### **Disponibilité**

Flash MX 2004.

#### **Utilisation**

document.addNewPublishProfile([profileName])

#### **Paramètres**

**profileName** Nom unique du nouveau profil. Si vous ne spécifiez pas de nom, un nom par défaut est utilisé. Ce paramètre est facultatif.

#### **Valeur renvoyée**

Nombre entier correspondant à l'index du nouveau profil dans la liste des profils. Renvoie -1 s'il est impossible de créer un nouveau profil.

#### **Description**

Méthode qui ajoute un nouveau profil de publication et l'active.

### **Exemple**

L'exemple suivant ajoute un nouveau profil de publication avec un nom par défaut, puis affiche le nom du profil dans le panneau Sortie :

```
fl.getDocumentDOM().addNewPublishProfile(); 
fl.outputPanel.trace(fl.getDocumentDOM().currentPublishProfile);
```
L'exemple suivant ajoute un nouveau profil de publication avec le nom "my profile" :

EXTENSION DE FLASH PROFESSIONAL **73 Objet Document**

fl.getDocumentDOM().addNewPublishProfile("my profile");

#### **Voir aussi**

[document.deletePublishProfile\(\)](#page-113-1)

# <span id="page-95-0"></span>**document.addNewRectangle()**

#### **Disponibilité**

Flash MX 2004.

#### **Utilisation**

document.addNewRectangle(boundingRectangle, roundness [, bSuppressFill [, bSuppressStroke]])

#### **Paramètres**

**boundingRectangle** Rectangle qui délimite la zone de création du nouveau rectangle, exprimé au format {left:value1,top:value2,right:value3,bottom:value4}. Les valeurs left et top spécifient l'emplacement du coin supérieur gauche (exemple : left:0,top:0 représente le coin supérieur gauche de la scène), et les valeurs right et bottom indiquent l'emplacement du coin inférieur droit. De ce fait, la largeur du rectangle correspond à l'écart entre left et right, et sa hauteur à l'écart entre top et bottom.

En d'autres termes, les limites du rectangle ne correspondent pas toutes aux valeurs indiquées dans l'inspecteur Propriétés. Les valeurs left et top correspondent respectivement aux valeurs X et Y de l'inspecteur Propriétés. Toutefois, les valeurs right et bottom ne correspondent pas aux valeurs L et H de l'inspecteur Propriétés. Par exemple, supposons un rectangle possédant les limites suivantes :

{left:10,top:10,right:50,bottom:100}

Ce rectangle posséderait les valeurs suivantes dans l'inspecteur Propriétés :

 $X = 10$ ,  $Y = 10$ ,  $W = 40$ ,  $H = 90$ 

**roundness** Valeur entière comprise entre 0 et 999 qui représente le niveau d'arrondi des angles. La valeur est exprimée sous la forme d'un nombre de points. Plus elle est élevée, plus l'arrondi est important.

**bSuppressFill** Valeur booléenne. Si elle est définie sur true, la méthode crée la forme sans remplissage. La valeur par défaut est false. Ce paramètre est facultatif.

**bSuppressStroke** Valeur booléenne. Si elle est true, la méthode crée le rectangle sans trait**.** La valeur par défaut est false. Ce paramètre est facultatif.

#### **Valeur renvoyée**

Aucune.

#### **Description**

Méthode qui ajoute un nouveau rectangle ou un rectangle arrondi dans la délimitation spécifiée. Cette méthode effectue la même opération que l'outil Rectangle. La méthode utilise les attributs de trait et de remplissage par défaut actuels du document et ajoute le rectangle dans l'image et le calque actifs. Si les valeurs de *bSuppressFill* et *bSuppressStroke* sont toutes deux définies sur true, la méthode est sans effet.

#### **Exemple**

L'exemple suivant ajoute un rectangle sans angles arrondis aux coordonnées indiquées, de 100 pixels de large sur 100 pixels de haut :

fl.getDocumentDOM().addNewRectangle({left:0,top:0,right:100,bottom:100},0);

L'exemple suivant ajoute un rectangle, sans angles arrondis ni remplissage, de 100 pixels de large sur 200 pixels de haut :

fl.getDocumentDOM().addNewRectangle({left:10,top:10,right:110,bottom:210},0, true);

L'exemple suivant ajoute un rectangle, sans angles arrondis ni contour, de 200 pixels de large sur 100 pixels de haut :

fl.getDocumentDOM().addNewRectangle({left:20,top:20,right:220,bottom:120},0, false, true);

#### **Voir aussi**

[document.addNewPrimitiveRectangle\(\)](#page-93-0)

# <span id="page-96-0"></span>**document.addNewScene()**

**Disponibilité**

Flash MX 2004.

**Utilisation** document.addNewScene([name])

#### **Paramètres**

**name** Spécifie le nom de la séquence. Si vous ne spécifiez pas de nom, un nouveau nom de séquence par défaut est créé.

#### **Valeur renvoyée**

Valeur booléenne, true si la séquence a bien été ajoutée, false dans le cas contraire.

# **Description**

Méthode qui ajoute une nouvelle séquence ([Objet Timeline](#page-512-0)) après la séquence actuellement sélectionnée, puis fait de cette nouvelle séquence la séquence sélectionnée. Si le nom de séquence indiqué existe déjà, la séquence n'est pas ajoutée et la méthode renvoie une erreur.

#### **Exemple**

L'exemple suivant ajoute une nouvelle séquence nommée myScene après la séquence actuelle dans le document actif. La variable success est définie sur true après la création de la séquence, sur false dans le cas contraire.

var success = fl.getDocumentDOM().addNewScene("myScene");

L'exemple suivant ajoute une nouvelle séquence en utilisant la convention de nom par défaut. S'il n'existe encore qu'une seule séquence, la nouvelle séquence sera nommée "Scene 2".

fl.getDocumentDOM().addNewScene();

# <span id="page-97-0"></span>**document.addNewText()**

#### **Disponibilité**

Flash MX 2004 ; paramètre *text* facultatif ajouté dans Flash CS3 Professional.

# **Utilisation**

```
document.addNewText(boundingRectangle [, text ])
```
#### **Paramètres**

**boundingRectangle** Spécifie la taille et l'emplacement du champ de texte. Pour plus d'informations sur le format de *boundingRectangle*, voir la méthode [document.addNewRectangle\(\)](#page-95-0).

**text** Chaîne facultative qui spécifie le texte à placer dans le champ. Si vous omettez ce paramètre, la sélection dans le panneau Outils bascule sur l'outil Texte. Par conséquent, si vous ne voulez pas changer d'outil, transmettez une valeur pour *text*.

#### **Valeur renvoyée**

Aucune.

#### **Description**

Méthode qui insère un nouveau champ de texte et, le cas échéant, y place du texte. Si vous omettez le paramètre *text*, vous pouvez appeler [document.setTextString\(\)](#page-185-1) pour remplir le champ de texte.

#### **Exemple**

L'exemple suivant crée un nouveau champ de texte dans le coin supérieur gauche de la scène et y insère la chaîne de texte "Hello World" :

```
fl.getDocumentDOM().addNewText({left:0, top:0, right:100, bottom:100} , "Hello World!" ); 
fl.getDocumentDOM().setTextString('Hello World!');
```
#### **Voir aussi**

[document.setTextString\(\)](#page-185-1)

# <span id="page-97-1"></span>**document.align()**

**Disponibilité** Flash MX 2004.

**Utilisation** document.align(alignmode [, bUseDocumentBounds])

#### **Paramètres**

**alignmode** Chaîne indiquant comment aligner la sélection. Les valeurs possibles sont "left", "right", "top", "bottom", "vertical center" et "horizontal center".

**bUseDocumentBounds** Valeur booléenne. Si elle est true, la méthode aligne les objets sélectionnés sur les limites du document. Sinon, la méthode utilise les limites des objets sélectionnés. La valeur par défaut est false. Ce paramètre est facultatif.

EXTENSION DE FLASH PROFESSIONAL **76 Objet Document**

**Valeur renvoyée**

Aucune.

# **Description**

Méthode qui aligne la sélection.

#### **Exemple**

L'exemple suivant aligne les objets à gauche et sur les limites de la scène. Cette commande est équivalente à l'activation de l'option Sur la scène du panneau Aligner, puis à un clic sur le bouton Aligner à gauche :

fl.getDocumentDOM().align("left", true);

#### **Voir aussi**

[document.distribute\(\)](#page-117-0), [document.getAlignToDocument\(\)](#page-129-0), [document.setAlignToDocument\(\)](#page-167-0)

# <span id="page-98-0"></span>**document.allowScreens()**

# **Disponibilité**

Flash MX 2004.

**Utilisation**

document.allowScreens()

# **Paramètres**

Aucun.

# **Valeur renvoyée**

Valeur booléenne, true si document.screenOutline peut être utilisé en toute sécurité, false dans le cas contraire.

#### **Description**

Méthode, utilisée avant la propriété document.screenOutline. Si la méthode renvoie la valeur true, il est possible d'accéder sans risque à la propriété document.screenOutline. Flash affiche une erreur si la propriété document.screenOutline est appelée dans un document ne comportant pas d'écrans.

#### **Exemple**

L'exemple suivant détermine s'il est possible d'utiliser les méthodes screens dans le document actif :

```
if(fl.getDocumentDOM().allowScreens()) { 
    fl.trace("screen outline is available."); 
} 
else { 
     fl.trace("whoops, no screens."); 
}
```
# **Voir aussi**

[document.screenOutline](#page-164-0)

# <span id="page-99-0"></span>**document.arrange()**

# **Disponibilité**

Flash MX 2004.

# **Utilisation**

document.arrange(arrangeMode)

### **Paramètres**

**arrangeMode** Spécifie la direction dans laquelle la sélection doit être déplacée. Les valeurs gérées sont "back", "backward", "forward" et "front". Offre les mêmes possibilités que les options équivalentes du menu Modification > Disposer.

**Valeur renvoyée**

Aucune.

# **Description**

Méthode qui organise la sélection sur la scène. Cette méthode s'applique uniquement aux objets qui ne sont pas des formes.

#### **Exemple**

L'exemple suivant place la sélection au premier plan :

fl.getDocumentDOM().arrange("front");

# <span id="page-99-1"></span>**document.as3AutoDeclare**

# **Disponibilité**

Flash CS3 Professional.

**Utilisation** document.as3AutoDeclare

## **Description**

Propriété ; valeur booléenne indiquant si les occurrences placées sur la scène sont automatiquement ajoutées aux classes Timeline (scénario) définies par l'utilisateur. La valeur par défaut est true.

## **Exemple**

L'exemple suivant précise que les occurrences placées sur la scène dans le document actif doivent être ajoutées manuellement aux classes Timeline (scénario) définies par l'utilisateur.

fl.getDocumentDOM().as3AutoDeclare=false;

EXTENSION DE FLASH PROFESSIONAL **78 Objet Document**

# <span id="page-100-0"></span>**document.as3Dialect**

#### **Disponibilité**

Flash CS3 Professional.

# **Utilisation**

document.as3Dialect

#### **Description**

Propriété ; chaîne décrivant le « dialecte » d'ActionScript 3.0 utilisé dans le document spécifié. La valeur par défaut est "AS3". Si vous souhaitez autoriser des classes de prototype, telles qu'elles ont été admises dans les précédentes spécifications ECMAScript, définissez cette valeur sur "ES".

#### **Exemple**

L'exemple suivant précise que le dialecte utilisé dans le document actif est ECMAScript :

```
fl.getDocumentDOM().as3Dialect="ES";
```
#### **Voir aussi**

[document.asVersion](#page-102-0)

# <span id="page-100-1"></span>**document.as3ExportFrame**

#### **Disponibilité**

Flash CS3 Professional.

### **Utilisation**

document.as3ExportFrame

### **Description**

Propriété ; nombre entier spécifiant dans quelle image exporter les classes ActionScript 3.0. Par défaut, les classes sont exportées dans l'image 1.

# **Exemple**

L'exemple suivant change l'image dans laquelle les classes sont exportées, l'image 5 remplace l'image par défaut 1.

```
var myDocument = fl.getDocumentDOM(); 
fl.outputPanel.trace("'Export classes in frame:' value before modification is " + 
myDocument.as3ExportFrame); 
myDocument.as3ExportFrame = 5; 
fl.outputPanel.trace("'Export classes in frame:' value after modification is " + 
myDocument.as3ExportFrame);
```
# <span id="page-101-0"></span>**document.as3StrictMode**

#### **Disponibilité**

Flash CS3 Professional.

#### **Utilisation**

document.as3StrictMode

#### **Description**

Propriété ; valeur booléenne indiquant si le compilateur ActionScript 3.0 doit compiler avec l'option du mode strict activée (true) ou non (false). Le Mode strict signale les avertissements comme des erreurs, ce qui signifie que la compilation échouera tant que ces erreurs persisteront. La valeur par défaut est true.

#### **Exemple**

L'exemple suivant désactive l'option Mode strict du compilateur.

```
var myDocument = fl.qetDocumentDOM();
fl.outputPanel.trace("Strict Mode value before modification is " + myDocument.as3StrictMode); 
myDocument.as3StrictMode = false; 
fl.outputPanel.trace("Strict Mode value after modification is " + myDocument.as3StrictMode);
```
#### **Voir aussi**

[document.as3WarningsMode](#page-101-1)

# <span id="page-101-1"></span>**document.as3WarningsMode**

## **Disponibilité**

Flash CS3 Professional.

#### **Utilisation**

document.as3WarningsMode

## **Description**

Propriété ; valeur booléenne spécifiant si le compilateur ActionScript 3.0 doit compiler avec l'option Mode avertissements activée (true) ou non (false). Le mode avertissements déclenche des alarmes supplémentaires devant être signalées, utiles lors de la mise à jour du code ActionScript 2.0 vers ActionScript 3.0 pour repérer d'éventuelles incompatibilités. La valeur par défaut est true.

## **Exemple**

L'exemple suivant désactive l'option Mode avertissements du compilateur.

```
var myDocument = fl.qetDocumentDOM();
fl.outputPanel.trace("Warnings Mode value before modification is " + 
myDocument.as3WarningsMode); 
myDocument.as3WarningsMode = false; 
fl.outputPanel.trace("Warnings Mode value after modification is " + 
myDocument.as3WarningsMode);
```
EXTENSION DE FLASH PROFESSIONAL **80 Objet Document**

**Voir aussi** [document.as3StrictMode](#page-101-0)

# <span id="page-102-0"></span>**document.asVersion**

#### **Disponibilité**

Flash CS3 Professional.

#### **Utilisation**

document.asVersion

#### **Description**

Propriété ; nombre entier spécifiant quelle version d'ActionScript est utilisée dans le document spécifié. Les valeurs possibles sont 1, 2 et 3.

Pour déterminer la version de Flash Player ciblée pour le document spécifié, utilisez

[document.getPlayerVersion\(\)](#page-136-0); cette méthode renvoie une chaîne, elle est donc utilisable par les lecteurs Flash® Lite™.

#### **Exemple**

L'exemple suivant définit la version d'ActionScript dans le document actif sur ActionScript 2.0 si elle est actuellement définie sur ActionScript 1.0.

```
if(fl.getDocumentDOM().asVersion == 1){ 
    fl.getDocumentDOM().asVersion = 2; 
}
```
#### **Voir aussi**

[document.as3Dialect](#page-100-0), [document.getPlayerVersion\(\)](#page-136-0)

# <span id="page-102-1"></span>**document.autoLabel**

# **Disponibilité** Flash MX 2004.

**Utilisation** document.autoLabel

### **Description**

Propriété ; valeur booléenne équivalente à la case à cocher Etiquetage auto du panneau Accessibilité. Cette propriété permet d'indiquer à Flash d'étiqueter automatiquement les objets sur la scène avec le texte qui leur est associé.

# **Exemple**

L'exemple suivant récupère la valeur de la propriété autoLabel et affiche le résultat dans le panneau Sortie :

```
var isAutoLabel = fl.getDocumentDOM().autoLabel; 
fl.trace(isAutoLabel);
```
L'exemple suivant définit la propriété autoLabel sur true, indiquant ainsi à Flash que les objets présents sur la scène doivent être étiquetés automatiquement :

fl.getDocumentDOM().autoLabel = true;

# <span id="page-103-1"></span>**document.backgroundColor**

**Disponibilité**

Flash MX 2004.

**Utilisation** document.backgroundColor

#### **Description**

Propriété ; couleur de l'arrière-plan, exprimée dans l'un des formats suivants :

- Chaîne au format "#RRVVBB" ou "#RRVVBBAA"
- Nombre hexadécimal au format 0xRRVVBB
- Entier représentant l'équivalent décimal d'un nombre hexadécimal

### **Exemple**

L'exemple suivant définit la couleur d'arrière-plan sur Noir :

```
fl.getDocumentDOM().backgroundColor = '#000000';
```
# <span id="page-103-0"></span>**document.breakApart()**

**Disponibilité** Flash MX 2004.

**Utilisation** document.breakApart()

**Paramètres** Aucun.

**Valeur renvoyée**

Aucune.

**Description**

Méthode qui effectue une opération de séparation sur la sélection en cours.

### **Exemple**

L'exemple suivant sépare la sélection :

fl.getDocumentDOM().breakApart();

# <span id="page-104-0"></span>**document.canEditSymbol()**

## **Disponibilité**

Flash MX 2004.

# **Utilisation**

document.canEditSymbol()

#### **Paramètres**

Aucun.

## **Valeur renvoyée**

Valeur booléenne, true si le menu et la fonctionnalité Modifier les symboles sont disponibles, false dans le cas contraire.

## **Description**

Méthode qui indique si le menu Modifier les symboles et ses fonctionnalités sont activés. Cette méthode n'indique pas s'il est possible de modifier la sélection. Elle ne doit pas être utilisée pour tester si l'appel de fl.getDocumentDOM().enterEditMode() est autorisé.

## **Exemple**

L'exemple suivant affiche dans le panneau Sortie l'état du menu Modifier les symboles et ses fonctionnalités :

```
fl.trace("fl.getDocumentDOM().canEditSymbol() returns: " + 
fl.getDocumentDOM().canEditSymbol());
```
# <span id="page-104-1"></span>**document.canRevert()**

**Disponibilité** Flash MX 2004.

**Utilisation** document.canRevert()

#### **Paramètres**

Aucun.

#### **Valeur renvoyée**

Valeur booléenne, true si vous pouvez utiliser les méthodes document.revert() ou fl.revertDocument(), false dans le cas contraire.

# **Description**

Méthode qui détermine s'il est possible d'utiliser la méthode [document.revert\(\)](#page-159-0) ou [fl.revertDocument\(\)](#page-282-0).

EXTENSION DE FLASH PROFESSIONAL **83 Objet Document**

# **Exemple**

L'exemple suivant vérifie s'il est possible de restaurer le document actif avec sa dernière version enregistrée. Dans l'affirmative, fl.getDocumentDOM().revert() rétablit la dernière version enregistrée.

```
if(fl.getDocumentDOM().canRevert()){ 
    fl.getDocumentDOM().revert(); 
}
```
# <span id="page-105-0"></span>**document.canTestMovie()**

# **Disponibilité**

Flash MX 2004.

# **Utilisation**

```
document.canTestMovie()
```
### **Paramètres**

Aucun.

#### **Valeur renvoyée**

Valeur booléenne, true si vous pouvez utiliser la méthode [document.testMovie\(\)](#page-192-0), false dans le cas contraire.

#### **Description**

Méthode qui détermine s'il est possible d'utiliser la méthode [document.testMovie\(\)](#page-192-0).

#### **Exemple**

L'exemple suivant vérifie si fl.getDocumentDOM().testMovie() peut être utilisée. Si c'est le cas, la méthode est ensuite appelée.

```
if(fl.getDocumentDOM().canTestMovie()){ 
     fl.getDocumentDOM().testMovie(); 
}
```
#### **Voir aussi**

[document.canTestScene\(\)](#page-105-1), [document.testScene\(\)](#page-192-1)

# <span id="page-105-1"></span>**document.canTestScene()**

# **Disponibilité** Flash MX 2004.

**Utilisation**

# document.canTestScene()

# **Paramètres**

Aucun.

EXTENSION DE FLASH PROFESSIONAL **84 Objet Document**

# **Valeur renvoyée**

Valeur booléenne, true si vous pouvez utiliser la méthode document.testScene(), false dans le cas contraire.

#### **Description**

Méthode qui détermine s'il est possible d'utiliser la méthode [document.testScene\(\)](#page-192-1).

#### **Exemple**

L'exemple suivant vérifie d'abord si fl.getDocumentDOM().testScene() est utilisable. Si c'est le cas, la méthode est ensuite appelée.

```
if(fl.getDocumentDOM().canTestScene()){ 
     fl.getDocumentDOM().testScene(); 
}
```
#### **Voir aussi**

```
document.canTestMovie(), document.testMovie()
```
# <span id="page-106-0"></span>**document.changeFilterOrder()**

#### **Disponibilité**

Flash 8.

#### **Utilisation**

document.changeFilterOrder(oldIndex, newIndex)

#### **Paramètres**

**oldIndex** Nombre entier représentant la position d'index (en base 0) du filtre à déplacer au sein de la liste Filtres.

**newIndex** Nombre entier représentant la nouvelle position d'index du filtre dans la liste.

#### **Valeur renvoyée**

Aucune.

# **Description**

Méthode qui modifie la position d'index du filtre dans la liste Filtres. Tout filtre qui suit ou précède *newIndex* est décalé en conséquence vers le haut ou vers le bas. Par exemple, avec les filtres indiqués ci-dessous, après la commande fl.getDocumentDOM().changeFilterOrder(3, 0), les filtres sont réorganisés comme suit :

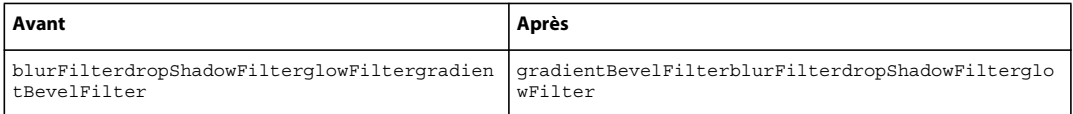

Si vous appelez ensuite la commande fl.getDocumentDOM().changeFilterOrder(0, 2), les filtres sont réorganisés comme suit :

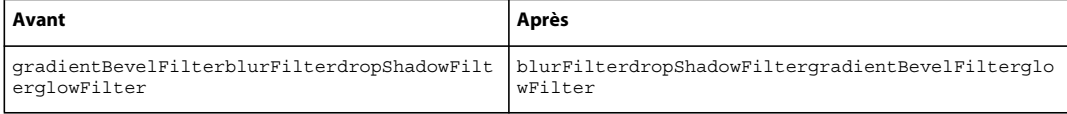

EXTENSION DE FLASH PROFESSIONAL **85 Objet Document**

# **Exemple**

L'exemple suivant déplace le Filtre actuellement en seconde position dans la liste Filtres et le fait passer en première position :

```
fl.getDocumentDOM().changeFilterOrder(1,0);
```
#### **Voir aussi**

[document.addFilter\(\)](#page-89-1), [document.disableFilter\(\)](#page-116-0), [document.enableFilter\(\)](#page-122-0), [document.getFilters\(\)](#page-134-0), [document.removeFilter\(\)](#page-155-1), [Objet Filter](#page-234-0)

# <span id="page-107-0"></span>**document.clipCopy()**

# **Disponibilité**

Flash MX 2004.

**Utilisation** document.clipCopy()

## **Paramètres**

Aucun.

**Valeur renvoyée** Aucune.

## **Description**

Méthode qui copie la sélection actuelle du document dans le Presse-papiers.

Pour copier une chaîne dans le Presse-papiers, utilisez [fl.clipCopyString\(\)](#page-253-0).

## **Exemple**

L'exemple suivant copie la sélection actuelle du document dans le Presse-papiers :

```
fl.getDocumentDOM().clipCopy();
```
# **Voir aussi** [document.clipCut\(\)](#page-107-1), [document.clipPaste\(\)](#page-108-0)

# <span id="page-107-1"></span>**document.clipCut()**

# **Disponibilité** Flash MX 2004.

**Utilisation** document.clipCut()
EXTENSION DE FLASH PROFESSIONAL **86 Objet Document**

## **Paramètres**

Aucun.

## **Valeur renvoyée**

Aucune.

## **Description**

Méthode qui coupe la sélection actuelle du document et la place dans le Presse-papiers.

## **Exemple**

L'exemple suivant coupe la sélection actuelle du document et la place dans le Presse-papiers :

```
fl.getDocumentDOM().clipCut();
```
### **Voir aussi**

[document.clipCopy\(\)](#page-107-0), [document.clipPaste\(\)](#page-108-0), [fl.clipCopyString\(\)](#page-253-0)

## <span id="page-108-0"></span>**document.clipPaste()**

**Disponibilité**

Flash MX 2004.

## **Utilisation**

document.clipPaste([bInPlace])

### **Paramètres**

**bInPlace** Valeur booléenne. Si elle est true, la méthode effectue une opération de Coller en place. La valeur par défaut est false. La méthode effectue dans ce cas une opération Coller dans le centre du document. Ce paramètre est facultatif.

### **Valeur renvoyée**

Aucune.

### **Description**

Méthode qui colle le contenu du Presse-papiers dans le document.

#### **Exemple**

L'exemple suivant colle le contenu du Presse-papiers au centre du document :

fl.getDocumentDOM().clipPaste();

L'exemple suivant colle le contenu du Presse-papiers à sa place dans le document actif :

fl.getDocumentDOM().clipPaste(true);

### **Voir aussi**

[document.clipCopy\(\)](#page-107-0), [document.clipCut\(\)](#page-107-1), [fl.clipCopyString\(\)](#page-253-0)

EXTENSION DE FLASH PROFESSIONAL **87 Objet Document**

## **document.close()**

## **Disponibilité**

Flash MX 2004.

## **Utilisation**

document.close([bPromptToSaveChanges])

### **Paramètres**

**bPromptToSaveChanges** Valeur booléenne. Si elle est true, la méthode affiche une boîte de dialogue pour inviter l'utilisateur à enregistrer les modifications du document. Si *bPromptToSaveChanges* est défini sur false, l'utilisateur n'est pas invité à enregistrer les éventuelles modifications. La valeur par défaut est true. Ce paramètre est facultatif.

#### **Valeur renvoyée**

Aucune.

## **Description**

Méthode qui ferme le document spécifié.

#### **Exemple**

L'exemple suivant ferme le document actif et affiche une boîte de dialogue pour inviter l'utilisateur à enregistrer les modifications :

fl.getDocumentDOM().close();

L'exemple suivant ferme le document sans enregistrer les modifications :

```
fl.getDocumentDOM().close(false);
```
## **document.convertLinesToFills()**

## **Disponibilité**

Flash MX 2004.

```
Utilisation
document.convertLinesToFills()
```
## **Paramètres**

Aucun.

**Valeur renvoyée** Aucune.

## **Description**

Méthode qui convertit des lignes en remplissages pour les objets sélectionnés.

EXTENSION DE FLASH PROFESSIONAL **88 Objet Document**

## **Exemple**

L'exemple suivant convertit en remplissages les lignes sélectionnées :

```
fl.getDocumentDOM().convertLinesToFills();
```
# **document.convertToSymbol()**

## **Disponibilité**

Flash MX 2004.

## **Utilisation**

document.convertToSymbol(type, name, registrationPoint)

## **Paramètres**

**type** Chaîne spécifiant le type de symbole à créer. Les valeurs possibles sont "button" (bouton), "movie clip" (clip) et "graphic".

**name** Chaîne spécifiant le nom du nouveau symbole. Ce nom doit être unique. Il est possible de transmettre une chaîne vide. La méthode crée alors un nom de symbole unique.

**registration point** Spécifie le point d'alignement, qui représente les coordonnées 0,0 du symbole. Les valeurs possibles sont : "top left", "top center", "top right", "center left", "center", "center right", "bottom left", "bottom center" et "bottom right".

#### **Valeur renvoyée**

Un objet pour le nouveau symbole, ou null s'il est impossible de créer le symbole.

#### **Description**

Méthode qui convertit le ou les éléments sélectionnés dans la scène en un nouveau symbole. Pour plus d'informations sur la définition des liaisons et des propriétés des actifs partagés pour un symbole, voir la section [Objet Item](#page-342-0).

#### **Exemple**

Les exemples suivants créent un symbole de clip avec le nom spécifié, un symbole de bouton avec le nom spécifié, et un symbole de clip avec un nom par défaut :

```
newMc = fl.getDocumentDOM().convertToSymbol("movie clip", "mcSymbolName", "top left"); 
newButton = fl.getDocumentDOM().convertToSymbol("button", "btnSymbolName", "bottom right"); 
newClipWithDefaultName = fl.getDocumentDOM().convertToSymbol("movie clip", "", "top left");
```
## <span id="page-110-0"></span>**document.crop()**

**Disponibilité** Flash 8.

**Utilisation** document.crop()

EXTENSION DE FLASH PROFESSIONAL **89 Objet Document**

### **Paramètres**

Aucun.

## **Valeur renvoyée**

Valeur booléenne : true en cas de réussite, false dans le cas contraire.

## **Description**

Méthode qui, sur la base de l'objet de dessin sélectionné le plus élevé, recadre tous les objets de dessin de niveau inférieur. La méthode renvoie false s'il n'existe pas d'objets de dessin sélectionnés, ou si l'un des éléments sélectionnés n'est pas un objet de dessin.

#### **Exemple**

L'exemple suivant recadre les objets actuellement sélectionnés :

```
fl.getDocumentDOM().crop();
```
## **Voir aussi**

[document.deleteEnvelope\(\)](#page-113-0), [document.intersect\(\)](#page-144-0), [document.punch\(\)](#page-153-0), [document.union\(\)](#page-196-0), [shape.isDrawingObject](#page-417-0)

## **document.currentPublishProfile**

## **Disponibilité**

Flash MX 2004.

## **Utilisation**

document.currentPublishProfile

## **Description**

Propriété ; chaîne spécifiant le nom du profil de publication actif pour le document spécifié.

### **Exemple**

L'exemple suivant ajoute un nouveau profil de publication avec le nom par défaut, puis affiche le nom du profil dans le panneau Sortie :

fl.getDocumentDOM().addNewPublishProfile(); fl.outputPanel.trace(fl.getDocumentDOM().currentPublishProfile);

L'exemple suivant remplace le profil sélectionné par le profil par défaut ("Default") :

fl.getDocumentDOM().currentPublishProfile = "Default";

## <span id="page-111-0"></span>**document.currentTimeline**

**Disponibilité** Flash MX 2004.

## **Utilisation**

document.currentTimeline

## **Description**

Propriété ; nombre entier spécifiant l'index du scénario actif. Il est possible de définir le scénario actif en changeant la valeur de cette propriété ; l'effet est pratiquement identique à un appel de document. editScene (). La seule différence réside dans le fait qu'aucun message d'erreur n'est affiché si l'index du scénario n'est pas valide. La propriété n'est pas modifiée, ce qui provoque un échec silencieux.

## **Exemple**

L'exemple suivant affiche l'index du scénario actif :

```
var myCurrentTL = fl.getDocumentDOM().currentTimeline; 
fl.trace("The index of the current timeline is: "+ myCurrentTL);
```
L'exemple suivant change le scénario actif en remplaçant le scénario principal par une séquence nommée "myScene".

```
var i = 0;var curTimelines = fl.getDocumentDOM().timelines; 
while(i < fl.getDocumentDOM().timelines.length){ 
     if(curTimelines[i].name == "myScene"){ 
         fl.getDocumentDOM().currentTimeline = i; 
     } 
    ++i;}
```
#### **Voir aussi**

[document.getTimeline\(\)](#page-139-0)

## **document.debugMovie()**

## **Disponibilité**

Flash Professional CS5

### **Utilisation**

document.DebugMovie([Boolean abortIfErrorsExist])

#### **Description**

Méthode ; invoque la commande Déboguer l'animation sur le document.

#### **Paramètres**

**abortIfErrorsExist** Valeur booléenne ; la valeur par défaut est false. Si cette valeur est définie sur true, la session de débogage ne démarre pas et la fenêtre .swf ne s'ouvre pas en cas d'erreurs du compilateur. Les erreurs du compilateur n'annulent pas la commande.

#### **Exemple**

L'exemple suivant ouvre le document en cours en mode de débogage, mais abandonne l'opération en cas d'erreurs du compilateur :

```
fl.getDocumentDOM().debugMovie(1);
```
EXTENSION DE FLASH PROFESSIONAL **91 Objet Document**

## <span id="page-113-0"></span>**document.deleteEnvelope()**

### **Disponibilité**

Flash 8.

## **Utilisation**

document.deleteEnvelope()

## **Paramètres**

Aucun.

## **Valeur renvoyée**

Valeur booléenne : true en cas de réussite, false dans le cas contraire.

## **Description**

Méthode qui supprime l'enveloppe (cadre contenant un ou plusieurs objets) de l'objet sélectionné.

## **Exemple**

L'exemple suivant supprime l'enveloppe des objets sélectionnés :

fl.getDocumentDOM().deleteEnvelope();

### **Voir aussi**

[document.crop\(\)](#page-110-0), [document.intersect\(\)](#page-144-0), [document.punch\(\)](#page-153-0), [document.union\(\)](#page-196-0), [shape.isDrawingObject](#page-417-0)

## **document.deletePublishProfile()**

## **Disponibilité**

Flash MX 2004.

**Utilisation** document.deletePublishProfile()

## **Paramètres**

Aucun.

## **Valeur renvoyée**

Nombre entier qui représente l'index du nouveau profil actif. Si aucun nouveau profil n'est disponible, la méthode conserve le profil actuel et renvoie son index.

## **Description**

Méthode qui supprime le profil actif, s'il existe plusieurs profils. Il doit rester au moins un profil.

## **Exemple**

L'exemple suivant supprime le profil actif s'il existe plusieurs profils et affiche l'index du nouveau profil actif :

**Dernière mise à jour le 25/7/2012**

EXTENSION DE FLASH PROFESSIONAL **92 Objet Document**

alert(fl.getDocumentDOM().deletePublishProfile());

#### **Voir aussi**

[document.addNewPublishProfile\(\)](#page-94-0)

## **document.deleteScene()**

## **Disponibilité**

Flash MX 2004.

**Utilisation** document.deleteScene()

## **Paramètres**

Aucun.

## **Valeur renvoyée**

Valeur booléenne, true si la séquence a bien été supprimée, false dans le cas contraire.

## **Description**

Méthode qui supprime la séquence actuelle ([Objet Timeline\)](#page-512-0) et, si cette séquence n'était pas la dernière, définit la prochaine comme objet Timeline actif. Si la séquence supprimée était la dernière, le premier objet est défini comme objet Timeline actif. S'il n'existe qu'un seul objet Timeline (séquence), la méthode renvoie la valeur false.

#### **Exemple**

En supposant qu'il existe trois séquences (Scene0, Scene1 et Scene2) dans le document actif, l'exemple suivant active la séquence Scene2, puis la supprime :

```
fl.getDocumentDOM().editScene(2); 
var success = fl.getDocumentDOM().deleteScene();
```
# **document.deleteSelection()**

## **Disponibilité** Flash MX 2004.

**Utilisation** document.deleteSelection()

**Paramètres** Aucun.

**Valeur renvoyée** Aucune.

EXTENSION DE FLASH PROFESSIONAL **93 Objet Document**

## **Description**

Méthode qui supprime la sélection actuelle sur la scène. Un message d'erreur est affiché s'il n'existe pas de sélection.

## **Exemple**

L'exemple suivant supprime la sélection du document :

fl.getDocumentDOM().deleteSelection();

## **document.description**

#### **Disponibilité**

Flash MX 2004.

#### **Utilisation**

document.description

## **Description**

Propriété ; chaîne équivalente au champ Description du panneau Accessibilité. Cette description est lue par les logiciels de lecture vocale.

#### **Exemple**

L'exemple suivant définit la description du document :

fl.getDocumentDOM().description= "This is the main movie";

L'exemple suivant récupère la description du document et l'affiche dans le panneau Sortie :

fl.trace(fl.getDocumentDOM().description);

# <span id="page-115-0"></span>**document.disableAllFilters()**

## **Disponibilité**

Flash 8.

```
Utilisation
document.disableAllFilters()
```
**Paramètres** Aucun.

**Valeur renvoyée** Aucune.

**Description** Méthode qui désactive tous les filtres des objets sélectionnés.

EXTENSION DE FLASH PROFESSIONAL **94 Objet Document**

## **Exemple**

L'exemple suivant désactive tous les filtres des objets sélectionnés :

```
fl.getDocumentDOM().disableAllFilters();
```
#### **Voir aussi**

```
document.addFilter(), document.changeFilterOrder(), document.disableFilter(), 
document.disableOtherFilters(), document.enableAllFilters(), document.getFilters(), 
document.removeAllFilters(), Objet Filter
```
## <span id="page-116-0"></span>**document.disableFilter()**

## **Disponibilité**

Flash 8.

## **Utilisation**

document.disableFilter(filterIndex)

## **Paramètres**

**filterIndex** Nombre entier représentant l'index (en base 0) du filtre dans la liste Filtres.

#### **Valeur renvoyée**

Aucune.

#### **Description**

Méthode qui dans la liste Filtres, désactive le filtre spécifié.

#### **Exemple**

L'exemple suivant désactive des objets sélectionnés les premier et troisième filtres (valeur d'index 0 et 2) de la liste Filtres :

```
fl.getDocumentDOM().disableFilter(0); 
fl.getDocumentDOM().disableFilter(2);
```
#### **Voir aussi**

[document.addFilter\(\)](#page-89-0), [document.changeFilterOrder\(\)](#page-106-0), [document.disableAllFilters\(\)](#page-115-0), [document.disableOtherFilters\(\)](#page-116-1), [document.enableFilter\(\)](#page-122-0), [document.getFilters\(\)](#page-134-0), [document.removeFilter\(\)](#page-155-0), [Objet Filter](#page-234-0)

## <span id="page-116-1"></span>**document.disableOtherFilters()**

## **Disponibilité**

Flash 8.

**Utilisation** document.disableOtherFilters(enabledFilterIndex)

## EXTENSION DE FLASH PROFESSIONAL **95 Objet Document**

## **Paramètres**

**enabledFilterIndex** Nombre entier représentant l'index (en base 0) du filtre qui doit rester activé après que tous les autres filtres ont été désactivés.

#### **Valeur renvoyée**

Aucune.

## **Description**

Méthode qui, dans la liste Filtres, désactive tous les filtres à l'exception de celui qui se trouve à la position spécifiée.

## **Exemple**

L'exemple suivant désactive tous les filtres, à l'exception du deuxième filtre de la liste (index 1).

```
fl.getDocumentDom().disableOtherFilters(1);
```
### **Voir aussi**

```
document.addFilter()document.changeFilterOrder()document.disableAllFilters(),
document.disableFilter(), document.enableFilter(), document.getFilters(), 
document.removeFilter(), Objet Filter
```
## <span id="page-117-0"></span>**document.distribute()**

## **Disponibilité**

Flash MX 2004.

## **Utilisation**

document.distribute(distributemode [, bUseDocumentBounds])

## **Paramètres**

**distributemode** Chaîne spécifiant où répartir les objets sélectionnés. Les valeurs possibles sont "left edge", "horizontal center", "right edge", "top edge", "vertical center" et "bottom edge".

**bUseDocumentBounds** Valeur booléenne. Si elle est true, la méthode répartit les objets sélectionnés dans les limites du document. Sinon, la méthode utilise les limites des objets sélectionnés. La valeur par défaut est false.

#### **Valeur renvoyée**

Aucune.

## **Description**

Méthode qui répartit la sélection.

#### **Exemple**

L'exemple suivant répartit les objets sélectionnés sur leurs bords supérieurs :

fl.getDocumentDOM().distribute("top edge");

L'exemple suivant répartit les objets sélectionnés sur leurs bords supérieurs et définit explicitement le paramètre *bUseDcoumentBounds* :

EXTENSION DE FLASH PROFESSIONAL **96 Objet Document**

fl.getDocumentDOM().distribute("top edge", false);

L'exemple suivant répartit les objets sélectionnés sur leurs bords supérieurs, en les alignant sur les limites du document :

fl.getDocumentDOM().distribute("top edge", true);

### **Voir aussi**

[document.getAlignToDocument\(\)](#page-129-0), [document.setAlignToDocument\(\)](#page-167-0)

## **document.distributeToLayers()**

## **Disponibilité**

Flash MX 2004.

**Utilisation** document.distributeToLayers()

## **Paramètres**

Aucun.

**Valeur renvoyée** Aucune.

## **Description**

Méthode qui effectue sur la sélection actuelle une opération de répartition vers les calques ; cette méthode est l'équivalent de l'option de menu Répartir vers les calques. Un message d'erreur est affiché s'il n'existe pas de sélection.

#### **Exemple**

L'exemple suivant répartit la sélection dans les calques :

fl.getDocumentDOM().distributeToLayers();

## **document.docClass**

## **Disponibilité** Flash CS3 Professional.

**Utilisation** document.docClass

#### **Description**

Propriété ; chaîne spécifiant la classe ActionScript 3.0 de niveau supérieur qui sera associée au document. Si le document n'est pas configuré pour utiliser ActionScript 3.0, cette propriété est ignorée.

## **Exemple**

L'exemple suivant spécifie que la classe ActionScript 3.0 associée au document est com.mycompany.ManagerClass et qu'elle est définie dans com/mycompany/ManagerClass.as :

```
var myDocument = fl.qetDocumentDOM();
// set the property 
myDocument.docClass = "com.mycompany.ManagerClass"; 
// get the property 
fl.outputPanel.trace("document.docClass has been set to " + myDocument.docClass);
```
## **Voir aussi**

[item.linkageBaseClass](#page-345-0)

# <span id="page-119-0"></span>**document.documentHasData()**

## **Disponibilité**

Flash MX 2004.

**Utilisation** document.documentHasData(name)

#### **Paramètres**

**name** Chaîne spécifiant le nom des données à vérifier.

#### **Valeur renvoyée**

Valeur booléenne, true si le document comporte des données persistantes, false dans le cas contraire.

## **Description**

Méthode qui recherche dans le document des données persistantes ayant le nom spécifié.

## **Exemple**

L'exemple suivant recherche dans le document des données persistantes ayant le nom "myData" :

var hasData = fl.getDocumentDOM().documentHasData("myData");

#### **Voir aussi**

[document.addDataToDocument\(\)](#page-88-0), [document.getDataFromDocument\(\)](#page-132-0), [document.removeDataFromDocument\(\)](#page-154-1)

# **document.duplicatePublishProfile()**

## **Disponibilité**

Flash MX 2004.

**Utilisation** document.duplicatePublishProfile([profileName])

## **Paramètres**

**profileName** Chaîne spécifiant le nom unique du profil dupliqué. Si vous ne spécifiez pas de nom, le nom par défaut est utilisé. Ce paramètre est facultatif.

### **Valeur renvoyée**

Nombre entier qui est l'index du nouveau profil dans la liste des profils. Renvoie -1 s'il est impossible de dupliquer le profil.

## **Description**

Méthode qui duplique le profil actuellement actif et donne le focus à ce duplicata.

## **Exemple**

L'exemple suivant duplique le profil actuellement actif et affiche l'index du nouveau profil dans le panneau Sortie :

fl.trace(fl.getDocumentDOM().duplicatePublishProfile("dup profile"));

# **document.duplicateScene()**

**Disponibilité**

Flash MX 2004.

## **Utilisation**

document.duplicateScene()

### **Paramètres**

Aucun.

#### **Valeur renvoyée**

Valeur booléenne, true si la séquence a bien été dupliquée, false dans le cas contraire.

#### **Description**

Méthode qui crée une copie de la séquence actuellement sélectionnée, en donnant à cette nouvelle séquence un nom unique et en en faisant la séquence active.

#### **Exemple**

L'exemple suivant duplique la seconde séquence du document actif :

```
fl.getDocumentDOM().editScene(1); //Set the middle scene to current scene. 
var success = fl.getDocumentDOM().duplicateScene();
```
## **document.duplicateSelection()**

**Disponibilité** Flash MX 2004.

EXTENSION DE FLASH PROFESSIONAL **99 Objet Document**

## **Utilisation**

document.duplicateSelection()

### **Paramètres**

Aucun.

## **Valeur renvoyée**

Aucune.

## **Description**

Méthode qui duplique la sélection sur la scène.

## **Exemple**

L'exemple suivant duplique la sélection. Cette opération est semblable à un appui sur la touche Alt suivi d'un clic et d'un glisser-déposer de l'objet :

fl.getDocumentDOM().duplicateSelection();

## <span id="page-121-0"></span>**document.editScene()**

## **Disponibilité**

Flash MX 2004.

## **Utilisation**

document.editScene(index)

## **Paramètres**

**index** Nombre entier de base zéro indiquant la séquence à modifier.

## **Valeur renvoyée**

Aucune.

## **Description**

Méthode qui sélectionne la séquence spécifiée pour modification.

## **Exemple**

En supposant qu'il existe trois séquences (Scene0, Scene1 et Scene2) dans le document actif, l'exemple suivant active la séquence Scene2, puis la supprime :

```
fl.getDocumentDOM().editScene(2); 
fl.getDocumentDOM().deleteScene();
```
## <span id="page-121-1"></span>**document.enableAllFilters()**

**Disponibilité** Flash 8.

EXTENSION DE FLASH PROFESSIONAL **100 Objet Document**

#### **Utilisation**

document.enableAllFilters()

#### **Paramètres**

Aucun.

## **Valeur renvoyée**

Aucune.

## **Description**

Méthode qui active tous les filtres de la liste Filtres pour les objets sélectionnés.

## **Exemple**

L'exemple suivant active tous les filtres de la liste Filtres pour les objets sélectionnés :

fl.getDocumentDOM().enableAllFilters();

#### **Voir aussi**

[document.addFilter\(\)](#page-89-0), [document.changeFilterOrder\(\)](#page-106-0), [document.disableAllFilters\(\)](#page-115-0), [document.enableFilter\(\)](#page-122-0), [document.getFilters\(\)](#page-134-0), [document.removeAllFilters\(\)](#page-154-0), [Objet Filter](#page-234-0)

## <span id="page-122-0"></span>**document.enableFilter()**

## **Disponibilité**

Flash 8.

## **Utilisation**

document.enableFilter(filterIndex)

#### **Paramètres**

**filterIndex** Nombre entier indiquant l'index (en base 0) dans la liste Filtres du filtre à activer.

#### **Valeur renvoyée**

Aucune.

#### **Description**

Méthode qui active le filtre spécifié pour les objets sélectionnés.

#### **Exemple**

L'exemple suivant active le second filtre des objets sélectionnés :

fl.getDocumentDOM().enableFilter(1);

#### **Voir aussi**

```
document.addFilter(), document.changeFilterOrder(), document.disableFilter(), 
document.enableAllFilters(), document.getFilters(), document.removeFilter(), Objet Filter
```
# <span id="page-123-1"></span>**document.enterEditMode()**

## **Disponibilité**

Flash MX 2004.

## **Utilisation**

document.enterEditMode([editMode])

### **Paramètres**

**editMode** Chaîne qui spécifie le mode de modification. Les valeurs gérées sont "inPlace" ou "newWindow". Si aucun paramètre n'est spécifié, le mode par défaut est celui de modification de symbole. Ce paramètre est facultatif.

#### **Valeur renvoyée**

Aucune.

## **Description**

Méthode qui bascule l'environnement de programmation dans le mode de modification spécifié par le paramètre. Si aucun paramètre n'est spécifié, le mode par défaut est Modification de symbole. Le résultat est semblable à un clic droit sur le symbole pour afficher le menu contextuel, puis au choix de l'option Modifier.

## **Exemple**

L'exemple suivant met Flash en mode Modification en place pour le symbole sélectionné :

fl.getDocumentDOM().enterEditMode('inPlace');

L'exemple suivant met Flash en mode Modifier dans une nouvelle fenêtre pour le symbole sélectionné :

fl.getDocumentDOM().enterEditMode('newWindow');

## **Voir aussi**

[document.exitEditMode\(\)](#page-123-0)

## <span id="page-123-0"></span>**document.exitEditMode()**

## **Disponibilité** Flash MX 2004.

**Utilisation** document.exitEditMode()

## **Paramètres** Aucun.

**Valeur renvoyée** Aucune.

## **Description**

Méthode qui quitte le mode Modification de symbole et renvoie le focus au niveau supérieur suivant. Par exemple, si vous modifiez un symbole inséré dans un autre symbole, cette méthode remonte d'un niveau à partir du symbole en cours de modification, soit au niveau du symbole parent.

## **Exemple**

L'exemple suivant quitte le mode Modification de symbole :

```
fl.getDocumentDOM().exitEditMode();
```
#### **Voir aussi**

[document.enterEditMode\(\)](#page-123-1)

# **document.exportInstanceToLibrary()**

## **Disponibilité**

Flash CS6.

## **Utilisation**

document.exportInstanceToLibrary(frameNumber, bitmapName)

### **Paramètres**

**frameNumber** Entier indiquant l'image à exporter.

**bitmapName** Chaîne représentant le nom du bitmap à ajouter à la bibliothèque.

#### **Valeur renvoyée**

Aucune.

## **Description**

Méthode ; exporte l'occurrence sélectionnée d'un symbole de clip, de graphique ou de bouton sur la scène dans un bitmap de la bibliothèque.

## **Exemple**

L'exemple suivant exporte l'élément sélectionné sur l'image 1 dans la bibliothèque et attribue au nouveau bitmap le nom « myTestBitmap » :

fl.getDocumentDOM().exportInstanceToLibrary(1, "myTestBitmap");

## **document.exportInstanceToPNGSequence()**

## **Disponibilité**

Flash CS6.

## **Utilisation**

document.exportInstanceToPNGSequence(outputURI, startFrameNum, endFrameNum, matrix)

### **Paramètres**

**outputURI** Chaîne : URI vers laquelle exporter les fichiers de séquence PNG. Cette URI doit référencer un fichier local. Exemple : file:///c|/tests/mytest.png.

**startFrameNum** Facultatif. Entier indiquant la première image à exporter. La valeur par défaut est 1.

**endFrameNum** Facultatif. Entier indiquant la dernière image à exporter. La valeur par défaut est 99999.

**matrix** Facultatif. Matrice à joindre à la séquence PNG exportée.

#### **Valeur renvoyée**

Aucune.

## **Description**

Méthode ; exporte l'occurrence de clip, de graphique ou de bouton sélectionnée sur la scène dans une série de fichiers PNG sur le disque. Si la valeur startFrameNum ou endFrameNum n'est pas fournie, le fichier de sortie inclut toutes les images du scénario.

## **Exemple**

L'exemple suivant exporte la totalité du scénario dans une séquence PNG numérotée qui commence par le nom de fichier « myTest.png » :

fl.getDocumentDOM().exportInstanceToPNGSequence("file:///c|/tests/mytest.png");

## **document.exportPNG()**

#### **Disponibilité**

Flash 8.

## **Utilisation**

document.exportPNG([fileURI [, bCurrentPNGSettings [, bCurrentFrame]]])

#### **Paramètres**

**fileURI** Chaîne de type « fichier:///URI » qui spécifie le nom du fichier à exporter. Si *fileURI* est une chaîne vide ou non spécifiée, Flash affiche la boîte de dialogue Exporter l'animation.

**bCurrentPNGSettings** Valeur booléenne indiquant s'il faut utiliser les paramètres de publication PNG actuels (true) ou bien afficher la boîte de dialogue Exporter (false). Ce paramètre est facultatif. La valeur par défaut est false.

**bCurrentFrame** Valeur booléenne indiquant s'il faut exporter uniquement l'image actuelle (true) ou bien exporter toutes les images, chacune dans un fichier PNG distinct (false). Ce paramètre est facultatif. La valeur par défaut est false.

#### **Valeur renvoyée**

Valeur booléenne, true si le fichier a bien été exporté sous forme de fichier PNG, false dans le cas contraire.

## **Description**

Méthode qui exporte le document sous forme d'un ou plusieurs fichiers PNG. Si *fileURI* est spécifié et que le fichier existe déjà, il est écrasé sans avertissement.

EXTENSION DE FLASH PROFESSIONAL **104 Objet Document**

## **Exemple**

L'exemple suivant exporte l'image actuelle du document actif vers myFile.png, en utilisant les paramètres de publication PNG actuels :

fl.getDocumentDOM().exportPNG("file:///C|/myProject/myFile.png", true, true);

## <span id="page-126-1"></span>**document.exportPublishProfile()**

**Disponibilité**

Flash MX 2004.

## **Utilisation**

document.exportPublishProfile(fileURI)

### **Paramètres**

**fileURI** Chaîne de type « fichier:///URI » qui spécifie le chemin d'accès du fichier XML dans lequel le profil est exporté.

## **Valeur renvoyée**

Aucune.

## **Description**

Méthode qui exporte le profil actif dans un fichier XML.

## **Exemple**

L'exemple suivant exporte le profil actif dans le fichier profile.xml, qui réside dans le dossier /Documents and Settings/utilisateur/Desktop sur le lecteur C :

```
fl.getDocumentDOM().exportPublishProfile('file:///C|/Documents and 
Settings/username/Desktop/profile.xml');
```
### **Voir aussi**

[document.exportPublishProfileString\(\)](#page-126-0), [document.importPublishProfile\(\)](#page-142-0)

# <span id="page-126-0"></span>**document.exportPublishProfileString()**

## **Disponibilité**

Flash CS4 Professional.

## **Utilisation**

document.exportPublishProfileString( [profileName] )

#### **Paramètres**

**profileName** Chaîne qui spécifie le nom du profil à exporter dans une chaîne XML. Ce paramètre est facultatif.

#### **Valeur renvoyée**

Chaîne XML.

## **Description**

Méthode qui renvoie une chaîne spécifiant, au format XML, le profil spécifié. Si vous ne transmettez pas de valeur pour *profileName*, le profil actuel est exporté.

## **Exemple**

L'exemple suivant stocke une chaîne XML représentant le profil actuel dans une variable nommée profileXML, puis l'affiche dans le panneau Sortie :

```
var profileXML=fl.getDocumentDOM().exportPublishProfileString(); 
fl.trace(profileXML);
```
## **Voir aussi**

[document.exportPublishProfile\(\)](#page-126-1), [document.importPublishProfileString\(\)](#page-143-0)

# **document.exportSWF()**

## **Disponibilité**

Flash MX 2004.

## **Utilisation**

document.exportSWF([fileURI [, bCurrentSettings]])

## **Paramètres**

**fileURI** Chaîne de type « fichier:///URI » qui spécifie le nom du fichier exporté. Si *fileURI* est vide ou non spécifié, Flash affiche la boîte de dialogue Exporter l'animation. Ce paramètre est facultatif.

**bCurrentSettings** Valeur booléenne. Si elle est true, Flash utilise les paramètres de publication en SWF actuels. Sinon, Flash affiche la boîte de dialogue Exporter au format Flash Player. La valeur par défaut est false. Ce paramètre est facultatif.

#### **Valeur renvoyée**

Aucune.

## **Description**

Méthode qui exporte le document au format Flash SWF.

## **Exemple**

L'exemple suivant exporte le document à l'emplacement spécifié avec les paramètres de publication actuels :

```
fl.getDocumentDOM().exportSWF("file:///C|/Documents and 
Settings/joe_user/Desktop/qwerty.swf", true);
```
L'exemple suivant affiche les boîtes de dialogue Exporter l'animation, puis Exporter au format Flash Player, et exporte le document selon les paramètres spécifiés :

```
fl.getDocumentDOM().exportSWF("", false);
```
L'exemple suivant affiche les boîtes de dialogue Exporter l'animation, puis Exporter au format Flash Player, et exporte le document selon les paramètres spécifiés :

fl.getDocumentDOM().exportSWF();

# **document.externalLibraryPath**

**Disponibilité**

Flash CS4 Professional.

## **Utilisation**

document.externalLibraryPath

## **Description**

Propriété ; chaîne qui contient la liste des éléments du chemin de bibliothèque externe ActionScript 3.0 du document, spécifiant l'emplacement des fichiers SWC utilisés au moment de l'exécution en tant que bibliothèques partagées. Les éléments de la chaîne sont délimités par des points-virgules. Dans l'outil de création, les éléments sont spécifiés en sélectionnant Fichier > Paramètres de publication, puis en cliquant sur le bouton Paramètres de Script ActionScript 3.0 dans l'onglet Flash.

## **Exemple**

L'exemple suivant définit le chemin de bibliothèque externe du document sur "." et "../mySWCLibrary" :

```
var myDocument = fl.getDocumentDOM();
myDocument.externalLibraryPath = ".;../mySWCLibrary"; 
fl.trace(myDocument.externalLibraryPath);
```
## **Voir aussi**

[document.libraryPath](#page-145-0), [document.sourcePath,](#page-189-0)[fl.externalLibraryPath](#page-261-0)

## **document.forceSimple**

## **Disponibilité**

Flash MX 2004.

## **Utilisation** document.forceSimple

## **Description**

Propriété ; valeur booléenne indiquant si les enfants de l'objet spécifié sont accessibles. Cette propriété est équivalente à l'inverse du paramètre Rendre les objets enfant accessibles du panneau Accessibilité. Ainsi, si forceSimple est true, son effet est similaire à la désactivation de l'option Rendre les objets enfant accessibles. Si forceSimple est false, son effet est similaire à l'activation de l'option Rendre les objets enfant accessibles.

## **Exemple**

L'exemple suivant donne à la variable areChildrenAccessible la valeur de la propriété forceSimple ; une valeur false signifie que les enfants sont accessibles :

var areChildrenAccessible = fl.getDocumentDOM().forceSimple;

L'exemple suivant modifie la propriété forceSimple pour rendre les enfants du document accessibles :

fl.getDocumentDOM().forceSimple = false;

# **document.frameRate**

#### **Disponibilité**

Flash MX 2004.

**Utilisation** document.frameRate

#### **Description**

Propriété ; nombre en virgule flottante indiquant le nombre d'images affichées par seconde pendant la lecture du fichier SWF ; la valeur par défaut est 12. Cette propriété équivaut à définir la cadence dans la boîte de dialogue Propriétés du document (Modification > Document) dans le fichier FLA.

#### **Exemple**

L'exemple suivant définit la cadence de 25,5 images par seconde :

```
fl.getDocumentDOM().frameRate = 25.5;
```
## <span id="page-129-0"></span>**document.getAlignToDocument()**

#### **Disponibilité**

Flash MX 2004.

## **Utilisation**

document.getAlignToDocument()

## **Paramètres**

Aucun.

#### **Valeur renvoyée**

Valeur booléenne, true si l'alignement des objets par rapport à la scène est défini dans les préférences, false dans le cas contraire.

## **Description**

Méthode qui a le même effet que la récupération de la valeur du bouton Sur la scène dans le panneau Aligner. La préférence ainsi récupérée peut être utilisée sur ce document pour les méthodes [document.align\(\)](#page-97-0), [document.distribute\(\)](#page-117-0), [document.match\(\)](#page-147-0) et [document.space\(\)](#page-189-1).

## **Exemple**

L'exemple suivant récupère la valeur du bouton Sur la scène dans le panneau Aligner. Si la valeur renvoyée est true, le bouton Sur la scène est activé, sinon, il est désactivé.

```
var isAlignToDoc = fl.getDocumentDOM().getAlignToDocument(); 
fl.getDocumentDOM().align("left", isAlignToDoc);
```
#### **Voir aussi**

[document.setAlignToDocument\(\)](#page-167-0)

# **document.getBlendMode()**

## **Disponibilité**

Flash 8.

## **Utilisation**

document.getBlendMode()

#### **Paramètres**

Aucun.

## **Valeur renvoyée**

Chaîne représentant le mode de fondu pour les objets sélectionnés. Si plusieurs objets aux modes de fondu distincts sont sélectionnés, la chaîne reflète le mode de fusion de l'objet dont la profondeur est la plus élevée.

*Remarque : la valeur renvoyée est imprévisible si certains objets sélectionnés ne gèrent pas les modes de fondu ou si leur mode de fusion est défini sur la valeur "normal".*

## **Description**

Méthode qui renvoie une chaîne indiquant le mode de fondu pour les objets sélectionnés.

### **Exemple**

L'exemple suivant affiche le nom du mode de fusion dans le panneau Sortie :

fl.trace(fl.getDocumentDom().getBlendMode());

## **document.getCustomFill()**

**Disponibilité** Flash MX 2004.

## **Utilisation**

document.getCustomFill([objectToFill])

### **Paramètres**

**objectToFill** Chaîne indiquant l'emplacement de l'objet Fill (remplissage). Les valeurs suivantes sont possibles :

- "toolbar" renvoie l'objet Fill (remplissage) du panneau Outils et de l'inspecteur Propriétés.
- "selection" renvoie l'objet Fill (remplissage) de la sélection.

Si vous omettez ce paramètre, la valeur par défaut est "selection". S'il n'y a aucune sélection, la méthode renvoie undefined. Ce paramètre est facultatif.

#### **Valeur renvoyée**

[Objet Fill](#page-228-0) spécifié par le paramètre *objectToFill*, en cas de réussite, undefined dans le cas contraire.

#### **Description**

Méthode qui récupère l'objet Fill (remplissage) de la forme sélectionnée ou, selon le paramètre, du panneau Outils et de l'inspecteur Propriétés.

## **Exemple**

L'exemple suivant récupère l'objet Fill (remplissage) de la sélection, puis change la couleur de la sélection en blanc :

```
var fill = fl.getDocumentDOM().getCustomFill(); 
fill.color = '#FFFFFF'; 
fill.style = "solid"; 
fl.getDocumentDOM().setCustomFill(fill);
```
L'exemple suivant renvoie l'objet de remplissage du panneau Outils et de l'inspecteur Propriétés, puis active un dégradé linéaire dans le nuancier :

```
var fill = fl.getDocumentDOM().getCustomFill("toolbar"); 
fill.style = "linearGradient"; 
fill.colorArray = [ 0x00ff00, 0xff0000, 0x0000ff ];
fill.posArray = [0, 100, 200]; 
fl.getDocumentDOM().setCustomFill( fill );
```
#### **Voir aussi**

[document.setCustomFill\(\)](#page-168-0)

## **document.getCustomStroke()**

## **Disponibilité** Flash MX 2004.

**Utilisation** document.getCustomStroke([locationOfStroke])

### **Paramètres**

**locationOfStroke** Chaîne indiquant l'emplacement de l'objet trait. Les valeurs suivantes sont possibles :

- "toolbar" renvoie l'objet Stroke du panneau Outils et de l'inspecteur Propriétés, si elle est définie.
- "selection" renvoie l'objet Stroke de la sélection, si elle est définie.

### EXTENSION DE FLASH PROFESSIONAL **110 Objet Document**

Si vous omettez ce paramètre, la valeur par défaut est "selection". S'il n'y a aucune sélection, la méthode renvoie undefined. Ce paramètre est facultatif.

#### **Valeur renvoyée**

[Objet Stroke](#page-442-0) spécifié par le paramètre *locationOfStroke* en cas de réussite, undefined dans le cas contraire.

#### **Description**

Renvoie l'objet Stroke de la forme sélectionnée ou, selon le paramètre, du panneau Outils et de l'inspecteur Propriétés.

### **Exemple**

L'exemple suivant renvoie les paramètres de trait actuels de la sélection et définit l'épaisseur de trait sur 2 :

```
var stroke = fl.getDocumentDOM().getCustomStroke("selection"); 
stroke.thickness = 2; 
fl.getDocumentDOM().setCustomStroke(stroke);
```
L'exemple suivant renvoie les paramètres de trait actuels du panneau Outils et de l'inspecteur Propriétés, puis change la couleur de trait en rouge :

```
var stroke = fl.getDocumentDOM().getCustomStroke("toolbar"); 
stroke.color = "#FF0000"; 
fl.getDocumentDOM().setCustomStroke(stroke);
```
#### **Voir aussi**

[document.setCustomStroke\(\)](#page-169-0)

## <span id="page-132-0"></span>**document.getDataFromDocument()**

## **Disponibilité**

Flash MX 2004.

**Utilisation** document.getDataFromDocument(name)

#### **Paramètres**

**name** Chaîne spécifiant le nom des données à renvoyer.

## **Valeur renvoyée**

Les données spécifiées.

#### **Description**

Méthode qui récupère la valeur des données spécifiées. Le type renvoyé dépend du type des données stockées.

#### **Exemple**

L'exemple suivant ajoute une valeur entière de 12 au document actif et appelle cette méthode pour afficher la valeur dans le panneau Sortie :

fl.getDocumentDOM().addDataToDocument("myData", "integer", 12); fl.trace(fl.getDocumentDOM().getDataFromDocument("myData"));

EXTENSION DE FLASH PROFESSIONAL **111 Objet Document**

### **Voir aussi**

[document.addDataToDocument\(\)](#page-88-0), [document.documentHasData\(\)](#page-119-0), [document.removeDataFromDocument\(\)](#page-154-1)

## **document.getElementProperty()**

### **Disponibilité**

Flash MX 2004.

#### **Utilisation**

document.getElementProperty(propertyName)

#### **Paramètres**

**propertyName** Chaîne spécifiant le nom de la propriété Element dont la valeur est recherchée.

#### **Valeur renvoyée**

Valeur de la propriété spécifiée. Renvoie null si la propriété est dans un état indéterminé, par exemple lorsque plusieurs éléments possédant des valeurs différentes pour cette propriété sont sélectionnés. Renvoie undefined si la propriété n'est pas une propriété valide de l'élément sélectionné.

#### **Description**

Méthode qui récupère la propriété Element spécifiée pour la sélection. La liste des valeurs possibles est indiquée dans le tableau Résumé des propriétés de l['Objet Element](#page-213-0).

#### **Exemple**

L'exemple suivant récupère le nom (name) de la propriété Element de la sélection :

// elementName = the instance name of the selected object. var elementName = fl.getDocumentDOM().getElementProperty("name");

#### **Voir aussi**

[document.setElementProperty\(\)](#page-170-0)

## **document.getElementTextAttr()**

#### **Disponibilité**

Flash MX 2004.

#### **Utilisation**

document.getElementTextAttr(attrName [, startIndex [, endIndex]])

#### **Paramètres**

**attrName** Chaîne spécifiant le nom de la propriété TextAttrs à renvoyer. La liste des noms de propriété et des valeurs possibles est indiquée dans le tableau Résumé des propriétés de l['Objet TextAttrs.](#page-501-0)

**startIndex** Nombre entier spécifiant l'index du premier caractère, 0 (zéro) étant l'index de la première position. Ce paramètre est facultatif.

## EXTENSION DE FLASH PROFESSIONAL **112 Objet Document**

**endIndex** Nombre entier qui spécifie l'index du dernier caractère. Ce paramètre est facultatif.

### **Valeur renvoyée**

Si un champ de texte est sélectionné, la propriété est renvoyée si une seule valeur est utilisée dans tout le texte. Renvoie undefined si le champ de texte comporte plusieurs valeurs pour cette propriété. Si plusieurs champs de texte sont sélectionnés, et si toutes les valeurs d'alignement de texte sont égales, la méthode renvoie cette valeur. Si plusieurs champs de texte sont sélectionnés, mais que toutes les valeurs d'alignement de texte ne sont pas égales, la méthode renvoie undefined. Si les arguments facultatifs ne sont pas transmis, ces règles s'appliquent à la plage de texte sélectionnée, ou à tout le champ de texte si le texte n'est pas en cours de modification. Si seul le paramètre *startIndex* est transmis, la propriété du caractère situé à droite de l'index est renvoyée, sous réserve que tous les objets Text sélectionnés aient une valeur identique. Si *startIndex* et *endIndex* sont transmis, la valeur renvoyée correspond à toute la plage de caractères comprise entre *startIndex* et le caractère précédant *endIndex*.

## **Description**

Méthode qui récupère la propriété TextAttrs spécifiée pour les objets Text sélectionnés. Les objets sélectionnés qui ne sont pas des champs de texte sont ignorés. La liste des noms de propriété et des valeurs possibles est indiquée dans le tableau Résumé des propriétés de l['Objet TextAttrs](#page-501-0). Voir aussi [document.setElementTextAttr\(\)](#page-170-1).

#### **Exemple**

L'exemple suivant récupère la taille des champs de texte sélectionnés :

fl.getDocumentDOM().getElementTextAttr("size");

L'exemple suivant récupère la couleur du caractère d'indice 3 des champs de texte sélectionnés :

fl.getDocumentDOM().getElementTextAttr("fillColor", 3);

L'exemple suivant récupère le nom de la police de caractères du texte à partir de l'index 2 et jusqu'à l'index 10 (non inclus) des champs de texte sélectionnés :

fl.getDocumentDOM().getElementTextAttr("face", 2, 10);

## <span id="page-134-0"></span>**document.getFilters()**

## **Disponibilité** Flash 8.

**Utilisation** document.getFilters()

## **Paramètres**

Aucun.

#### **Valeur renvoyée**

Tableau contenant la liste des filtres appliqués aux objets actuellement sélectionnés.

## **Description**

Méthode qui renvoie un tableau contenant la liste des filtres appliqués aux objets actuellement sélectionnés. Si plusieurs objets sont sélectionnés et que leurs filtres ne sont pas identiques, cette méthode renvoie la liste des filtres appliqués au premier objet sélectionné.

## **Exemple**

Voir [document.setFilters\(\)](#page-172-0).

#### **Voir aussi**

```
document.addFilter(), document.changeFilterOrder(), document.setFilters(), Objet Filter
```
## **document.getMetadata()**

#### **Disponibilité**

Flash 8.

## **Utilisation** document.getMetadata()

**Paramètres**

Aucun.

### **Valeur renvoyée**

Chaîne contenant les métadonnées XML associées au document, ou une chaîne vide s'il n'existe pas de métadonnées.

#### **Description**

Méthode qui renvoie une chaîne contenant les métadonnées XML associées au document, ou une chaîne vide s'il n'existe pas de métadonnées.

#### **Exemple**

L'exemple suivant affiche dans le panneau Sortie les métadonnées XML du document actif :

fl.trace("XML Metadata is :" + fl.getDocumentDOM().getMetadata());

## **Voir aussi** [document.setMetadata\(\)](#page-175-0)

# **document.getMobileSettings()**

## **Disponibilité**

Flash CS3 Professional.

## **Utilisation**

document.getMobileSettings()

#### **Paramètres**

Aucun.

## **Valeur renvoyée**

Chaîne représentant les paramètres XML pour le document. Si aucune valeur n'est spécifiée, une chaîne vide est renvoyée.

## **Description**

Méthode qui renvoie les paramètres XML mobiles pour le document.

## **Exemple**

L'exemple suivant affiche la chaîne des paramètres XML pour le document actif :

```
fl.trace(fl.getDocumentDOM().getMobileSettings()); 
//traces a string like the following"<? xml version="1.0" encoding="UTF-16" standalone="no" 
?><mobileSettings> <contentType id="standalonePlayer" name="Standalone Player"/> 
<testDevices> <testDevice id="1170" name="Generic Phone" selected="yes"/> </testDevices> 
<outputMsgFiltering info="no" trace="yes" warning="yes"/> <testWindowState height="496" 
splitterClosed="No" splitterXPos="400" width="907"/> </mobileSettings>"
```
### **Voir aussi**

[document.setMobileSettings\(\)](#page-176-0)

## **document.getPlayerVersion()**

## **Disponibilité**

Flash CS3 Professional.

#### **Utilisation**

document.getPlayerVersion()

### **Paramètres**

Aucun.

#### **Valeur renvoyée**

Chaîne représentant la version de Flash Player spécifiée par l'intermédiaire de document.setPlayerVersion(). Si aucune valeur n'est définie, renvoie la valeur spécifiée dans la boîte de dialogue Paramètres de publication.

## **Description**

Méthode qui renvoie une chaîne représentant la version de Flash Player ciblée pour le document spécifié. Pour obtenir la liste des valeurs pouvant être renvoyées par cette méthode, voir la méthode [document.setPlayerVersion\(\)](#page-178-0).

Pour déterminer la version d'ActionScript visée dans le fichier spécifié, utilisez [document.asVersion](#page-102-0).

## **Exemple**

L'exemple suivant illustre le ciblage des versions du lecteur spécifiées pour le document actif, puis la récupération de ces valeurs :

EXTENSION DE FLASH PROFESSIONAL **115 Objet Document**

```
fl.getDocumentDOM().setPlayerVersion("6"); 
var version = fl.getDocumentDOM().getPlayerVersion(); 
fl.trace(version) // displays "6" 
fl.getDocumentDOM().setPlayerVersion("FlashPlayer10"); 
var version = fl.getDocumentDOM().getPlayerVersion(); 
fl.trace(version) // displays ""FlashPlayer10""
```
## **Voir aussi**

[document.setPlayerVersion\(\)](#page-178-0)

## **document.getSelectionRect()**

## **Disponibilité**

Flash MX 2004.

#### **Utilisation**

document.getSelectionRect()

### **Paramètres**

Aucun.

#### **Valeur renvoyée**

Le rectangle de délimitation de la sélection actuelle, ou 0 s'il n'existe pas de sélection. Pour plus d'informations sur le format de la valeur renvoyée, voir la méthode [document.addNewRectangle\(\)](#page-95-0).

## **Description**

Méthode qui récupère les coordonnées du rectangle de délimitation de la sélection. Pour une sélection non rectangulaire, c'est le plus petit rectangle encadrant la sélection entière qui est renvoyé. Le rectangle est basé sur l'espace du document ou, en mode de modification, sur le point d'alignement (également *point d'origine* ou *point zéro*) du symbole en cours de modification.

#### **Exemple**

L'exemple suivant récupère le rectangle de délimitation de la sélection actuelle, puis affiche ses propriétés :

```
var newRect = fl.getDocumentDOM().getSelectionRect(); 
var outputStr = "left: " + newRect.left + " top: " + newRect.top + " right: " + newRect.right 
+ " bottom: " + newRect.bottom; 
alert(outputStr);
```
### **Voir aussi**

[document.selection](#page-165-0), [document.setSelectionRect\(\)](#page-180-0)

## **document.getSWFPathFromProfile()**

**Disponibilité** Flash Pro CS6.

### EXTENSION DE FLASH PROFESSIONAL **116 Objet Document**

## **Utilisation**

document.getSWFPathFromProfile()

## **Paramètres**

Aucun.

## **Valeur renvoyée**

Chemin d'accès complet vers le fichier SWF défini dans le profil de publication en cours.

## **Description**

Méthode ; récupère le chemin vers le fichier SWF défini dans le profil de publication en cours.

## **Exemple**

L'exemple suivant affiche le chemin d'accès complet vers le fichier SWF tel qu'il est défini dans le profil de publication en cours.

```
fl.trace("the current Publish Setting's SWF file path is: " + 
fl.getDocumentDOM().getSWFPathFromProfile());
```
# **document.getTextString()**

## **Disponibilité**

Flash MX 2004.

#### **Utilisation**

document.getTextString([startIndex [, endIndex]])

### **Paramètres**

**startIndex** Nombre entier qui spécifie l'index du premier caractère à récupérer. Ce paramètre est facultatif.

**endIndex** Nombre entier qui spécifie l'index du dernier caractère à récupérer. Ce paramètre est facultatif.

#### **Valeur renvoyée**

Chaîne qui contient le texte sélectionné.

#### **Description**

Méthode qui récupère le texte sélectionné. Si les paramètres facultatifs ne sont pas transmis, la sélection de texte actuelle est utilisée. Si le texte n'est pas en cours de modification, toute la chaîne de texte est renvoyée. Si seul le paramètre *startIndex* est transmis, la méthode renvoie la chaîne qui commence à cet index et se termine à la fin du champ. Si *startIndex* et *endIndex* sont transmis, la valeur renvoyée correspond à toute la plage de caractères comprise entre *startIndex* et le caractère précédant *endIndex*.

Si plusieurs champs de texte sont sélectionnés, une concaténation de toutes les chaînes est renvoyée.

## **Exemple**

L'exemple suivant récupère le contenu des champs de texte sélectionnés :

```
fl.getDocumentDOM().getTextString();
```
L'exemple suivant récupère le contenu des champs de texte sélectionnés à partir du caractère d'indice 5 :

fl.getDocumentDOM().getTextString(5);

L'exemple suivant récupère la chaîne à partir du caractère d'index 2 et jusqu'au caractère d'index 10 non compris :

fl.getDocumentDOM().getTextString(2, 10);

#### **Voir aussi**

[document.setTextString\(\)](#page-185-0)

# <span id="page-139-0"></span>**document.getTimeline()**

## **Disponibilité**

Flash MX 2004.

## **Utilisation**

document.getTimeline()

## **Paramètres**

Aucun.

## **Valeur renvoyée**

L'objet Timeline actuel.

### **Description**

Méthode qui récupère l'[Objet Timeline](#page-512-0) dans le document. Le scénario actuel peut être la séquence actuelle, le symbole en cours de modification, ou l'écran actuel.

#### **Exemple**

L'exemple suivant récupère l'objet Timeline et renvoie le nombre d'images du calque le plus long :

```
var longestLayer = fl.getDocumentDOM().getTimeline().frameCount; 
fl.trace("The longest layer has" + longestLayer + "frames");
```
L'exemple suivant passe au mode de modification en place pour le symbole sélectionné sur la scène et insère une image dans le scénario du symbole.

```
fl.getDocumentDOM().enterEditMode("inPlace"); 
fl.getDocumentDOM().getTimeline().insertFrames();
```
L'exemple suivant récupère l'objet Timeline et affiche son nom :

```
var timeline = fl.getDocumentDOM().getTimeline(); 
alert(timeline.name);
```
## **Voir aussi**

[document.currentTimeline](#page-111-0), [document.timelines](#page-193-0), [symbolItem.timeline](#page-482-0)

# **document.getTransformationPoint()**

## **Disponibilité**

Flash MX 2004.

## **Utilisation**

document.getTransformationPoint()

## **Paramètres**

Aucun.

## **Valeur renvoyée**

Un point (par exemple,  $\{x:10,y:20\}$ , sachant que x et y sont des nombres à virgule flottante) qui précise la position du point de transformation (également *point d'origine* ou *point zéro*) dans le système de coordonnées de l'élément sélectionné.

## **Description**

Méthode qui récupère l'emplacement du point de transformation de la sélection. Le point de transformation peut être utilisé pour des permutations, par exemple rotation et inclinaison.

*Remarque : les points de transformation sont définis par rapport à différents emplacements, en fonction du type d'élément sélectionné. Pour plus d'informations, voir la méthode [document.setTransformationPoint\(\)](#page-186-0).*

## **Exemple**

L'exemple suivant récupère l'emplacement du point de transformation de la sélection. La propriété transPoint.x donne la coordonnée *x* du point de transformation. La propriété transPoint. y donne la coordonnée y du point de transformation.

var transPoint = fl.getDocumentDOM().getTransformationPoint();

#### **Voir aussi**

[document.setTransformationPoint\(\)](#page-186-0), [element.getTransformationPoint\(\)](#page-216-0)

## **document.group()**

**Disponibilité** Flash MX 2004.

**Utilisation** document.group()

**Paramètres** Aucun.

**Valeur renvoyée** Aucune.

EXTENSION DE FLASH PROFESSIONAL **119 Objet Document**

## **Description**

Méthode qui convertit la sélection en un groupe.

#### **Exemple**

L'exemple suivant convertit en groupe les objets de la sélection actuelle :

fl.getDocumentDOM().group();

**Voir aussi** [document.unGroup\(\)](#page-196-1)

## **document.height**

## **Disponibilité** Flash MX 2004.

**Utilisation** document.height

## **Description**

Propriété ; nombre entier indiquant la hauteur en pixels du document (scène).

#### **Exemple**

L'exemple suivant définit la hauteur de la scène sur 400 pixels :

```
fl.getDocumentDOM().height = 400;
```
#### **Voir aussi**

[document.width](#page-198-0)

## **document.id**

## **Disponibilité** Flash CS3 Professional.

## **Utilisation**

document.id

## **Description**

Propriété en lecture seule ; nombre entier unique (attribué automatiquement) qui identifie un document lors d'une session Flash. Utilisez cette propriété conjointement avec fl. findDocumentDOM() afin de spécifier un document particulier pour une action.

## **Exemple**

L'exemple suivant affiche l'ID de document du document actif :

EXTENSION DE FLASH PROFESSIONAL **120 Objet Document**

fl.trace("Current doc's internal ID is: " + fl.getDocumentDOM().id);

#### **Voir aussi**

[fl.findDocumentDOM\(\)](#page-262-0)

## **document.importFile()**

#### **Disponibilité**

Flash 8.

## **Utilisation**

document.importFile(fileURI [, importToLibrary])

## **Paramètres**

**fileURI** Chaîne de type « fichier:///URI » qui spécifie le nom du fichier à importer.

**importToLibrary** Valeur booléenne indiquant s'il faut importer le fichier uniquement dans la bibliothèque du document (true) ou bien en placer également une copie sur la scène (false). La valeur par défaut est false.

#### **Valeur renvoyée**

Aucune.

## **Description**

Méthode qui importe un fichier dans un document. Cette méthode a le même effet que la commande Importer dans la bibliothèque ou Importer vers la scène. Pour importer un profil de publication, utilisez [document.importPublishProfile\(\)](#page-142-0).

### **Exemple**

L'exemple suivant permet à l'utilisateur de rechercher un fichier à importer vers la scène :

```
var dom = fl.getDocumentDOM(); 
var URI = fl.browseForFileURL("select", "Import File"); 
dom.importFile(URI);
```
## **Voir aussi**

[document.importSWF\(\)](#page-144-1), [fl.browseForFileURL\(\)](#page-251-0)

## <span id="page-142-0"></span>**document.importPublishProfile()**

**Disponibilité** Flash MX 2004.

#### **Utilisation**

document.importPublishProfile( fileURI )

EXTENSION DE FLASH PROFESSIONAL **121 Objet Document**

## **Paramètres**

**fileURI** Chaîne de type « fichier:///URI » qui spécifie le chemin d'accès du fichier XML définissant le profil à importer.

### **Valeur renvoyée**

Nombre entier qui est l'index du profil importé dans la liste des profils. Renvoie -1 s'il est impossible d'importer le profil.

## **Description**

Méthode qui importe un profil à partir d'un fichier.

#### **Exemple**

L'exemple suivant importe le profil contenu dans le fichier profile.xml et affiche son index dans la liste des profils :

```
alert(fl.getDocumentDOM().importPublishProfile('file:///C|/Documents and 
Settings/janeUser/Desktop/profile.xml'));
```
## <span id="page-143-0"></span>**document.importPublishProfileString()**

#### **Disponibilité**

Flash CS4 Professional.

#### **Utilisation**

document.importPublishProfileString(xmlString)

## **Paramètres**

**xmlString** Chaîne contenant les données XML à importer en tant que profil actuel.

#### **Valeur renvoyée**

Valeur booléenne, true si la chaîne a bien été importée, false dans le cas contraire.

#### **Description**

Méthode qui importe une chaîne XML représentant un profil de publication et la définit en tant que profil actif. Pour générer une chaîne XML à importer, utilisez [document.exportPublishProfileString\(\)](#page-126-0) avant cette méthode.

## **Exemple**

Dans l'exemple suivant, le profil par défaut est exporté sous forme de chaîne XML. La commande JavaScript standard replace est utilisée pour modifier la chaîne XML. La chaîne est alors importée et le paramètre de sortie ActionScript 3 par défaut est défini sur ActionScript 1.

```
var profileXML=fl.getDocumentDOM().exportPublishProfileString('Default'); 
fl.trace(profileXML); 
var newProfileXML = profileXML.replace("<ActionScriptVersion>3</ActionScriptVersion>",
"<ActionScriptVersion>1</ActionScriptVersion>"); 
fl.getDocumentDOM().importPublishProfileString(newProfileXML);
```
# **document.importSWF()**

#### **Disponibilité**

Flash MX 2004.

#### **Utilisation**

document.importSWF(fileURI)

#### **Paramètres**

**fileURI** Chaîne de type « fichier:///URI » qui spécifie le nom du fichier SWF à exporter.

#### **Valeur renvoyée**

Aucune.

#### **Description**

Méthode qui importe un fichier SWF dans le document. Cette méthode effectue une opération identique à l'utilisation de la commande Importer pour spécifier un fichier SWF. Dans Flash8 et les versions ultérieures, vous pouvez également utiliser document.importFile() pour importer un fichier SWF (ainsi que d'autres types de fichiers).

### **Exemple**

L'exemple suivant importe le fichier "mySwf.swf" depuis le dossier de configuration de Flash :

fl.getDocumentDOM().importSWF(fl.configURI+"mySwf.swf");

#### **Voir aussi**

[document.importFile\(\)](#page-142-0)

## <span id="page-144-0"></span>**document.intersect()**

#### **Disponibilité**

Flash 8.

#### **Utilisation** document.intersect()

### **Paramètres**

Aucun.

#### **Valeur renvoyée**

Valeur booléenne : true en cas de réussite, false dans le cas contraire.

#### **Description**

Méthode qui crée un objet de dessin Intersection à partir de tous les objets de dessin sélectionnés. La méthode renvoie false s'il n'existe pas d'objets de dessin sélectionnés, ou si l'un des éléments sélectionnés n'est pas un objet de dessin.

EXTENSION DE FLASH PROFESSIONAL **123 Objet Document**

#### **Exemple**

L'exemple suivant crée un objet de dessin Intersection à partir de tous les objets de dessin sélectionnés :

```
fl.getDocumentDOM().intersect();
```
#### **Voir aussi**

[document.crop\(\)](#page-110-0), [document.deleteEnvelope\(\)](#page-113-0), [document.punch\(\)](#page-153-0), [document.union\(\)](#page-196-0), [shape.isDrawingObject](#page-417-0)

# **document.library**

#### **Disponibilité**

Flash MX 2004.

**Utilisation** document.library

#### **Description**

Propriété en lecture seule ; [Objet library](#page-356-0) d'un document.

#### **Exemple**

L'exemple suivant récupère la bibliothèque du document actif.

var myCurrentLib = fl.getDocumentDOM().library;

En supposant que le document actuellement actif n'est pas fl. documents [1], l'exemple suivant récupère la bibliothèque non active ou une bibliothèque ouverte à l'aide de la commande Fichier > Ouvrir comme bibliothèque externe :

var externalLib = fl.documents[1].library;

## **document.libraryPath**

**Disponibilité** Flash CS4 Professional.

### **Utilisation**

document.libraryPath

#### **Description**

Propriété ; chaîne qui contient la liste des éléments de chemin de la bibliothèque ActionScript 3.0 du document, spécifiant l'emplacement des fichiers SWC ou des dossiers contenant les fichiers SWC. Les éléments de la chaîne sont délimités par des points-virgules. Dans l'outil de création, les éléments sont spécifiés en sélectionnant Fichier > Paramètres de publication, puis en cliquant sur le bouton Paramètres de Script ActionScript 3.0 dans l'onglet Flash.

EXTENSION DE FLASH PROFESSIONAL **124 Objet Document**

#### **Exemple**

L'exemple suivant ajoute le dossier ../Files au chemin de bibliothèque du document, puis affiche ce chemin dans le panneau Sortie :

```
var myDoc = fl.getDocumentDOM() 
fl.trace(myDoc.libraryPath); 
myDoc.libraryPath = "../Files;" + myDoc.libraryPath; 
fl.trace(myDoc.libraryPath);
```
#### **Voir aussi**

[document.externalLibraryPath](#page-128-0),[document.sourcePath](#page-189-0), [fl.libraryPath](#page-270-0)

## **document.livePreview**

**Disponibilité** Flash MX 2004.

**Utilisation** document.livePreview

#### **Description**

Propriété ; valeur booléenne indiquant si la fonction Aperçu en direct est activée. Si cette propriété est true, les composants apparaissent sur la scène tels qu'ils apparaîtront dans le contenu Flash publié, avec leur taille approximative. Si elle est false, seuls les contours des composants apparaissent. La valeur par défaut est true.

#### **Exemple**

L'exemple suivant définit la fonction Aperçu en direct sur false :

fl.getDocumentDOM().livePreview = false;

# **document.loadCuepointXML()**

**Disponibilité** Flash Professional CS5

**Utilisation** document.loadCuepointXML(String URI)

#### **Paramètres**

**URI** Chaîne ; le chemin absolu au fichier XML de points de repère.

#### **Description**

Méthode ; charge un fichier XML de points de repère. Le format et la DTD du fichier XML sont les mêmes que ceux importés et exportés par l'inspecteur des propriétés des points de repère. La valeur renvoyée est la même que la chaîne sérialisée dans la propriété Point de repère de l'objet contenant l'occurrence d'un composant FLVPlayback.

EXTENSION DE FLASH PROFESSIONAL **125 Objet Document**

#### **Exemple**

Dans l'exemple suivant, le fichier XML de points de repère est situé à l'emplacement C:\\testCuePoints.xml :

var cuePoints = fl.getDocumentDOM().LoadCuepointXML("c:\\testCuePoints.xml");

# <span id="page-147-1"></span>**document.match()**

**Disponibilité** Flash MX 2004.

**Utilisation**

document.match(bWidth, bHeight [, bUseDocumentBounds])

#### **Paramètres**

**bWidth** Valeur booléenne. Si elle est true, la méthode donne une largeur identique à tous les éléments sélectionnés.

**bHeight** Valeur booléenne. Si elle est true, la méthode donne une hauteur identique à tous les éléments sélectionnés.

**bUseDocumentBounds** Valeur booléenne. Si elle est true, la méthode aligne la taille des objets sur les limites du document. Sinon, la méthode utilise les limites de l'objet ayant la plus grande taille. La valeur par défaut est false. Ce paramètre est facultatif.

#### **Valeur renvoyée**

Aucune.

#### **Description**

Méthode qui donne la même taille à tous les objets sélectionnés.

#### **Exemple**

L'exemple suivant donne une largeur identique à tous les éléments sélectionnés :

fl.getDocumentDOM().match(true,false);

L'exemple suivant donne une hauteur identique à tous les éléments sélectionnés :

fl.getDocumentDOM().match(false,true);

L'exemple suivant donne une largeur correspondant aux limites du document :

fl.getDocumentDOM().match(true,false,true);

#### **Voir aussi**

[document.getAlignToDocument\(\)](#page-129-0), [document.setAlignToDocument\(\)](#page-167-0)

# <span id="page-147-0"></span>**document.mouseClick()**

**Disponibilité** Flash MX 2004.

#### EXTENSION DE FLASH PROFESSIONAL **126 Objet Document**

#### **Utilisation**

document.mouseClick(position, bToggleSel, bShiftSel)

#### **Paramètres**

**position** Paire de valeurs numériques à virgule flottante indiquant les coordonnées *x* et *y* du clic, en pixels.

**bToggleSel** Valeur booléenne indiquant l'état de la touche Maj : true si la touche est enfoncée, false si elle ne l'est pas.

**bShiftSel** Valeur booléenne indiquant l'état de la préférence Sélection avec la touche Maj : true si la préférence est activée, false si elle ne l'est pas.

#### **Valeur renvoyée**

Aucune.

#### **Description**

Méthode qui effectue un clic de souris à l'aide de l'outil Sélection.

#### **Exemple**

L'exemple suivant simule un clic de souris à l'emplacement indiqué :

fl.getDocumentDOM().mouseClick({x:300, y:200}, false, false);

#### **Voir aussi**

[document.mouseDblClk\(\)](#page-148-0)

# <span id="page-148-0"></span>**document.mouseDblClk()**

#### **Disponibilité**

Flash MX 2004.

#### **Utilisation**

document.mouseDblClk(position, bAltDown, bShiftDown, bShiftSelect)

#### **Paramètres**

**position** Paire de valeurs numériques à virgule flottante indiquant les coordonnées *x* et *y* du clic, en pixels.

**bAltdown** Valeur booléenne qui indique si la touche Alt est enfoncée au moment de l'événement : true si la touche est enfoncée, false si elle ne l'est pas.

**bShiftDown** Valeur booléenne qui indique si la touche Maj est enfoncée au moment de l'événement : true si la touche est enfoncée, false si elle ne l'est pas.

**bShiftSelect** Valeur booléenne indiquant l'état de la préférence Sélection avec la touche Maj : true si la préférence est activée, false si elle ne l'est pas.

#### **Valeur renvoyée**

Aucune.

### **Description**

Méthode qui effectue un double-clic de souris à l'aide de l'outil Sélection.

EXTENSION DE FLASH PROFESSIONAL **127 Objet Document**

#### **Exemple**

L'exemple suivant simule un double-clic de souris à l'emplacement indiqué :

fl.getDocumentDOM().mouseDblClk({x:392.9, y:73}, false, false, true);

#### **Voir aussi**

[document.mouseClick\(\)](#page-147-0)

## **document.moveSelectedBezierPointsBy()**

#### **Disponibilité**

Flash MX 2004.

#### **Utilisation**

document.moveSelectedBezierPointsBy(delta)

#### **Paramètres**

**delta** Paire de nombres en virgule flottante indiquant les coordonnées *x* et *y* de déplacement, en pixels, des points de courbe de Bézier sélectionnés. Par exemple, les paramètres ({x:1,y:2}) spécifient un emplacement situé à droite (de un pixel) et en dessous (de deux pixels) de l'emplacement actuel.

#### **Valeur renvoyée**

Aucune.

#### **Description**

Méthode qui, si la sélection contient au moins un trajet comptant au moins un point de courbe de Bézier, déplace de la valeur spécifiée tous les points de courbe de Bézier de tous les trajets sélectionnés.

#### **Exemple**

L'exemple suivant déplace les points de courbe de Bézier sélectionnés de 10 pixels vers la droite et de 5 pixels vers le bas :

fl.getDocumentDOM().moveSelectedBezierPointsBy({x:10, y:5});

## **document.moveSelectionBy()**

### **Disponibilité**

Flash MX 2004.

#### **Utilisation**

document.moveSelectionBy(distanceToMove)

#### **Paramètres**

**distanceToMove** Paire de nombres en virgule flottante indiquant les valeurs de déplacement *x* et *y* de la sélection. Par exemple, les paramètres ({x:1,y:2}) spécifient un emplacement situé à droite (de un pixel) et en dessous (de deux pixels) de l'emplacement actuel.

**Valeur renvoyée**

Aucune.

#### **Description**

Méthode qui déplace les objets sélectionnés de la distance spécifiée.

*Remarque : lorsque l'utilisateur se sert des touches de direction (flèches) pour déplacer un élément, le panneau Historique combine tous les appuis de touches fléchées en un seul déplacement. Lorsque l'utilisateur appuie à répétition sur les touches fléchées, plutôt que d'enregistrer plusieurs étapes dans le panneau Historique, la méthode effectue tous les déplacements en une seule étape, et les arguments sont actualisés pour reproduire les actions répétées sur les touches fléchées.*

Pour plus d'informations sur les sélections, voir les sections [document.setSelectionRect\(\)](#page-180-0), [document.mouseClick\(\)](#page-147-0), [document.mouseDblClk\(\)](#page-148-0) et [Objet Element](#page-213-0).

#### **Exemple**

L'exemple suivant déplace l'élément sélectionné de 62 pixels vers la droite et 84 pixels vers le bas :

```
fl.getDocumentDOM().moveSelectionBy({x:62, y:84});
```
# **document.name**

**Disponibilité**

Flash MX 2004.

#### **Utilisation**

document.name

#### **Description**

Propriété en lecture seule ; chaîne représentant le nom d'un document (fichier FLA).

#### **Exemple**

L'exemple suivant donne à la variable fileName le nom de fichier du premier document du tableau des documents :

var fileName = flash.documents[0].name;

L'exemple suivant affiche dans le panneau Sortie les noms de tous les documents ouverts :

```
var openDocs = fl.documents; 
for(var i=0; i < openDocs.length; i++) {
   fl.trace(i + " " + openDocs[i].name +"\n");
}
```
# **document.optimizeCurves()**

**Disponibilité** Flash MX 2004.

#### EXTENSION DE FLASH PROFESSIONAL **129 Objet Document**

#### **Utilisation**

document.optimizeCurves(smoothing, bUseMultiplePasses)

#### **Paramètres**

**smoothing** Nombre entier compris entre 0 et 100, avec 0 signifiant pas de lissage, et 100 signifiant un lissage maximum.

**bUseMultiplePasses** Valeur booléenne. Si elle est true, la méthode doit utiliser plusieurs passages. Cette option est plus lente mais produit de meilleurs résultats. Ce paramètre a le même effet qu'un clic sur le bouton Appliquer plusieurs passages dans la boîte de dialogue Optimiser les courbes.

#### **Valeur renvoyée**

Aucune.

#### **Description**

Méthode qui optimise le lissage de la sélection, le cas échéant en autorisant plusieurs passages pour obtenir un lissage optimal. Cette méthode est l'équivalent de l'option de menu Modification > Forme > Optimiser.

#### **Exemple**

L'exemple suivant optimise la courbe de la sélection à 50º de lissage en plusieurs passages :

fl.getDocumentDOM().optimizeCurves(50, true);

## <span id="page-151-0"></span>**document.path**

**Disponibilité**

Flash MX 2004.

### **Utilisation**

document.path

#### **Description**

Propriété en lecture seule ; chaîne représentant le chemin d'accès du document dans un format spécifique à la plateforme. Si le document n'a pas encore été enregistré, cette propriété renvoie undefined.

#### **Exemple**

L'exemple suivant affiche dans le panneau Sortie le chemin d'accès du premier document du tableau des documents. Enregistrez le document avant d'exécuter ce script. Dans l'exemple, le fichier est nommé test.fla et est enregistré dans le dossier Mes documents sur un ordinateur Windows.

```
var filePath = flash.documents[0].path; 
fl.trace(filePath); 
// displays C:\Documents and Settings\<user name>\My Documents\test.fla
```
#### **Voir aussi**

[document.pathURI](#page-152-0)

# <span id="page-152-0"></span>**document.pathURI**

#### **Disponibilité**

Flash CS4 Professional.

#### **Utilisation**

document.pathURI

#### **Description**

Propriété en lecture seule ; chaîne représentant le chemin du document, exprimée sous la forme « fichier:///URI ». Si le document n'a pas encore été enregistré, cette propriété renvoie undefined.

#### **Exemple**

L'exemple suivant affiche le chemin du premier document du tableau des documents sous forme de chaîne « fichier:///URI » dans le panneau Sortie. Enregistrez le document avant d'exécuter ce script. Dans l'exemple, le fichier est nommé test.fla et est enregistré dans le dossier Mes documents sur un ordinateur Windows.

var filePathURI = flash.documents[0].pathURI; fl.trace(filePathURI); // displays file:///C|/Documents%20and%20Settings/<userName>/My%20Documents/test.fla

#### **Voir aussi**

[document.path](#page-151-0)

# **document.publish()**

**Disponibilité**

Flash MX 2004.

**Utilisation** document.publish()

#### **Paramètres**

Aucun.

### **Valeur renvoyée**

Aucune.

#### **Description**

Méthode qui publie le document en fonction des paramètres de publication actuels (Fichier > Paramètres de publication). Cette méthode est l'équivalent de l'option de menu Fichier > Publier.

#### **Exemple**

L'exemple suivant publie le document actif :

```
fl.getDocumentDOM().publish();
```
# **document.publishProfiles**

### **Disponibilité**

Flash MX 2004.

#### **Utilisation**

document.publishProfiles

#### **Description**

Propriété en lecture seule ; tableau des noms des profils de publication du document.

#### **Exemple**

L'exemple suivant affiche les noms des profils de publication du document :

```
var myPubProfiles = fl.getDocumentDOM().publishProfiles; 
for (var i=0; i < myPubProfiles.length; i++) {
      fl.trace(myPubProfiles[i]); 
}
```
# <span id="page-153-0"></span>**document.punch()**

### **Disponibilité**

Flash 8.

**Utilisation** document.punch()

#### **Paramètres**

Aucun.

#### **Valeur renvoyée**

Valeur booléenne : true en cas de réussite, false dans le cas contraire.

#### **Description**

Méthode qui, sur la base de l'objet de dessin sélectionné le plus élevé, poinçonne tous les objets de dessin de niveau inférieur. La méthode renvoie false s'il n'existe pas d'objets de dessin sélectionnés, ou si l'un des éléments sélectionnés n'est pas un objet de dessin.

#### **Exemple**

L'exemple suivant poinçonne tous les objets de dessin de niveau inférieur à l'objet de dessin sélectionné :

```
fl.getDocumentDOM().punch();
```
#### **Voir aussi**

[document.crop\(\)](#page-110-0), [document.deleteEnvelope\(\)](#page-113-0), [document.intersect\(\)](#page-144-0), [document.union\(\)](#page-196-0), [shape.isDrawingObject](#page-417-0)

EXTENSION DE FLASH PROFESSIONAL **132 Objet Document**

# <span id="page-154-0"></span>**document.removeAllFilters()**

#### **Disponibilité**

Flash 8.

### **Utilisation**

document.removeAllFilters()

#### **Paramètres**

Aucun.

## **Valeur renvoyée**

Aucune.

### **Description** Méthode qui supprime tous les filtres des objets sélectionnés.

#### **Exemple**

L'exemple suivant supprime tous les filtres des objets sélectionnés :

```
fl.getDocumentDOM().removeAllFilters();
```
#### **Voir aussi**

[document.addFilter\(\)](#page-89-0), [document.changeFilterOrder\(\)](#page-106-0), [document.disableAllFilters\(\)](#page-115-0), [document.getFilters\(\)](#page-134-0), [document.removeFilter\(\)](#page-155-0), [Objet Filter](#page-234-0)

## **document.removeDataFromDocument()**

### **Disponibilité**

Flash MX 2004.

**Utilisation** document.removeDataFromDocument(name)

**Paramètres name** Chaîne spécifiant le nom des données à supprimer.

**Valeur renvoyée** Aucune.

### **Description**

Méthode qui supprime les données persistantes associées au document et correspondant au nom spécifié.

### **Exemple**

L'exemple suivant supprime du document les données persistantes ayant le nom "myData" :

EXTENSION DE FLASH PROFESSIONAL **133 Objet Document**

fl.getDocumentDOM().removeDataFromDocument("myData");

#### **Voir aussi**

[document.addDataToDocument\(\)](#page-88-0), [document.documentHasData\(\)](#page-119-0), [document.getDataFromDocument\(\)](#page-132-0)

# **document.removeDataFromSelection()**

**Disponibilité** Flash MX 2004.

**Utilisation** document.removeDataFromSelection(name)

**Paramètres name** Chaîne spécifiant le nom des données persistantes à supprimer.

## **Valeur renvoyée**

Aucune.

#### **Description**

Méthode qui supprime les données persistantes associées à la sélection et correspondant au nom spécifié.

#### **Exemple**

L'exemple suivant supprime de la sélection les données persistantes ayant le nom "myData" :

fl.getDocumentDOM().removeDataFromSelection("myData");

#### **Voir aussi**

[document.addDataToSelection\(\)](#page-89-1)

## <span id="page-155-0"></span>**document.removeFilter()**

#### **Disponibilité**

Flash 8.

## **Utilisation**

document.removeFilter(filterIndex)

#### **Paramètres**

**filterIndex** Nombre entier indiquant dans la liste Filtres l'index en base 0 du filtre à supprimer des objets sélectionnés.

## **Valeur renvoyée**

Aucune.

EXTENSION DE FLASH PROFESSIONAL **134 Objet Document**

#### **Description**

Méthode qui supprime le filtre spécifié de la liste Filtres des objets sélectionnés.

#### **Exemple**

L'exemple suivant supprime le premier filtre (index 0) de la liste Filtres des objets sélectionnés :

```
fl.getDocumentDOM().removeFilter(0);
```
#### **Voir aussi**

```
document.addFilter(), document.changeFilterOrder(), document.disableFilter(), 
document.getFilters()document.removeAllFilters() Objet Filter
```
## **document.renamePublishProfile()**

#### **Disponibilité**

Flash MX 2004.

#### **Utilisation**

document.renamePublishProfile([profileNewName])

#### **Paramètres**

**profileNewName** Paramètre facultatif qui indique le nouveau nom du profil. Ce nouveau nom doit être unique. Si vous ne spécifiez pas de nom, un nom par défaut est utilisé.

#### **Valeur renvoyée**

Valeur booléenne, true si le nom a bien été modifié, false dans le cas contraire.

#### **Description**

Méthode qui renomme le profil actuel.

#### **Exemple**

L'exemple suivant renomme le profil actuel avec un nom par défaut qui est ensuite affiché :

```
alert(fl.getDocumentDOM().renamePublishProfile());
```
## **document.renameScene()**

#### **Disponibilité**

Flash MX 2004.

#### **Utilisation**

document.renameScene(name)

#### **Paramètres**

**name** Chaîne spécifiant le nouveau nom de la séquence.

#### EXTENSION DE FLASH PROFESSIONAL **135 Objet Document**

#### **Valeur renvoyée**

Valeur booléenne, true si le nom a bien été modifié, false dans le cas contraire. Si le nouveau nom n'est pas unique, par exemple, la méthode renvoie false.

#### **Description**

Méthode qui renomme la séquence sélectionnée dans le panneau Séquences. Le nouveau nom de la séquence doit être unique.

#### **Exemple**

L'exemple suivant renomme la séquence active avec le nom "new name" :

var success = fl.getDocumentDOM().renameScene("new name");

# **document.reorderScene()**

#### **Disponibilité**

Flash MX 2004.

#### **Utilisation**

document.reorderScene(sceneToMove, sceneToPutItBefore)

#### **Paramètres**

**sceneToMove** Nombre entier spécifiant l'index de la séquence à déplacer, 0 (zéro) étant la première séquence.

**sceneToPutItBefore** Nombre entier spécifiant la séquence devant laquelle la séquence définie par *sceneToMove* doit être placée. Indiquez 0 (zéro) pour la première séquence. Par exemple, si vous spécifiez 1 pour *sceneToMove* et 0 pour *sceneToPutItBefore*, la seconde séquence est placée devant la première. Spécifiez -1 pour placer la séquence à la fin.

#### **Valeur renvoyée**

Aucune.

**Description** Méthode qui place la séquence spécifiée devant une autre séquence spécifiée.

#### **Exemple**

L'exemple suivant place la seconde séquence devant la première :

fl.getDocumentDOM().reorderScene(1, 0);

# <span id="page-157-0"></span>**document.resetOvalObject()**

## **Disponibilité**

Flash CS3 Professional.

**Utilisation** document.resetOvalObject()

EXTENSION DE FLASH PROFESSIONAL **136 Objet Document**

#### **Paramètres**

Aucun.

#### **Valeur renvoyée**

Aucune.

#### **Description**

Méthode qui, dans l'inspecteur Propriétés, définit toutes les valeurs sur les paramètres par défaut de l'objet Oval. Si des objets Oval sont sélectionnés, leurs propriétés sont également redéfinies sur les valeurs par défaut.

#### **Exemple**

L'exemple suivant redéfinit les propriétés de l'objet Oval du document actif sur les valeurs par défaut :

```
fl.getDocumentDOM().resetOvalObject();
```
#### **Voir aussi**

[document.resetRectangleObject\(\)](#page-158-0)

## <span id="page-158-0"></span>**document.resetRectangleObject()**

### **Disponibilité**

Flash CS3 Professional.

#### **Utilisation**

document.resetRectangleObject()

#### **Paramètres**

Aucun.

### **Valeur renvoyée**

Aucune.

#### **Description**

Méthode qui, dans l'inspecteur Propriétés, définit toutes les valeurs sur les paramètres par défaut de l'objet Rectangle. Si des objets Rectangle sont sélectionnés, leurs propriétés sont également redéfinies sur les valeurs par défaut.

#### **Exemple**

L'exemple suivant redéfinit les propriétés de l'objet Rectangle du document actif sur les valeurs par défaut :

```
fl.getDocumentDOM().resetRectangleObject();
```
#### **Voir aussi**

[document.resetOvalObject\(\)](#page-157-0)

# **document.resetTransformation()**

#### **Disponibilité**

Flash MX 2004.

#### **Utilisation**

document.resetTransformation()

#### **Paramètres**

Aucun.

### **Valeur renvoyée**

Aucune.

#### **Description**

Méthode qui réinitialise la matrice de transformation. Cette méthode est l'équivalent de l'option de menu Modification > Transformer > Supprimer la transformation.

#### **Exemple**

L'exemple suivant réinitialise la matrice de transformation de la sélection.

```
fl.getDocumentDOM().resetTransformation();
```
# **document.revert()**

## **Disponibilité**

Flash MX 2004.

**Utilisation** document.revert()

**Paramètres** Aucun.

### **Valeur renvoyée** Aucune.

#### **Description**

Méthode qui restaure la dernière version enregistrée du document spécifié. Cette méthode est l'équivalent de l'option de menu Fichier > Rétablir.

#### **Exemple**

L'exemple suivant restaure la dernière version enregistrée du document actif.

```
fl.getDocumentDOM().revert();
```
EXTENSION DE FLASH PROFESSIONAL **138 Objet Document**

#### **Voir aussi**

[document.canRevert\(\)](#page-104-0), [fl.revertDocument\(\)](#page-282-0)

## **document.rotate3DSelection()**

#### **Disponibilité**

Flash CS4 Professional.

#### **Utilisation**

document.rotate3DSelection(xyzCoordinate, bGlobalTransform)

#### **Paramètres**

**xyzCoordinate** Point de coordonnées XYZ spécifiant les axes d'une rotation 3D.

**bGlobalTransform** Valeur booléenne qui spécifie si le mode de transformation doit être global (true) ou local (false).

#### **Valeur renvoyée**

Aucune.

#### **Description**

Méthode qui applique une rotation 3D à la sélection. Cette méthode n'est disponible que pour les clips.

#### **Exemple**

Dans l'exemple suivant, la sélection pivote d'abord par rapport à la scène (globalement), puis sur elle-même (localement).

```
var myDocument = fl.getDocumentDOM();
myDocument.rotate3DSelection({x:52.0, y:0, z:0}, true);
myDocument.rotate3DSelection({x:52.0, y:0, z:-55.2}, false);
```
## **document.rotateSelection()**

#### **Disponibilité**

Flash MX 2004.

#### **Utilisation**

document.rotateSelection(angle [, rotationPoint])

#### **Paramètres**

**angle** Valeur en virgule flottante spécifiant l'angle de rotation.

**rotationPoint** Chaîne spécifiant le côté du rectangle de délimitation sur lequel doit s'effectuer la rotation. Les valeurs gérées sont "top right" (haut droite), "top left" (haut gauche), "bottom right" (bas droite), "bottom left" (bas gauche), "top center" (centre haut), "right center" (centre droite), "bottom center" (centre bas) et "left center" (centre gauche). Si ce paramètre n'est pas spécifié, la méthode utilise le point de transformation. Ce paramètre est facultatif.

EXTENSION DE FLASH PROFESSIONAL **139 Objet Document**

**Valeur renvoyée**

Aucune.

### **Description**

Méthode qui effectue sur la sélection une rotation du nombre de degrés spécifié. L'effet est identique à celui de l'outil Transformation libre utilisé pour une rotation de l'objet.

#### **Exemple**

L'exemple suivant effectue une rotation de 45° de la sélection autour de son point de transformation :

fl.getDocumentDOM().rotateSelection(45);

L'exemple suivant effectue une rotation de 45 degrés de la sélection autour de son coin inférieur gauche :

fl.getDocumentDOM().rotateSelection(45, "bottom left");

# <span id="page-161-0"></span>**document.save()**

**Disponibilité** Flash MX 2004.

#### **Utilisation**

document.save([bOkToSaveAs])

#### **Paramètres**

**bOkToSaveAs** Paramètre facultatif. S'il est défini sur true ou omis, et si le fichier n'a jamais été enregistré, la boîte de dialogue Enregistrer sous apparaît. Si sa valeur est false, le fichier n'est pas enregistré, même s'il ne l'a jamais été.

#### **Valeur renvoyée**

Valeur booléenne, true en cas de réussite de l'enregistrement, false dans le cas contraire.

#### **Description**

Méthode qui enregistre le document à son emplacement par défaut. Cette méthode est l'équivalent de l'option de menu Fichier > Enregistrer.

Pour donner un autre nom au fichier (au lieu de l'enregistrer avec un nom identique), utilisez [fl.saveDocument\(\)](#page-284-0).

*Remarque : si le fichier est nouveau et qu'il n'a été ni enregistré ni modifié, ou s'il existe et n'a pas été modifié depuis son dernier enregistrement, cette méthode n'a aucun effet et la valeur false est renvoyée. Pour permettre l'enregistrement d'un fichier qui n'a pas été enregistré ni modifié, utilisez [document.saveAndCompact\(\)](#page-162-0) ou [fl.saveDocumentAs\(\)](#page-285-0).*

#### **Exemple**

L'exemple suivant enregistre le document actif à son emplacement par défaut :

```
fl.getDocumentDOM().save();
```
#### **Voir aussi**

[document.saveAndCompact\(\)](#page-162-0), [fl.saveAll\(\)](#page-283-0), [fl.saveDocument\(\)](#page-284-0), [fl.saveDocumentAs\(\)](#page-285-0)

# <span id="page-162-0"></span>**document.saveAndCompact()**

#### **Disponibilité**

Flash MX 2004.

#### **Utilisation**

document.saveAndCompact([bOkToSaveAs])

#### **Paramètres**

**bOkToSaveAs** Paramètre facultatif. S'il est true ou s'il est omis, et si le fichier n'a jamais été enregistré, la boîte de dialogue Enregistrer sous apparaît. Si sa valeur est false, le fichier n'est pas enregistré, même s'il ne l'a jamais été. La valeur par défaut est true.

#### **Valeur renvoyée**

Valeur booléenne, true en cas de réussite de l'enregistrement avec compression, false dans le cas contraire.

#### **Description**

Méthode qui enregistre et compresse le fichier. Cette méthode est l'équivalent de l'option de menu Fichier > Enregistrer et compresser.

*Remarque : si le fichier n'a jamais été enregistré, cette méthode renvoie true même si l'utilisateur annule la boîte de dialogue Enregistrer sous. Pour déterminer précisément si le fichier a été enregistré ou non, utilisez [fl.saveDocumentAs\(\)](#page-285-0).* 

#### **Exemple**

L'exemple suivant enregistre et compresse le document actif :

```
fl.getDocumentDOM().saveAndCompact();
```
#### **Voir aussi**

[document.save\(\)](#page-161-0), [fl.saveDocumentAs\(\)](#page-285-0), [fl.saveDocument\(\)](#page-284-0), [fl.saveAll\(\)](#page-283-0)

# **document.saveAsCopy()**

#### **Disponibilité**

Flash CS6.

#### **Utilisation**

document.saveAsCopy(URI [, selectionOnly])

#### **Paramètres**

**URI** Chaîne : URI vers laquelle exporter le nouveau fichier FLA. Cette URI doit référencer un fichier local. Exemple : file:///c|/tests/myTest.fla.

**selectionOnly** Facultatif. Valeur booléenne indiquant si seule la sélection en cours sur la scène doit être enregistrée dans le nouveau fichier FLA.

#### **Valeur renvoyée**

Valeur booléenne.

#### **Description**

Méthode ; enregistre un nouveau fichier FLA en fonction de l'objet document existant, avec la possibilité d'enregistrer uniquement la sélection en cours sur la scène.

#### **Exemple**

L'exemple suivant exporte la sélection actuelle dans un nouveau fichier FLA à l'URI spécifiée par l'utilisateur :

```
var uri = fl.browseForFileURL("save"); 
var selectionOnly = true; 
fl.getDocumentDOM().saveAsCopy(uri, selectionOnly);
```
# **document.scaleSelection()**

#### **Disponibilité**

Flash MX 2004.

#### **Utilisation**

document.scaleSelection(xScale, yScale [, whichCorner])

#### **Paramètres**

**xScale** Valeur en virgule flottante spécifiant la valeur *x* de mise à l'échelle horizontale.

**yScale** Valeur en virgule flottante spécifiant la valeur *y* de mise à l'échelle verticale.

**whichCorner** Chaîne indiquant le coin à partir duquel est appliquée la transformation. Si ce paramètre n'est pas spécifié, la méthode utilise le point de transformation. Les valeurs possibles sont : "bottom left" (bas gauche), "bottom right" (bas droite), "top right" (haut droite), "top left" (haut gauche), "top center" (centre haut), "right center" (centre droite), "bottom center" (centre bas) et "left center" (centre gauche). Ce paramètre est facultatif.

#### **Valeur renvoyée**

Aucune.

#### **Description**

Méthode qui effectue sur la sélection une mise à l'échelle de la valeur spécifiée. L'effet est identique à celui de l'outil Transformation libre utilisé pour une mise à l'échelle de l'objet.

#### **Exemple**

L'exemple suivant double la largeur originale de la sélection et réduit sa hauteur de moitié :

fl.getDocumentDOM().scaleSelection(2.0, 0.5);

L'exemple suivant fait pivoter la sélection sur l'axe vertical :

fl.getDocumentDOM().scaleSelection(1, -1);

L'exemple suivant fait pivoter la sélection sur l'axe horizontal :

EXTENSION DE FLASH PROFESSIONAL **142 Objet Document**

fl.getDocumentDOM().scaleSelection(-1, 1);

L'exemple suivant effectue une mise à l'échelle verticale de la sélection, avec un facteur de 1,9 à partir du centre haut :

fl.getDocumentDOM().scaleSelection(1, 1.90, 'top center');

## **document.screenOutline**

**Disponibilité** Flash MX 2004.

**Utilisation** document.screenOutline

#### **Description**

Propriété en lecture seule ; objet ScreenOutline actuel du document. Avant d'accéder à cet objet pour la première fois, il est conseillé d'utiliser document.allowScreens() pour vérifier l'existence de la propriété.

#### **Exemple**

L'exemple suivant affiche un tableau des valeurs de la propriété screenOutline :

```
var myArray = new Array();
for(var i in fl.getDocumentDOM().screenOutline) { 
   myArray.push(" "+i+" : "+fl.getDocumentDOM().screenOutline[i]) ;
} 
fl.trace("Here is the property dump for screenOutline: "+myArray);
```
#### **Voir aussi**

[document.allowScreens\(\)](#page-98-0)

# <span id="page-164-0"></span>**document.selectAll()**

**Disponibilité**

Flash MX 2004.

**Utilisation** document.selectAll()

#### **Paramètres**

Aucun.

**Valeur renvoyée** Aucune.

### **Description**

Méthode qui sélectionne tous les éléments sur la scène. Cette méthode est l'équivalent des raccourcis clavier Ctrl+A (Windows) ou Commande+A (Macintosh), ou de l'option de menu Edition > Sélectionner tout.

EXTENSION DE FLASH PROFESSIONAL **143 Objet Document**

#### **Exemple**

L'exemple suivant sélectionne tous les éléments actuellement visibles pour l'utilisateur :

```
fl.getDocumentDOM().selectAll();
```
#### **Voir aussi**

[document.selection](#page-165-0), [document.selectNone\(\)](#page-166-0)

## <span id="page-165-0"></span>**document.selection**

#### **Disponibilité**

Flash MX 2004.

#### **Utilisation**

document.selection

#### **Description**

Propriété ; tableau des objets sélectionnés dans le document. Si rien n'est sélectionné, la propriété renvoie un tableau de longueur zéro. Si aucun document n'est ouvert, elle renvoie null.

Pour ajouter des objets au tableau, vous devez d'abord les sélectionner à l'aide de l'une des techniques suivantes :

- Sélectionnez manuellement des objets sur la scène.
- Utilisez l'une des méthodes de sélection, telles que document. set SelectionRect(), [document.setSelectionBounds\(\)](#page-179-0), [document.mouseClick\(\)](#page-147-0), [document.mouseDblClk\(\)](#page-148-0) ou [document.selectAll\(\)](#page-164-0).
- Sélectionnez manuellement une ou plusieurs images.
- Utilisez l'une des méthodes de l'[Objet Timeline](#page-512-0) pour sélectionner une ou plusieurs images, telles que [timeline.getSelectedFrames\(\)](#page-529-0), [timeline.setSelectedFrames\(\)](#page-543-0) ou [timeline.selectAllFrames\(\)](#page-540-0).
- Spécifiez tous les éléments dans une image particulière (voir [Objet Element\)](#page-213-0). Reportez-vous au premier exemple ci-dessous.
- Créez un tableau d'un ou plusieurs éléments, puis attribuez-le au tableau document.selection. Reportez-vous au troisième exemple ci-dessous.

#### **Exemple**

L'exemple suivant assigne tous les éléments de l'image 11 à la sélection actuelle (n'oubliez pas que les valeurs d'index diffèrent des valeurs de numéro d'image) :

```
fl.getDocumentDOM().getTimeline().currentFrame = 10; 
fl.getDocumentDOM().selection = 
fl.getDocumentDOM().getTimeline().layers[0].frames[10].elements;
```
L'exemple suivant crée un rectangle dans le coin supérieur gauche de la scène, puis une chaîne de texte sous ce rectangle. Ces deux objets sont ensuite sélectionnés à l'aide de [document.setSelectionRect\(\)](#page-180-0) et ajoutés au tableau document.selection. Enfin, le contenu de document.selection est affiché dans le panneau Sortie.

```
fl.getDocumentDOM().addNewRectangle({left:0, top:0, right:99, bottom:99}, 0); 
fl.getDocumentDOM().addNewText({left:-1, top:117.3, right:9.2, bottom:134.6}); 
fl.getDocumentDOM().setTextString('Hello World'); 
fl.getDocumentDOM().setSelectionRect({left:-28, top:-22, right:156.0, bottom:163}); 
var theSelectionArray = fl.getDocumentDOM().selection; 
for(var i=0;i<theSelectionArray.length;i++){ 
fl.trace("fl.getDocumentDOM().selection["+i+"] = " + theSelectionArray[i]); 
}
```
L'exemple suivant est plus complexe. Il montre comment parcourir en boucle le tableau des calques et le tableau des éléments pour retrouver les occurrences d'un symbole particulier et les sélectionner. Cet exemple pourrait être étendu en y ajoutant des boucles analysant les images ou les séquences. Cet exemple affecte à la sélection active toutes les occurrences du clip myMovieClip figurant dans la première image :

```
// Assigns the layers array to the variable "theLayers". 
var theLayers = fl.qetDocumentDOM().qetTimeline().layers;
// Creates an array to hold all the elements 
// that are instances of "myMovieClip". 
var myArray = new Array();
// Counter variable 
var x = 0;
// Begin loop through all the layers. 
for (var i = 0; i < the<br>Layers.length; i++) {
     // Gets the array of elements in Frame 1 
     // and assigns it to the array "theElems". 
    var theElems = theLayers[i].frames[0].elements; 
     // Begin loop through the elements on a layer. 
    for (var c = 0; c < the Elems. length; c++) {
         // Checks to see if the element is of type "instance". 
         if (theElems[c].elementType == "instance") { 
             // If the element is an instance, it checks 
             // if it is an instance of "myMovieClip". 
             if (theElems[c].libraryItem.name == "myMovieClip") { 
                 // Assigns elements that are instances of "myMovieClip" to "myArray". 
                myArray[x] = theElements[c]; // Increments counter variable. 
                x++; } 
         } 
     } 
} 
// Now that you have assigned all the instances of "myMovieClip" 
// to "myArray", you then set the document.selection array 
// equal to myArray. This selects the objects on the Stage. 
fl.getDocumentDOM().selection = myArray;
```
# <span id="page-166-0"></span>**document.selectNone()**

## **Disponibilité**

Flash MX 2004.

EXTENSION DE FLASH PROFESSIONAL **145 Objet Document**

#### **Utilisation**

document.selectNone()

#### **Paramètres**

Aucun.

### **Valeur renvoyée**

Aucune.

## **Description**

Méthode qui désélectionne les éléments sélectionnés.

#### **Exemple**

L'exemple suivant désélectionne tous les éléments sélectionnés :

fl.getDocumentDOM().selectNone();

#### **Voir aussi**

[document.selectAll\(\)](#page-164-0), [document.selection](#page-165-0)

## <span id="page-167-0"></span>**document.setAlignToDocument()**

### **Disponibilité**

Flash MX 2004.

#### **Utilisation**

document.setAlignToDocument(bToStage)

#### **Paramètres**

**bToStage** Valeur booléenne. Si elle est définie sur true, la méthode aligne les objets sur la scène. Si elle est false, elle ne les aligne pas.

#### **Valeur renvoyée**

Aucune.

#### **Description**

Méthode qui définit les préférences afin d'activer [document.align\(\)](#page-97-0), [document.distribute\(\)](#page-117-0), [document.match\(\)](#page-147-1) et [document.space\(\)](#page-189-1) pour le document. Cette commande est équivalente à l'activation de l'option Sur la scène dans le panneau Aligner.

#### **Exemple**

L'exemple suivant active le bouton Sur la scène dans le panneau Aligner, afin d'aligner les objets sur la scène :

fl.getDocumentDOM().setAlignToDocument(true);

#### **Voir aussi**

[document.getAlignToDocument\(\)](#page-129-0)

EXTENSION DE FLASH PROFESSIONAL **146 Objet Document**

## <span id="page-168-1"></span>**document.setBlendMode()**

#### **Disponibilité**

Flash 8.

#### **Utilisation**

document.setBlendMode(mode)

#### **Paramètres**

**mode** Chaîne représentant le mode de fusion désiré pour les objets sélectionnés. Les valeurs gérées sont "normal", "layer", "multiply", "screen", "overlay", "hardlight", "lighten", "darken", "difference", "add", "subtract", "invert", "alpha" et "erase".

#### **Valeur renvoyée**

Aucune.

### **Description** Méthode qui définit le mode de fusion pour les objets sélectionnés.

**Exemple**

L'exemple suivant définit sur "add" le mode de fusion pour l'objet sélectionné.

```
fl.getDocumentDOM().setBlendMode("add");
```
#### **Voir aussi**

[document.addFilter\(\)](#page-89-0), [document.setFilterProperty\(\)](#page-172-0), [symbolInstance.blendMode](#page-464-0)

## <span id="page-168-0"></span>**document.setCustomFill()**

**Disponibilité**

Flash MX 2004.

#### **Utilisation**

document.setCustomFill(fill)

#### **Paramètres**

**fill** Objet Fill qui spécifie les paramètres de remplissage requis. Voir [Objet Fill](#page-228-0).

#### **Valeur renvoyée**

Aucune.

#### **Description**

Méthode qui définit les paramètres de remplissage pour le panneau Outils, l'inspecteur Propriétés et les formes sélectionnées, le cas échéant. Cette opération permet au script de définir les paramètres de remplissage avant de tracer un objet, ce qui est plus élégant que dessiner l'objet, le sélectionner et modifier ses paramètres de remplissage. Elle permet aussi de modifier par script les paramètres de remplissage du panneau Outils et de l'inspecteur Propriétés.

EXTENSION DE FLASH PROFESSIONAL **147 Objet Document**

#### **Exemple**

L'exemple suivant définit le blanc comme couleur active dans la palette des couleurs de remplissage du panneau Outils, de l'inspecteur Propriétés et des éventuelles formes sélectionnées :

```
var fill = fl.getDocumentDOM().getCustomFill(); 
fill.color = '#FFFFFF'; 
fill.style = "solid"; 
fl.getDocumentDOM().setCustomFill(fill);
```
#### **Voir aussi**

[document.getCustomFill\(\)](#page-130-0)

## **document.setCustomStroke()**

## **Disponibilité**

Flash MX 2004.

**Utilisation** document.setCustomStroke(stroke)

#### **Paramètres**

**stroke** Objet [Objet Stroke](#page-442-0).

#### **Valeur renvoyée**

Aucune.

#### **Description**

Méthode qui définit les paramètres de trait pour le panneau Outils, l'inspecteur Propriétés et les formes sélectionnées, le cas échéant. Cette opération permet au script de définir les paramètres de trait avant de tracer un objet, ce qui est plus élégant que dessiner l'objet, le sélectionner et modifier ses paramètres de trait. Elle permet aussi de modifier par script les paramètres de trait du panneau Outils et de l'inspecteur Propriétés.

#### **Exemple**

L'exemple suivant modifie les paramètres d'épaisseur de trait du panneau Outils, de l'inspecteur Propriétés et des formes sélectionnées, le cas échéant :

```
var stroke = fl.getDocumentDOM().getCustomStroke(); 
stroke.thickness += 2; 
fl.getDocumentDOM().setCustomStroke(stroke);
```
#### **Voir aussi**

[document.getCustomStroke\(\)](#page-131-0)

# **document.setElementProperty()**

#### **Disponibilité**

Flash MX 2004.

#### **Utilisation**

document.setElementProperty(property, value)

#### **Paramètres**

**property** Chaîne spécifiant le nom de la propriété Element à définir. La liste complète des propriétés et des valeurs est indiquée dans le tableau Résumé des propriétés de l['Objet Element](#page-213-0).

Cette méthode ne permet pas de modifier les propriétés en lecture seule, telles que [element.elementType](#page-214-0), [element.top](#page-225-0) ou [element.left](#page-218-0).

**value** Nombre entier spécifiant la valeur à attribuer à la propriété Element spécifiée.

#### **Valeur renvoyée**

Aucune.

#### **Description**

Méthode qui définit la propriété Element spécifiée pour les objets sélectionnés dans le document. La méthode est inopérante s'il n'existe pas de sélection.

#### **Exemple**

L'exemple suivant définit la largeur de tous les éléments sélectionnés sur 100 et leur hauteur sur 50 :

```
fl.getDocumentDOM().setElementProperty("width", 100); 
fl.getDocumentDOM().setElementProperty("height", 50);
```
## **document.setElementTextAttr()**

#### **Disponibilité**

Flash MX 2004.

#### **Utilisation**

document.setElementTextAttr(attrName, attrValue [, startIndex [, endIndex]])

#### **Paramètres**

**attrName** Chaîne spécifiant le nom de la propriété TextAttrs à modifier.

**attrValue** Valeur à affecter à la propriété TextAttrs. La liste des noms de propriété et des valeurs possibles est indiquée dans le tableau Résumé des propriétés de l'[Objet TextAttrs.](#page-501-0)

**startIndex** Nombre entier spécifiant l'index du premier caractère concerné. Ce paramètre est facultatif.

**endIndex** Nombre entier spécifiant l'index du dernier caractère concerné. Ce paramètre est facultatif.

#### **Valeur renvoyée**

Valeur booléenne, true si au moins une propriété d'attribut de texte est modifiée, false dans le cas contraire.

#### **Description**

Méthode qui définit sur la valeur spécifiée la propriété TextAttrs des éléments de texte sélectionnés. La liste des noms de propriété et des valeurs possibles est indiquée dans le tableau Résumé des propriétés de l['Objet TextAttrs](#page-501-0). Si les paramètres facultatifs ne sont pas transmis, la méthode définit le style de la plage de texte sélectionnée, ou de tout le champ de texte si aucun texte n'est sélectionné. Si seul le paramètre *startIndex* est transmis, la méthode définit les attributs de ce caractère. Si *startIndex* et *endIndex* sont transmis, la méthode définit les attributs de toute la plage de caractères comprise entre *startIndex* et le caractère précédant *endIndex*. Si des styles de paragraphe sont spécifiés, tous les paragraphes de la plage sélectionnée sont modifiés.

#### **Exemple**

Les exemples suivants affectent les attributs de texte fillColor, italic et bold aux éléments de texte sélectionnés :

```
var success = fl.getDocumentDOM().setElementTextAttr("fillColor", "#00ff00");
var pass = fl.getDocumentDOM().setElementTextAttr("italic", true, 10); 
var ok = fl.getDocumentDOM().setElementTextAttr("bold", true, 5, 15);
```
## **document.setFillColor()**

#### **Disponibilité**

Flash MX 2004.

#### **Utilisation**

document.setFillColor(color)

#### **Paramètres**

**color** Couleur du remplissage, exprimée dans l'un des formats suivants :

- Chaîne au format "#RRVVBB" ou "#RRVVBBAA"
- Nombre hexadécimal au format 0xRRVVBB
- Entier représentant l'équivalent décimal d'un nombre hexadécimal

Si la valeur du paramètre est null, aucune couleur de remplissage n'est définie, ce qui est l'équivalent du choix de l'option Pas de remplissage dans la palette des couleurs de remplissage.

#### **Valeur renvoyée**

Aucune.

#### **Description**

Méthode qui modifie la couleur de remplissage de la sélection avec la couleur spécifiée. Pour plus d'informations sur la modification de la couleur de remplissage dans le panneau Outils et l'inspecteur Propriétés, voir la méthode [document.setCustomFill\(\)](#page-168-0).

#### **Exemple**

Dans l'exemple suivant, les trois premières instructions définissent la couleur de remplissage à l'aide des trois différents formats de définition de la couleur. La quatrième instruction annule le remplissage.

- fl.getDocumentDOM().setFillColor("#cc00cc");
- fl.getDocumentDOM().setFillColor(0xcc00cc);
- fl.getDocumentDOM().setFillColor(120000);
- fl.getDocumentDOM().setFillColor(null);

# <span id="page-172-0"></span>**document.setFilterProperty()**

#### **Disponibilité**

Flash 8.

#### **Utilisation**

document.setFilterProperty(property, filterIndex, value)

#### **Paramètres**

**property** Chaîne spécifiant la propriété à définir. Les valeurs gérées sont "blurX", "blurY", "quality", "angle", "distance", "strength", "knockout", "inner", "bevelType", "color", "shadowColor" et "highlightColor".

**filterIndex** Nombre entier spécifiant l'index (en base 0) du filtre dans la liste Filtres.

**value** Nombre ou chaîne spécifiant la valeur à attribuer à la propriété de filtre spécifiée. Les valeurs acceptables dépendent de la propriété et du filtre à définir.

#### **Valeur renvoyée**

Aucune.

#### **Description**

Méthode qui définit la propriété filter spécifiée pour les objets sélectionnés (en supposant que l'objet prenne en charge le filtre spécifié).

#### **Exemple**

L'exemple suivant affecte à la propriété quality la valeur 2 pour le second filtre (index 1) de la liste Filtres des objets sélectionnés, puis définit la propriété shadowColor du premier filtre de la liste Filtres sur les objets sélectionnés :

```
fl.getDocumentDOM().setFilterProperty("quality", 1, 2); 
fl.getDocumentDOM().setFilterProperty("shadowColor", 0, "#FF00FF");
```
#### **Voir aussi**

```
document.addFilter(), document.getFilters(), document.setBlendMode(), document.setFilters(), 
Objet Filter
```
## <span id="page-172-1"></span>**document.setFilters()**

**Disponibilité** Flash 8.

EXTENSION DE FLASH PROFESSIONAL **151 Objet Document**

### **Utilisation**

document.setFilters(filterArray)

#### **Paramètres**

**filterArray** Tableau des filtres spécifiés.

#### **Valeur renvoyée**

Aucune.

#### **Description**

Méthode qui applique des filtres aux objets sélectionnés. Utilisez cette méthode après avoir appelé document.getFilters() et effectué toute modification requise dans les filtres.

#### **Exemple**

L'exemple suivant récupère la liste des filtres appliqués à l'objet sélectionné et définit la propriété blurX de tous les filtres Blur sur 50 :

```
var myFilters = fl.getDocumentDOM().getFilters(); 
for (i=0; i < myFilters.length; i++) {
     if (myFilters[i].name == "blurFilter"){ 
         myFilters[i].blurX = 50; 
     } 
} 
fl.getDocumentDOM().setFilters(myFilters);
```
#### **Voir aussi**

[document.addFilter\(\)](#page-89-0), [document.getFilters\(\)](#page-134-0), [document.setFilterProperty\(\)](#page-172-0), [Objet Filter](#page-234-0)

## **document.setInstanceAlpha()**

#### **Disponibilité**

Flash MX 2004.

#### **Utilisation**

document.setInstanceAlpha(opacity)

#### **Paramètres**

**opacity** Nombre entier compris entre 0 (transparent) et 100 (opacité complète) qui définit la transparence de l'occurrence.

### **Valeur renvoyée**

Aucune.

#### **Description**

Méthode qui définit l'opacité de l'occurrence.

EXTENSION DE FLASH PROFESSIONAL **152 Objet Document**

#### **Exemple**

L'exemple suivant définit l'opacité de la teinte sur 50 :

fl.getDocumentDOM().setInstanceAlpha(50);

# **document.setInstanceBrightness()**

**Disponibilité** Flash MX 2004.

**Utilisation** document.setInstanceBrightness(brightness)

#### **Paramètres**

**brightness** Nombre entier définissant la luminosité, avec une valeur comprise entre -100 (noir) et 100 (blanc).

**Valeur renvoyée** Aucune.

**Description** Méthode qui définit la luminosité de l'occurrence.

**Exemple** L'exemple suivant définit la luminosité de l'occurrence sur 50 :

fl.getDocumentDOM().setInstanceBrightness(50);

# **document.setInstanceTint()**

#### **Disponibilité**

Flash MX 2004.

#### **Utilisation**

document.setInstanceTint( color, strength )

#### **Paramètres**

**color** Couleur de la teinte, exprimée dans l'un des formats suivants :

- Chaîne au format "#RRVVBB" ou "#RRVVBBAA"
- Nombre hexadécimal au format 0xRRVVBB
- Entier représentant l'équivalent décimal d'un nombre hexadécimal

**strength** Entier compris entre 0 et 100 qui définit l'opacité de la teinte.

#### **Valeur renvoyée**

Aucune.

EXTENSION DE FLASH PROFESSIONAL **153 Objet Document**

#### **Description**

Méthode qui définit la teinte de l'occurrence.

#### **Exemple**

L'exemple suivant définit sur rouge la teinte de l'occurrence sélectionnée, avec une opacité de 50 :

fl.getDocumentDOM().setInstanceTint(0xff0000, 50);

# **document.setMetadata()**

#### **Disponibilité**

Flash 8.

#### **Utilisation**

document.setMetadata(strMetadata)

#### **Paramètres**

**strMetadata** Chaîne contenant les métadonnées XML associées au document. Pour plus d'informations, voir la description ci-dessous.

#### **Valeur renvoyée**

Valeur booléenne : true en cas de réussite, false dans le cas contraire.

#### **Description**

Méthode qui définit les métadonnées XML du document spécifié, en remplacement des métadonnées existantes. Avant d'être enregistré, le code XML transmis dans *strMetadata* fait l'objet d'une validation et est susceptible d'être réécrit. S'il est impossible de les valider comme XML standard ou si elles enfreignent des règles spécifiques, les métadonnées XML ne sont pas appliquées et la méthode renvoie false. (Si la valeur false est renvoyée, il n'est pas possible d'obtenir plus d'informations sur l'erreur.)

*Remarque : même si la méthode renvoie true, il est possible que le code XML appliqué ne soit pas exactement identique à la chaîne transmise. Pour extraire la valeur exacte du code XML, appelez document. getMetadata()*.

Les métadonnées sont au format RDF qui est conforme à la spécification XMP. Pour plus d'informations sur RDF et XMP, voir les ressources suivantes :

- Le guide RDF à l'adresse [www.w3.org/TR/rdf-primer/](http://www.w3.org/TR/rdf-primer/)
- La spécification RDF à l'adresse [www.w3.org/TR/1999/REC-rdf-syntax-19990222/](http://www.w3.org/TR/1999/REC-rdf-syntax-19990222/)
- La page d'accueil de XMP à l'adresse [www.adobe.com/products/xmp/](http://www.adobe.com/products/xmp/)

#### **Exemple**

Les exemples suivants illustrent diverses méthodes autorisées de représentation de données identiques. Dans tous les cas de figure, à l'exception du deuxième, si les données étaient transmises à Document.setMetadata(), elles ne seraient pas réécrites (mis à part la suppression des sauts de ligne).

Dans le premier exemple, les métadonnées sont imbriquées dans les balises, les différents schémas étant placés dans des balises rdf: Description distinctes :

#### EXTENSION DE FLASH PROFESSIONAL **154 Objet Document**

```
<rdf:RDF xmlns:rdf='http://www.w3.org/1999/02/22-rdf-syntax-ns#'> 
<rdf:Description rdf:about='' xmlns:dc='http://purl.org/dc/1.1/'> 
<dc:title>Simple title</dc:title> 
<dc:description>Simple description</dc:description> 
</rdf:Description> 
<rdf:Description rdf:about='' xmlns:xmp='http://ns.adobe.com/xap/1.0/'> 
<xmp:CreateDate>2004-10-12T10:29-07:00</xmp:CreateDate> 
<xmp:CreatorTool>Flash Authoring WIN 8,0,0,215</xmp:CreatorTool> 
</rdf:Description> 
\langle rdf:RDF>
```
Dans le deuxième exemple, les métadonnées sont imbriquées dans les balises, mais tous les schémas sont regroupés dans la balise rdf:Description. Cet exemple comprend également des commentaires, qui ne seront pas pris en compte et seront ignorés par Document.setMetadata() :

```
<rdf:RDF xmlns:rdf='http://www.w3.org/1999/02/22-rdf-syntax-ns#'> 
     <!-- This is before the first rdf:Description tag --> 
<rdf:Description rdf:about='' xmlns:dc='http://purl.org/dc/1.1/'> 
<dc:title>Simple title</dc:title> 
<dc:description>Simple description</dc:description> 
</rdf:Description> 
     <!-- This is between the two rdf:Description tags --> 
<rdf:Description rdf:about='' xmlns:xmp='http://ns.adobe.com/xap/1.0/'> 
<xmp:CreateDate>2004-10-12T10:29-07:00</xmp:CreateDate> 
<xmp:CreatorTool>Flash Authoring WIN 8,0,0,215</xmp:CreatorTool> 
</rdf:Description> 
     <!-- This is after the second rdf:Description tag --> 
</rdf:RDF>
```
Dans le troisième exemple, les métadonnées sont imbriquées dans des attributs et tous les schémas sont regroupés dans une balise rdf:Description :

```
<rdf:RDF xmlns:rdf='http://www.w3.org/1999/02/22-rdf-syntax-ns#'> 
<rdf:Description rdf:about='' xmlns:dc='http://purl.org/dc/1.1/' dc:title='Simple title' 
dc:description='Simple description' /> 
<rdf:Description rdf:about='' xmlns:xmp='http://ns.adobe.com/xap/1.0/' 
xmp:CreateDate='2004-10-12T10:29-07:00' xmp:CreatorTool='Flash Authoring WIN 8,0,0,215' /> 
</rdf:RDF>
```
#### **Voir aussi**

[document.getMetadata\(\)](#page-135-0)

## **document.setMobileSettings()**

#### **Disponibilité**

Flash CS3 Professional.

#### **Utilisation**

document.setMobileSettings(xmlString)

#### **Paramètres**

**xmlString** Chaîne décrivant les paramètres XML dans un fichier FLA mobile.

#### **Valeur renvoyée**

Valeur true si les paramètres ont été correctement définis, false dans le cas contraire.

#### **Description**

Méthode qui définit la valeur d'une chaîne de paramètres XML dans un fichier FLA mobile. (La plupart des fichiers FLA mobiles sont pourvus d'une chaîne XML servant à décrire les paramètres dans le document.)

#### **Exemple**

L'exemple suivant définit la chaîne de paramètres XML pour un fichier FLA mobile. Vous remarquerez que l'exemple ci-dessous représente une seule ligne de code.

```
fl.getDocumentDOM().setMobileSettings("<? xml version="1.0" encoding="UTF-16" standalone="no" 
?> <mobileSettings> <contentType id="standalonePlayer" name="Standalone Player"/> 
<testDevices> <testDevice id="1170" name="Generic Phone" selected="yes"/> </testDevices> 
<outputMsgFiltering info="no" trace="yes" warning="yes"/> <testWindowState height="496" 
splitterClosed="No" splitterXPos="400" width="907"/> </mobileSettings>");
```
#### **Voir aussi**

[document.getMobileSettings\(\)](#page-135-1)

## **document.setOvalObjectProperty()**

#### **Disponibilité**

Flash CS3 Professional.

#### **Utilisation**

document.setOvalObjectProperty(propertyName, value)

#### **Paramètres**

**propertyName** Chaîne précisant la propriété à définir. La liste des valeurs possibles est indiquée dans le tableau Résumé des propriétés de l'[Objet Oval](#page-380-0).

**value** Valeur à affecter à la propriété. Les valeurs gérées varient en fonction de la propriété que vous spécifiez dans *propertyName*.

#### **Valeur renvoyée**

Aucune.

### **Description** Méthode qui définit une valeur pour une propriété spécifiée des objets Oval de type primitif.

#### **Exemple**

Reportez-vous aux propriétés individuelles de l'[Objet Oval](#page-380-0) pour les exemples.

#### **Voir aussi**

[Objet Oval,](#page-380-0) [shape.isOvalObject](#page-418-0)

# **document.setPlayerVersion()**

#### **Disponibilité**

Flash CS3 Professional.

#### **Utilisation**

document.setPlayerVersion(version)

#### **Paramètres**

**version** Chaîne représentant la version de Flash Player ciblée par le document spécifié. Les valeurs possibles sont "FlashLite", "FlashLite11", "FlashLite20", "FlashLite30", "1", "2", "3", "4", "5", "6", "7", "8", "9", "FlashPlayer10" et "AdobeAIR1\_1".

#### **Valeur renvoyée**

Valeur true si la version du lecteur a été correctement définie, false dans le cas contraire.

#### **Description**

Méthode qui définit la version de Flash Player ciblée par le document spécifié. Il s'agit de la même valeur que celle qui a été définie dans la boîte de dialogue Paramètres de publication.

#### **Exemple**

L'exemple suivant cible Flash Player 6 comme version de lecteur pour le document actif :

fl.getDocumentDOM().setPlayerVersion("6");

#### **Voir aussi**

[document.getPlayerVersion\(\)](#page-136-0)

# **document.setRectangleObjectProperty()**

#### **Disponibilité**

Flash CS3 Professional.

#### **Utilisation**

document.setRectangleObjectProperty(propertyName, value)

#### **Paramètres**

**propertyName** Chaîne précisant la propriété à définir. Les valeurs possibles sont indiquées dans le tableau Résumé des propriétés de l['Objet Rectangle.](#page-410-0)

**value** Valeur à affecter à la propriété. Les valeurs gérées varient en fonction de la propriété que vous spécifiez dans *propertyName*.

#### **Valeur renvoyée**

Aucune.

EXTENSION DE FLASH PROFESSIONAL **157 Objet Document**

#### **Description**

Méthode qui spécifie une valeur pour une propriété spécifiée des objets Rectangle de type primitif.

#### **Exemple**

Reportez-vous aux propriétés individuelles de l'[Objet Rectangle](#page-410-0) pour les exemples.

#### **Voir aussi**

[Objet Rectangle,](#page-410-0) [shape.isRectangleObject](#page-418-1)

## <span id="page-179-0"></span>**document.setSelectionBounds()**

#### **Disponibilité**

Flash MX 2004 ; paramètre *bContactSensitiveSelection* intégré à Flash 8.

#### **Utilisation**

document.setSelectionBounds(boundingRectangle [, bContactSensitiveSelection])

#### **Paramètres**

**boundingRectangle** Rectangle délimitant le nouvel emplacement et la nouvelle taille de la sélection. Pour plus d'informations sur le format de *boundingRectangle*, voir la méthode [document.addNewRectangle\(\)](#page-95-0).

**bContactSensitiveSelection** Une valeur booléenne indiquant si le mode de sélection Activer au contact est activé (true) ou non (false) lors de la sélection d'un objet. La valeur par défaut est false.

#### **Valeur renvoyée**

Aucune.

#### **Description**

Méthode qui déplace et redimensionne la sélection en une seule opération.

Si une valeur est transmise pour *bContactSensitiveSelection*, elle n'est valide que pour cette méthode et n'affecte pas le mode de sélection Activer au contact du document (voir [fl.contactSensitiveSelection](#page-257-0)).

#### **Exemple**

L'exemple suivant déplace la sélection aux coordonnées 10, 20 et la redimensionne à 100 sur 200 pixels :

```
var 1 = 10;var t = 20;
fl.getDocumentDOM().setSelectionBounds({left:l, top:t, right:(100+l), bottom:(200+t)});
```
#### **Voir aussi**

[document.selection](#page-165-0), [document.setSelectionRect\(\)](#page-180-0)
## **document.setSelectionRect()**

## **Disponibilité**

Flash MX 2004 ; paramètre *bContactSensitiveSelection* intégré à Flash 8.

### **Utilisation**

document.setSelectionRect(rect [, bReplaceCurrentSelection [, bContactSensitiveSelection]])

#### **Paramètres**

**rect** Objet rectangle à définir comme sélectionné. Pour plus d'informations sur le format de *rect*, voir [document.addNewRectangle\(\)](#page-95-0).

**bReplaceCurrentSelection** Valeur booléenne qui indique si la méthode remplace la sélection actuelle (true) ou ajoute l'élément à cette dernière (false). La valeur par défaut est true.

**bContactSensitiveSelection** Une valeur booléenne indiquant si le mode de sélection Activer au contact est activé (true) ou non (false) lors de la sélection d'un objet. La valeur par défaut est false.

#### **Valeur renvoyée**

Aucune.

#### **Description**

Méthode qui trace un cadre de sélection rectangulaire sur la scène, à partir des coordonnées spécifiées. Cette opération est différente de document.getSelectionRect(), avec laquelle l'emplacement du rectangle est relatif à l'objet en cours de modification.

Cette méthode revient à faire glisser un rectangle à l'aide de l'outil Sélection. Pour être sélectionnée, une occurrence doit être entièrement enfermée dans ce rectangle.

Si une valeur est transmise pour *bContactSensitiveSelection*, elle n'est valide que pour cette méthode et n'affecte pas le mode de sélection Activer au contact du document (voir [fl.contactSensitiveSelection](#page-257-0)).

*Remarque : la répétition de setSelectionRect() à l'aide du panneau ou de l'élément de menu Historique répète l'étape qui précède l'opération setSelectionRect().*

#### **Exemple**

Dans l'exemple suivant, la seconde sélection remplace la première :

```
fl.getDocumentDOM().setSelectionRect({left:1, top:1, right:200, bottom:200}); 
fl.getDocumentDOM().setSelectionRect({left:364.0, top:203.0, right:508.0, bottom:434.0}, 
true);
```
Dans l'exemple suivant, la seconde sélection est ajoutée à la première. Cette opération est identique à un appui maintenu sur la touche Maj tout en sélectionnant un second objet.

```
fl.getDocumentDOM().setSelectionRect({left:1, top:1, right:200, bottom:200}); 
fl.getDocumentDOM().setSelectionRect({left:364.0, top:203.0, right:508.0, bottom:434.0}, 
false);
```
## **Voir aussi**

[document.getSelectionRect\(\)](#page-137-0), [document.selection](#page-165-0), [document.setSelectionBounds\(\)](#page-179-0)

## **document.setStageVanishingPoint()**

## **Disponibilité**

Flash CS4 Professional.

## **Utilisation**

document.setStageVanishingPoint(point)

### **Paramètres**

**point** Point qui spécifie les coordonnées *x* et *y* de l'emplacement auquel doit être défini le point de fuite pour l'affichage des objets 3D.

### **Valeur renvoyée**

Aucune.

**Description** Spécifie le point de fuite pour l'affichage des objets 3D.

## **Exemple**

L'exemple suivant définit le point de fuite de la scène :

fl.getDocumentDOM().setStageVanishingPoint({x:45, y:45});

## **document.setStageViewAngle()**

### **Disponibilité**

Flash CS4 Professional.

## **Utilisation**

document.setStageViewAngle(angle)

## **Paramètres**

**angle** Valeur en virgule flottante comprise entre 0.0 et 179.0.

## **Valeur renvoyée**

Aucune.

## **Description** Spécifie l'angle de perspective pour l'affichage des objets 3D.

## **Exemple**

L'exemple suivant définit l'angle de perspective de la scène sur 70° :

fl.getDocumentDOM().setStageViewAngle(70);

EXTENSION DE FLASH PROFESSIONAL **160 Objet Document**

## **document.setStroke()**

## **Disponibilité**

Flash MX 2004.

## **Utilisation**

document.setStroke(color, size, strokeType)

### **Paramètres**

**color** Couleur du trait, exprimée dans l'un des formats suivants :

- Chaîne au format "#RRVVBB" ou "#RRVVBBAA"
- Nombre hexadécimal au format 0xRRVVBB
- Entier représentant l'équivalent décimal d'un nombre hexadécimal

**size** Valeur en virgule flottante spécifiant la nouvelle taille du trait de la sélection.

**strokeType** Chaîne spécifiant le nouveau type du trait de la sélection. Les valeurs possibles sont : "hairline" (filet), "solid" (uni), "dashed" (discontinu), "dotted" (pointillé), "ragged" (irrégulier), "stipple" (pointillé fin) et "hatched" (hachuré).

**Valeur renvoyée**

Aucune.

## **Description**

Méthode qui définit la couleur, la largeur et le style du trait sélectionné. Pour plus d'informations sur la modification du trait dans le panneau Outils ou dans l'inspecteur Propriétés, voir la méthode [document.setCustomStroke\(\)](#page-169-0).

#### **Exemple**

L'exemple suivant modifie le trait en lui donnant la couleur rouge, une taille de 3,25 et le type pointillé :

fl.getDocumentDOM().setStroke("#ff0000", 3.25, "dashed");

## **document.setStrokeColor()**

## **Disponibilité**

Flash MX 2004.

**Utilisation** document.setStrokeColor(color)

### **Paramètres**

**color** Couleur du trait, exprimée dans l'un des formats suivants :

- Chaîne au format "#RRVVBB" ou "#RRVVBBAA"
- Nombre hexadécimal au format 0xRRVVBB
- Entier représentant l'équivalent décimal d'un nombre hexadécimal

**Valeur renvoyée**

Aucune.

## **Description**

Méthode qui modifie la couleur du trait de la sélection avec la couleur spécifiée. Pour plus d'informations sur la modification du trait dans le panneau Outils ou dans l'inspecteur Propriétés, voir la méthode [document.setCustomStroke\(\)](#page-169-0).

## **Exemple**

Dans l'exemple suivant, les trois instructions définissent la couleur du trait à l'aide des trois différents formats de définition de la couleur.

```
fl.getDocumentDOM().setStrokeColor("#cc00cc"); 
fl.getDocumentDOM().setStrokeColor(0xcc00cc); 
fl.getDocumentDOM().setStrokeColor(120000);
```
## **document.setStrokeSize()**

## **Disponibilité**

Flash MX 2004.

**Utilisation** document.setStrokeSize(size)

### **Paramètres**

**size** Valeur en virgule flottante comprise entre 0,25 et 10 qui détermine la taille du trait. La méthode ignore toute précision supérieure à deux décimales.

## **Valeur renvoyée**

Aucune.

## **Description**

Méthode qui modifie la taille de trait de la sélection avec la taille spécifiée. Pour plus d'informations sur la modification du trait dans le panneau Outils ou dans l'inspecteur Propriétés, voir la méthode [document.setCustomStroke\(\)](#page-169-0).

## **Exemple**

L'exemple suivant définit sur 5 points la taille du trait de la sélection :

fl.getDocumentDOM().setStrokeSize(5);

## **document.setStrokeStyle()**

**Disponibilité** Flash MX 2004.

## EXTENSION DE FLASH PROFESSIONAL **162 Objet Document**

## **Utilisation**

document.setStrokeStyle(strokeType)

## **Paramètres**

**strokeType** Chaîne spécifiant le style du trait de la sélection. Les valeurs possibles sont : "hairline" (filet), "solid" (uni), "dashed" (discontinu), "dotted" (pointillé), "ragged" (irrégulier), "stipple" (pointillé fin) et "hatched" (hachuré).

## **Valeur renvoyée**

Aucune.

## **Description**

Méthode qui modifie le style du trait de la sélection avec le style spécifié. Pour plus d'informations sur la modification du trait dans le panneau Outils ou dans l'inspecteur Propriétés, voir la méthode [document.setCustomStroke\(\)](#page-169-0).

## **Exemple**

L'exemple suivant définit un style de trait discontinu ("dashed") pour la sélection :

fl.getDocumentDOM().setStrokeStyle("dashed");

## **document.setTextRectangle()**

### **Disponibilité**

Flash MX 2004.

### **Utilisation**

document.setTextRectangle(boundingRectangle)

## **Paramètres**

**boundingRectangle** Rectangle qui spécifie la nouvelle taille dans laquelle l'élément texte doit s'insérer. Pour plus d'informations sur le format de *boundingRectangle*, voir [document.addNewRectangle\(\)](#page-95-0).

## **Valeur renvoyée**

Valeur booléenne, true si la taille d'au moins un champ de texte est modifiée, false dans le cas contraire.

## **Description**

Méthode qui modifie le rectangle de délimitation de l'élément texte sélectionné en lui donnant la taille spécifiée. Cette méthode provoque un reformatage du texte dans le nouveau rectangle ; l'élément texte n'est ni mis à l'échelle ni transformé. Les valeurs transmises dans *boundingRectangle* sont utilisées comme suit :

- Si le texte est horizontal et statique, la méthode ne prend en compte que la largeur transmise dans *boundingRectangle*. La hauteur est automatiquement calculée pour inclure la totalité du texte.
- Si le texte est vertical, donc statique, la méthode ne prend en compte que la hauteur transmise dans *boundingRectangle*. La largeur est automatiquement calculée pour inclure la totalité du texte.

• Si le texte est dynamique ou saisi, la méthode prend en compte la largeur et la hauteur transmises dans *boundingRectangle*, et la taille du rectangle généré risque d'être supérieure à la taille requise par le texte. Cependant, si les paramètres spécifient une taille trop réduite pour le texte, la méthode ne prend en compte que la largeur transmise dans *boundingRectangle*, la hauteur étant automatiquement calculée pour inclure la totalité du texte.

## **Exemple**

L'exemple suivant adapte la taille du rectangle de délimitation de texte aux dimensions spécifiées :

fl.getDocumentDOM().setTextRectangle({left:0, top:0, right:50, bottom:200})

## **document.setTextSelection()**

### **Disponibilité**

Flash MX 2004.

## **Utilisation**

document.setTextSelection(startIndex, endIndex)

#### **Paramètres**

**startIndex** Nombre entier spécifiant la position du premier caractère à sélectionner. La position du premier caractère est zéro.

**endIndex** Nombre entier spécifiant la position du dernier caractère de la sélection, *endIndex* non compris. La position du premier caractère est zéro.

## **Valeur renvoyée**

Valeur booléenne, true si la méthode définit bien la sélection du texte, false dans le cas contraire.

### **Description**

Méthode qui définit la sélection de texte du champ de texte sélectionné avec les valeurs spécifiées dans *startIndex* et *endIndex.* Le mode de modification de texte est activé s'il ne l'était pas déjà.

#### **Exemple**

L'exemple suivant sélectionne le texte du 6e au 25e caractère :

```
fl.document.setTextSelection(5, 25);
```
## **document.setTextString()**

## **Disponibilité**

Flash MX 2004.

## **Utilisation**

document.setTextString(text [, startIndex [, endIndex]])

## **Paramètres**

**text** Chaîne de caractères à insérer dans le champ de texte.

**startIndex** Entier qui spécifie le premier caractère à remplacer. La position du premier caractère est zéro. Ce paramètre est facultatif.

**endIndex** Nombre entier spécifiant la position du dernier caractère à remplacer. Ce paramètre est facultatif.

## **Valeur renvoyée**

Valeur booléenne, true si le texte d'au moins une chaîne de texte est modifié, false dans le cas contraire.

## **Description**

Méthode qui insère une chaîne de texte. Si les paramètres facultatifs ne sont pas transmis, la méthode remplace la sélection de texte existante. Si l'objet Text n'est pas en cours de modification, toute la chaîne de texte est remplacée. Si seul le paramètre *startIndex* est transmis, la chaîne transmise est insérée à cette position. Si *startIndex* et *endIndex* sont transmis, la chaîne transmise remplace le segment de texte compris entre *startIndex* et le caractère précédant *endIndex*.

## **Exemple**

L'exemple suivant remplace la sélection de texte actuelle par la chaîne « Hello World » :

var success = fl.getDocumentDOM().setTextString("Hello World!");

L'exemple suivant insère « hello » à la position 6 de la sélection de texte actuelle :

var pass = fl.getDocumentDOM().setTextString("hello", 6);

L'exemple suivant insère « Howdy » entre la position 2 et la position 7 (non comprise) de la sélection de texte actuelle :

var ok = fl.getDocumentDOM().setTextString("Howdy", 2, 7);

## **Voir aussi**

[document.getTextString\(\)](#page-138-0)

## **document.setTransformationPoint()**

### **Disponibilité**

Flash MX 2004.

## **Utilisation**

document.setTransformationPoint( transformationPoint )

## **Paramètres**

**transformationPoint** Point (par exemple, {x:10,y:20}, où x et y sont des nombres à virgule flottante) spécifiant des valeurs pour le point de transformation de chacun des éléments suivants :

- Formes : *transformationPoint* est défini par rapport au document (0,0 est le coin supérieur gauche de la scène).
- Symboles : *transformationPoint* est défini par rapport au point d'alignement du symbole (0,0 est situé au point d'alignement).
- Texte : *transformationPoint* est défini par rapport au champ de texte (0,0 est le coin supérieur gauche du champ de texte).

## EXTENSION DE FLASH PROFESSIONAL **165 Objet Document**

- Bitmaps/vidéos : *transformationPoint* est défini par rapport à l'image bitmap ou à la vidéo (0,0 est le coin supérieur gauche de l'image bitmap ou de la vidéo).
- Objets de dessin, ovales et rectangles de type primitif, groupes : *transformationPoint* est défini par rapport au document (0,0 étant le coin supérieur gauche de la scène). Pour définir *transformationPoint* par rapport au point central de l'objet, de la primitive ou du groupe, utilisez la méthode [element.setTransformationPoint\(\)](#page-223-0).

## **Valeur renvoyée**

Aucune.

## **Description**

Méthode qui définit la position du point de transformation de la sélection actuelle.

## **Exemple**

L'exemple suivant définit l'emplacement du point de transformation de la sélection sur les coordonnées 100, 200 :

fl.getDocumentDOM().setTransformationPoint({x:100, y:200});

## **Voir aussi**

[document.getTransformationPoint\(\)](#page-140-0), [element.setTransformationPoint\(\)](#page-223-0)

## **document.silent**

**Disponibilité** Flash MX 2004.

**Utilisation** document.silent

## **Description**

Propriété ; valeur booléenne indiquant si l'objet est accessible. Cette propriété est équivalente à l'inverse du paramètre Rendre l'animation accessible du panneau Accessibilité. Ainsi, si document.silent est true, son effet est similaire à la désactivation de l'option Rendre l'animation accessible. Si le paramètre est false, son effet est similaire à l'activation de l'option Rendre l'animation accessible.

## **Exemple**

L'exemple suivant définit la valeur de la variable isSilent sur la valeur de la propriété silent :

var isSilent = fl.getDocumentDOM().silent;

L'exemple suivant définit la propriété silent sur false indiquant ainsi que le document est accessible :

```
fl.getDocumentDOM().silent = false;
```
## **document.skewSelection()**

**Disponibilité** Flash MX 2004.

## EXTENSION DE FLASH PROFESSIONAL **166 Objet Document**

## **Utilisation**

document.skewSelection(xSkew, ySkew [, whichEdge])

### **Paramètres**

**xSkew** Valeur en virgule flottante spécifiant la valeur *x* d'inclinaison, exprimée en degrés.

**ySkew** Valeur en virgule flottante spécifiant la valeur *y* d'inclinaison, exprimée en degrés.

**whichEdge** Chaîne indiquant le côté sur lequel la transformation doit être appliquée. Si ce paramètre est omis, l'inclinaison est appliquée au niveau du point de transformation. Les valeurs gérées sont "top center" (centre haut), "right center" (centre droite), "bottom center" (centre bas) et "left center" (centre gauche). Ce paramètre est facultatif.

### **Valeur renvoyée**

Aucune.

## **Description**

Méthode qui effectue sur la sélection une inclinaison de la valeur spécifiée. L'effet est identique à celui de l'outil Transformation libre utilisé pour incliner l'objet.

### **Exemple**

Les exemples suivants inclinent l'objet sélectionné de 2° verticalement et de 1,5° horizontalement. Le second exemple transforme l'objet sur le bord centre haut :

```
fl.getDocumentDOM().skewSelection(2.0, 1.5); 
fl.getDocumentDOM().skewSelection(2.0, 1.5, "top center");
```
## **document.smoothSelection()**

## **Disponibilité**

Flash MX 2004.

**Utilisation** document.smoothSelection()

## **Paramètres**

Aucun.

## **Valeur renvoyée**

Aucune.

## **Description**

Méthode qui lisse la courbe de chaque contour de remplissage ou segment incurvé sélectionné. Cette méthode effectue la même opération que le bouton Lisser dans le panneau Outils.

### **Exemple**

L'exemple suivant lisse la courbe de la sélection :

```
fl.getDocumentDOM().smoothSelection();
```
## **document.sourcePath**

## **Disponibilité**

Flash CS4 Professional.

## **Utilisation**

document.sourcePath

## **Description**

Propriété ; chaîne qui contient la liste des éléments du chemin source ActionScript 3.0 du document, spécifiant l'emplacement des fichiers de classe ActionScript. Les éléments de la chaîne sont délimités par des points-virgules. Dans l'outil de création, les éléments sont spécifiés en sélectionnant Fichier > Paramètres de publication, puis en cliquant sur le bouton Paramètres de Script ActionScript 3.0 dans l'onglet Flash.

## **Exemple**

L'exemple suivant ajoute le dossier /Class files dans le chemin source du document :

```
var myDoc = fl.getDocumentDOM(); 
fl.trace(myDoc.sourcePath); 
myDoc.sourcePath = "./Class files;" + myDoc.sourcePath; 
fl.trace(myDoc.sourcePath);
```
## **Voir aussi**

[document.externalLibraryPath](#page-128-0), [document.libraryPath](#page-145-0), [fl.sourcePath](#page-289-0)

## **document.space()**

## **Disponibilité**

Flash MX 2004.

### **Utilisation**

document.space(direction [, bUseDocumentBounds])

## **Paramètres**

**direction** Chaîne spécifiant la direction dans laquelle doivent être espacés les objets de la sélection. Les valeurs gérées sont "horizontal" ou "vertical".

**bUseDocumentBounds** Valeur booléenne. Si elle est true*,* la méthode espace les objets sur les limites du document. Sinon, la méthode utilise les limites des objets sélectionnés. La valeur par défaut est false. Ce paramètre est facultatif.

#### **Valeur renvoyée**

Aucune.

## **Description**

Méthode qui espace régulièrement les objets sélectionnés.

## **Exemple**

L'exemple suivant espace les objets horizontalement par rapport aux limites de la scène :

fl.getDocumentDOM().space("horizontal",true);

L'exemple suivant espace les objets entre eux sur le plan horizontal :

fl.getDocumentDOM().space("horizontal");

L'exemple suivant espace les objets horizontalement les uns par rapport aux autres, mais avec *bUseDcoumentBounds* défini explicitement sur false :

fl.getDocumentDOM().space("horizontal",false);

### **Voir aussi**

[document.getAlignToDocument\(\)](#page-129-0), [document.setAlignToDocument\(\)](#page-167-0)

## **document.straightenSelection()**

**Disponibilité** Flash MX 2004.

**Utilisation** document.straightenSelection()

**Paramètres** Aucun.

**Valeur renvoyée** Aucune.

## **Description**

Méthode qui redresse les traits sélectionnés. Cette méthode est l'équivalent du bouton Redresser du panneau Outils.

**Exemple** L'exemple suivant redresse la courbe de la sélection :

fl.getDocumentDOM().straightenSelection();

## **document.swapElement()**

## **Disponibilité**

Flash MX 2004.

## **Utilisation**

document.swapElement(name)

EXTENSION DE FLASH PROFESSIONAL **169 Objet Document**

## **Paramètres**

**name** Chaîne spécifiant le nom de l'élément de bibliothèque à utiliser.

#### **Valeur renvoyée**

Aucune.

## **Description**

Méthode qui intervertit la sélection actuelle avec la sélection spécifiée. La sélection doit contenir un graphisme, un bouton, un clip, une vidéo ou un bitmap. S'il n'existe pas de sélection ou si l'objet indiqué est introuvable, un message d'erreur s'affiche.

### **Exemple**

L'exemple suivant intervertit la sélection avec l'objet Symbol 1 de la bibliothèque :

```
fl.getDocumentDOM().swapElement('Symbol 1');
```
## **document.swapStrokeAndFill()**

**Disponibilité**

Flash 8.

```
Utilisation
document.swapStrokeAndFill()
```
**Paramètres** Aucun.

## **Valeur renvoyée**

Aucune.

**Description** Méthode qui permute les couleurs du contour et du remplissage.

## **Exemple**

L'exemple suivant permute les couleurs du contour et du remplissage dans le document actuel :

fl.getDocumentDOM().swapStrokeAndFill();

## **document.swfJPEGQuality**

## **Disponibilité**

Flash CS6.

**Utilisation** document.swfJPEGQuality

EXTENSION DE FLASH PROFESSIONAL **170 Objet Document**

## **Description**

Propriété ; entier qui renvoie le paramètre Qualité JPEG à partir du profil de publication actuel dans le document.

### **Exemple**

L'exemple suivant affiche la qualité JPEG actuelle du fichier SWF :

fl.trace("current profile's JPEG Quality is: " + fl.getDocumentDOM().swfJPEGQuality);

## <span id="page-192-1"></span>**document.testMovie()**

## **Disponibilité**

Flash MX 2004.

## **Utilisation**

document.testMovie([Boolean abortIfErrorsExist])

## **Paramètres**

**abortIfErrorsExist** Valeur booléenne ; la valeur par défaut est false. Si cette valeur est définie sur true, la session de test de l'animation ne démarre pas et la fenêtre .swf ne s'ouvre pas en cas d'erreurs du compilateur. Les erreurs du compilateur n'annulent pas la commande. Ce paramètre a été ajouté dans Flash Professional CS5.

#### **Valeur renvoyée**

Aucune.

### **Description**

Méthode qui exécute une opération de test de l'animation sur le document.

### **Exemple**

L'exemple suivant teste l'animation pour le document en cours, mais abandonne le test de l'animation en cas d'erreurs du compilateur :

```
fl.getDocumentDOM().testMovie(1);
```
#### **Voir aussi**

[document.canTestMovie\(\)](#page-105-0), [document.testScene\(\)](#page-192-0)

## <span id="page-192-0"></span>**document.testScene()**

## **Disponibilité**

Flash MX 2004.

**Utilisation** document.testScene() EXTENSION DE FLASH PROFESSIONAL **171 Objet Document**

## **Paramètres**

Aucun.

## **Valeur renvoyée**

Aucune.

## **Description**

Méthode qui exécute une opération Tester la séquence sur la séquence active dans le document.

## **Exemple**

L'exemple suivant teste la séquence active du document :

```
fl.getDocumentDOM().testScene();
```
## **Voir aussi**

[document.canTestScene\(\)](#page-105-1), [document.testMovie\(\)](#page-192-1)

## **document.timelines**

## **Disponibilité**

Flash MX 2004.

## **Utilisation**

document.timelines

## **Description**

Propriété en lecture seule ; tableau des objets Timeline (voir [Objet Timeline](#page-512-0)).

### **Exemple**

L'exemple suivant récupère le tableau des scénarios du document actif et affiche leurs noms dans le panneau Sortie :

```
var i = 0;
var curTimelines = fl.getDocumentDOM().timelines; 
while(i < fl.getDocumentDOM().timelines.length){
   alert(curTimelines[i].name);
    ++i;}
```
## **Voir aussi**

[document.currentTimeline](#page-111-0), [document.getTimeline\(\)](#page-139-0)

## **document.traceBitmap()**

**Disponibilité** Flash MX 2004.

## **Utilisation**

document.traceBitmap(threshold, minimumArea, curveFit, cornerThreshold)

### **Paramètres**

**threshold** Nombre entier limitant le nombre de couleurs du bitmap faisant l'objet du tracé. Les valeurs gérées sont des entiers compris entre 0 et 500.

**minimumArea** Nombre entier spécifiant le rayon, indiqué en pixels. Les valeurs gérées sont des entiers compris entre 1 et 1000.

**curveFit** Chaîne spécifiant le niveau de lissage des contours. Les valeurs gérées sont "pixels", "very tight" (très serré), "tight" (serré), "normal", "smooth" (lisse) et "very smooth" (très lisse).

**cornerThreshold** Chaîne dont l'effet est similaire à celui de *curveFit*, mais concernant les angles de l'image bitmap. Les valeurs gérées sont "many corners" (nombreux angles), "normal" et "few corners" (peu d'angles).

### **Valeur renvoyée**

Aucune.

## **Description**

Méthode qui effectue une opération de tracé de bitmap sur la sélection en cours. Cette méthode est l'équivalent de l'option de menu Modification > Bitmap > Tracer le bitmap.

### **Exemple**

L'exemple suivant trace le bitmap sélectionné sur la base des paramètres spécifiés :

fl.getDocumentDOM().traceBitmap(0, 500, 'normal', 'normal');

## <span id="page-194-0"></span>**document.translate3DCenter()**

### **Disponibilité**

Flash CS4 Professional.

#### **Utilisation**

document.translate3DCenter(xyzCoordinate)

### **Paramètres**

**xyzCoordinate** Coordonnées XYZ définissant le point central d'une translation ou d'une rotation 3D.

### **Valeur renvoyée**

Aucune.

### **Description**

Méthode qui définit la position XYZ autour de laquelle est effectuée la translation ou la rotation de la sélection. Cette méthode n'est disponible que pour les clips.

### **Exemple**

L'exemple suivant spécifie les axes XYZ d'une translation 3D :

EXTENSION DE FLASH PROFESSIONAL **173 Objet Document**

fl.getDocumentDOM().translate3DCenter({x:180, y:18,z:-30});

## **document.translate3DSelection()**

### **Disponibilité**

Flash CS4 Professional.

## **Utilisation**

document.translate3DSelection(xyzCoordinate, bGlobalTransform)

## **Paramètres**

**xyzCoordinate** Coordonnées XYZ qui spécifient les axes d'une translation 3D.

**bGlobalTransform** Valeur booléenne qui spécifie si le mode de transformation doit être global (true) ou local (false).

### **Valeur renvoyée**

Aucune.

## **Description**

Méthode qui applique une translation 3D à la sélection. Cette méthode n'est disponible que pour les clips.

### **Exemple**

Dans l'exemple suivant, une translation est d'abord appliquée à la sélection par rapport à la scène (globalement), puis par rapport à elle-même (localement).

```
var myDocument = fl.getDocumentDOM();
myDocument.translate3DSelection({x:52.0, y:0, z:0}, true); 
myDocument.translate3DSelection({x:52.0, y:0, z:-55.2}, false);
```
## **Voir aussi**

[document.translate3DCenter\(\)](#page-194-0)

## **document.transformSelection()**

### **Disponibilité**

Flash MX 2004.

## **Utilisation**

document.transformSelection(a, b, c, d)

### **Paramètres**

- **a** Nombre en virgule flottante spécifiant l'élément (0,0) de la matrice de transformation.
- **b** Nombre en virgule flottante spécifiant l'élément (0,1) de la matrice de transformation.
- **c** Nombre en virgule flottante spécifiant l'élément (1,0) de la matrice de transformation.

EXTENSION DE FLASH PROFESSIONAL **174 Objet Document**

**d** Nombre en virgule flottante spécifiant l'élément (1,1) de la matrice de transformation.

**Valeur renvoyée**

Aucune.

## **Description**

Méthode qui effectue une transformation générale de la sélection, en appliquant la matrice spécifiée dans les arguments. Pour plus d'informations, voir la propriété [element.matrix](#page-219-0).

## **Exemple**

L'exemple suivant étire la sélection d'un facteur 2 dans la direction x :

fl.getDocumentDOM().transformSelection(2.0, 0.0, 0.0, 1.0);

## **document.unGroup()**

**Disponibilité** Flash MX 2004.

**Utilisation** document.unGroup()

**Paramètres**

Aucun.

**Valeur renvoyée** Aucune.

**Description** Méthode qui dissocie la sélection.

**Exemple** L'exemple suivant dissocie les éléments de la sélection :

fl.getDocumentDOM().unGroup();

**Voir aussi** [document.group\(\)](#page-140-1)

## **document.union()**

**Disponibilité** Flash 8.

## EXTENSION DE FLASH PROFESSIONAL **175 Objet Document**

## **Utilisation**

document.union()

### **Paramètres**

Aucun.

## **Valeur renvoyée**

Valeur booléenne : true en cas de réussite, false dans le cas contraire.

## **Description**

Méthode qui combine toutes les formes sélectionnées dans un objet de dessin.

## **Exemple**

L'exemple suivant combine toutes les formes sélectionnées dans un objet de dessin :

```
fl.getDocumentDOM().union();
```
### **Voir aussi**

[document.crop\(\)](#page-110-0), [document.deleteEnvelope\(\)](#page-113-0), [document.intersect\(\)](#page-144-0), [document.punch\(\)](#page-153-0), [shape.isDrawingObject](#page-417-0)

## **document.unlockAllElements()**

## **Disponibilité**

Flash MX 2004.

## **Utilisation**

document.unlockAllElements()

## **Paramètres**

Aucun.

## **Valeur renvoyée** Aucune.

## **Description** Méthode qui déverrouille tous les éléments verrouillés dans l'image sélectionnée.

## **Exemple**

L'exemple suivant déverrouille tous les éléments verrouillés dans l'image active :

fl.getDocumentDOM().unlockAllElements();

## **Voir aussi**

[element.locked](#page-218-0)

## **document.viewMatrix**

## **Disponibilité**

Flash MX 2004.

## **Utilisation**

document.viewMatrix

### **Description**

Propriété en lecture seule ; objet Matrix. La propriété viewMatrix permet de passer de l'espace de l'objet à l'espace du document lorsque ce dernier est en mode de modification. Les coordonnées de la souris, telles qu'elles sont reçues par un outil, sont relatives à l'objet en cours de modification. Voir [Objet Matrix](#page-373-0).

Par exemple, si vous créez un symbole, double-cliquez sur son entrée pour le modifier et dessinez à l'aide de l'outil Polygone, le point (0,0) se trouve sur le point d'alignement du symbole. Toutefois, l'objet drawingLayer attend des valeurs situées dans l'espace du document. Donc, si vous tracez une ligne à partir des coordonnées (0,0) avec drawingLayer, ces coordonnées seront relatives au coin supérieur gauche de la scène. La propriété viewMatrix permet de passer de l'espace de l'objet modifié à l'espace du document.

## **Exemple**

L'exemple suivant récupère la valeur de la propriété viewMatrix :

```
var mat = fl.getDocumentDOM().viewMatrix;
```
## **document.width**

**Disponibilité** Flash MX 2004.

**Utilisation** document.width

## **Description**

Propriété ; nombre entier indiquant la largeur en pixels du document (scène).

## **Exemple**

L'exemple suivant définit la largeur de la scène sur 400 pixels.

fl.getDocumentDOM().width= 400;

## **Voir aussi**

[document.height](#page-141-0)

## **document.xmlPanel()**

## **Disponibilité**

Flash MX 2004.

## **Utilisation**

document.xmlPanel(fileURI)

## **Paramètres**

**fileURI** Chaîne de type « fichier:///URI » qui spécifie le chemin d'accès du fichier XML définissant les contrôles apparaissant dans le panneau. Le chemin complet est nécessaire.

## **Valeur renvoyée**

Un objet dont les propriétés sont définies pour tous les contrôles définis dans le fichier XML. Toutes les propriétés sont renvoyées sous forme de chaînes. L'objet renvoyé comporte une propriété prédéfinie appelée "dismiss" qui possède la valeur de chaîne "accept" ou "cancel".

## **Description**

Méthode qui transmet une boîte de dialogue XMLUI. Voir [fl.xmlui](#page-292-0).

## **Exemple**

L'exemple suivant charge le fichier Test.xml et affiche chacune de ses propriétés :

```
var obj = fl.getDocumentDOM().xmlPanel(fl.configURI + "Commands/Test.xml"); 
for (var prop in obj) { 
   fl.trace("property " + prop + " = " + obj[prop]);
}
```
## **document.zoomFactor**

## **Disponibilité**

Flash 8.

## **Utilisation**

document.zoomFactor

## **Description**

Propriété qui spécifie le pourcentage de zoom de la scène lors de la programmation. Une valeur de 1 équivaut à un zoom de 100 %, 8 à 800 %, 0.5 à 50 %, etc.

### **Exemple**

L'exemple suivant définit le facteur de zoom de la scène sur 200 %.

```
fl.getDocumentDOM().zoomFactor = 2;
```
# **Chapitre 12 : Objet drawingLayer**

## **Disponibilité**

Flash MX 2004.

## **Description**

L'objet drawingLayer est accessible en JavaScript sous forme d'un enfant de l'objet flash. L'objet drawingLayer est employé par les outils extensibles lorsque l'utilisateur dessine un tracé temporaire à l'aide de la souris, par exemple pour créer un cadre de sélection. Il est conseillé d'appeler [drawingLayer.beginFrame\(\)](#page-201-0) avant d'appeler toute autre méthode de drawingLayer.

## **Résumé des méthodes**

Les méthodes suivantes sont disponibles avec l'objet drawingLayer :

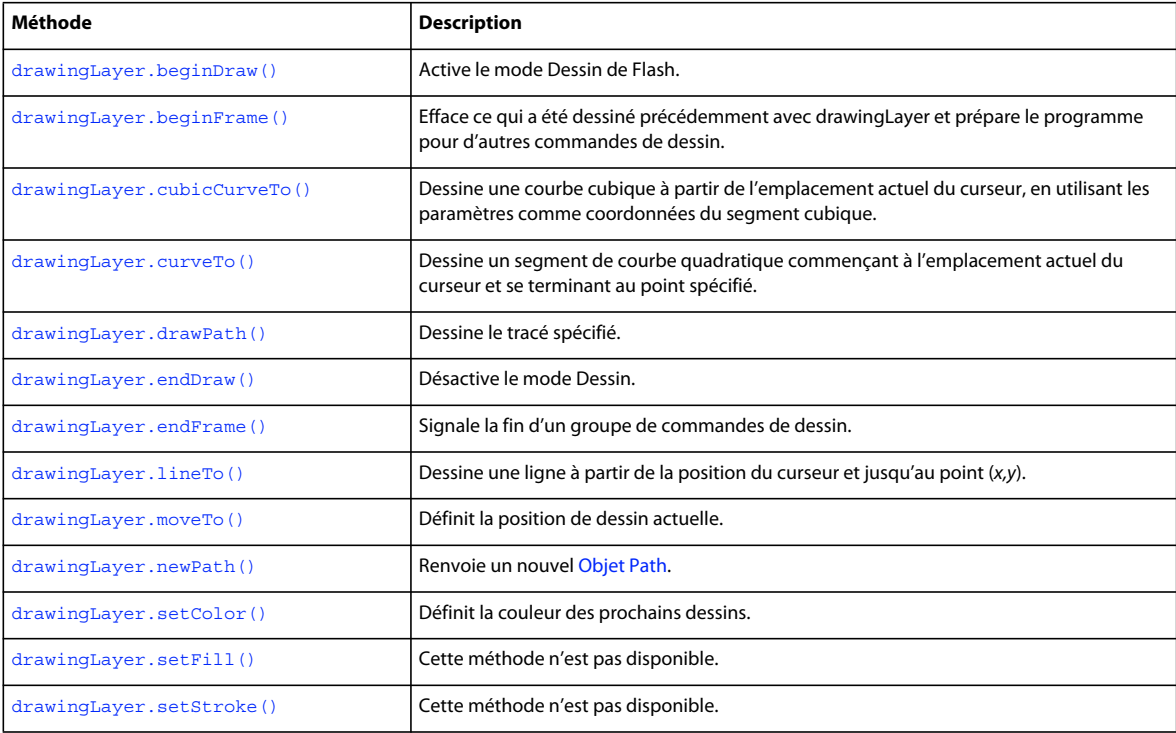

## <span id="page-200-0"></span>**drawingLayer.beginDraw()**

## **Disponibilité**

Flash MX 2004.

#### **Utilisation**

drawingLayer.beginDraw([persistentDraw])

## **Paramètres**

**persistentDraw** Valeur booléenne (facultative) Si sa valeur est true, elle indique que le dessin dans le dernier cadre reste sur la scène jusqu'au prochain appel de beginDraw() ou beginFrame(). (Dans ce contexte, *cadre* fait référence à l'espace du dessin, pas aux images dans le scénario.) Par exemple, lorsque l'utilisateur trace un rectangle, il peut avoir un aperçu du contour de cette forme pendant qu'il déplace sa souris. Si vous souhaitez que ce contour reste visible lorsque l'utilisateur relâche le bouton de sa souris, donnez au paramètre *persistentDraw* la valeur true.

## **Valeur renvoyée**

Aucune.

## **Description**

Méthode qui active le mode Dessin de Flash. Le mode dessin est utilisé pour les tracés temporaires avec le bouton de la souris enfoncé. En général, cette méthode n'est utilisée que lors de la création d'outils extensibles.

## **Exemple**

L'exemple suivant active le mode Dessin de Flash :

fl.drawingLayer.beginDraw();

## <span id="page-201-0"></span>**drawingLayer.beginFrame()**

## **Disponibilité**

Flash MX 2004.

## **Utilisation**

drawingLayer.beginFrame()

### **Paramètres**

Aucun.

## **Valeur renvoyée**

Aucune.

## **Description**

Méthode qui efface ce qui a été dessiné précédemment avec drawingLayer et prépare le programme pour d'autres commandes de dessin. Cette méthode doit être appelée après drawingLayer.beginDraw(). Tout ce qui est tracé entre un appel de drawingLayer.beginFrame() et un appel de drawingLayer.endFrame() reste sur la scène jusqu'aux prochains appels de beginFrame() et endFrame(). (Dans ce contexte, *cadre* fait référence à l'espace du dessin, pas aux images dans le scénario.) En général, cette méthode n'est utilisée que lors de la création d'outils extensibles. Voir [drawingLayer.beginDraw\(\)](#page-200-0).

## <span id="page-201-1"></span>**drawingLayer.cubicCurveTo()**

**Disponibilité** Flash MX 2004.

### **Utilisation**

drawingLayer.cubicCurveTo(x1Ctrl, y1Ctrl, x2Ctl, y2Ctl, xEnd, yEnd)

#### **Paramètres**

**x1Ctl** Valeur en virgule flottante indiquant la coordonnée *x* du premier point de contrôle.

**y1Ctl** Valeur en virgule flottante indiquant la coordonnée *y* du premier point de contrôle.

**x2Ctl** Valeur en virgule flottante indiquant la coordonnée *x* du point de contrôle central.

**y2Ctl** Valeur en virgule flottante indiquant la coordonnée *y* du point de contrôle central.

**xEnd** Valeur en virgule flottante indiquant la coordonnée *x* du point de contrôle final.

**yEnd** Valeur en virgule flottante indiquant la coordonnée *y* du point de contrôle final.

#### **Valeur renvoyée**

Aucune.

### **Description**

Méthode qui dessine une courbe cubique à partir de l'emplacement actuel du curseur, en utilisant les paramètres comme coordonnées du segment cubique. En général, cette méthode n'est utilisée que lors de la création d'outils extensibles.

#### **Exemple**

L'exemple suivant trace une courbe cubique en utilisant les points de contrôle spécifiés :

```
fl.drawingLayer.cubicCurveTo(0, 0, 1, 1, 2, 0);
```
## <span id="page-202-0"></span>**drawingLayer.curveTo()**

## **Disponibilité**

Flash MX 2004.

#### **Utilisation**

drawingLayer.curveTo(xCtl, yCtl, xEnd, yEnd)

### **Paramètres**

**xCtl** Valeur en virgule flottante indiquant la coordonnée *x* du point de contrôle.

**yCtl** Valeur en virgule flottante indiquant la coordonnée *y* du point de contrôle.

**xEnd** Valeur en virgule flottante indiquant la coordonnée *x* du point de contrôle final.

**yEnd** Valeur en virgule flottante indiquant la coordonnée *y* du point de contrôle final.

#### **Valeur renvoyée**

Aucune.

## **Description**

Méthode qui dessine un segment de courbe quadratique commençant à l'emplacement actuel du curseur et se terminant au point spécifié. En général, cette méthode n'est utilisée que lors de la création d'outils extensibles.

EXTENSION DE FLASH PROFESSIONAL **181 Objet drawingLayer**

## **Exemple**

L'exemple suivant trace une courbe quadratique en utilisant les points de contrôle spécifiés :

fl.drawingLayer.curveTo(0, 0, 2, 0);

## <span id="page-203-0"></span>**drawingLayer.drawPath()**

**Disponibilité** Flash MX 2004.

**Utilisation** drawingLayer.drawPath(path)

**Paramètres path** Objet [Objet Path](#page-388-0) à dessiner.

**Valeur renvoyée** Aucune.

## **Description**

Méthode qui dessine le tracé spécifié par le paramètre *path*. En général, cette méthode n'est utilisée que lors de la création d'outils extensibles.

## **Exemple**

L'exemple suivant dessine le tracé spécifié par l'objet Path nommé gamePath :

fl.drawingLayer.drawPath(gamePath);

## <span id="page-203-1"></span>**drawingLayer.endDraw()**

**Disponibilité** Flash MX 2004.

**Utilisation** drawingLayer.endDraw()

**Paramètres** Aucun.

**Valeur renvoyée** Aucune.

## **Description**

Méthode qui quitte le mode dessin. Le mode dessin est utilisé pour les tracés temporaires avec le bouton de la souris enfoncé. En général, cette méthode n'est utilisée que lors de la création d'outils extensibles.

EXTENSION DE FLASH PROFESSIONAL **182 Objet drawingLayer**

## **Exemple**

L'exemple suivant quitte le mode dessin :

fl.drawingLayer.endDraw();

## <span id="page-204-0"></span>**drawingLayer.endFrame()**

**Disponibilité** Flash MX 2004.

**Utilisation** drawingLayer.endFrame()

**Paramètres** Aucun.

**Valeur renvoyée** Aucune.

## **Description**

Méthode qui signale la fin d'un groupe de commandes de dessin. Un groupe de commandes de dessin représente tout ce qui est tracé entre les appels de [drawingLayer.beginFrame\(\)](#page-201-0) et drawingLayer.endFrame(). L'appel suivant de [drawingLayer.beginFrame\(\)](#page-201-0) efface tout ce qui a été tracé par ce groupe de commandes de dessin. En général, cette méthode n'est utilisée que lors de la création d'outils extensibles.

## <span id="page-204-1"></span>**drawingLayer.lineTo()**

**Disponibilité**

Flash MX 2004.

**Utilisation** drawingLayer.lineTo(x, y)

## **Paramètres**

**x** Valeur en virgule flottante indiquant la coordonnée *x* du point de contrôle final de la ligne à tracer.

**y** Valeur en virgule flottante indiquant la coordonnée *y* du point de contrôle final de la ligne à tracer.

### **Valeur renvoyée**

Aucune.

## **Description**

Méthode qui dessine une ligne à partir de la position actuelle du curseur et jusqu'au point (*x,y*). En général, cette méthode n'est utilisée que lors de la création d'outils extensibles.

EXTENSION DE FLASH PROFESSIONAL **183 Objet drawingLayer**

## **Exemple**

L'exemple suivant dessine une ligne à partir de la position actuelle du curseur et jusqu'au point (20,30) :

fl.drawingLayer.lineTo(20, 30);

## <span id="page-205-0"></span>**drawingLayer.moveTo()**

**Disponibilité** Flash MX 2004.

**Utilisation** drawingLayer.moveTo(x, y)

## **Paramètres**

**x** Valeur en virgule flottante indiquant la coordonnée *x* de la position de début du dessin.

**y** Valeur en virgule flottante indiquant la coordonnée *y* de la position de début du dessin.

**Valeur renvoyée**

Aucune.

## **Description**

Méthode qui définit la position actuelle de dessin. En général, cette méthode n'est utilisée que lors de la création d'outils extensibles.

### **Exemple**

L'exemple suivant définit la position de début du dessin au point (10,15) :

fl.drawingLayer.moveTo(10, 15);

## <span id="page-205-1"></span>**drawingLayer.newPath()**

## **Disponibilité**

Flash MX 2004.

**Utilisation** drawingLayer.newPath()

**Paramètres** Aucun.

**Valeur renvoyée** Un objet Path (tracé).

EXTENSION DE FLASH PROFESSIONAL **184 Objet drawingLayer**

## **Description**

Méthode qui renvoie un nouvel objet Path. En général, cette méthode n'est utilisée que lors de la création d'outils extensibles. Voir l['Objet Path.](#page-388-0)

## **Exemple**

L'exemple suivant renvoie un nouvel objet Path :

fl.drawingLayer.newPath();

## <span id="page-206-0"></span>**drawingLayer.setColor()**

## **Disponibilité**

Flash MX 2004.

## **Utilisation**

drawingLayer.setColor(color)

## **Paramètres**

**color** Définit la couleur des objets dessin à venir, dans l'un des formats suivants :

- Chaîne au format "#RRVVBB" ou "#RRVVBBAA"
- Nombre hexadécimal au format 0xRRVVBB
- Entier représentant l'équivalent décimal d'un nombre hexadécimal

### **Valeur renvoyée**

Aucune.

## **Description**

Méthode qui définit la couleur des objets dessin à venir. S'applique uniquement aux données persistantes. Pour utiliser cette méthode, le paramètre transmis à drawingLayer.beginDraw() doit être défini sur true. En général, cette méthode n'est utilisée que lors de la création d'outils extensibles. Voir [drawingLayer.beginDraw\(\)](#page-200-0).

## **Exemple**

L'exemple suivant trace une ligne rouge sur la scène :

```
fl.drawingLayer.beginDraw( true ); 
fl.drawingLayer.beginFrame(); 
fl.drawingLayer.setColor( "#ff0000" ); 
fl.drawingLayer.moveTo(0,0); 
fl.drawingLayer.lineTo(100,100); 
fl.drawingLayer.endFrame(); 
fl.drawingLayer.endDraw();
```
EXTENSION DE FLASH PROFESSIONAL **185 Objet drawingLayer**

## <span id="page-207-0"></span>**drawingLayer.setFill()**

Cette méthode n'est pas disponible.

## <span id="page-207-1"></span>**drawingLayer.setStroke()**

Cette méthode n'est pas disponible.

# **Chapitre 13 : Objet Edge**

## **Disponibilité**

Flash MX 2004.

## **Description**

L'objet Edge représente les limites d'une forme sur la scène.

## **Résumé des méthodes**

Les méthodes suivantes sont disponibles pour l'objet Edge :

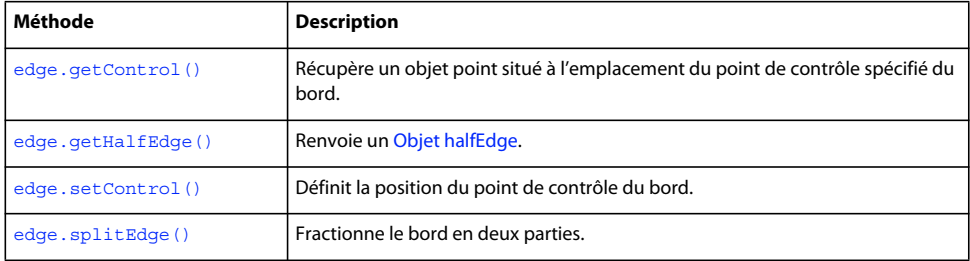

## **Résumé des propriétés**

Les propriétés suivantes sont disponibles pour l'objet Edge :

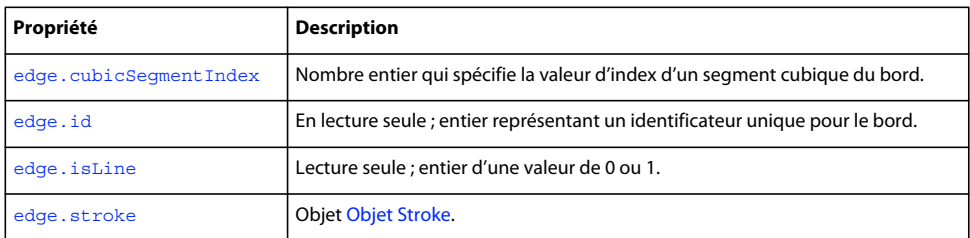

## <span id="page-208-0"></span>**edge.cubicSegmentIndex**

### **Disponibilité**

Flash CS4 Professional.

### **Utilisation**

edge.cubicSegmentIndex

## **Description**

Propriété en lecture seule ; entier qui spécifie la valeur d'index d'un segment cubique du bord (voir [shape.getCubicSegmentPoints\(\)\)](#page-416-0).

## **Exemple**

Le code suivant affiche les valeurs d'index de tous les segments cubiques du bord spécifié :

EXTENSION DE FLASH PROFESSIONAL **187 Objet Edge**

```
var theShape = fl.qetDocumentDOM().selection[0];
var edgesArray = theShape.edges; 
for(var i=0;i<edgesArray.length; i++) { 
    fl.trace(edgesArray[i].cubicSegmentIndex); 
}
```
## <span id="page-209-0"></span>**edge.getControl()**

## **Disponibilité**

Flash MX 2004.

## **Utilisation**

edge.getControl(i)

## **Paramètres**

**i** Entier qui spécifie les points de contrôle du bord à renvoyer. Indiquez 0 pour le premier point de contrôle, 1 pour le point de contrôle central ou 2 pour le point de contrôle final. Si la propriété [edge.isLine](#page-210-1) est true, le point de contrôle central est défini sur le milieu du segment joignant les points de contrôle de début et de fin.

## **Valeur renvoyée**

Le point de contrôle spécifié.

## **Description**

Méthode qui récupère un objet point situé à l'emplacement du point de contrôle spécifié du bord.

### **Exemple**

L'exemple suivant stocke dans la variable pt le premier point de contrôle de la forme spécifiée :

```
var shape = fl.qetDocumentDOM().selection[0];
var pt = shape.edges[0].getControl(0);
```
## <span id="page-209-1"></span>**edge.getHalfEdge()**

## **Disponibilité**

Flash MX 2004.

```
Utilisation
edge.getHalfEdge(index)
```
## **Paramètres**

**index** Entier qui spécifie le demi-bord à renvoyer. La valeur de *index* doit être 0 pour le premier demi-bord ou 1 pour le second demi-bord.

## **Valeur renvoyée**

Un objet HalfEdge.

EXTENSION DE FLASH PROFESSIONAL **188 Objet Edge**

## **Description**

Méthode qui renvoie un objet [Objet halfEdge](#page-335-0).

### **Exemple**

L'exemple suivant enregistre dans les variables hEdge0 et hEdge1 les deux moitiés du bord spécifié :

```
var shape = fl.getDocumentDOM().selection[0]; 
var edge = shape.edges[0];
var hEdge0 = edge.getHalfEdge(0); 
var hEdge1 = edge.getHalfEdge(1);
```
## <span id="page-210-0"></span>**edge.id**

## **Disponibilité**

Flash MX 2004.

### **Utilisation**

edge.id

## **Description**

Propriété en lecture seule ; entier représentant un identifiant unique pour le bord.

### **Exemple**

L'exemple suivant enregistre dans la variable my\_shape\_id un identificateur unique pour le bord spécifié :

```
var shape = fl.getDocumentDOM().selection[0];
var my shape id = shape.edges[0].id;
```
## <span id="page-210-1"></span>**edge.isLine**

**Disponibilité** Flash MX 2004.

## **Utilisation**

edge.isLine

## **Description**

Propriété en lecture seule ; entier ayant la valeur 0 ou 1. La valeur 1 indique que le bord est une ligne droite. Dans ce cas, le point de contrôle central coupe en deux parts égales la ligne qui relie les deux points d'extrémité.

#### **Exemple**

L'exemple suivant détermine si le bord spécifié est une ligne droite, et affiche la valeur 1 (si c'est une ligne droite) ou 0 (si ce n'est pas le cas) dans le panneau Sortie :

```
var shape = fl.getDocumentDOM().selection[0]; 
fl.trace(shape.edges[0].isLine);
```
## <span id="page-211-0"></span>**edge.setControl()**

## **Disponibilité**

Flash MX 2004.

## **Utilisation**

edge.setControl(index, x, y)

## **Paramètres**

**index** Nombre entier qui spécifie le point de contrôle à définir. Les valeurs 0, 1 ou 2 permettent respectivement de spécifier les points de contrôle de début, de milieu et de fin.

**x** Valeur en virgule flottante indiquant la coordonnée horizontale du point de contrôle. Si la scène est en mode de modification ou de modification en place, les coordonnées du point sont calculées par rapport à l'objet en cours de modification. Sinon, les coordonnées du point sont relatives à la scène.

**y** Valeur en virgule flottante indiquant la coordonnée verticale du point de contrôle. Si la scène est en mode de modification ou de modification en place, les coordonnées du point sont calculées par rapport à l'objet en cours de modification. Sinon, les coordonnées du point sont relatives à la scène.

## **Valeur renvoyée**

Aucune.

## **Description**

Méthode qui définit la position du point de contrôle du bord. Il est nécessaire d'appeler shape.beginEdit() avant d'utiliser cette méthode. Voir [shape.beginEdit\(\)](#page-414-0).

## **Exemple**

L'exemple suivant définit le point de contrôle de début du bord spécifié sur les coordonnées (0, 1) :

```
x = 0; y = 1;var shape = fl.getDocumentDOM().selection[0];
shape.beginEdit(); 
shape.edges[0].setControl(0, x, y);
shape.endEdit();
```
## <span id="page-211-1"></span>**edge.splitEdge()**

## **Disponibilité**

Flash MX 2004.

## **Utilisation**

edge.splitEdge(t)

### **Paramètres**

**t** Valeur en virgule flottante comprise entre 0 et 1 indiquant le point de fractionnement du bord. La valeur 0 représente un point d'extrémité et 1 l'autre extrémité. Par exemple, la valeur 0,5 fractionne le bord en son milieu, c'est-à-dire en son centre exact pour une ligne. Si le bord forme une courbe, 0,5 représente le milieu paramétrique de la courbe.

EXTENSION DE FLASH PROFESSIONAL **190 Objet Edge**

## **Valeur renvoyée**

Aucune.

## **Description**

Méthode qui fractionne le bord en deux parties. Il est nécessaire d'appeler shape. beginEdit() avant d'utiliser cette méthode.

## **Exemple**

L'exemple suivant fractionne le bord spécifié en deux moitiés :

```
var shape = fl.getDocumentDOM().selection[0]; 
shape.beginEdit() 
shape.edges[0].splitEdge( 0.5 );
shape.endEdit()
```
## <span id="page-212-0"></span>**edge.stroke**

## **Disponibilité**

Flash CS4 Professional.

## **Utilisation**

edge.stroke

## **Description**

Propriété ; [Objet Stroke](#page-442-0).

## **Exemple**

L'exemple suivant affiche la couleur de trait du premier bord de l'objet sélectionné :

```
var shape = fl.getDocumentDOM().selection[0];
fl.trace(shape.edges[0].stroke.color);
```
# **Chapitre 14 : Objet Element**

## **Disponibilité**

Flash MX 2004.

## **Description**

Tout ce qui apparaît sur la scène est du type Element. Par exemple, le code suivant permet de sélectionner un élément : var el = fl.getDocumentDOM().getTimeline().layers[0].frames[0].elements[0];

### **Résumé des méthodes**

Les méthodes suivantes sont disponibles pour l'objet Element :

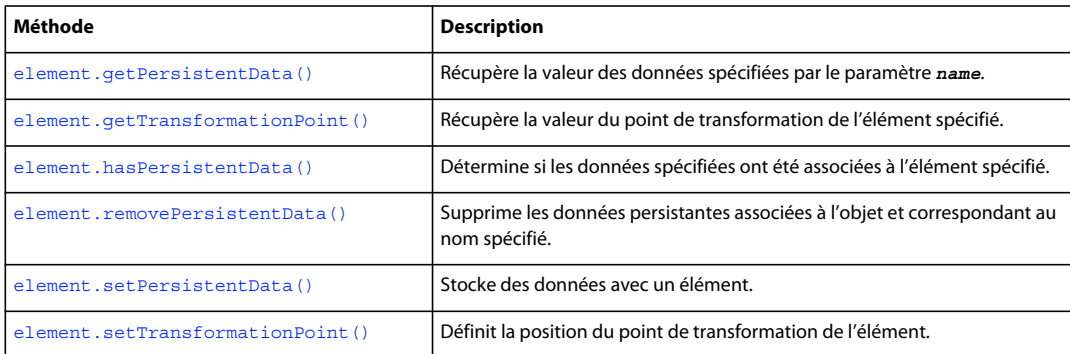

## **Résumé des propriétés**

Les propriétés suivantes sont disponibles pour l'objet Element :

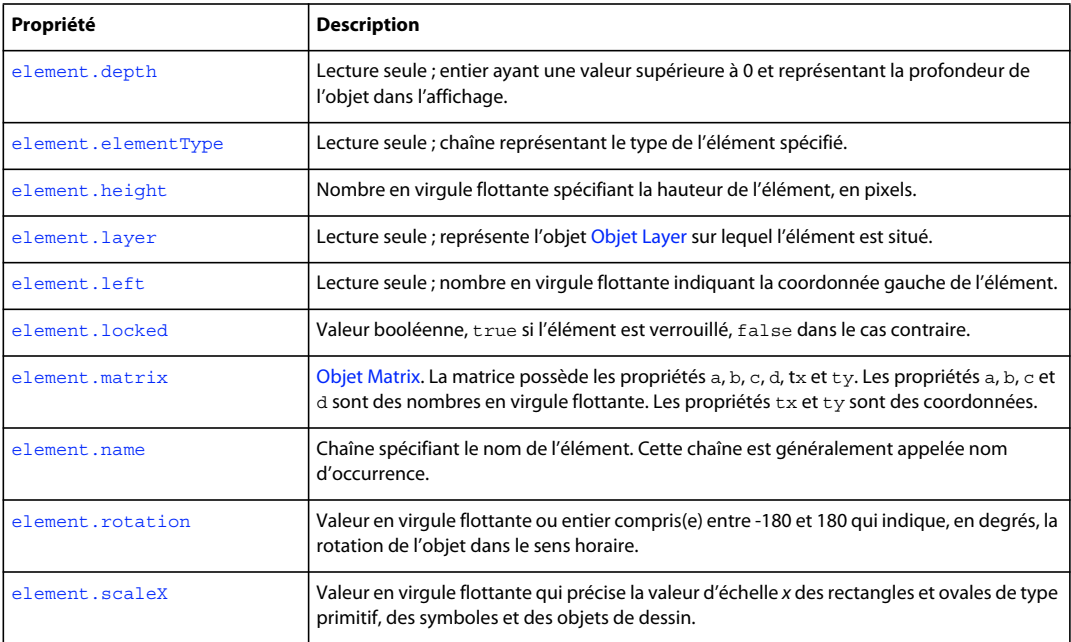

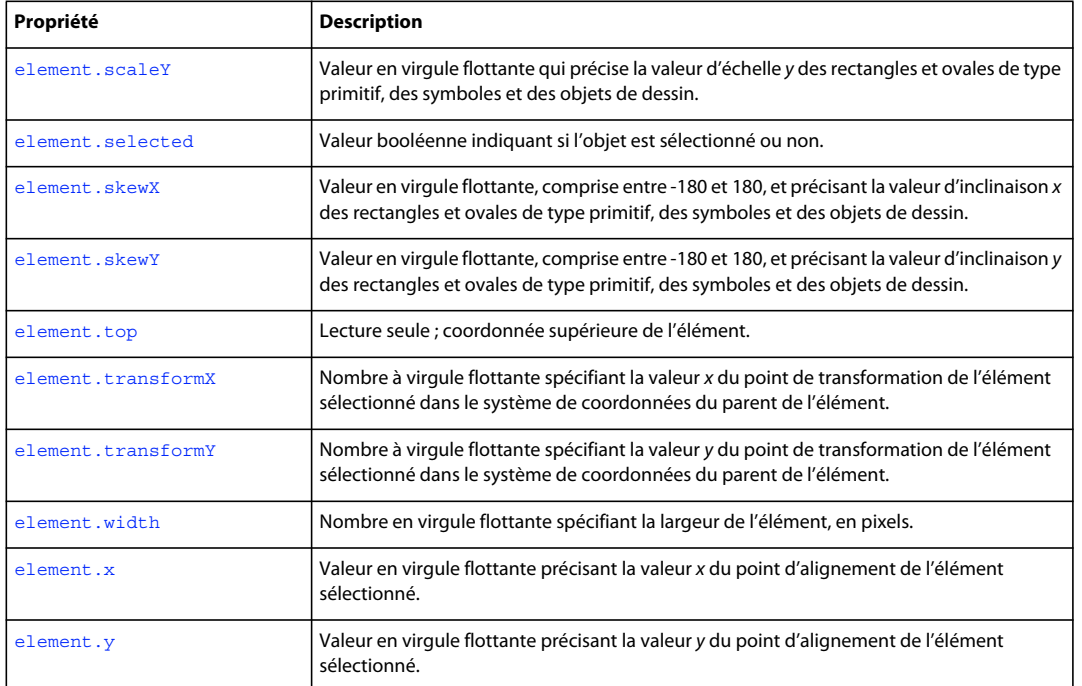

## <span id="page-214-0"></span>**element.depth**

**Disponibilité** Flash MX 2004.

## **Utilisation**

element.depth

## **Description**

Propriété en lecture seule ; entier ayant une valeur supérieure à 0 et représentant la profondeur de l'objet dans l'affichage. L'ordre dans lequel les objets sont tracés sur la scène spécifie l'objet qui figure au-dessus des autres. L'ordre des objets peut également être géré par l'option de menu Modification > Réorganisation.

## **Exemple**

L'exemple suivant affiche la profondeur de l'élément spécifié dans le panneau Sortie :

```
// Select an object and run this script. 
fl.trace("Depth of selected object: " + fl.getDocumentDOM().selection[0].depth);
```
Voir l'exemple relatif à [element.elementType](#page-214-1).

## <span id="page-214-1"></span>**element.elementType**

**Disponibilité** Flash MX 2004.

### **Utilisation**

element.elementType

### **Description**

Propriété en lecture seule ; chaîne représentant le type de l'élément spécifié. La valeur est l'une des suivantes :

- "shape"
- "text"
- "tlfText" (Flash Pro CS5 et versions ultérieures)
- "instance"
- "shapeObj"
- "shapeObj"

## **Exemple**

L'exemple suivant stocke dans la variable eType le type du premier élément :

```
// In a new file, place a movie clip on first frame top layer, and 
// then run this line of script. 
var eType = fl.getDocumentDOM().getTimeline().layers[0].frames[0].elements[0].elementType; // 
eType = instance
```
L'exemple suivant affiche plusieurs propriétés pour tous les éléments de l'image ou du calque actif :

```
var tl = fl.getDocumentDOM().getTimeline() 
var elts = tl.layers[tl.currentLayer].frames[tl.currentFrame].elements; 
for (var x = 0; x < elts.length; x++) {
   var elt = elts[x];
   fl.trace("Element "+ x +" Name = " + elt.name + " Type = " + elt.elementType + " location
= " + elt.left + "," + elt.top + " Depth = " + elt.depth);
}
```
## <span id="page-215-0"></span>**element.getPersistentData()**

## **Disponibilité**

Flash MX 2004.

## **Utilisation**

element.getPersistentData(name)

#### **Paramètres**

**name** Chaîne identifiant les données à renvoyer.

### **Valeur renvoyée**

Les données spécifiées par le paramètre *name* ; ou 0 si ces données n'existent pas.
## **Description**

Méthode qui récupère la valeur des données spécifiées par le paramètre *name*. Le type de données dépend du type des données qui ont été stockées (voir [element.setPersistentData\(\)](#page-222-0)). Seuls les symboles et les bitmaps acceptent des données persistantes.

## **Exemple**

L'exemple suivant définit et récupère les données pour l'élément spécifié, affiche ses valeurs dans le panneau Sortie, puis supprime les données :

```
// At least one symbol or bitmap is selected in the first layer, first frame. 
var elt = fl.getDocumentDOM().getTimeline().layers[0].frames[0].elements[0]; 
elt.setPersistentData("myData","integer", 12); 
if (elt.hasPersistentData("myData")){ 
fl.trace("myData = "+ elt.getPersistentData("myData")); 
elt.removePersistentData( "myData" ); 
fl.trace("myData = "+ elt.getPersistentData("myData")); 
}
```
## <span id="page-216-0"></span>**element.getTransformationPoint()**

## **Disponibilité**

Flash CS3 Professional.

## **Utilisation**

```
element.getTransformationPoint()
```
## **Paramètres**

Aucun.

## **Valeur renvoyée**

Un point (par exemple, {x:10,y:20}, sachant que x et y sont des nombres à virgule flottante) qui précise la position du point de transformation (également *point d'origine* ou *point zéro*) dans le système de coordonnées de l'élément.

## **Description**

Méthode qui récupère la valeur du point de transformation de l'élément spécifié.

les points de transformation sont définis par rapport à différents emplacements, en fonction du type d'élément sélectionné. Pour plus d'informations, voir element. setTransformationPoint().

## **Exemple**

L'exemple suivant lit le point de transformation pour le troisième élément de la neuvième image du premier calque dans le document. La propriété transPoint.x donne la coordonnée x du point de transformation. La propriété transPoint.y donne la coordonnée *y* du point de transformation.

```
var transPoint = 
fl.getDocumentDOM().getTimeline().layers[0].frames[8].elements[2].getTransformationPoint();
```
EXTENSION DE FLASH PROFESSIONAL **195 Objet Element**

#### **Voir aussi**

[document.getTransformationPoint\(\)](#page-140-0), [element.setTransformationPoint\(\)](#page-223-0), [element.transformX](#page-225-0), [element.transformY](#page-226-0)

## **element.hasPersistentData()**

**Disponibilité** Flash MX 2004.

**Utilisation** element.hasPersistentData(name)

**Paramètres name** Chaîne spécifiant le nom de l'élément de données à tester.

#### **Valeur renvoyée**

Valeur booléenne : true si les données spécifiées sont jointes à l'objet, false dans le cas contraire.

#### **Description**

Méthode qui détermine si les données spécifiées ont été jointes à l'élément spécifié. Seuls les symboles et les bitmaps acceptent des données persistantes.

**Exemple** Voir [element.getPersistentData\(\)](#page-215-0).

## **element.height**

**Disponibilité** Flash MX 2004.

**Utilisation** element.height

#### **Description**

Propriété ; nombre en virgule flottante spécifiant la hauteur de l'élément, en pixels.

N'utilisez pas cette propriété pour redimensionner un champ de texte. Mais sélectionnez le champ de texte et utilisez [document.setTextRectangle\(\)](#page-184-0). En effet, l'utilisation de cette propriété avec un champ de texte met le texte à l'échelle.

## **Exemple**

L'exemple suivant fixe la hauteur de l'élément spécifié à 100 pixels :

fl.getDocumentDOM().getTimeline().layers[0].frames[0].elements[0].height = 100;

EXTENSION DE FLASH PROFESSIONAL **196 Objet Element**

## **element.layer**

## **Disponibilité**

Flash 8.

**Utilisation** element.layer

#### **Description**

Propriété en lecture seule ; représente l'objet [Objet Layer](#page-350-0) sur lequel l'élément est situé.

#### **Exemple**

L'exemple suivant stocke dans la variable theLayer l'objet Layer (calque) qui contient l'élément :

```
var theLayer = element.layer;
```
## **element.left**

**Disponibilité** Flash MX 2004.

## **Utilisation**

element.left

## **Description**

Propriété en lecture seule ; nombre en virgule flottante indiquant la coordonnée gauche de l'élément. Pour les éléments qui se trouvent dans une séquence, la valeur de element.left est calculée par rapport au coin supérieur gauche de la scène. Pour les éléments qui se trouvent dans un symbole, elle est exprimée par rapport au point d'alignement (également *point d'origine* ou *point zéro*) du symbole. Utilisez [document.setSelectionBounds\(\)](#page-179-0) ou [document.moveSelectionBy\(\)](#page-149-0) pour définir cette propriété.

## **Exemple**

L'exemple suivant illustre le changement de valeur de cette propriété lorsqu'un élément est déplacé :

```
// Select an element on the Stage and then run this script. 
var sel = fl.getDocumentDOM().selection[0];
fl.trace("Left (before) = " + sel.left); 
fl.getDocumentDOM().moveSelectionBy({x:100, y:0}); 
fl.trace("Left (after) = " + sel.left);
```
Voir l'exemple de [element.elementType](#page-214-0).

## **element.locked**

**Disponibilité** Flash MX 2004.

#### **Utilisation**

element.locked

### **Description**

Propriété : valeur booléenne, true si l'élément est verrouillé, false dans le cas contraire. Si la valeur de [element.elementType](#page-214-0) correspond à "shape", cette propriété est ignorée.

#### **Exemple**

L'exemple suivant verrouille le premier élément de la première image du calque supérieur :

```
// Similar to Modify > Arrange > Lock: 
fl.getDocumentDOM().getTimeline().layers[0].frames[0].elements[0].locked = true;
```
## **element.matrix**

**Disponibilité** Flash MX 2004.

**Utilisation**

element.matrix

### **Description**

Propriété ; objet Matrix. Une matrice possède les propriétés a, b, c, d, tx et ty. Les propriétés a, b, c et d sont des nombres en virgule flottante. Les propriétés  $tx$  et  $ty$  sont des coordonnées. Voir [Objet Matrix.](#page-373-0)

#### **Exemple**

L'exemple suivant déplace l'élément spécifié de 10 pixels sur l'axe *x*, et de 20 pixels sur l'axe *y* :

```
var mat = fl.getDocumentDOM().getTimeline().layers[0].frames[0].elements[0].matrix; 
mat.tx += 10; 
mat.ty += 20;fl.getDocumentDOM().getTimeline().layers[0].frames[0].elements[0].matrix = mat;
```
## **element.name**

## **Disponibilité** Flash MX 2004.

**Utilisation** element.name

#### **Description**

Propriété ; chaîne spécifiant le nom de l'élément. Cette chaîne est généralement appelée « nom d'occurrence ». Si la valeur de [element.elementType](#page-214-0) correspond à "shape", cette propriété est ignorée. Voir element.elementType.

## **Exemple**

L'exemple suivant définit sur "clip\_mc" le nom d'occurrence du premier élément de l'image 1 au niveau du calque supérieur :

fl.getDocumentDOM().getTimeline().layers[0].frames[0].elements[0].name = "clip\_mc";

Voir l'exemple de [element.elementType](#page-214-0).

## **element.removePersistentData()**

#### **Disponibilité**

Flash MX 2004.

## **Utilisation**

element.removePersistentData(name)

## **Paramètres**

**name** Chaîne spécifiant le nom des données à supprimer.

#### **Valeur renvoyée**

Aucune.

## **Description**

Méthode qui supprime les données persistantes associées à l'objet et correspondant au nom spécifié. Seuls les symboles et les bitmaps acceptent des données persistantes.

#### **Exemple**

Voir [element.getPersistentData\(\)](#page-215-0).

## **element.rotation**

**Disponibilité** Flash CS3 Professional.

**Utilisation**

## element.rotation

## **Description**

Propriété ; entier ou valeur en virgule flottante compris(e) entre -180 et 180 qui spécifie la rotation horaire de l'objet, en degrés.

#### **Exemple**

L'exemple suivant définit sur 45 degrés la rotation de l'élément actuellement sélectionné :

EXTENSION DE FLASH PROFESSIONAL **199 Objet Element**

```
var element = fl.qetDocumentDOM().selection[0];
fl.trace("Element rotation = " + element.rotation); 
element.rotation = 45; 
fl.trace("After setting rotation to 45: rotation = " + element.rotation);
```
## <span id="page-221-1"></span>**element.scaleX**

**Disponibilité**

Flash CS3 Professional.

**Utilisation**

element.scaleX

## **Description**

Propriété ; valeur en virgule flottante qui précise la valeur d'échelle *x* des rectangles et ovales de type primitif, des symboles et des objets de dessin. La valeur 1 indique une échelle de 100 %.

## **Exemple**

L'exemple suivant définit la valeur d'échelle *x* de la sélection en cours sur 2 (double sa valeur) :

```
var element = fl.getDocumentDOM().selection[0]; 
element.scaleX = 2;
```
## **Voir aussi**

[element.scaleY](#page-221-0)

## <span id="page-221-0"></span>**element.scaleY**

**Disponibilité** Flash CS3 Professional.

**Utilisation** element.scaleY

## **Description**

Propriété ; valeur en virgule flottante qui précise la valeur d'échelle *y* des rectangles et ovales de type primitif, des symboles et des objets de dessin. La valeur 1 indique une échelle de 100 %.

## **Exemple**

L'exemple suivant définit la valeur d'échelle *y* de la sélection en cours sur 2 (double sa valeur) :

var element = fl.getDocumentDOM().selection[0]; element.scaleY = 2;

## **Voir aussi**

[element.scaleX](#page-221-1)

EXTENSION DE FLASH PROFESSIONAL **200 Objet Element**

## **element.selected**

### **Disponibilité**

Flash 8.

**Utilisation** element.selected

#### **Description**

Propriété ; valeur booléenne indiquant si l'élément est sélectionné (true) ou non (false).

#### **Exemple**

L'exemple suivant sélectionne l'élément :

```
element.selected = true;
```
## <span id="page-222-0"></span>**element.setPersistentData()**

## **Disponibilité**

Flash MX 2004.

#### **Utilisation**

element.setPersistentData(name, type, value)

#### **Paramètres**

**name** Chaîne spécifiant le nom à associer aux données. Ce nom est utilisé pour récupérer les données.

**type** Chaîne spécifiant le type des données. Les valeurs possibles sont les suivantes : "integer", "integerArray", "double", "doubleArray", "string" et "byteArray".

**value** Spécifie la valeur à associer à l'objet. Le type de données de *value* dépend de la valeur du paramètre *type*. La valeur spécifiée doit être appropriée pour le type de données spécifié par le paramètre *type*.

#### **Valeur renvoyée**

Aucune.

## **Description**

Méthode qui stocke des données avec un élément. Ces données sont accessibles en JavaScript à la réouverture du fichier FLA contenant l'élément. Seuls les symboles et les bitmaps acceptent des données persistantes.

## **Exemple**

Voir [element.getPersistentData\(\)](#page-215-0).

## <span id="page-223-0"></span>**element.setTransformationPoint()**

#### **Disponibilité**

Flash CS3 Professional.

## **Utilisation**

element.setTransformationPoint(transformationPoint)

#### **Paramètres**

**transformationPoint** Point (par exemple, {x:10,y:20}, sachant que x et y sont des nombres à virgule flottante) spécifiant des valeurs pour un point de transformation d'un élément ou d'un groupe.

- Formes : *transformationPoint* est défini par rapport au document (0,0 est le coin supérieur gauche de la scène).
- Symboles : *transformationPoint* est défini par rapport au point d'alignement du symbole (0,0 est situé au point d'alignement).
- Texte : *transformationPoint* est défini par rapport au champ de texte (0,0 est le coin supérieur gauche du champ de texte).
- Bitmaps/vidéos : *transformationPoint* est défini par rapport à la bitmap/vidéo (0,0 est le coin supérieur gauche de l'image bitmap ou de la vidéo).
- Objets de dessin, objets primitifs et groupes : *transformationPoint* est défini par rapport au centre de l'élément ou du groupe (0,0 est le point central de l'élément ou du groupe).

## **Valeur renvoyée**

Aucune.

## **Description**

Méthode qui définit la position du point de transformation de l'élément.

Cette méthode est pratiquement identique à [document.setTransformationPoint\(\)](#page-186-0), mais diffère cependant sur certains aspects :

- Le point de transformation des objets de dessin, des objets de type primitif et des groupes est calculé par rapport au centre de l'élément ou du groupe, et non par rapport à la scène.
- Il est possible de définir des points de transformation d'éléments sans les sélectionner au préalable.

Cette méthode déplace le point de transformation, mais ne déplace pas l'élément A l'inverse, les propriétés [element.transformX](#page-225-0) et [element.transformY](#page-226-0) déplacent l'élément.

## **Exemple**

L'exemple suivant définit sur 100, 200 le point de transformation du troisième élément sur la scène :

```
fl.getDocumentDOM().getTimeline().layers[0].frames[0].elements[2].setTransformationPoint({x:
100, y:200});
```
## **Voir aussi**

[document.setTransformationPoint\(\)](#page-186-0). [element.getTransformationPoint\(\)](#page-216-0), [element.transformX](#page-225-0), [element.transformY](#page-226-0)

EXTENSION DE FLASH PROFESSIONAL **202 Objet Element**

## <span id="page-224-1"></span>**element.skewX**

#### **Disponibilité**

Flash CS3 Professional.

## **Utilisation**

element.skewX

## **Description**

Propriété ; valeur codée en virgule flottante, comprise entre -180 et 180, et précisant la valeur d'inclinaison *x* des rectangles et ovales de type primitif, des symboles et des objets de dessin.

## **Exemple**

L'exemple suivant définit la valeur d'inclinaison *x* de la sélection en cours sur 10 :

```
var element = fl.getDocumentDOM().selection[0]; 
element.skewX = 10;
```
#### **Voir aussi**

[document.setTransformationPoint\(\)](#page-186-0), [element.skewY](#page-224-0)

## <span id="page-224-0"></span>**element.skewY**

**Disponibilité** Flash CS3 Professional.

## **Utilisation**

element.skewY

#### **Description**

Propriété ; valeur en virgule flottante, comprise entre -180 et 180, et précisant la valeur d'inclinaison *y* des rectangles et ovales de type primitif, des symboles et des objets de dessin.

## **Exemple**

L'exemple suivant définit la valeur d'inclinaison *y* de la sélection en cours sur 10 :

```
var element = fl.getDocumentDOM().selection[0];
element.skewY = 10;
```
#### **Voir aussi**

[document.setTransformationPoint\(\)](#page-186-0), [element.skewX](#page-224-1)

## **element.top**

## **Disponibilité**

Flash MX 2004.

## **Utilisation**

element.top

## **Description**

Propriété en lecture seule ; coordonnée supérieure de l'élément. Pour les éléments qui se trouvent dans une séquence, la valeur de element.top est exprimée relativement au coin supérieur gauche de la scène. Pour les éléments qui se trouvent dans un symbole, elle est exprimée relativement au point d'alignement du symbole. Utilisez [document.setSelectionBounds\(\)](#page-179-0) ou [document.moveSelectionBy\(\)](#page-149-0) pour définir cette propriété.

## **Exemple**

L'exemple suivant illustre le changement de valeur de cette propriété lorsqu'un élément est déplacé :

```
// Select an element on the Stage and then run this script. 
var sel = fl.qetDocumentDOM().selection[0];
fl.trace("Top (before) = " + sel.top); 
fl.getDocumentDOM().moveSelectionBy({x:0, y:100}); 
f1.trace("Top (after) = " + sel.top);
```
Voir l'exemple de [element.elementType](#page-214-0).

## <span id="page-225-0"></span>**element.transformX**

## **Disponibilité**

Flash CS3 Professional.

## **Utilisation**

element.transformX

## **Description**

Propriété ; nombre à virgule flottante spécifiant la valeur *x* du point de transformation de l'élément sélectionné dans le système de coordonnées du parent de l'élément. La définition d'une nouvelle valeur pour cette propriété déplace l'élément. A l'inverse, la méthode [element.setTransformationPoint\(\)](#page-223-0) déplace le point de transformation, mais pas l'élément.

## **Exemple**

## **Voir aussi**

[element.getTransformationPoint\(\)](#page-216-0), [element.setTransformationPoint\(\)](#page-223-0), [element.transformY](#page-226-0)

## <span id="page-226-0"></span>**element.transformY**

#### **Disponibilité**

Flash CS3 Professional.

## **Utilisation**

element.transformY

#### **Description**

Propriété ; nombre à virgule flottante spécifiant la valeur *y* du point de transformation de l'élément sélectionné dans le système de coordonnées du parent de l'élément. La définition d'une nouvelle valeur pour cette propriété déplace l'élément. A l'inverse, la méthode [element.setTransformationPoint\(\)](#page-223-0) déplace le point de transformation, mais pas l'élément.

#### **Voir aussi**

[element.getTransformationPoint\(\)](#page-216-0), [element.setTransformationPoint\(\)](#page-223-0), [element.transformX](#page-225-0)

## **element.width**

**Disponibilité**

Flash MX 2004.

**Utilisation** element.width

## **Description**

Propriété ; nombre en virgule flottante spécifiant la largeur de l'élément, en pixels.

N'utilisez pas cette propriété pour redimensionner un champ de texte. Mais sélectionnez le champ de texte et utilisez [document.setTextRectangle\(\)](#page-184-0). En effet, l'utilisation de cette propriété avec un champ de texte met le texte à l'échelle.

#### **Exemple**

L'exemple suivant fixe la largeur de l'élément spécifié à 100 pixels :

fl.getDocumentDOM().getTimeline().layers[0].frames[0].elements[0].width= 100;

## <span id="page-226-1"></span>**element.x**

**Disponibilité** Flash CS3 Professional.

**Utilisation** element.x EXTENSION DE FLASH PROFESSIONAL **205 Objet Element**

## **Description**

Propriété ; valeur en virgule flottante et précisant la valeur *x* du point d'alignement de l'élément sélectionné.

#### **Exemple**

L'exemple suivant définit la valeur du point d'alignement de l'élément spécifié sur 100, 200 :

```
fl.getDocumentDOM().getTimeline().layers[0].frames[0].elements[0].x= 100; 
fl.getDocumentDOM().getTimeline().layers[0].frames[0].elements[0].y= 200;
```
#### **Voir aussi**

[element.y](#page-227-0)

## <span id="page-227-0"></span>**element.y**

## **Disponibilité**

Flash CS3 Professional.

## **Utilisation**

element.y

## **Description**

Propriété ; valeur en virgule flottante précisant la valeur *y* du point d'alignement de l'élément sélectionné.

## **Exemple**

Voir [element.x](#page-226-1).

# **Chapitre 15 : Objet Fill**

## **Disponibilité**

Flash MX 2004.

## **Description**

L'objet Fill contient toutes les propriétés du paramètre de couleur de remplissage (Fill color) du panneau Outils ou de la forme sélectionnée. Pour récupérer un objet Fill, utilisez [document.getCustomFill\(\)](#page-130-0).

## **Résumé des propriétés**

Les propriétés suivantes sont disponibles pour l'objet Fill :

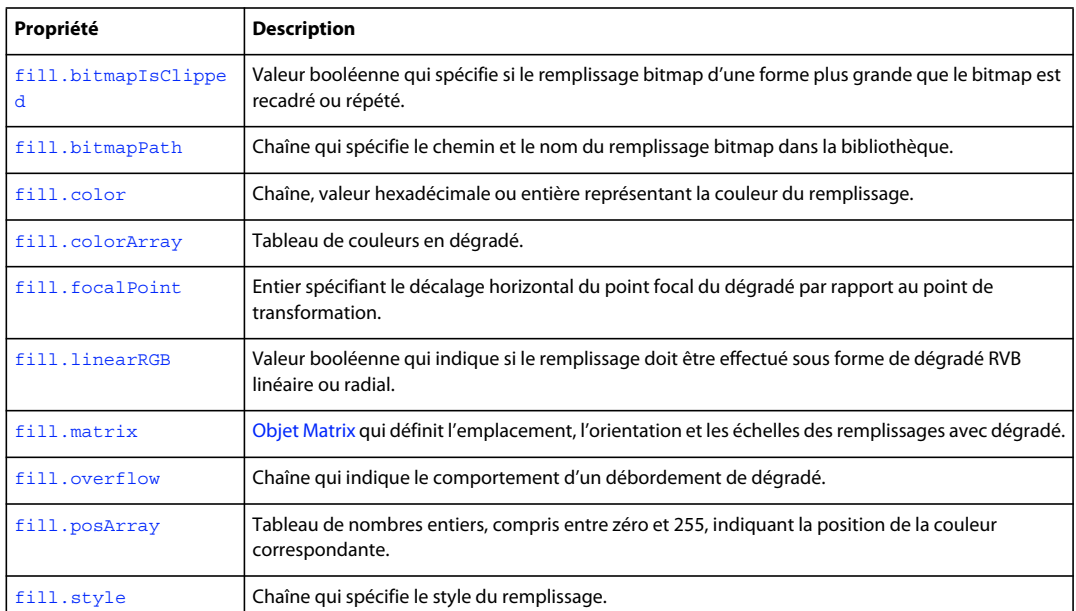

## <span id="page-228-0"></span>**fill.bitmapIsClipped**

## **Disponibilité**

Flash CS4 Professional.

#### **Utilisation**

fill.bitmapIsClipped

#### **Description**

Propriété ; valeur booléenne qui spécifie si le remplissage bitmap d'une forme plus grande que le bitmap est recadré (true) ou répété (false). Cette propriété n'est disponible que si la valeur de la propriété [fill.style](#page-233-0) est "bitmap". Si la forme est plus petite que le bitmap, cette valeur est false.

EXTENSION DE FLASH PROFESSIONAL **207 Objet Fill**

## **Exemple**

L'exemple suivant affiche des informations sur le recadrage du remplissage du bitmap, le cas échéant, dans le panneau Sortie :

```
var fill = fl.getDocumentDOM().getCustomFill();
if (fill.style == "bitmap") 
    fl.trace("Fill image is clipped: " + fill.bitmapIsClipped);
```
**Voir aussi**

[fill.bitmapPath](#page-229-0)

## <span id="page-229-0"></span>**fill.bitmapPath**

## **Disponibilité**

Flash CS4 Professional.

#### **Utilisation**

fill.bitmapPath

#### **Description**

Propriété ; chaîne qui spécifie le chemin et le nom du remplissage bitmap dans la bibliothèque. Cette propriété n'est disponible que si la valeur de la propriété [fill.style](#page-233-0) est "bitmap".

#### **Exemple**

L'exemple suivant définit le style du remplissage de l'élément spécifié sur une image bitmap de la bibliothèque :

```
var fill = fl.getDocumentDOM().getCustomFill(); 
fill.style = "bitmap"; 
fill.bitmapPath = "myBitmap.jpg"; 
fl.getDocumentDOM().setCustomFill(fill);
```
#### **Voir aussi**

[fill.bitmapIsClipped](#page-228-0)

## <span id="page-229-1"></span>**fill.color**

## **Disponibilité**

Flash MX 2004.

**Utilisation**

fill.color

## **Description**

Propriété ; couleur du remplissage, exprimée dans l'un des formats suivants :

- Chaîne au format "#RRVVBB" ou "#RRVVBBAA"
- Nombre hexadécimal au format 0xRRVVBB

• Entier représentant l'équivalent décimal d'un nombre hexadécimal

## **Exemple**

L'exemple suivant définit la couleur de remplissage de la sélection :

```
var fill = fl.getDocumentDOM().getCustomFill(); 
fill.color = "#FFFFFF"; 
fl.getDocumentDOM().setCustomFill( fill );
```
## <span id="page-230-0"></span>**fill.colorArray**

## **Disponibilité**

Flash MX 2004.

## **Utilisation**

fill.colorArray

## **Description**

Propriété ; tableau de couleurs du dégradé, exprimées sous forme d'entiers. Cette propriété n'est disponible que si la valeur de la propriété fill.style est "radialGradient" ou "linearGradient". Voir [fill.style](#page-233-0)

## **Exemple**

L'exemple suivant affiche le tableau des couleurs de la sélection dans le panneau Sortie :

```
var fill = fl.getDocumentDOM().getCustomFill(); 
if(fill.style == "linearGradient" || fill.style == "radialGradient") 
    alert(fill.colorArray);
```
L'exemple suivant définit le remplissage sur le dégradé linéaire spécifié :

```
var fill = fl.getDocumentDOM().getCustomFill(); 
fill.style = "linearGradient"; 
fill.colorArray = ["#00ff00","#ff00ff"]; 
fill.posArray = [0, 255]; 
fl.getDocumentDOM().setCustomFill(fill);
```
## <span id="page-230-1"></span>**fill.focalPoint**

**Disponibilité** Flash 8.

## **Utilisation**

fill.focalPoint

## **Description**

Propriété ; entier spécifiant le décalage horizontal du point focal du dégradé par rapport au point de transformation. Par exemple, une valeur de 10 place le point focal à 10/255 de la distance entre le point de transformation et le bord du dégradé. Une valeur de -255 place le point focal sur le bord gauche du dégradé. La valeur par défaut est 0.

EXTENSION DE FLASH PROFESSIONAL **209 Objet Fill**

Cette propriété n'est disponible que si la valeur de la propriété [fill.style](#page-233-0) est "radialGradient".

### **Exemple**

L'exemple suivant définit, pour la sélection en cours, le point focal d'un dégradé radial sur 100 pixels à droite du centre de la forme.

```
var fill = fl.getDocumentDOM().getCustomFill(); 
fill.style = "radialGradient"; 
fill.colorArray = ["#00ff00","#ff00ff"]; 
fill.posArray = [0, 255];
fill.focalPoint = 10100; 
fl.getDocumentDOM().setCustomFill(fill);
```
## <span id="page-231-0"></span>**fill.linearRGB**

#### **Disponibilité**

Flash 8.

## **Utilisation**

fill.linearRGB

#### **Description**

Propriété ; valeur booléenne qui indique si le remplissage doit être effectué sous forme de dégradé RVB linéaire ou radial. Cette propriété doit être définie sur true pour obtenir une interpolation linéaire du dégradé, sur false pour obtenir une interpolation radiale. La valeur par défaut est false.

## **Exemple**

L'exemple suivant spécifie un rendu par interpolation RVB linéaire du dégradé de la sélection en cours :

```
var fill = fl.getDocumentDOM().getCustomFill(); 
fill.linearRGB style = true"radialGradient"; 
fill.colorArray = ["#00ff00","#ff00ff"]; 
fill.posArray = [0, 255];
fill.focalPoint = 100; 
fill.linearRGB = true; 
fl.getDocumentDOM().setCustomFill(fill);
```
## <span id="page-231-1"></span>**fill.matrix**

## **Disponibilité**

Flash MX 2004.

#### **Utilisation**

fill.matrix

## **Description**

Propriété ; [Objet Matrix](#page-373-0) qui définit l'emplacement, l'orientation et les échelles des remplissages avec dégradés.

EXTENSION DE FLASH PROFESSIONAL **210 Objet Fill**

## **Exemple**

L'exemple suivant utilise la propriété fill.matrix pour appliquer un remplissage dégradé sur la sélection en cours :

```
var fill = fl.getDocumentDOM().getCustomFill(); 
fill.style = 'radialGradient'; 
fill.colorArray = ['#00ff00','#ff00ff']; 
fill.posArray = [0, 255];
fill.focalPoint = 100; 
fill.linearRGB = false; 
fill.overflow = 'repeat'; 
var mat = fill.matrix;
mat.a = 0.0167083740234375; 
mat.b = -0.0096435546875;mat.c = 0.0312957763671875; 
mat.d = 0.05419921875; 
mat.txt = 288.65;mat.ty = 193.05;for (i in mat) { 
    f1.trace(i+): '+mat[i]);
} 
fl.getDocumentDOM().setCustomFill(fill);
```
## <span id="page-232-0"></span>**fill.overflow**

#### **Disponibilité**

Flash 8.

## **Utilisation**

fill.overflow

## **Description**

Propriété ; chaîne qui indique le comportement du débordement d'un dégradé. Les valeurs possibles sont "extend" (extension), "repeat" (répétition) et "reflect" (réflexion) ; ces trois chaînes ne sont pas sensibles à la casse. La valeur par défaut est "extend".

## **Exemple**

L'exemple suivant spécifie un débordement de type "extend" pour la sélection en cours :

```
var fill = fl.getDocumentDOM().getCustomFill(); 
fill.overflow = "extend"; 
fl.getDocumentDOM().setCustomFill(fill);
```
## <span id="page-232-1"></span>**fill.posArray**

**Disponibilité** Flash MX 2004.

**Utilisation** fill.posArray

EXTENSION DE FLASH PROFESSIONAL **211 Objet Fill**

#### **Description**

Propriété ; tableau de nombres entiers, compris entre zéro et 255, indiquant la position de la couleur correspondante. Cette propriété n'est disponible que si la valeur de la propriété [fill.style](#page-233-0) est "radialGradient" ou "linearGradient".

## **Exemple**

L'exemple suivant spécifie les couleurs à utiliser pour un dégradé linéaire dans la sélection actuelle :

```
var fill = fl.getDocumentDOM().getCustomFill(); 
fill.style = "linearGradient"; 
fill.colorArray = [ 0x00ff00, 0xff0000, 0x0000ff ]; 
fill.posArray= [0,100, 200]; 
fl.getDocumentDOM().setCustomFill( fill );
```
## <span id="page-233-0"></span>**fill.style**

## **Disponibilité**

Flash MX 2004. Valeur « bitmap » ajoutée dans Flash CS4 Professional.

#### **Utilisation**

fill.style

#### **Description**

Propriété ; chaîne qui spécifie le style du remplissage. Les valeurs possibles sont "bitmap", "solid" (uni), "linearGradient" (dégradé linéaire), "radialGradient" (dégradé radial) et "noFill" (pas de remplissage).

Si cette valeur est "linearGradient" ou "radialGradient", les propriétés [fill.colorArray](#page-230-0) et [fill.posArray](#page-232-1) sont également disponibles. Si cette valeur est "bitmap", les propriétés [fill.bitmapIsClipped](#page-228-0) et [fill.bitmapPath](#page-229-0) sont également disponibles.

#### **Exemple**

L'exemple suivant spécifie les couleurs à utiliser pour un dégradé linéaire dans la sélection actuelle :

```
var fill = fl.getDocumentDOM().getCustomFill(); 
fill.style= "linearGradient"; 
fill.colorArray = [ 0x00ff00, 0xf0000, 0x0000ff ];
fill.posArray= [0,100, 200]; 
fl.getDocumentDOM().setCustomFill( fill );
```
# **Chapitre 16 : Objet Filter**

### **Disponibilité**

Flash 8.

## **Description**

L'objet Filter contient toutes les propriétés de tous les filtres. La propriété filter.name spécifie le type de filtre et détermine les propriétés qui s'appliquent à chaque filtre. Voir [filter.name](#page-242-0).

Pour renvoyer la liste de filtres associée à un ou plusieurs objets, utilisez document.getFilters(). Pour appliquer des filtres à un ou plusieurs objets, utilisez document.setFilters(). Voir [document.getFilters\(\)](#page-134-0) et [document.setFilters\(\)](#page-172-0).

## **Résumé des propriétés**

L'objet Filter gère les propriétés suivantes :

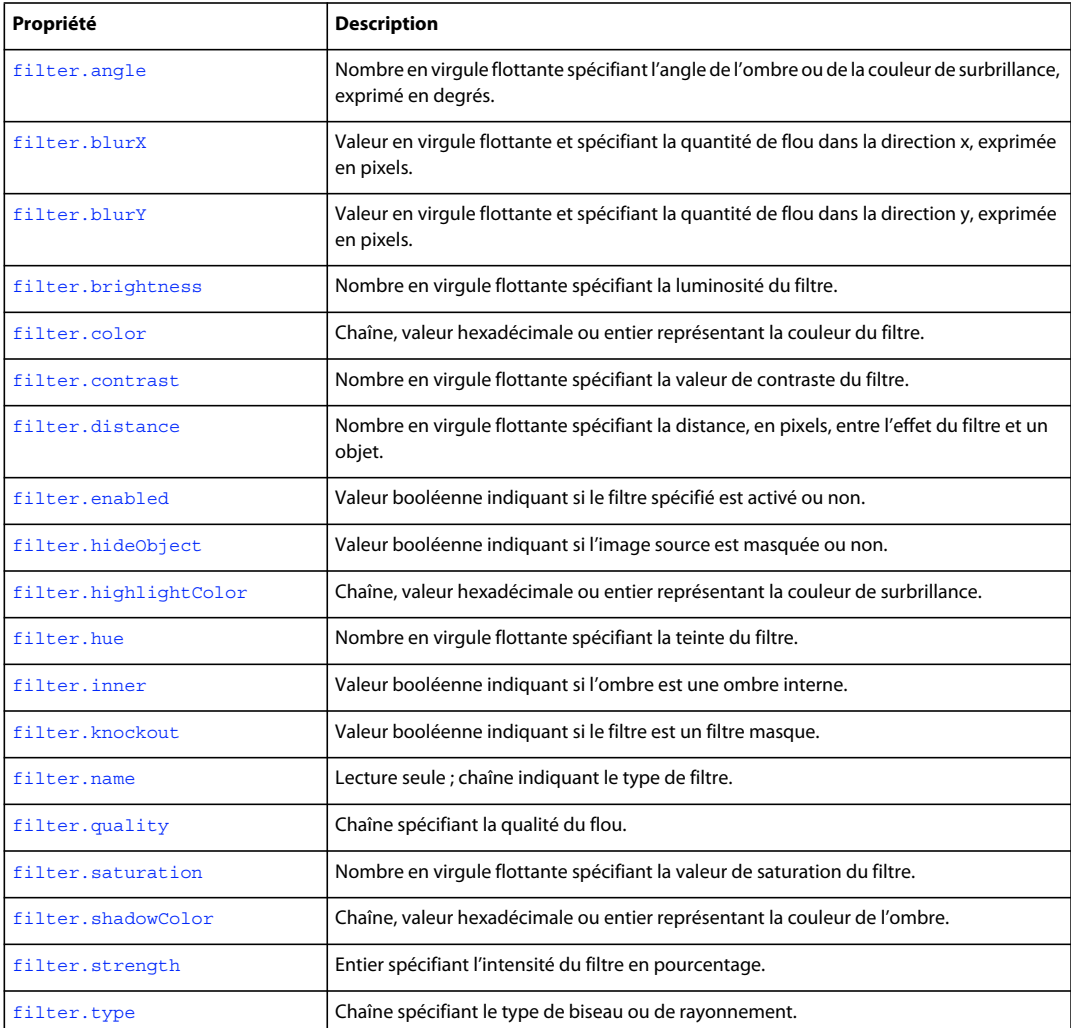

EXTENSION DE FLASH PROFESSIONAL **213 Objet Filter**

## <span id="page-235-0"></span>**filter.angle**

## **Disponibilité**

Flash 8.

## **Utilisation**

filter.angle

## **Description**

Propriété ; nombre en virgule flottante spécifiant l'angle de l'ombre ou de la couleur de surbrillance, exprimé en degrés. Les valeurs gérées sont comprises entre 0 et 360. Cette propriété est définie pour les objets Filter avec une valeur de "bevelFilter", "dropShadowFilter", "gradientBevelFilter", ou "gradientGlowFilter" pour la propriété [filter.name](#page-242-0).

## **Exemple**

L'exemple suivant définit un angle de 120 pour les filtres Biseau sur les objets sélectionnés :

```
var myFilters = fl.getDocumentDOM().getFilters(); 
for(i=0; i < myFilters.length; i++) {
     if(myFilters[i].name == 'bevelFilter'){ 
         myFilters[i].angle = 120; 
     } 
} 
fl.getDocumentDOM().setFilters(myFilters);
```
## **Voir aussi**

[document.setFilterProperty\(\)](#page-172-1)

## <span id="page-235-1"></span>**filter.blurX**

**Disponibilité**

Flash 8.

## **Utilisation**

filter.blurX

## **Description**

Propriété ; valeur en virgule flottante et spécifiant la quantité de flou dans la direction *x*, exprimée en pixels. Les valeurs gérées sont comprises entre 0 et 255. Cette propriété est définie pour des objets Filter avec une valeur de "bevelFilter", "blurFilter", "dropShadowFilter", "glowFilter", "gradientBevelFilter" ou "gradientGlowFilter" pour la propriété [filter.name](#page-242-0).

## **Exemple**

L'exemple suivant définit la valeur blurX sur 30 et la valeur blurY sur 20 pour les filtres Flou sur les objets sélectionnés :

EXTENSION DE FLASH PROFESSIONAL **214 Objet Filter**

```
var myFilters = fl.getDocumentDOM().getFilters(); 
for(i=0; i < myFilters.length; i++){
     if(myFilters[i].name == 'blurFilter'){ 
         myFilters[i].blurX = 30; 
         myFilters[i].blurY = 20; 
     } 
} 
fl.getDocumentDOM().setFilters(myFilters);
```
**Voir aussi**

[document.setFilterProperty\(\)](#page-172-1), [filter.blurY](#page-236-0)

## <span id="page-236-0"></span>**filter.blurY**

**Disponibilité** Flash 8.

## **Utilisation** filter.blurY

## **Description**

Propriété ; valeur en virgule flottante et spécifiant la quantité de flou dans la direction *y*, exprimée en pixels. Les valeurs gérées sont comprises entre 0 et 255. Cette propriété est définie pour des objets Filter avec une valeur de "bevelFilter", "blurFilter", "dropShadowFilter", "glowFilter", "gradientBevelFilter" ou "gradientGlowFilter" pour la propriété [filter.name](#page-242-0).

## **Exemple**

Voir [filter.blurX](#page-235-1).

### **Voir aussi**

[document.setFilterProperty\(\)](#page-172-1), [filter.blurX](#page-235-1)

## <span id="page-236-1"></span>**filter.brightness**

## **Disponibilité** Flash 8.

**Utilisation** filter.brightness

## **Description**

Propriété ; nombre en virgule flottante spécifiant la luminosité du filtre. Les valeurs gérées sont comprises entre -100 et 100. Cette propriété est définie pour des objets Filter avec une valeur de "adjustColorFilter" pour la propriété [filter.name](#page-242-0).

EXTENSION DE FLASH PROFESSIONAL **215 Objet Filter**

## **Exemple**

L'exemple suivant définit une luminosité de 30,5 pour les filtres de réglage de la couleur sur les objets sélectionnés :

```
var myFilters = fl.getDocumentDOM().getFilters(); 
for(i=0; i < myFilters.length; i++){
     if(myFilters[i].name == 'adjustColorFilter'){ 
         myFilters[i].brightness = 30.5; 
     } 
} 
fl.getDocumentDOM().setFilters(myFilters);
```
## <span id="page-237-0"></span>**filter.color**

## **Disponibilité**

Flash 8.

## **Utilisation**

filter.color

## **Description**

Propriété ; couleur du filtre, exprimée dans l'un des formats suivants :

- Chaîne au format "#RRVVBB" ou "#RRVVBBAA"
- Nombre hexadécimal au format 0xRRVVBB
- Entier représentant l'équivalent décimal d'un nombre hexadécimal

Cette propriété est définie pour des objets Filter avec une valeur de "dropShadowFilter" ou "glowFilter" pour la propriété [filter.name](#page-242-0).

## **Exemple**

L'exemple suivant définit la couleur sur "#ff00003e" pour les filtres d'ombre portée sur les objets sélectionnés :

```
var myFilters = fl.getDocumentDOM().getFilters(); 
for(i=0; i < myFilters.length; i++){
     if(myFilters[i].name == 'dropShadowFilter'){ 
         myFilters[i].color = '#ff00003e'; 
     } 
} 
fl.getDocumentDOM().setFilters(myFilters);
```
## **Voir aussi**

[document.setFilterProperty\(\)](#page-172-1)

## <span id="page-237-1"></span>**filter.contrast**

**Disponibilité** Flash 8.

EXTENSION DE FLASH PROFESSIONAL **216 Objet Filter**

#### **Utilisation**

filter.contrast

### **Description**

Propriété ; nombre en virgule flottante spécifiant la valeur de contraste du filtre. Les valeurs gérées sont comprises entre -100 et 100. Cette propriété est définie pour des objets Filter avec une valeur de "adjustColorFilter" pour la propriété [filter.name](#page-242-0).

#### **Exemple**

L'exemple suivant définit un contraste de -15,5 pour les filtres de réglage de la couleur sur les objets sélectionnés :

```
var myFilters = fl.getDocumentDOM().getFilters(); 
for(i=0; i < myFilters.length; i++){
    if(myFilters[i].name == 'adjustColorFilter'){ 
         myFilters[i].contrast = -15.5; 
     } 
} 
fl.getDocumentDOM().setFilters(myFilters);
```
## <span id="page-238-0"></span>**filter.distance**

## **Disponibilité**

Flash 8.

## **Utilisation**

filter.distance

#### **Description**

Propriété ; nombre en virgule flottante spécifiant la distance, en pixels, entre l'effet du filtre et un objet. Les valeurs acceptées sont comprises entre -255 et 255. Cette propriété est définie pour les objets Filter avec une valeur de "bevelFilter", "dropShadowFilter", "gradientBevelFilter", ou "gradientGlowFilter" pour la propriété [filter.name](#page-242-0).

#### **Exemple**

L'exemple suivant définit la distance sur 10 pixels pour les filtres d'ombre portée sur les objets sélectionnés :

```
var myFilters = fl.getDocumentDOM().getFilters(); 
for(i=0; i < myFilters.length; i++){
    if(myFilters[i].name == 'dropShadowFilter'){ 
         myFilters[i].distance = 10; 
     } 
} 
fl.getDocumentDOM().setFilters(myFilters);
```
#### **Voir aussi**

[document.setFilterProperty\(\)](#page-172-1)

EXTENSION DE FLASH PROFESSIONAL **217 Objet Filter**

## <span id="page-239-0"></span>**filter.enabled**

#### **Disponibilité**

Flash CS3 Professional.

## **Utilisation**

filter.enabled

## **Description**

Propriété; valeur booléenne indiquant si le filtre spécifié est activé (true) ou non (false).

## **Exemple**

L'exemple suivant désactive les filtres de couleurs appliqués aux objets sélectionnés :

```
var myFilters = fl.getDocumentDOM().getFilters(); 
for(i=0; i < myFilters.length; i++){
     if(myFilters[i].name == 'adjustColorFilter'){ 
         myFilters[i].enabled = false; 
     } 
} 
fl.getDocumentDOM().setFilters(myFilters);
```
## <span id="page-239-1"></span>**filter.hideObject**

## **Disponibilité**

Flash 8.

## **Utilisation** filter.hideObject

## **Description**

Propriété ; valeur booléenne indiquant si l'image source est masquée (true) ou affichée (false). Cette propriété est définie pour des objets Filter avec une valeur de "dropShadowFilter" pour la propriété [filter.name](#page-242-0).

## **Exemple**

L'exemple suivant définit la valeur hideObject sur true pour les filtres d'ombre portée sur les objets sélectionnés :

```
var myFilters = fl.getDocumentDOM().getFilters(); 
for(i=0; i < myFilters.length; i++){
     if(myFilters[i].name == 'dropShadowFilter'){ 
         myFilters[i].hideObject = true; 
     } 
} 
fl.getDocumentDOM().setFilters(myFilters);
```
## <span id="page-240-0"></span>**filter.highlightColor**

## **Disponibilité**

Flash 8.

## **Utilisation**

filter.highlightColor

## **Description**

Propriété ; couleur de surbrillance, exprimée dans l'un des formats suivants :

- Chaîne au format "#RRVVBB" ou "#RRVVBBAA"
- Nombre hexadécimal au format 0xRRVVBB
- Entier représentant l'équivalent décimal d'un nombre hexadécimal

Cette propriété est définie pour des objets Filter avec une valeur de "bevelFilter" pour la propriété [filter.name](#page-242-0).

## **Exemple**

L'exemple suivant définit la couleur de surbrillance sur "#ff00003e" pour les filtres de biseau sur les objets sélectionnés :

```
var myFilters = fl.getDocumentDOM().getFilters(); 
for(i=0; i < myFilters.length; i++){
     if(myFilters[i].name == 'bevelFilter'){ 
         myFilters[i].highlightColor = '#ff00003e'; 
     } 
} 
fl.getDocumentDOM().setFilters(myFilters);
```
## <span id="page-240-1"></span>**filter.hue**

**Disponibilité**

Flash 8.

## **Utilisation**

filter.hue

## **Description**

Propriété ; nombre en virgule flottante spécifiant la teinte du filtre. Les valeurs gérées sont comprises entre -180 et 180. Cette propriété est définie pour des objets Filter avec une valeur de "adjustColorFilter" pour la propriété [filter.name](#page-242-0).

## **Exemple**

L'exemple suivant définit une teinte de 120 pour les filtres de réglage de la couleur sur les objets sélectionnés :

## EXTENSION DE FLASH PROFESSIONAL **219 Objet Filter**

```
var myFilters = fl.getDocumentDOM().getFilters(); 
for(i=0; i < myFilters.length; i++){
    if(myFilters[i].name == 'adjustColorFilter'){ 
         myFilters[i].hue = 120; 
     } 
} 
fl.getDocumentDOM().setFilters(myFilters);
```
## <span id="page-241-0"></span>**filter.inner**

## **Disponibilité**

Flash 8.

#### **Utilisation**

filter.inner

## **Description**

Propriété ; valeur booléenne indiquant si l'ombre est intérieure (true) ou non (false). Cette propriété est définie pour des objets Filter avec une valeur de "dropShadowFilter" ou "glowFilter" pour la propriété [filter.name](#page-242-0).

#### **Exemple**

L'exemple suivant définit la valeur de la propriété inner sur true pour les filtres de rayonnement sur les objets sélectionnés :

```
var myFilters = fl.getDocumentDOM().getFilters(); 
for(i=0; i < myFilters.length; i++){
     if(myFilters[i].name == 'glowFilter'){ 
         myFilters[i].inner = true; 
     } 
} 
fl.getDocumentDOM().setFilters(myFilters);
```
**Voir aussi**

[document.setFilterProperty\(\)](#page-172-1)

## <span id="page-241-1"></span>**filter.knockout**

## **Disponibilité**

Flash 8.

## **Utilisation**

filter.knockout

#### **Description**

Propriété ; valeur booléenne indiquant si le filtre masque (true) ou non (false) l'image source. Cette propriété est définie pour les objets Filter avec une valeur de "bevelFilter", "dropShadowFilter", "glowFilter", "gradientBevelFilter", ou "gradientGlowFilter" pour la propriété [filter.name](#page-242-0).

EXTENSION DE FLASH PROFESSIONAL **220 Objet Filter**

## **Exemple**

L'exemple suivant définit la propriété knockout sur true pour les filtres de rayonnement sur les objets sélectionnés :

```
var myFilters = fl.getDocumentDOM().getFilters(); 
for(i=0; i < myFilters.length; i++){
     if(myFilters[i].name == 'glowFilter'){ 
         myFilters[i].knockout = true; 
     } 
} 
fl.getDocumentDOM().setFilters(myFilters);
```
#### **Voir aussi**

[document.setFilterProperty\(\)](#page-172-1)

## <span id="page-242-0"></span>**filter.name**

## **Disponibilité**

Flash 8.

## **Utilisation**

filter.name

## **Description**

Propriété en lecture seule ; chaîne indiquant le type de filtre. La valeur de cette propriété identifie les autres propriétés disponibles pour l'objet Filter. La valeur est l'une des suivantes : "adjustColorFilter", "bevelFilter", "blurFilter", "dropShadowFilter", "glowFilter", "gradientBevelFilter" ou "gradientGlowFilter".

## **Exemple**

L'exemple suivant affiche le nom des filtres et les positions d'index dans le panneau Sortie :

```
var myFilters = fl.getDocumentDOM().getFilters(); 
var traceStr = ""; 
for(i=0; i < myFilters.length; i++){
    traceStr = traceStr + " At index " + i + ": " + myFilters[i].name;
} 
fl.trace(traceStr);
```
## **Voir aussi**

[document.getFilters\(\)](#page-134-0), [document.setFilterProperty\(\)](#page-172-1)

## <span id="page-242-1"></span>**filter.quality**

**Disponibilité** Flash 8.

**Utilisation** filter.quality

## **Description**

Propriété ; chaîne spécifiant la qualité du flou. Les valeurs gérées sont "low", "medium" et "high" ("high" est similaire à un flou gaussien). Cette propriété est définie pour les objets Filter avec une valeur de "bevelFilter", "blurFilter", "dropShadowFilter", "glowFilter", "gradientGlowFilter" ou "gradientBevelFilter" pour la propriété [filter.name](#page-242-0).

## **Exemple**

L'exemple suivant définit la qualité de flou sur "medium" pour les filtres de flou sur les objets sélectionnés :

```
var myFilters = fl.getDocumentDOM().getFilters(); 
for(i=0; i < myFilters.length; i++){
     if(myFilters[i].name == 'glowFilter'){ 
         myFilters[i].quality = 'medium'; 
     } 
} 
fl.getDocumentDOM().setFilters(myFilters);
```
## **Voir aussi**

[document.setFilterProperty\(\)](#page-172-1)

## <span id="page-243-0"></span>**filter.saturation**

## **Disponibilité**

Flash 8.

## **Utilisation**

filter.saturation

## **Description**

Propriété ; nombre en virgule flottante spécifiant la valeur de saturation du filtre. Les valeurs acceptées sont comprises entre -100 et 100. Cette propriété est définie pour des objets Filter avec une valeur de "adjustColorFilter" pour la propriété [filter.name](#page-242-0).

## **Exemple**

L'exemple suivant définit la saturation sur 100 (niveaux de gris) pour les filtres de réglage de la couleur sur les objets sélectionnés :

```
var myFilters = fl.getDocumentDOM().getFilters(); 
for(i=0; i < myFilters.length; i++){
     if(myFilters[i].name == 'adjustColorFilter'){ 
         myFilters[i].saturation = 0-100; 
 } 
} 
fl.getDocumentDOM().setFilters(myFilters);
```
## **Voir aussi**

[document.setFilterProperty\(\)](#page-172-1)

## <span id="page-244-0"></span>**filter.shadowColor**

### **Disponibilité**

Flash 8.

## **Utilisation**

filter.shadowColor

## **Description**

Propriété ; couleur de l'ombre, exprimée dans l'un des formats suivants :

- Chaîne au format "#RRVVBB" ou "#RRVVBBAA"
- Nombre hexadécimal au format 0xRRVVBB
- Entier représentant l'équivalent décimal d'un nombre hexadécimal

Cette propriété est définie pour des objets Filter avec une valeur de "bevelFilter" pour la propriété [filter.name](#page-242-0).

## **Exemple**

L'exemple suivant définit la couleur de l'ombre sur "#ff00003e" pour les filtres de biseau sur les objets sélectionnés :

```
var myFilters = fl.getDocumentDOM().getFilters(); 
for(i=0; i < myFilters.length; i++){
     if(myFilters[i].name == 'bevelFilter'){ 
         myFilters[i].shadowColor = '#ff00003e'; 
     } 
} 
fl.getDocumentDOM().setFilters(myFilters);
```
## **Voir aussi**

[document.setFilterProperty\(\)](#page-172-1)

## <span id="page-244-1"></span>**filter.strength**

## **Disponibilité** Flash 8.

## **Utilisation**

filter.strength

## **Description**

Propriété ; entier spécifiant l'intensité du filtre en pourcentage. Les valeurs gérées sont comprises entre 0 et 25 500. Cette propriété est définie pour les objets Filter avec une valeur de "bevelFilter", "dropShadowFilter", "glowFilter", "gradientGlowFilter" ou "gradientBevelFilter" pour la propriété [filter.name](#page-242-0).

## **Exemple**

L'exemple suivant définit l'intensité sur 50 pour les filtres de rayonnement sur les objets sélectionnés :

EXTENSION DE FLASH PROFESSIONAL **223 Objet Filter**

```
var myFilters = fl.getDocumentDOM().getFilters(); 
for(i=0; i < myFilters.length; i++){
    if(myFilters[i].name == 'glowFilter'){ 
         myFilters[i].strength = 50; 
     } 
} 
fl.getDocumentDOM().setFilters(myFilters);
```
#### **Voir aussi**

[document.setFilterProperty\(\)](#page-172-1)

## <span id="page-245-0"></span>**filter.type**

**Disponibilité** Flash 8.

### **Utilisation**

filter.type

## **Description**

Propriété ; chaîne spécifiant le type de filtre de biseau ou de rayonnement. Les valeurs gérées sont "inner", "outer" et "full". Cette propriété est définie pour les objets Filter avec une valeur de "bevelFilter", "gradientGlowFilter" ou "gradientBevelFilter" pour la propriété [filter.name](#page-242-0).

## **Exemple**

L'exemple suivant définit sur "full" le type de tous les filtres de biseau sur les objets sélectionnés :

```
var myFilters = fl.getDocumentDOM().getFilters(); 
for(i=0; i < myFilters.length; i++){
     if(myFilters[i].name == 'bevelFilter'){ 
         myFilters[i].type = 'full'; 
     } 
} 
fl.getDocumentDOM().setFilters(myFilters);
```
### **Voir aussi**

[document.setFilterProperty\(\)](#page-172-1)

# **Chapitre 17 : Objet flash (fl)**

## **Disponibilité**

Flash MX 2004.

## **Description**

L'objet flash représente l'application Flash. Pour vous référer à cet objet, utilisez le nom flash ou fl. Cette documentation utilise systématiquement le terme fl dans les exemples de code.

### **Résumé des méthodes**

Vous pouvez utiliser les méthodes suivantes avec l'objet flash :

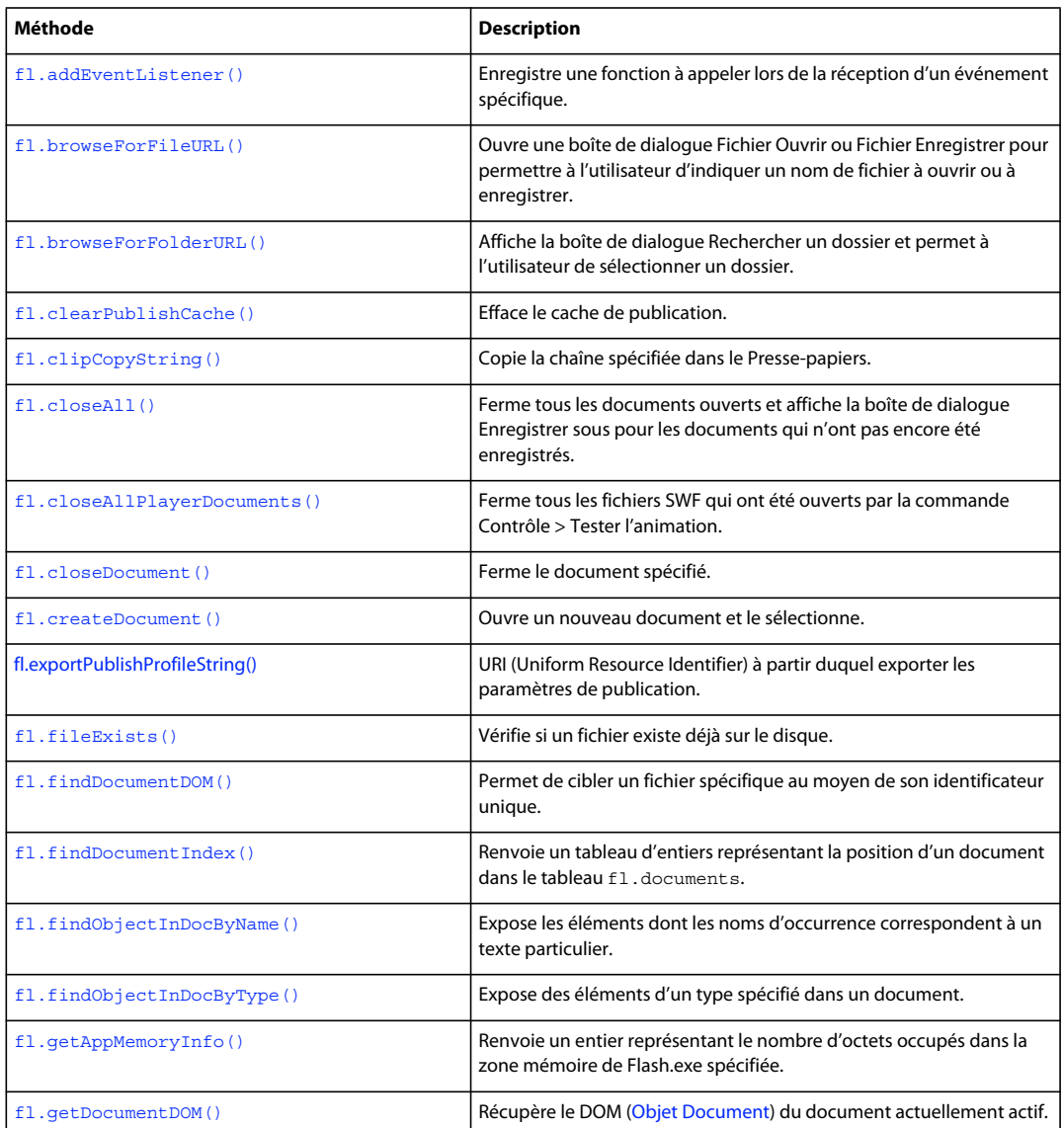

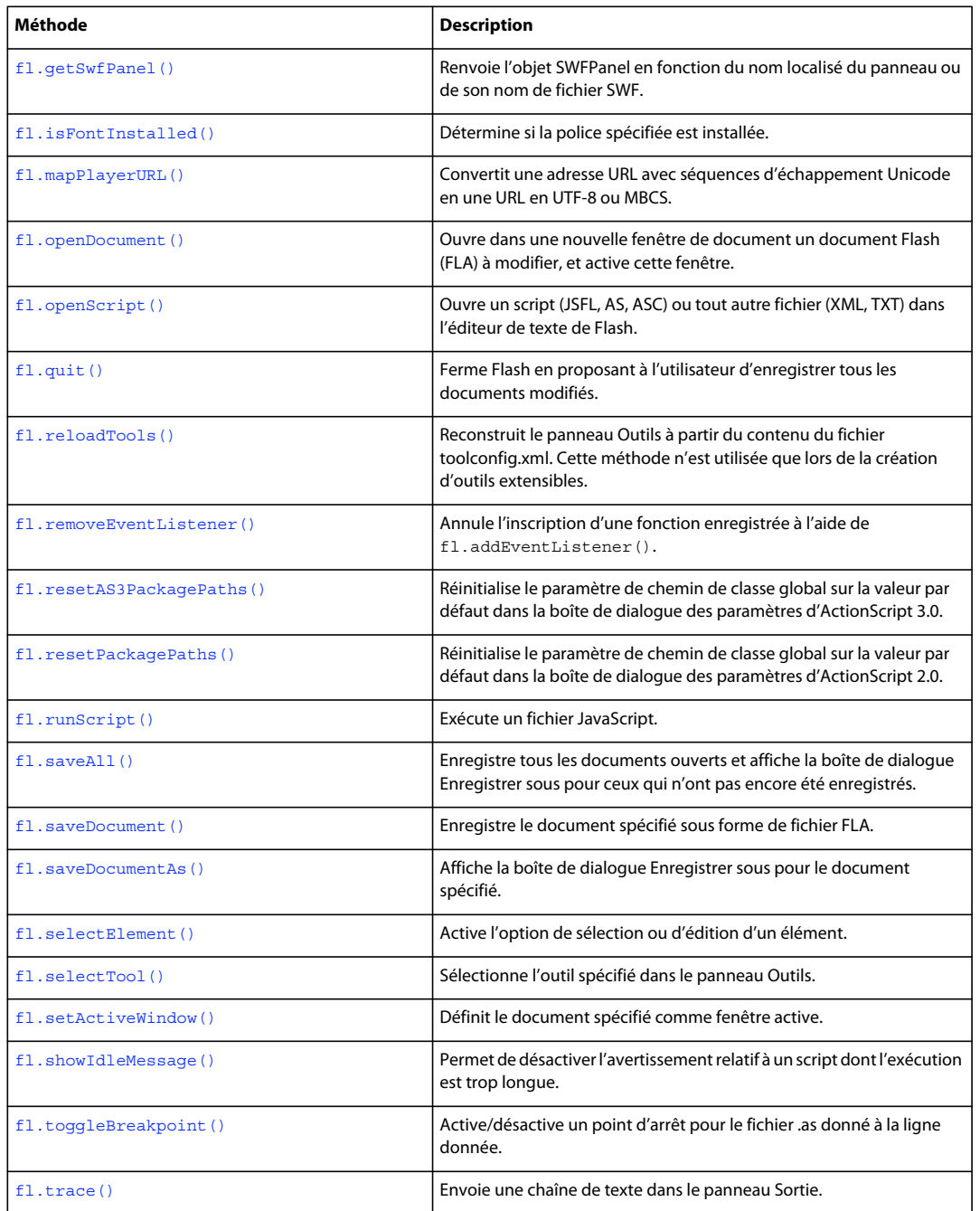

## **Résumé des propriétés**

Vous pouvez utiliser les propriétés suivantes avec l'objet flash :

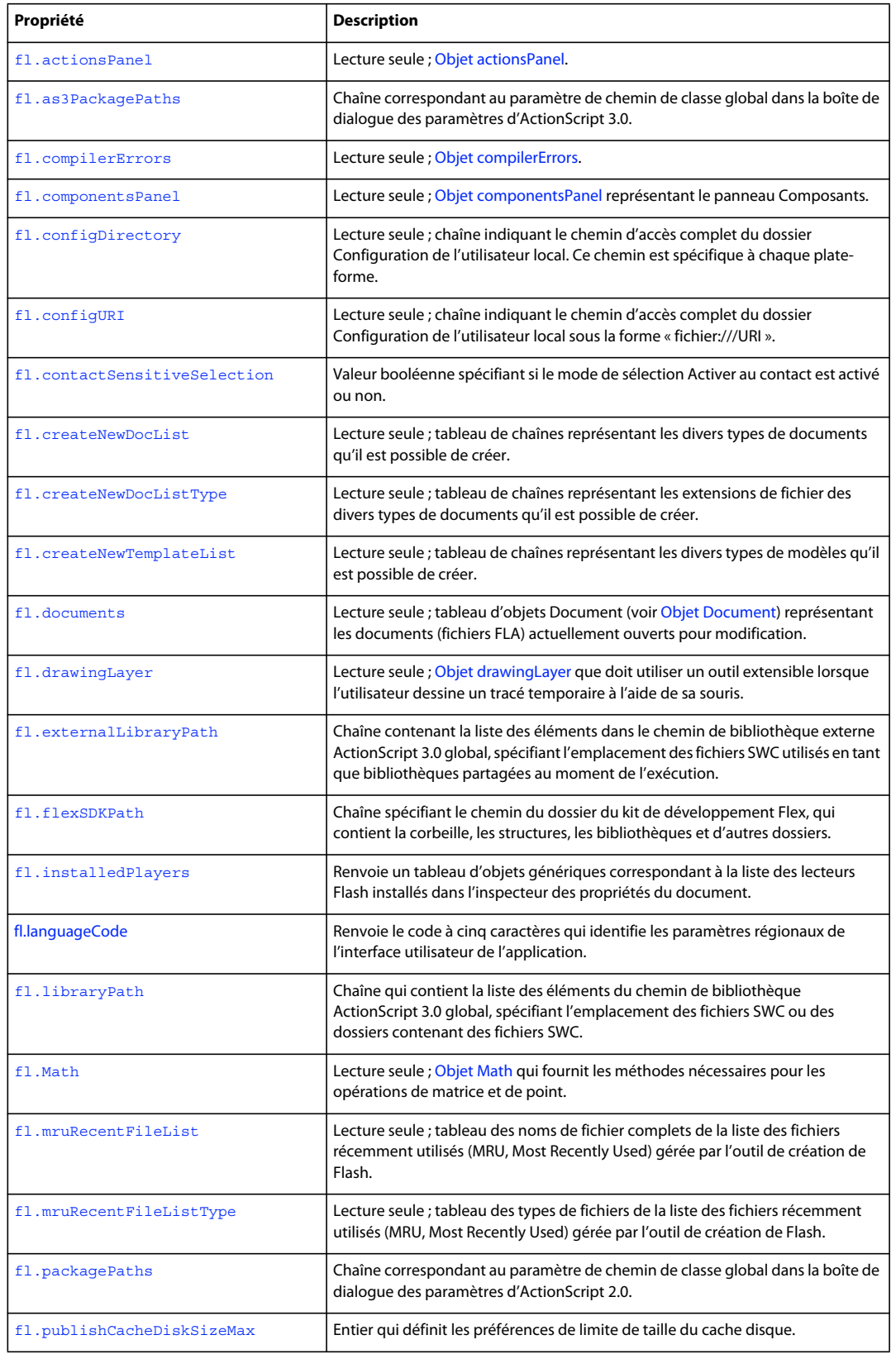

## EXTENSION DE FLASH PROFESSIONAL **227 Objet flash (fl)**

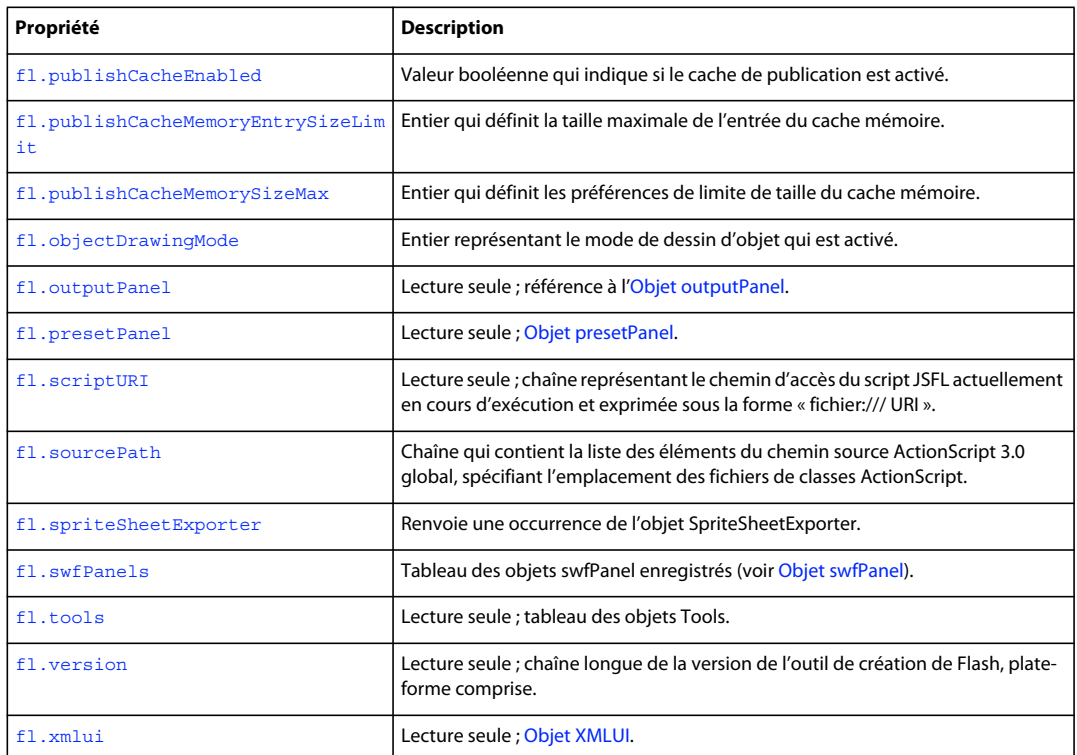

## <span id="page-249-1"></span>**fl.actionsPanel**

## **Disponibilité**

Flash CS3 Professional.

## **Utilisation**

fl.actionsPanel

## **Description**

Propriété en lecture seule ; objet actionsPanel représentant le panneau Action actuellement affiché. Pour plus d'informations sur l'utilisation de cette propriété, voir la section [Objet actionsPanel.](#page-48-0)

## <span id="page-249-0"></span>**fl.addEventListener()**

## **Disponibilité**

Flash CS3 Professional.

## **Utilisation**

fl.addEventListener(eventType, callbackFunction)

#### **Paramètres**

**eventType** Chaîne spécifiant le type d'événement à transmettre à cette fonction de rappel. Les valeurs possibles sont :"documentNew", "documentOpened", "documentClosed", "mouseMove", "documentChanged", "layerChanged""timelineChanged" et "frameChanged".

La valeur documentChanged ne signifie pas que le contenu d'un document a été modifié, mais qu'un autre document se trouve à présent au premier plan. Ainsi, fl. getDocumentDOM() renverra une valeur différente de celle qui a été envoyée avant que cet événement se produise.

**callbackFunction** Nom de la fonction que vous souhaitez exécuter chaque fois que l'événement se produit.

#### **Valeur renvoyée**

Entier qui identifie l'écouteur d'événement. Utilisez cet identifiant lors de l'appel de fl. removeEventListener().

#### **Description**

Méthode qui enregistre une fonction à appeler quand un événement particulier se produit. Notez que vous pouvez définir plusieurs écouteurs pour le même événement.

Si vous décidez d'utiliser cette méthode, sachez que lorsque l'événement se produit fréquemment (comme cela peut être le cas avec mouseMove) et que la fonction demande un certain temps pour s'exécuter, votre application peut se bloquer ou éventuellement devenir instable et générer des erreurs.

#### **Exemple**

L'exemple suivant affiche un message dans le panneau Sortie à la fermeture d'un document :

```
myFunction = function () {
     fl.trace('document was closed'); } 
var eventID = fl.addEventListener("documentClosed", myFunction);
```
#### **Voir aussi**

[fl.removeEventListener\(\)](#page-280-0)

## <span id="page-250-0"></span>**fl.as3PackagePaths**

**Disponibilité** Flash CS3 Professional.

#### **Utilisation**

fl.as3PackagePaths

#### **Description**

Propriété ; chaîne correspondant au paramètre de chemin de classe global dans la boîte de dialogue des paramètres d'ActionScript 3.0. Les éléments de la chaîne sont délimités par des points-virgules. Pour afficher ou modifier des paramètres de chemin de classe d'ActionScript 2.0, utilisez [fl.packagePaths](#page-275-0).

## **Exemple**

L'exemple suivant montre comment modifier les paramètres de chemin de classe d'ActionScript 3.0:

EXTENSION DE FLASH PROFESSIONAL **229 Objet flash (fl)**

```
fl.trace(fl.as3PackagePaths); 
// Output (assuming started with default value) 
// .;$(AppConfig)/ActionScript 3.0/Classes 
fl.as3PackagePaths="buying;selling"; 
fl.trace(fl.as3PackagePaths); 
// Output 
// buying; selling
```
## **Voir aussi**

[fl.resetAS3PackagePaths\(\)](#page-281-0)

## <span id="page-251-0"></span>**fl.browseForFileURL()**

### **Disponibilité**

Flash MX 2004.

#### **Utilisation**

fl.browseForFileURL(browseType [, title [, previewArea]])

#### **Paramètres**

**browseType** Chaîne spécifiant le type d'opération à effectuer sur les fichiers. Les valeurs possibles sont "open", "select" ou "save". Les valeurs "open" et "select" ouvrent la boîte de dialogue d'ouverture de fichier. Chaque valeur est prévue pour être compatible avec Dreamweaver. La valeur "save" ouvre la boîte de dialogue d'enregistrement de fichier.

**title** Chaîne indiquant le titre de la boîte de dialogue d'ouverture ou d'enregistrement de fichier. Si ce paramètre est omis, une chaîne par défaut est utilisée. Ce paramètre est facultatif.

**previewArea** Paramètre facultatif qui est ignoré par Flash et Fireworks, et uniquement destiné à la compatibilité avec Dreamweaver.

#### **Valeur renvoyée**

URL du fichier, exprimée sous la forme « fichier:///URI ». Renvoie la valeur null si l'utilisateur a fermé la boîte de dialogue en cliquant sur le bouton Annuler.

## **Description**

Méthode qui ouvre une boîte de dialogue Fichier Ouvrir ou Fichier Enregistrer pour permettre à l'utilisateur d'indiquer un nom de fichier à ouvrir ou à enregistrer.

## **Exemple**

L'exemple suivant permet à l'utilisateur de choisir un fichier FLA, et ouvre ce fichier. (La méthode fl.browseForFileURL() permet de rechercher tous les types de fichiers, mais fl.openDocument() ne permet d'ouvrir que des fichiers FLA.)

```
var fileURL = fl.browseForFileURL("open", "Select file"); 
var doc = fl.openDocument(fileURL);
```
#### **Voir aussi**

```
fl.browseForFolderURL()
```
## **fl.browseForFolderURL()**

### **Disponibilité**

Flash 8.

### **Utilisation**

fl.browseForFolderURL([description])

### **Paramètres**

**description** Chaîne facultative spécifiant la description de la boîte de dialogue Rechercher un dossier. Si ce paramètre est omis, rien n'apparaît dans la zone de description.

### **Valeur renvoyée**

URL du fichier, exprimée sous la forme « fichier:///URI ». Renvoie la valeur null si l'utilisateur a fermé la boîte de dialogue en cliquant sur le bouton Annuler.

### **Description**

Méthode qui affiche la boîte de dialogue Rechercher un dossier et permet à l'utilisateur de sélectionner un dossier.

*Remarque : le titre de la boîte de dialogue est toujours « Rechercher un dossier ». Utilisez le paramètre description pour ajouter sous le titre des informations dans la zone de description, par exemple « Sélectionnez un dossier » ou « Sélectionnez le chemin contenant le profil à importer ».* 

### **Exemple**

L'exemple suivant permet à l'utilisateur de sélectionner un dossier, puis affiche la liste des fichiers qu'il contient :

```
var folderURI = fl.browseForFolderURL("Select a folder."); 
var folderContents = FLfile.listFolder(folderURI);
```
### **Voir aussi**

[fl.browseForFileURL\(\)](#page-251-0), [Objet FLfile](#page-294-0)

### <span id="page-252-0"></span>**fl.clearPublishCache()**

**Disponibilité** Flash CS5.5 Professional.

**Utilisation** fl.clearPublishCache()

### **Paramètres**

Aucun.

**Valeur renvoyée** Aucune.

EXTENSION DE FLASH PROFESSIONAL **231 Objet flash (fl)**

### **Description**

Méthode : vide le cache de publication.

### **Exemple**

Le code suivant vide le cache de publication :

fl.clearPublishCache()

### **Voir aussi**

[fl.publishCacheDiskSizeMax](#page-276-0), [fl.publishCacheEnabled](#page-276-1), [fl.publishCacheMemoryEntrySizeLimit](#page-277-0), [fl.publishCacheMemorySizeMax](#page-277-1)

## **fl.clipCopyString()**

### **Disponibilité**

Flash CS3 Professional.

**Utilisation** fl.clipCopyString(string)

#### **Paramètres**

**chaîne** Chaîne à copier dans le Presse-papiers.

### **Valeur renvoyée**

Aucune.

### **Description**

Méthode qui copie la chaîne spécifiée dans le Presse-papiers.

Pour copier la sélection actuelle dans le Presse-papiers, utilisez [document.clipCopy\(\)](#page-107-0).

### **Exemple**

L'exemple suivant copie le chemin d'accès du document actif dans le Presse-papiers :

```
var documentPath = fl.getDocumentDOM().path; 
fl.clipCopyString(documentPath);
```
## <span id="page-253-0"></span>**fl.closeAll()**

**Disponibilité** Flash MX 2004.

### **Utilisation**

fl.closeAll([bPromptToSave])

### **Paramètres**

**bPromptToSave** Valeur booléenne facultative indiquant quelle boîte de dialogue doit s'afficher : Enregistrer, pour les fichiers modifiés depuis leur enregistrement ou Enregistrer sous, pour les fichiers qui n'ont jamais été enregistrés. La valeur par défaut est true.

### **Valeur renvoyée**

Aucune.

### **Description**

Méthode qui ferme tous les fichiers ouverts (fichiers FLA, SWF, JSFL, etc.). Si vous souhaitez fermer tous ces fichiers sans enregistrer une seule modification dans l'un d'entre eux, transmettez la valeur false pour *bPromptToSave*. Cette méthode ne ferme pas l'application.

### **Exemple**

Le code suivant ferme tous les fichiers ouverts en invitant l'utilisateur à enregistrer les fichiers nouveaux ou modifiés.

fl.closeAll();

### **Voir aussi**

[fl.closeAllPlayerDocuments\(\)](#page-254-0), [fl.closeDocument\(\)](#page-255-0)

## <span id="page-254-0"></span>**fl.closeAllPlayerDocuments()**

### **Disponibilité**

Flash CS3 Professional.

### **Utilisation**

fl.closeAllPlayerDocuments()

### **Paramètres**

Aucun.

### **Valeur renvoyée**

Valeur booléenne, true si une ou plusieurs fenêtres d'animation étaient ouvertes, false dans le cas contraire.

### **Description**

Méthode qui ferme tous les fichiers SWF qui ont été ouverts par la commande Contrôle > Tester l'animation.

### **Exemple**

L'exemple suivant ferme tous les fichiers SWF qui ont été ouverts par la commande Contrôle > Tester l'animation.

```
fl.closeAllPlayerDocuments();
```
### **Voir aussi**

[fl.closeAll\(\)](#page-253-0), [fl.closeDocument\(\)](#page-255-0)

## <span id="page-255-0"></span>**fl.closeDocument()**

### **Disponibilité**

Flash MX 2004.

### **Utilisation**

fl.closeDocument(documentObject [, bPromptToSaveChanges])

### **Paramètres**

**documentObject** [Objet Document.](#page-80-0) Si *documentObject* fait référence au document actif, il est possible que la fenêtre Document ne se ferme pas avant la fin de l'exécution du script qui appelle cette méthode.

**bPromptToSaveChanges** Valeur booléenne. Lorsque la valeur de *bPromptToSaveChanges* est false, l'utilisateur n'est pas invité à enregistrer le document si celui-ci contient des modifications non enregistrées. Le fichier est simplement fermé et les changements ignorés. Si *bPromptToSaveChanges* prend la valeur true et si le document contient des modifications non enregistrées, l'utilisateur en est averti par la boîte de dialogue d'enregistrement standard avec les boutons Oui et Non. La valeur par défaut est true. Ce paramètre est facultatif.

### **Valeur renvoyée**

Aucune.

### **Description**

Méthode qui ferme le document spécifié.

### **Exemple**

L'exemple suivant illustre deux façons de fermer un document.

```
// Closes the specified document and prompts to save changes. 
fl.closeDocument(fl.documents[0]); 
fl.closeDocument(fl.documents[0] , true); // Use of true is optional. 
// Closes the specified document without prompting to save changes. 
fl.closeDocument(fl.documents[0], false);
```
**Voir aussi**

[fl.closeAll\(\)](#page-253-0)

## **fl.compilerErrors**

### **Disponibilité**

Flash CS3 Professional.

### **Utilisation**

fl.compilerErrors

### **Description**

Propriété en lecture seule ; objet compilerErrors représentant le panneau des erreurs. Pour plus d'informations sur l'utilisation de cette propriété, voir la section [Objet compilerErrors](#page-71-0).

## **fl.componentsPanel**

### **Disponibilité**

Flash MX 2004.

**Utilisation**

fl.componentsPanel

### **Description**

Propriété en lecture seule ; [Objet componentsPanel](#page-74-0) représentant le panneau Composants.

### **Exemple**

L'exemple suivant stocke un objet componentsPanel dans la variable comPanel :

```
var comPanel = fl.componentsPanel;
```
# <span id="page-256-1"></span>**fl.configDirectory**

**Disponibilité**

Flash MX 2004.

**Utilisation** fl.configDirectory

### **Description**

Propriété en lecture seule ; chaîne indiquant le chemin d'accès complet du dossier Configuration de l'utilisateur local. Le format de ce chemin est spécifique à chaque plate-forme. Pour spécifier ce chemin sous la forme « fichier:///URI », ce qui n'est pas spécifique à une plate-forme, utilisez [fl.configURI](#page-256-0).

### **Exemple**

L'exemple suivant affiche le dossier Configuration dans le panneau Sortie.

fl.trace("My local configuration directory is " + fl.configDirectory);

# <span id="page-256-0"></span>**fl.configURI**

### **Disponibilité**

Flash MX 2004.

**Utilisation** fl.configURI

### **Description**

Propriété en lecture seule ; chaîne indiquant le chemin d'accès complet du dossier Configuration de l'utilisateur local sous la forme « fichier:///URI ». Voir aussi [fl.configDirectory](#page-256-1).

### **Exemple**

L'exemple suivant exécute le script spécifié. L'utilisation de fl.configURI permet de spécifier l'emplacement du script sans savoir sur quelle plate-forme le script est exécuté.

```
// To run a command in your commands menu, change "Test.Jsfl"
```

```
// to the command you want to run in the line below.
```

```
fl.runScript( fl.configURI + "Commands/Test.jsfl" );
```
## **fl.contactSensitiveSelection**

### **Disponibilité**

Flash 8.

### **Utilisation**

fl.contactSensitiveSelection

### **Description**

Valeur booléenne précisant si le mode de sélection Activer au contact est activé (true) ou non (false).

### **Exemple**

L'exemple suivant montre comment désactiver le mode de sélection Activer au contact avant d'effectuer une sélection, puis comment lui rendre sa valeur initiale après avoir effectué la sélection :

```
var contact = fl.contactSensitiveSelection;
fl.contactSensitiveSelection = false; 
// Insert selection code here. 
fl.contactSensitiveSelection = contact;
```
## **fl.createDocument()**

**Disponibilité**

### Flash MX 2004.

### **Utilisation**

```
fl.createDocument([docType])
```
### **Paramètres**

**docType** Chaîne spécifiant le type de document à créer. La seule valeur prise en charge est "timeline". La valeur par défaut est "timeline" et revient à sélectionner Fichier > Nouveau > Fichier Flash (ActionScript 3.0). Ce paramètre est facultatif.

### **Valeur renvoyée**

En cas de succès de la méthode, l'objet Document associé au nouveau document. En cas d'erreur, elle renvoie la valeur undefined.

EXTENSION DE FLASH PROFESSIONAL **236 Objet flash (fl)**

### **Description**

Méthode qui ouvre un nouveau document et le sélectionne. Les valeurs de taille, résolution et couleur sont les valeurs par défaut actuelles.

### **Exemple**

L'exemple suivant crée deux documents basés sur le scénario :

```
// Create two Timeline-based Flash documents. 
fl.createDocument();
```

```
fl.createDocument("timeline");
```
### <span id="page-258-0"></span>**fl.createNewDocList**

### **Disponibilité**

Flash MX 2004.

### **Utilisation**

fl.createNewDocList

### **Description**

Propriété en lecture seule ; tableau de chaînes représentant les divers types de documents qu'il est possible de créer.

### **Exemple**

L'exemple suivant affiche dans le panneau Sortie les types de documents qu'il est possible de créer :

```
fl.trace("Number of choices " + fl.createNewDocList.length); 
for (i = 0; i < 11. createNewDocList. length; i++) fl.trace("choice: " + fl.createNewDocList[i]);
```
### **fl.createNewDocListType**

### **Disponibilité**

Flash MX 2004.

### **Utilisation**

fl.createNewDocListType

### **Description**

Propriété en lecture seule ; tableau de chaînes représentant les extensions de fichier des divers types de documents qu'il est possible de créer. Les entrées du tableau correspondent directement (à index identique) aux entrées du tableau [fl.createNewDocList](#page-258-0).

### **Exemple**

L'exemple suivant affiche dans le panneau Sortie les extensions des types de documents qu'il est possible de créer :

EXTENSION DE FLASH PROFESSIONAL **237 Objet flash (fl)**

```
fl.trace("Number of types " + fl.createNewDocListType.length); 
for (i = 0; i < fl.createNewDocListType.length; i++) fl.trace("type: " + 
fl.createNewDocListType[i]);
```
### **fl.createNewTemplateList**

### **Disponibilité**

Flash MX 2004.

### **Utilisation**

fl.createNewTemplateList

### **Description**

Propriété en lecture seule ; tableau de chaînes représentant les divers types de modèles qu'il est possible de créer.

### **Exemple**

L'exemple suivant affiche dans le panneau Sortie les types de modèles qu'il est possible de créer :

```
fl.trace("Number of template types: " + fl.createNewTemplateList.length); for (i = 0; i < 
fl.createNewTemplateList.length; i++) fl.trace("type: " + fl.createNewTemplateList[i]);
```
## <span id="page-259-0"></span>**fl.documents**

### **Disponibilité**

Flash MX 2004.

### **Utilisation**

fl.documents

### **Description**

Propriété en lecture seule ; tableau des objets Document (voir [Objet Document\)](#page-80-0) représentant les documents (fichiers FLA) actuellement ouverts pour modification.

### **Exemple**

L'exemple suivant enregistre dans la variable docs un tableau des documents ouverts :

```
var docs = fl.documents;
```
L'exemple suivant affiche dans le panneau Sortie les noms de tous les documents actuellement ouverts :

```
for (doc in fl.documents) { 
    fl.trace(fl.documents[doc].name); 
}
```
## **fl.drawingLayer**

### **Disponibilité**

Flash MX 2004.

**Utilisation**

fl.drawingLayer

### **Description**

Propriété en lecture seule ; [Objet drawingLayer](#page-200-0) que doit utiliser un outil extensible lorsque l'utilisateur dessine un tracé temporaire à l'aide de la souris (par exemple, pour créer un rectangle de sélection).

### **Exemple**

Voir [drawingLayer.setColor\(\)](#page-206-0).

# **fl.exportPublishProfileString()**

### **Disponibilité**

Flash Professional CS5

### **Utilisation**

fl.exportPublishProfileString( ucfURI [, profileName] )

### **Paramètres**

**ucfURI** Chaîne qui spécifie l'URI (Uniform Resource Identifier) du fichier à partir duquel exporter les paramètres de publication.

**profileName** Chaîne qui spécifie le nom du profil à exporter. Ce paramètre est facultatif.

### **Valeur renvoyée**

Chaîne.

### **Description**

Renvoie le profil de publication d'un document spécifique sans avoir à ouvrir le fichier. Il est également possible de spécifier le profil de publication, mais cela est facultatif.

### **Exemple**

L'exemple suivant lit la chaîne du profil de publication :

```
var ppXML = ""; 
var ucfURI = fl.browseForFileURL("open", "select a FLA"); 
if (ucfURI && ucfURI.length > 0) 
ppXML = fl.exportPublishProfileString(ucfURI); 
fl.trace(ppXML);
```
## <span id="page-261-0"></span>**fl.externalLibraryPath**

### **Disponibilité**

Flash CS4 Professional.

### **Utilisation**

fl.externalLibraryPath

### **Description**

Propriété ; chaîne contenant la liste des éléments dans le chemin de bibliothèque externe ActionScript 3.0 global, spécifiant l'emplacement des fichiers SWC utilisés en tant que bibliothèques partagées au moment de l'exécution. Les éléments de la chaîne sont délimités par des points-virgules. Dans l'outil de création, les éléments sont spécifiés en sélectionnant Modifier > Préférences > ActionScript > Paramètres d'ActionScript 3.0.

### **Exemple**

L'exemple suivant ajoute le dossier /SWC\_runtime dans le chemin de bibliothèque externe ActionScript 3.0 global :

```
fl.trace(fl.externalLibraryPath); 
fl.externalLibraryPath = "/SWC_runtime;" + fl.externalLibraryPath; 
fl.trace(fl.externalLibraryPath);
```
### **Voir aussi**

[fl.flexSDKPath](#page-266-0), [fl.libraryPath](#page-270-0), [fl.sourcePath](#page-289-0), [document.externalLibraryPath](#page-128-0)

# **fl.fileExists()**

### **Disponibilité** Flash MX 2004.

**Utilisation** fl.fileExists(fileURI)

### **Paramètres**

**fileURI** Chaîne exprimée sous la forme « fichier:///URI » et contenant le chemin d'accès du fichier.

### **Valeur renvoyée**

Valeur booléenne, true si le fichier existe, false dans le cas contraire.

### **Description**

Méthode qui vérifie si un fichier existe déjà sur le disque dur.

### **Exemple**

Pour chaque fichier spécifié, l'exemple suivant affiche dans le panneau Sortie la valeur true si le fichier existe, false dans le cas contraire.

EXTENSION DE FLASH PROFESSIONAL **240 Objet flash (fl)**

```
alert(fl.fileExists("file:///C|/example.fla")); 
alert(fl.fileExists("file:///C|/example.jsfl")); 
alert(fl.fileExists(""));
```
### <span id="page-262-1"></span>**fl.findDocumentDOM()**

### **Disponibilité**

Flash CS3 Professional.

### **Utilisation**

fl.findDocumentDOM(id)

### **Paramètres**

**id** Entier représentant un identificateur unique pour un document.

### **Valeur renvoyée**

Un objet Document, ou la valeur null s'il n'existe aucun document doté de l'*id* spécifié.

#### **Description**

Méthode qui permet de cibler un fichier spécifique au moyen de son identificateur unique (au lieu d'utiliser sa valeur d'index, par exemple). Utilisez cette méthode conjointement avec [document.id](#page-141-0).

### **Exemple**

L'exemple suivant illustre la lecture de l'ID d'un document, puis son utilisation pour cibler le document en question.

```
var originalDocID = fl.getDocumentDOM().id; 
// other code here, maybe working in different files 
var targetDoc = fl.findDocumentDOM(originalDocID); 
// Set the height of the Stage in the original document to 400 pixels. 
targetDoc.height = 400;
```
#### **Voir aussi**

[fl.findDocumentIndex\(\)](#page-262-0)

### <span id="page-262-0"></span>**fl.findDocumentIndex()**

### **Disponibilité**

Flash MX 2004.

### **Utilisation**

fl.findDocumentIndex(name)

### **Paramètres**

**name** Nom du document dont vous souhaitez connaître l'index. Ce document doit être ouvert.

EXTENSION DE FLASH PROFESSIONAL **241 Objet flash (fl)**

### **Valeur renvoyée**

Tableau d'entiers représentant la position du document name dans le tableau fl.documents.

#### **Description**

Méthode qui renvoie un tableau d'entiers représentant la position du document *name* dans le tableau fl. documents. Il se peut que plusieurs documents du même nom soient ouverts (s'ils se trouvent dans des dossiers différents).

### **Exemple**

L'exemple suivant affiche, dans le panneau Sortie, des informations sur la position d'index de tous les fichiers appelés test.fla :

```
var filename = "test.fla" 
var docIndex = fl.findDocumentIndex(filename);
for (var index in docIndex) 
    fl.trace(filename + " is open at index " + docIndex[index]);
```
### **Voir aussi**

[fl.documents](#page-259-0), [fl.findDocumentDOM\(\)](#page-262-1)

### <span id="page-263-0"></span>**fl.findObjectInDocByName()**

#### **Disponibilité**

Flash CS3 Professional.

#### **Utilisation**

fl.findObjectInDocByName(instanceName, document)

### **Paramètres**

**instanceName** Chaîne indiquant le nom d'occurrence d'un élément dans le document spécifié.

**document** [Objet Document](#page-80-0) dans lequel rechercher l'élément spécifié.

#### **Valeur renvoyée**

Un tableau d'objets génériques. Utilisez la propriété .obj de chaque élément du tableau pour obtenir l'objet. L'objet possède les propriétés suivantes : keyframe, layer, timeline et parent. Vous pouvez utiliser ces propriétés pour accéder à la hiérarchie de l'objet. Pour plus d'informations sur ces propriétés et leur accès, voir la section [fl.findObjectInDocByType\(\)](#page-264-0).

Vous pouvez également accéder aux méthodes et aux propriétés des valeurs layer et timeline ; il s'agit respectivement des équivalents de l'[Objet Layer](#page-350-0) et de l['Objet Timeline](#page-512-0).

### **Description**

Méthode qui expose les éléments d'un document dont les noms d'occurrences correspondent à un texte particulier.

*Remarque : dans certains cas, cette méthode ne fonctionne que si elle est exécutée en tant que commande issue d'un fichier FLA, et non pendant l'affichage ou la modification du fichier JSFL.* 

### **Exemple**

L'exemple suivant recherche les éléments nommés « instance01 » dans le document actuel.

```
var nameToSearchFor = "instance01"; 
var doc = fl.getDocumentDOM();
var results = fl.findObjectInDocByName(nameToSearchFor, doc); 
if (results.length > 0) { 
   alert("success, found " + results.length + " objects"); 
} 
else { 
   alert("failed, no objects named " + nameToSearchFor + " found"); 
}
```
### **Voir aussi**

```
fl.findObjectInDocByType()
```
# <span id="page-264-0"></span>**fl.findObjectInDocByType()**

### **Disponibilité**

Flash CS3 Professional.

### **Utilisation**

fl.findObjectInDocByType(elementType, document)

### **Paramètres**

**elementType** Chaîne représentant le type d'élément à rechercher. Les valeurs possibles sont indiquées à la section [element.elementType](#page-214-0).

**document** [Objet Document](#page-80-0) dans lequel rechercher l'élément spécifié.

### **Valeur renvoyée**

Un tableau d'objets génériques. Utilisez la propriété .obj de chaque élément du tableau pour obtenir l'objet Element. Chaque objet possède les propriétés keyframe, layer, timeline et parent. Vous pouvez utiliser ces propriétés pour accéder à la hiérarchie de l'objet.

Vous pouvez également accéder aux méthodes et aux propriétés des valeurs layer et timeline ; il s'agit respectivement des équivalents de l'[Objet Layer](#page-350-0) et de l['Objet Timeline](#page-512-0).

Le deuxième et le troisième exemple de la section Exemples montrent comment accéder à ces propriétés.

### **Description**

Méthode qui expose des éléments d'un type particulier dans un document.

*Remarque : dans certains cas, cette méthode ne fonctionne que si elle est exécutée en tant que commande issue d'un fichier FLA, et non pendant l'affichage ou la modification du fichier JSFL.* 

### **Exemple**

L'exemple suivant recherche des champs de texte dans le document actif, puis modifie leur contenu :

### EXTENSION DE FLASH PROFESSIONAL **243 Objet flash (fl)**

```
var doc = fl.getDocumentDOM(); 
var typeToSearchFor = "text"; 
var results = fl.findObjectInDocByType(typeToSearchFor, doc); 
if (results.length > 0) { 
    for (var i = 0; i < results.length; i++) {
         results[i].obj.setTextString("new text"); 
     } 
    alert("success, found " + results.length + " objects"); 
} 
else { 
     alert("failed, no objects of type " + typeToSearchFor + " found"); 
}
```
L'exemple suivant montre comment accéder aux propriétés spéciales de l'objet renvoyé par cette méthode :

```
var doc = fl.qetDocumentDOM();
var resultsArray = findObjectInDocByType("text", doc); 
if (resultsArray.length > 0) 
{ 
   var firstItem = resultsArray[0];
     // firstItem.obj- This is the element object that was found. 
    // You can access the following properties of this object: 
    // firstItem.keyframe- The keyframe that the element is on. 
    // firstItem.layer- The layer that the keyframe is on. 
     // firstItem.timeline- The timeline that the layer is on. 
     // firstItem.parent- The parent of the timeline. For example, 
     // the timeline might be in a symbol instance. 
}
```
L'exemple suivant montre comment sauvegarder le DOM pour trouver le nom d'un calque dans lequel un champ de texte a été trouvé, par le biais de l'objet resultArray.obj :

```
var doc = fl.getDocumentDOM(); 
var typeToSearchFor = "text"; 
var resultsArray = fl.findObjectInDocByType(typeToSearchFor, doc); 
if (resultsArray.length > 0) { 
    for (var i = 0; i < resultsArray.length; i++) {
         resultsArray[i].obj.setTextString("new text"); 
         var firstItem = resultsArray[0]; 
         firstItemObj = firstItem.obj; 
         fl.trace(firstItemObj.layer.name+"layerName"); 
     } 
} else { 
     alert("failed, no objects of type " + typeToSearchFor + " found"); 
}
```
### **Voir aussi**

```
fl.findObjectInDocByName()
```
## <span id="page-266-0"></span>**fl.flexSDKPath**

### **Disponibilité**

Flash CS4 Professional.

**Utilisation**

fl.flexSDKPath

### **Description**

Propriété ; chaîne spécifiant le dossier du kit de développement Flex, qui contient la corbeille, les structures, les bibliothèques et d'autres dossiers. Dans l'outil de création, les éléments sont spécifiés en sélectionnant Modifier > Préférences > ActionScript > Paramètres d'ActionScript 3.0.

### **Exemple**

Le code suivant affiche le chemin d'accès du kit de développement Flex dans le panneau Sortie :

```
fl.trace(fl.flexSDKPath);
```
### **Voir aussi**

[fl.externalLibraryPath](#page-261-0)[,fl.libraryPath](#page-270-0), [fl.sourcePath](#page-289-0)

# **fl.getAppMemoryInfo()**

### **Disponibilité**

Flash 8 (Windows uniquement).

### **Utilisation**

fl.getAppMemoryInfo(memType)

### **Paramètres**

**memType** Nombre entier précisant la zone d'utilisation mémoire à demander. La liste des valeurs gérées est indiquée dans la description suivante.

### **Valeur renvoyée**

Entier représentant le nombre d'octets utilisés dans la zone mémoire de Flash.exe spécifiée.

### **Description**

Méthode (Windows uniquement) qui renvoie un entier représentant le nombre d'octets utilisés dans la zone mémoire de Flash.exe spécifiée. Utilisez le tableau suivant pour déterminer la valeur à transmettre comme *memType* :

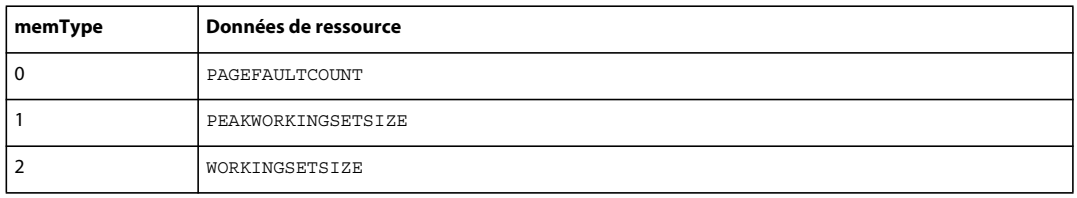

### EXTENSION DE FLASH PROFESSIONAL **245 Objet flash (fl)**

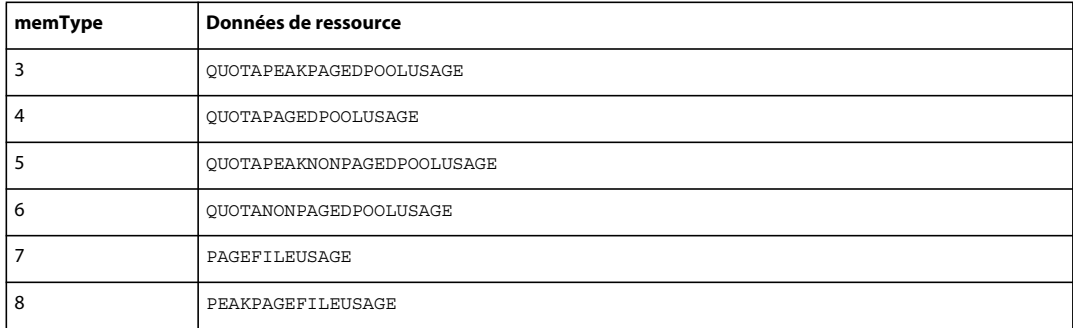

### **Exemple**

L'exemple suivant affiche la consommation actuelle de la mémoire de travail :

```
var memsize = fl.getAppMemoryInfo(2); 
fl.trace("Flash current memory consumption is " + memsize + " bytes or " + memsize/1024 + " 
KB") ;
```
## **fl.getDocumentDOM()**

### **Disponibilité**

Flash MX 2004.

### **Utilisation**

fl.getDocumentDOM()

### **Paramètres**

Aucun.

### **Valeur renvoyée**

Un objet Document, ou la valeur null si aucun document n'est ouvert.

### **Description**

Méthode qui récupère le DOM [\(Objet Document](#page-80-0)) du document actuellement actif (fichier FLA). Si un ou plusieurs documents sont ouverts, mais qu'aucun d'eux n'a le focus (si, par exemple, un fichier JSFL a le focus), la méthode lit le DOM du dernier document actif.

### **Exemple**

L'exemple suivant affiche dans le panneau Sortie le nom du document Flash actif, ou du document Flash qui a été actif le plus récemment.

```
var currentDoc = fl.getDocumentDOM();
fl.trace(currentDoc.name);
```
# **fl.getSwfPanel()**

### **Disponibilité**

Flash CS5.5 Professional.

### **Utilisation**

fl.getSwfPanel(panelName, [useLocalizedPanelName])

### **Paramètres**

**panelName** Nom localisé du panneau ou nom de fichier racine du fichier SWF du panneau. Transmettez false en tant que second paramètre si vous utilisez le nom de fichier.

**useLocalizedPanelName** Facultatif. Ce paramètre est par défaut défini sur true. S'il est défini sur false, le paramètre panelName est le nom anglais (non localisé) du panneau, qui correspond au nom du fichier SWF sans l'extension de fichier.

### **Valeur renvoyée**

Objet SWFPanel.

### **Description**

Méthode : renvoie l'objet SWFPanel en fonction du nom localisé du panneau ou de son nom de fichier SWF (sans l'extension du nom de fichier).

### **Exemple**

L'exemple suivant affiche le nom du panneau référencé sous le nom « Projet » dans le panneau Sortie :

fl.trace('name of panel is: ' + fl.getSwfPanel('Project').name);

## **fl.installedPlayers**

**Disponibilité** Flash CS5.5 Professional.

**Utilisation**

fl.installedPlayers()

### **Paramètres**

Aucun.

### **Valeur renvoyée**

Tableau d'objets génériques correspondant à la liste des lecteurs Flash installés dans l'inspecteur des propriétés du document.

### **Description**

Propriété en lecture seule : tableau d'objets génériques correspondant à la liste des lecteurs Flash installés dans l'inspecteur des propriétés du document.

Chaque objet du tableau contient les propriétés suivantes :

**name** Nom de chaîne du document.

**version** Peut servir à définir le lecteur actuel pour un document, à l'aide de la fonction Document.setPlayerVersion().

**minASVersion** Version ActionScript minimale requise par le document. Il est possible d'utiliser un entier entre les valeurs minASVersion et maxASVersion pour définir la version ActionScript du document, à l'aide de la propriété Document.asVersion.

**maxASVersion** Version ActionScript maximale prise en charge par le document.

**stageWidth** La largeur par défaut de la scène, exprimée en pixels, pour la cible donnée. Par exemple, pour l'iPhone la taille par défaut est de 320 x 480 pixels. Pour Android, la taille par défaut est de 480 x 800.

**stageHeight** La hauteur par défaut de la scène, exprimée en pixels, pour la cible donnée. Par exemple, pour l'iPhone la taille par défaut est de 320 x 480 pixels. Pour Android, la taille par défaut est de 480 x 800.

### **Exemple**

L'exemple suivant suit les propriétés de tous les objets du tableau installedPlayers sur la fenêtre de sortie :

```
var arr = fl.installedPlayers; 
for (var i in arr) fl.trace("name: " + arr[i].name + " version: " + arr[i].version + " 
minASVersion: " + arr[i].minASVersion + " maxASVersion: " + arr[i].maxASVersion + " stageWidth: 
" + arr[i].stageWidth + " stageHeight: " + arr[i].stageHeight + " ");
```
## **fl.isFontInstalled()**

### **Disponibilité**

Flash CS4 Professional.

### **Utilisation**

fl.isFontInstalled(fontName)

### **Paramètres**

**fontName** Chaîne qui spécifie le nom d'une police de périphérique.

### **Valeur renvoyée**

Valeur booléenne, true si la police spécifiée est installée, false dans le cas contraire.

### **Description**

Méthode qui détermine si la police spécifiée est installée.

### **Exemple**

Le code suivant affiche « true » dans le panneau Sortie si la police Times est installée.

fl.trace(fl.isFontInstalled("Times"));

# **fl.languageCode**

### **Disponibilité**

Flash CS5 Professional.

### **Utilisation**

fl.languageCode

### **Description**

Propriété ; chaîne qui renvoie le code à cinq caractères qui identifie les paramètres régionaux de l'interface utilisateur de l'application.

### **Exemple**

L'exemple suivant renvoie le code de langue à cinq caractères indiqué par l'interface utilisateur localisée de l'application Flash :

locConfigURI = fl.applicationURI + fl.languageCode + "/Configuration";

# <span id="page-270-0"></span>**fl.libraryPath**

### **Disponibilité**

Flash CS4 Professional.

### **Utilisation**

fl.libraryPath

### **Description**

Propriété ; chaîne qui contient la liste des éléments du chemin de bibliothèque ActionScript 3.0 global, spécifiant l'emplacement des fichiers SWC ou des dossiers contenant des fichiers SWC. Les éléments de la chaîne sont délimités par des points-virgules. Dans l'outil de création, les éléments sont spécifiés en sélectionnant Modifier > Préférences > ActionScript > Paramètres d'ActionScript 3.0.

### **Exemple**

L'exemple suivant ajoute le dossier /SWC au chemin de bibliothèque ActionScript 3.0 global :

```
fl.trace(fl.libraryPath); 
fl.libraryPath = "/SWC;" + fl.libraryPath; 
fl.trace(fl.libraryPath);
```
### **Voir aussi**

[fl.externalLibraryPath](#page-261-0)[,fl.flexSDKPath](#page-266-0), [fl.sourcePath](#page-289-0), [document.libraryPath](#page-145-0)

# **fl.mapPlayerURL()**

### **Disponibilité**

Flash MX 2004.

### **Utilisation**

fl.mapPlayerURL(URI [, returnMBCS])

### **Paramètres**

**URI** Chaîne contenant l'adresse URL avec séquences d'échappement en Unicode à convertir.

**returnMBCS** Valeur booléenne devant être définie sur true pour que le chemin soit renvoyé converti en MBCS avec séquences d'échappement. Sinon, la méthode renvoie une chaîne en UTF-8. La valeur par défaut est false. Ce paramètre est facultatif.

### **Valeur renvoyée**

Chaîne qui est l'adresse URL convertie.

### **Description**

Méthode qui convertit une adresse URL avec séquences d'échappement Unicode en une URL en UTF-8 ou MBCS. Il est conseillé d'appeler cette méthode si la chaîne doit être utilisée dans ActionScript pour accéder à une ressource externe. De plus, il est nécessaire de l'utiliser pour manipuler des caractères multi-octets.

### **Exemple**

L'exemple suivant convertit une URL en UTF-8 pour permettre à Flash Player de la charger :

```
var url = MMExecute( "fl.mapPlayerURL(" + myURL + ", false);" ); 
mc.loadMovie( url);
```
## **fl.Math**

**Disponibilité** Flash MX 2004.

### **Utilisation**

fl.Math

### **Description**

Propriété en lecture seule ; l['Objet Math](#page-370-0) fournit les méthodes nécessaires pour les opérations de matrice et de point.

### **Exemple**

L'exemple suivant montre la matrice de transformation de l'objet sélectionné et son inverse :

EXTENSION DE FLASH PROFESSIONAL **250 Objet flash (fl)**

```
// Select an element on the Stage and then run this script. 
var mat =fl.getDocumentDOM().selection[0].matrix;
for(var prop in mat){ 
fl.trace("mat."+prop+" = " + mat[prop]);} 
var invMat = f1.Math.invertMatrix( mat);
for(var prop in invMat) { 
fl.trace("invMat."+prop+" = " + invMat[prop]);
}
```
## <span id="page-272-0"></span>**fl.mruRecentFileList**

### **Disponibilité**

Flash MX 2004.

#### **Utilisation**

fl.mruRecentFileList

### **Description**

Propriété en lecture seule ; tableau des noms de fichier complets de la liste des fichiers récemment utilisés (MRU, Most Recently Used) gérée par l'outil de création de Flash.

#### **Exemple**

L'exemple suivant affiche dans le panneau Sortie le nombre de fichiers récemment ouverts et le nom de chacun de ces fichiers :

```
fl.trace("Number of recently opened files: " + fl.mruRecentFileList.length); 
for (i = 0; i < fl.mruRecentFileList.length; i++) fl.trace("file: " + fl.mruRecentFileList[i]);
```
### **fl.mruRecentFileListType**

### **Disponibilité**

Flash MX 2004.

### **Utilisation**

fl.mruRecentFileListType

### **Description**

Propriété en lecture seule ; tableau des types de fichiers de la liste des fichiers récemment utilisés (MRU, Most Recently Used) gérée par l'outil de création de Flash. Ce tableau correspond à celui de la propriété [fl.mruRecentFileList](#page-272-0).

### **Exemple**

L'exemple suivant affiche dans le panneau Sortie le nombre de fichiers récemment ouverts et le type de chacun d'eux :

```
fl.trace("Number of recently opened files: " + fl.mruRecentFileListType.length); 
for (i = 0; i < fl.mruRecentFileListType.length; i++) fl.trace("type: " + 
fl.mruRecentFileListType[i]);
```
# **fl.objectDrawingMode**

### **Disponibilité**

Flash 8.

### **Utilisation**

fl.objectDrawingMode

### **Description**

Propriété ; valeur booléenne déterminant si le mode de dessin d'objet est activé (true) ou si le mode de dessin de fusion est activé (false).

### **Exemple**

L'exemple suivant active/désactive le mode Dessin d'objet :

```
var toggleMode = fl.objectDrawingMode; 
if (toggleMode) { 
     fl.objectDrawingMode = false; 
} else { 
     fl.objectDrawingMode = true; 
}
```
## **fl.openDocument()**

### **Disponibilité**

Flash MX 2004.

```
Utilisation
fl.openDocument(fileURI)
```
### **Paramètres**

**fileURI** Chaîne exprimée sous la forme « fichier:///URI » et précisant le nom du fichier à ouvrir.

### **Valeur renvoyée**

En cas de succès de la méthode, [Objet Document](#page-80-0) associé au nouveau document ouvert. Si le fichier est introuvable, ou si ce n'est pas un fichier FLA valide, une erreur est affichée et l'exécution du script est annulée.

### **Description**

Méthode qui ouvre dans une nouvelle fenêtre de document un document Flash (FLA) à modifier et active cette fenêtre. Pour l'utilisateur, l'effet est identique au choix de l'option de menu Fichier > Ouvrir et à la sélection d'un fichier. Si le fichier spécifié est déjà ouvert, la fenêtre qui contient ce document passe au premier plan. La fenêtre qui contient le fichier spécifié devient le document actuellement sélectionné.

### **Exemple**

L'exemple suivant ouvre un fichier nommé Document.fla qui est enregistré dans le répertoire racine du lecteur C. Le code stocke un objet Document représentant ce document dans la variable doc et le définit pour qu'il soit le document actuellement sélectionné. En d'autres termes, tant que la fenêtre active reste la même (tant que le focus n'est pas modifié), fl.getDocumentDOM() renvoie à ce document.

```
var doc = fl.openDocument("file:///c|/Document.fla");
```
# **fl.openScript()**

### **Disponibilité**

Flash MX 2004. Paramètres facultatifs ajoutés à Flash Professional CS5.

### **Utilisation**

fl.openScript(fileURI [, createExtension, className])

### **Paramètres**

**fileURI** Chaîne, exprimée en tant que fichier :/// URI, qui spécifie le chemin du fichier JSFL, AS, ASC, XML, TXT ou d'un autre fichier devant être chargé dans Flash. Ce paramètre peut être défini sur null. S'il est nul, cette méthode ouvre un nouveau script du type spécifié par le paramètre createExtension.

**createExtension** Chaîne utilisée pour déterminer le type de document à créer si fileURI est défini sur null. Par défaut, 'AS' ; les valeurs autorisées sont les suivantes : 'JSFL', 'AS', 'ASC', 'XML', 'TXT', 'AS3\_CLASS' ou 'AS3\_INTERFACE'. Ce paramètre a été ajouté dans Flash Professional CS5.

**className** Chaîne utilisée pour spécifier le nom qualifié complet de la classe si une classe ou une interface est en cours de création (comme le détermine le paramètre createExtension). Ce paramètre a été ajouté dans Flash Professional CS5.

### **Valeur renvoyée**

Aucune.

### **Description**

Méthode ; ouvre un fichier existant, ou crée un nouveau script (JSFL, AS, ASC) ou un autre fichier (XML, TXT) dans Flash.

### **Exemple**

L'exemple suivant ouvre un fichier nommé my\_test.jsfl, qui est enregistré dans le répertoire /temp du lecteur C.

```
fl.openScript("file:///c|/temp/my_test.jsfl");
```
### **Exemple**

L'exemple suivant crée un nouveau fichier .as dont la définition de classe AS3 est vide :

```
fl.openScript(null, 'AS3_CLASS');
```
EXTENSION DE FLASH PROFESSIONAL **253 Objet flash (fl)**

## **fl.outputPanel**

### **Disponibilité**

Flash MX 2004.

**Utilisation** fl.outputPanel

### **Description**

Propriété en lecture seule ; référence à l' [Objet outputPanel.](#page-377-0)

**Exemple**

Voir [Objet outputPanel](#page-377-0).

## <span id="page-275-0"></span>**fl.packagePaths**

**Disponibilité** Flash CS3 Professional.

### **Utilisation**

fl.packagePaths

### **Description**

Propriété ; chaîne correspondant au paramètre de chemin de classe global dans la boîte de dialogue des paramètres d'ActionScript 2.0. Les chemins d'accès de classe sont délimités par des points-virgules (;) dans la chaîne. Pour afficher ou modifier des paramètres de chemin de classe d'ActionScript 3.0, utilisez [fl.as3PackagePaths](#page-250-0).

### **Exemple**

L'exemple suivant montre comment modifier les paramètres de chemin de classe d'ActionScript 2.0:

```
fl.trace(fl.packagePaths); 
// Output (assuming started with default value) 
// .;$(LocalData)/Classes 
fl.packagePaths="buying;selling"; 
fl.trace(fl.packagePaths); 
// Output 
// buying; selling
```
**Voir aussi** [fl.resetPackagePaths\(\)](#page-281-0)

## **fl.presetPanel**

**Disponibilité** Flash CS4 Professional.

EXTENSION DE FLASH PROFESSIONAL **254 Objet flash (fl)**

### **Utilisation**

fl.presetPanel

### **Description**

Propriété en lecture seule ; [Objet presetPanel](#page-398-0).

# <span id="page-276-0"></span>**fl.publishCacheDiskSizeMax**

**Disponibilité** Flash CS5.5 Professional.

**Utilisation**

fl.publishCacheDiskSizeMax

### **Description**

Propriété : entier qui définit la taille maximale, en mégaoctets, du cache de publication sur le disque.

### **Exemple**

Le code suivant définit la taille maximale du cache de publication du disque sur 1 mégaoctet :

fl.publishCacheDiskSizeMax = 1

### **Voir aussi**

[fl.clearPublishCache\(\)](#page-252-0), [fl.publishCacheEnabled](#page-276-1), [fl.publishCacheMemoryEntrySizeLimit](#page-277-0), [fl.publishCacheMemorySizeMax](#page-277-1)

## <span id="page-276-1"></span>**fl.publishCacheEnabled**

**Disponibilité** Flash CS5.5 Professional.

### **Utilisation**

fl.publishCacheEnabled

### **Description**

Propriété : valeur booléenne qui indique si le cache de publication est activé.

### **Exemple**

Le code suivant indique si le cache de publication est activé dans la fenêtre de sortie.

fl.trace(fl.publishCacheEnabled);

### **Voir aussi**

```
fl.publishCacheDiskSizeMax, fl.clearPublishCache(), fl.publishCacheMemoryEntrySizeLimit, 
fl.publishCacheMemorySizeMax
```
## <span id="page-277-0"></span>**fl.publishCacheMemoryEntrySizeLimit**

### **Disponibilité**

Flash CS5.5 Professional.

### **Utilisation**

fl.publishCacheMemoryEntrySizeLimit

### **Description**

Propriété : entier qui définit la taille maximale, en kilo-octets, des entrées pouvant être ajoutées au cache de publication en mémoire. Toute entrée dont la taille est inférieure ou égale à cette valeur resteront en mémoire ; les entrées supérieures seront écrites sur le disque.

Les utilisateurs disposant de suffisamment de mémoire peuvent, s'ils le souhaitent, augmenter cette valeur pour accroître les performances ; à l'inverse, les utilisateurs qui disposent de peu de mémoire peuvent réduire cette valeur pour éviter que le cache de publication ne consomme trop de mémoire.

### **Exemple**

Le code suivant définit la taille maximale des entrées du cache de publication pouvant être stockées en mémoire sur 100 kilo-octets :

```
fl.publishCacheMemoryEntrySizeLimit = 100
```
### **Voir aussi**

```
fl.publishCacheDiskSizeMax, fl.publishCacheEnabled, fl.clearPublishCache(), 
fl.publishCacheMemorySizeMax
```
### <span id="page-277-1"></span>**fl.publishCacheMemorySizeMax**

### **Disponibilité**

Flash CS5.5 Professional.

### **Utilisation**

fl.publishCacheMemorySizeMax

### **Description**

Propriété : entier qui définit la taille maximale, en mégaoctets, du cache de publication en mémoire.

### **Exemple**

Le code suivant définit la taille maximale du cache de publication en mémoire sur 1 mégaoctet :

```
fl.publishCacheMemorySizeMax = 1
```
### **Voir aussi**

```
fl.publishCacheDiskSizeMax, fl.publishCacheEnabled, fl.publishCacheMemoryEntrySizeLimit, 
fl.clearPublishCache()
```
# **fl.publishDocument()**

### **Disponibilité**

Flash CS5 Professional.

### **Utilisation**

```
fl.publishDocument( flaURI [, publishProfile] )
```
### **Paramètres**

**flaURI** Chaîne, exprimée sous la forme fichier:/// URI, qui spécifie le chemin du fichier FLA devant être publié en silence.

**publishProfile** Chaîne qui spécifie le profil de publication à utiliser lors de la publication. Si ce paramètre est omis, le profil de publication par défaut est utilisé.

### **Valeur renvoyée**

Boolean

### **Description**

Méthode ; publie un fichier FLA sans l'ouvrir. Cette API ouvre le fichier FLA dans un mode sans interface utilisateur et publie le fichier SWF (ou tout autre élément sur lequel le profil est défini). Le second paramètre (publishProfile) est facultatif. La valeur renvoyée est une valeur booléenne qui indique si le profil a été trouvé ou non. Dans le cas où le second paramètre n'est pas fourni, la valeur renvoyée est toujours true.

### **Exemple**

L'exemple suivant invite l'utilisateur à sélectionner un fichier FLA et le publie en silence à l'aide du profil de publication par défaut :

```
var uri = fl.browseForFileURL("select", "select a FLA file to publish"); 
var publishProfileName = "Default"; 
fl.publishDocument(uri, publishProfileName);
```
## **fl.quit()**

**Disponibilité** Flash MX 2004.

### **Utilisation**

fl.quit([bPromptIfNeeded])

### **Paramètres**

**bPromptIfNeeded** Valeur booléenne devant prendre la valeur true (par défaut) pour que l'utilisateur soit invité à enregistrer les documents modifiés. Si la valeur de ce paramètre est false, l'utilisateur ne sera pas invité à enregistrer les documents modifiés. Dans ce cas, toute modification des documents ouverts sera annulée, et l'application se fermera immédiatement. Bien que cette méthode soit utile pour le traitement par lots, il est conseillé de l'utiliser avec précaution. Ce paramètre est facultatif.

EXTENSION DE FLASH PROFESSIONAL **257 Objet flash (fl)**

**Valeur renvoyée**

Aucune.

### **Description**

Méthode qui ferme Flash en proposant à l'utilisateur d'enregistrer les documents modifiés.

### **Exemple**

L'exemple suivant illustre la fermeture du programme en proposant ou non d'enregistrer les documents modifiés :

```
// Quit with prompt to save any modified documents. 
fl.quit(); 
fl.quit(true); // True is optional. 
// Quit without saving any files. 
fl.quit(false);
```
### **fl.reloadEffects()**

**Disponibilité**

Flash MX 2004.

**Utilisation** fl.reloadEffects()

**Paramètres**

Aucun.

### **Valeur renvoyée**

Aucune.

### **Description**

Méthode qui recharge tous les descripteurs d'effets définis dans le dossier Configuration Effects de l'utilisateur. Elle permet de modifier rapidement les scripts durant le développement, donc d'améliorer les effets sans redémarrer l'application. Il est conseillé d'appeler cette méthode à partir d'une commande placée dans le dossier Commands.

### **Exemple**

L'exemple suivant est un script d'une ligne qui peut être placé dans le dossier Commands. S'il est nécessaire de recharger des effets, il est ensuite facile d'ouvrir le menu Commandes et d'exécuter le script.

```
fl.reloadEffects();
```
## **fl.reloadTools()**

**Disponibilité** Flash MX 2004.

EXTENSION DE FLASH PROFESSIONAL **258 Objet flash (fl)**

**Utilisation**

fl.reloadTools()

**Paramètres**

Aucun.

**Valeur renvoyée**

Aucune.

### **Description**

Méthode qui reconstruit le panneau Outils à partir du contenu du fichier toolconfig.xml. Cette méthode n'est utilisée que lors de la création d'outils extensibles. Employez-la quand vous devez recharger le panneau Outils, par exemple après avoir modifié le fichier JSFL définissant un outil qui se trouve déjà dans le panneau.

### **Exemple**

L'exemple suivant est un script d'une ligne qui peut être placé dans le dossier Commands. Lorsque vous souhaitez recharger le panneau Outils, exécutez le script depuis le menu Commandes.

fl.reloadTools();

### **fl.removeEventListener()**

### **Disponibilité**

Flash CS3 Professional. Le paramètre id est nouveau dans CS4.

### **Utilisation**

fl.removeEventListener(eventType, id)

### **Paramètres**

**eventType** Chaîne spécifiant le type d'événement à supprimer de cette fonction de rappel. Les valeurs possibles sont :"documentNew", "documentOpened", "documentClosed", "mouseMove", "documentChanged", "layerChanged", "timelineChanged" et "frameChanged".

**id** Entier qui spécifie l'ID d'écouteur renvoyé suite à l'appel fl.addEventListener() correspondant.

### **Valeur renvoyée**

Valeur booléenne, true si l'écouteur d'événement a bien été supprimé, false si la fonction n'a jamais été ajoutée à la liste par la méthode fl.addEventListener().

### **Description**

Annule l'inscription d'une fonction enregistrée à l'aide de [fl.addEventListener\(\)](#page-249-0).

### **Exemple**

L'exemple suivant retire l'écouteur d'événement associé à l'événement documentClosed :

fl.removeEventListener("documentClosed", eventID);

EXTENSION DE FLASH PROFESSIONAL **259 Objet flash (fl)**

### **Voir aussi**

[fl.addEventListener\(\)](#page-249-0)

## <span id="page-281-1"></span>**fl.resetAS3PackagePaths()**

### **Disponibilité**

Flash CS3 Professional.

### **Utilisation**

fl.resetAS3PackagePaths()

### **Paramètres**

Aucun.

### **Description**

Méthode qui réinitialise le paramètre de chemin de classe global sur la valeur par défaut dans la boîte de dialogue des paramètres d'ActionScript 3.0. Pour réinitialiser le chemin de classe globale d'ActionScript 2.0, utilisez [fl.resetPackagePaths\(\)](#page-281-0).

### **Exemple**

L'exemple suivant réinitialise le paramètre de chemin de classe d'ActionScript 3.0 sur sa valeur par défaut.

```
fl.resetAS3PackagePaths();
```
### **Voir aussi**

[fl.as3PackagePaths](#page-250-0)

## <span id="page-281-0"></span>**fl.resetPackagePaths()**

### **Disponibilité**

Flash CS3 Professional.

### **Utilisation**

fl.resetPackagePaths()

### **Paramètres**

Aucun.

### **Description**

Méthode qui réinitialise le paramètre de chemin de classe global sur la valeur par défaut dans la boîte de dialogue des paramètres d'ActionScript 2.0. Pour réinitialiser le chemin de classe global d'ActionScript 3.0, utilisez [fl.resetAS3PackagePaths\(\)](#page-281-1).

### **Exemple**

L'exemple suivant réinitialise le paramètre de chemin de classe d'ActionScript 2.0 sur sa valeur par défaut.

EXTENSION DE FLASH PROFESSIONAL **260 Objet flash (fl)**

fl.resetPackagePaths();

#### **Voir aussi**

[fl.packagePaths](#page-275-0)

### **fl.revertDocument()**

### **Disponibilité**

Flash MX 2004.

#### **Utilisation**

fl.revertDocument(documentObject)

### **Paramètres**

**documentObject** [Objet Document.](#page-80-0) Si *documentObject* fait référence au document actif, il est possible que la fenêtre Document ne soit pas rétablie avant la fin de l'exécution du script qui appelle cette méthode.

#### **Valeur renvoyée**

Valeur booléenne, true en cas de rétablissement réussi, false dans le cas contraire.

### **Description**

Méthode qui restaure la dernière version enregistrée du document FLA spécifié. Contrairement à l'option de menu Fichier > Rétablir, cette méthode n'affiche pas de boîte de dialogue demandant à l'utilisateur de confirmer l'opération. Voir aussi [document.revert\(\)](#page-159-0) et [document.canRevert\(\)](#page-104-0).

#### **Exemple**

L'exemple suivant rétablit la dernière version enregistrée du document FLA actuel ; les éventuelles modifications effectuées depuis le dernier enregistrement sont perdues.

```
fl.revertDocument(fl.getDocumentDOM());
```
## <span id="page-282-0"></span>**fl.runScript()**

**Disponibilité** Flash MX 2004.

### **Utilisation**

fl.runScript(fileURI [, funcName [, arg1, arg2, ...]])

#### **Paramètres**

**fileURI** Chaîne exprimée sous la forme « fichier:///URI » et précisant le nom du fichier de script à exécuter.

**funcName** Chaîne identifiant une fonction à exécuter dans le fichier JSFL spécifié dans le paramètre *fileURI*. Ce paramètre est facultatif.

**arg** Paramètre facultatif spécifiant un ou plusieurs arguments à transmettre à *funcname*.

EXTENSION DE FLASH PROFESSIONAL **261 Objet flash (fl)**

### **Valeur renvoyée**

Une chaîne si *funcName* est spécifié, aucune valeur dans le cas contraire.

### **Description**

Méthode qui exécute un fichier JavaScript. Si une fonction est spécifiée dans l'un des arguments, la méthode l'exécute, ainsi que tout le code du script qui n'en fait pas partie. Le reste du code du script est exécuté avant la fonction.

### **Exemple**

Supposons qu'un fichier de script appelé testScript.jsfl réside dans le répertoire racine du lecteur C et qu'il contienne les éléments suivants :

```
function testFunct(num, minNum) { 
    fl.trace("in testFunct: 1st arg: " + num + " 2nd arg: " + minNum); 
} 
for (i=0; i<2; i++) {
    fl.trace("in for loop i=" + i); 
} 
fl.trace("end of for loop"); 
// End of testScript.jsfl
```
Si vous émettez la commande suivante,

fl.runScript("file:///C|/testScript.jsfl", "testFunct", 10, 1);

les informations suivantes apparaissent dans le panneau Sortie :

in for loop i=0 in for loop i=1 end of for loop in testFunct: 1st arg: 10 2nd arg: 1

Il est également possible d'appeler simplement testScript.jsfl sans exécuter de fonction, comme suit :

fl.runScript("file:///C|/testScript.jsfl");

Le résultat suivant s'affiche dans le panneau Sortie :

in for loop i=0 in for loop i=1 end of for loop

### <span id="page-283-0"></span>**fl.saveAll()**

**Disponibilité** Flash MX 2004.

**Utilisation** fl.saveAll()

**Paramètres** Aucun.

EXTENSION DE FLASH PROFESSIONAL **262 Objet flash (fl)**

**Valeur renvoyée**

Aucune.

### **Description**

Méthode qui enregistre tous les documents ouverts.

Si le fichier n'a jamais été enregistré ou n'a pas été modifié depuis son dernier enregistrement, il n'est pas enregistré. Pour permettre la sauvegarde d'un fichier qui n'a pas été enregistré, ni modifié, utilisez fl. saveDocumentAs().

### **Exemple**

L'exemple suivant enregistre tous les documents ouverts qui ont été précédemment enregistrés et modifiés depuis leur dernier enregistrement :

fl.saveAll();

### **Voir aussi**

[document.save\(\)](#page-161-0), [document.saveAndCompact\(\)](#page-162-0), [fl.saveDocument\(\)](#page-284-0), [fl.saveDocumentAs\(\)](#page-285-0)

## <span id="page-284-0"></span>**fl.saveDocument()**

#### **Disponibilité**

Flash MX 2004.

### **Utilisation**

fl.saveDocument(document [, fileURI])

### **Paramètres**

**document** [Objet Document](#page-80-0) qui spécifie le document à enregistrer. Si *document* est null, le document actif est enregistré.

**fileURI** Chaîne exprimée sous la forme « fichier:///URI » et précisant le nom du document enregistré. Si le paramètre *fileURI* est null ou omis, le document est enregistré sous son nom actuel. Ce paramètre est facultatif.

### **Valeur renvoyée**

Valeur booléenne, true en cas de réussite de l'enregistrement, false dans le cas contraire.

Si le fichier n'a jamais été enregistré, ou s'il n'a pas été modifié depuis son dernier enregistrement, il n'est pas enregistré et la valeur false est renvoyée. Pour permettre la sauvegarde d'un fichier qui n'a pas été enregistré, ni modifié, utilisez [fl.saveDocumentAs\(\)](#page-285-0).

### **Description**

Méthode qui enregistre le document spécifié sous forme de fichier FLA.

### **Exemple**

L'exemple suivant enregistre le document actif et deux autres documents spécifiés :

EXTENSION DE FLASH PROFESSIONAL **263 Objet flash (fl)**

```
// Save the current document. 
alert(fl.saveDocument(fl.getDocumentDOM()));
// Save the specified documents. 
alert(fl.saveDocument(fl.documents[0], "file:///C|/example1.fla"));
alert(fl.saveDocument(fl.documents[1],"file:///C|/example2.fla"));
```
#### **Voir aussi**

[document.save\(\)](#page-161-0), [document.saveAndCompact\(\)](#page-162-0), [fl.saveAll\(\)](#page-283-0), [fl.saveDocumentAs\(\)](#page-285-0)

### <span id="page-285-0"></span>**fl.saveDocumentAs()**

#### **Disponibilité**

Flash MX 2004.

### **Utilisation**

fl.saveDocumentAs(document)

### **Paramètres**

**document** [Objet Document](#page-80-0) qui spécifie le document à enregistrer. Si *document* est null, le document actif est enregistré.

#### **Valeur renvoyée**

Valeur booléenne, true si l'opération Enregistrer sous est réussie, false dans le cas contraire.

### **Description**

Méthode qui affiche la boîte de dialogue Enregistrer sous pour le document spécifié.

### **Exemple**

L'exemple suivant invite l'utilisateur à enregistrer le document spécifié, puis affiche un message d'alerte qui indique si le document a été enregistré :

alert(fl.saveDocumentAs(fl.documents[1]));

### **Voir aussi**

[document.save\(\)](#page-161-0), [document.saveAndCompact\(\)](#page-162-0), [fl.saveAll\(\)](#page-283-0), [fl.saveDocument\(\)](#page-284-0)

## **fl.scriptURI**

**Disponibilité** Flash CS3 Professional.

**Utilisation** fl.scriptURI

EXTENSION DE FLASH PROFESSIONAL **264 Objet flash (fl)**

### **Description**

Propriété en lecture seule ; chaîne représentant le chemin d'accès du script JSFL actuellement en cours d'exécution et exprimée sous la forme « fichier:///URI ». Si le script a été appelé à partir de fl. runScript(), cette propriété représente le chemin d'accès du script parent immédiat. Ainsi, de multiples appels à fl. runScript() sont évités pour trouver le chemin d'accès du script de l'appel original.

### **Exemple**

L'exemple suivant affiche dans le panneau Sortie le chemin d'accès du script JSFL actuellement en cours d'exécution :

```
fl.trace(fl.scriptURI);
```
### **Voir aussi**

[fl.runScript\(\)](#page-282-0)

# **fl.selectElement()**

**Disponibilité** Flash CS3 Professional.

**Utilisation** fl.selectElement(elementObject, editMode)

### **Paramètres**

**elementObject** [Objet Element](#page-213-0) à sélectionner.

**editMode** Valeur booléenne indiquant si vous voulez modifier l'élément (true) ou uniquement le sélectionner (false).

### **Valeur renvoyée**

Valeur booléenne, true si l'élément a bien été sélectionné, false dans le cas contraire.

### **Description**

Méthode qui active l'option de sélection ou d'édition d'un élément. En caractère à récupérer. générale, vous utilisez cette méthode sur des objets renvoyés par [fl.findObjectInDocByName\(\)](#page-263-0) ou [fl.findObjectInDocByType\(\)](#page-264-0).

### **Exemple**

L'exemple suivant sélectionne un élément nommé "second text field" s'il est trouvé dans le document :

```
EXTENSION DE FLASH PROFESSIONAL 265
Objet flash (fl)
```

```
var nameToSearchFor = "second text field"; 
var doc = fl.getDocumentDOM(); 
// Start by viewing Scene 1 (index value of 0). 
document.editScene(0); 
// Search for element by name. 
var results = fl.findObjectInDocByName(nameToSearchFor, doc); 
if (results.length > 0) { 
    // Select the first element found. 
     // Pass false, so the symbolInstance you are searching for is selected. 
     // If you pass true, the symbol instance will switch to edit mode. 
     fl.selectElement(results[0], false); 
     alert("success, found " + results.length + " objects") 
     } 
     else { 
         alert("failed, no objects with name "" + nameToSearchFor + "" found"); 
     }
```
#### **Voir aussi**

[fl.findObjectInDocByName\(\)](#page-263-0), [fl.findObjectInDocByType\(\)](#page-264-0)

## **fl.selectTool()**

### **Disponibilité**

Flash CS3 Professional.

### **Utilisation**

fl.selectTool(toolName)

#### **Paramètres**

**toolName** Chaîne spécifiant le nom de l'outil à sélectionner. Voir la section « Description » ci-dessous pour connaître les valeurs acceptées par ce paramètre.

### **Description**

Méthode qui sélectionne l'outil spécifié dans le panneau Outils. Les valeurs possibles par défaut pour *toolName* sont "arrow", "bezierSelect", "freeXform", "fillXform", "lasso", "pen", "penplus", "penminus", "penmodify", "text", "line", "rect", "oval", "rectPrimitive", "ovalPrimitive", "polystar", "pencil", "brush", "inkBottle", "bucket", "eyeDropper", "eraser", "hand" et "magnifier".

Si un utilisateur ou vous-même créez des outils personnalisés, leurs noms peuvent également être transmis comme paramètre *toolName*. La liste des noms d'outil se trouve dans le fichier suivant :

• Windows Vista :

*lecteur d'amorçage*\Users\*nom d'utilisateur*\Local Settings\Application Data\Adobe\Flash CS3\*langue*\Configuration\Tools\toolConfig.xml

• Windows XP :

*lecteur d'amorçage*\Documents and Settings\*nom d'utilisateur*\Local Settings\Application Data\Adobe\Flash CS3\*langue*\Configuration\Tools\toolConfig.xml
# EXTENSION DE FLASH PROFESSIONAL **266 Objet flash (fl)**

• Mac OS X:

Macintosh HD/Utilisateurs/*nom d'utilisateur*/Bibliothèque/Application Support/Adobe/Flash CS3/*langue*/Configuration/Tools/toolConfig.xml

### **Exemple**

L'exemple suivant sélectionne l'outil Plume .

```
fl.selectTool("pen");
```
**Voir aussi** [Objet Tools,](#page-556-0) [Objet ToolObj](#page-547-0)

# **fl.setActiveWindow()**

### **Disponibilité**

Flash MX 2004.

# **Utilisation**

fl.setActiveWindow(document [, bActivateFrame])

### **Paramètres**

**document** [Objet Document](#page-80-0) spécifiant le document à sélectionner comme fenêtre active.

**bActivateFrame** Paramètre facultatif qui est ignoré par Flash et Fireworks, et uniquement destiné à la compatibilité avec Dreamweaver.

### **Valeur renvoyée**

Aucune.

# **Description**

Méthode qui définit le document spécifié comme fenêtre active. Cette méthode est également prise en charge par Dreamweaver et Fireworks. S'il existe plusieurs fenêtres ouvertes sur le même document (créées à l'aide de l'option Fenêtre > Dupliquer la fenêtre), la fenêtre active la plus récente est sélectionnée.

# **Exemple**

L'exemple suivant montre deux façons d'activer un document spécifié :

```
fl.setActiveWindow(fl.documents[0]);
```

```
var theIndex = fl.findDocumentIndex("myFile.fla"); 
fl.setActiveWindow(fl.documents[theIndex]);
```
# **fl.showIdleMessage()**

**Disponibilité** Flash 8.

EXTENSION DE FLASH PROFESSIONAL **267 Objet flash (fl)**

### **Utilisation**

fl.showIdleMessage(show)

### **Paramètres**

**show** Valeur booléenne indiquant si le message avertissant d'une exécution du script trop longue doit être activé ou désactivé.

#### **Valeur renvoyée**

Aucune.

# **Description**

Méthode qui permet de désactiver le message avertissant que l'exécution du script est trop longue (transmettez la valeur false pour *show*). Il est conseillé d'utiliser cette méthode pour les opérations de traitement par lots qui nécessitent beaucoup de temps. Pour réactiver l'alerte, appelez une nouvelle fois cette méthode en transmettant cette fois la valeur true pour *show*.

### **Exemple**

L'exemple suivant montre comment désactiver puis réactiver le message avertissant que l'exécution du script est trop longue :

```
fl.showIdleMessage(false); 
var result = timeConsumingFunction();
fl.showIdleMessage(true); ; 
var result = timeConsumingFunction();
```
# **fl.sourcePath**

**Disponibilité** Flash CS4 Professional.

#### **Utilisation**

fl.sourcePath

### **Description**

Propriété ; chaîne qui contient la liste des éléments du chemin source ActionScript 3.0 global, spécifiant l'emplacement des fichiers de classes ActionScript. Les éléments de la chaîne sont délimités par des points-virgules. Dans l'outil de création, les éléments sont spécifiés en sélectionnant Modifier > Préférences > ActionScript > Paramètres d'ActionScript 3.0.

### **Exemple**

L'exemple suivant ajoute le dossier /Classes au chemin source ActionScript 3.0 global :

```
fl.trace(fl.sourcePath); 
fl.sourcePath = "/Classes;" + fl.sourcePath; 
fl.trace(fl.sourcePath);
```
### **Voir aussi**

[fl.flexSDKPath](#page-266-0), [fl.externalLibraryPath](#page-261-0), [fl.libraryPath](#page-270-0), [document.sourcePath](#page-189-0)

# **fl.spriteSheetExporter**

# **Disponibilité**

Flash Pro CS6.

# **Utilisation**

fl.spriteSheetExporter

# **Description**

Propriété ; renvoie une occurrence de l'objet SpriteSheetExporter.

# **Exemple**

L'exemple suivant renvoie une occurrence de l'objet SpriteSheetExporter :

fl.trace(fl.spriteSheetExporter);

# **fl.swfPanels**

**Disponibilité** Flash CS4 Professional.

# **Utilisation**

fl.swfPanels

# **Description**

Propriété en lecture seule ; tableau d'objets swfPanel enregistrés (voir [Objet swfPanel\)](#page-456-0). Un objet swfPanel est enregistré s'il a été ouvert au moins une fois.

La position du panneau dans le tableau représente l'ordre dans lequel il a été ouvert. Si le premier panneau ouvert se nomme TraceBitmap et le second panneau AnotherFunction, fl. swfPanels [0] est l'objet TraceBitmap swfPanel, fl.swfPanels[1] est l'objet AnotherFunction swfPanel, etc.

# **Exemple**

Le code suivant affiche dans le panneau Sortie le nom et le chemin des panneaux Window SWF enregistrés :

```
if(fl.swfPanels.length > 0){ 
   for(x = 0; x < 1. swfPanels.length; x++){
   fl.trace("Panel: " + fl.swfPanels[x].name + " -- Path: " + fl.swfPanels[x].path); 
    } 
}
```
# **fl.toggleBreakpoint()**

**Disponibilité** Flash Professional CS5

EXTENSION DE FLASH PROFESSIONAL **269 Objet flash (fl)**

### **Utilisation**

fl.toggleBreakPoint(String fileURI, int line, Boolean enable)

#### **Paramètres**

**fileURI** Chaîne ; URI du fichier AS dans lequel activer/désactiver le point d'arrêt.

**line** Entier ; numéro de ligne à laquelle activer/désactiver le point d'arrêt.

**enable** Boolean ; si la valeur true est sélectionnée, le point d'arrêt est activé. Si la valeur false est sélectionnée, le point d'arrêt est désactivé.

### **Description**

Active/désactive un point d'arrêt pour le fichier .as donné à la ligne donnée. Si le paramètre enable est défini sur false, le point d'arrêt actuellement mémorisé à cette ligne est effacé.

### **Exemple**

L'exemple suivant active un point d'arrêt à la ligne 10 du fichier AS situé à l'emplacement C:\AS\breakpointTest.as :

fl.toggleBreakPoint("file:///C|/AS/breakpointTest.as", 10, 1);

# **fl.tools**

**Disponibilité** Flash MX 2004.

#### **Utilisation**

fl.tools

### **Description**

Propriété en lecture seule ; tableau d'objets Tools (voir [Objet Tools\)](#page-556-0). Cette méthode n'est utilisée que lors de la création d'outils extensibles.

# **fl.trace()**

**Disponibilité** Flash MX 2004.

**Utilisation** fl.trace(message)

**Paramètres message** Chaîne apparaissant dans le panneau Sortie. **Valeur renvoyée**

Aucune.

# **Description**

Méthode qui envoie une chaîne de texte au panneau Sortie, suivie d'un code de nouvelle ligne, et affiche le panneau Sortie s'il n'est pas déjà visible. Cette méthode est identique à [outputPanel.trace\(\)](#page-378-0) et fonctionne comme l'instruction trace() en code ActionScript.

Pour envoyer une ligne vide, utilisez fl.trace("") ou fl.trace("\n"). Vous pouvez utiliser cette dernière commande en ligne si vous intégrez \n à la chaîne *message*.

# **Exemple**

L'exemple suivant affiche plusieurs lignes de texte dans le panneau Sortie :

```
fl.outputPanel.clear(); 
fl.trace("Hello World!!!"); 
var myPet = "cat";
fl.trace("\nI have a " + myPet); 
fl.trace(""); 
fl.trace("I love my " + myPet); 
fl.trace("Do you have a " + myPet +"?");
```
# **fl.version**

# **Disponibilité**

Flash MX 2004.

# **Utilisation**

fl.version

# **Description**

Propriété en lecture seule ; chaîne longue de la version de l'outil de création de Flash, plate-forme comprise.

# **Exemple**

L'exemple suivant affiche la version de l'outil de création de Flash dans le panneau Sortie :

alert(fl.version); // For example, WIN 10,0,0,540

# **fl.xmlui**

**Disponibilité** Flash MX 2004.

**Utilisation**

fl.xmlui

EXTENSION DE FLASH PROFESSIONAL **271 Objet flash (fl)**

# **Description**

Propriétés en lecture seule ; [Objet XMLUI](#page-571-0). Cette propriété permet de lire et définir les propriétés de XMLUI dans une boîte de dialogue XMLUI, et d'accepter ou d'annuler par programmation la boîte de dialogue.

# **Exemple**

Voir [Objet XMLUI](#page-571-0).

# **Chapitre 18 : Objet FLfile**

#### **Disponibilité**

Flash MX 2004 7.2.

# **Description**

L'objet FLfile permet de créer des extensions Flash capables d'accéder aux dossiers et fichiers locaux, de les modifier et de les supprimer. L'API FLfile est proposée sous forme d'extension de l'API JavaScript. Cette extension est appelée *bibliothèque partagée* et se trouve dans le dossier suivant :

• Windows Vista :

*lecteur d'amorçage* \Users\*nom d'utilisateur*\Local Settings\Application Data\Adobe\Flash CS3\*langue*\Configuration\External Libraries\FLfile.dll

• Windows XP :

*lecteur d'amorçage* \Documents and Settings\*nom d'utilisateur*\Local Settings\Application Data\Adobe\Flash CS3\*langue*\Configuration\External Libraries\FLfile.dll

• Mac OS X:

Macintosh HD/Utilisateurs/*nom d'utilisateur*/Bibliothèque/Application Support/Adobe/FlashCS3/*langue*/Configuration/External Libraries/FLfile.dll

*Remarque : il ne faut pas confondre les bibliothèques partagées qui contiennent les symboles de vos documents Flash avec les bibliothèques partagées de l'API JavaScript. Il s'agit de deux types de composants différents.*

Les méthodes de FLfile s'appliquent aux fichiers et aux dossiers (répertoires) du disque. Par conséquent, chaque méthode prend un ou plusieurs paramètres pour spécifier l'emplacement d'un fichier ou dossier. Cet emplacement de fichier ou de dossier est exprimé sous forme d'une chaîne très semblable à l'adresse URL d'un site Web. Ce type d'adresse, appelé URI de fichier (Uniform Resource Identifier) respecte le format représenté ici (guillemets compris) :

"file:///drive|/folder 1/folder 2/.../filename"

Par exemple, pour créer un dossier nommé config sur le lecteur C et le placer dans le dossier Program Files/MyApp, utilisez la commande suivante :

FLfile.createFolder("file:///C|/Program Files/MyApp/config");

Si vous souhaitez ensuite placer dans ce dossier un fichier nommé config.ini, la commande sera la suivante :

FLfile.write("file:///C|/Program Files/MyApp/config/config.ini", "");

Pour créer un dossier sous Macintosh, vous pouvez utiliser une commande similaire à celle-ci :

FLfile.createFolder("file:///Macintosh/MyApp/config");

### **Résumé des méthodes**

Les méthodes suivantes sont disponibles avec l'objet Flfile :

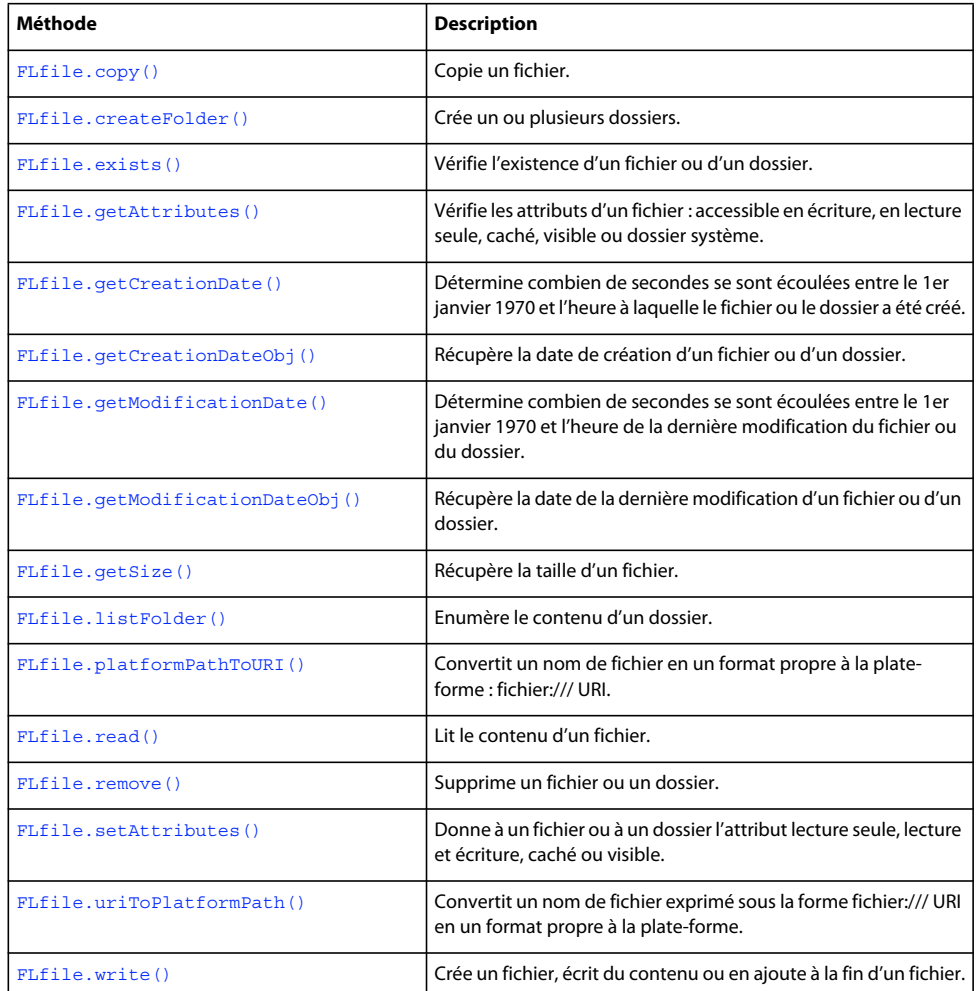

# <span id="page-295-0"></span>**FLfile.copy()**

# **Disponibilité**

Flash MX 2004 7.2.

# **Utilisation**

FLfile.copy(fileURI, copyURI)

# **Paramètres**

**fileURI** Chaîne de type « fichier:///URI » qui indique le fichier à copier.

**copyURI** Chaîne de type « fichier:///URI » qui spécifie l'emplacement et le nom du fichier copié.

# **Valeur renvoyée**

Valeur booléenne, true si l'opération a réussi, ou false dans le cas contraire.

EXTENSION DE FLASH PROFESSIONAL **274 Objet FLfile**

### **Description**

Méthode qui copie un fichier d'un emplacement à un autre. Cette méthode renvoie false si *copyURI* existe déjà.

### **Exemple**

L'exemple suivant crée une copie de sauvegarde d'un fichier de configuration nommé config.ini, et place cette copie dans le même dossier que l'original, avec un nouveau nom :

```
var originalFileURI="file:///C|/Program Files/MyApp/config.ini"; 
var newFileURI="file:///C|/Program Files/MyApp/config_backup.ini"; 
FLfile.copy(originalFileURI, newFileURI);
```
#### Il est possible d'exécuter la même tâche avec une seule commande :

```
FLfile.copy("file:///C|:/Program Files/MyApp/config.ini", "file:///C|/Program 
Files/MyApp/config_backup.ini");
```
# <span id="page-296-0"></span>**FLfile.createFolder()**

**Disponibilité** Flash MX 2004 7.2.

**Utilisation** FLfile.createFolder(folderURI)

#### **Paramètres**

**folderURI** Adresse URI indiquant le chemin d'accès de la structure de dossiers à créer.

### **Valeur renvoyée**

Valeur booléenne : true si l'opération a réussi, false si *folderURI* existe déjà.

# **Description**

Méthode qui crée un ou plusieurs dossiers à l'emplacement spécifié.

Vous pouvez créer plusieurs dossiers simultanément. Par exemple, la commande suivante crée les dossiers MyData et TempData s'ils n'existent pas :

FLfile.createFolder("file:///c|/MyData/TempData")

#### **Exemple**

L'exemple suivant crée un dossier et un sous-dossier sous le dossier de configuration ([fl.configURI\)](#page-256-0) :

fl.trace(FLfile.createFolder(fl.configURI+"folder01/subfolder01"));

L'exemple suivant tente de créer un dossier appelé tempFolder à la racine du lecteur C, puis affiche une alerte informant de la réussite ou de l'échec de l'opération.

EXTENSION DE FLASH PROFESSIONAL **275 Objet FLfile**

```
var folderURI = "file:///c|/tempFolder"; 
if (FLfile.createFolder(folderURI)) { 
    alert("Created " + folderURI); 
} 
else { 
    alert(folderURI + " already exists"); 
}
```
### **Voir aussi**

[FLfile.remove\(\)](#page-305-0), [FLfile.write\(\)](#page-307-1)

# <span id="page-297-0"></span>**FLfile.exists()**

### **Disponibilité**

Flash MX 2004 7.2.

### **Utilisation**

FLfile.exists(fileURI)

### **Paramètres**

**fileURI** Chaîne de type « fichier:///URI » qui désigne le fichier à vérifier.

# **Valeur renvoyée**

Valeur booléenne, true si l'opération a réussi, ou false dans le cas contraire.

# **Description**

Méthode qui vérifie si le fichier spécifié existe. Si vous spécifiez un dossier et un nom de fichier, le dossier doit déjà exister. Pour créer des dossiers, voir [FLfile.createFolder\(\)](#page-296-0).

# **Exemples**

L'exemple suivant vérifie l'existence d'un fichier nommé mydata.txt dans le dossier temp, puis affiche une alerte signalant l'existence ou l'absence d'un tel fichier :

```
var fileURI = "file:///c|/temp/mydata.txt";
if (FLfile.exists(fileURI)) { 
    alert( fileURI + " exists."); 
} 
else { 
     alert( fileURI + " does not exist."); 
}
```
L'exemple suivant vérifie l'existence d'un fichier de configuration requis dans le dossier MyApplication. Si le fichier n'existe pas, il est créé automatiquement.

```
var configFile = "file:///C|/MyApplication/config.ini"; 
if (!FLfile.exists(configFile)) { 
    FLfile.write(configFile,"");
}
```
EXTENSION DE FLASH PROFESSIONAL **276 Objet FLfile**

**Voir aussi**

[FLfile.write\(\)](#page-307-1)

# <span id="page-298-0"></span>**FLfile.getAttributes()**

### **Disponibilité**

Flash MX 2004 7.2.

### **Utilisation**

FLfile.getAttributes(fileOrFolderURI)

### **Paramètres**

**fileOrFolderURI** Chaîne de type « fichier:///URI » qui désigne le fichier ou le dossier dont les attributs doivent être récupérés.

### **Valeur renvoyée**

Chaîne représentant les attributs du fichier ou dossier spécifié.

si le fichier ou le dossier n'existe pas, les résultats sont imprévisibles. Vous devez utiliser [FLfile.exists\(\)](#page-297-0) avant cette méthode.

# **Description**

Méthode qui renvoie une chaîne représentant les attributs du fichier ou dossier indiqué, ou une chaîne vide si le fichier ne possède pas d'attributs spécifiques (c'est-à-dire s'il n'est pas en lecture seule, caché, etc.). Employez toujours [FLfile.exists\(\)](#page-297-0) pour vérifier l'existence du fichier ou du dossier avant d'utiliser cette méthode.

Les caractères de cette chaîne représentent les attributs sous la forme suivante :

- R *fileOrFolderURI* est en lecture seule.
- D *fileOrFolderURI* est un dossier (répertoire).
- H *fileOrFolderURI* est caché (Windows uniquement).
- S *fileOrFolderURI* est un fichier ou dossier système (Windows uniquement).
- A *fileOrFolderURI* est prêt pour l'archivage (Windows uniquement).

Par exemple, si *fileOrFolderURI* est un dossier caché, la chaîne renvoyée est "DH".

#### **Exemple**

L'exemple suivant récupère les attributs du fichier mydata.txt et affiche un message d'alerte si ce fichier est en lecture seule.

```
var URI = "file:///c|/temp/mydata.txt";
if (FLfile.exists(URI)){ 
    var attr = FLfile.getAttributes(URI); 
        if (attr && (attr.indexOf("R") != -1)) { // Returned string contains R.
             alert(URI + " is read only!"); 
     } 
}
```
EXTENSION DE FLASH PROFESSIONAL **277 Objet FLfile**

# **Voir aussi**

[FLfile.setAttributes\(\)](#page-306-0)

# <span id="page-299-0"></span>**FLfile.getCreationDate()**

# **Disponibilité**

Flash MX 2004 7.2.

# **Utilisation**

FLfile.getCreationDate(fileOrFolderURI)

# **Paramètres**

**fileOrFolderURI** Chaîne de type « fichier:///URI » qui indique le fichier ou le dossier dont la date et l'heure de création doivent être lues, sous forme hexadécimale.

# **Valeur renvoyée**

Chaîne contenant un nombre hexadécimal qui représente le nombre de secondes écoulées entre le 1er janvier 1970 et l'heure à laquelle le fichier ou le dossier a été créé, ou "00000000" si le fichier ou le dossier n'existe pas.

# **Description**

Méthode qui détermine combien de secondes se sont écoulées entre le 1er janvier 1970 et l'heure à laquelle le fichier ou le dossier a été créé. Cette méthode est principalement utilisée pour comparer les dates de création ou de modification des fichiers ou des dossiers.

# **Exemple**

L'exemple suivant détermine si un fichier a été modifié depuis sa création :

```
// Make sure the specified file exists 
var fileURI = "file:///C|/MyApplication/MyApp.fla"; 
var creationTime = FLfile.getCreationDate(fileURI); 
var modificationTime = FLfile.getModificationDate(fileURI); 
if ( modificationTime > creationTime ) { 
    alert("The file has been modified since it was created."); 
} 
else { 
     alert("The file has not been modified since it was created."); 
}
```
# **Voir aussi**

[FLfile.getCreationDateObj\(\)](#page-299-1), [FLfile.getModificationDate\(\)](#page-300-0)

# <span id="page-299-1"></span>**FLfile.getCreationDateObj()**

**Disponibilité** Flash MX 2004 7.2.

### EXTENSION DE FLASH PROFESSIONAL **278 Objet FLfile**

### **Utilisation**

FLfile.getCreationDateObj(fileOrFolderURI)

### **Paramètres**

**fileOrFolderURI** Chaîne de type « fichier:///URI » qui indique le fichier ou le dossier dont la date et l'heure de création doivent être lues, sous forme d'un objet Date JavaScript.

### **Valeur renvoyée**

Objet Date JavaScript qui représente la date et l'heure de création du fichier ou du dossier spécifié. Si le fichier ou le dossier n'existe pas, l'objet contient des informations indiquant qu'il a été créé à minuit (GMT) le 31 décembre 1969.

### **Description**

Méthode qui renvoie un objet Date JavaScript qui représente la date et l'heure de création du fichier ou du dossier spécifié.

#### **Exemple**

L'exemple suivant affiche dans le panneau Sortie, dans un format lisible par l'opérateur, la date à laquelle un fichier a été créé :

```
// Make sure the specified file exists. 
var file1Date = FLfile.getCreationDateObj("file:///c|/temp/file1.txt"); 
fl.trace(file1Date);
```
### **Voir aussi**

[FLfile.getCreationDate\(\)](#page-299-0), [FLfile.getModificationDateObj\(\)](#page-301-0)

# <span id="page-300-0"></span>**FLfile.getModificationDate()**

### **Disponibilité**

Flash MX 2004 7.2.

#### **Utilisation**

FLfile.getModificationDate(fileOrFolderURI)

#### **Paramètres**

**fileOrFolderURI** Chaîne de type « fichier:///URI » qui désigne le fichier dont la date de modification doit être récupérée, sous forme de chaîne hexadécimale.

#### **Valeur renvoyée**

Chaîne contenant un nombre hexadécimal qui représente le nombre de secondes écoulées entre le 1er janvier 1970 et l'heure de la dernière modification du fichier ou du dossier, ou "00000000" si le fichier n'existe pas.

#### **Description**

Méthode qui détermine combien de secondes se sont écoulées entre le 1er janvier 1970 et l'heure de la dernière modification du fichier ou du dossier. Cette méthode est principalement utilisée pour comparer les dates de création ou de modification des fichiers ou des dossiers.

# **Exemple**

L'exemple suivant compare les dates de modification de deux fichiers et détermine lequel des deux a été modifié le plus récemment :

```
// Make sure the specified files exist. 
file1 = "file:///C|/MyApplication/MyApp.fla"; 
file2 = "file:///C|/MyApplication/MyApp.as"; 
modificationTime1 = FLfile.getModificationDate(file1); 
modificationTime2 = FLfile.getModificationDate(file2) ; 
if(modificationTime1 > modificationTime2) { 
     alert("File 2 is older than File 1") ; 
} 
else if(modificationTime1 < modificationTime2) { 
    alert("File 1 is older than File 2") ; 
} 
else { 
    alert("File 1 and File 2 were saved at the same time") ; 
}
```
# **Voir aussi**

[FLfile.getCreationDate\(\)](#page-299-0), [FLfile.getModificationDateObj\(\)](#page-301-0)

# <span id="page-301-0"></span>**FLfile.getModificationDateObj()**

# **Disponibilité**

Flash MX 2004 7.2.

### **Utilisation**

FLfile.getModificationDateObj(fileOrFolderURI)

### **Paramètres**

**fileOrFolderURI** Chaîne de type « fichier:///URI » qui désigne le fichier ou le dossier dont la date et l'heure de modification doivent être récupérées, sous forme d'un objet Date JavaScript.

### **Valeur renvoyée**

Objet Date JavaScript qui représente la date et l'heure de la dernière modification du fichier ou du dossier spécifié. Si le fichier ou le dossier n'existe pas, l'objet contient des informations indiquant qu'il a été créé à minuit (GMT) le 31 décembre 1969.

# **Description**

Méthode qui renvoie un objet Date JavaScript représentant la date et l'heure de la dernière modification du fichier ou du dossier spécifié.

#### **Exemple**

L'exemple suivant affiche dans le panneau Sortie, dans un format lisible par l'opérateur, la date de la dernière modification d'un fichier :

```
// Make sure the specified file exists. 
var file1Date = FLfile.getModificationDateObj("file:///c|/temp/file1.txt"); 
trace(file1Date);
```
EXTENSION DE FLASH PROFESSIONAL **280 Objet FLfile**

### **Voir aussi**

[FLfile.getCreationDateObj\(\)](#page-299-1), [FLfile.getModificationDate\(\)](#page-300-0)

# <span id="page-302-0"></span>**FLfile.getSize()**

**Disponibilité** Flash MX 2004 7.2.

**Utilisation** FLfile.getSize(fileURI)

#### **Paramètres**

**fileURI** Chaîne de type « fichier:///URI » qui indique le fichier dont la taille doit être récupérée.

#### **Valeur renvoyée**

Un entier qui représente la taille en octets du fichier spécifié, ou 0 si ce fichier n'existe pas.

#### **Description**

Méthode qui renvoie un entier représentant la taille en octets du fichier spécifié, ou 0 si ce fichier n'existe pas. Si la valeur envoyée est 0, utilisez [FLfile.exists\(\)](#page-297-0) pour déterminer si le fichier contient zéro octet ou s'il n'existe pas.

Cette méthode renvoie des valeurs de taille de fichier correctes uniquement pour les fichiers n'excédant pas 2 Go.

#### **Exemple**

L'exemple suivant stocke la taille du fichier mydata.txt dans la variable fileSize :

```
var URL = "file://c|/temp/mydata.txt";var fileSize = FLfile.getSize(URL);
```
# <span id="page-302-1"></span>**FLfile.listFolder()**

**Disponibilité** Flash MX 2004 7.2.

### **Utilisation**

FLfile.listFolder(folderURI [, filesOrDirectories])

# **Paramètres**

**folderURI** Chaîne de type « fichier:///URI » qui indique le dossier dont le contenu doit être récupéré. Il est possible d'insérer des caractères génériques dans *folderURI*. Les caractères génériques utilisables sont \* (un ou plusieurs caractères) et ? (un seul caractère).

**filesOrDirectories** Chaîne facultative qui spécifie si seuls les noms des fichiers ou des dossiers (répertoires) doivent être renvoyés. Si ce paramètre est omis, les noms des dossiers et des fichiers sont renvoyés. Les valeurs gérées sont "files" et "directories".

### **Valeur renvoyée**

Tableau de chaînes représentant le contenu du dossier. Si le dossier n'existe pas ou si aucun fichier ou dossier ne correspond aux critères spécifiés, renvoie un tableau vide.

# **Description**

Méthode qui renvoie un tableau de chaînes représentant le contenu du dossier.

# **Exemples**

L'exemple suivant renvoie trois tableaux. Le premier représente tous les fichiers du dossier C:\temp, le second tous les dossiers du dossier C:\temp et le troisième représente les fichiers et les dossiers du dossier C:\temp :

```
var fileURI = "file://C /temp/";
var folderURI = "file:///C /temp" ;
var fileList1 = FLfile.listFolder(fileURI, "files"); // files 
var fileList2 = FLfile.listFolder(folderURI, "directories"); //folders 
var fileList3 = FLfile.listFolder(folderURI); //files and folders 
fl.trace("Files: " + fileList1); 
fl.trace(""); 
fl.trace("Folders: " + fileList2); 
fl.trace(""); 
fl.trace("Files and folders: " + fileList3);
```
L'exemple suivant renvoie un tableau contenant tous les fichiers texte (.txt) du répertoire « temp » et affiche cette liste dans un message d'alerte :

```
var folderURI = "file:///c|/temp"; 
var fileMask = "*.txt"; 
var list = FLfile.listFolder(folderURI + "/" + fileMask, "files"); 
if (list) { 
    alert(folderURI + " contains: " + list.join(" ")); 
}
```
L'exemple suivant utilise un masque de nom de fichier dans l'adresse *folderURI* spécifiée afin de renvoyer les noms de tous les fichiers exécutables du dossier d'applications Windows :

```
var executables = FLfile.listFolder("file:///C|/WINDOWS/*.exe","files");
alert(executables.join("\n"));
```
# <span id="page-303-0"></span>**FLfile.platformPathToURI()**

### **Disponibilité**

Flash CS4 Professional.

#### **Utilisation**

FLfile.platformPathToURI(fileName)

# **Paramètres**

**fileName** Chaîne, exprimée en un format propre à la plate-forme, qui spécifie le nom du fichier à convertir.

#### **Valeur renvoyée**

Chaîne exprimée sous la forme fichier:/// URI.

EXTENSION DE FLASH PROFESSIONAL **282 Objet FLfile**

### **Description**

Méthode qui convertit un nom de fichier en un format propre à la plate-forme : fichier:/// URI.

#### **Exemple**

L'exemple suivant convertit le nom de fichier au format spécifique à la plate-forme en format file:/// URI, transmis ensuite à outputPanel.save() :

```
var myFilename = "C:\\outputPanel.txt";
var myURI=FLfile.platformPathToURI(myFilename); 
fl.outputPanel.save(myURI);
```
#### **Voir aussi**

[FLfile.uriToPlatformPath\(\)](#page-307-0)

# <span id="page-304-0"></span>**FLfile.read()**

**Disponibilité** Flash MX 2004 7.2.

**Utilisation** FLfile.read()

### **Paramètres**

**fileOrFolderURI** Chaîne de type « fichier:///URI » qui désigne le fichier ou le dossier dont les attributs doivent être récupérés.

# **Valeur renvoyée**

Le contenu du fichier spécifié sous forme de chaîne, ou null si la lecture échoue.

# **Description**

Méthode qui renvoie le contenu du fichier spécifié sous forme de chaîne, ou null si la lecture échoue.

### **Exemples**

L'exemple suivant lit le fichier mydata.txt et, si la lecture réussit, affiche son contenu dans un message d'alerte.

```
var fileURI = "file:///c|/temp/mydata.txt";
var str = FLfile.read( fileURI);
if (str) { 
    alert( fileURL + " contains: " + str); 
}
```
L'exemple suivant lit le code ActionScript d'un fichier de classe et le stocke dans la variable code :

```
var classFileURI = "file:///C|/MyApplication/TextCarousel.as"; 
var code = FLfile.read(classFileURI);
```
# <span id="page-305-0"></span>**FLfile.remove()**

### **Disponibilité**

Flash MX 2004 7.2.

# **Utilisation**

```
FLfile.remove(fileOrFolderURI)
```
### **Paramètres**

**fileOrFolderURI** Chaîne de type « fichier:///URI » qui désigne le fichier ou le dossier à supprimer.

### **Valeur renvoyée**

Valeur booléenne, true si l'opération a réussi, ou false dans le cas contraire.

### **Description**

Méthode qui supprime le fichier ou le dossier spécifié. Si le dossier contient des fichiers, ceux-ci sont également supprimés. Il est impossible de supprimer les fichiers ayant l'attribut R (lecture seule).

### **Exemples**

L'exemple suivant prévient l'utilisateur de l'existence d'un fichier, et supprime celui-ci si l'utilisateur le décide :

```
var fileURI = prompt ("Enter file/folder to be deleted: ", "file:///c|/temp/delete.txt"); 
if (FLfile.exists(fileURI)) { 
    var confirm = prompt("File exists. Delete it? (y/n)", "y"); 
    if (confirm == "y" || confirm == "Y") {
         if(FLfile.remove(fileURI)) { 
             alert(fileURI + " is deleted."); 
         } 
         else { 
             alert("fail to delete " + fileURI); 
         } 
     } 
} 
else { 
     alert(fileURI + " does not exist"); 
}
```
L'exemple suivant supprime un fichier de configuration créé par une application :

```
if(FLfile.remove("file:///C|/MyApplication/config.ini")) { 
    alert("Configuration file deleted"); 
}
```
L'exemple suivant supprime le dossier Configuration et tout son contenu :

```
FLfile.remove("file:///C|/MyApplication/Configuration/");
```
#### **Voir aussi**

```
FLfile.createFolder(), FLfile.getAttributes()
```
# <span id="page-306-0"></span>**FLfile.setAttributes()**

### **Disponibilité**

Flash MX 2004 7.2.

# **Utilisation**

FLfile.setAttributes(fileURI, strAttrs)

### **Paramètres**

**fileURI** Chaîne exprimée sous la forme « fichier:///URI » et désignant le fichier dont les attributs doivent être définis.

**strAttrs** Chaîne indiquant les valeurs des attributs à définir. La liste des valeurs gérées par *strAttrs* figure à la section Description ci-dessous.

### **Valeur renvoyée**

Valeur booléenne, true si l'opération a réussi.

*Remarque : si le fichier ou le dossier n'existe pas, les résultats sont imprévisibles. Vous devez utiliser [FLfile.exists\(\)](#page-297-0) avant cette méthode.*

### **Description**

Méthode qui désigne les attributs système du fichier spécifié.

Les valeurs suivantes sont possibles pour *strAttrs* :

- N Aucun attribut spécifique (ni lecture seule, ni caché, etc.)
- $\bullet$  A Prêt pour l'archivage (Windows uniquement)
- R Lecture seule (sur Macintosh, « Lecture seule » signifie verrouillé)
- W Accessible en écriture (annule R)
- $\cdot$  H Caché (Windows uniquement)
- $v V$ isible (annule H, Windows uniquement)

Si vous insérez à la fois R et W dans *strAttrs*, le R est ignoré et le fichier est paramétré comme étant accessible en écriture. De même, si vous insérez H et V, le H est ignoré et le fichier est paramétré comme étant visible.

Pour vous assurer que l'attribut d'archivage n'est pas défini, utilisez cette commande avec le paramètre N avant de définir les attributs. En d'autres termes, le paramètre A ne possède pas de pendant qui annule l'attribut Archive.

#### **Exemples**

L'exemple suivant met le fichier mydata.txt en lecture seule et caché. Il n'a aucun effet sur l'attribut d'archivage.

```
var URI = "file:///c / temp/mydata.txt";
if (FLfile.exists(URI)) { 
     FLfile.setAttributes(URI, "RH"); 
}
```
L'exemple suivant met le fichier mydata.txt en lecture seule et caché. Il fait aussi en sorte que l'attribut d'archivage ne soit pas défini.

EXTENSION DE FLASH PROFESSIONAL **285 Objet FLfile**

```
var URI = "file:///c|/temp/mydata.txt";
if (FLfile.exists(URI)) { 
    FLfile.setAttributes(URI, "N"); 
    FLfile.setAttributes(URI, "RH"); 
}
```
### **Voir aussi**

[FLfile.getAttributes\(\)](#page-298-0)

# <span id="page-307-0"></span>**FLfile.uriToPlatformPath()**

### **Disponibilité**

Flash CS4 Professional.

#### **Utilisation**

FLfile.uriToPlatformPath(fileURI)

# **Paramètres**

**fileURI** Chaîne, exprimée sous la forme fichier:/// URI, spécifiant le nom du fichier à convertir.

#### **Valeur renvoyée**

Chaîne représentant un chemin propre à la plate-forme.

### **Description**

Méthode qui convertit un nom de fichier exprimé sous la forme fichier:/// URI en un format propre à la plate-forme.

### **Exemple**

L'exemple suivant convertit le format file:/// URI en un format spécifique à la plate-forme :

```
var dir =(fl.configDirectory);
var URI = FLfile.platformPathToURI(dir); 
fl.trace(URI == fl.configURI); // displays "true"
```
# **Voir aussi** [FLfile.platformPathToURI\(\)](#page-303-0)

# <span id="page-307-1"></span>**FLfile.write()**

**Disponibilité** Flash MX 2004 7.2.

**Utilisation** FLfile.write(fileURI, textToWrite, [ , strAppendMode])

# **Paramètres**

**fileURI** Chaîne de type « fichier:///URI » qui désigne le fichier dans lequel une chaîne doit être écrite.

**textToWrite** Chaîne représentant le texte à placer dans le fichier.

**strAppendMode** Chaîne facultative ayant la valeur append. Elle indique que la chaîne *textToWrite* doit être écrite à la fin du fichier existant. Si ce paramètre est omis, le contenu actuel de *fileURI* est remplacé par le contenu de *textToWrite*.

# **Valeur renvoyée**

Valeur booléenne, true si l'opération a réussi, ou false dans le cas contraire.

# **Description**

Méthode qui écrit la chaîne spécifiée dans le fichier spécifié (au format UTF-8). Si le fichier désigné n'existe pas, il est créé automatiquement. Toutefois, le dossier dans lequel vous placez le fichier doit exister avant l'emploi de cette méthode. Pour créer des dossiers, utilisez [FLfile.createFolder\(\)](#page-296-0).

# **Exemple**

L'exemple suivant tente d'écrire la chaîne "xxx" dans le fichier mydata.txt, et affiche un message d'alerte si l'écriture a réussi. Il tente ensuite d'écrire la chaîne "aaa" dans le même fichier et affiche un second message d'alerte si l'écriture a réussi. Après l'exécution de ce script, le fichier mydata.txt ne contiendra que le texte "xxxaaa".

```
var URI = "file:///c|/temp/mydata.txt"; 
if (FLfile.write(URI, "xxx")) { 
    alert("Wrote xxx to " + URI); 
} 
if (FLfile.write(URI, "aaa", "append")) { 
    alert("Appended aaa to " + fileURI); 
}
```
# **Voir aussi**

[FLfile.createFolder\(\)](#page-296-0), [FLfile.exists\(\)](#page-297-0)

# **Chapitre 19 : Objet folderItem**

**Héritage** [Objet Item](#page-342-0) > Objet folderItem

# **Disponibilité**

Flash MX 2004.

# **Description**

L'objet folderItem est une sous-classe de l'objet Item. Il n'existe pas de méthodes ni de propriétés particulières pour l'objet folderItem. Voir [Objet Item.](#page-342-0)

# **Chapitre 20 : Objet fontItem**

**Héritage** [Objet Item](#page-342-0) > Objet fontItem

# **Disponibilité**

Flash MX 2004.

### **Description**

L'objet fontItem est une sous-classe de l'objet Item (voir [Objet Item](#page-342-0)).

# **Résumé des propriétés**

Outre celles de l'objet Item, l'objet fontItem gère les propriétés suivantes :

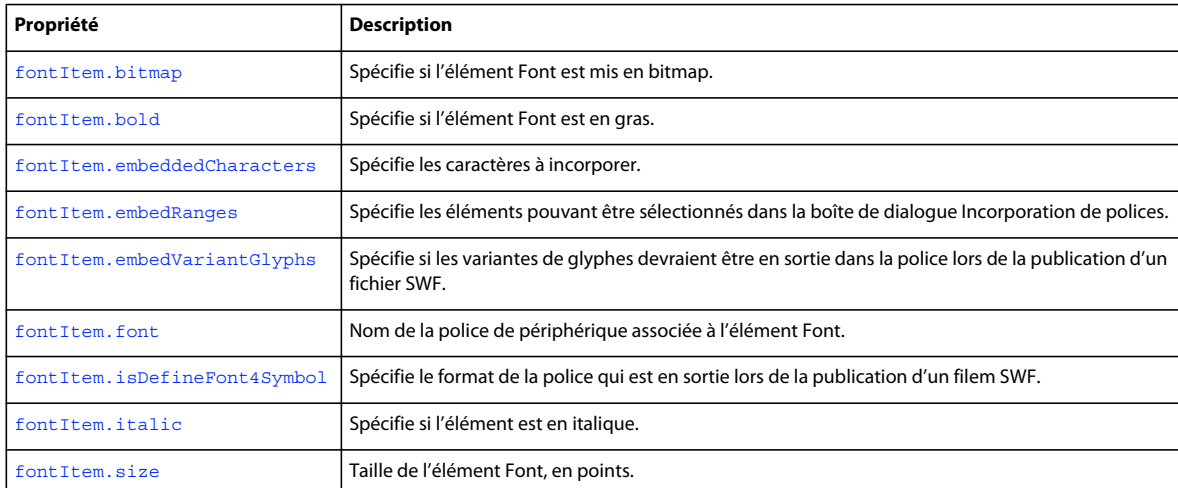

# <span id="page-310-0"></span>**fontItem.bitmap**

### **Disponibilité**

Flash CS4 Professional.

#### **Utilisation**

fontItem.bitmap

### **Description**

Propriété ; valeur booléenne qui spécifie si le l'élément Font est mis en bitmap (true) ou non (false).

#### **Exemple**

En supposant que le premier élément de la bibliothèque soit un élément Font, le code suivant affiche true dans le panneau Sortie s'il est mis en bitmap, false dans le cas contraire :

var theItem = fl.getDocumentDOM().library.items[0]; fl.trace("bitmap: "+ theItem.bitmap);

EXTENSION DE FLASH PROFESSIONAL **289 Objet fontItem**

# <span id="page-311-0"></span>**fontItem.bold**

### **Disponibilité**

Flash CS4 Professional.

# **Utilisation**

fontItem.bold

### **Description**

Propriété ; valeur booléenne qui spécifie si l'élément Font est en gras (true) ou non (false).

### **Exemple**

En supposant que le premier élément de la bibliothèque soit un élément Font, le code suivant affiche true dans le panneau Sortie s'il est en gras, false dans le cas contraire, puis le définit sur gras.

```
var theItem = fl.getDocumentDOM().library.items[0]; 
fl.outputPanel.clear(); 
fl.trace("bold: "+ theItem.bold); 
theItem.bold=true; 
fl.trace("bold: "+ theItem.bold);
```
# <span id="page-311-1"></span>**fontItem.embeddedCharacters**

# **Disponibilité**

Flash CS5 Professional.

#### **Utilisation**

fontItem.embeddedCharacters

#### **Description**

Propriété ; valeur de chaîne qui permet de spécifier les caractères à incorporer dans un fichier SWF de façon à ce que ces derniers ne soient pas obligatoirement présents sur les périphériques sur lesquels le fichier SWF sera lu. Cette propriété offre la même fonctionnalité que la boîte de dialogue Incorporation de polices.

Cette propriété est également accessible en lecture afin de savoir quels caractères ont été spécifiés à l'aide de la boîte de dialogue Incorporation de polices pour une option de police donnée.

#### **Exemple**

En supposant que le premier élément de la bibliothèque est une police, le code suivant incorpore les caractères a, b et c.

fl.getDocumentDOM().library.items[0].embeddedCharacters = "abc";

# <span id="page-311-2"></span>**fontItem.embedRanges**

**Disponibilité** Flash CS5 Professional.

### **Utilisation**

fontItem.embedRanges

# **Description**

Propriété ; valeur de chaîne qui spécifie une série d'entiers délimités correspondant aux options pouvant être sélectionnées dans la boîte de dialogue Incorporation de polices.

Cette propriété est également accessible en lecture afin de savoir quels caractères ont été spécifiés à l'aide de la boîte de dialogue Incorporation de polices pour une option de police donnée.

*Remarque : les numéros de plage correspondent au fichier FontEmbedding/UnicodeTables.xml trouvé dans le dossier de configuration.*

# **Exemple**

En supposant que le premier élément de la bibliothèque est une police, le code suivant incorpore les plages identifiées par les entiers 1, 3 et 7.

fl.getDocumentDOM().library.items[0].embedRanges = "1|3|7";

En supposant que le premier élément de la bibliothèque est une police, le code suivant réinitialise les plages à incorporer.

fl.getDocumentDOM().library.items[0].embedRanges = "";

# <span id="page-312-0"></span>**fontItem.embedVariantGlyphs**

**Disponibilité** Flash CS4 Professional.

# **Utilisation** fontItem.embedVariantGlyphs

# **Description**

*Remarque : bien que cette propriété soit disponible dans Flash CS5 Professional, elle n'a aucun effet lorsqu'elle est appliquée au texte de Text Layout Framework (TLF). A partir de Flash Professional CS5, les variantes de glyphe sont toujours incorporées aux polices utilisées avec le texte de TLF. Le moteur flash.text.engine (FTE) référencé ci-dessous est disponible uniquement dans Flash Professional CS4.*

Propriété; valeur booléenne qui spécifie si les variantes de glyphes devraient être en sortie dans la police lors de la publication d'un fichier SWF (true) ou non (false). Si cette valeur est définie sur true, la taille de votre fichier SWF va augmenter. La valeur par défaut est false.

Certaines langues substituent dynamiquement les glyphes au fur et à mesure que vous tapez (par exemple, le thailandais, l'arabe, l'hébreu et le grec). Si vous préparez ou que vous entrez du texte dans ces types de langue, définissez cette propriété sur true.

### **Exemples**

Les symboles de police qui sont compatibles avec les interfaces de programmation flash.text apparaissent dans la bibliothèque et l'utilisateur peut les gérer directement. Cependant, les symboles de police qui sont compatibles avec les interfaces de programmation flash.text.engine (FTE) n'apparaissent pas dans la bibliothèque ; il vous faut donc vous en occuper manuellement. La fonction suivante ajoute une nouvelle police à la bibliothèque qui peut être utilisée avec les API de FTE.

```
function embedFontSymbol(symbolName, fontName, includeVariants) { 
     var doc = fl.getDocumentDOM(); 
     if (doc) { 
         // look up the item. if it exists, delete it. 
         var index = doc.library.findItemIndex(symbolName); 
         if (index > -1) 
             doc.library.deleteItem(symbolName); 
         // make a new font symbol in the library 
         doc.library.addNewItem('font', symbolName); 
         // look up the symbol by its name 
         var index = doc.library.findItemIndex(symbolName); 
        if (index > -1) {
             // get the item from the library and set the attributes of interest 
             var fontObj = doc.library.items[index]; 
             fontObj.isDefineFont4Symbol = true; 
             fontObj.font = fontName; 
             fontObj.bold = false; 
             fontObj.italic = false; 
             fontObj.embedVariantGlyphs = includeVariants; 
             // this is what forces the font into the SWF stream 
             fontObj.linkageExportForAS = true; 
             fontObj.linkageExportInFirstFrame = true; 
         } 
     } 
}
```
La fonction suivante affiche tous les symboles de police dans le panneau Sortie.

```
function dumpFontSymbols() 
{ 
     var doc = fl.getDocumentDOM(); 
     if (doc) { 
         var items = doc.library.items; 
         fl.trace("items length = " + items.length); 
         var i; 
        for(i=0; i<items.length; i++) {
             var item = items[i]; 
             fl.trace("itemType = " + item.itemType); 
             if (item.itemType == 'font') { 
                 fl.trace("name = " + item.name); fl.trace("DF4 symbol = " + item.isDefineFont4Symbol); 
                fl.trace("font = " + item.font); } 
        } 
    } 
}
```
EXTENSION DE FLASH PROFESSIONAL **292 Objet fontItem**

### **Voir aussi**

[fontItem.isDefineFont4Symbol](#page-314-1), [text.embedVariantGlyphs](#page-488-0)

# <span id="page-314-0"></span>**fontItem.font**

# **Disponibilité**

Flash CS4 Professional.

### **Utilisation**

fontItem.font

# **Description**

Propriété ; chaîne qui spécifie le nom de la police de périphérique associée à l'élément Font. Si vous entrez une chaîne qui ne correspond pas à une police de périphérique installée, un message d'erreur apparaît. Pour déterminer si une police est présente dans le système, utilisez fl. isFontInstalled().

*Remarque : lorsque vous définissez cette valeur, la valeur de la propriété résultante peut différer de la chaîne saisie. Examinez l'exemple suivant :*

### **Exemple**

En supposant que le premier élément de la bibliothèque soit un élément Font, le code suivant affiche le nom de la police de périphérique actuellement associée à cet élément, puis le définit sur Times :

```
fl.outputPanel.clear(); 
var theItem = fl.getDocumentDOM().library.items[0]; 
fl.trace(theItem.font); 
theItem.font = "Times"; 
// depending on your system, the following may display something like "Times-Roman" 
fl.trace(theItem.font);
```
# <span id="page-314-1"></span>**fontItem.isDefineFont4Symbol**

# **Disponibilité**

Flash CS4 Professional.

# **Utilisation**

fontItem.isDefineFont4Symbol

# **Description**

Propriété; valeur booléenne qui spécifie le format de la police qui est en sortie lors de la publication d'un fichier SWF. Si cette valeur est true, Flash fournit une police qui peut être utilisée avec les interfaces de programmation de flash.text.engine (FTE). Si cette valeur est false, la police peut être utilisée avec les interfaces de programmation de flash.text, y compris les champs de texte. La valeur par défaut est false.

# **Exemple**

Voir [fontItem.embedVariantGlyphs](#page-312-0).

EXTENSION DE FLASH PROFESSIONAL **293 Objet fontItem**

# <span id="page-315-0"></span>**fontItem.italic**

### **Disponibilité**

Flash CS4 Professional.

# **Utilisation**

fontItem.italic

# **Description**

Propriété ; valeur booléenne qui spécifie si l'élément est en italique (true) ou non (false).

### **Exemple**

 En supposant que le premier élément de la bibliothèque soit un élément Font, le code suivant affiche true dans le panneau Sortie s'il est en italique, false dans le cas contraire, puis le définit sur italique.

```
var theItem = fl.getDocumentDOM().library.items[0]; 
fl.outputPanel.clear(); 
fl.trace("italic: "+ theItem.italic); 
theItem.italic=true; 
fl.trace("italic: "+ theItem.italic);
```
# <span id="page-315-1"></span>**fontItem.size**

# **Disponibilité**

Flash CS4 Professional.

# **Utilisation**

fontItem.size

# **Description**

Propriété ; nombre entier représentant la taille de l'élément Font, en points.

# **Exemple**

 En supposant que le premier élément de la bibliothèque soit un élément Font, le code suivant affiche la taille en points de l'élément dans le panneau Sortie, puis la définit sur 24.

```
var theItem = fl.getDocumentDOM().library.items[0]; 
fl.outputPanel.clear(); 
fl.trace("font size: "+ theItem.size); 
theItem.size=24; 
fl.trace("font size: "+ theItem.size);
```
# **Chapitre 21 : Objet Frame**

# **Disponibilité**

Flash MX 2004.

# **Description**

L'objet Frame représente les images du calque.

# **Résumé des méthodes**

Vous pouvez utiliser les méthodes suivantes avec l'objet Frame :

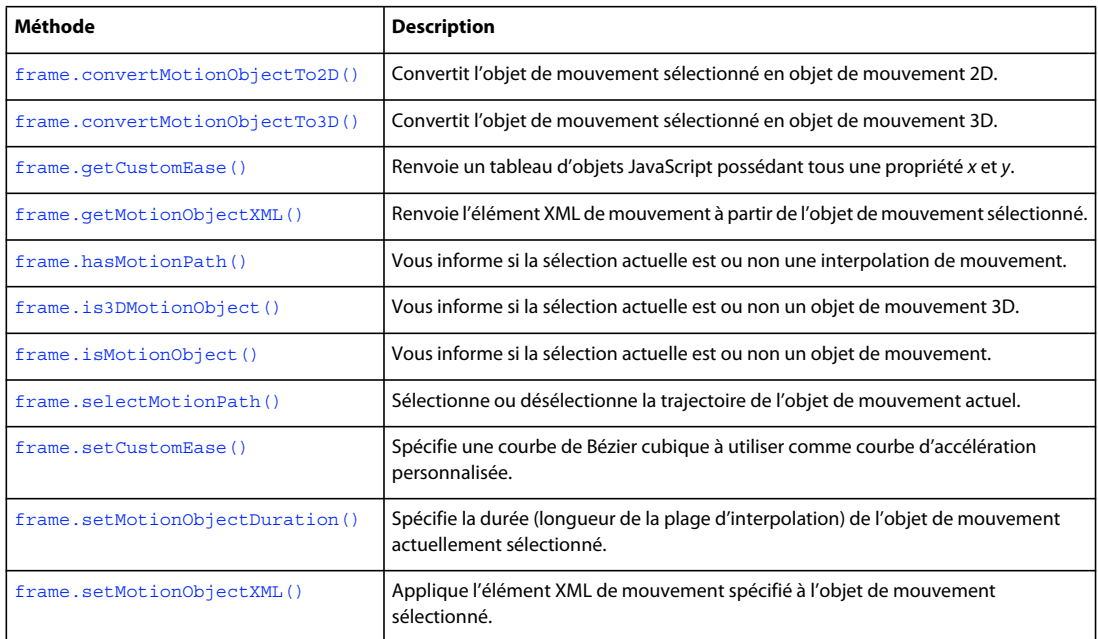

# **Résumé des propriétés**

Vous pouvez utiliser les propriétés suivantes avec l'objet Frame :

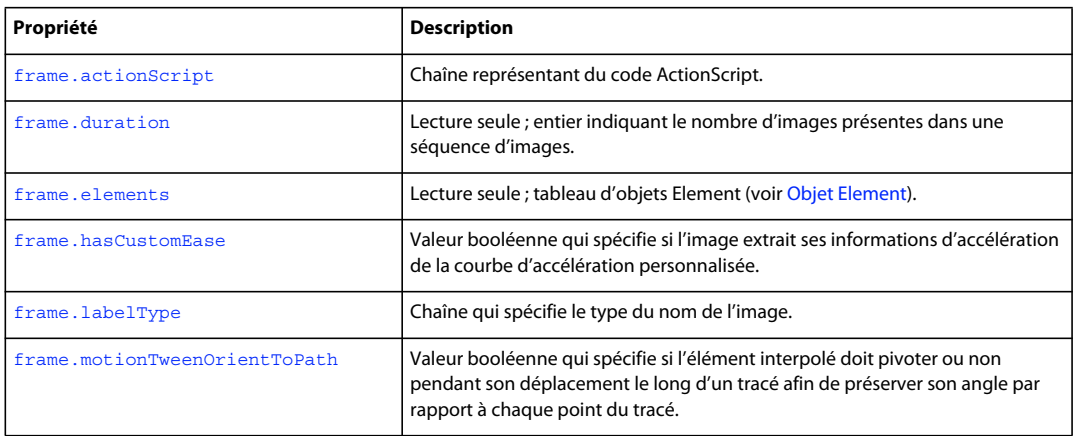

# EXTENSION DE FLASH PROFESSIONAL **295 Objet Frame**

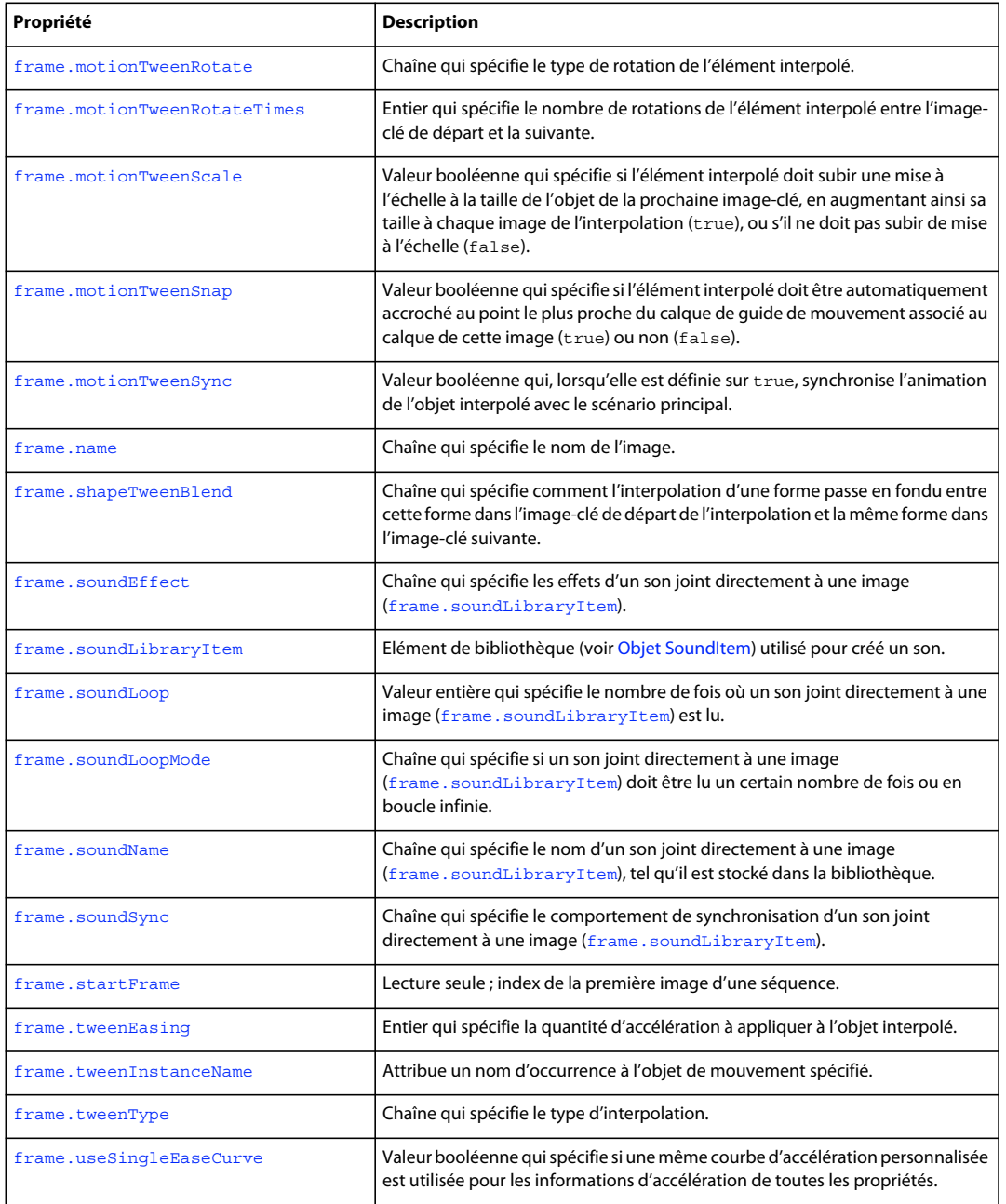

# <span id="page-317-0"></span>**frame.convertMotionObjectTo2D()**

# **Disponibilité**

Flash Professional CS5

# **Utilisation**

frame.convertMotionObjectTo2D()

EXTENSION DE FLASH PROFESSIONAL **296 Objet Frame**

### **Description**

Méthode ; convertit l'objet de mouvement sélectionné en objet de mouvement 2D.

### **Exemple**

L'exemple suivant convertit l'objet de mouvement sélectionné en objet de mouvement 2D :

```
var doc = fl.getDocumentDOM(); 
var my tl = doc.getTimeline();
this.getCurrentFrame = function(){ 
var layer = my tl.layers[my tl.currentLayer];
var frame = layer.frames[my_tl.currentFrame];
return frame; 
} 
var theFrame = getCurrentFrame();
if(theFrame.isMotionObject() && the()){ 
theFrame.convertMotionObjectTo2D(); 
}else{ 
fl.trace("It isn't motion or it's already a 2D motion"); 
}
```
# <span id="page-318-0"></span>**frame.convertMotionObjectTo3D()**

```
Disponibilité
```
Flash Professional CS5

#### **Utilisation**

```
frame.convertMotionObjectTo3D()
```
### **Description**

Méthode ; convertit l'objet de mouvement sélectionné en objet de mouvement 3D.

#### **Exemple**

L'exemple suivant convertit l'objet de mouvement sélectionné en objet de mouvement 3D :

```
var doc = fl.getDocumentDOM(); 
v a r my tl = doc.getTimeline();
this.getCurrentF r ame = functi on() {
var layer = my_tl.layers[my _tl.cu rrentLa yer];
var frame = layer.frames[my_tl.currentFrame ];
retur n frame;} 
var theFrame = getCurrentFrame();
if(theFrame.isMotionObject() && !theFrame.is3DMotionObject()){ 
theFrame.convertMotionObjectTo3D(); 
}else{ 
fl.trace("It isn't motion or it's already a 3D motion"); 
}
```
# <span id="page-319-0"></span>**frame.actionScript**

# **Disponibilité**

Flash MX 2004.

**Utilisation** frame.actionScript

# **Description**

Propriété ; chaîne représentant du code ActionScript. Pour insérer un caractère de nouvelle ligne, utilisez "\n".

# **Exemple**

L'exemple suivant attribue le code stop() à l'action du calque supérieur de la première image :

fl.getDocumentDOM().getTimeline().layers[0].frames[0].actionScript = 'stop();';

# <span id="page-319-1"></span>**frame.duration**

**Disponibilité** Flash MX 2004.

**Utilisation** frame.duration

# **Description**

Propriété en lecture seule ; entier indiquant le nombre d'images présentes dans une séquence d'images.

### **Exemple**

L'exemple suivant enregistre dans la variable frameSpan le nombre d'images d'une séquence qui débute à la première image du calque supérieur :

var frameSpan = fl.getDocumentDOM().getTimeline().layers[0].frames[0].duration;

# <span id="page-319-2"></span>**frame.elements**

**Disponibilité** Flash MX 2004.

**Utilisation** frame.elements

# **Description**

Propriété en lecture seule ; tableau d'objets Element (voir [Objet Element\)](#page-213-0). L'ordre des éléments est celui dans lequel ils apparaissent dans le fichier FLA. Si la scène comporte plusieurs formes, et si toutes ces formes sont dissociées, Flash les traite comme un seul élément. Si chaque forme fait partie d'un groupe (si bien qu'il existe plusieurs groupes sur la scène), Flash les traite comme des éléments séparés. Autrement dit, Flash traite les formes non groupées comme un même élément, quel que soit le nombre de formes individuelles figurant sur la scène. Si une image contient trois formes brutes (non groupées), la propriété elements.length de cette image renvoie la valeur 1. Pour contourner le problème, vous pouvez sélectionner individuellement toutes les formes et les grouper.

### **Exemple**

L'exemple suivant enregistre dans la variable myElements un tableau des éléments figurant dans le calque supérieur :

var myElements = fl.getDocumentDOM().getTimeline().layers[0].frames[0].elements;

# <span id="page-320-0"></span>**frame.getCustomEase()**

### **Disponibilité**

Flash 8.

# **Utilisation**

Frame.getCustomEase([property])

### **Paramètres**

**property** Chaîne facultative qui spécifie la propriété dont vous souhaitez lire la valeur d'accélération. Les valeurs gérées sont les suivantes : "all", "position", "rotation", "scale", "color" et "filters". La valeur par défaut est "all".

#### **Valeur renvoyée**

Renvoie un tableau d'objets JavaScript possédant tous une propriété *x* et *y*.

#### **Description**

Méthode qui renvoie un tableau d'objets représentant les points de contrôle de la courbe de Bézier cubique qui définit la courbe d'accélération.

### **Exemple**

L'exemple suivant renvoie la valeur d'accélération personnalisée de la propriété position de la première image du calque supérieur :

```
var theFrame = fl.getDocumentDOM().getTimeline().layers[0].frames[0] 
var easeArray = theFrame.getCustomEase("position");
```
### **Voir aussi**

[frame.hasCustomEase](#page-321-1), [frame.setCustomEase\(\)](#page-327-0), [frame.useSingleEaseCurve](#page-334-0)

# <span id="page-321-0"></span>**frame.getMotionObjectXML()**

# **Disponibilité**

Flash Professional CS5

# **Utilisation**

Frame.getMotionObjectXML()

### **Description**

Renvoie une chaîne de l'élément XML de mouvement à partir de l'objet de mouvement sélectionné.

### **Exemple**

L'exemple suivant renvoie l'élément XML de mouvement à partir de l'objet de mouvement sélectionné.

```
var doc = fl.getDocumentDOM(); 
var my tl = doc.getTimeline();
this.getCurrentFrame = function()var layer = my_tl.layers[my _tl.currentLayer]; 
var frame = layer.frames[my_tl.currentFrame]; 
return frame; 
} 
var theFrame = qetCurrentFrame();
if(theFrame.isMotionObject()) { 
//fl.trace(theFrame.getMotionObjectXML()); 
}else{ 
fl.trace("It is not motion."); 
}
```
# <span id="page-321-1"></span>**frame.hasCustomEase**

#### **Disponibilité**

Flash 8.

#### **Utilisation**

frame.hasCustomEase

#### **Description**

Propriété : valeur booléenne. Si elle est true, l'image reçoit ses informations d'accélération de la courbe d'accélération personnalisée. Si elle est false, l'image reçoit ses informations d'accélération de la valeur d'accélération.

#### **Exemple**

L'exemple suivant spécifie que la première image du calque supérieur doit recevoir ses informations d'accélération de la valeur d'accélération, plutôt que de la courbe d'accélération personnalisée :

```
var theFrame = fl.getDocumentDOM().getTimeline().layers[0].frames[0] 
theFrame.hasCustomEase = false;
```
#### **Voir aussi**

[frame.getCustomEase\(\)](#page-320-0), [frame.setCustomEase\(\)](#page-327-0), [frame.useSingleEaseCurve](#page-334-0)

# <span id="page-322-0"></span>**frame.hasMotionPath()**

# **Disponibilité**

Flash Professional CS5

# **Utilisation**

Frame.hasMotionPath()

# **Description**

Méthode ; valeur booléenne. Vous informe si la sélection actuelle inclut une trajectoire de mouvement.

### **Exemple**

L'exemple suivant renvoie une instruction trace vous indiquant si la sélection actuelle dispose d'une trajectoire de mouvement.

```
var doc = f1.getDocumentDOM();
var my tl = doc.getTimeline();
t his .getCurrentFrame = function(){ 
var layer = my tl.layers[my tl.currentLayer];
var frame = layer.frames[my_tl.currentFrame];
return frame; 
} 
var theFrame = getCurrentFrame();
if(theFrame.isMotionObject()){ 
if (theFrame.hasMotionPath()){ 
fl.trace("There is a motion path"); 
}else{ 
fl.trace("There is no motion path"); 
}
```
# <span id="page-322-1"></span>**frame.is3DMotionObject()**

# **Disponibilité**

Flash Professional CS5

#### **Utilisation**

Frame.is3DMotionObject()

# **Description**

Méthode ; valeur booléenne. Vous informe si la sélection actuelle est un objet de mouvement 3D.

# **Exemple**

L'exemple suivant renvoie une instruction trace vous indiquant si la sélection actuelle est un objet de mouvement 3D ou pas.

```
var doc = fl.getDocumentDOM(); 
va r my_tl = doc.getTimeline();
this.getCurrentFr ame = func t i o n() {
var layer = my tl.layers[my t l. c u r re ntL aye r];
var frame = layer .frame s[my t l.curr entFrame] ;
return frame; 
} 
var theFrame = getCurrentFrame();
if(theFrame.isMotionObject() && theFrame.is3DMotionObject()){ 
fl.trace("This selection is 3D Motion"); 
}else{ 
fl.trace("This selection is not 3D motion"); 
}
```
# <span id="page-323-0"></span>**frame.isMotionObject()**

# **Disponibilité**

Flash Professional CS5

### **Utilisation**

Frame.isMotionObject()

### **Description**

Méthode ; valeur booléenne. Vous informe si la sélection actuelle est un objet de mouvement.

# **Exemple**

L'exemple suivant renvoie une instruction trace vous indiquant si la sélection actuelle est un objet de mouvement ou pas.

```
var my tl = doc.getTimeline()this.getCurrentFrame = function(){ 
var layer = my tl.layers[my tl.currentLayer];<
var frame = layer.frames[my_tl.currentFrame]; 
return frame; 
} 
var theFrame = getCurrentFrame();
if(theFrame.isMotionObject()) { 
fl.trace("This selection is motion."); 
}else{ 
fl.trace("This selection is not motion."); 
}
```
# <span id="page-323-1"></span>**frame.labelType**

# **Disponibilité** Flash MX 2004.

**Utilisation** frame.labelType
## **Description**

Propriété ; chaîne qui spécifie le type de nom d'une image. Les valeurs gérées sont "none" (aucun), "name" (nom), "comment" (commentaire) ou "anchor" (ancre). La définition d'une étiquette sur "none" efface la propriété [frame.name](#page-326-0).

## **Exemple**

L'exemple suivant définit sur "First Frame" le nom de la première image du calque supérieur, puis sur "comment" son étiquette :

```
fl.getDocumentDOM().getTimeline().layers[0].frames[0].name = 'First Frame'; 
fl.getDocumentDOM().getTimeline().layers[0].frames[0].labelType = 'comment';
```
## <span id="page-324-1"></span>**frame.motionTweenOrientToPath**

## **Disponibilité**

Flash MX 2004.

## **Utilisation**

frame.motionTweenOrientToPath

## **Description**

Propriété ; valeur booléenne qui spécifie si l'élément interpolé doit pivoter pendant son déplacement le long d'un tracé afin de préserver son angle par rapport à chaque point du tracé (true) ou s'il ne doit pas pivoter (false).

Si vous souhaitez spécifier une valeur pour cette propriété, définissez [frame.motionTweenRotate](#page-324-0) sur "none".

## <span id="page-324-0"></span>**frame.motionTweenRotate**

## **Disponibilité**

Flash MX 2004.

## **Utilisation**

frame.motionTweenRotate

## **Description**

Propriété ; chaîne qui spécifie le type de rotation de l'élément interpolé. Les valeurs gérées sont les suivantes : "none" (aucune), "auto", "clockwise" (sens horaire) et "counter-clockwise" (sens anti-horaire). La valeur "auto" signifie que l'objet subira une rotation dans la direction qui nécessite le moins de mouvement pour correspondre à la rotation de cet objet dans la prochaine image-clé.

Si vous souhaitez spécifier une valeur pour [frame.motionTweenOrientToPath](#page-324-1), définissez cette propriété sur "none".

## **Exemple**

Voir [frame.motionTweenRotateTimes](#page-325-0).

## <span id="page-325-0"></span>**frame.motionTweenRotateTimes**

### **Disponibilité**

Flash MX 2004.

## **Utilisation**

frame.motionTweenRotateTimes

## **Description**

Propriété ; entier qui spécifie le nombre de rotations de l'élément interpolé entre l'image-clé de départ et la suivante.

### **Exemple**

L'exemple suivant fait effectuer à l'élément qui se trouve dans l'image active trois rotations dans le sens anti-horaire dans le délai nécessaire pour arriver à l'image-clé suivante :

```
fl.getDocumentDOM().getTimeline().layers[0].frames[0].motionTweenRotate = "counter-
clockwise"; 
fl.getDocumentDOM().getTimeline().layers[0].frames[0].motionTweenRotateTimes = 3;
```
## **frame.motionTweenScale**

## **Disponibilité**

Flash MX 2004.

## **Utilisation**

frame.motionTweenScale

## **Description**

Propriété ; valeur booléenne qui spécifie si l'élément interpolé doit subir une mise à l'échelle à la taille de l'objet de la prochaine image-clé, en augmentant ainsi sa taille à chaque image de l'interpolation (true), ou s'il ne doit pas subir de mise à l'échelle (false).

## **Exemple**

L'exemple suivant spécifie que l'élément interpolé doit subir une mise à l'échelle à la taille de l'objet de l'image-clé suivante, en augmentant ainsi sa taille à chaque image de l'interpolation.

fl.getDocumentDOM().getTimeline().layers[0].frames[0].motionTweenScale = true;

## **frame.motionTweenSnap**

## **Disponibilité** Flash MX 2004.

**Utilisation** frame.motionTweenSnap

EXTENSION DE FLASH PROFESSIONAL **304 Objet Frame**

## **Description**

Propriété ; valeur booléenne qui spécifie si l'élément interpolé doit être automatiquement accroché au point le plus proche du calque de guide de mouvement associé au calque de cette image (true) ou non (false).

## **frame.motionTweenSync**

## **Disponibilité**

Flash MX 2004.

## **Utilisation**

frame.motionTweenSync

## **Description**

Propriété ; valeur booléenne qui, lorsqu'elle est définie sur true, synchronise l'animation de l'objet interpolé avec le scénario principal.

### **Exemple**

L'exemple suivant indique que l'objet interpolé doit être synchronisé avec le scénario :

fl.getDocumentDOM().getTimeline().layers[0].frames[0].motionTweenSync = true;

## <span id="page-326-0"></span>**frame.name**

**Disponibilité** Flash MX 2004.

**Utilisation** frame.name

**Description** Propriété ; chaîne qui spécifie le nom de l'image.

## **Exemple**

L'exemple suivant définit sur "First Frame" le nom de la première image du calque supérieur, puis enregistre dans la variable frameLabel la valeur de sa propriété name :

```
fl.getDocumentDOM().getTimeline().layers[0].frames[0].name = 'First Frame'; 
var frameLabel = fl.getDocumentDOM().getTimeline().layers[0].frames[0].name;
```
## **frame.selectMotionPath()**

**Disponibilité** Flash Professional CS5

EXTENSION DE FLASH PROFESSIONAL **305 Objet Frame**

### **Utilisation**

Frame.selectMotionPath()

### **Description**

Méthode ; valeur booléenne. Sélectionne (true) ou désélectionne (false) la trajectoire de l'objet de mouvement actuel.

#### **Exemple**

Cet exemple sélectionne ou désélectionne la trajectoire de l'objet de mouvement actuel.

```
var doc = fl.getDocumentDOM(); 
var my tl = doc.getTimeline();
t his.getCurrentFrame = function(){ 
var layer = my_tl.layers[my_tl. c u rrentLayer]; 
var frame = layer.frames[my_tl.currentFrame];
return frame; 
} 
var theFrame = qetCurrentFrame();
if(theFrame.isMotionObject()){ 
if (theFrame.hasMotionPath()){ 
theFrame.selectMotionPath(true); 
} 
else{ 
fl.trace("There is no motion path"); 
} 
}else{ 
fl.trace("It is no motion"); 
}
```
## <span id="page-327-0"></span>**frame.setCustomEase()**

### **Disponibilité**

Flash 8.

### **Utilisation**

frame.setCustomEase(property, easeCurve)

#### **Paramètres**

**property** Chaîne qui spécifie la propriété pour laquelle la courbe d'accélération doit être utilisée. Les valeurs gérées sont les suivantes : "all", "position", "rotation", "scale", "color" et "filters".

**easeCurve** Tableau d'objets qui définissent la courbe d'accélération. Chaque élément de ce tableau doit être un objet JavaScript avec des propriétés *x* et *y*.

#### **Valeur renvoyée**

Aucune.

### **Description**

Méthode qui spécifie un tableau de coordonnées de points de contrôle et de points de fin de tangente qui décrivent une courbe de Bézier cubique à utiliser comme courbe d'accélération personnalisée. Ce tableau est basé sur la position horizontale (ordinal : de gauche à droite) des points de contrôle et des points de fin de tangente.

### **Exemple**

L'exemple suivant définit la courbe d'accélération de toutes les propriétés de la première image du premier calque sur la courbe de Bézier spécifiée par le tableau easeCurve :

```
var theFrame = f1.getDocumentDOM() .getTimeline() .layers[0].frames[0];var easeCurve = [\{x:0,y:0\}, \{x: .3,y: .3\}, \{x: .7,y: .7\}, \{x:1,y:1\}]\;;theFrame.setCustomEase( "all", easeCurve );
```
#### **Voir aussi**

[frame.getCustomEase\(\)](#page-320-0), [frame.hasCustomEase](#page-321-0), [frame.useSingleEaseCurve](#page-334-0)

## **frame.setMotionObjectDuration()**

## **Disponibilité**

Flash Professional CS5

### **Utilisation**

Frame.setMotionObjectDuration( duration [, stretchExistingKeyframes])

#### **Paramètres**

**duration** Spécifie le nombre d'images pour la plage d'interpolation de l'objet de mouvement sélectionné.

**stretchExistingKeyframes** Valeur booléenne qui détermine si la plage d'interpolation est étirée ou si des images sont ajoutées à la fin de la dernière image.

#### **Description**

Méthode ; définit la durée (longueur de la plage d'interpolation) de l'objet de mouvement actuellement sélectionné.

#### **Exemple**

L'exemple suivant spécifie une durée de 11 images pour l'objet de mouvement sélectionné.

```
var doc = fl.getDocumentDOM(); 
var my tl = doc.getTimeline();
this.getCurrentFrame = function(){ 
var layer = my_tl.layers[my_tl.currentLayer]; 
var frame = layer.frames[my_tl.currentFrame];
return frame; 
} 
var theFrame = getCurrentFrame();
if(theFrame.isMotionObject()){ 
theFrame.setMotionObjectDuration(11); 
}else{ 
fl.trace("It isn't motion"); 
}
```
## **frame.setMotionObjectXML()**

## **Disponibilité**

Flash Professional CS5

## **Utilisation**

```
Frame.setMotionObjectXML( xmlstr [, endAtCurrentLocation] )
```
### **Paramètres**

**xmlstr** Valeur de chaîne qui spécifie la chaîne XML.

**endAtCurrentLocation** Valeur booléenne qui détermine si l'interpolation commence ou se termine à la position actuelle.

## **Description**

Méthode ; applique l'élément XML de mouvement spécifié à l'objet de mouvement sélectionné.

## **Exemple**

Cet exemple indique que l'élément XML de mouvement identifié comme myMotionXML doit être appliqué à l'objet de mouvement sélectionné.

```
var doc = fl.getDocumentDOM(); 
var my_tl = doc.getTimeline();
this.getCurrentFrame = function(){ 
var layer = my_tl.layers[my_tl.currentLayer]; 
var frame = layer.frames[my_tl.currentFrame]; 
return frame; 
} 
var theFrame = getCurrentFrame();
theFrame.setMotionObjectXML(myMotionXML.toString(), false);
```
## **frame.shapeTweenBlend**

## **Disponibilité**

Flash MX 2004.

## **Utilisation**

frame.shapeTweenBlend

## **Description**

Propriété ; chaîne qui spécifie comment l'interpolation d'une forme passe en fondu entre cette forme dans l'image-clé de départ de l'interpolation et la même forme dans l'image-clé suivante. Les valeurs gérées sont "distributive" (distributif) ou "angular" (angulaire).

## **frame.soundEffect**

**Disponibilité**

Flash MX 2004.

**Utilisation** frame.soundEffect

## **Description**

Propriété ; chaîne qui spécifie les effets d'un son joint directement à une image ([frame.soundLibraryItem](#page-330-0)). Les valeurs gérées sont les suivantes : "none", "left channel", "right channel", "fade left to right", "fade right to left", "fade in", "fade out" et "custom".

## **Exemple**

L'exemple suivant spécifie que le son associé à la première image doit apparaître en fondu à l'ouverture :

fl.getDocumentDOM().getTimeline().layers[0].frames[0].soundEffect = "fade in";

## <span id="page-330-0"></span>**frame.soundLibraryItem**

### **Disponibilité**

Flash MX 2004.

## **Utilisation**

frame.soundLibraryItem

## **Description**

Propriété ; élément de bibliothèque (voir [Objet SoundItem](#page-421-0)) utilisé pour créer un son. Le son est associé directement à l'image.

## **Exemple**

L'exemple suivant affecte le premier élément de la bibliothèque à la propriété soundLibraryItem de la première image :

// The first item in the library must be a sound object. fl.getDocumentDOM().getTimeline().layers[0].frames[0].soundLibraryItem =fl.getDocumentDOM().library.items[0];

## <span id="page-330-1"></span>**frame.soundLoop**

**Disponibilité** Flash MX 2004.

**Utilisation** frame.soundLoop

EXTENSION DE FLASH PROFESSIONAL **309 Objet Frame**

## **Description**

Propriété ; valeur entière qui spécifie le nombre de lecture d'un son joint directement à une image [frame.soundLibraryItem](#page-330-0)). Si vous souhaitez spécifier une valeur pour cette propriété, définissez [frame.soundLoopMode](#page-331-0) sur "repeat".

### **Exemple**

Voir [frame.soundLoopMode](#page-331-0).

## <span id="page-331-0"></span>**frame.soundLoopMode**

#### **Disponibilité**

Flash MX 2004.

### **Utilisation**

frame.soundLoopMode

## **Description**

Propriété ; chaîne qui spécifie si un son joint directement à une image ([frame.soundLibraryItem](#page-330-0)) doit être lu un certain nombre de fois ou en boucle infinie. Les valeurs gérées sont "repeat" (répétition) ou "loop" (en boucle). Pour spécifier le nombre de lectures du son, attribuez une valeur à frame. soundLoop.

## **Exemple**

L'exemple suivant indique qu'un son doit être lu deux fois :

```
fl.getDocumentDOM().getTimeline().layers[0].frames[0].soundLoopMode = "repeat"; 
fl.getDocumentDOM().getTimeline().layers[0].frames[0].soundLoop = 2;
```
## **frame.soundName**

**Disponibilité** Flash MX 2004.

**Utilisation** frame.soundName

## **Description**

Propriété ; chaîne qui spécifie le nom d'un son joint directement à une image ([frame.soundLibraryItem](#page-330-0)), tel que stocké dans la bibliothèque.

## **Exemple**

L'exemple suivant donne à la propriété soundName de la première image la valeur "song1.mp3" ; le fichier song1.mp3 doit exister dans la bibliothèque :

fl.getDocumentDOM().getTimeline().layers[0].frames[0].soundName = "song1.mp3";

## **frame.soundSync**

## **Disponibilité**

Flash MX 2004.

**Utilisation**

frame.soundSync

## **Description**

Propriété ; chaîne qui spécifie le comportement de synchronisation d'un son joint directement à une image ([frame.soundLibraryItem](#page-330-0)). Les valeurs gérées sont les suivantes : "event" (événement), "stop", "start" et "stream" (flux).

## **Exemple**

L'exemple suivant indique qu'un son doit être lu en flux continu :

fl.getDocumentDOM().getTimeline().layers[0].frames[0].soundSync = 'stream';

## <span id="page-332-0"></span>**frame.startFrame**

**Disponibilité**

Flash MX 2004.

#### **Utilisation**

frame.startFrame

## **Description**

Propriété en lecture seule ; index de la première image d'une séquence.

## **Exemple**

Dans l'exemple suivant, stFrame est l'index de la première image de la séquence. Dans cet exemple, une séquence d'images s'étend sur six images, de l'image 5 à l'image 10. La valeur de stFrame pour n'importe quelle image comprise entre l'image 5 et l'image 10 est donc 4 (n'oubliez pas que les valeurs d'index sont différentes des valeurs de numéro d'image).

```
var stFrame = fl.getDocumentDOM().getTimeline().layers[0].frames[4].startFrame; 
fl.trace(stFrame); // 4 
var stFrame = fl.getDocumentDOM().getTimeline().layers[0].frames[9].startFrame; 
fl.trace(stFrame); // 4
```
## **frame.tweenEasing**

**Disponibilité** Flash MX 2004.

### **Utilisation**

frame.tweenEasing

#### **Description**

Propriété ; entier qui spécifie la quantité d'accélération à appliquer à l'objet interpolé. Les valeurs gérées vont de -100 à 100. Pour commencer l'interpolation de mouvement lentement et l'accélérer vers la fin de l'animation, utilisez une valeur négative comprise entre -1 et -100. Pour commencer l'interpolation de mouvement rapidement et la ralentir vers la fin de l'animation, utilisez une valeur positive comprise entre 1 et 100.

#### **Exemple**

L'exemple suivant indique que le mouvement de l'objet en cours d'interpolation doit débuter rapidement, puis décélérer vers la fin de l'animation :

fl.getDocumentDOM().getTimeline().layers[0].frames[0].tweenEasing = 50;

## **frame.tweenInstanceName**

**Disponibilité** Flash Professional CS5

#### **Utilisation**

Frame.tweenInstanceName()

#### **Description**

Propriété ; chaîne qui attribue un nom d'occurrence à l'objet de mouvement sélectionné.

#### **Exemple**

L'exemple suivant attribue le nom d'occurrence MyMotionTween à l'objet de mouvement spécifié.

theFrame.tweenInstanceName = "MyMotionTween";

## **frame.tweenType**

## **Disponibilité** Flash MX 2004.

**Utilisation** frame.tweenType

#### **Description**

Propriété ; chaîne qui spécifie le type d'interpolation. Les valeurs gérées sont les suivantes : "motion" (mouvement), "shape" (forme) ou "none" (aucune). La valeur "none" supprime l'interpolation de mouvement. Utilisez la méthode [timeline.createMotionTween\(\)](#page-522-0) pour créer une interpolation de mouvement.

## EXTENSION DE FLASH PROFESSIONAL **312 Objet Frame**

Si vous spécifiez la valeur "motion", l'objet à interpoler doit être un symbole, un champ de texte ou un groupe d'objets. L'interpolation sera effectuée entre son emplacement dans l'image-clé actuelle et son emplacement dans la prochaine image-clé.

Si vous affectez la valeur "shape", l'objet à interpoler doit être une forme. L'interpolation sera effectuée entre la forme dans l'image-clé actuelle et la forme dans la prochaine image-clé.

### **Exemple**

L'exemple suivant spécifie que l'objet est une interpolation de mouvement. L'interpolation doit donc être effectuée entre son emplacement dans l'image-clé actuelle et son emplacement dans l'image-clé suivante :

fl.getDocumentDOM().getTimeline().layers[0].frames[0].tweenType = "motion";

## <span id="page-334-0"></span>**frame.useSingleEaseCurve**

## **Disponibilité**

Flash 8.

## **Utilisation**

frame.useSingleEaseCurve

### **Description**

Propriété : valeur booléenne. Si sa valeur est true, la même courbe d'accélération personnalisée est utilisée pour les informations d'accélération de toutes les propriétés. Si elle est false, chaque propriété possède sa propre courbe d'accélération.

Cette propriété n'est pas prise en compte si l'accélération personnalisée n'est pas appliquée à l'image.

## **Exemple**

L'exemple suivant spécifie qu'une même courbe d'accélération personnalisée doit être utilisée pour toutes les propriétés de la première image du premier calque :

var theFrame = fl.getDocumentDOM().getTimeline().layers[0].frames[0] theFrame.useSingleEaseCurve = true;

### **Voir aussi**

[frame.getCustomEase\(\)](#page-320-0), [frame.hasCustomEase](#page-321-0), [frame.setCustomEase\(\)](#page-327-0)

# **Chapitre 22 : Objet halfEdge**

## **Disponibilité**

Flash MX 2004.

## **Description**

L'objet halfEdge est le côté dirigé du contour d'un [Objet Shape.](#page-413-0) Un contour se compose de deux demi-contours. Il est possible de suivre les contours d'une forme en « parcourant » ces demi-contours. Par exemple, en partant d'un demicontour, vous pouvez suivre tous les demi-contours du contour d'une forme, et revenir ainsi au demi-contour d'origine.

Les demi-contours sont ordonnés. Un demi-contour représente un côté du contour, et l'autre demi-contour en représente l'autre côté.

## **Résumé des méthodes**

L'objet HalfEdge gère les méthodes suivantes :

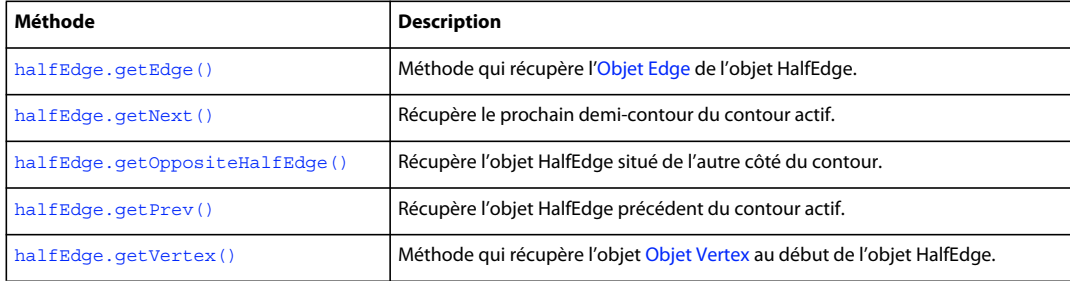

## **Résumé des propriétés**

Les propriétés suivantes sont disponibles pour l'objet HalfEdge :

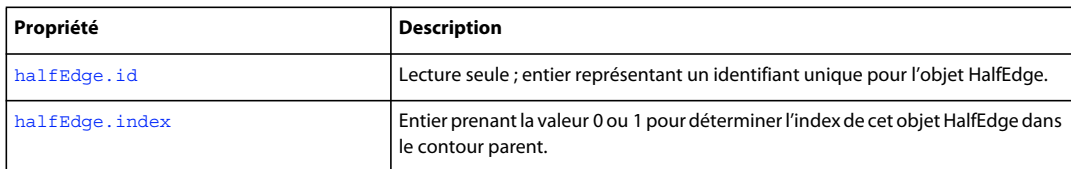

## <span id="page-335-0"></span>**halfEdge.getEdge()**

## **Disponibilité**

Flash MX 2004.

## **Utilisation**

halfEdge.getEdge()

## **Paramètres**

Aucun.

EXTENSION DE FLASH PROFESSIONAL **314 Objet halfEdge**

**Valeur renvoyée**

Un [Objet Edge.](#page-208-0)

## **Description**

Méthode qui récupère l'objet Edge de l'objet HalfEdge. Voir [Objet Edge](#page-208-0).

### **Exemple**

L'exemple suivant montre comment obtenir un contour et un demi-contour pour la forme spécifiée :

```
var shape = fl.qetDocumentDOM().selection[0];
var hEdge = shape.edges[0].getHalfEdge(0); 
var edge = hEdge.getEdge();
```
## <span id="page-336-0"></span>**halfEdge.getNext()**

## **Disponibilité** Flash MX 2004.

**Utilisation** halfEdge.getNext()

## **Paramètres**

Aucun.

## **Valeur renvoyée**

Un objet HalfEdge.

## **Description**

Méthode qui récupère le demi-contour suivant du contour actif.

*Remarque : bien que les demi-contours possèdent des propriétés de direction et d'ordre séquentiel, ce n'est pas le cas des contours.* 

## **Exemple**

L'exemple suivant enregistre dans la variable nextHalfEdge le demi-contour suivant du contour spécifié :

```
var shape = fl.getDocumentDOM().selection[0]; 
var hEdge = shape.edges[0].getHalfEdge( 0 ); 
var nextHalfEdge = hEdge.getNext();
```
## <span id="page-336-1"></span>**halfEdge.getOppositeHalfEdge()**

## **Disponibilité**

Flash MX 2004.

## **Utilisation**

halfEdge.getOppositeHalfEdge()

EXTENSION DE FLASH PROFESSIONAL **315 Objet halfEdge**

### **Paramètres**

Aucun.

### **Valeur renvoyée**

Un objet HalfEdge.

## **Description**

Méthode qui récupère l'objet HalfEdge situé de l'autre côté du contour.

### **Exemple**

L'exemple suivant enregistre dans la variable otherHalfEdge l'objet hEdge du demi-bord opposé :

```
var shape = fl.getDocumentDOM().selection[0];
var hEdge = shape.edges[0].getHalfEdge(0); 
var otherHalfEdge = hEdge.getOppositeHalfEdge();
```
## <span id="page-337-0"></span>**halfEdge.getPrev()**

## **Disponibilité**

Flash MX 2004.

**Utilisation** halfEdge.getPrev()

## **Paramètres**

Aucun.

## **Valeur renvoyée**

Un objet HalfEdge.

### **Description**

Méthode qui récupère l'objet HalfEdge précédent du contour actif.

*Remarque : bien que les demi-contours possèdent des propriétés de direction et d'ordre séquentiel, ce n'est pas le cas des contours.*

### **Exemple**

L'exemple suivant enregistre dans la variable prevHalfEdge le demi-contour précédent du contour spécifié :

```
var shape = fl.getDocumentDOM().selection[0];
var hEdge = shape.edges[0].getHalfEdge( 0 ); 
var prevHalfEdge = hEdge.getPrev();
```
EXTENSION DE FLASH PROFESSIONAL **316 Objet halfEdge**

## <span id="page-338-0"></span>**halfEdge.getVertex()**

## **Disponibilité**

Flash MX 2004.

## **Utilisation**

halfEdge.getVertex()

### **Paramètres**

Aucun.

## **Valeur renvoyée**

Un [Objet Vertex](#page-563-0)

### **Description**

Méthode qui récupère l'objet Vertex au début de l'objet HalfEdge. Voir [Objet Vertex](#page-563-0)

#### **Exemple**

L'exemple suivant enregistre dans la variable vertex l'objet Vertex situé en tête de l'objet hEdge :

```
var shape = fl.getDocumentDOM().selection[0];
var edge = shape.edges[0];
var hEdge = edge.getHalfEdge(0); 
var vertex = hEdge.getVertex();
```
## <span id="page-338-1"></span>**halfEdge.id**

## **Disponibilité**

Flash MX 2004.

**Utilisation** halfEdge.id

#### **Description**

Propriété en lecture seule ; entier représentant un identifiant unique pour l'objet HalfEdge.

### **Exemple**

L'exemple suivant affiche dans le panneau Sortie un identificateur unique pour le demi-bord spécifié :

```
var shape = fl.qetDocumentDOM().selection[0];
alert(shape.contours[0].getHalfEdge().id);
```
## <span id="page-339-0"></span>**halfEdge.index**

## **Disponibilité**

Flash MX 2004.

## **Utilisation**

halfEdge.index

## **Description**

Propriété en lecture seule ; entier possédant une valeur de 0 ou 1 qui détermine l'index de cet objet HalfEdge dans le contour parent.

## **Exemple**

L'exemple suivant affiche dans le panneau Sortie la valeur d'index pour le demi-bord spécifié :

```
var shape = fl.getDocumentDOM().selection[0];
var hEdge = shape.edges[0].getHalfEdge(0); 
var heIndex = hEdge.index;
```
# **Chapitre 23 : Objet Instance**

**Héritage** [Objet Element](#page-213-0) > Objet Instance

## **Disponibilité**

Flash MX 2004.

## **Description**

Instance est une sous-classe de l['Objet Element](#page-213-0).

### **Résumé des propriétés**

Outre toutes celles de l'objet Element, l'objet Instance possède les propriétés suivantes :

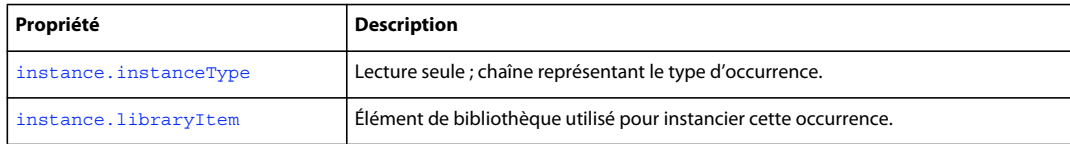

## <span id="page-340-0"></span>**instance.instanceType**

### **Disponibilité**

Flash MX 2004 ; valeur acceptée "video", ajoutée à Flash 8.

#### **Utilisation**

instance.instanceType

#### **Description**

Propriété en lecture seule ; chaîne représentant le type d'occurrence. Les valeurs possibles sont "symbol", "bitmap", "embedded video", "linked video", "video" et "compiled clip".

Dans Flash MX 2004, la valeur de instance.instanceType pour un élément ajouté à la bibliothèque à l'aide de library.addNewItem("video") est "embedded\_video". Dans Flash 8 et les versions ultérieures, la valeur est "video". Voir [library.addNewItem\(\)](#page-358-0).

#### **Exemple**

L'exemple suivant montre que le type d'occurrence d'un clip est symbol :

```
// Select a movie clip and then run this script. 
var type = fl.getDocumentDOM().selection[0].instanceType; 
fl.trace("This instance type is " + type);
```
## <span id="page-341-0"></span>**instance.libraryItem**

## **Disponibilité**

Flash MX 2004.

## **Utilisation**

instance.libraryItem

## **Description**

Propriété ; élément de bibliothèque utilisé pour instancier cette occurrence. Il n'est possible de changer cette propriété qu'en la remplaçant par un autre objet de bibliothèque du même type (par exemple, vous ne pouvez pas faire référence à un bitmap avec une occurrence de type symbol). Voir [Objet library](#page-356-0).

## **Exemple**

L'exemple suivant modifie le symbole sélectionné pour qu'il référence le premier élément de la bibliothèque :

fl.getDocumentDOM().selection[0].libraryItem = fl.getDocumentDOM().library.items[0];

# **Chapitre 24 : Objet Item**

## **Disponibilité**

Flash MX 2004.

## **Description**

L'objet Item est une classe de base abstraite. Tous les éléments de la bibliothèque dérivent de l'objet Item. Voir également [Objet library.](#page-356-0)

### **Résumé des méthodes**

Les méthodes suivantes sont disponibles avec l'objet Item :

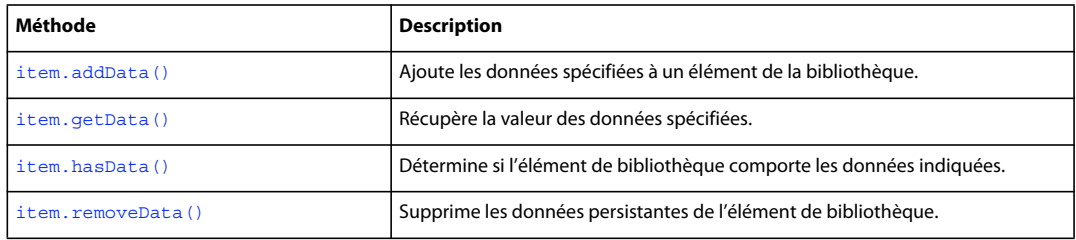

### **Résumé des propriétés**

Les propriétés suivantes sont disponibles avec l'objet Item :

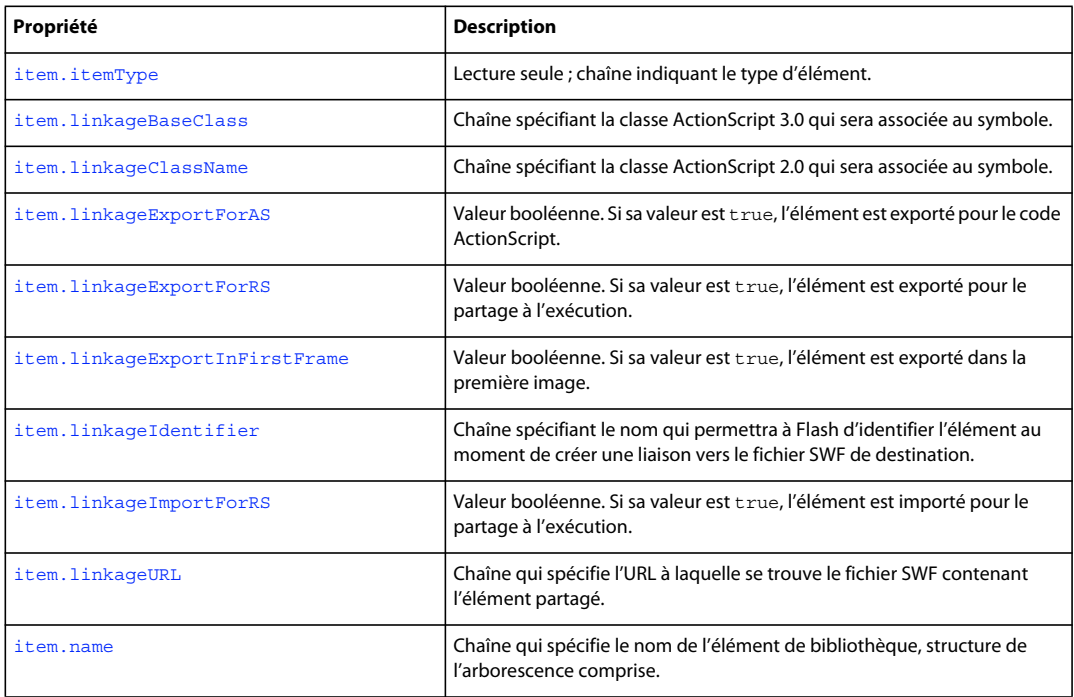

EXTENSION DE FLASH PROFESSIONAL **321 Objet Item**

## <span id="page-343-0"></span>**item.addData()**

## **Disponibilité**

Flash MX 2004.

## **Utilisation**

item.addData(name, type, data)

### **Paramètres**

**name** Chaîne qui spécifie le nom des données.

**type** Chaîne spécifiant le type des données. Les types valides sont "integer", "integerArray", "double", "doubleArray", "string" et "byteArray".

**data** Données à ajouter à l'élément de bibliothèque spécifié. Le type de données dépend de la valeur du paramètre type. Par exemple, si type est "integer", la valeur des données doit être un entier, etc.

#### **Valeur renvoyée**

Aucune.

#### **Description**

Méthode qui ajoute les données spécifiées à un élément de la bibliothèque.

#### **Exemple**

L'exemple suivant ajoute des données nommées myData, avec une valeur entière de 12, au premier élément de la bibliothèque :

fl.getDocumentDOM().library.items[0].addData("myData", "integer", 12);

## <span id="page-343-1"></span>**item.getData()**

## **Disponibilité**

Flash MX 2004.

## **Utilisation**

item.getData(name)

## **Paramètres**

**name** Chaîne spécifiant le nom des données à récupérer.

## **Valeur renvoyée**

Les données spécifiées par le paramètre *name*. Le type renvoyé dépend du type des données enregistrées.

### **Description**

Méthode qui récupère la valeur des données spécifiées.

EXTENSION DE FLASH PROFESSIONAL **322 Objet Item**

### **Exemple**

L'exemple suivant récupère les valeurs des données nommées myData dans le premier élément de la bibliothèque et les enregistre dans la variable libData :

var libData = fl.getDocumentDOM().library.items[0].getData("myData");

## <span id="page-344-0"></span>**item.hasData()**

**Disponibilité** Flash MX 2004.

**Utilisation** item.hasData(name)

#### **Paramètres**

**name** Chaîne spécifiant le nom des données à vérifier dans l'élément de bibliothèque.

### **Valeur renvoyée**

Valeur booléenne : true si les données spécifiées existent, false dans le cas contraire.

#### **Description**

Méthode qui détermine si l'élément de bibliothèque comporte les données indiquées.

#### **Exemple**

L'exemple suivant affiche un message dans le panneau Sortie si le premier élément de la bibliothèque contient des données nommées myData :

```
if (fl.getDocumentDOM().library.items[0].hasData("myData")){ 
    fl.trace("Yep, it's there!"); 
}
```
## <span id="page-344-1"></span>**item.itemType**

## **Disponibilité**

Flash MX 2004.

## **Utilisation**

item.itemType

## **Description**

Propriété en lecture seule ; chaîne indiquant le type d'élément. Valeurs possibles : "undefined", "component", "movie clip", "graphic", "button", "folder", "font", "sound", "bitmap", "compiled clip", "screen" ou "video". Si cette propriété est "video", vous pouvez déterminer le type vidéo ; voir videoItem. videoType.

#### **Exemple**

L'exemple suivant affiche le type de l'élément de bibliothèque spécifié dans le panneau Sortie :

EXTENSION DE FLASH PROFESSIONAL **323 Objet Item**

fl.trace(fl.getDocumentDOM().library.items[0].itemType);

## <span id="page-345-0"></span>**item.linkageBaseClass**

#### **Disponibilité**

Flash CS3 Professional.

### **Utilisation**

item.linkageBaseClass

### **Description**

Propriété ; chaîne spécifiant la classe ActionScript 3.0 qui sera associée au symbole. La valeur spécifiée ici apparaît dans la boîte de dialogue Liaison de l'environnement de programmation, ainsi que dans toutes les autres boîtes de dialogue affichant les contrôles de cette option, par exemple la boîte de dialogue Propriétés du symbole. (Si vous voulez spécifier cette valeur pour une classe ActionScript 2.0, utilisez [item.linkageClassName](#page-345-1).)

Si la classe de base est la classe par défaut pour le type de symbole (par exemple "flash.display.MovieClip" pour les clips, "flash.display.SimpleButton" pour les boutons, etc.), la valeur de cette propriété est une chaîne vide (""). De même, vous définirez cette valeur sur une chaîne vide pour qu'un élément devienne la classe de base par défaut.

Lorsque vous définissez cette valeur, aucune des vérifications prévues par la boîte de dialogue Liaison n'est effectuée, et aucune erreur n'est renvoyée si Flash est dans l'incapacité de définir la valeur de la classe de base sur celle qui est spécifiée. Par exemple, le fait de définir cette valeur dans la boîte de dialogue Liaison oblige le processus de vérification à contrôler la présence de la classe de base dans le chemin d'accès de classe du fichier FLA. Il s'assure qu'ActionScript 3.0 est choisi dans l'onglet Flash de la boîte de dialogue Paramètres de publication, etc. Ces vérifications ne sont pas effectuées lorsque vous définissez cette propriété dans un script.

## **Exemple**

Les lignes de code suivantes illustrent plusieurs façons d'utiliser cette propriété :

```
// sets the library item base class to "Sprite" 
fl.getDocumentDOM().library.items[0].linkageBaseClass = "flash.display.Sprite"; 
// sets the library item base class to the default for that item type 
fl.getDocumentDOM().library.items[0].linkageBaseClass = ""; 
// finds and displays the library item's base class 
fl.trace(fl.getDocumentDOM().library.items[0].linkageBaseClass);
```
### **Voir aussi**

[document.docClass](#page-118-0)

## <span id="page-345-1"></span>**item.linkageClassName**

## **Disponibilité**

Flash MX 2004.

**Utilisation** item.linkageClassName

## **Description**

Propriété ; chaîne spécifiant la classe ActionScript 2.0 qui sera associée au symbole. (Si vous voulez spécifier cette valeur pour une classe ActionScript 3.0, utilisez [item.linkageBaseClass](#page-345-0).)

Pour définir cette propriété, les propriétés [item.linkageExportForAS](#page-346-0) et/ou [item.linkageExportForRS](#page-346-1) doivent être définies sur true et la propriété item. linkageImportForRS doit être définie sur false.

## **Exemple**

L'exemple suivant spécifie que le nom de classe ActionScript 2.0 associé au premier élément de la bibliothèque est myClass :

fl.getDocumentDOM().library.items[0].linkageClassName = "myClass";

## <span id="page-346-0"></span>**item.linkageExportForAS**

## **Disponibilité**

Flash MX 2004.

## **Utilisation**

item.linkageExportForAS

## **Description**

Propriété : valeur booléenne. Si cette propriété a la valeur true, l'élément est exporté pour le code ActionScript. Vous pouvez également définir les propriétés [item.linkageExportForRS](#page-346-1) et [item.linkageExportInFirstFrame](#page-347-0) sur true.

Si vous définissez cette propriété sur true, la propriété [item.linkageImportForRS](#page-348-0) doit être définie sur false. Par ailleurs, vous devez spécifier un identificateur ([item.linkageIdentifier](#page-347-1)) et une URL ([item.linkageURL](#page-348-1)).

## **Exemple**

L'exemple suivant définit cette propriété pour l'élément de bibliothèque spécifié :

fl.getDocumentDOM().library.items[0].linkageExportForAS = true;

## <span id="page-346-1"></span>**item.linkageExportForRS**

## **Disponibilité**

Flash MX 2004.

## **Utilisation**

item.linkageExportForRS

## **Description**

Propriété : valeur booléenne. Si cette propriété a la valeur true, l'élément est exporté pour le partage à l'exécution. Vous pouvez également définir les propriétés [item.linkageExportForAS](#page-346-0) et [item.linkageExportInFirstFrame](#page-347-0) sur true.

EXTENSION DE FLASH PROFESSIONAL **325 Objet Item**

Si vous définissez cette propriété sur true, la propriété [item.linkageImportForRS](#page-348-0) doit être définie sur false. Par ailleurs, vous devez spécifier un identificateur ([item.linkageIdentifier](#page-347-1)) et une URL ([item.linkageURL](#page-348-1)).

#### **Exemple**

L'exemple suivant définit cette propriété pour l'élément de bibliothèque spécifié :

fl.getDocumentDOM().library.items[0].linkageExportForRS = true;

## <span id="page-347-0"></span>**item.linkageExportInFirstFrame**

#### **Disponibilité**

Flash MX 2004.

## **Utilisation**

item.linkageExportInFirstFrame

## **Description**

Propriété : valeur booléenne. Si sa valeur est true, l'élément est exporté dans la première image ; si elle est false, l'élément est exporté dans l'image de la première occurrence. Si l'élément n'apparaît pas sur la scène, il n'est pas exporté.

Cette propriété peut être définie sur true uniquement si les propriétés [item.linkageExportForAS](#page-346-0) et/ou [item.linkageExportForRS](#page-346-1) sont définies sur true.

#### **Exemple**

L'exemple suivant spécifie que l'élément de bibliothèque spécifié doit être exporté dans la première image :

fl.getDocumentDOM().library.items[0].linkageExportInFirstFrame = true;

## <span id="page-347-1"></span>**item.linkageIdentifier**

### **Disponibilité**

Flash MX 2004.

**Utilisation** item.linkageIdentifier

#### **Description**

Propriété ; chaîne spécifiant le nom qui permettra à Flash d'identifier l'élément au moment de créer une liaison vers le fichier SWF de destination. Flash ignore cette propriété si les propriétés item. linkageImportForRS, [item.linkageExportForAS](#page-346-0) et [item.linkageExportForRS](#page-346-1) sont définies sur false. A l'inverse, cette propriété doit être définie si l'une de ces propriétés est définie sur true.

#### **Exemple**

L'exemple suivant spécifie que la chaîne my mc sera utilisée pour identifier l'élément de bibliothèque au moment de le lier au fichier SWF vers lequel il sera exporté :

EXTENSION DE FLASH PROFESSIONAL **326 Objet Item**

```
fl.getDocumentDOM().library.items[0].linkageIdentifier = "my_mc";
```
#### **Voir aussi**

[item.linkageURL](#page-348-1)

## <span id="page-348-0"></span>**item.linkageImportForRS**

## **Disponibilité**

Flash MX 2004.

#### **Utilisation**

item.linkageImportForRS

### **Description**

Propriété ; valeur booléenne, si true, l'élément est importé pour le partage à l'exécution. Si cette propriété est définie sur true, les deux propriétés [item.linkageExportForAS](#page-346-0) et [item.linkageExportForRS](#page-346-1) doivent être définies sur false. Par ailleurs, vous devez spécifier un identificateur ([item.linkageIdentifier](#page-347-1)) et une URL ([item.linkageURL](#page-348-1)).

### **Exemple**

L'exemple suivant définit cette propriété sur true pour l'élément de bibliothèque spécifié :

fl.getDocumentDOM().library.items[0].linkageImportForRS = true;

## <span id="page-348-1"></span>**item.linkageURL**

## **Disponibilité** Flash MX 2004.

**Utilisation** item.linkageURL

### **Description**

Propriété ; chaîne qui spécifie l'URL à laquelle se trouve le fichier SWF contenant l'élément partagé. Flash ignore cette propriété si les propriétés [item.linkageImportForRS](#page-348-0), [item.linkageExportForAS](#page-346-0) et [item.linkageExportForRS](#page-346-1) sont définies sur false. A l'inverse, cette propriété doit être définie si l'une de ces propriétés est définie sur true. Il est possible d'indiquer une adresse de type URL ou un nom de fichier au format d'une plate-forme précise (c'est-à-dire avec une barre oblique normale (/) ou inversée (\), selon la plate-forme).

#### **Exemple**

L'exemple suivant spécifie une adresse URL comme lien vers l'élément de bibliothèque spécifié :

fl.getDocumentDOM().library.items[0].linkageURL = "theShareSWF.swf";

## **Voir aussi** [item.linkageIdentifier](#page-347-1)

## <span id="page-349-1"></span>**item.name**

## **Disponibilité**

Flash MX 2004.

## **Utilisation**

item.name

## **Description**

Méthode (chaîne) qui spécifie le nom de l'élément de bibliothèque, structure de l'arborescence comprise. Par exemple, si Symbol\_1 se trouve à l'intérieur d'un dossier nommé Folder\_1, la propriété name de Symbol\_1 reçoit la valeur "Folder\_1/Symbol\_1".

#### **Exemple**

L'exemple suivant affiche le nom de l'élément de bibliothèque spécifié dans le panneau Sortie :

fl.trace(fl.getDocumentDOM().library.items[0].name);

## <span id="page-349-0"></span>**item.removeData()**

## **Disponibilité**

Flash MX 2004.

**Utilisation**

item.removeData(name)

### **Paramètres**

**name** Chaîne spécifiant le nom des données à supprimer de l'élément de bibliothèque.

#### **Valeur renvoyée**

Aucune.

## **Description**

Propriété ; supprime les données persistantes de l'élément de bibliothèque.

#### **Exemple**

L'exemple suivant supprime les données nommées myData du premier élément de la bibliothèque :

fl.getDocumentDOM().library.items[0].removeData("myData");

# **Chapitre 25 : Objet Layer**

### **Disponibilité**

Flash MX 2004.

## **Description**

L'objet Layer représente un calque dans le scénario. La propriété [timeline.layers](#page-534-0) contient un tableau d'objets Layer, accessible par le biais de fl.getDocumentDOM().getTimeline().layers.

## **Résumé des propriétés**

Les propriétés suivantes sont disponibles pour l'objet Layer :

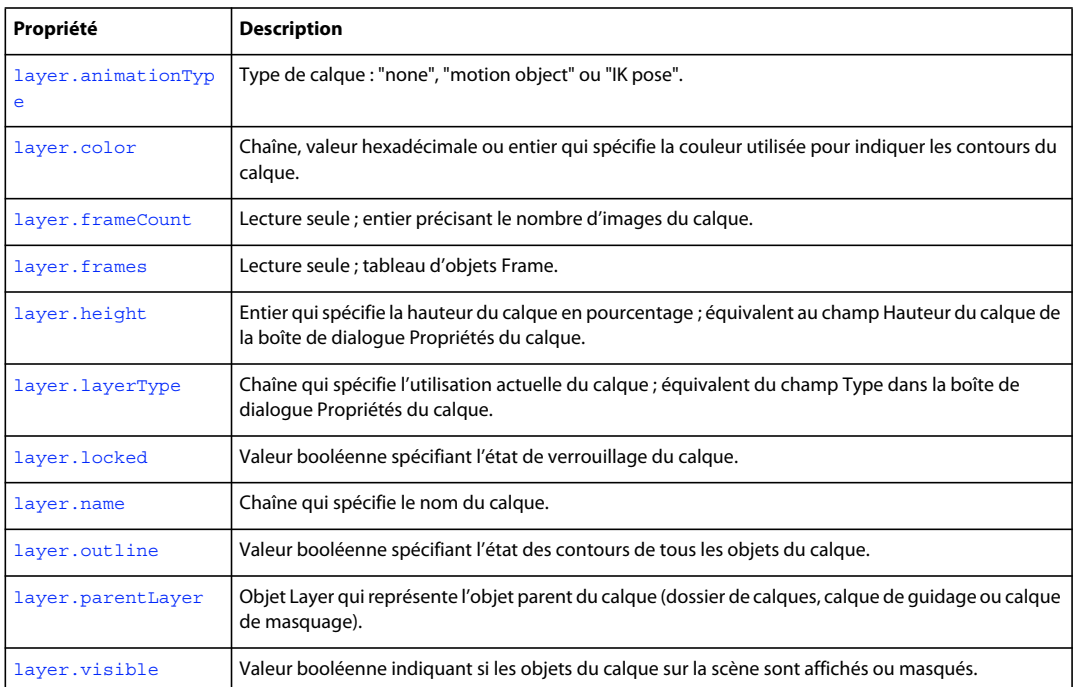

## <span id="page-350-0"></span>**layer.animationType**

### **Disponibilité**

Flash Pro CS6.

#### **Utilisation**

layer.animationType

#### **Description**

Propriété en lecture seule ; valeur de chaîne indiquant le type d'animation du calque. Les valeurs possibles sont les suivantes : "none", "motion object", "IK pose".

EXTENSION DE FLASH PROFESSIONAL **329 Objet Layer**

## **Exemple**

L'exemple suivant renvoie le type du premier calque du scénario de base :

```
var layer = fl.getDocumentDOM().getTimeline().layers[0]; 
fl.trace("animationType: " + layer.animationType);
```
## <span id="page-351-0"></span>**layer.color**

## **Disponibilité**

Flash MX 2004.

**Utilisation**

layer.color

#### **Description**

Propriété ; couleur à utiliser pour délimiter le calque, exprimée dans l'un des formats suivants :

- Chaîne au format "#RRVVBB" ou "#RRVVBBAA"
- Nombre hexadécimal au format 0xRRVVBB
- Entier représentant l'équivalent décimal d'un nombre hexadécimal

Cette propriété est l'équivalent du champ Couleur de contour dans la boîte de dialogue Propriétés du calque.

#### **Exemple**

L'exemple suivant enregistre dans la variable colorValue la valeur du premier calque :

var colorValue = fl.getDocumentDOM().getTimeline().layers[0].color;

L'exemple suivant présente les trois façons de définir sur « rouge » la couleur du premier calque :

```
fl.getDocumentDOM().getTimeline().layers[0].color=16711680; 
fl.getDocumentDOM().getTimeline().layers[0].color="#ff0000"; 
fl.getDocumentDOM().getTimeline().layers[0].color=0xFF0000;
```
## <span id="page-351-1"></span>**layer.frameCount**

**Disponibilité** Flash MX 2004.

**Utilisation** layer.frameCount

#### **Description**

Propriété en lecture seule ; entier indiquant le nombre d'images du calque.

#### **Exemple**

L'exemple suivant enregistre dans la variable  $f_{cNum}$  le nombre d'images du premier calque :

var fcNum = fl.getDocumentDOM().getTimeline().layers[0].frameCount;

## <span id="page-352-0"></span>**layer.frames**

## **Disponibilité**

Flash MX 2004.

## **Utilisation**

layer.frames

## **Description**

Propriété en lecture seule ; tableau d'objets Frame (voir [Objet Frame\)](#page-316-0).

## **Exemple**

L'exemple suivant copie dans la variable frameArray le tableau d'objets Frame représentant les images du document actif :

var frameArray = fl.getDocumentDOM().getTimeline().layers[0].frames;

Pour savoir si une image est une image-clé, vérifiez si la propriété frame. startFrame correspond à l'index du tableau, comme l'illustre l'exemple suivant :

```
var frameArray = fl.getDocumentDOM().getTimeline().layers[0].frames; 
var n = frameArray.length; 
for (i=0; i<n; i++) {
    if (i==frameArray[i].startFrame) { 
         alert("Keyframe at: " + i); 
 } 
}
```
## <span id="page-352-1"></span>**layer.height**

#### **Disponibilité**

Flash MX 2004.

#### **Utilisation**

layer.height

## **Description**

Propriété ; entier qui spécifie la hauteur du calque en pourcentage ; équivalent au champ Hauteur du calque de la boîte de dialogue Propriétés du calque. Les valeurs possibles représentent un pourcentage de la hauteur par défaut : 100, 200 ou 300.

## **Exemple**

L'exemple suivant enregistre la valeur de pourcentage de hauteur du premier calque :

var layerHeight = fl.getDocumentDOM().getTimeline().layers[0].height;

L'exemple suivant définit la hauteur du premier calque sur 300% :

fl.getDocumentDOM().getTimeline().layers[0].height = 300;

EXTENSION DE FLASH PROFESSIONAL **331 Objet Layer**

## <span id="page-353-0"></span>**layer.layerType**

## **Disponibilité**

Flash MX 2004.

**Utilisation** layer.layerType

### **Description**

Propriété ; chaîne qui spécifie l'utilisation actuelle du calque ; équivalent au champ Type dans la boîte de dialogue Propriétés du calque. Les valeurs gérées sont : "normal", "guide", "guided", "mask", "masked" et "folder".

#### **Exemple**

L'exemple suivant définit le premier calque du scénario sur le type folder :

fl.getDocumentDOM().getTimeline().layers[0].layerType = "folder";

## <span id="page-353-1"></span>**layer.locked**

#### **Disponibilité**

Flash MX 2004.

#### **Utilisation**

layer.locked

### **Description**

Propriété ; valeur booléenne spécifiant l'état de verrouillage du calque. Si cette propriété est true, le calque est verrouillé. La valeur par défaut est false.

## **Exemple**

L'exemple suivant enregistre dans la variable lockStatus la valeur booléenne d'état de verrouillage du premier calque :

var lockStatus = fl.getDocumentDOM().getTimeline().layers[0].locked;

L'exemple suivant définit l'état du premier calque sur déverrouillé :

fl.getDocumentDOM().getTimeline().layers[0].locked = false;

## <span id="page-353-2"></span>**layer.name**

**Disponibilité** Flash MX 2004.

**Utilisation** layer.name

EXTENSION DE FLASH PROFESSIONAL **332 Objet Layer**

### **Description**

Propriété ; chaîne qui spécifie le nom du calque.

#### **Exemple**

L'exemple suivant définit sur foreground le nom du premier calque du document actuel :

fl.getDocumentDOM().getTimeline().layers[0].name = "foreground";

## <span id="page-354-0"></span>**layer.outline**

### **Disponibilité**

Flash MX 2004.

**Utilisation**

layer.outline

## **Description**

Propriété ; valeur booléenne spécifiant l'état des contours de tous les objets du calque. Si cette propriété est définie sur true, seuls les contours des objets du calque sont affichés. Si elle est définie sur false, les objets apparaissent tels qu'ils ont été créés.

#### **Exemple**

L'exemple suivant fait afficher uniquement les contours des objets du premier calque :

fl.getDocumentDOM().getTimeline().layers[0].outline = true;

## <span id="page-354-1"></span>**layer.parentLayer**

**Disponibilité** Flash MX 2004.

**Utilisation**

layer.parentLayer

#### **Description**

Propriété ; objet Layer qui représente l'objet parent du calque (dossier de calques, calque de guidage ou calque de masquage). Le calque parent doit être un dossier conteneur du calque, un calque de guide ou de masque précédant le calque dans la hiérarchie, ou le calque parent (parentLayer) du calque précédent ou suivant. Le paramétrage de l'objet parentLayer du calque ne modifie pas la position du calque dans la liste. De ce fait, tenter de définir le parentLayer d'un calque sur un calque qui nécessiterait son déplacement est sans effet. Cette propriété utilise la valeur null pour un calque de niveau supérieur.

#### **Exemple**

L'exemple suivant utilise deux calques de même niveau dans le même scénario. Le premier calque (layers[0]) est converti en dossier, puis défini comme dossier parent du second calque (layers[1]). Cette action place le second calque à l'intérieur du premier.

EXTENSION DE FLASH PROFESSIONAL **333 Objet Layer**

```
var parLayer = fl.getDocumentDOM().getTimeline().layers[0]; 
parLayer.layerType = "folder"; 
fl.getDocumentDOM().getTimeline().layers[1].parentLayer = parLayer;
```
## <span id="page-355-0"></span>**layer.visible**

## **Disponibilité** Flash MX 2004.

**Utilisation** layer.visible

## **Description**

Propriété ; valeur booléenne indiquant si les objets du calque sur la scène sont affichés ou masqués. Si la valeur de cette propriété est true, tous les objets du calque sont visibles ; si elle est false, ils sont masqués. La valeur par défaut est true.

## **Exemple**

L'exemple suivant rend les objets du premier calque invisibles :

fl.getDocumentDOM().getTimeline().layers[0].visible = false;

# <span id="page-356-0"></span>**Chapitre 26 : Objet library**

## **Disponibilité**

Flash MX 2004.

## **Description**

L'objet library représente le panneau Bibliothèque. Il s'agit d'une propriété de l'objet Document (voir [document.library](#page-145-0)) à laquelle vous pouvez accéder par fl.getDocumentDOM().library.

L'objet library contient un tableau d'éléments de différents types (symboles, bitmaps, sons et vidéo).

## **Résumé des méthodes**

Les méthodes suivantes sont disponibles avec l'objet library :

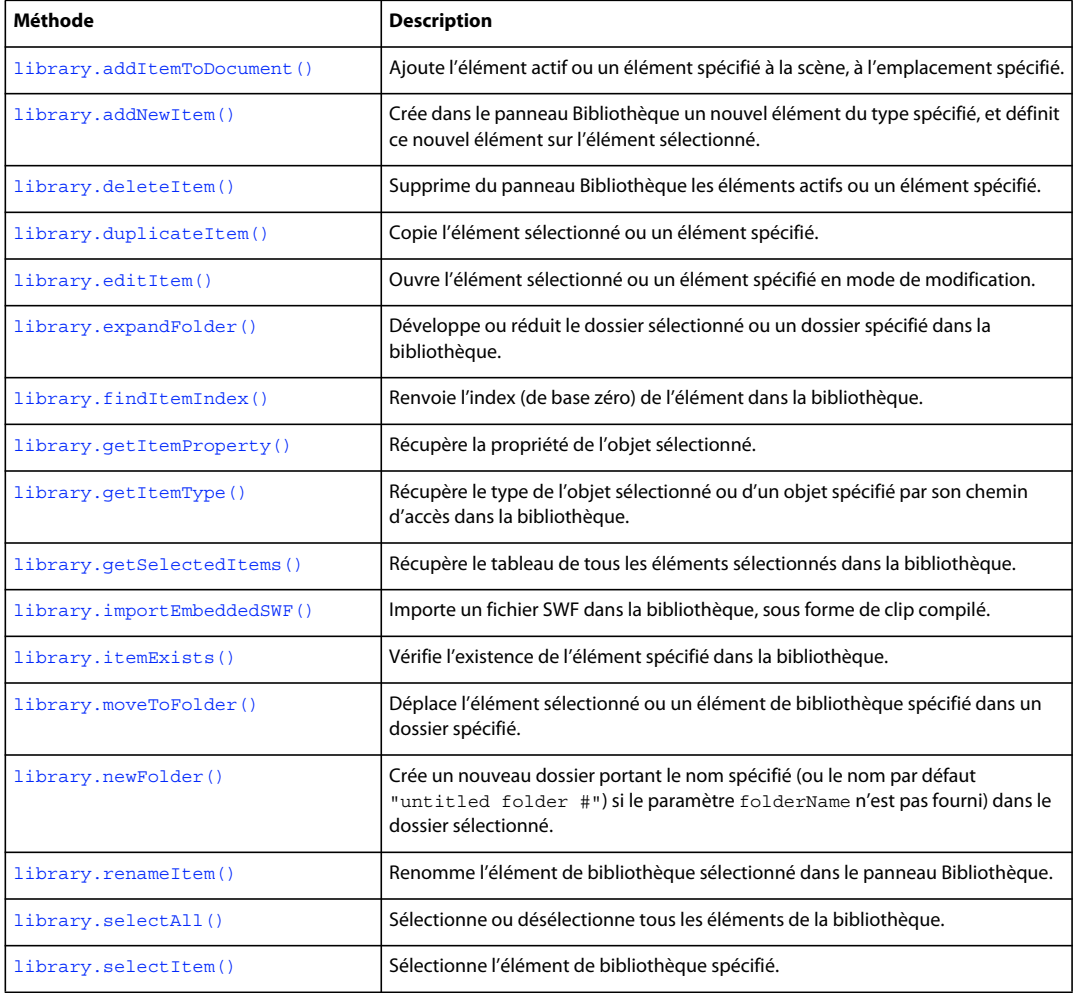

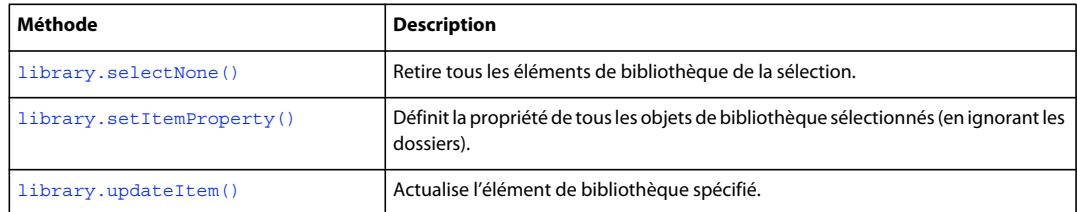

## **Résumé des propriétés de l'objet library**

La propriété suivante est disponible avec l'objet Library :

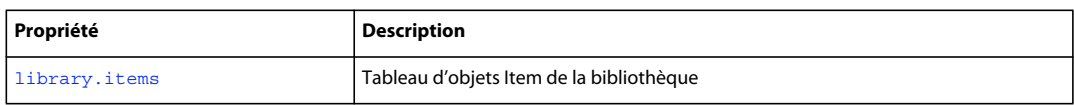

## <span id="page-357-0"></span>**library.addItemToDocument()**

**Disponibilité**

Flash MX 2004.

## **Utilisation**

library.addItemToDocument(position [, namePath])

## **Paramètres**

**position** Point qui indique la position *x,y* du centre de l'élément sur la scène.

**namePath** Chaîne spécifiant le nom de l'élément. Si l'élément se trouve dans un dossier, il est possible d'indiquer son nom et son chemin d'accès en utilisant la notation avec barre oblique. Si *namePath* n'est pas spécifié, la sélection actuelle dans la bibliothèque est utilisée. Ce paramètre est facultatif.

## **Valeur renvoyée**

Valeur booléenne : true si l'élément est bien ajouté au document, false en cas d'échec.

## **Description**

Méthode qui ajoute l'élément actif ou un élément spécifié à la scène, à l'emplacement spécifié.

## **Exemple**

L'exemple suivant ajoute l'élément sélectionné ou un élément spécifié sur la scène, à la position (3,60).

fl.getDocumentDOM().library.addItemToDocument({x:3, y:60});

L'exemple suivant ajoute sur la scène l'élément Symbol1 (qui se trouve dans le dossier folder1 de la bibliothèque) à la position (550, 485) :

fl.getDocumentDOM().library.addItemToDocument({x:550.0, y:485.0}, "folder1/Symbol1");

## <span id="page-358-1"></span><span id="page-358-0"></span>**library.addNewItem()**

### **Disponibilité**

Flash MX 2004.

### **Utilisation**

library.addNewItem(type [, namePath])

### **Paramètres**

**type** Chaîne spécifiant le type d'élément à créer. Les seules valeurs gérées pour *type* sont "video", "movie clip", "button", "graphic", "bitmap", "screen" et "folder" (cette méthode ne permet donc pas d'ajouter un son à la bibliothèque). Spécifier un chemin de dossier revient à utiliser [library.newFolder\(\)](#page-365-0) avant d'appeler cette méthode.

**namePath** Chaîne spécifiant le nom de l'élément à ajouter. Si l'élément se trouve dans un dossier, il est possible d'indiquer son nom et son chemin d'accès en utilisant la notation avec barre oblique. Ce paramètre est facultatif.

### **Valeur renvoyée**

Valeur booléenne : true si l'élément est bien créé, false dans le cas contraire.

### **Description**

Méthode qui crée dans le panneau Bibliothèque un nouvel élément du type spécifié et active ce nouvel élément. Pour plus d'informations sur l'importation d'éléments dans la bibliothèque, notamment de sons, voir [document.importFile\(\)](#page-142-0).

#### **Exemple**

L'exemple suivant crée un nouvel élément de bouton nommé start dans un nouveau dossier nommé folderTwo :

fl.getDocumentDOM().library.addNewItem("button", "folderTwo/start");

## <span id="page-358-2"></span>**library.deleteItem()**

**Disponibilité** Flash MX 2004.

**Utilisation** library.deleteItem([namePath])

### **Paramètres**

**namePath** Chaîne spécifiant le nom de l'élément à supprimer. Si l'élément se trouve dans un dossier, il est possible d'indiquer son nom et son chemin d'accès en utilisant la notation avec barre oblique. Si vous transmettez le nom d'un dossier, ce dernier et tout son contenu sont supprimés. Si aucun nom n'est spécifié, Flash supprime le ou les éléments actuellement sélectionnés. Pour supprimer tous les éléments du panneau Bibliothèque, sélectionnez tous les éléments avant d'utiliser cette méthode. Ce paramètre est facultatif.

#### **Valeur renvoyée**

Valeur booléenne : true si les éléments sont bien supprimés, false dans le cas contraire.

## **Description**

Méthode qui supprime du panneau Bibliothèque les éléments actifs ou un élément spécifié. Si plusieurs éléments sont sélectionnés, cette méthode les supprime tous.

## **Exemple**

L'exemple suivant supprime l'élément sélectionné :

fl.getDocumentDOM().library.deleteItem();

L'exemple suivant supprime l'élément Symbol\_1 du dossier Folder\_1 de la bibliothèque :

fl.getDocumentDOM().library.deleteItem("Folder\_1/Symbol\_1");

## <span id="page-359-0"></span>**library.duplicateItem()**

## **Disponibilité**

Flash MX 2004.

## **Utilisation**

library.duplicateItem( [ namePath ] )

## **Paramètres**

**namePath** Chaîne spécifiant le nom de l'élément à dupliquer. Si l'élément se trouve dans un dossier, il est possible d'indiquer son nom et son chemin d'accès en utilisant la notation avec barre oblique. Ce paramètre est facultatif.

## **Valeur renvoyée**

Valeur booléenne, true si l'élément est bien dupliqué, false en cas d'échec. Si vous avez sélectionné plusieurs objets, Flash renvoie false.

## **Description**

Méthode qui copie l'élément sélectionné ou un élément spécifié. Le nouvel élément reçoit un nom par défaut (par exemple item copy) et devient l'élément sélectionné. Si vous avez sélectionné plusieurs éléments, la commande échoue.

## **Exemple**

L'exemple suivant crée une copie de l'élément square dans le dossier test de la bibliothèque:

fl.getDocumentDOM().library.duplicateItem("test/square");

## <span id="page-359-1"></span>**library.editItem()**

**Disponibilité** Flash MX 2004.

**Utilisation** library.editItem([namePath])
#### **Paramètres**

**namePath** Chaîne spécifiant le nom de l'élément. Si l'élément se trouve dans un dossier, il est possible d'indiquer son nom et son chemin d'accès en utilisant la notation avec barre oblique. Si *namePath* n'est pas spécifié, l'élément de bibliothèque sélectionné s'ouvre en mode de modification. Si aucun élément n'est sélectionné, ou si au contraire plusieurs éléments sont sélectionnés, la première séquence du scénario principal est ouverte en mode de modification. Ce paramètre est facultatif.

#### **Valeur renvoyée**

Valeur booléenne : true si l'élément spécifié existe et peut être modifié, false dans le cas contraire.

#### **Description**

Méthode qui ouvre l'élément sélectionné ou un élément spécifié en mode de modification.

#### **Exemple**

L'exemple suivant ouvre pour modification l'élément circle, qui se trouve dans le dossier test de la bibliothèque :

fl.getDocumentDOM().library.editItem("test/circle");

# **library.expandFolder()**

#### **Disponibilité**

Flash MX 2004.

#### **Utilisation**

library.expandFolder(bExpand [, bRecurseNestedParents [, namePath]])

#### **Paramètres**

**bExpand** Valeur booléenne : si true, le dossier est développé ; si false (par défaut), le dossier est réduit.

**bRecurseNestedParents** Valeur booléenne : si true, tous les dossiers présents dans le dossier spécifié sont développés ou réduits, selon la valeur de *bExpand*. La valeur par défaut est false. Ce paramètre est facultatif.

**namePath** Chaîne spécifiant le nom et, éventuellement, le chemin d'accès du dossier à développer ou à réduire. Si ce paramètre n'est pas spécifié, la méthode s'applique au dossier actuellement sélectionné. Ce paramètre est facultatif.

#### **Valeur renvoyée**

Valeur booléenne : true si l'élément est bien développé ou réduit ; false en cas d'échec ou si l'élément spécifié n'est pas un dossier.

#### **Description**

Méthode qui développe ou réduit le dossier actif ou un dossier spécifié dans la bibliothèque.

#### **Exemple**

L'exemple suivant réduit le dossier « test », ainsi que tous ses sous-dossiers, le cas échéant :

fl.getDocumentDOM().library.expandFolder(false, true, "test");

# **library.findItemIndex()**

#### **Disponibilité**

Flash MX 2004.

### **Utilisation**

library.findItemIndex(namePath)

#### **Paramètres**

**namePath** Chaîne spécifiant le nom de l'élément. Si l'élément se trouve dans un dossier, il est possible d'indiquer son nom et son chemin d'accès en utilisant la notation avec barre oblique.

#### **Valeur renvoyée**

Nombre entier représentant l'index (de base zéro) de l'élément dans la bibliothèque.

#### **Description**

Méthode qui renvoie l'index (de base zéro) de l'élément dans la bibliothèque. L'index de la bibliothèque possède une seule dimension, si bien que les dossiers font partie de l'indexation. Il est possible d'utiliser les chemins d'accès des dossiers pour spécifier un élément imbriqué.

#### **Exemple**

L'exemple suivant enregistre dans la variable sqIndex la valeur d'index (de base zéro) de l'élément de bibliothèque "square" qui se trouve dans le dossier "test", puis affiche cette valeur dans une boîte de dialogue :

```
var sqIndex = fl.getDocumentDOM().library.findItemIndex("test/square"); 
alert(sqIndex);
```
# **library.getItemProperty()**

#### **Disponibilité**

Flash MX 2004.

#### **Utilisation**

library.getItemProperty(property)

#### **Paramètres**

**property** Chaîne. Pour obtenir la liste des valeurs utilisables comme paramètre *property*, voir le Résumé des propriétés de l'objet [Objet Item](#page-342-0), ainsi que les propriétés disponibles pour ses sous-classes.

#### **Valeur renvoyée**

La valeur de chaîne de la propriété.

#### **Description**

Méthode qui récupère la propriété de l'élément sélectionné.

#### **Exemple**

L'exemple suivant affiche dans une boîte de dialogue la valeur de l'identifiant de liaison du symbole tel qu'il est référencé en code ActionScript ou pour le partage à l'exécution :

alert(fl.qetDocumentDOM().library.qetItemProperty("linkaqeIdentifier"));

# **library.getItemType()**

**Disponibilité** Flash MX 2004.

**Utilisation**

library.getItemType([namePath])

#### **Paramètres**

**namePath** Chaîne spécifiant le nom de l'élément. Si l'élément se trouve dans un dossier, il est possible d'indiquer son nom et son chemin d'accès en utilisant la notation avec barre oblique. Si *namePath* n'est pas spécifié, Flash renvoie le type de la sélection actuelle. Si plusieurs éléments sont sélectionnés et si le paramètre *namePath* n'est pas spécifié, Flash ignore la commande. Ce paramètre est facultatif.

#### **Valeur renvoyée**

Une valeur de chaîne qui spécifie le type de l'objet. Pour obtenir la liste des valeurs pouvant être renvoyées, voir [item.itemType](#page-344-0).

#### **Description**

Méthode qui récupère le type de l'objet sélectionné ou spécifié par son chemin d'accès à la bibliothèque.

#### **Exemple**

L'exemple suivant affiche dans une boîte de dialogue le type de l'élément Symbol\_1, qui se trouve dans le dossier Folder\_1/Folder\_2 :

alert(fl.getDocumentDOM().library.getItemType("Folder\_1/Folder\_2/Symbol\_1"));

# **library.getSelectedItems()**

#### **Disponibilité**

Flash MX 2004.

#### **Paramètres**

Aucun.

#### **Valeur renvoyée**

Le tableau des valeurs de tous les éléments sélectionnés dans la bibliothèque.

#### **Description**

Méthode qui récupère le tableau de tous les éléments sélectionnés dans la bibliothèque.

#### **Exemple**

L'exemple suivant stocke dans la variable selItems le tableau des éléments de la bibliothèque actuellement sélectionnés (ici, plusieurs fichiers audio), puis donne à la propriété sampleRate du premier fichier audio du tableau la valeur 11 kHz :

```
var selItems = fl.getDocumentDOM().library.getSelectedItems(); 
selItems[0].sampleRate = "11 kHz";
```
# **library.importEmbeddedSWF()**

#### **Disponibilité**

Flash MX 2004.

#### **Utilisation**

library.importEmbeddedSWF(linkageName, swfData [, libName])

#### **Paramètres**

**linkageName** Chaîne indiquant le nom de la liaison SWF du clip racine.

**swfData** Tableau de données SWF binaires, qui provient d'une bibliothèque externe ou d'une DLL.

**libName** Chaîne spécifiant le nom, dans la bibliothèque, de l'élément créé. Si ce nom est déjà utilisé, la méthode en crée un autre. Ce paramètre est facultatif.

#### **Valeur renvoyée**

Aucune.

## **Description**

Méthode qui importe un fichier SWF dans la bibliothèque sous forme de clip compilé. À la différence de l'option de menu Fichier > Importer > SWF, cette méthode permet d'incorporer dans la bibliothèque un fichier SWF compilé. Il n'existe dans l'interface utilisateur aucune fonctionnalité correspondante, et cette méthode doit être utilisée avec une bibliothèque externe ou une DLL (voir [« Extensibilité de niveau C » à la page 557](#page-579-0)).

Le fichier SWF que vous importez doit posséder un clip de niveau supérieur détenant la totalité du contenu. L'identificateur de liaison de ce clip doit être défini sur la même valeur que le paramètre *linkageName* transmis à cette méthode.

#### **Exemple**

L'exemple suivant ajoute à la bibliothèque le fichier SWF ayant la valeur *MyMovie* pour la propriété linkageName, sous forme d'un clip compilé nommé Intro :

fl.getDocumentDOM().library.importEmbeddedSWF("MyMovie", swfData, "Intro");

# **library.itemExists()**

**Disponibilité** Flash MX 2004.

### EXTENSION DE FLASH PROFESSIONAL **342 Objet library**

#### **Utilisation**

library.itemExists(namePath)

#### **Paramètres**

**namePath** Chaîne spécifiant le nom de l'élément. Si l'élément se trouve dans un dossier, il est possible d'indiquer son nom et son chemin d'accès en utilisant la notation avec barre oblique.

#### **Valeur renvoyée**

Valeur booléenne : true si l'élément spécifié est présent dans la bibliothèque ; false dans le cas contraire.

#### **Description**

Méthode qui vérifie l'existence de l'élément spécifié dans la bibliothèque.

#### **Exemple**

L'exemple suivant affiche true ou false dans une boîte de dialogue, selon que l'élément Symbol\_1 existe ou non dans le dossier Folder\_1 de la bibliothèque :

alert(fl.getDocumentDOM().library.itemExists('Folder 1/Symbol 1'));

# **library.items**

### **Disponibilité** Flash MX 2004.

**Utilisation** library.items

### **Description**

Propriété ; tableau des éléments sélectionnés dans la bibliothèque.

#### **Exemple**

L'exemple suivant enregistre dans la variable itemArray le tableau de tous les éléments contenus dans la bibliothèque :

var itemArray = fl.getDocumentDOM().library.items;

# **library.moveToFolder()**

**Disponibilité** Flash MX 2004.

## **Utilisation**

library.moveToFolder(folderPath [, itemToMove [, bReplace]])

#### **Paramètres**

**folderPath** Chaîne indiquant le chemin d'accès du dossier sous la forme "nom\_de\_dossier" ou "nom de dossier1/nom de dossier2". Pour déplacer un élément vers le niveau supérieur, transmettez une chaîne vide ("") pour le paramètre *folderPath*.

**itemToMove** Chaîne spécifiant le nom de l'élément à déplacer. Si *itemToMove* n'est pas spécifié, les éléments actuellement sélectionnés sont déplacés. Ce paramètre est facultatif.

**bReplace** Valeur booléenne. S'il existe déjà un élément du même nom, le fait de spécifier true pour le paramètre *bReplace* remplace l'élément existant par l'élément déplacé. Si la valeur de ce paramètre est false, le nom de l'élément déplacé est modifié pour être unique. La valeur par défaut est false. Ce paramètre est facultatif.

#### **Valeur renvoyée**

Valeur booléenne : true si l'élément est bien déplacé, false en cas d'échec.

#### **Description**

Méthode qui déplace l'élément sélectionné ou un élément de bibliothèque spécifié dans un dossier spécifié. Si le paramètre *folderPath* est vide, les éléments sont déplacés vers le niveau supérieur.

#### **Exemple**

L'exemple suivant déplace l'élément Symbol\_1 dans le dossier new en remplacement de l'élément qui porte déjà ce nom dans ce dossier :

fl.getDocumentDOM().library.moveToFolder("new", "Symbol\_1", true);

# **library.newFolder()**

#### **Disponibilité**

Flash MX 2004.

### **Utilisation**

library.newFolder([folderPath])

#### **Paramètres**

**folderPath** Chaîne spécifiant le nom du dossier à créer. Si cette chaîne contient un chemin et que ce chemin n'existe pas, il est alors créé. Ce paramètre est facultatif.

#### **Valeur renvoyée**

Valeur booléenne : true si le dossier est bien créé, false en cas d'échec.

#### **Description**

Méthode qui crée un nouveau dossier ayant le nom spécifié (ou le nom par défaut "untitled folder #") si le paramètre *folderName* n'est pas transmis) dans le dossier sélectionné.

#### **Exemple**

L'exemple suivant crée deux nouveaux dossiers de bibliothèque. Le deuxième est un sous-dossier du premier :

fl.getDocumentDOM().library.newFolder("first/second");

# **library.renameItem()**

#### **Disponibilité**

Flash MX 2004.

### **Utilisation**

library.renameItem(name)

#### **Paramètres**

**name** Chaîne spécifiant le nouveau nom de l'élément de bibliothèque.

#### **Valeur renvoyée**

Valeur booléenne : true si le nom de l'élément est bien modifié, false dans le cas contraire. Si plusieurs éléments sont sélectionnés, aucun nom n'est modifié et la valeur renvoyée correspond à false (comme dans l'interface utilisateur).

#### **Description**

Méthode qui renomme l'élément de bibliothèque sélectionné dans le panneau Bibliothèque.

#### **Exemple**

L'exemple suivant renomme avec le nom "new name" l'élément de bibliothèque actuellement sélectionné :

fl.getDocumentDOM().library.renameItem("new name");

# **library.selectAll()**

#### **Disponibilité**

Flash MX 2004.

#### **Utilisation**

library.selectAll([bSelectAll])

#### **Paramètres**

**bSelectAll** Valeur booléenne qui indique si tous les éléments de la bibliothèque doivent être sélectionnés ou désélectionnés. Pour sélectionner tous les éléments de la bibliothèque, omettez ce paramètre ou utilisez la valeur par défaut (true) ; la valeur false désélectionne tous les éléments. Ce paramètre est facultatif.

#### **Valeur renvoyée**

Aucune.

#### **Description**

Méthode qui sélectionne ou désélectionne tous les éléments de la bibliothèque.

#### **Exemple**

Les exemples suivants sélectionnent tous les éléments de la bibliothèque :

```
fl.getDocumentDOM().library.selectAll(); 
fl.getDocumentDOM().library.selectAll(true);
```
EXTENSION DE FLASH PROFESSIONAL **345 Objet library**

Les exemples suivants désélectionnent tous les éléments de la bibliothèque :

```
fl.getDocumentDOM().library.selectAll(false); 
fl.getDocumentDOM().library.selectNone();
```
# **library.selectItem()**

**Disponibilité**

Flash MX 2004.

### **Utilisation**

library.selectItem(namePath [, bReplaceCurrentSelection [, bSelect]])

#### **Paramètres**

**namePath** Chaîne spécifiant le nom de l'élément. Si l'élément se trouve dans un dossier, il est possible d'indiquer son nom et son chemin d'accès en utilisant la notation avec barre oblique.

**bReplaceCurrentSelection** Valeur booléenne qui indique si le programme doit remplacer la sélection actuelle ou ajouter l'élément à cette sélection. La valeur par défaut est true (remplacer la sélection actuelle). Ce paramètre est facultatif.

**bSelect** Valeur booléenne qui indique si l'élément doit être sélectionné ou désélectionné. La valeur par défaut est true (sélectionner). Ce paramètre est facultatif.

#### **Valeur renvoyée**

Valeur booléenne : true si l'élément spécifié existe, false dans le cas contraire.

#### **Description**

Méthode qui sélectionne l'élément de bibliothèque spécifié.

#### **Exemple**

L'exemple suivant modifie la sélection actuelle dans la bibliothèque en Symbol\_1 au sein du dossier sans titre Folder 1:

fl.getDocumentDOM().library.selectItem("untitled Folder\_1/Symbol\_1");

L'exemple suivant étend la sélection actuelle dans la bibliothèque pour inclure Symbol\_1 au sein du dossier sans titre Folder\_1 :

fl.getDocumentDOM().library.selectItem("untitled Folder\_1/Symbol\_1", false);

L'exemple suivant désélectionne Symbol\_1 au sein du dossier sans titre Folder\_1, sans changer les autres éléments sélectionnés :

fl.getDocumentDOM().library.selectItem("untitled Folder\_1/Symbol\_1", true, false);

# **library.selectNone()**

**Disponibilité** Flash MX 2004.

EXTENSION DE FLASH PROFESSIONAL **346 Objet library**

#### **Utilisation**

library.selectNone()

#### **Paramètres**

Aucun.

#### **Valeur renvoyée**

Aucune.

#### **Description**

Méthode qui désélectionne tous les éléments de la bibliothèque.

#### **Exemple**

Les exemples suivants désélectionnent tous les éléments de la bibliothèque :

```
fl.getDocumentDOM().library.selectNone(); 
fl.getDocumentDOM().library.selectAll(false);
```
# **library.setItemProperty()**

### **Disponibilité**

Flash MX 2004.

#### **Utilisation**

library.setItemProperty(property, value)

#### **Paramètres**

**property** Chaîne indiquant le nom de la propriété à définir. Pour obtenir la liste des propriétés, voir le Résumé des propriétés de l'objet [Objet Item](#page-342-0) et le résumé des propriétés pour ses sous-classes. Pour savoir quels objets sont des sous-classes de l'objet Item, voir [« Résumé de la structure du DOM » à la page 12.](#page-34-0)

**value** Valeur à affecter à la propriété spécifiée.

## **Valeur renvoyée**

Aucune.

#### **Description**

Méthode qui définit la propriété de tous les objets de bibliothèque sélectionnés (en ignorant les dossiers).

#### **Exemple**

L'exemple suivant affecte la valeur "button" à la propriété symbolType des éléments de bibliothèque sélectionnés. Dans ce cas, l'élément doit être un objet [Objet SymbolItem](#page-476-0) ; symbolType étant une propriété valide pour les objets SymbolItem.

```
fl.getDocumentDOM().library.setItemProperty("symbolType", "button");
```
# **library.updateItem()**

### **Disponibilité**

Flash MX 2004.

### **Utilisation**

library.updateItem([namePath])

#### **Paramètres**

**namePath** Chaîne spécifiant le nom de l'élément. Si l'élément se trouve dans un dossier, il est possible d'indiquer son nom et son chemin d'accès en utilisant la notation avec barre oblique. Cette opération est identique à un clic droit sur un élément, puis à la sélection de Mettre à jour dans le menu de l'interface utilisateur. Si aucun nom n'est indiqué, c'est la sélection actuelle qui est actualisée. Ce paramètre est facultatif.

### **Valeur renvoyée**

Valeur booléenne : true si Flash a bien mis l'élément à jour, false dans le cas contraire.

### **Description**

Méthode qui actualise l'élément de bibliothèque spécifié.

#### **Exemple**

L'exemple suivant affiche une boîte de dialogue qui montre si l'élément actuellement sélectionné a été actualisé (true) ou non (false) :

alert(fl.getDocumentDOM().library.updateItem());

# **Chapitre 27 : Objet Math**

#### **Disponibilité**

Flash MX 2004.

#### **Description**

L'objet Math est disponible sous forme de propriété en lecture seule de l'objet flash ; voir fl. Math. Cet objet comporte des méthodes qui prennent en charge les opérations mathématiques courantes.

#### **Résumé des méthodes**

Les méthodes suivantes sont disponibles pour l'objet Math :

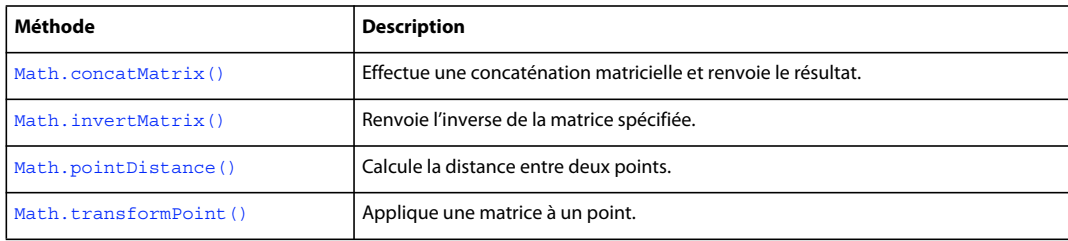

# <span id="page-370-0"></span>**Math.concatMatrix()**

#### **Disponibilité**

Flash MX 2004.

#### **Utilisation**

Math.concatMatrix(mat1, mat2)

#### **Paramètres**

**mat1, mat2** Spécifient les objets Matrix à concaténer (voir [Objet Matrix](#page-373-0)). Chaque paramètre doit être un objet avec les champs a, b, c, d, tx et ty.

### **Valeur renvoyée**

Une matrice d'objets concaténés.

#### **Description**

Méthode qui effectue une concaténation de matrices et renvoie le résultat.

#### **Exemple**

L'exemple suivant enregistre dans la variable elt l'objet sélectionné, multiplie le tableau des objets par le tableau d'affichage et enregistre cette valeur dans la variable mat :

var elt = fl.getDocumentDOM().selection[0]; var mat = fl.Math.concatMatrix( elt.matrix , fl.getDocumentDOM().viewMatrix );

# <span id="page-371-0"></span>**Math.invertMatrix()**

### **Disponibilité**

Flash MX 2004.

### **Utilisation**

Math.invertMatrix(mat)

### **Paramètres**

**mat** Indique l'objet Matrix à inverser (voir [Objet Matrix](#page-373-0)). Les champs suivants doivent être présents : a, b, c, d, tx et ty.

#### **Valeur renvoyée**

Un objet Matrix qui est l'inverse de la matrice originale.

#### **Description**

Méthode qui renvoie l'inverse de la matrice spécifiée.

#### **Exemple**

L'exemple suivant enregistre dans la variable elt l'objet sélectionné, assigne cette matrice à la variable mat, puis enregistre son inverse dans la variable inv :

```
var elt = fl.getDocumentDOM().selection[0];
var mat = elt.matrix; 
var inv = fl.Math.invertMatrix( mat );
```
# <span id="page-371-1"></span>**Math.pointDistance()**

**Disponibilité** Flash MX 2004.

```
Utilisation
Math.pointDistance(pt1, pt2)
```
#### **Paramètres**

**pt1, pt2** Spécifient les points entre lesquels la distance doit être mesurée.

#### **Valeur renvoyée**

Une valeur en virgule flottante qui représente la distance entre les points.

#### **Description**

Méthode qui calcule la distance entre deux points.

#### **Exemple**

L'exemple suivant stocke la distance entre *pt1* et *pt2* dans la variable dist :

EXTENSION DE FLASH PROFESSIONAL **350 Objet Math**

```
var pt1 = {x:10, y:20}var pt2 = {x:100, y:200}var dist = fl.Math.pointDistance(pt1, pt2);
```
# <span id="page-372-0"></span>**Math.transformPoint()**

## **Disponibilité**

Flash CS6.

**Utilisation** Math.transformPoint(matrix, point)

**Paramètres**

**matrix** Contient l'objet de matrice appliqué au point.

**point** Contient le point auquel la matrice est appliquée.

**Valeur renvoyée** Point transformé.

**Description** Méthode ; applique une matrice à un point.

### **Exemple**

L'exemple suivant obtient une matrice du premier objet de l'image 1, crée un point avec x:100 et y:200, puis transforme ce point à l'aide de la matrice de la première ligne :

```
var mat = fl.getDocumentDOM().getTimeline().layers[0].frames[0].elements[0].matrix; 
var point = {x:100, y:200};
var retPoint = fl.Math.transformPoint(mat, point);
```
# <span id="page-373-0"></span>**Chapitre 28 : Objet Matrix**

#### **Disponibilité**

Flash MX 2004.

#### **Description**

L'objet Matrix représente une matrice de transformation.

#### **Résumé des propriétés**

Les propriétés suivantes sont disponibles pour l'objet Matrix :

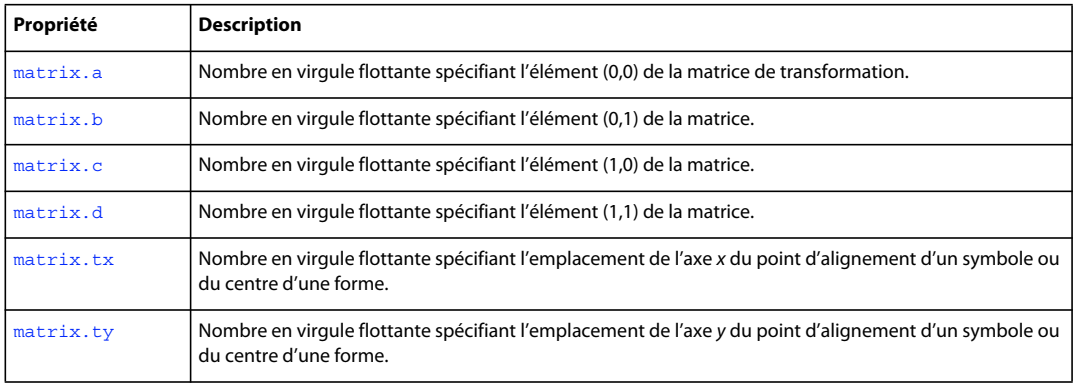

# <span id="page-373-1"></span>**matrix.a**

## **Disponibilité**

Flash MX 2004.

### **Utilisation**

matrix.a

#### **Description**

Propriété ; nombre en virgule flottante spécifiant l'élément (0,0) de la matrice de transformation. Cette valeur représente le facteur de redimensionnement de l'axe *x* de l'objet.

### **Exemple**

Les propriétés a et d d'une matrice représentent son redimensionnement. Dans l'exemple suivant, les valeurs sont respectivement définies sur 2 et 3, afin de doubler la largeur de l'objet sélectionné et de tripler sa hauteur :

```
var mat = fl.getDocumentDOM().selection[0].matrix;
mat.a = 2;mat.d = 3;fl.getDocumentDOM().selection[0].matrix = mat;
```
Il est possible de faire pivoter un objet en définissant les propriétés de matrice a, b, c et d l'une par rapport à l'autre, aveca = d et b = -c. Par exemple, des valeurs de 0,5, 0,8, -0,8 et 0,5 feront pivoter l'objet de 60º :

EXTENSION DE FLASH PROFESSIONAL **352 Objet Matrix**

```
var mat = fl.getDocumentDOM().selection[0].matrix; 
mat.a = 0.5;
mat.b = 0.8;mat.c = 0.8*(-1);mat.d = 0.5;fl.getDocumentDOM().selection[0].matrix = mat;
```
Les valeurs  $a = d = 1$  et  $c = b = 0$  restaureront la forme originale de l'objet.

# <span id="page-374-0"></span>**matrix.b**

#### **Disponibilité**

Flash MX 2004.

#### **Utilisation**

matrix.b

### **Description**

Propriété ; nombre en virgule flottante spécifiant l'élément (0,1) de la matrice. Cette valeur représente l'inclinaison verticale d'une forme ; elle provoque le déplacement du côté droit de la forme le long de l'axe vertical.

Les propriétés matrix.b et [matrix.c](#page-374-1) d'une matrice représentent son inclinaison (voir matrix.c).

#### **Exemple**

Dans l'exemple suivant, vous pouvez donner à b et c les valeurs -1 et 0, respectivement. Ces valeurs inclinent l'objet d'un angle vertical de 45º :

```
var mat = fl.getDocumentDOM().selection[0].matrix; 
mat.b = -1;mat.c = 0;fl.getDocumentDOM().selection[0].matrix = mat;
```
Pour restaurer la forme originale de l'objet, donnez à b et c la valeur 0.

Voir aussi l'exemple [matrix.a](#page-373-1).

# <span id="page-374-1"></span>**matrix.c**

**Disponibilité** Flash MX 2004.

#### **Utilisation**

matrix.c

#### **Description**

Propriété ; nombre en virgule flottante spécifiant l'élément (1,0) de la matrice. Cette valeur provoque une inclinaison de l'objet en déplaçant son bord inférieur le long d'un axe horizontal.

Les propriétés matrix.b et matrix.c d'une matrice représentent son inclinaison.

EXTENSION DE FLASH PROFESSIONAL **353 Objet Matrix**

# **Exemple**

Voir l'exemple de [matrix.b](#page-374-0).

# <span id="page-375-0"></span>**matrix.d**

**Disponibilité** Flash MX 2004.

**Utilisation**

matrix.d

### **Description**

Propriété ; nombre en virgule flottante spécifiant l'élément (1,1) de la matrice. Cette valeur représente le facteur de redimensionnement de l'axe *y* de l'objet.

### **Exemple**

Voir aussi l'exemple de [matrix.a](#page-373-1).

# <span id="page-375-1"></span>**matrix.tx**

**Disponibilité** Flash MX 2004.

**Utilisation** matrix.tx

### **Description**

Propriété ; nombre en virgule flottante spécifiant l'emplacement de l'axe *x* du point d'alignement (également *point d'origine* ou *point zéro*) d'un symbole ou du centre d'une forme. Elle définit la translation de la transformation sur l'axe *x*.

Vous pouvez déplacer un objet en définissant les propriétés matrix.tx et [matrix.ty](#page-376-0) (voir matrix.ty).

### **Exemple**

Dans l'exemple suivant, les paramètres  $tx$  et  $ty$  reçoivent la valeur 0 pour amener le point d'alignement de l'objet au point 0,0 du document :

```
var mat = fl.getDocumentDOM().selection[0].matrix; 
mat.txt = 0;mat.ty = 0;fl.getDocumentDOM().selection[0].matrix = mat;
```
# <span id="page-376-0"></span>**matrix.ty**

### **Disponibilité**

Flash MX 2004.

### **Utilisation**

matrix.ty

#### **Description**

Propriété ; nombre en virgule flottante spécifiant l'emplacement de l'axe *y* du point d'alignement d'un symbole ou du centre d'une forme. Elle définit la translation de la transformation sur l'axe *y*.

Vous pouvez déplacer un objet en définissant ses propriétés matrix.tx et matrix.ty.

#### **Exemple**

Voir l'exemple de [matrix.tx](#page-375-1).

# **Chapitre 29 : Objet outputPanel**

#### **Disponibilité**

Flash MX 2004.

#### **Description**

L'objet outputPanel représente le panneau Sortie, qui affiche des informations facilitant le débogage, par exemple les erreurs de syntaxe. Vous accédez à cet objet via [fl.outputPanel](#page-275-0) (ou flash.outputPanel). Voir fl.outputPanel.

#### **Résumé des méthodes**

L'objet outputPanel utilise les méthodes suivantes :

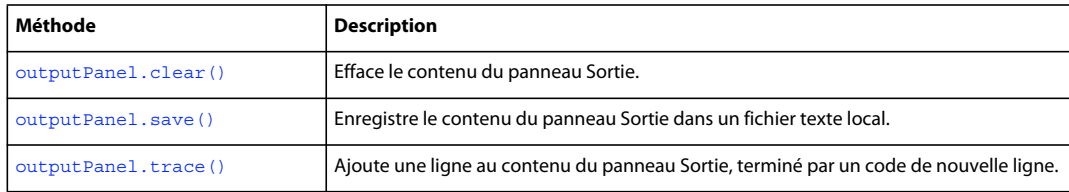

# <span id="page-377-0"></span>**outputPanel.clear()**

#### **Disponibilité**

Flash MX 2004.

### **Utilisation**

outputPanel.clear()

### **Paramètres**

Aucun.

#### **Valeur renvoyée**

Aucune.

### **Description**

Méthode qui efface le contenu du panneau Sortie. Vous pouvez utiliser cette méthode dans une application de traitement par lots pour effacer une liste d'erreurs, ou pour les enregistrer de façon incrémentielle en utilisant cette méthode avec [outputPanel.save\(\)](#page-378-0).

#### **Exemple**

L'exemple suivant efface le contenu actuel du panneau Sortie :

fl.outputPanel.clear();

# <span id="page-378-0"></span>**outputPanel.save()**

#### **Disponibilité**

Flash MX 2004 ; paramètre *bUseSystemEncoding* ajouté à Flash 8.

#### **Utilisation**

outputPanel.save(fileURI [, bAppendToFile [ , bUseSystemEncoding]])

#### **Paramètres**

**fileURI** Chaîne de type « fichier:///URI » qui spécifie le nom du fichier local qui doit recevoir le contenu du panneau Sortie.

**bAppendToFile** Valeur booléenne facultative. Si elle est définie sur true, le contenu du panneau Sortie est ajouté à la fin du fichier de sortie. Si elle est définie sur false, la méthode écrase le fichier de sortie, s'il existe déjà. La valeur par défaut est false.

**bUseSystemEncoding** Valeur booléenne facultative. Si elle est définie sur true, la méthode enregistre le texte du panneau Sortie en utilisant le codage système. Si la valeur est false, le texte du panneau Sortie est enregistré en codage UTF-8, avec des caractères d'ordre d'octet au début du texte. La valeur par défaut est false.

#### **Valeur renvoyée**

Aucune.

### **Description**

Méthode qui enregistre le contenu du panneau Sortie dans un fichier texte local, soit en remplaçant le fichier, soit en ajoutant les informations à la fin du fichier existant.

Si *fileURI* n'est pas spécifié ou n'est pas valide, une erreur est renvoyée.

Cette méthode s'avère pratique pour le traitement par lots. Vous pouvez par exemple créer un fichier JSFL regroupant plusieurs composants compilés. Comme toute éventuelle erreur de compilation sera affichée dans le panneau Sortie, vous pouvez utiliser cette méthode pour enregistrer les erreurs dans un fichier texte, qui sera automatiquement analysé par le système de compilation utilisé.

#### **Exemple**

L'exemple suivant enregistre le contenu du panneau Sortie dans le fichier batch.log, qui réside dans le dossier /tests, et écrase son contenu le cas échéant :

fl.outputPanel.save("file:///c|/tests/batch.log");

# <span id="page-378-1"></span>**outputPanel.trace()**

**Disponibilité** Flash MX 2004.

**Utilisation** outputPanel.trace(message) EXTENSION DE FLASH PROFESSIONAL **357 Objet outputPanel**

### **Paramètres**

**message** Chaîne qui contient le texte à ajouter au panneau Sortie.

#### **Valeur renvoyée**

Aucune.

### **Description**

Méthode qui envoie une chaîne de texte au panneau Sortie, suivie d'un code de nouvelle ligne, et affiche le panneau Sortie s'il n'est pas déjà visible. Cette méthode est identique à [fl.trace\(\)](#page-291-0) et fonctionne de la même manière que l'instruction trace() dans ActionScript.

Pour envoyer une ligne vide, utilisez outputPanel.trace("") ou outputPanel.trace("\n"). Vous pouvez utiliser cette dernière commande en ligne si vous intégrez \n à la chaîne *message*.

### **Exemple**

L'exemple suivant affiche plusieurs lignes de texte dans le panneau Sortie :

```
fl.outputPanel.clear(); 
fl.outputPanel.trace("Hello World!!!"); 
var myPet = "cat";
fl.outputPanel.trace("\nI have a " + myPet); 
fl.outputPanel.trace(""); 
fl.outputPanel.trace("I love my " + myPet); 
fl.outputPanel.trace("Do you have a " + myPet +"?");
```
# **Chapitre 30 : Objet Oval**

**Héritage** [Objet Element](#page-213-0) > [Objet Shape](#page-413-0) > Objet Oval

#### **Disponibilité**

Flash CS3 Professional.

#### **Description**

L'objet Oval est une forme tracée à l'aide de l'outil Ovale primitif. Pour savoir si un élément est un objet Oval, utilisez [shape.isOvalObject](#page-418-0).

#### **Résumé des propriétés**

Outre les propriétés de l'objet [Objet Shape,](#page-413-0) l'objet Oval gère les propriétés suivantes. Pour définir les propriétés d'un objet Oval, utilisez [document.setOvalObjectProperty\(\)](#page-177-0) :

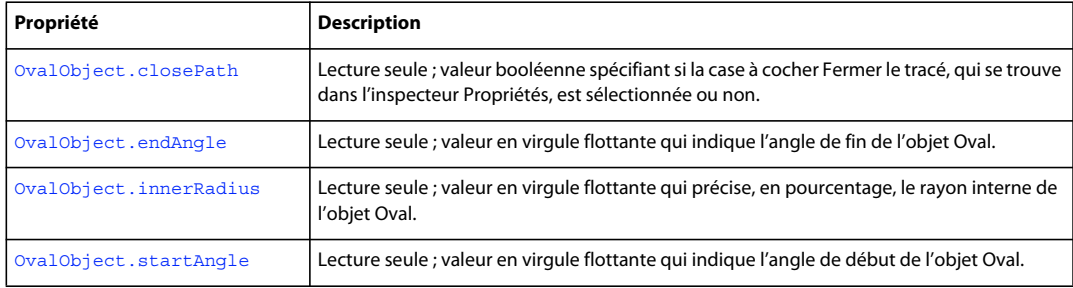

# <span id="page-380-0"></span>**OvalObject.closePath**

#### **Disponibilité**

Flash CS3 Professional.

### **Utilisation**

OvalObject.closePath

#### **Description**

Propriété en lecture seule ; valeur booléenne spécifiant si la case à cocher Fermer le tracé, qui se trouve dans l'inspecteur Propriétés, est sélectionnée ou non. Si les valeurs de l'angle de début et de fin sont identiques pour l'objet, la définition de cette propriété n'a aucune incidence tant que ces valeurs demeurent inchangées.

Pour définir cette valeur, utilisez [document.setOvalObjectProperty\(\)](#page-177-0).

### **Exemple**

L'exemple suivant désélectionne la propriété OvalObject.closePath :

fl.getDocumentDOM().setOvalObjectProperty("closePath",false);

EXTENSION DE FLASH PROFESSIONAL **359 Objet Oval**

#### **Voir aussi**

[document.setOvalObjectProperty\(\)](#page-177-0), [shape.isOvalObject](#page-418-0)

# <span id="page-381-0"></span>**OvalObject.endAngle**

#### **Disponibilité**

Flash CS3 Professional.

#### **Utilisation**

OvalObject.endAngle

#### **Description**

Propriété en lecture seule ; valeur en virgule flottante qui indique l'angle de fin de l'objet Oval. Les valeurs acceptées sont comprises entre 0 et 360.

Pour définir cette valeur, utilisez [document.setOvalObjectProperty\(\)](#page-177-0).

#### **Exemple**

L'exemple suivant définit sur 270 l'angle de fin des objets Oval sélectionnés :

fl.getDocumentDOM().setOvalObjectProperty("endAngle",270);

#### **Voir aussi**

[document.setOvalObjectProperty\(\)](#page-177-0), [OvalObject.startAngle](#page-382-0), [shape.isOvalObject](#page-418-0)

# <span id="page-381-1"></span>**OvalObject.innerRadius**

#### **Disponibilité**

Flash CS3 Professional.

#### **Utilisation**

OvalObject.innerRadius

#### **Description**

Propriétés en lecture seule ; valeur en virgule flottante qui précise, en pourcentage, le rayon interne de l'objet Oval. Les valeurs acceptées sont comprises entre 0 et 99.

Pour définir cette valeur, utilisez [document.setOvalObjectProperty\(\)](#page-177-0).

#### **Exemple**

L'exemple suivant définit sur 50% le rayon interne des objets Oval sélectionnés :

fl.getDocumentDOM().setOvalObjectProperty("innerRadius",50);

#### **Voir aussi**

[document.setOvalObjectProperty\(\)](#page-177-0), [shape.isOvalObject](#page-418-0)

EXTENSION DE FLASH PROFESSIONAL **360 Objet Oval**

# <span id="page-382-0"></span>**OvalObject.startAngle**

### **Disponibilité**

Flash CS3 Professional.

### **Utilisation**

OvalObject.startAngle

#### **Description**

Propriété en lecture seule ; valeur en virgule flottante qui indique l'angle de début de l'objet Oval. Les valeurs acceptées sont comprises entre 0 et 360.

Pour définir cette valeur, utilisez [document.setOvalObjectProperty\(\)](#page-177-0).

#### **Exemple**

L'exemple suivant définit sur 270 l'angle de début des objets Oval sélectionnés :

fl.getDocumentDOM().setOvalObjectProperty("startAngle",270);

### **Voir aussi**

[document.setOvalObjectProperty\(\)](#page-177-0), [OvalObject.endAngle](#page-381-0), [shape.isOvalObject](#page-418-0)

# **Chapitre 31 : Objet Parameter**

#### **Disponibilité**

Flash MX 2004.

#### **Description**

Le type d'objet Parameter est accessible depuis le tableau component Instance.parameters (qui correspond à l'inspecteur des propriétés du composant dans l'outil de création).

#### **Résumé des méthodes**

Les méthodes suivantes sont disponibles pour l'objet Parameter :

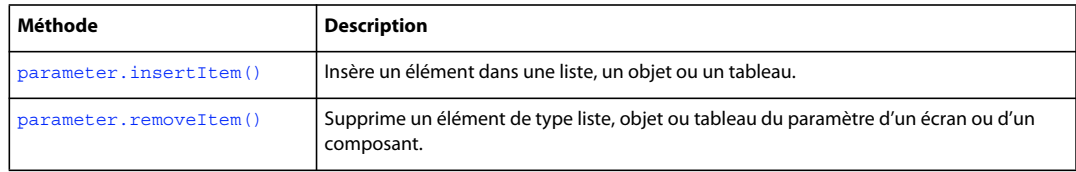

### **Résumé des propriétés**

Les propriétés suivantes sont disponibles pour l'objet Parameter :

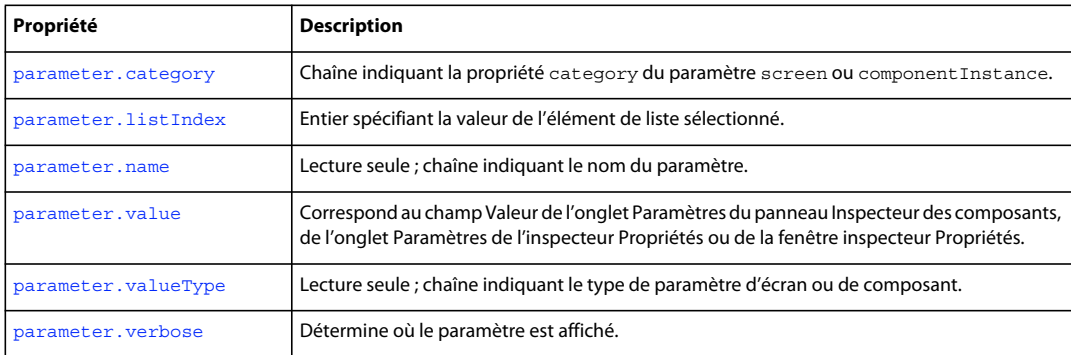

# <span id="page-383-0"></span>**parameter.category**

## **Disponibilité**

Flash MX 2004.

### **Utilisation**

parameter.category

#### **Description**

Propriété ; chaîne indiquant la propriété category du paramètre screen ou componentInstance. Cette propriété représente une autre manière de présenter une liste de paramètres. Cette fonctionnalité n'est pas disponible dans l'interface utilisateur de Flash.

# <span id="page-384-0"></span>**parameter.insertItem()**

### **Disponibilité**

Flash MX 2004.

### **Utilisation**

parameter.insertItem(index, name, value, type)

#### **Paramètres**

**index** Index (de base zéro) sur un entier, qui indique si l'élément sera inséré dans la liste, l'objet ou le tableau. Si l'index est 0, l'élément est inséré au début de la liste. Si l'index est supérieur à la taille de la liste, l'élément est inséré à la fin du tableau.

**name** Chaîne spécifiant le nom de l'élément à insérer. Ce paramètre est obligatoire pour les paramètres d'objet.

**value** Chaîne spécifiant la valeur de l'élément à insérer.

**type** Chaîne spécifiant le type de l'élément à insérer.

#### **Valeur renvoyée**

Aucune.

#### **Description**

Méthode qui insère un élément dans une liste, un objet ou un tableau. Si l'un des paramètres est une liste, un objet ou un tableau, la propriété *value* est un tableau.

#### **Exemple**

L'exemple suivant insère la valeur de New Value dans le paramètre labelPlacement :

```
// Select an instance of a Button component on the Stage. 
var parms = fl.getDocumentDOM().selection[0].parameters; 
parms[2].insertItem(0, "name", "New Value", "String"); 
var values = parms[2].value; 
for(var prop in values){ 
     fl.trace("labelPlacement parameter value = " + values[prop].value); 
}
```
# <span id="page-384-1"></span>**parameter.listIndex**

#### **Disponibilité**

Flash MX 2004.

#### **Utilisation**

parameter.listIndex

#### **Description**

Propriété ; valeur de l'élément de liste sélectionné. Cette propriété n'est valide que si parameter.valueType est "List".

#### **Exemple**

L'exemple suivant définit le premier paramètre d'un objet diapositive, c'est-à-dire le paramètre autoKeyNav. Pour définir le paramètre sur l'une de ses valeurs gérées (true, false ou inherit) parameter.listIndex reçoit la valeur de l'index de l'élément dans la liste (0 pour true, 1 pour false, 2 pour inherit).

```
var parms = fl.getDocumentDOM().screenOutline.screens[1].parameters;
parms[0].listIndex = 1;
```
# <span id="page-385-1"></span>**parameter.name**

**Disponibilité**

Flash MX 2004.

**Utilisation**

parameter.name

#### **Description**

Propriété en lecture seule ; chaîne indiquant le nom du paramètre.

#### **Exemple**

L'exemple suivant affiche le nom du cinquième paramètre du composant sélectionné :

var parms = fl.getDocumentDOM().selection[0].parameters; fl.trace("name: " + parms[4].name);

L'exemple suivant affiche le nom du cinquième paramètre de l'écran spécifié :

```
var parms = fl.getDocumentDOM().screenOutline.screens[1].parameters; fl.trace("name: " + 
parms[4].name);
```
# <span id="page-385-0"></span>**parameter.removeItem()**

### **Disponibilité**

Flash MX 2004.

**Utilisation** parameter.removeItem(index)

#### **Paramètres**

**index** Index sous forme de nombre entier (de base zéro) de l'élément à supprimer de la propriété d'écran ou de composant.

#### **Valeur renvoyée**

Aucune.

#### **Description**

Méthode qui supprime un élément du type liste, objet ou tableau du paramètre d'un écran ou d'un composant.

#### **Exemple**

L'exemple suivant supprime l'élément à l'index1 depuis le paramètre labelPlacement d'un composant :

```
// Select an instance of a Button component on the Stage. 
var parms = fl.getDocumentDOM().selection[0].parameters; 
var values = parms[2].value; 
fl.trace("--Original--"); 
for(var prop in values){ 
fl.trace("labelPlacement value = " + values[prop].value); 
} 
parms[2].removeItem(1);
var newValues = parms[2].value; 
fl.trace("--After Removing Item--"); 
for(var prop in newValues){ 
fl.trace("labelPlacement value = " + newValues[prop].value); 
}
```
L'exemple suivant supprime l'élément à l'index1 du paramètre autoKeyNav d'un écran :

```
// Open a presentation document. 
var parms = fl.getDocumentDOM().screenOutline.screens[1].parameters; 
var values = parms[0].value; 
fl.trace("--Original--"); 
for(var prop in values){ 
fl.trace("autoKeyNav value = " + values[prop].value);
} 
parms[0].removeItem(1); 
var newValues = parms[0].value; 
fl.trace("--After Removing Item--"); 
for(var prop in newValues){ 
fl.trace("autoKeyNav value = " + newValues[prop].value); 
}
```
# <span id="page-386-0"></span>**parameter.value**

### **Disponibilité** Flash MX 2004.

**Utilisation** parameter.value

#### **Description**

Propriété qui correspond au champ Valeur de l'onglet Paramètres du panneau Inspecteur des composants, de l'onglet Paramètres de l'inspecteur Propriétés ou de la fenêtre inspecteur Propriétés. Le type de la propriété value est déterminé par la propriété valueType du paramètre (voir parameter. valueType).

# <span id="page-387-0"></span>**parameter.valueType**

### **Disponibilité**

Flash MX 2004.

### **Utilisation**

parameter.valueType

#### **Description**

Propriété en lecture seule ; chaîne indiquant le type de paramètre d'écran ou de composant. Le type peut prendre l'une des valeurs suivantes : "Default", "Array", "Object", "List", "String", "Number", "Boolean", "Font Name", "Color", "Collection", "Web Service URL" ou "Web Service Operation".

#### **Voir aussi**

[parameter.value](#page-386-0)

# <span id="page-387-1"></span>**parameter.verbose**

**Disponibilité** Flash MX 2004.

#### **Utilisation**

parameter.verbose

#### **Description**

Propriété ; détermine où le paramètre est affiché. Si la valeur de cette propriété est 0 (non détaillée), le paramètre est uniquement affiché dans l'inspecteur des composants. Si elle est définie sur 1 (détaillée), le paramètre est affiché dans l'inspecteur des composants et dans l'onglet Paramètres de l'inspecteur Propriétés.

# **Chapitre 32 : Objet Path**

#### **Disponibilité**

Flash MX 2004.

#### **Description**

L'objet Path définit une séquence de segments de ligne (droite, courbe ou les deux), qui est particulièrement destinée à la création d'outils extensibles. L'exemple suivant montre le renvoi d'une occurrence d'un objet Path par l'objet flash :

path = fl.drawingLayer.newPath();

Voir aussi l['Objet drawingLayer](#page-200-0).

### **Résumé des méthodes**

Les méthodes suivantes sont disponibles pour l'objet Path :

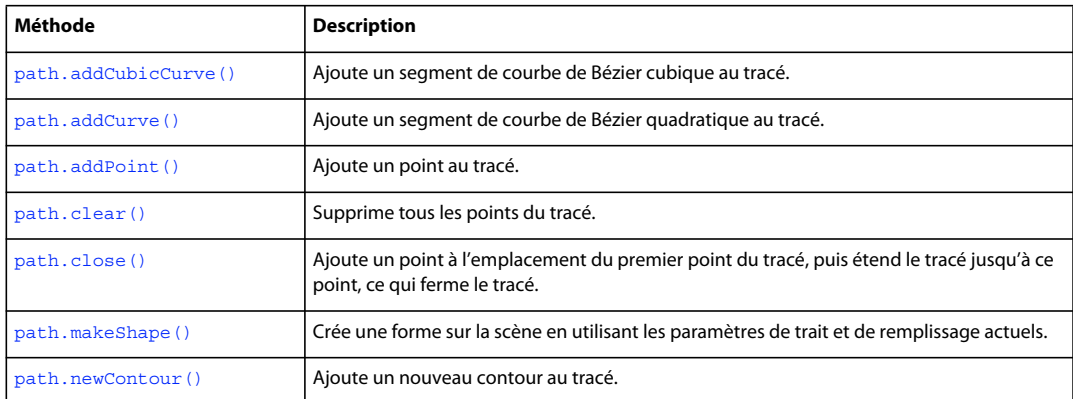

#### **Résumé des propriétés**

Les propriétés suivantes sont disponibles pour l'objet Path :

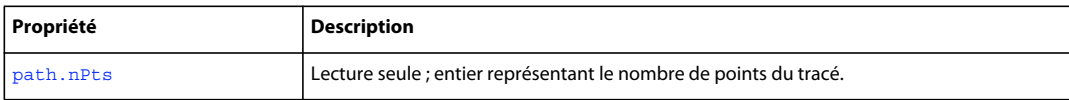

# <span id="page-388-0"></span>**path.addCubicCurve()**

#### **Disponibilité**

Flash MX 2004.

#### **Utilisation**

path.addCubicCurve(xAnchor, yAnchor, x2, y2, x3, y3, x4, y4)

### **Paramètres**

**xAnchor** Valeur en virgule flottante indiquant la coordonnée *x* du premier point de contrôle.

**yAnchor** Valeur en virgule flottante indiquant la coordonnée *y* du premier point de contrôle.

- **x2** Valeur en virgule flottante indiquant la coordonnée *x* du second point de contrôle.
- **y2** Valeur en virgule flottante indiquant la coordonnée *y* du second point de contrôle.
- **x3** Valeur en virgule flottante indiquant la coordonnée *x* du troisième point de contrôle.
- **y3** Valeur en virgule flottante indiquant la coordonnée *y* du troisième point de contrôle.
- **x4** Valeur en virgule flottante indiquant la coordonnée *x* du quatrième point de contrôle.
- **y4** Valeur en virgule flottante indiquant la coordonnée *y* du quatrième point de contrôle.

#### **Valeur renvoyée**

Aucune.

### **Description**

Méthode qui ajoute un segment de courbe de Bézier cubique au tracé.

### **Exemple**

L'exemple suivant crée un nouveau tracé, l'enregistre dans la variable myPath, puis affecte la courbe au tracé :

```
var myPath = fl.drawingLayer.newPath(); 
myPath.addCubicCurve(0, 0, 10, 20, 20, 20, 30, 0);
```
# <span id="page-389-0"></span>**path.addCurve()**

#### **Disponibilité**

Flash MX 2004.

#### **Utilisation**

path.addCurve(xAnchor, yAnchor, x2, y2, x3, y3)

#### **Paramètres**

**xAnchor** Valeur en virgule flottante indiquant la coordonnée *x* du premier point de contrôle.

**yAnchor** Valeur en virgule flottante indiquant la coordonnée *y* du premier point de contrôle.

- **x2** Valeur en virgule flottante indiquant la coordonnée *x* du second point de contrôle.
- **y2** Valeur en virgule flottante indiquant la coordonnée *y* du second point de contrôle.
- **x3** Valeur en virgule flottante indiquant la coordonnée *x* du troisième point de contrôle.
- **y3** Valeur en virgule flottante indiquant la coordonnée *y* du troisième point de contrôle.

#### **Valeur renvoyée**

Aucune.

#### **Description**

Méthode qui ajoute un segment de courbe de Bézier quadratique au tracé.

EXTENSION DE FLASH PROFESSIONAL **368 Objet Path**

#### **Exemple**

L'exemple suivant crée un nouveau tracé, l'enregistre dans la variable myPath, puis affecte la courbe au tracé :

var myPath = fl.drawingLayer.newPath(); myPath.addCurve(0, 0, 10, 20, 20, 0);

# <span id="page-390-0"></span>**path.addPoint()**

#### **Disponibilité**

Flash MX 2004.

**Utilisation** path.addPoint(x, y)

#### **Paramètres**

**x** Nombre en virgule flottante indiquant la coordonnée *x* du point.

**y** Nombre en virgule flottante indiquant la coordonnée *y* du point.

#### **Valeur renvoyée**

Aucune.

#### **Description**

Méthode qui ajoute un point au tracé.

### **Exemple**

L'exemple suivant crée un nouveau tracé, le stocke dans la variable myPath, puis lui affecte le nouveau point :

```
var myPath = fl.drawingLayer.newPath(); 
myPath.addPoint(10, 100);
```
# <span id="page-390-1"></span>**path.clear()**

**Disponibilité** Flash MX 2004.

**Utilisation** path.clear()

**Paramètres** Aucun.

**Valeur renvoyée**  Aucune.

EXTENSION DE FLASH PROFESSIONAL **369 Objet Path**

### **Description**

Méthode qui supprime tous les points du tracé.

#### **Exemple**

L'exemple suivant supprime tous les points d'un tracé stocké dans la variable myPath :

```
var myPath = fl.drawingLayer.newPath(); 
myPath.clear();
```
# <span id="page-391-0"></span>**path.close()**

### **Disponibilité**

Flash MX 2004.

**Utilisation** path.close()

### **Paramètres**

Aucun.

**Valeur renvoyée** 

Aucune.

### **Description**

Méthode qui ajoute un point au niveau du premier point du tracé, puis étend le tracé jusqu'à ce point, ce qui ferme le tracé. Si le tracé ne comporte pas de points, aucun point n'est ajouté.

### **Exemple**

L'exemple suivant crée un tracé fermé :

```
var myPath = fl.drawingLayer.newPath(); 
myPath.close();
```
# <span id="page-391-1"></span>**path.makeShape()**

### **Disponibilité** Flash MX 2004.

### **Utilisation**

path.makeShape([bSupressFill [, bSupressStroke]])

#### **Paramètres**

**bSuppressFill** Valeur booléenne. Si elle est true, la méthode supprime le remplissage qui devrait être appliqué à la forme. La valeur par défaut est false. Ce paramètre est facultatif.

### EXTENSION DE FLASH PROFESSIONAL **370 Objet Path**

**bSupressStroke** Valeur booléenne. Si elle est true, la méthode supprime le trait qui devrait être appliqué à la forme. La valeur par défaut est false. Ce paramètre est facultatif.

#### **Valeur renvoyée**

Aucune.

#### **Description**

Méthode qui crée une forme sur la scène en utilisant les paramètres de trait et de remplissage actuels. Le tracé est effacé après la création de la forme. Cette méthode comporte deux paramètres facultatifs permettant de supprimer le remplissage et le trait de l'objet forme ainsi obtenu. Si ces paramètres sont omis ou reçoivent la valeur false, les valeurs actuelles de remplissage et de trait sont utilisées.

#### **Exemple**

L'exemple suivant crée une forme dotée du remplissage actuel, mais sans trait :

```
var myPath = fl.drawingLayer.newPath(); 
myPath.makeShape(false, true);
```
# <span id="page-392-0"></span>**path.newContour()**

**Disponibilité** Flash MX 2004.

**Utilisation** path.newContour()

## **Paramètres**

Aucun.

**Valeur renvoyée**

Aucune.

### **Description**

Méthode qui ajoute un nouveau contour au tracé.

#### **Exemple**

L'exemple suivant crée un carré vide :

EXTENSION DE FLASH PROFESSIONAL **371 Objet Path**

```
var myPath = fl.drawingLayer.newPath(); 
myPath.addPoint(0, 0); 
myPath.addPoint(0, 30); 
myPath.addPoint(30, 30); 
myPath.addPoint(30, 0); 
myPath.addPoint(0, 0); 
myPath.newContour(); 
myPath.addPoint(10, 10); 
myPath.addPoint(10, 20); 
myPath.addPoint(20, 20); 
myPath.addPoint(20, 10); 
myPath.addPoint(10, 10);
```

```
myPath.makeShape();
```
# <span id="page-393-0"></span>**path.nPts**

### **Disponibilité**

Flash MX 2004.

### **Utilisation**

path.nPts

### **Description**

Propriété en lecture seule ; entier représentant le nombre de points du tracé. Un nouveau tracé possède 0 point.

### **Exemple**

L'exemple suivant affiche dans le panneau Sortie le nombre de points du tracé référencé par la variable myPath :

```
var myPath = fl.drawingLayer.newPath(); 
var numOfPoints = myPath.nPts;
fl.trace("Number of points in the path: " + numOfPoints); 
// Displays: Number of points in the path: 0
```
# **Chapitre 33 : Objet presetItem**

### **Disponibilité**

Flash CS4 Professional.

#### **Description**

L'objet presetItem représente un élément (présélection ou dossier) du panneau Présélections de mouvement (Fenêtre > Présélections de mouvement). Le tableau d'objets presetItem est une propriété de l'objet presetPanel ([presetPanel.items](#page-405-0)).

Toutes les propriétés de l'objet presetItem sont en lecture seule. Pour exécuter des tâches telles que supprimer, renommer ou déplacer des éléments, utilisez les méthodes de l['Objet presetPanel.](#page-398-0)

#### **Résumé des propriétés**

L'objet presetItem gère les propriétés suivantes :

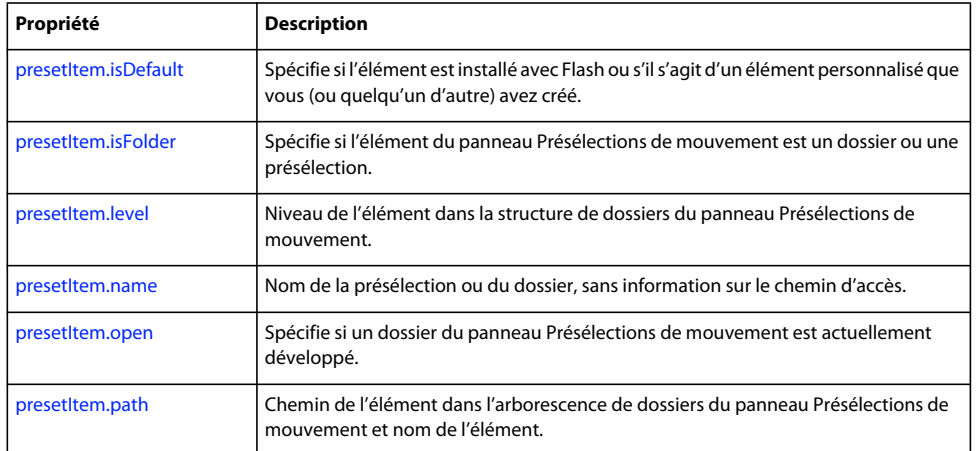

# <span id="page-394-0"></span>**presetItem.isDefault**

#### **Disponibilité**

Flash CS4 Professional.

#### **Utilisation**

presetItem.isDefault

#### **Description**

Propriété en lecture seule ; valeur booléenne spécifiant si l'élément est installé avec Flash (true) ou s'il s'agit d'un élément personnalisé que vous (ou quelqu'un d'autre) avez créé (false). Si cette valeur est true, vous pouvez le considérer comme un élément en lecture seule ; il ne peut pas être déplacé, supprimé ni faire l'objet d'une opération similaire.

### **Exemple**

L'exemple suivant affiche le contenu du panneau Présélections de mouvement et indique si un élément est installé avec Flash :

```
fl.outputPanel.clear(); 
var presetItemArray=fl.presetPanel.items;
for (i=0; i < presetItemArray.length; i++)var presetItem = presetItemArray[i]; 
    fl.trace(presetItem.name +", default =" + presetItem.isDefault); 
}
```
# <span id="page-395-0"></span>**presetItem.isFolder**

### **Disponibilité**

Flash CS4 Professional.

#### **Utilisation**

presetItem.isFolder

#### **Description**

Propriété en lecture seule ; valeur booléenne spécifiant si l'élément du panneau Présélections de mouvement est un dossier (true) ou une présélection (false).

#### **Exemple**

L'exemple suivant indique que le premier élément du panneau Présélections de mouvement est un dossier et le second une présélection :

```
var presetItemArray=fl.presetPanel.items;
fl.trace(presetItemArray[0].isFolder); 
fl.trace(presetItemArray[1].isFolder);
```
# <span id="page-395-1"></span>**presetItem.level**

**Disponibilité** Flash CS4 Professional.

**Utilisation** presetItem.level

#### **Description**

Propriété en lecture seule ; nombre entier spécifiant le niveau de l'élément dans la structure de dossiers du panneau Présélections de mouvement. Les dossiers Présélections par défaut et Présélections personnalisées sont de niveau 0.

#### **Exemple**

L'exemple suivant indique que le premier élément du panneau Présélections de mouvement est de niveau 0 et le second de niveau 1 :
EXTENSION DE FLASH PROFESSIONAL **374 Objet presetItem**

```
var presetItemArray=fl.presetPanel.items;
fl.trace(presetItemArray[0].level); 
fl.trace(presetItemArray[1].level);
```
# **presetItem.name**

**Disponibilité** Flash CS4 Professional.

**Utilisation** presetItem.name

### **Description**

Propriété en lecture seule ; chaîne représentant le nom de la présélection ou du dossier, sans information sur le chemin.

#### **Exemple**

Voir [presetItem.path](#page-397-0).

# **presetItem.open**

**Disponibilité** Flash CS4 Professional.

#### **Utilisation**

presetItem.open

#### **Description**

Propriété en lecture seule ; précise si un dossier du panneau Présélections de mouvement est développé (true) ou non (false).

Cette propriété est true si l'élément n'est pas un dossier. Pour déterminer si un élément est un dossier ou une présélection, utilisez [presetItem.isFolder](#page-395-0).

#### **Exemple**

L'exemple suivant indique si les dossiers du panneau Présélections de mouvement sont développés ou réduits :

```
fl.outputPanel.clear(); 
var presetItemArray=fl.presetPanel.items; 
for (i=0; i<sup>presetItemArray.length; i++)var presetItem = presetItemArray[i];
    if (presetItem.isFolder) { 
        var status = presetItem.open ? "Open" : "Closed" 
        fl.trace(presetItem.level + "-" + presetItem.name +" folder is " + status); 
    } 
}
```
# <span id="page-397-0"></span>**presetItem.path**

# **Disponibilité**

Flash CS4 Professional.

# **Utilisation**

presetItem.path

# **Description**

Propriété en lecture seule ; chaîne représentant le chemin de l'élément dans l'arborescence de dossiers du panneau Présélections de mouvement et le nom de l'élément.

# **Exemple**

L'exemple suivant illustre la différence entre les valeurs de presetItem.name et de presetItem.path.

```
fl.outputPanel.clear(); 
var presetItemArray=fl.presetPanel.items; 
for (i=0,i<presetItemArray.length; i++)var presetItem = presetItemArray[i]; 
   fl.trace("Name: " + presetItem.name + "\n" + "Path: " + presetItem.path); 
   fl.trace(""); 
}
```
# **Chapitre 34 : Objet presetPanel**

# **Disponibilité**

Flash CS4 Professional.

# **Description**

L'objet presetPanel représente le panneau Présélections de mouvement (Fenêtre > Présélections de mouvement). Il s'agit d'une propriété de l'objet flash [\(fl.presetPanel\)](#page-275-0).

# **Résumé des méthodes**

L'objet presetPanel gère les méthodes suivantes :

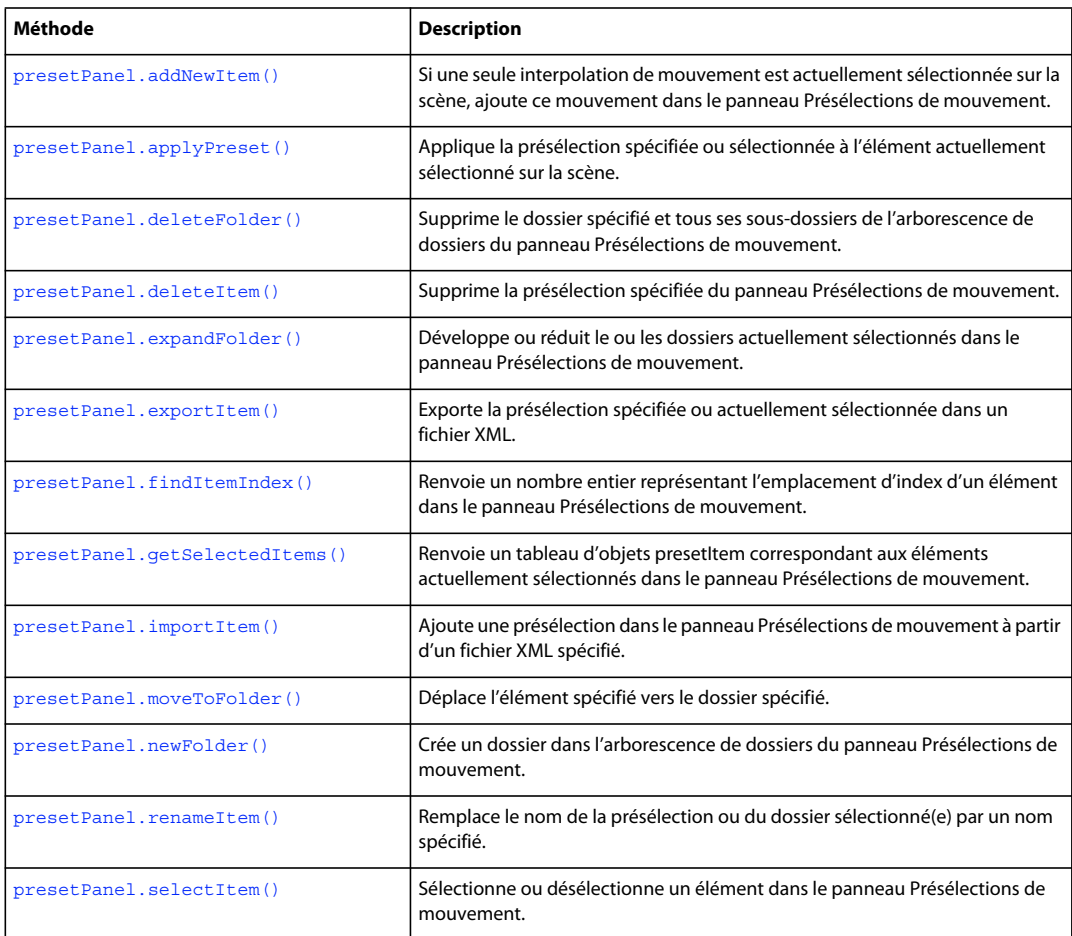

### **Résumé des propriétés**

L'objet presetPanel gère la propriété suivante :

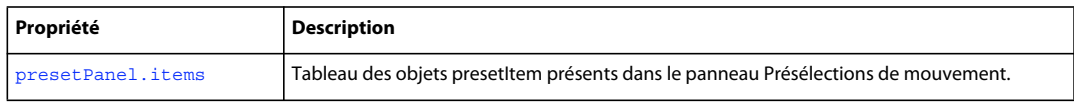

# <span id="page-399-0"></span>**presetPanel.addNewItem()**

#### **Disponibilité**

Flash CS4 Professional.

# **Utilisation**

fl. presetPanel.addNewItem( [namePath] );

#### **Paramètres**

**namePath** Chaîne qui spécifie le nom et le chemin de l'élément à ajouter au panneau Présélections de mouvement. Ce paramètre est facultatif.

### **Valeur renvoyée**

Valeur booléenne, true si l'élément a bien été ajouté, false dans le cas contraire.

### **Description**

Méthode qui, si une seule interpolation de mouvement est actuellement sélectionnée sur la scène, ajoute ce mouvement dans le panneau Présélections de mouvement, dans le dossier spécifié avec le nom spécifié. Le chemin spécifié dans *namePath* doit exister dans le panneau.

S'il existe une présélection correspondant à *namePath*, cette méthode n'a aucun effet et renvoie false.

Si vous ne transmettez pas de valeur pour *namePath*, l'élément est ajouté au dossier Présélections personnalisées avec le nom « Présélection personnalisée *n* », où *n* est incrémenté à chaque ajout d'un élément de cette manière.

#### **Exemple**

En supposant qu'une seule interpolation de mouvement soit sélectionnée sur la scène, le code suivant ajoute une présélection nommée Bouncing Ball dans le dossier Présélections personnalisées :

fl.presetPanel.addNewItem("Custom Presets/Bouncing Ball");

### **Voir aussi**

[presetPanel.newFolder\(\)](#page-407-0)

# <span id="page-399-1"></span>**presetPanel.applyPreset()**

#### **Disponibilité**

Flash CS4 Professional.

# **Utilisation**

presetPanel.applyPreset( [presetPath] )

# **Paramètres**

**presetPath** Chaîne qui spécifie le chemin complet et le nom de la présélection à appliquer, telle qu'il apparaît dans le panneau Présélections de mouvement. Ce paramètre est facultatif ; si vous ne transmettez pas de valeur, la présélection actuellement sélectionnée est appliquée.

## **Valeur renvoyée**

Valeur booléenne, true si la présélection a bien été appliquée, false dans le cas contraire.

## **Description**

Méthode qui applique la présélection spécifiée ou actuellement sélectionnée à l'élément sélectionné sur la scène. L'élément doit être une interpolation de mouvement, un symbole ou un élément pouvant être converti en symbole. Si l'élément est une interpolation de mouvement, son mouvement actuel est remplacé par la présélection sélectionnée sans demander la confirmation de l'utilisateur.

Cette méthode échoue dans les cas suivants :

- Le chemin spécifié en tant que *presetPath* n'existe pas.
- Vous ne transmettez pas de valeur pour *presetPath* et aucune présélection n'est sélectionnée.
- Vous ne transmettez pas de valeur pour *presetPath* et plusieurs présélections sont sélectionnées.
- L'élément sélectionné sur la scène n'est pas un symbole et ne peut pas être converti en symbole.

#### **Exemple**

L'exemple suivant applique la présélection aDribble à l'élément actuellement sélectionné sur la scène :

```
var result = fl.presetPanel.applyPreset("Custom Presets/Bounces/aDribble"); 
fl.trace(result);
```
# <span id="page-400-0"></span>**presetPanel.deleteFolder()**

## **Disponibilité**

Flash CS4 Professional.

#### **Utilisation**

presetPanel.deleteFolder( [folderPath])

#### **Paramètres**

**folderPath** Chaîne qui spécifie le dossier à supprimer dans le panneau Présélections de mouvement. Ce paramètre est facultatif.

## **Valeur renvoyée**

Valeur booléenne, true si le ou les dossiers ont bien été supprimés, false dans le cas contraire.

## **Description**

Méthode qui supprime le dossier spécifié et tous ses sous-dossiers de l'arborescence de dossiers du panneau Présélections de mouvement. Toutes les présélections situées dans ces dossiers sont également supprimées. Les dossiers situés dans le dossier Présélections par défaut ne peuvent pas être supprimés.

Si vous ne transmettez pas de valeur pour *folderPath*, tous les dossiers actuellement sélectionnés sont supprimés.

*Remarque : les dossiers sont supprimés sans demander la confirmation de l'utilisateur et l'action ne peut pas être annulée.*

### **Exemple**

Le code suivant supprime un dossier nommé Bouncing du dossier Présélections personnalisées ; tous les sous-dossiers de Bouncing sont également supprimés.

fl.presetPanel.deleteFolder("Custom Presets/Bouncing");

#### **Voir aussi**

[presetPanel.deleteItem\(\)](#page-401-0)

# <span id="page-401-0"></span>**presetPanel.deleteItem()**

#### **Disponibilité**

Flash CS4 Professional.

### **Utilisation**

presetPanel.deleteItem( [namePath] )

### **Paramètres**

**namePath** Chaîne qui spécifie le chemin et le nom de l'élément à supprimer du panneau Présélections de mouvement. Ce paramètre est facultatif.

#### **Valeur renvoyée**

Valeur booléenne, true si le ou les éléments ont bien été supprimés, false dans le cas contraire.

#### **Description**

Méthode qui supprime la présélection spécifiée du panneau Présélections de mouvement. Si vous ne transmettez pas de valeur pour *namePath*, toutes les présélections actuellement sélectionnées sont supprimées. Les éléments du dossier Présélections par défaut ne peuvent pas être supprimés.

*Remarque : les éléments sont supprimés sans demander la confirmation de l'utilisateur et l'action ne peut pas être annulée.* 

#### **Exemple**

Le code suivant supprime une présélection nommée aDribble du dossier Présélections personnalisées :

fl.presetPanel.deleteItem("Custom Presets/aDribble");

#### **Voir aussi**

[presetPanel.deleteFolder\(\)](#page-400-0)

# <span id="page-401-1"></span>**presetPanel.expandFolder()**

# **Disponibilité**

Flash CS4 Professional.

#### **Utilisation**

presetPanel.expandFolder( [bExpand [, bRecurse [, folderPath] ] ] )

#### **Paramètres**

**bExpand** Valeur booléenne qui spécifie si le dossier doit être développé (true) ou réduit (false). Ce paramètre est facultatif ; la valeur par défaut est true.

**bRecurse** Valeur booléenne qui spécifie si les sous-dossiers du dossier doivent être développés (true) ou réduits (false). Ce paramètre est facultatif ; la valeur par défaut est false.

**folderPath** Chaîne qui spécifie le chemin du dossier à développer ou à réduire. Ce paramètre est facultatif.

#### **Valeur renvoyée**

Valeur booléenne, true si le ou les dossiers ont bien été développés ou réduits, false dans le cas contraire.

#### **Description**

Méthode qui développe ou réduit le ou les dossiers actuellement sélectionnés dans le panneau Présélections de mouvement. Pour développer ou réduire d'autres dossiers que ceux actuellement sélectionnés, transmettez une valeur pour *folderPath*.

#### **Exemple**

L'exemple suivant développe le dossier Présélections personnalisées sans développer ses sous-dossiers :

fl.presetPanel.expandFolder(true, false, "Custom Presets");

L'exemple suivant développe le dossier Présélections personnalisées et ses sous-dossiers :

fl.presetPanel.expandFolder(true, true, "Custom Presets");

# <span id="page-402-0"></span>**presetPanel.exportItem()**

#### **Disponibilité**

Flash CS4 Professional.

#### **Utilisation**

presetPanel.exportItem(fileURI [, namePath] )

#### **Paramètres**

**fileURI** Chaîne exprimée sous la forme « fichier:///URI » et spécifiant le chemin et éventuellement le nom du fichier exporté. Pour plus d'informations, voir la section « Description » ci-dessous.

**namePath** Chaîne qui spécifie le nom et le chemin de l'élément à sélectionner dans le panneau Présélections de mouvement. Ce paramètre est facultatif.

#### **Valeur renvoyée**

Valeur booléenne, true si la présélection a bien été exportée, false dans le cas contraire.

## **Description**

Méthode qui exporte la présélection spécifiée ou actuellement sélectionnée dans un fichier XML. Seules des présélections peuvent être exportées ; si vous tentez d'exporter un dossier, la méthode échoue. Elle échoue également si vous tentez de remplacer un fichier du disque.

Si vous ne spécifiez pas de nom de fichier dans *fileURI* (c'est-à-dire, si le dernier caractère de *fileURI* est une barre oblique (/)), le fichier exporté est enregistré sous le nom de la présélection exportée. Si vous ne spécifiez pas de valeur pour *namePath*, la présélection actuellement sélectionnée est exportée. Voir l'exemple ci-dessous.

# **Exemple**

L'exemple suivant montre quels fichiers sont créés lorsque des paramètres différents sont transmis à cette méthode, et indique si le fichier spécifié a bien été créé. Avant d'exécuter cet exemple, sélectionnez la présélection fly-in-left (entrée rapide-gauche) dans le dossier Présélections par défaut et créez le dossier My Presets (Mes présélections) sur le disque.

```
//Exports fly-in-left to C:\My Presets\fly-in-left.xml 
fl.presetPanel.exportItem("file:///C|/My Presets/"); 
//Exports fly-in-left to C:\My Presets\myFavoritePreset.xml 
fl.presetPanel.exportItem("file:///C|/My Presets/myFavoritePreset.xml"); 
// Exports the "pulse" preset to C:\My Presets\pulse.xml 
fl.presetPanel.exportItem("file:///C|/My Presets/", "Default Presets/pulse"); 
// Exports the "pulse" preset to C:\My Presets\thePulsePreset.xml 
fl.presetPanel.exportItem("file:///C|/My Presets/thePulsePreset.xml", "Default 
Presets/pulse");
```
#### **Voir aussi**

[presetPanel.importItem\(\)](#page-405-0)

# <span id="page-403-0"></span>**presetPanel.findItemIndex()**

## **Disponibilité**

Flash CS4 Professional.

#### **Utilisation**

presetPanel.findItemIndex([presetName])

## **Paramètres**

**presetName** Chaîne qui spécifie le nom de la présélection dont la valeur d'index est renvoyée. Ce paramètre est facultatif.

## **Valeur renvoyée**

Nombre entier représentant l'index de la présélection spécifiée dans le tableau presetPanel.items. Si vous ne transmettez pas de valeur pour *presetName*, l'index de la présélection actuellement spécifiée est renvoyé. Cette méthode renvoie -1 dans les cas suivants :

- Vous n'avez pas transmis de valeur pour *presetName* et aucune présélection n'est sélectionnée.
- Vous n'avez pas transmis de valeur pour *presetName* et plusieurs présélections sont sélectionnées.
- La valeur que vous avez transmis pour *presetName* ne correspond pas à aucun élément du panneau.

EXTENSION DE FLASH PROFESSIONAL **382 Objet presetPanel**

# **Description**

Méthode qui renvoie un nombre entier représentant l'emplacement d'index d'un élément dans le panneau Présélections de mouvement.

### **Exemple**

Le code suivant affiche la valeur d'index et le nom de chemin complet de la présélection actuellement sélectionnée :

```
// Select one preset in the Motions Preset panel before running this code 
var selectedPreset = fl.presetPanel.findItemIndex(); 
fl.trace(selectedPreset); 
fl.trace(fl.presetPanel.items[selectedPreset].path);
```
# <span id="page-404-0"></span>**presetPanel.getSelectedItems()**

### **Disponibilité**

Flash CS4 Professional.

```
Utilisation
```
presetPanel.getSelectedItems()

### **Paramètres**

Aucun.

## **Valeur renvoyée**

Tableau d'objets presetItem.

#### **Description**

Méthode qui renvoie un tableau d'objets presetItem correspondant aux éléments actuellement sélectionnés dans le panneau Présélections de mouvement (voir [Objet presetItem](#page-394-0)). Chaque élément du tableau représente un dossier ou une présélection.

#### **Exemple**

Le code suivant affiche les noms de chemin complets des éléments actuellement sélectionnés dans le panneau Présélections de mouvement :

```
var itemArray = fl.presetPanel.getSelectedItems(); 
var length = itemArray.length 
for (x=0; x<sub>length</sub>; x++) {
    fl.trace(itemArray[x].path); 
}
```
# **Voir aussi**

[presetPanel.items](#page-405-1)

# <span id="page-405-0"></span>**presetPanel.importItem()**

#### **Disponibilité**

Flash CS4 Professional.

### **Utilisation**

```
presetPanel.importItem(fileURI [,namePath ])
```
#### **Paramètres**

**fileURI** Chaîne exprimée sous la forme « fichier:/// URI » et spécifiant le fichier XML à importer en tant que présélection dans le panneau Présélections de mouvement.

**namePath** Chaîne spécifiant dans quel dossier le fichier importé doit être placé et le nom à lui donner. Ce paramètre est facultatif.

#### **Valeur renvoyée**

Valeur booléenne, true si le fichier a bien été importé, false dans le cas contraire.

#### **Description**

Méthode qui ajoute une présélection dans le panneau Présélections de mouvement à partir d'un fichier XML spécifié. Le chemin spécifié dans *namePath* doit exister dans le panneau.

Pour créer des fichiers XML pouvant être importés, utilisez preset Panel.exportItem().

Si vous ne transmettez pas de valeur pour *namePath*, la présélection importée est placée dans le dossier Présélections personnalisées et nommée comme le fichier importé (sans l'extension XML).

#### **Exemple**

L'exemple suivant importe une présélection dans le dossier Custom Presets/Pulse (Présélections personnalisées/Pulsation), et la nomme fastPulse.

```
fl.presetPanel.importItem("file:///C|/My Presets/thePulsePreset.xml", "Custom 
Presets/Pulse/fastPulse");
```
#### **Voir aussi**

[presetPanel.exportItem\(\)](#page-402-0)

# <span id="page-405-1"></span>**presetPanel.items**

# **Disponibilité**

Flash CS4 Professional.

**Utilisation** presetPanel.items

## **Description**

Propriété ; tableau des objets presetItem présents dans le panneau Présélections de mouvement (voir [Objet](#page-394-0)  [presetItem\)](#page-394-0). Chaque élément du tableau représente un dossier ou une présélection.

EXTENSION DE FLASH PROFESSIONAL **384 Objet presetPanel**

### **Exemple**

Le code suivant affiche les noms de chemin complets des éléments dans le panneau Présélections de mouvement :

```
var itemArray = fl.presetPanel.items; 
var length = itemArray.length 
for (x=0; x<sub>length</sub>; x++) {
    fl.trace(itemArray[x].path); 
}
```
#### **Voir aussi**

[presetPanel.getSelectedItems\(\)](#page-404-0)

# <span id="page-406-0"></span>**presetPanel.moveToFolder()**

### **Disponibilité**

Flash CS4 Professional.

# **Utilisation**

presetPanel.moveToFolder(folderPath [, namePath] )

#### **Paramètres**

**folderPath** Chaîne spécifiant le chemin du dossier du panneau Présélections de mouvement vers lequel le ou les éléments sont déplacés.

**namePath** Chaîne spécifiant le chemin et le nom de l'élément à déplacer. Ce paramètre est facultatif.

#### **Valeur renvoyée**

Valeur booléenne, true si les éléments ont bien été déplacés, false dans le cas contraire.

## **Description**

Méthode qui déplace l'élément spécifié vers le dossier spécifié.

Si vous transmettez une chaîne vide ("") pour *folderPath*, les éléments sont déplacés vers le dossier Présélections personnalisées. Si vous ne transmettez pas de valeur pour *namePath*, les éléments actuellement sélectionnés sont déplacés.

Vous ne pouvez pas déplacer des éléments vers le dossier Présélections par défaut, ni à partir de ce dernier.

#### **Exemple**

Dans l'exemple suivant, les éléments actuellement sélectionnés sont déplacés vers le dossier Custom Presets/Bouncing (Présélections personnalisées/Rebond). La présélection Fast Bounce (Rebond rapide) est ensuite déplacée vers le même dossier :

```
fl.presetPanel.moveToFolder("Custom Presets/Bouncing"); 
fl.presetPanel.moveToFolder("Custom Presets/Bouncing" , "Custom Presets/Fast Bounce");
```
# <span id="page-407-0"></span>**presetPanel.newFolder()**

#### **Disponibilité**

Flash CS4 Professional.

# **Utilisation**

```
presetPanel.newFolder( [folderPath] )
```
#### **Paramètres**

**folderPath** Chaîne spécifiant où un nouveau dossier doit être ajouté dans le panneau Présélections de mouvement et le nom du nouveau dossier. Ce paramètre est facultatif.

### **Valeur renvoyée**

Valeur booléenne, true si le dossier a bien été ajouté, false dans le cas contraire.

### **Description**

Méthode qui crée un dossier dans l'arborescence de dossiers du panneau Présélections de mouvement. Cette méthode ne permet de créer qu'un seul nouveau niveau de dossiers. C'est-à-dire que si vous transmettez « Présélections personnalisées/Mon premier dossier/Mon second dossier » pour *folderPath*, « Présélections personnalisées/Mon premier dossier » doit exister dans l'arborescence.

Si vous ne transmettez pas de valeur pour *folderPath*, un dossier nommé « Dossier sans nom *n* » est créé au premier niveau sous « Présélections personnalisées », où *n* est incrémenté à chaque ajout d'un dossier de cette manière.

*Remarque : vous ne pouvez pas ajouter de dossiers dans le dossier Présélections par défaut.*

#### **Exemple**

L'exemple suivant ajoute un dossier nommé Bouncing (Rebond) au-dessous du dossier Custom Presets (Présélections personnalisées) :

fl.presetPanel.newFolder("Custom Presets/Bouncing");

#### **Voir aussi**

[presetPanel.addNewItem\(\)](#page-399-0)

# <span id="page-407-1"></span>**presetPanel.renameItem()**

# **Disponibilité** Flash CS4 Professional.

#### **Utilisation**

presetPanel.renameItem(newName)

#### **Paramètres**

**newName** Chaîne qui spécifie le nouveau nom de la présélection ou du dossier.

### **Valeur renvoyée**

Valeur booléenne, true si la présélection ou le dossier a bien été renommé(e), false dans le cas contraire.

#### **Description**

Méthode qui remplace le nom de la présélection ou du dossier sélectionné(e) par un nom spécifié. Cette méthode fonctionne uniquement si un seul dossier ou une seule présélection est sélectionné(e) dans le panneau Présélections personnalisées. Cette méthode échoue dans les cas suivants :

- Aucun élément n'est sélectionné.
- Plusieurs éléments sont sélectionnés.
- L'élément sélectionné est situé dans le dossier Présélections par défaut.
- Un élément nommé *newName* existe déjà au même emplacement que l'élément sélectionné.

#### **Exemple**

L'exemple suivant renomme la présélection actuellement sélectionnée dans le dossier Présélections personnalisées en Bounce Faster (Rebond plus rapide).

```
var renamed = fl.presetPanel.renameItem("Bounce Faster"); 
fl.trace(renamed);
```
# <span id="page-408-0"></span>**presetPanel.selectItem()**

## **Disponibilité**

Flash CS4 Professional.

#### **Utilisation**

```
presetPanel.selectItem(namePath [, bReplaceCurrentSelection [, bSelect] ])
```
# **Paramètres**

**namePath** Chaîne qui spécifie le nom et le chemin de l'élément à sélectionner dans le panneau Présélections de mouvement.

**bReplaceCurrentSelection** Valeur booléenne indiquant si l'élément spécifié remplace la sélection actuelle (true) ou lui est ajouté (false). Ce paramètre est facultatif ; la valeur par défaut est true.

**bSelect** Valeur booléenne qui spécifie si l'élément doit être sélectionné (true) ou désélectionné (false). Ce paramètre est facultatif ; la valeur par défaut est true. Si vous transmettez false pour *bSelect*, la valeur de *bReplaceCurrentSelection* est ignorée.

#### **Valeur renvoyée**

Valeur booléenne, true si l'élément a bien été sélectionné ou désélectionné, false dans le cas contraire.

#### **Description**

Méthode qui sélectionne ou désélectionne un élément dans le panneau Présélections de mouvement, éventuellement en remplaçant les éléments actuellement sélectionnés.

# **Exemple**

Le code suivant ajoute la présélection fly-in-blur-right (entrée rapide-flou-droite) aux présélections actuellement sélectionnées (le cas échéant) dans le panneau Présélections de mouvement :

fl.presetPanel.selectItem("Default Presets/fly-in-blur-right", false);

# **Chapitre 35 : Objet Rectangle**

**Héritage** [Objet Element](#page-213-0) > [Objet Shape](#page-413-0) > Objet Rectangle

# **Disponibilité**

Flash CS3 Professional.

#### **Description**

L'objet Rectangle est une forme tracée à l'aide de l'outil Rectangle primitif. Pour savoir si un élément est un objet Rectangle, utilisez [shape.isRectangleObject](#page-418-0).

#### **Résumé des propriétés**

Outre celles de l'objet [Objet Shape](#page-413-0), l'objet Rectangle gère les propriétés suivantes : Pour définir les propriétés d'un objet Rectangle, utilisez [document.setRectangleObjectProperty\(\)](#page-178-0).

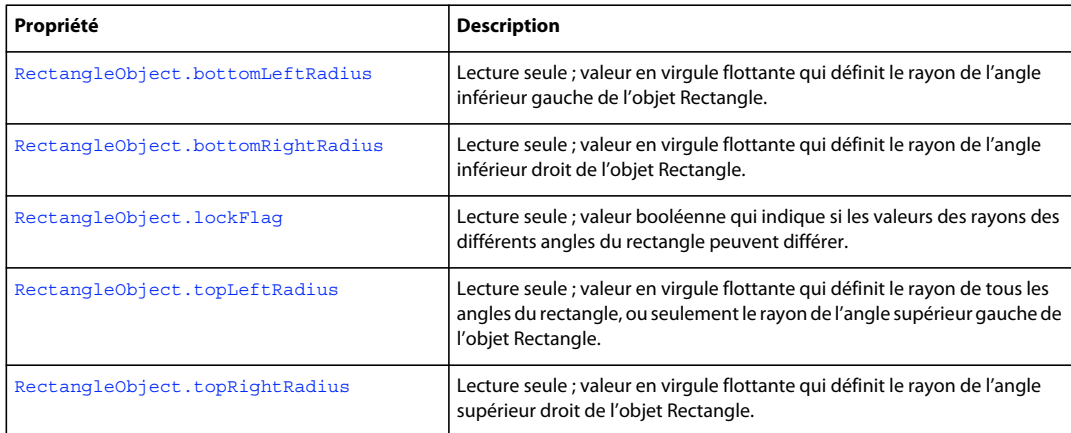

# <span id="page-410-0"></span>**RectangleObject.bottomLeftRadius**

#### **Disponibilité**

Flash CS3 Professional.

#### **Utilisation**

RectangleObject.bottomLeftRadius

#### **Description**

Propriété en lecture seule ; valeur en virgule flottante qui définit le rayon de l'angle inférieur gauche de l'objet Rectangle. Si [RectangleObject.lockFlag](#page-411-1) est true, tenter de définir cette valeur n'a aucun effet.

Pour définir cette valeur, utilisez [document.setRectangleObjectProperty\(\)](#page-178-0).

#### **Voir aussi**

[document.setRectangleObjectProperty\(\)](#page-178-0), [RectangleObject.bottomRightRadius](#page-411-0), [RectangleObject.lockFlag](#page-411-1), [RectangleObject.topLeftRadius](#page-412-0), [RectangleObject.topRightRadius](#page-412-1)

# <span id="page-411-0"></span>**RectangleObject.bottomRightRadius**

# **Disponibilité**

Flash CS3 Professional.

#### **Utilisation**

RectangleObject.bottomRightRadius

#### **Description**

Propriété en lecture seule ; valeur en virgule flottante qui définit le rayon de l'angle inférieur droit de l'objet Rectangle. Si [RectangleObject.lockFlag](#page-411-1) est défini sur true, tenter de définir cette valeur n'a aucun effet.

Pour définir cette valeur, utilisez [document.setRectangleObjectProperty\(\)](#page-178-0).

#### **Voir aussi**

[document.setRectangleObjectProperty\(\)](#page-178-0), [RectangleObject.bottomLeftRadius](#page-410-0), [RectangleObject.lockFlag](#page-411-1), [RectangleObject.topLeftRadius](#page-412-0), [RectangleObject.topRightRadius](#page-412-1)

# <span id="page-411-1"></span>**RectangleObject.lockFlag**

#### **Disponibilité**

Flash CS3 Professional.

#### **Utilisation**

RectangleObject.lockFlag

#### **Description**

Propriété en lecture seule ; valeur booléenne déterminant si les valeurs des rayons des différents angles du rectangle peuvent être différentes. Si cette valeur est true, les angles prennent tous la valeur RectangleObject.topLeftRadius. Si elle est false, chaque rayon d'angle peut être défini séparément.

Pour définir cette valeur, utilisez [document.setRectangleObjectProperty\(\)](#page-178-0).

#### **Voir aussi**

[document.setRectangleObjectProperty\(\)](#page-178-0), [RectangleObject.bottomLeftRadius](#page-410-0), [RectangleObject.bottomRightRadius](#page-411-0), [RectangleObject.topLeftRadius](#page-412-0), [RectangleObject.topRightRadius](#page-412-1)

# <span id="page-412-0"></span>**RectangleObject.topLeftRadius**

# **Disponibilité**

Flash CS3 Professional.

# **Utilisation**

RectangleObject.topLeftRadius

#### **Description**

Propriété en lecture seule ; valeur en virgule flottante qui définit le rayon de tous les angles du rectangle (si la valeur de [RectangleObject.lockFlag](#page-411-1) est true), ou seulement le rayon de l'angle supérieur gauche (si la valeur de RectangleObject.lockFlag est false).

Pour définir cette valeur, utilisez [document.setRectangleObjectProperty\(\)](#page-178-0).

#### **Voir aussi**

[document.setRectangleObjectProperty\(\)](#page-178-0), [RectangleObject.bottomLeftRadius](#page-410-0), [RectangleObject.bottomRightRadius](#page-411-0), [RectangleObject.lockFlag](#page-411-1), [RectangleObject.topRightRadius](#page-412-1)

# <span id="page-412-1"></span>**RectangleObject.topRightRadius**

## **Disponibilité**

Flash CS3 Professional.

# **Utilisation**

RectangleObject.topRightRadius

#### **Description**

Propriété en lecture seule ; valeur en virgule flottante qui définit le rayon de l'angle supérieur droit de l'objet Rectangle. Si [RectangleObject.lockFlag](#page-411-1) est true, tenter de définir cette valeur n'a aucun effet.

Pour définir cette valeur, utilisez [document.setRectangleObjectProperty\(\)](#page-178-0).

# **Voir aussi**

[document.setRectangleObjectProperty\(\)](#page-178-0), [RectangleObject.bottomLeftRadius](#page-410-0), [RectangleObject.bottomRightRadius](#page-411-0), [RectangleObject.lockFlag](#page-411-1), [RectangleObject.topLeftRadius](#page-412-0)

# <span id="page-413-0"></span>**Chapitre 36 : Objet Shape**

**Héritage** [Objet Element](#page-213-0) > Objet Shape

# **Disponibilité**

Flash MX 2004.

### **Description**

L'objet Shape est une sous-classe de l'objet Element. L'objet Shape offre un contrôle plus précis que les API de dessin pour la manipulation ou la création de formes géométriques sur la scène. Cette précision du contrôle est nécessaire pour permettre aux scripts de créer des effets utiles et autres commandes de dessin (voir [Objet Element](#page-213-0)).

Pour fonctionner correctement, toutes les méthodes et propriétés de Shape qui modifient une forme ou l'un de ses composants doivent être placées entre des appels de [shape.beginEdit\(\)](#page-414-0) et [shape.endEdit\(\)](#page-415-0).

### **Résumé des méthodes**

Outre celles de l'objet Element, l'objet Shape gère les méthodes suivantes :

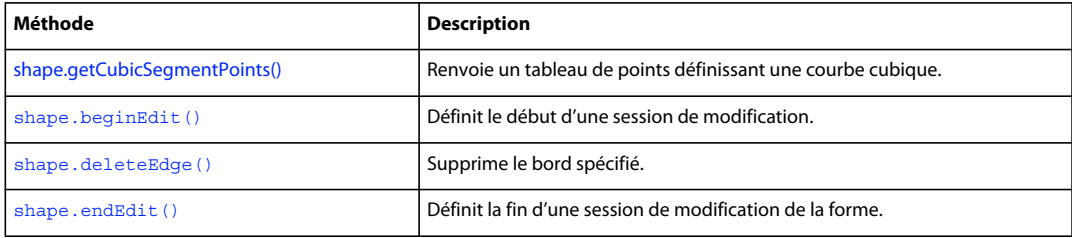

#### **Résumé des propriétés**

Outre celles de l'objet Element, l'objet Shape gère les propriétés suivantes :

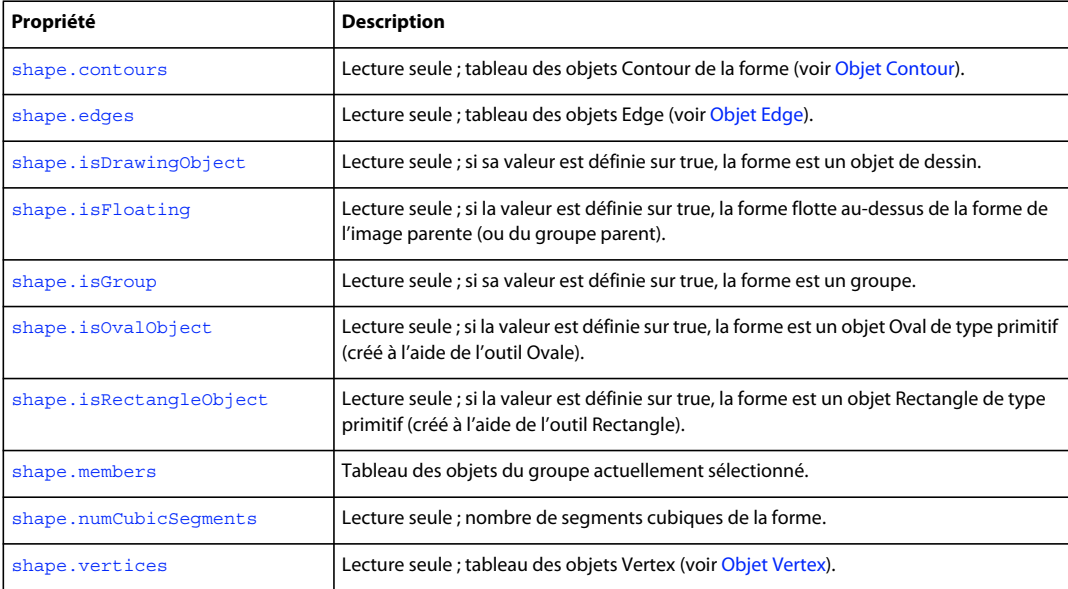

EXTENSION DE FLASH PROFESSIONAL **392 Objet Shape**

# <span id="page-414-0"></span>**shape.beginEdit()**

# **Disponibilité**

Flash MX 2004.

**Utilisation** shape.beginEdit()

#### **Paramètres**

Aucun.

**Valeur renvoyée**

Aucune.

### **Description**

Méthode qui définit le début d'une session de modification. Cette méthode doit être appelée avant toute commande modifiant l'objet Shape ou l'un de ses composants.

# **Exemple**

L'exemple suivant supprime le premier contour du tableau des contours dans la forme actuellement sélectionnée :

```
var shape = fl.qetDocumentDOM().selection[0];
shape.beginEdit(); 
shape.deleteEdge(0);
shape.endEdit();
```
# <span id="page-414-1"></span>**shape.contours**

#### **Disponibilité**

Flash MX 2004.

### **Utilisation**

shape.contours

#### **Description**

Propriété en lecture seule ; tableau d'objets Contour de la forme (voir [Objet Contour](#page-76-0)).

#### **Exemple**

L'exemple suivant enregistre dans la variable *c* le premier contour du tableau des contours, puis enregistre l'[Objet](#page-335-0)  [halfEdge](#page-335-0) de ce contour dans la variable he :

```
var c = fl.getDocumentDOM().selection[0].contours[0]; 
var he = c.getHalfEdge();
```
# <span id="page-415-1"></span>**shape.deleteEdge()**

# **Disponibilité**

Flash MX 2004.

# **Utilisation**

shape.deleteEdge(index)

# **Paramètres**

**index** Index de base zéro qui spécifie le bord à supprimer du tableau [shape.edges](#page-415-2). Cette méthode modifie la longueur du tableau shape.edges.

#### **Valeur renvoyée**

Aucune.

# **Description**

Méthode qui supprime le contour spécifié. Il est nécessaire d'appeler shape. beginEdit () avant d'utiliser cette méthode.

# **Exemple**

L'exemple suivant supprime le premier contour du tableau des contours de la forme actuellement sélectionnée :

```
var shape = fl.getDocumentDOM().selection[0]; 
shape.beginEdit(); 
shape.deleteEdge(0); 
shape.endEdit();
```
# <span id="page-415-2"></span>**shape.edges**

**Disponibilité** Flash MX 2004.

**Utilisation** shape.edges

**Description** Propriété en lecture seule ; tableau d'objets Edge (voir [Objet Edge\)](#page-208-0).

# <span id="page-415-0"></span>**shape.endEdit()**

**Disponibilité** Flash MX 2004.

**Utilisation** shape.endEdit()

EXTENSION DE FLASH PROFESSIONAL **394 Objet Shape**

**Paramètres**

Aucun.

**Valeur renvoyée** 

Aucune.

#### **Description**

Méthode qui définit la fin d'une session de modification. Toutes les modifications apportées à l'objet Shape ou à l'un de ses composants sont appliquées à la forme. Cette méthode doit être appelée après toute commande modifiant l'objet Shape ou l'un de ses composants.

#### **Exemple**

L'exemple suivant supprime le premier contour du tableau des contours dans la forme actuellement sélectionnée :

```
var shape = fl.qetDocumentDOM().selection[0];
shape.beginEdit(); 
shape.deleteEdge(0);
shape.endEdit();
```
# <span id="page-416-0"></span>**shape.getCubicSegmentPoints()**

#### **Disponibilité**

Flash CS4 Professional.

#### **Utilisation**

shape.getCubicSegmentPoints(cubicSegmentIndex)

#### **Paramètres**

**cubicSegmentIndex** Nombre entier qui spécifie le segment cubique pour lequel les points sont renvoyés.

#### **Valeur renvoyée**

Tableau de points qui définit une courbe cubique pour l'objet Edge correspondant au *cubicSegmentIndex* spécifié (voir [edge.cubicSegmentIndex](#page-208-1)).

#### **Description**

Méthode qui renvoie un tableau de points définissant une courbe cubique.

#### **Exemple**

L'exemple suivant affiche les valeurs *x* et *y* de chaque point de la courbe cubique du premier contour de la sélection :

```
var elem = fl.qetDocumentDOM().selection[0];
var index = elem.edges[0].cubicSegmentIndex; 
var cubicPoints = elem.getCubicSegmentPoints(index); 
for (i=0; i<cubicPoints.length; i++) { 
   fl.trace("index " + i +" x: " + cubicPoints[i] .x + " y: " + cubicPoints[i] .y;
}
```
EXTENSION DE FLASH PROFESSIONAL **395 Objet Shape**

# <span id="page-417-0"></span>**shape.isDrawingObject**

#### **Disponibilité**

Flash 8.

# **Utilisation**

shape.isDrawingObject

#### **Description**

Propriété en lecture seule ; si elle est true, la forme est un objet de dessin.

#### **Exemple**

L'exemple suivant stocke dans la variable sel le premier objet sélectionné, puis utilise les propriétés [element.elementType](#page-214-0) et shape.isDrawingObject pour déterminer si l'élément sélectionné est un objet de dessin :

```
var sel = fl.qetDocumentDOM().selection[0];
var shapeDrawingObject = (sel.elementType == "shape") && sel.isDrawingObject; 
fl.trace(shapeDrawingObject);
```
#### **Voir aussi**

[document.crop\(\)](#page-110-0), [document.deleteEnvelope\(\)](#page-113-0), [document.intersect\(\)](#page-144-0), [document.punch\(\)](#page-153-0), [document.union\(\)](#page-196-0), [shape.isGroup](#page-417-2)

# <span id="page-417-1"></span>**shape.isFloating**

**Disponibilité** Flash CS6.

**Utilisation** shape.isFloating

#### **Description**

Propriété en lecture seule ; si la valeur est définie sur true, la forme flotte au-dessus de la forme de l'image parente (ou du groupe parent). Par ailleurs, si la valeur est définie sur true, ce type de forme dispose de sa propre matrice, à l'instar d'un objet de dessin.

#### **Exemple**

L'exemple suivant indique si une forme spécifiée flotte :

```
var myShape = fl.getDocumentDOM().getTimeline().layers[0].frames[0].elements[0];
fl.trace("is shape floating? " + myShape.isFloating);
```
# <span id="page-417-2"></span>**shape.isGroup**

**Disponibilité** Flash MX 2004.

#### **Utilisation**

shape.isGroup

### **Description**

Propriété en lecture seule ; si la valeur est définie sur true, la forme est un groupe. Un groupe peut contenir différents types d'éléments, par exemple des éléments de texte et des symboles. Le groupe lui-même est cependant considéré comme une forme, et vous pouvez utiliser la propriété shape.isGroup quel que soit le type des éléments du groupe.

#### **Exemple**

L'exemple suivant stocke dans la variable sel le premier objet sélectionné, puis utilise les propriétés [element.elementType](#page-214-0) et shape.isGroup pour déterminer si l'élément sélectionné est un groupe :

```
var sel = fl.getDocumentDOM().selection[0];
var shapeGroup = (sel.elementType == "shape") && sel.isGroup; 
fl.trace(shapeGroup);
```
#### **Voir aussi**

[shape.isDrawingObject](#page-417-0)

# <span id="page-418-1"></span>**shape.isOvalObject**

# **Disponibilité**

Flash CS3 Professional.

#### **Utilisation**

shape.isOvalObject

#### **Description**

Propriété en lecture seule ; si la valeur est true, la forme est un objet Oval de type primitif (créé à l'aide de l'outil Primitive ovale).

#### **Exemple**

L'exemple suivant affiche "true" si le premier élément sélectionné est un objet Oval de type primitif, "false" dans le cas contraire :

```
var sel = fl.getDocumentDOM().selection[0];
fl.trace(sel.isOvalObject);
```
# **Voir aussi**

[shape.isRectangleObject](#page-418-2)

# <span id="page-418-2"></span><span id="page-418-0"></span>**shape.isRectangleObject**

**Disponibilité** Flash CS3 Professional.

EXTENSION DE FLASH PROFESSIONAL **397 Objet Shape**

#### **Utilisation**

shape.isRectangleObject

### **Description**

Propriété en lecture seule ; si la valeur est true, la forme est un objet Rectangle de type primitif (créé à l'aide de l'outil Primitive rectangle).

#### **Exemple**

L'exemple suivant affiche "true" si le premier élément sélectionné est un objet Rectangle de type primitif, "false" dans le cas contraire :

```
var sel = fl.getDocumentDOM().selection[0];
fl.trace(sel.isRectangleObject);
```
#### **Voir aussi**

[shape.isOvalObject](#page-418-1)

# <span id="page-419-0"></span>**shape.members**

**Disponibilité**

Flash CS4 Professional.

**Utilisation**

shape.members

# **Description**

Propriétés en lecture seule ; tableau des objets du groupe actuellement sélectionné. Cette propriété n'est disponible que si la valeur de shape.isGroup est true. Les formes brutes du groupe ne sont pas incluses dans le tableau shape.members.

Par exemple, si le groupe contient trois objets de dessin et trois formes brutes, le tableau shape. members contient trois entrées, une pour chaque objet de dessin. Si le groupe ne contient que des formes brutes, le tableau est vide.

#### **Exemple**

Le code suivant affiche le nombre de segments cubiques de chaque objet de dessin du groupe actuellement sélectionné :

```
var shapesArray = fl.getDocumentDOM().selection[0].members; 
for (i=0; i<sub>shapesArray.length; i++) {
    fl.trace(shapesArray[i].numCubicSegments); 
}
```
#### **Voir aussi**

[shape.isGroup](#page-417-2)

# <span id="page-420-0"></span>**shape.numCubicSegments**

# **Disponibilité**

Flash CS4 Professional.

# **Utilisation**

shape.numCubicSegments

# **Description**

Propriété en lecture seule ; nombre de segments cubiques de la forme.

#### **Exemple**

En supposant qu'une forme carrée ou rectangulaire soit sélectionnée, le code suivant affiche 4 dans le panneau Sortie :

```
var theShape = fl.getDocumentDOM().selection[0];
fl.trace(theShape.numCubicSegments);
```
# <span id="page-420-1"></span>**shape.vertices**

**Disponibilité**

Flash MX 2004.

## **Utilisation**

shape.vertices

#### **Description**

Propriété en lecture seule ; tableau d'objets Vertex (voir [Objet Vertex](#page-563-0)).

### **Exemple**

L'exemple suivant stocke le premier objet sélectionné dans la variable someShape, puis affiche son nombre de sommets dans le panneau Sortie :

```
var someShape = fl.getDocumentDOM().selection[0];
fl.trace("The shape has " + someShape.vertices.length + " vertices.");
```
# **Chapitre 37 : Objet SoundItem**

**Héritage** [Objet Item](#page-342-0) > Objet SoundItem

# **Disponibilité**

Flash MX 2004.

## **Description**

L'objet SoundItem est une sous-classe de l'objet Item. Il représente un élément de bibliothèque qui est utilisé pour créer un son. Voir aussi [frame.soundLibraryItem](#page-330-0) et [Objet Item](#page-342-0).

#### **Résumé des méthodes**

Outre les méthodes de l'objet Item, l'objet SoundItem gère la méthode suivante :

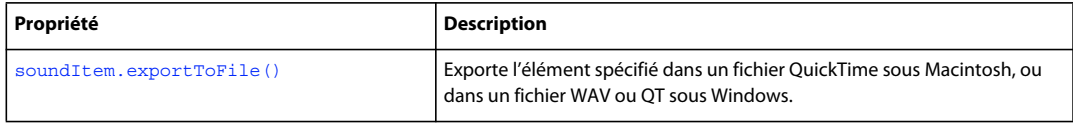

# **Résumé des propriétés**

Outre celles de l'objet Item, l'objet SoundItem gère les propriétés suivantes :

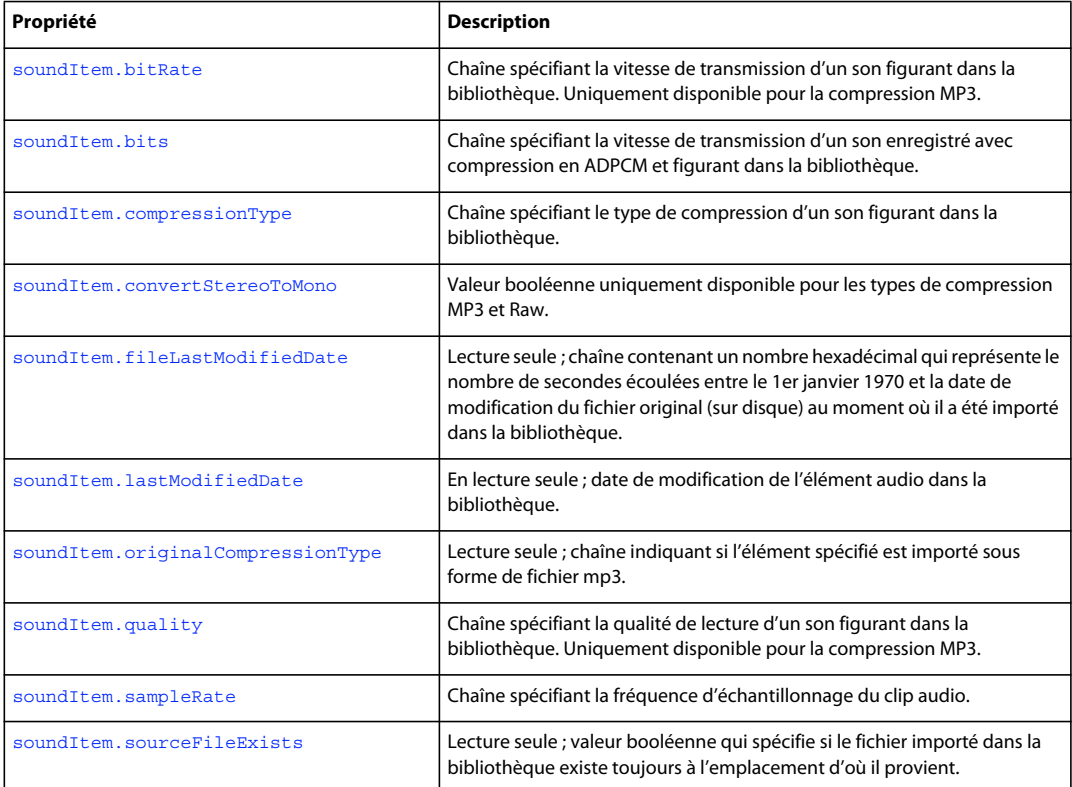

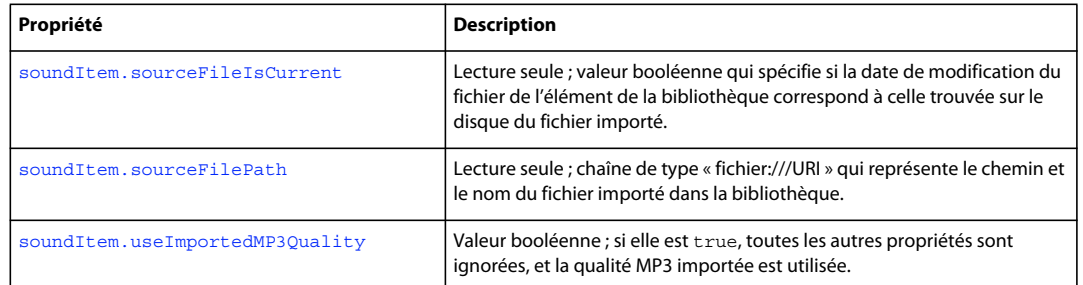

# <span id="page-422-0"></span>**soundItem.bitRate**

#### **Disponibilité**

Flash MX 2004.

#### **Utilisation**

soundItem.bitRate

#### **Description**

Propriété ; chaîne spécifiant la vitesse de transmission d'un son figurant dans la bibliothèque. Cette propriété est uniquement disponible pour la compression MP3. Les valeurs gérées sont "8Kbits/s", "16Kbits/s", "20Kbits/s", "24Kbits/s", "32Kbits/s", "48Kbits/s", "56Kbits/s", "64Kbits/s", "80Kbits/s", "112Kbits/s", "128Kbits/s" et "160Kbits/s". Les sons stéréo exportés à 8 ou 16 Kbits/s sont convertis en mono. Cette propriété a la valeur undefined pour les autres types de compression.

Si vous souhaitez spécifier une valeur pour cette propriété, définissez [soundItem.useImportedMP3Quality](#page-429-0) sur false.

#### **Exemple**

L'exemple suivant affiche la valeur de la propriété bitRate dans le panneau Sortie si l'élément spécifié possède le type de compression MP3 :

alert(fl.getDocumentDOM().library.items[0].bitRate);

#### **Voir aussi**

[soundItem.compressionType](#page-423-0), [soundItem.convertStereoToMono](#page-423-1)

# <span id="page-422-1"></span>**soundItem.bits**

**Disponibilité** Flash MX 2004.

**Utilisation** soundItem.bits

#### **Description**

Propriété ; chaîne spécifiant la vitesse de transfert d'un son enregistré avec compression ADPCM et figurant dans la bibliothèque. Les valeurs gérées sont les suivantes : "2bit", "3bit", "4bit" et "5bit".

Si vous souhaitez spécifier une valeur pour cette propriété, définissez [soundItem.useImportedMP3Quality](#page-429-0) sur false.

#### **Exemple**

L'exemple suivant affiche le nombre de bits de transfert dans le panneau Sortie si l'élément actuellement sélectionné dans la bibliothèque possède le type de compression ADPCM :

alert(fl.getDocumentDOM().library.items[0].bits);

#### **Voir aussi**

[soundItem.compressionType](#page-423-0)

# <span id="page-423-0"></span>**soundItem.compressionType**

**Disponibilité** Flash MX 2004.

**Utilisation** soundItem.compressionType

#### **Description**

Propriété ; chaîne spécifiant le type de compression d'un son figurant dans la bibliothèque. Les valeurs possibles sont : "Default", "ADPCM", "MP3","Raw" (brut) et "Speech" (parole).

Si vous souhaitez spécifier une valeur pour cette propriété, définissez [soundItem.useImportedMP3Quality](#page-429-0) sur false.

#### **Exemple**

L'exemple suivant modifie le type de compression d'un élément de la bibliothèque en lui donnant la valeur Raw :

fl.getDocumentDOM().library.items[0].compressionType = "Raw";

L'exemple suivant modifie le type de compression des éléments de la bibliothèque en leur donnant la valeurSpeech :

fl.getDocumentDOM().library.getSelectedItems().compressionType = "Speech";

#### **Voir aussi**

[soundItem.originalCompressionType](#page-426-0)

# <span id="page-423-1"></span>**soundItem.convertStereoToMono**

**Disponibilité** Flash MX 2004.

### **Utilisation**

soundItem.convertStereoToMono

## **Description**

Propriété ; valeur booléenne uniquement disponible pour les types de compression MP3 et Raw. Si la valeur de cette propriété est true, les sons stéréo sont convertis en mono ; si elle est false le son stéréo est préservé. Pour le type de compression MP3, si soundItem.bitRate est inférieur à 20 Kbps/s, cette propriété n'est pas prise en compte et prend la valeur true (voir [soundItem.bitRate](#page-422-0)).

Si vous souhaitez spécifier une valeur pour cette propriété, définissez [soundItem.useImportedMP3Quality](#page-429-0) sur false.

## **Exemple**

L'exemple suivant convertit en mono un élément de la bibliothèque si cet élément possède le type de compression MP3 ou Raw :

fl.getDocumentDOM().library.items[0].convertStereoToMono = true;

#### **Voir aussi**

[soundItem.compressionType](#page-423-0)

# <span id="page-424-0"></span>**soundItem.exportToFile()**

## **Disponibilité**

Flash CS4 Professional.

## **Utilisation**

soundItem.exportToFile(fileURI)

#### **Paramètres**

**fileURI** Chaîne exprimée sous la forme « fichier:///URI » et spécifiant le chemin et le nom du fichier exporté.

## **Valeur renvoyée**

Valeur booléenne true si le fichier a bien été exporté, false dans le cas contraire.

## **Description**

Méthode qui exporte l'élément spécifié dans un fichier WAV ou MP3. Les paramètres d'exportation dépendent de l'élément exporté.

Lors de l'exportation d'éléments audio, vous devez vérifier si la propriété soundItem.originalCompressionType est égale à "RAW." Si ce n'est pas le cas, vous pouvez exporter le fichier au format MP3 uniquement. (Vous pouvez également essayer de l'exporter au format WAV ; si la fonction renvoie la valeur false, essayez alors de l'exporter au format MP3.)

## **Exemple**

En supposant que le premier élément de la bibliothèque soit un élément audio, le code suivant l'exporte sous forme de fichier WAV :

EXTENSION DE FLASH PROFESSIONAL **403 Objet SoundItem**

```
var soundFileURL = "file:///C|/out.wav"; 
var libItem = fl.getDocumentDOM().library.items[0]; 
libItem.exportToFile(soundFileURL);
```
# <span id="page-425-0"></span>**soundItem.fileLastModifiedDate**

#### **Disponibilité**

Flash CS4 Professional.

#### **Utilisation**

soundItem.fileLastModifiedDate

# **Description**

Propriété en lecture seule ; chaîne contenant un nombre hexadécimal qui représente le nombre de secondes écoulées entre le 1 janvier 1970 et la date de modification du fichier original (sur disque) au moment où le fichier a été importé dans la bibliothèque. Si le fichier n'existe plus, cette valeur est « 00000000 ».

# **Exemple**

En supposant que le premier élément de la bibliothèque soit un élément audio, le code suivant affiche un nombre hexadécimal tel que décrit ci-dessus :

var libItem = fl.getDocumentDOM().library.items[0]; fl.trace("Mod date when imported =  $" + 1$ ibItem.fileLastModifiedDate);

## **Voir aussi**

[soundItem.sourceFileExists](#page-427-1), [soundItem.sourceFileIsCurrent](#page-428-0), [soundItem.sourceFilePath](#page-428-1), [FLfile.getModificationDate\(\)](#page-300-0)

# <span id="page-425-1"></span>**soundItem.lastModifiedDate**

## **Disponibilité**

Flash Pro CS6.

## **Utilisation**

soundItem.lastModifiedDate

## **Description**

Propriété en lecture seule ; valeur hexadécimale indiquant la date et l'heure de modification de l'élément audio. Cette valeur est incrémentée chaque fois que l'élément audio est importé. Par exemple, cliquer sur le bouton Mettre à jour dans la boîte de dialogue Propriétés audio lance une importation.

## **Exemple**

En supposant que le premier élément de la bibliothèque soit un élément audio, le code suivant affiche un nombre hexadécimal tel que décrit ci-dessus.

EXTENSION DE FLASH PROFESSIONAL **404 Objet SoundItem**

```
var libItem = fl.getDocumentDOM().library.items[0]; 
fl.trace("Mod date when imported = " + libItem.lastModifiedDate);
```
# <span id="page-426-0"></span>**soundItem.originalCompressionType**

#### **Disponibilité**

Flash CS4 Professional.

#### **Utilisation**

soundItem.originalCompressionType

#### **Description**

Propriété en lecture seule ; chaîne indiquant si l'élément spécifié est importé sous forme de fichier mp3. Les valeurs possibles de cette propriété sont « RAW » et « MP3 ».

# **Exemple**

En supposant que le premier élément de la bibliothèque soit un élément audio, le code suivant affiche « MP3 » si le fichier a été importé dans la bibliothèque sous forme de fichier MP3, ou « RAW » si ce n'est pas le cas :

var libItem = fl.getDocumentDOM().library.items[0]; fl.trace("Imported compression type = "+ libItem.originalCompressionType);

#### **Voir aussi**

[soundItem.compressionType](#page-423-0)

# <span id="page-426-1"></span>**soundItem.quality**

#### **Disponibilité**

Flash MX 2004.

#### **Utilisation**

soundItem.quality

#### **Description**

Propriété ; chaîne spécifiant la qualité de lecture d'un son figurant dans la bibliothèque. Cette propriété est uniquement disponible pour la compression MP3. Les valeurs gérées sont : "Fast" (rapide), "Medium" (moyenne) et "Best" (optimale).

Si vous souhaitez spécifier une valeur pour cette propriété, définissez [soundItem.useImportedMP3Quality](#page-429-0) sur false.

### **Exemple**

L'exemple suivant définit sur Best la qualité de lecture d'un élément de la bibliothèque si cet élément possède le type de compression MP3 :

fl.getDocumentDOM().library.items[0].quality = "Best";

EXTENSION DE FLASH PROFESSIONAL **405 Objet SoundItem**

# **Voir aussi** [soundItem.compressionType](#page-423-0)

# <span id="page-427-0"></span>**soundItem.sampleRate**

#### **Disponibilité**

Flash MX 2004.

#### **Utilisation**

soundItem.sampleRate

## **Description**

Propriété ; chaîne spécifiant la fréquence d'échantillonnage du clip audio. Cette propriété est réservée aux types de compression ADPCM, Raw et Speech. Les valeurs gérées sont "5kHz", "11kHz", "22kHz" et "44kHz".

Si vous souhaitez spécifier une valeur pour cette propriété, définissez [soundItem.useImportedMP3Quality](#page-429-0) sur false.

## **Exemple**

L'exemple suivant définit le taux d'échantillonnage d'un élément de la bibliothèque sur 5 kHz si cet élément possède le type de compression ADPCM, Raw ou Speech :

fl.getDocumentDOM().library.items[0].sampleRate = "5 kHz";

# **Voir aussi**

[soundItem.compressionType](#page-423-0)

# <span id="page-427-1"></span>**soundItem.sourceFileExists**

#### **Disponibilité**

Flash CS4 Professional.

#### **Utilisation**

soundItem.sourceFileExists

## **Description**

Propriété en lecture seule : valeur booléenne true si le fichier importé dans la bibliothèque existe toujours à l'emplacement d'où il provient ; false dans le cas contraire.

## **Exemple**

En supposant que le premier élément de la bibliothèque soit un élément audio, le code suivant affiche « true » si le fichier importé dans la bibliothèque existe toujours :

var libItem = fl.getDocumentDOM().library.items[0]; fl.trace("sourceFileExists = "+ libItem.sourceFileExists);

EXTENSION DE FLASH PROFESSIONAL **406 Objet SoundItem**

#### **Voir aussi**

[soundItem.sourceFileIsCurrent](#page-428-0), [soundItem.sourceFilePath](#page-428-1)

# <span id="page-428-0"></span>**soundItem.sourceFileIsCurrent**

#### **Disponibilité**

Flash CS4 Professional.

#### **Utilisation**

soundItem.sourceFileIsCurrent

#### **Description**

Propriété en lecture seule ; valeur booléenne, true si la date de modification du fichier de l'élément de la bibliothèque correspond à la date de modification sur disque du fichier importé ; false dans le cas contraire.

#### **Exemple**

En supposant que le premier élément de la bibliothèque soit un élément audio, le code suivant affiche « true » si le fichier importé n'a pas été modifié sur le disque depuis son importation :

var libItem = fl.getDocumentDOM().library.items[0]; fl.trace("fileIsCurrent = "+ libItem.sourceFileIsCurrent);

#### **Voir aussi**

[soundItem.fileLastModifiedDate](#page-425-0), [soundItem.sourceFilePath](#page-428-1)

# <span id="page-428-1"></span>**soundItem.sourceFilePath**

### **Disponibilité**

Flash CS4 Professional.

#### **Utilisation**

soundItem.sourceFilePath

#### **Description**

Propriété en lecture seule : chaîne de type « fichier:///URI » qui représente le chemin et le nom du fichier importé dans la bibliothèque.

#### **Exemple**

L'exemple suivant affiche le nom et le chemin du fichier source de tout élément de la bibliothèque de type "sound" :

```
for (idx in fl.getDocumentDOM().library.items) { 
if (fl.getDocumentDOM().library.items[idx].itemType == "sound") { 
    var myItem = fl.getDocumentDOM().library.items[idx]; 
    fl.trace(myItem.name + " source is " + myItem.sourceFilePath); 
    } 
}
```
EXTENSION DE FLASH PROFESSIONAL **407 Objet SoundItem**

# **Voir aussi**

[soundItem.sourceFileExists](#page-427-1)

# <span id="page-429-0"></span>**soundItem.useImportedMP3Quality**

# **Disponibilité**

Flash MX 2004.

#### **Utilisation**

soundItem.useImportedMP3Quality

### **Description**

Propriété : valeur booléenne. Si elle est true, toutes les autres propriétés sont ignorées et la qualité du fichier MP3 importé est utilisée.

# **Exemple**

L'exemple suivant modifie la qualité d'un élément de la bibliothèque en utilisant la qualité du fichier MP3 importé :

fl.getDocumentDOM().library.items[0].useImportedMP3Quality = true;

#### **Voir aussi**

[soundItem.compressionType](#page-423-0)

# **Chapitre 38 : SpriteSheetExporter object**

**Héritage** [Objet Item](#page-342-0) > objet SpriteSheetExporter

# **Disponibilité**

Flash Pro CS6.

# **Description**

L'objet SpriteSheetExporter est une sous-classe de l'objet [Objet Item.](#page-342-0)

# **Résumé des méthodes**

Outre celles de l'objet Item, l'objet SpriteSheetExporter gère les méthodes suivantes :

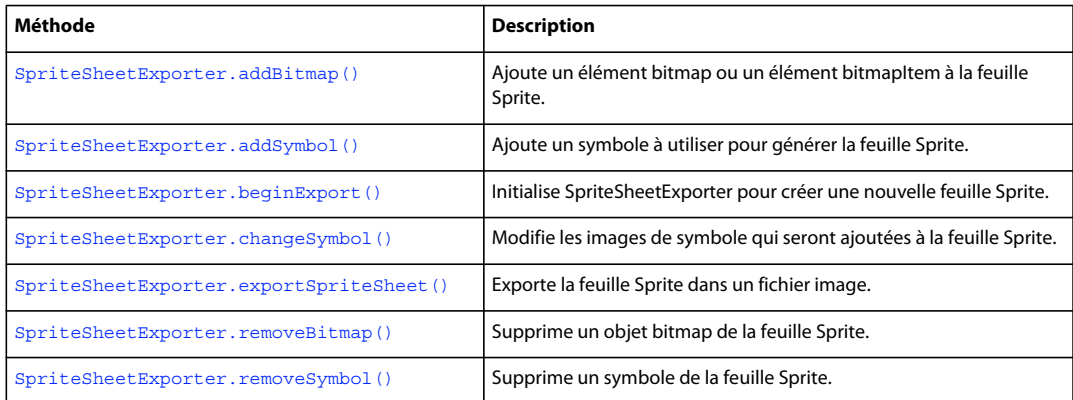

#### **Résumé des propriétés**

Outre celles de l'objet Item, l'objet SpriteSheetExporter possède les propriétés suivantes :

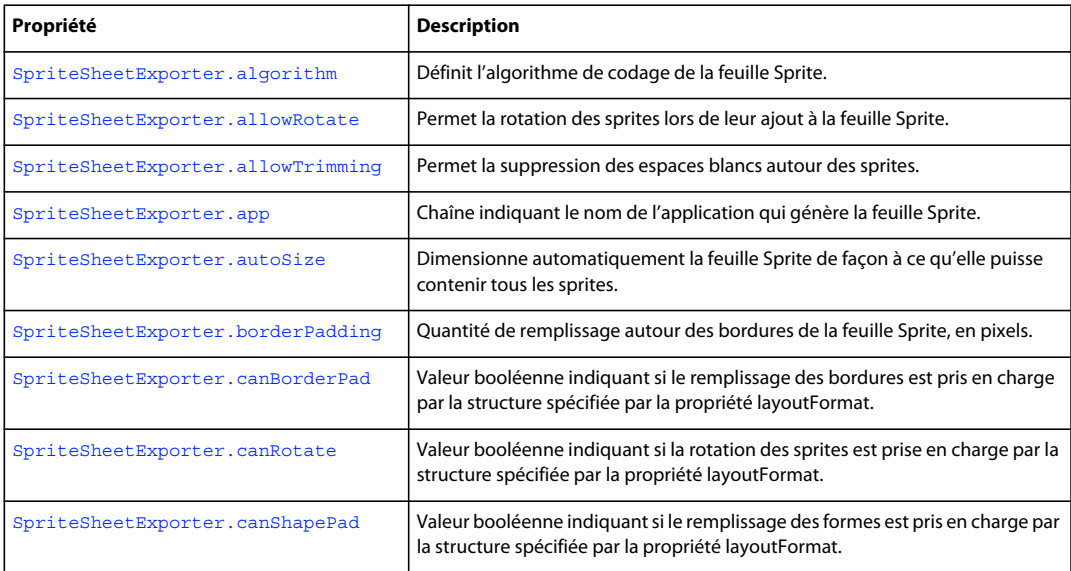

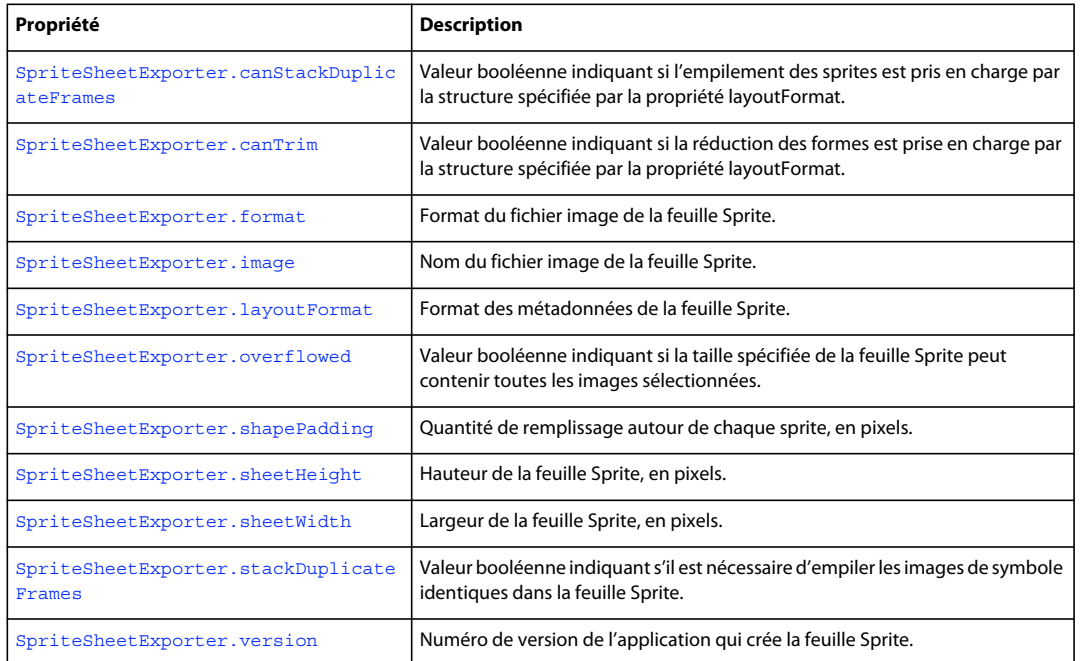

# <span id="page-431-0"></span>**SpriteSheetExporter.addBitmap()**

## **Disponibilité**

Flash Pro CS6.

#### **Utilisation**

SpriteSheetExporter.addBitmap(bitmap)

# **Paramètres**

**bitmap** Elément BitmapItem ou Bitmap à inclure dans la feuille Sprite.

## **Valeur renvoyée**

Aucune.

# **Description**

Méthode ; ajoute l'élément bitmap ou bitmapItem spécifié à l'objet de la feuille Sprite.

# <span id="page-431-1"></span>**SpriteSheetExporter.addSymbol()**

# **Disponibilité**

Flash Pro CS6.

# **Utilisation**

SpriteSheetExporter.addSymbol(symbol [, name] [, beginFrame] [, endFrame])
EXTENSION DE FLASH PROFESSIONAL **410 SpriteSheetExporter object**

#### **Paramètres**

**symbol** Objet ; élément SymbolItem ou SymbolInstance à inclure dans la feuille de sprites.

**name** Chaîne ; nom de l'occurrence de symbole à ajouter à la feuille Sprite.

**beginFrame** Image de début du symbole à inclure à la feuille Sprite.

**endFrame** Image de fin du symbole à inclure à la feuille Sprite.

**Valeur renvoyée** 

Valeur booléenne.

#### **Description**

Méthode ; ajoute l'élément SymbolItem ou SymbolInstance spécifié à utiliser pour générer la feuille Sprite.

### **SpriteSheetExporter.algorithm**

**Disponibilité**

Flash Pro CS6.

**Utilisation** SpriteSheetExporter.algorithm

#### **Description**

Propriété ; chaîne indiquant l'algorithme à utiliser pour mettre en package la feuille Sprite. Les valeurs valides sont les suivantes : "basic" (valeur par défaut) et "maxRects".

#### **Exemple**

```
var exporter = new SpriteSheetExporter; 
exporter.algorithm = "maxRects";
```
# **SpriteSheetExporter.allowRotate**

#### **Disponibilité**

Flash Pro CS6.

#### **Utilisation**

SpriteSheetExporter.allowRotate

#### **Description**

Propriété ; valeur booléenne indiquant si les images de symbole peuvent pivoter lors de leur mise en package dans la feuille Sprite.

#### **Exemple**

```
var exporter = new SpriteSheetExporter; 
exporter.allowRotate = true;
```
# **SpriteSheetExporter.allowTrimming**

#### **Disponibilité**

Flash Pro CS6.

#### **Utilisation**

SpriteSheetExporter.allowTrimming

#### **Description**

Propriété ; valeur booléenne indiquant s'il est possible de supprimer les espaces blancs superflus dans les images de symbole lorsque ces dernières sont mises en package dans la feuille Sprite. La valeur par défaut est true.

#### **Exemple**

```
var exporter = new SpriteSheetExporter;
exporter.allowTrimming = false;
```
### **SpriteSheetExporter.app**

#### **Disponibilité**

Flash Pro CS6.

#### **Utilisation**

SpriteSheetExporter.app

#### **Description**

Propriété en lecture seule ; chaîne indiquant le nom de l'application qui génère la feuille Sprite. Cette propriété est destinée à tous les futurs modules de génération de feuilles Sprite créés pour Flash Pro.

#### **Exemple**

```
var exporter = new SpriteSheetExporter; 
alert(exporter.app); 
// "Flash Pro CS6"
```
### **SpriteSheetExporter.autoSize**

### **Disponibilité**

Flash Pro CS6.

#### **Utilisation**

SpriteSheetExporter.autoSize

#### **Description**

Propriété ; valeur booléenne indiquant si l'exportateur de feuilles Sprite doit calculer lui-même la taille globale de la feuille Sprite.

EXTENSION DE FLASH PROFESSIONAL **412 SpriteSheetExporter object**

#### **Exemple**

var exporter = new SpriteSheetExporter; exporter.autoSize = false;

### **SpriteSheetExporter.beginExport()**

**Disponibilité** Flash Pro CS6.

**Utilisation** SpriteSheetExporter.beginExport()

**Paramètres** Aucun.

**Valeur renvoyée**  Aucune.

#### **Description**

Méthode ; initialise SpriteSheetExporter pour créer une nouvelle feuille Sprite. Cette méthode n'est pas nécessaire si vous créez un nouvel exportateur. Elle est nécessaire si vous réutilisez le même exportateur pour créer plusieurs feuilles Sprite.

### **SpriteSheetExporter.borderPadding**

#### **Disponibilité** Flash Pro CS6.

**Utilisation**

SpriteSheetExporter.borderPadding

#### **Description**

Propriété ; entier indiquant le nombre de pixels de remplissage à ajouter autour de chaque sprite de la feuille Sprite.

#### **Exemple**

var exporter = new SpriteSheetExporter; exporter.borderPadding = 5;

## **SpriteSheetExporter.canBorderPad**

**Disponibilité** Flash Pro CS6.

EXTENSION DE FLASH PROFESSIONAL **413 SpriteSheetExporter object**

**Utilisation**

SpriteSheetExporter.canBorderPad

#### **Description**

Propriété en lecture seule ; valeur booléenne indiquant si la structure spécifiée par la propriété SpriteSheetExporter.layoutFormat prend en charge le remplissage de bordures.

#### **Exemple**

var exporter = new SpriteSheetExporter; alert(exporter.canBorderPad);

# **SpriteSheetExporter.canRotate**

#### **Disponibilité**

Flash Pro CS6.

**Utilisation** SpriteSheetExporter.canRotate

#### **Description**

Propriété en lecture seule ; valeur booléenne indiquant si la structure spécifiée par la propriété SpriteSheetExporter.layoutFormat peut faire pivoter les images de symbole lors de leur ajout à la feuille Sprite.

#### **Exemple**

var exporter = new SpriteSheetExporter; alert(exporter.canRotate);

### **SpriteSheetExporter.canTrim**

#### **Disponibilité**

Flash Pro CS6.

#### **Utilisation**

SpriteSheetExporter.canTrim

#### **Description**

Propriété en lecture seule ; valeur booléenne indiquant si la structure spécifiée par la propriété SpriteSheetExporter.layoutFormat prend en charge la suppression des espaces blancs superflus des images de symbole lorsque celles-ci sont ajoutées à la feuille Sprite.

#### **Exemple**

```
var exporter = new SpriteSheetExporter;
alert(exporter.canTrim);
```
# **SpriteSheetExporter.canShapePad**

#### **Disponibilité**

Flash Pro CS6.

#### **Utilisation**

SpriteSheetExporter.canShapePad

#### **Description**

Propriété en lecture seule ; valeur booléenne indiquant si la structure spécifiée par la propriété SpriteSheetExporter.layoutFormat prend en charge le remplissage des formes.

#### **Exemple**

```
var exporter = new SpriteSheetExporter; 
alert(exporter.canShapePad);
```
### **SpriteSheetExporter.canStackDuplicateFrames**

**Disponibilité**

Flash Pro CS6.

#### **Utilisation**

SpriteSheetExporter.canStackDuplicateFrames

#### **Description**

Propriété en lecture seule ; valeur booléenne indiquant si la structure spécifiée par la propriété SpriteSheetExporter.layoutFormat prend en charge l'empilement des images de symbole dupliquées dans la feuille Sprite.

#### **Exemple**

```
var exporter = new SpriteSheetExporter; 
alert(exporter.canStackDuplicateFrames);
```
## **SpriteSheetExporter.changeSymbol()**

#### **Disponibilité**

Flash Pro CS6.

#### **Utilisation**

SpriteSheetExporter.changeSymbol( symbol [, beginFrame] [, endFrame] )

#### **Paramètres**

**symbol** Objet ; élément SymbolItem ou SymbolInstance déjà ajouté à la feuille Sprite.

**beginFrame** Facultatif. Image de début du symbole à inclure à la feuille Sprite.

EXTENSION DE FLASH PROFESSIONAL **415 SpriteSheetExporter object**

**endFrame** Facultatif. Image de fin du symbole à inclure à la feuille Sprite.

**Valeur renvoyée** 

Valeur booléenne.

**Description**

Méthode ; modifie la plage d'images du symbole à utiliser dans la feuille Sprite.

# **SpriteSheetExporter.exportSpriteSheet()**

#### **Disponibilité**

Flash Pro CS6.

#### **Utilisation**

SpriteSheetExporter.exportSpriteSheet( path, imageFormat [, writeMetaData] )

#### **Paramètres**

**path** Objet ; élément SymbolItem ou SymbolInstance déjà ajouté à la feuille Sprite.

**imageFormat** Image de début du symbole à inclure à la feuille Sprite.

**writeMetaData** Facultatif. Image de fin du symbole à inclure à la feuille Sprite.

**Valeur renvoyée**  Chaîne.

#### **Description**

Méthode ; exporte la feuille Sprite dans un fichier image et dans un fichier de métadonnées en fonction du paramètre path. La chaîne renvoyée correspond aux métadonnées générées par le module de feuilles Sprite ; aucune chaîne n'est renvoyée si une erreur se produit.

## **SpriteSheetExporter.format**

#### **Disponibilité**

Flash Pro CS6.

### **Utilisation**

SpriteSheetExporter.format

#### **Description**

Propriété en lecture seule ; valeur de chaîne indiquant le format du fichier image de la feuille Sprite. Les valeurs possibles sont les suivantes : « RGBA8888 », « RGB888x » et « RGB8 ». Cette propriété est destinée aux modules de génération de feuilles Sprite.

EXTENSION DE FLASH PROFESSIONAL **416 SpriteSheetExporter object**

#### **Exemple**

```
var exporter = new SpriteSheetExporter; 
alert(exporter.format); 
// "RGBA8888"
```
### **SpriteSheetExporter.image**

**Disponibilité** Flash Pro CS6.

**Utilisation**

SpriteSheetExporter.image

#### **Description**

Propriété en lecture seule ; valeur de chaîne indiquant le nom du fichier image de la feuille Sprite. Cette propriété est destinée aux modules de génération de feuilles Sprite.

#### **Exemple**

```
var exporter = new SpriteSheetExporter; 
alert(exporter.image);
```
### **SpriteSheetExporter.layoutFormat**

**Disponibilité** Flash Pro CS6.

**Utilisation** SpriteSheetExporter.layoutFormat

#### **Description**

Propriété ; valeur de chaîne indiquant le format des métadonnées de la feuille Sprite. Les valeurs valides dépendent du contenu du répertoire Sprite Sheet Plugin. « JSON » (JavaScript Object Notation) est l'une des valeurs possibles.

#### **Exemple**

var exporter = new SpriteSheetExporter; exporter.layoutFormat = "JSON";

### **SpriteSheetExporter.overflowed**

### **Disponibilité**

Flash Pro CS6.

**Utilisation** SpriteSheetExporter.overflowed

EXTENSION DE FLASH PROFESSIONAL **417 SpriteSheetExporter object**

#### **Description**

Propriété en lecture seule ; valeur booléenne indiquant si la taille spécifiée de la feuille Sprite ne peut pas contenir toutes les images de symbole exportées.

#### **Exemple**

```
var exporter = new SpriteSheetExporter; 
if (exporter.overflowed) 
{ 
    exporter.sheetWidth = 1024;
}
```
### **SpriteSheetExporter.removeBitmap()**

#### **Disponibilité**

Flash Pro CS6.

**Utilisation** SpriteSheetExporter.removeBitmap(bitmap)

**Paramètres bitmap** Elément BitmapItem ou Bitmap à supprimer de la feuille Sprite.

#### **Valeur renvoyée**

Aucune.

**Description** Méthode ; supprime l'élément bitmap ou bitmapItem spécifié de l'objet de la feuille Sprite.

## **SpriteSheetExporter.removeSymbol()**

### **Disponibilité**

Flash Pro CS6.

**Utilisation**

SpriteSheetExporter.removeSymbol(symbol)

#### **Paramètres**

**symbol** Objet ; élément SymbolItem ou SymbolInstance à supprimer de la feuille Sprite.

#### **Valeur renvoyée**

Valeur booléenne.

#### **Description**

Méthode ; supprime l'élément SymbolItem ou SymbolInstance spécifié de la feuille Sprite.

# **SpriteSheetExporter.shapePadding**

#### **Disponibilité**

Flash Pro CS6.

#### **Utilisation**

SpriteSheetExporter.shapePadding

#### **Description**

Propriété ; entier indiquant le nombre de pixels de remplissage à ajouter à chaque image de symbole exportée lorsque celles-ci sont ajoutées à la feuille Sprite.

#### **Exemple**

```
var exporter = new SpriteSheetExporter; 
exporter.shapePadding = 10;
```
### **SpriteSheetExporter.sheetHeight**

#### **Disponibilité**

Flash Pro CS6.

#### **Utilisation**

SpriteSheetExporter.sheetHeight

#### **Description**

Propriété ; entier spécifiant la hauteur de la feuille Sprite. Cette valeur est en lecture seule si SpriteSheetExporter.autoSize est définie sur true.

#### **Exemple**

```
var exporter = new SpriteSheetExporter; 
exporter.sheetHeight = 512;
```
### **SpriteSheetExporter.sheetWidth**

### **Disponibilité**

Flash Pro CS6.

#### **Utilisation**

SpriteSheetExporter.sheetWidth

#### **Description**

Propriété ; entier spécifiant la largeur de la feuille Sprite. Cette valeur est en lecture seule si SpriteSheetExporter.autoSize est définie sur true.

EXTENSION DE FLASH PROFESSIONAL **419 SpriteSheetExporter object**

#### **Exemple**

```
var exporter = new SpriteSheetExporter; 
exporter.sheetwidth = 512;
```
### **SpriteSheetExporter.stackDuplicateFrames**

### **Disponibilité**

Flash Pro CS6.

#### **Utilisation**

SpriteSheetExporter.stackDuplicateFrames

#### **Description**

Propriété ; valeur booléenne indiquant s'il est possible d'empiler les images de symbole dupliquées lorsque celles-ci sont ajoutées à la feuille Sprite.

#### **Exemple**

```
var exporter = new SpriteSheetExporter; 
exporter.stackDuplicateFrames = true;
```
### **SpriteSheetExporter.version**

#### **Disponibilité**

Flash Pro CS6.

#### **Utilisation** SpriteSheetExporter.version

#### **Description**

Propriété en lecture seule ; chaîne indiquant le numéro de version de l'application Flash Pro. Cette propriété est destinée aux modules de génération de feuilles Sprite.

#### **Exemple**

```
var exporter = new SpriteSheetExporter; 
alert(exporter.verion); 
// "12.0.0.416"
```
# **Chapitre 39 : Objet Stroke**

#### **Disponibilité**

Flash MX 2004.

#### **Description**

L'objet Stroke contient tous les paramètres d'un trait, y compris les paramètres personnalisés. Cet objet représente les informations contenues dans l'inspecteur Propriétés. En combinant l'objet Stroke et la méthode [document.setCustomStroke\(\)](#page-169-0), vous pouvez modifier les paramètres du trait pour le panneau Outils, l'inspecteur Propriétés et la sélection actuelle. A l'aide de la méthode document . getCustomStroke(), vous pouvez également récupérer les paramètres de trait configurés dans le panneau Outils, l'inspecteur Propriétés et la sélection actuelle.

Cet objet comporte toujours les quatre propriétés suivantes : style, thickness, color et breakAtCorners. (Dans Flash CS3, la propriété breakAtCorners a été déconseillée en faveur de[stroke.joinType](#page-448-0).) D'autres propriétés peuvent être définies, selon la valeur de la propriété [stroke.style](#page-452-0).

#### **Résumé des propriétés**

Les propriétés suivantes sont disponibles pour l'objet Stroke :

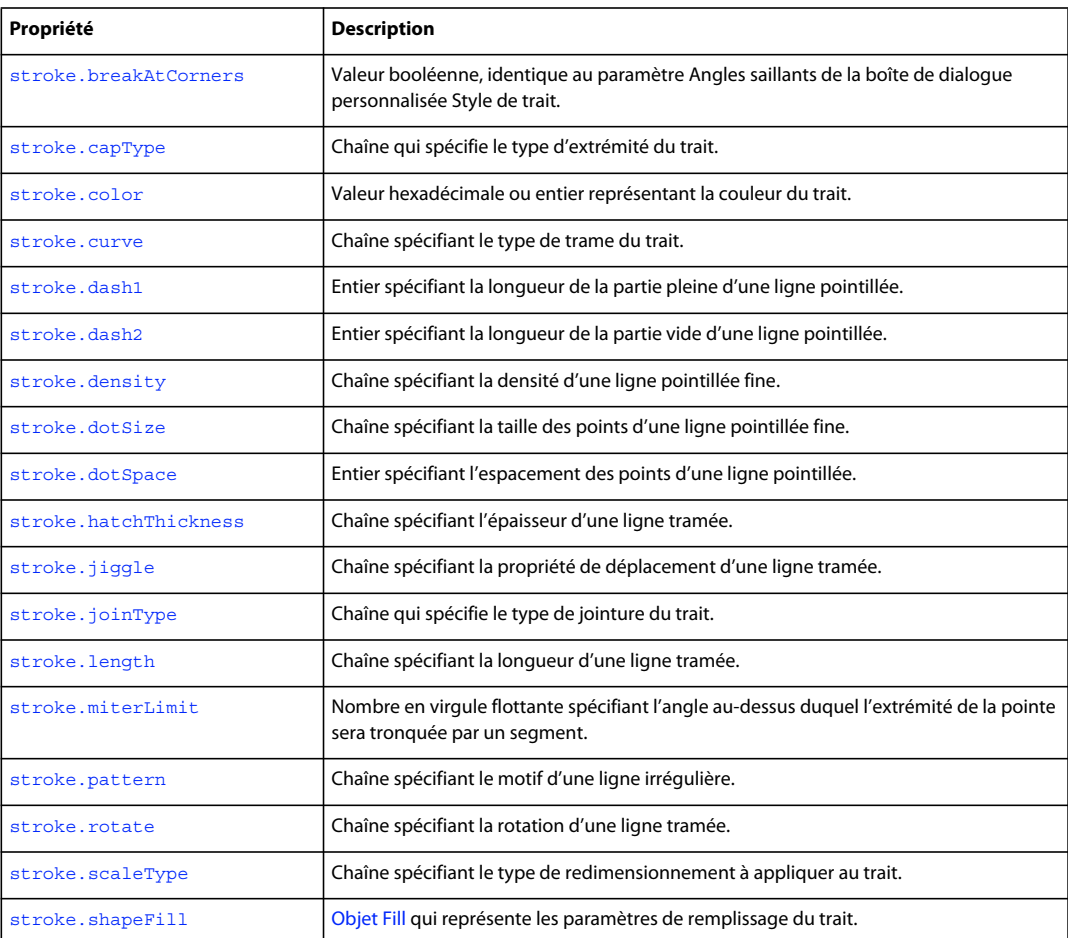

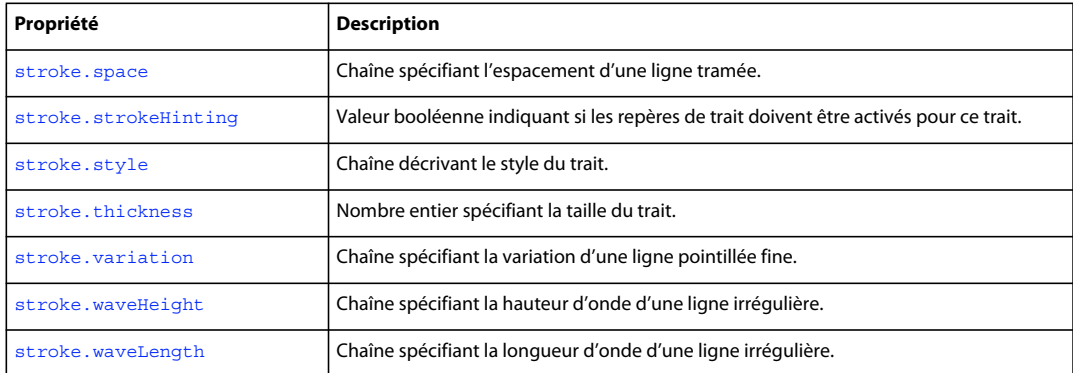

### <span id="page-443-0"></span>**stroke.breakAtCorners**

#### **Disponibilité**

Flash MX 2004. Délaissée dans Flash 3 au profit de [stroke.joinType](#page-448-0).

#### **Utilisation**

stroke.breakAtCorners

#### **Description**

Propriété : valeur booléenne. Cette propriété est identique au paramètre Angles saillants de la boîte de dialogue personnalisée Style de trait.

#### **Exemple**

L'exemple suivant définit la propriété breakAtCorners sur true :

```
var myStroke = fl.getDocumentDOM().getCustomStroke(); 
myStroke.breakAtCorners = true; 
fl.getDocumentDOM().setCustomStroke(myStroke);
```
### <span id="page-443-1"></span>**stroke.capType**

**Disponibilité** Flash 8.

**Utilisation** stroke.capType

#### **Description**

Propriété ; chaîne qui spécifie le type d'extrémité du trait. Les valeurs acceptables sont "none" (aucune), "round" (arrondie) et "square" (carrée).

#### **Exemple**

L'exemple suivant donne la valeur round au type d'extrémité du trait :

EXTENSION DE FLASH PROFESSIONAL **422 Objet Stroke**

```
var myStroke = fl.getDocumentDOM().getCustomStroke(); 
myStroke.capType = "round"; 
fl.getDocumentDOM().setCustomStroke(myStroke);
```
### <span id="page-444-0"></span>**stroke.color**

#### **Disponibilité**

Flash MX 2004. Dans Flash 8 et les versions ultérieures, cette propriété est délaissée au profit de stroke.shapeFill.color.

#### **Utilisation**

stroke.color

#### **Description**

Propriété ; couleur du trait, exprimée dans l'un des formats suivants :

- Chaîne au format "#RRVVBB" ou "#RRVVBBAA"
- Nombre hexadécimal au format 0xRRVVBB
- Entier représentant l'équivalent décimal d'un nombre hexadécimal

#### **Exemple**

L'exemple suivant définit la couleur du trait :

```
var myStroke = fl.getDocumentDOM().getCustomStroke(); 
myStroke.color = "#000000"; 
fl.getDocumentDOM().setCustomStroke(myStroke);
```
#### **Voir aussi**

[stroke.shapeFill](#page-451-0)

### <span id="page-444-1"></span>**stroke.curve**

**Disponibilité** Flash MX 2004.

#### **Utilisation** stroke.curve

#### **Description**

Propriété ; chaîne spécifiant le type de trame du trait. Cette propriété ne peut être définie que si la propriété stroke.style a la valeur "hatched" (voir [stroke.style](#page-452-0)). Les valeurs possibles sont "straight", "slight curve", "medium curve" et "very curved".

#### **Exemple**

L'exemple suivant définit la propriété de courbe, entre autres, d'un trait ayant le style hatched :

#### EXTENSION DE FLASH PROFESSIONAL **423 Objet Stroke**

```
var myStroke = fl.getDocumentDOM().getCustomStroke(); 
myStroke.style = "hatched"; 
myStroke.curve = "straight"; 
myStroke.space = "close"; 
myStroke.jiggle = "wild"; 
myStroke.rotate = "free"; 
myStroke.length = "slight"; 
myStroke.hatchThickness = "thin"; 
fl.getDocumentDOM().setCustomStroke(myStroke);
```
### <span id="page-445-0"></span>**stroke.dash1**

#### **Disponibilité**

Flash MX 2004.

#### **Utilisation**

stroke.dash1

#### **Description**

Propriété ; entier spécifiant la longueur de la partie pleine d'une ligne pointillée. Cette propriété n'est disponible que si la propriété stroke.style a la valeur dashed (voir [stroke.style](#page-452-0)).

#### **Exemple**

L'exemple suivant définit les propriétés dash1 et dash2 pour le style de trait dashed :

```
var myStroke = fl.getDocumentDOM().getCustomStroke(); 
myStroke.style = "dashed"; 
myStroke.dash1 = 1; 
myStroke.dash2 = 2; 
fl.getDocumentDOM().setCustomStroke(myStroke);
```
### <span id="page-445-1"></span>**stroke.dash2**

**Disponibilité** Flash MX 2004.

**Utilisation** stroke.dash2

#### **Description**

Propriété ; entier spécifiant la longueur de la partie vide d'une ligne pointillée. Cette propriété n'est disponible que si la propriété stroke.style a la valeur dashed (voir [stroke.style](#page-452-0)).

### **Exemple**

Voir [stroke.dash1](#page-445-0).

EXTENSION DE FLASH PROFESSIONAL **424 Objet Stroke**

### <span id="page-446-0"></span>**stroke.density**

#### **Disponibilité**

Flash MX 2004.

**Utilisation**

stroke.density

#### **Description**

Propriété ; chaîne spécifiant la densité d'une ligne pointillée fine. Cette propriété est disponible uniquement si la propriété stroke.style a la valeur stipple (voir [stroke.style](#page-452-0)). Les valeurs possibles sont "very dense", "dense", "sparse" et "very sparse".

#### **Exemple**

L'exemple suivant définit sur sparse la propriété de densité du style de trait stipple :

```
var myStroke = fl.getDocumentDOM().getCustomStroke(); 
myStroke.style = "stipple"; 
myStroke.dotSpace= 3; 
myStroke.variation = "random sizes"; 
myStroke.density = "sparse"; 
fl.getDocumentDOM().setCustomStroke(myStroke);
```
### <span id="page-446-1"></span>**stroke.dotSize**

**Disponibilité** Flash MX 2004.

**Utilisation** stroke.dotSize

#### **Description**

Propriété ; chaîne spécifiant la taille des points d'une ligne pointillée fine. Cette propriété est disponible uniquement si la propriété stroke.style a la valeur stipple (voir [stroke.style](#page-452-0)). Les valeurs possibles sont "tiny", "small", "medium" et "large".

L'exemple suivant définit sur tiny la propriété dotSize du style de trait de stipple :

```
var myStroke = fl.getDocumentDOM().getCustomStroke(); 
myStroke.style = "stipple"; 
myStroke.dotSpace= 3; 
myStroke.dotsize = "tiny"; 
myStroke.variation = "random sizes"; 
myStroke.density = "sparse"; 
fl.getDocumentDOM().setCustomStroke(myStroke);
```
EXTENSION DE FLASH PROFESSIONAL **425 Objet Stroke**

### <span id="page-447-0"></span>**stroke.dotSpace**

#### **Disponibilité**

Flash MX 2004.

#### **Utilisation**

stroke.dotSpace

#### **Description**

Propriété ; entier spécifiant l'espacement des points d'une ligne pointillée. Cette propriété n'est disponible que si la propriété stroke.style a pour valeur dotted. Voir [stroke.style](#page-452-0).

#### **Exemple**

L'exemple suivant donne la valeur 3 à la propriété dotSpace pour le style de trait dotted :

```
var myStroke = fl.getDocumentDOM().getCustomStroke(); 
myStroke.style = "dotted"; 
myStroke.dotSpace= 3; 
fl.getDocumentDOM().setCustomStroke(myStroke);
```
### <span id="page-447-1"></span>**stroke.hatchThickness**

#### **Disponibilité**

Flash MX 2004.

#### **Utilisation**

stroke.hatchThickness

#### **Description**

Propriété ; chaîne spécifiant l'épaisseur d'une ligne tramée. Cette propriété est disponible uniquement si la propriété stroke.style a la valeur hatched (voir [stroke.style](#page-452-0)). Les valeurs possibles sont "hairline", "thin", "medium" et "thick".

#### **Exemple**

L'exemple suivant donne la valeur thin à la propriété hatchThickness du style de trait hatched :

```
var myStroke = fl.getDocumentDOM().getCustomStroke(); 
myStroke.style = "hatched"; 
myStroke.curve = "straight"; 
myStroke.space = "close"; 
myStroke.jiggle = "wild"; 
myStroke.rotate = "free"; 
myStroke.length = "slight"; 
myStroke.hatchThickness = "thin"; 
fl.getDocumentDOM().setCustomStroke(myStroke);
```
# <span id="page-448-1"></span>**stroke.jiggle**

#### **Disponibilité**

Flash MX 2004.

#### **Utilisation**

stroke.jiggle

#### **Description**

Propriété ; chaîne spécifiant la propriété de déplacement d'une ligne tramée. Cette propriété est disponible uniquement si la propriété stroke.style a la valeur hatched (voir [stroke.style](#page-452-0)). Les valeurs possibles sont "none", "bounce", "loose" et "wild".

#### **Exemple**

L'exemple suivant donne la valeur wild à la propriété jiggle du style de trait hatched :

```
var myStroke = fl.getDocumentDOM().getCustomStroke(); 
myStroke.style = "hatched"; 
myStroke.curve = "straight"; 
myStroke.space = "close"; 
myStroke.jiggle = "wild"; 
myStroke.rotate = "free"; 
myStroke.length = "slight"; 
myStroke.hatchThickness = "thin"; 
fl.getDocumentDOM().setCustomStroke(myStroke);
```
### <span id="page-448-0"></span>**stroke.joinType**

### **Disponibilité**

Flash 8.

**Utilisation** stroke.joinType

#### **Description**

Propriété ; chaîne qui spécifie le type de jointure du trait. Les valeurs gérées sont "miter" (pointe), "round" (arrondie) et "bevel" (biseau).

**Voir aussi**

[stroke.capType](#page-443-1)

### <span id="page-448-2"></span>**stroke.length**

**Disponibilité** Flash MX 2004.

#### **Utilisation**

stroke.length

#### **Description**

Propriété ; chaîne spécifiant la longueur d'une ligne tramée. Cette propriété est disponible uniquement si la propriété stroke.style a la valeur hatched (voir [stroke.style](#page-452-0)). Les valeurs possibles sont les suivantes : "equal", "slight variation", "medium variation" et "random". (La valeur "random" correspond en fait à la valeur "medium variation".)

#### **Exemple**

L'exemple suivant donne la valeur slight à la propriété length du style de trait hatched :

```
var myStroke = fl.getDocumentDOM().getCustomStroke(); 
myStroke.style = "hatched"; 
myStroke.curve = "straight"; 
myStroke.space = "close"; 
myStroke.jiggle = "wild"; 
myStroke.rotate = "free"; 
myStroke.length = "slight variation"; 
myStroke.hatchThickness = "thin"; 
fl.getDocumentDOM().setCustomStroke(myStroke);
```
### <span id="page-449-0"></span>**stroke.miterLimit**

#### **Disponibilité**

Flash 8.

#### **Utilisation**

stroke.miterLimit

#### **Description**

Propriété ; nombre en virgule flottante spécifiant l'angle au-dessus duquel l'extrémité de la pointe sera tronquée par un segment. Cela signifie que la pointe ne sera tronquée que si son angle est supérieur à la valeur transmise dans miterLimit.

#### **Exemple**

L'exemple suivant donne la valeur 3 à la limite de pointe du trait. Si l'angle de la pointe est supérieur à 3, la pointe est tronquée.

```
var myStroke = fl.getDocumentDOM().getCustomStroke(); 
myStroke.miterLimit = 3; 
var myStroke = fl.getDocumentDOM().setCustomStroke();
```
### <span id="page-449-1"></span>**stroke.pattern**

**Disponibilité** Flash MX 2004.

#### **Utilisation**

stroke.pattern

#### **Description**

Propriété ; chaîne spécifiant le motif d'une ligne irrégulière. Cette propriété est disponible uniquement si la propriété stroke.style a la valeur ragged (voir [stroke.style](#page-452-0)). Les valeurs possibles sont "solid", "simple", "random", "dotted", "random dotted", "triple dotted" et "random triple dotted".

#### **Exemple**

L'exemple suivant donne la valeur random à la propriété pattern du style de trait ragged :

```
var myStroke = fl.getDocumentDOM().getCustomStroke(); 
myStroke.style = "ragged"; 
myStroke.pattern = "random"; 
fl.getDocumentDOM().setCustomStroke(myStroke);
```
### <span id="page-450-0"></span>**stroke.rotate**

#### **Disponibilité**

Flash MX 2004.

#### **Utilisation**

stroke.rotate

#### **Description**

Propriété ; chaîne spécifiant la rotation d'une ligne tramée. Cette propriété est disponible uniquement si la propriété stroke.style a la valeur hatched (voir [stroke.style](#page-452-0)). Les valeurs possibles sont "none", "slight", "medium" et "free".

#### **Exemple**

L'exemple suivant donne la valeur free à la propriété rotate du style de trait hatched :

```
var myStroke = fl.getDocumentDOM().getCustomStroke(); 
myStroke.style = "hatched"; 
myStroke.curve = "straight"; 
myStroke.space = "close"; 
myStroke.jiggle = "wild"; 
myStroke.rotate = "free"; 
myStroke.length = "slight"; 
myStroke.hatchThickness = "thin";
```
### <span id="page-450-1"></span>**stroke.scaleType**

**Disponibilité** Flash 8.

EXTENSION DE FLASH PROFESSIONAL **429 Objet Stroke**

#### **Utilisation**

stroke.scaleType

#### **Description**

Propriété ; chaîne qui spécifie le type de redimensionnement à appliquer au trait. Les valeurs gérées sont "normal", "horizontal", "vertical" et "none".

#### **Exemple**

L'exemple suivant définit le type de dimensionnement du trait sur horizontal :

```
var myStroke = fl.getDocumentDOM().getCustomStroke(); 
myStroke.scaleType = "horizontal"; 
fl.getDocumentDOM().setCustomStroke(myStroke);
```
### <span id="page-451-0"></span>**stroke.shapeFill**

### **Disponibilité**

Flash 8.

**Utilisation** stroke.shapeFill

#### **Description**

Propriété ; objet [Objet Fill](#page-228-0) qui représente le remplissage du trait.

#### **Exemple**

L'exemple suivant spécifie les paramètres du remplissage et les applique au trait :

```
var fill = fl.getDocumentDOM().getCustomFill(); 
fill.linearGradient = true; 
fill.colorArray = [ 00ff00, ff0000, fffff ]; 
var stroke = fl.getDocumentDOM().getCustomStroke(); 
stroke.shapeFill = fill; 
fl.getDocumentDOM().setCustomStroke(stroke);
```
### <span id="page-451-1"></span>**stroke.space**

#### **Disponibilité** Flash MX 2004.

#### **Utilisation**

stroke.space

#### **Description**

Propriété ; chaîne spécifiant l'espacement d'une ligne tramée. Cette propriété est disponible uniquement si la propriété stroke.style a la valeur hatched (voir [stroke.style](#page-452-0)). Les valeurs possibles sont "very close", "close", "distant" et "very distant".

EXTENSION DE FLASH PROFESSIONAL **430 Objet Stroke**

#### **Exemple**

L'exemple suivant donne la valeur close à la propriété space du style de trait hatched :

```
var myStroke = fl.getDocumentDOM().getCustomStroke(); 
myStroke.style = "hatched"; 
myStroke.curve = "straight"; 
myStroke.space = "close"; 
myStroke.jiggle = "wild"; 
myStroke.rotate = "free"; 
myStroke.length = "slight"; 
myStroke.hatchThickness = "thin"; 
fl.getDocumentDOM().setCustomStroke(myStroke);
```
### <span id="page-452-1"></span>**stroke.strokeHinting**

#### **Disponibilité**

Flash 8.

#### **Utilisation**

stroke.strokeHinting

#### **Description**

Propriété ; valeur booléenne indiquant si les repères de trait doivent être activés pour ce trait.

#### **Exemple**

L'exemple suivant active les repères de trait pour ce trait :

```
var myStroke = fl.getDocumentDOM().getCustomStroke(); 
myStroke.strokeHinting = true; 
fl.getDocumentDOM().setCustomStroke(myStroke);
```
### <span id="page-452-0"></span>**stroke.style**

**Disponibilité** Flash MX 2004.

#### **Utilisation**

stroke.style

#### **Description**

Propriété ; chaîne décrivant le style de trait. Les valeurs possibles sont "noStroke", "solid", "dashed", "dotted", "ragged", "stipple" et "hatched". Certaines de ces valeurs nécessitent que des propriétés complémentaires de l'objet Stroke soient définies, comme décrit dans la liste suivante :

- Si cette propriété a la valeur "solid" ou "noStroke", il n'existe pas d'autre propriété.
- Si la valeur est dashed, deux propriétés supplémentaires sont présentes : dash1 et dash2.
- Si cette propriété a la valeur dotted, la propriété supplémentaire dotSpace est présente.

#### EXTENSION DE FLASH PROFESSIONAL **431 Objet Stroke**

- Si la valeur est "ragged", trois propriétés supplémentaires, pattern, waveHeight et waveLength, sont présentes.
- Si la valeur est "stipple", trois propriétés supplémentaires, dotSize, variation et density, sont présentes.
- Si la valeur est "hatched", six propriétés supplémentaires sont présentes : hatchThickness, space, jiggle, rotate, curve et length.

#### **Exemple**

L'exemple suivant donne la valeur ragged au style de trait :

```
var myStroke = fl.getDocumentDOM().getCustomStroke(); 
myStroke.style = "ragged"; 
fl.getDocumentDOM().setCustomStroke(myStroke);
```
### <span id="page-453-0"></span>**stroke.thickness**

**Disponibilité** Flash MX 2004.

**Utilisation** stroke.thickness

**Description** Propriété ; nombre entier spécifiant la taille du trait.

#### **Exemple**

L'exemple suivant donne la valeur 2 à la propriété thickness du trait :

```
var myStroke = fl.getDocumentDOM().getCustomStroke(); 
myStroke.thickness = 2; 
fl.getDocumentDOM().setCustomStroke(myStroke);
```
### <span id="page-453-1"></span>**stroke.variation**

**Disponibilité** Flash MX 2004.

**Utilisation** stroke.variation

#### **Description**

Propriété ; chaîne spécifiant la variation d'une ligne pointillée fine. Cette propriété est disponible uniquement si la propriété stroke.style a la valeur stipple (voir [stroke.style](#page-452-0)). Les valeurs possibles sont "one size", "small variation", "varied sizes" et "random sizes".

#### **Exemple**

L'exemple suivant donne la valeur random sizes à la propriété de variation du style de trait stipple :

EXTENSION DE FLASH PROFESSIONAL **432 Objet Stroke**

```
var myStroke = fl.getDocumentDOM().getCustomStroke(); 
myStroke.style = "stipple"; 
myStroke.dotSpace= 3; 
myStroke.variation = "random sizes"; 
myStroke.density = "sparse"; 
fl.getDocumentDOM().setCustomStroke(myStroke);
```
### <span id="page-454-0"></span>**stroke.waveHeight**

#### **Disponibilité**

Flash MX 2004.

#### **Utilisation**

stroke.waveHeight

#### **Description**

Propriété ; chaîne spécifiant la hauteur d'onde d'une ligne irrégulière. Cette propriété est disponible uniquement si la propriété stroke.style a la valeur ragged (voir [stroke.style](#page-452-0)). Les valeurs possibles sont "flat", "wavy", "very wavy" et "wild".

#### **Exemple**

L'exemple suivant donne la valeur flat à la propriété waveHeight du style de trait ragged:

```
var myStroke = fl.getDocumentDOM().getCustomStroke(); 
myStroke.style = "ragged"; 
myStroke.pattern = "random"; 
myStroke.waveHeight = "flat"; 
myStroke.waveLength = "short"; 
fl.getDocumentDOM().setCustomStroke(myStroke);
```
### <span id="page-454-1"></span>**stroke.waveLength**

**Disponibilité**

Flash MX 2004.

#### **Utilisation**

stroke.waveLength

#### **Description**

Propriété ; chaîne spécifiant la longueur d'onde d'une ligne irrégulière. Cette propriété est disponible uniquement si la propriété stroke.style a la valeur ragged (voir [stroke.style](#page-452-0)). Les valeurs possibles sont "very short", "short", "medium" et "long".

#### **Exemple**

L'exemple suivant donne la valeur short à la propriété waveLength du style de trait ragged :

#### EXTENSION DE FLASH PROFESSIONAL **433 Objet Stroke**

var myStroke = fl.getDocumentDOM().getCustomStroke(); myStroke.style = "ragged"; myStroke.pattern = "random"; myStroke.waveHeight = 'flat"; myStroke.waveLength = "short"; fl.getDocumentDOM().setCustomStroke(myStroke);

# **Chapitre 40 : Objet swfPanel**

#### **Disponibilité**

Flash CS4 Professional.

#### **Description**

L'objet swfPanel représente un panneau Window SWF. Les panneaux Window SWF sont des fichiers SWF qui implémentent les applications que vous pouvez exécuter depuis l'environnement de programmation Flash. Ils sont disponibles depuis le menu Fenêtre > Autres panneaux. Par défaut, les panneaux Window SWF sont stockés dans un sous-dossier du dossier Configuration (voir [« Enregistrement des fichiers JSFL » à la page 2](#page-24-0)). Par exemple, sous Windows XP, le chemin du dossier est *lecteur d'amorçage*\Documents and Settings\*utilisateur*\Local Settings\Application Data\Adobe\Flash CS4\*langue*\Configuration\WindowSWF. Un exemple de panneau Window SWF est disponible ; voir [« Exemple du panneau de tracé de bitmap » à la page 15](#page-37-0). Le tableau des panneaux Window SWF enregistrés est stocké dans la propriété fl. swfPanels.

#### **Résumé des méthodes**

L'objet swfPanel gère la méthode suivante :

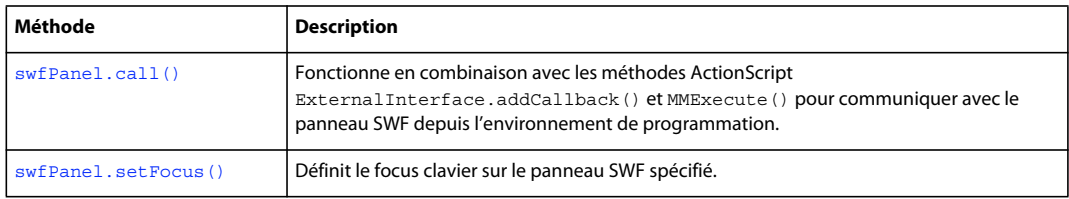

#### **Résumé des propriétés**

L'objet swfPanel gère les propriétés suivantes :

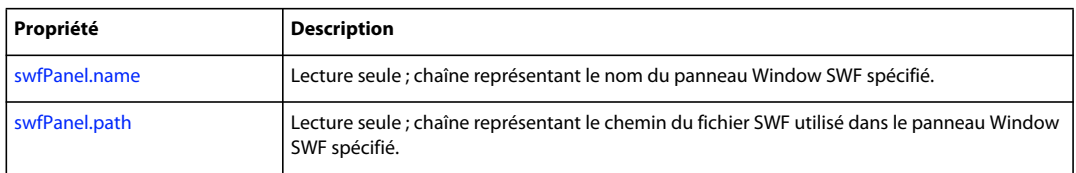

### <span id="page-456-0"></span>**swfPanel.call()**

**Disponibilité** Flash CS4 Professional.

#### **Utilisation**

swfPanel.call(request)

#### **Paramètres**

**request** Paramètres à transmettre à la fonction (voir la description et l'exemple ci-dessous).

#### **Valeur renvoyée**

null ou une chaîne renvoyée par l'appel de la fonction. Le résultat de la fonction peut être une chaîne vide.

#### **Description**

Méthode qui fonctionne en combinaison avec les méthodes ActionScript ExternalInterface.addCallback() et MMExecute() pour communiquer avec le panneau SWF depuis l'environnement de programmation.

#### **Exemple**

L'exemple suivant décrit l'utilisation de code ActionScript et JavaScript pour la création d'un panneau Window SWF et la communication avec ce dernier depuis l'environnement de programmation.

- **1** Créez un fichier FLA ActionScript 3.0 et définissez sa couleur sur gris clair et sa taille sur 400 pixels de large et 250 pixels de haut.
- **2** Placez un champ de texte dynamique au centre de la scène, définissez son nom d'occurrence sur myTextField et entrez « Status » dans le champ de texte.
- **3** Définissez les autres propriétés de champs de texte de la façon suivante :
	- Centré
	- 355 pixels de large et 46 pixels de haut
	- Police Times New Roman, 28 points, rouge
- **4** Ajoutez le code ActionScript suivant :

```
// Here's the callback function to be called from JSAPI 
function callMeFromJavascript(arg:String):void 
{ 
    try { 
        var name: String = String(arg);
        myTextField.text = name; 
    } catch (e:Error) { 
    } 
} 
// Expose the callback function as "callMySWF" 
ExternalInterface.addCallback("callMySWF", callMeFromJavascript); 
// run the JSAPI to wire up the callback 
MMExecute("fl.runScript( fl.configURI + \"WindowSWF/fileOp.jsfl\" );");
```
MMExecute("fl.trace(\"AS3 File Status Panel Initialized\");");

- **5** Enregistrez le fichier sous le nom fileStatus.fla, et publiez le fichier SWF avec les paramètres de publication par défaut.
- **6** Fermez Flash.
- **7** Copiez le fichier fileStatus.swf dans le dossier WindowSWF, un sous-dossier du dossier Configuration (voir [« Enregistrement des fichiers JSFL » à la page 2](#page-24-0)). Par exemple, sous Windows XP, le chemin du dossier est *lecteur d'amorçage*\Documents and Settings\*utilisateur*\Local Settings\Application Data\Adobe\Flash CS4\*langue*\Configuration\WindowSWF.
- **8** Démarrez Flash.
- **9** Créez un fichier JSFL avec le code suivant :

```
function callMyPanel(panelName, arg) 
{ 
    if(fl.swfPanels.length > 0){ 
        for(x = 0; x < fl.swfPanels.length; x++){
            // look for a SWF panel of the specified name, then call the specified AS3 
function 
            // in this example, the panel is named "test" and the AS3 callback is "callMySWF" 
            if(fl.swfPanels[x].name == panelName) // name busted? 
            { 
                fl.swfPanels[x].call("callMySWF",arg); 
                break; 
            } 
        } 
    } 
    else 
        fl.trace("no panels"); 
} 
// define the various handlers for events 
documentClosedHandler = function () { callMyPanel("fileStatus", "Document Closed");}; 
fl.addEventListener("documentClosed", documentClosedHandler ); 
var dater = "New Document"; 
documentNewHandler = function () { callMyPanel("fileStatus", dater ); };
fl.addEventListener("documentNew", documentNewHandler ); 
documentOpenedHandler = function () { callMyPanel("fileStatus", "Document Opened"); };
fl.addEventListener("documentOpened", documentOpenedHandler );
```
**10** Enregistrez le fichier JSFL dans le même répertoire que le fichier SWF, sous le nom fileOp.jsfl.

**11** Sélectionnez Fenêtre > Autres panneaux > fileStatus.

A présent, lorsque vous créez, ouvrez et fermez des fichiers FLA, le panneau fileStatus affiche un message indiquant l'action effectuée.

### <span id="page-458-0"></span>**swfPanel.name**

**Disponibilité** Flash CS4 Professional.

**Utilisation** swfPanel.name

#### **Description**

Propriété en lecture seule ; chaîne représentant le nom du panneau Window SWF spécifié.

#### **Exemple**

Le code suivant affiche le nom du premier panneau Window SWF enregistré dans le panneau Sortie :

```
fl.trace(fl.swfPanels[0].name);
```
EXTENSION DE FLASH PROFESSIONAL **437 Objet swfPanel**

**Voir aussi** [swfPanel.path](#page-459-1), [fl.swfPanels](#page-290-0)

## <span id="page-459-1"></span>**swfPanel.path**

**Disponibilité**

Flash CS4 Professional.

**Utilisation**

swfPanel.path

#### **Description**

Propriété en lecture seule ; chaîne représentant le chemin du fichier SWF utilisé dans le panneau Window SWF spécifié.

#### **Exemple**

Le code suivant affiche dans le panneau Sortie le chemin du fichier SWF utilisé dans le premier panneau Window SWF enregistré :

fl.trace(fl.swfPanels[0].path);

**Voir aussi** [swfPanel.name](#page-458-0), [fl.swfPanels](#page-290-0)

### <span id="page-459-0"></span>**swfPanel.setFocus()**

**Disponibilité** Flash CS5.5 Professional.

**Utilisation** swfPanel.setFocus()

#### **Description**

Méthode : définit le focus clavier sur le panneau SWF spécifié.

#### **Exemple**

Le code suivant définit le focus sur le panneau SWF intitulé « Projet » :

Appliquez les procédures suivantes avant d'exécuter cette commande :

- **1** Détachez le panneau Projet de façon à ce qu'il soit un panneau flottant.
- **2** Ouvrez la boîte de dialogue Créer un fichier à partir du panneau Projet et cliquez sur la scène.
- **3** Appuyez plusieurs fois sur la touche Tabulation pour vous assurer que le panneau Projet ne possède pas le focus.
- **4** Exécutez le script suivant à partir du menu Commandes (placez un fichier JSFL contenant le code ci-dessous dans le répertoire utilisateur/config/Commands) :

#### EXTENSION DE FLASH PROFESSIONAL **438 Objet swfPanel**

**5** Appuyez sur la touche Tabulation. Un curseur d'insertion apparaît dans l'un des champs de texte de la boîte de dialogue Créer un fichier.

flash.getSwfPanel("Project").setFocus();

#### **Voir aussi**

[swfPanel.name](#page-458-0), [fl.swfPanels](#page-290-0)

# **Chapitre 41 : Objet SymbolInstance**

**Héritage** [Objet Element](#page-213-0) > [Objet Instance](#page-340-0) > Objet SymbolInstance

### **Disponibilité**

Flash MX 2004.

#### **Description**

SymbolInstance est une sous-classe de l'objet Instance et représente un symbole dans une image (voir [Objet Instance\)](#page-340-0).

#### **Résumé des propriétés**

Outre celles de l'objet Instance, l'objet SymbolInstance possède les propriétés suivantes :

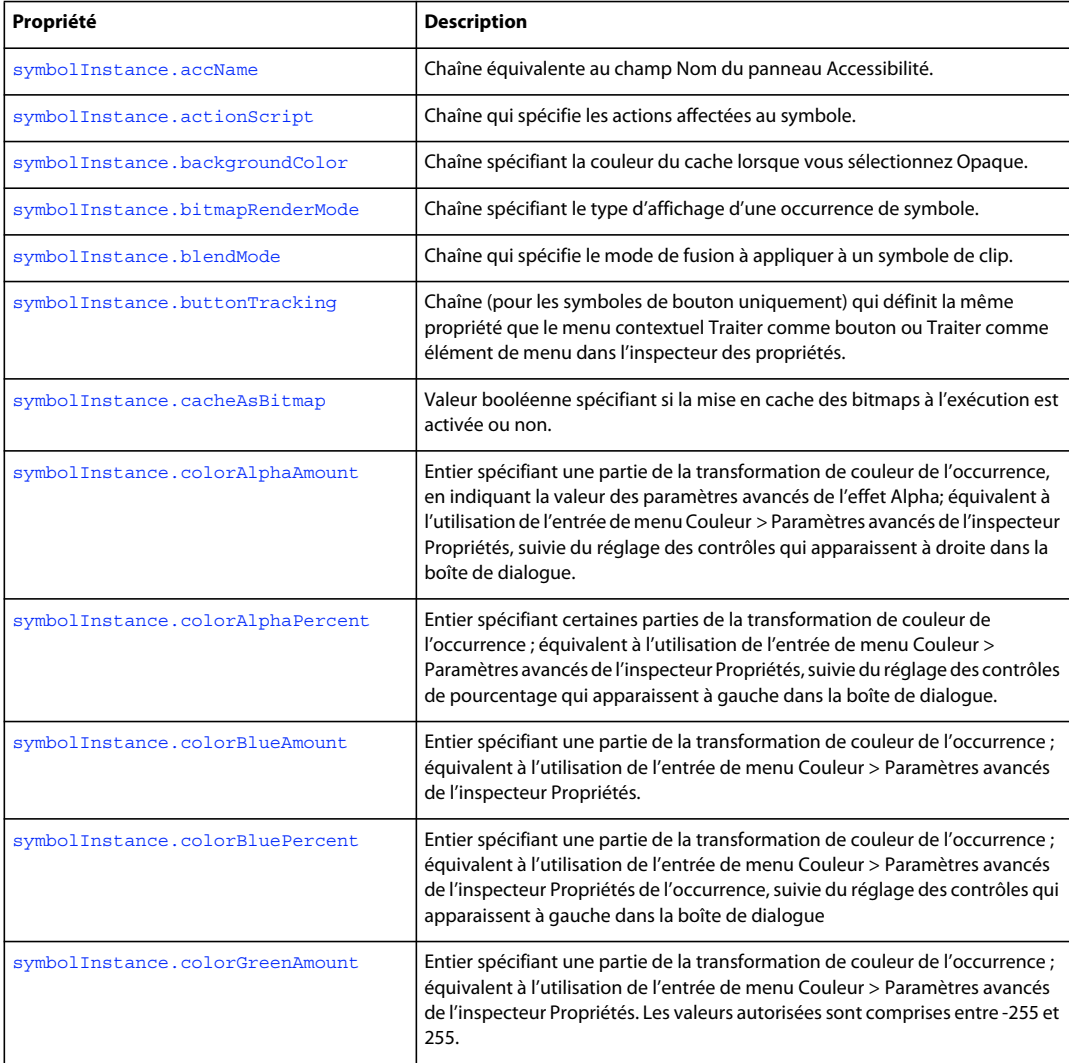

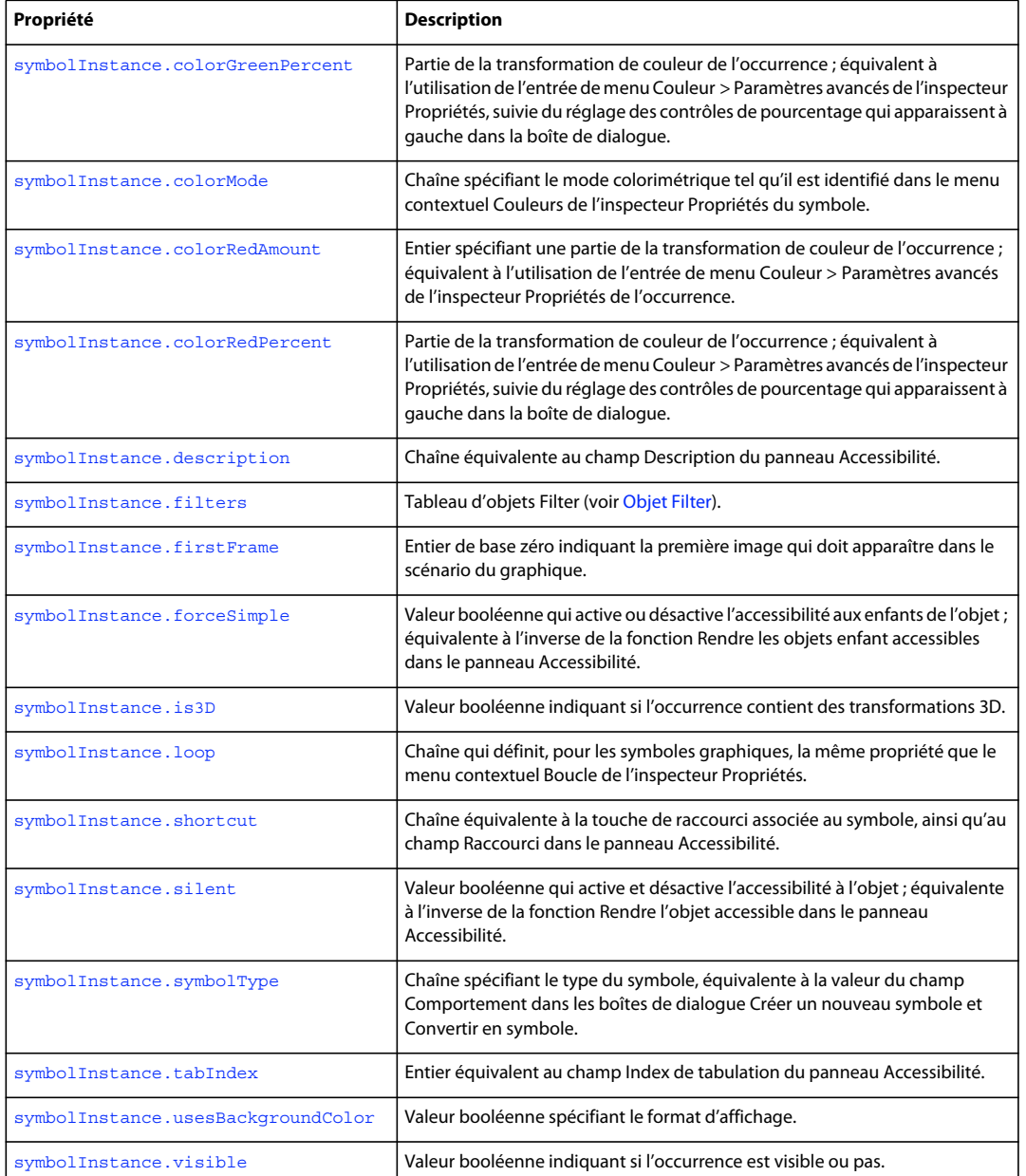

# <span id="page-462-0"></span>**symbolInstance.accName**

#### **Disponibilité**

Flash MX 2004.

#### **Utilisation**

symbolInstance.accName

#### **Description**

Propriété ; chaîne équivalente au champ Nom du panneau Accessibilité. Les logiciels de lecture vocale identifient l'objet en prononçant ce nom. Cette propriété n'est pas disponible pour les symboles graphiques.

#### **Exemple**

L'exemple suivant enregistre dans la variable theName la valeur du nom de l'objet dans le panneau Accessibilité :

var theName = fl.getDocumentDOM().selection[0].accName;

L'exemple suivant donne la valeur Home Button au nom de l'objet dans le panneau Accessibilité :

fl.getDocumentDOM().selection[0].accName = "Home Button";

### <span id="page-463-0"></span>**symbolInstance.actionScript**

#### **Disponibilité**

Flash MX 2004.

#### **Utilisation**

symbolInstance.actionScript

#### **Description**

Propriété ; chaîne qui spécifie les actions affectées au symbole. Elle ne s'applique qu'aux occurrences de clip et de bouton. Pour une occurrence de symbole graphique, la valeur renvoyée est undefined.

#### **Exemple**

L'exemple suivant affecte une action onClipEvent au premier élément de la première image du premier calque du scénario :

```
fl.getDocumentDOM().getTimeline().layers[0].frames[0].elements[0].actionScript 
    = "onClipEvent(enterFrame) {trace('movie clip enterFrame');}";
```
### <span id="page-463-1"></span>**symbolInstance.backgroundColor**

#### **Disponibilité** Flash CS5.5 Professional.

**Utilisation** symbolInstance.backgroundColor

#### **Description**

Propriété : chaîne spécifiant la couleur du cache lorsque l'occurrence est définie sur le mode 24 bits. Il s'agit d'une chaîne au format hexadécimal #rrggbb ou d'un entier contenant une valeur.

#### **Exemple**

L'exemple suivant affecte à l'occurrence de symbole une couleur d'arrière-plan noire :

EXTENSION DE FLASH PROFESSIONAL **442 Objet SymbolInstance**

```
var bitmapInstance = fl.getDocumentDOM().getTimeline().layers[0].frames[0].elements[0]; 
bitmapInstance.backgroundColor = "#000000";
```
### <span id="page-464-0"></span>**symbolInstance.bitmapRenderMode**

#### **Disponibilité**

Flash CS5.5 Professional.

#### **Utilisation**

symbolInstance.bitmapRenderMode

#### **Description**

Propriété : chaîne qui définit le type d'affichage du symbole.

Les valeurs prises en charge sont les suivantes :

- "none"
- "cache" : définit le symbole devant être mis en cache sous forme de bitmap par Flash Player au moment de l'exécution.
- "export" : définit le symbole à exporter sous forme de bitmap lors de la compilation du fichier SWF.

La propriété précédente, [« symbolInstance.cacheAsBitmap » à la page 443](#page-465-1), est semblable à cette propriété, mais offre moins de choix dans la mesure où cette dernière est de type booléen. A l'avenir, la propriété cacheAsBitmap pourra devenir obsolète, de façon à faciliter l'accès à cette nouvelle propriété. Les options true/false de la propriété booléenne cacheAsBitmap sont identiques aux valeurs « cache »/« none » de cette nouvelle propriété.

#### **Exemple**

L'exemple suivant définit la propriété bitmapRenderMode du symbole sur la valeur "export" :

```
var symbol = fl.getDocumentDOM().selection[0]; 
fl.trace(symbol.bitmapRenderMode); 
symbol.bitmapRenderMode = "export";
```
### <span id="page-464-1"></span>**symbolInstance.blendMode**

### **Disponibilité**

Flash 8.

**Utilisation** symbolInstance.blendMode

#### **Description**

```
Propriété ; chaîne qui spécifie le mode de fusion à appliquer à un symbole de clip. Les valeurs gérées sont "normal", 
"layer", "multiply", "screen", "overlay", "hardlight", "lighten", "darken", "difference", "add", 
"subtract", "invert", "alpha" et "erase".
```
EXTENSION DE FLASH PROFESSIONAL **443 Objet SymbolInstance**

#### **Exemple**

L'exemple suivant définit le mode de fusion du premier symbole de clip dans la première image du premier niveau sur add :

fl.getDocumentDOM().getTimeline().layers[0].frames[0].elements[0].blendMode = "add";

#### **Voir aussi**

[document.setBlendMode\(\)](#page-168-0)

### <span id="page-465-0"></span>**symbolInstance.buttonTracking**

#### **Disponibilité**

Flash MX 2004.

#### **Utilisation**

symbolInstance.buttonTracking

#### **Description**

Propriété ; chaîne qui définit, pour les symboles de bouton uniquement, la même propriété que le menu contextuel Traiter comme bouton ou Traiter comme élément de menu dans l'inspecteur des propriétés. Pour les autres types de symboles, cette propriété est ignorée. Les valeurs gérées sont "button" ou "menu".

#### **Exemple**

L'exemple suivant donne au premier symbole de la première image du premier calque du scénario la valeur Traiter comme élément de menu, dans la mesure où ce symbole est un bouton :

fl.getDocumentDOM().getTimeline().layers[0].frames[0].elements[0].buttonTracking = "menu";

### <span id="page-465-1"></span>**symbolInstance.cacheAsBitmap**

#### **Disponibilité**

Flash 8.

#### **Utilisation**

symbolInstance.cacheAsBitmap

#### **Description**

Propriété ; valeur booléenne spécifiant si la mise en cache des bitmaps à l'exécution est activée ou non.

*Remarque : A compter de Flash Professional CS5.5, les utilisateurs doivent employer la propriété* 

*[« symbolInstance.bitmapRenderMode » à la page 442](#page-464-0) à la place de cette propriété.*

#### **Exemple**

L'exemple suivant active la mise en cache des bitmaps à l'exécution pour le premier élément de la première image du premier calque :

fl.getDocumentDOM().getTimeline().layers[0].frames[0].elements[0].cacheAsBitmap = true;

### <span id="page-466-0"></span>**symbolInstance.colorAlphaAmount**

#### **Disponibilité**

Flash MX 2004.

#### **Utilisation**

symbolInstance.colorAlphaAmount

#### **Description**

Propriété ; entier spécifiant une partie de la transformation de couleur de l'occurrence, en indiquant la valeur des paramètres avancés de l'effet Alpha. Cette propriété équivaut à l'utilisation de l'entrée de menu Couleur > Paramètres avancés de l'inspecteur Propriétés, suivie du réglage des contrôles qui apparaissent à droite dans la boîte de dialogue. Cette valeur diminue ou augmente d'un niveau constant les valeurs d'alpha et de teinte. Cette valeur est ajoutée à la valeur actuelle. Cette propriété est plus utile si elle employée avec [symbolInstance.colorAlphaPercent](#page-466-1). Les valeurs autorisées sont comprises entre -255 et 255.

#### **Exemple**

L'exemple suivant soustrait la valeur 100 du paramètre alpha de l'occurrence de symbole sélectionnée :

fl.getDocumentDOM().selection[0].colorAlphaAmount = -100;

### <span id="page-466-1"></span>**symbolInstance.colorAlphaPercent**

#### **Disponibilité**

Flash MX 2004.

#### **Utilisation**

symbolInstance.colorAlphaPercent

#### **Description**

Propriété ; entier spécifiant une partie de la transformation de couleur de l'occurrence. Cette propriété équivaut à l'utilisation de la commande Couleur > Paramètres avancés de l'inspecteur Propriétés, suivie du réglage des contrôles de pourcentage qui apparaissent à gauche dans la boîte de dialogue. Cette valeur spécifie le nouveau pourcentage de teinte et d'alpha. Les valeurs autorisées sont comprises entre -100 et 100. Voir aussi [symbolInstance.colorAlphaAmount](#page-466-0).

#### **Exemple**

L'exemple suivant définit sur 80 la valeur de la propriété colorAlphaPercent de l'occurrence de symbole sélectionnée :

fl.getDocumentDOM().selection[0].colorAlphaPercent = 80;

### <span id="page-467-0"></span>**symbolInstance.colorBlueAmount**

#### **Disponibilité**

Flash MX 2004.

#### **Utilisation**

symbolInstance.colorBlueAmount

#### **Description**

Propriété ; entier spécifiant une partie de la transformation de couleur de l'occurrence. Cette propriété est équivalente au paramètre Couleur > Avancé dans l'inspecteur Propriétés de l'occurrence. Les valeurs autorisées sont comprises entre -255 et 255.

### <span id="page-467-1"></span>**symbolInstance.colorBluePercent**

**Disponibilité** Flash MX 2004.

**Utilisation** symbolInstance.colorBluePercent

#### **Description**

Propriété ; entier spécifiant une partie de la transformation de couleur de l'occurrence. Cette propriété équivaut à l'utilisation de la commande Couleur > Paramètres avancés de l'inspecteur Propriétés, suivie du réglage des contrôles de pourcentage qui apparaissent à gauche dans la boîte de dialogue. Cette valeur spécifie le nouveau pourcentage de bleu. Les valeurs autorisées sont comprises entre -100 et 100.

#### **Exemple**

L'exemple suivant définit sur 80 la valeur de la propriété colorBluePercent de l'occurrence de symbole sélectionnée :

fl.getDocumentDOM().selection[0].colorBluePercent = 80;

### <span id="page-467-2"></span>**symbolInstance.colorGreenAmount**

### **Disponibilité**

Flash MX 2004.

#### **Utilisation**

symbolInstance.colorGreenAmount

#### **Description**

Propriété ; entier spécifiant une partie de la transformation de couleur de l'occurrence. Cette propriété est équivalente au paramètre Couleur > Avancé dans l'inspecteur Propriétés de l'occurrence. Les valeurs autorisées sont comprises entre -255 et 255.
## **symbolInstance.colorGreenPercent**

#### **Disponibilité**

Flash MX 2004.

## **Utilisation**

symbolInstance.colorGreenPercent

#### **Description**

Propriété ; entier spécifiant une partie de la transformation de couleur de l'occurrence. Cette propriété équivaut à l'utilisation de la commande Couleur > Paramètres avancés de l'inspecteur Propriétés, suivie du réglage des contrôles de pourcentage qui apparaissent à gauche dans la boîte de dialogue. Cette valeur spécifie le nouveau pourcentage de vert. Les valeurs autorisées sont comprises entre -100 et 100.

#### **Exemple**

L'exemple suivant définit sur 70 la valeur de la propriété colorGreenPercent de l'occurrence de symbole sélectionnée :

fl.getDocumentDOM().selection[0].colorGreenPercent = 70;

## **symbolInstance.colorMode**

## **Disponibilité**

Flash MX 2004.

#### **Utilisation**

symbolInstance.colorMode

### **Description**

Propriété ; chaîne spécifiant le mode colorimétrique tel qu'il est identifié dans le menu contextuel Couleurs de l'inspecteur Propriétés du symbole. Les valeurs gérées sont "none" (aucun), "brightness" (luminosité), "tint" (teinte), "alpha" et "advanced" (avancé).

### **Exemple**

L'exemple suivant donne la valeur alpha à la propriété colorMode du premier élément de la première image du premier calque du scénario :

fl.getDocumentDOM().getTimeline().layers[0].frames[0].elements[0].colorMode = "alpha";

## **symbolInstance.colorRedAmount**

**Disponibilité** Flash MX 2004. EXTENSION DE FLASH PROFESSIONAL **447 Objet SymbolInstance**

### **Utilisation**

symbolInstance.colorRedAmount

#### **Description**

Propriété ; entier spécifiant une partie de la transformation de couleur de l'occurrence. Cette propriété est équivalente au paramètre Couleur > Avancé dans l'inspecteur Propriétés de l'occurrence. Les valeurs autorisées sont comprises entre -255 et 255.

### **Exemple**

L'exemple suivant définit sur 255 la valeur de la propriété colorRedAmount de l'occurrence de symbole sélectionnée :

fl.getDocumentDOM().selection[0].colorRedAmount = 255;

## **symbolInstance.colorRedPercent**

### **Disponibilité**

Flash MX 2004.

**Utilisation** symbolInstance.colorRedPercent

#### **Description**

Propriété ; entier spécifiant une partie de la transformation de couleur de l'occurrence. Cette propriété équivaut à l'utilisation de la commande Couleur > Paramètres avancés de l'inspecteur Propriétés, suivie du réglage des contrôles de pourcentage qui apparaissent à gauche dans la boîte de dialogue. Cette valeur spécifie le nouveau pourcentage de rouge. Les valeurs autorisées sont comprises entre -100 et 100.

### **Exemple**

L'exemple suivant définit sur 10 la valeur de la propriété colorRedPercent de l'occurrence de symbole sélectionnée :

fl.getDocumentDOM().selection[0].colorRedPercent = 10;

## **symbolInstance.description**

## **Disponibilité** Flash MX 2004.

**Utilisation** symbolInstance.description

#### **Description**

Propriété ; chaîne équivalente au champ Description du panneau Accessibilité. Cette description est lue par les logiciels de lecture vocale. Cette propriété n'est pas disponible pour les symboles graphiques.

### **Exemple**

L'exemple suivant enregistre dans la variable theDescription la valeur de la description de l'objet dans le panneau Accessibilité :

var theDescription = fl.getDocumentDOM().selection[0].description;

L'exemple suivant affecte la chaîne Click the home button to go to home à la description de l'objet dans le panneau Accessibilité :

fl.getDocumentDOM().selection[0].description= "Click the home button to go to home";

## **symbolInstance.filters**

#### **Disponibilité**

Flash 8.

### **Utilisation**

symbolInstance.filters

### **Description**

Propriété ; tableau d'objets Filter (voir [Objet Filter\)](#page-234-0). Pour modifier les propriétés relatives aux filtres, n'écrivez pas directement de données dans ce tableau. Vous devez en effet récupérer le tableau, définir chaque propriété, puis redéfinir le tableau de sorte à refléter les nouvelles propriétés.

#### **Exemple**

L'exemple suivant recherche le nom du filtre à l'index 0. S'il s'agit d'un filtre de type Glow, la propriété blurX correspondante est définie sur 100 et la nouvelle valeur est écrite dans le tableau des filtres.

```
var filterName = 
fl.getDocumentDOM().getTimeline().layers[0].frames[0].elements[0].filters[0].name; 
fl.trace(filterName); 
var filterArray = fl.getDocumentDOM().getTimeline().layers[0].frames[0].elements[0].filters; 
if (filterName == 'glowFilter'){ 
    filterArray[0].blurX = 100; 
} 
fl.getDocumentDOM().getTimeline().layers[0].frames[0].elements[0].filters = filterArray;
```
## **symbolInstance.firstFrame**

### **Disponibilité**

Flash MX 2004.

#### **Utilisation**

symbolInstance.firstFrame

### **Description**

Propriété ; entier de base zéro indiquant la première image qui doit apparaître dans le scénario du graphisme. Cette propriété ne s'applique qu'aux symboles graphiques et définit le même paramètre que le champ Première image de l'inspecteur Propriétés. Pour les autres types de symboles, cette propriété a la valeur undefined.

#### **Exemple**

L'exemple suivant spécifie que l'image 10 doit être la première à apparaître dans le scénario de l'élément spécifié :

fl.getDocumentDOM().getTimeline().layers[0].frames[0].elements[0].firstFrame = 10;

## **symbolInstance.forceSimple**

### **Disponibilité**

Flash MX 2004.

#### **Utilisation**

symbolInstance.forceSimple

#### **Description**

Propriété ; valeur booléenne qui active ou désactive l'accessibilité aux enfants de l'objet. Cette propriété est équivalente à l'inverse du paramètre Rendre les objets enfant accessibles du panneau Accessibilité. Par exemple, si forceSimple est true, son effet est similaire à la désactivation de l'option Rendre les objets enfant accessibles. Si forceSimple est false, son effet est similaire à l'activation de l'option Rendre les objets enfant accessibles.

Cette propriété est uniquement disponible pour les objets MovieClip.

### **Exemple**

L'exemple suivant vérifie que les enfants de l'objet sont accessibles ; si la valeur renvoyée est false, les enfants de l'objet sont accessibles :

var areChildrenAccessible = fl.getDocumentDOM().selection[0].forceSimple;

L'exemple suivant rend les enfants de l'objet accessibles :

fl.getDocumentDOM().selection[0].forceSimple = false;

## **symbolInstance.is3D**

### **Disponibilité**

Flash Pro CS6.

**Utilisation**

symbolInstance.is3D

## **Description**

Propriété en lecture seule ; valeur booléenne qui indique si l'occurrence de symbole contient une matrice (transformation) 3D.

### **Exemple**

L'exemple suivant renvoie la valeur de la propriété is3D correspondant à l'occurrence de symbole actuellement sélectionnée sur la scène :

fl.trace("the instance contains a 3D matrix: " + fl.getDocumentDOM().selection[0].is3D);

## **symbolInstance.loop**

**Disponibilité** Flash MX 2004.

**Utilisation** symbolInstance.loop

#### **Description**

Propriété ; chaîne qui définit, pour les symboles graphiques, la même propriété que le menu contextuel Boucle de l'inspecteur Propriétés. Pour les autres types de symboles, cette propriété a la valeur undefined. Les valeurs gérées sont "loop", "play once" et "single frame" pour définir l'animation du graphique en conséquence.

### **Exemple**

L'exemple suivant définit le premier symbole de la première image du premier calque du scénario sur single frame (affichage d'une seule image spécifiée dans le scénario graphique), dans la mesure où ce symbole est un graphique :

fl.getDocumentDOM().getTimeline().layers[0].frames[0].elements[0].loop = 'single frame';

## **symbolInstance.shortcut**

#### **Disponibilité**

Flash MX 2004.

#### **Utilisation**

symbolInstance.shortcut

#### **Description**

Propriété ; chaîne équivalente à la touche de raccourci associée au symbole. Cette propriété est équivalente au champ Raccourci du panneau Accessibilité. Cette touche est lue par les logiciels de lecture vocale. Cette propriété n'est pas disponible pour les symboles graphiques.

#### **Exemple**

L'exemple suivant enregistre dans la variable theShortcut la valeur de la touche de raccourci de l'objet dans le panneau Accessibilité :

var theShortcut = fl.getDocumentDOM().selection[0].shortcut;

L'exemple suivant définit sur Ctrl+i la touche de raccourci de l'objet :

fl.getDocumentDOM().selection[0].shortcut = "Ctrl+i";

## **symbolInstance.silent**

### **Disponibilité**

Flash MX 2004.

## **Utilisation**

symbolInstance.silent

### **Description**

Propriété ; valeur booléenne qui active ou désactive l'accessibilité de l'objet. Cette propriété est équivalente à l'inverse du paramètre Rendre l'objet accessible du panneau Accessibilité. Par exemple, si silent est true, son effet est similaire à la désactivation de l'option Rendre l'objet accessible. Si silent est false, son effet est similaire à l'activation de l'option Rendre l'objet accessible.

Cette propriété n'est pas disponible pour les objets graphiques.

#### **Exemple**

L'exemple suivant vérifie que l'objet est accessible ; si la valeur renvoyée est false, l'objet est accessible :

var isSilent = fl.getDocumentDOM().selection[0].silent;

L'exemple suivant rend l'objet accessible :

```
fl.getDocumentDOM().selection[0].silent = false;
```
## **symbolInstance.symbolType**

#### **Disponibilité**

Flash MX 2004.

#### **Utilisation**

symbolInstance.symbolType

## **Description**

Propriété ; chaîne qui spécifie le type du symbole. Cette propriété est l'équivalent de la valeur du champ Comportement dans les boîtes de dialogue Créer un nouveau symbole et Convertir en symbole. Les valeurs possibles sont "button" (bouton), "movie clip" (clip) et "graphic".

### **Exemple**

L'exemple suivant donne le comportement de symbole graphique au premier symbole de la première image du premier calque du scénario du document actif :

fl.getDocumentDOM().getTimeline().layers[0].frames[0].elements[0].symbolType = "graphic";

## **symbolInstance.tabIndex**

#### **Disponibilité**

Flash MX 2004.

## **Utilisation**

symbolInstance.tabIndex

#### **Description**

Propriété ; entier équivalent au champ Index de tabulation du panneau Accessibilité. Cette propriété crée l'ordre de tabulation dans lequel les objets seront sélectionnés lorsque l'utilisateur appuiera sur la touche de tabulation. Cette propriété n'est pas disponible pour les symboles graphiques.

#### **Exemple**

L'exemple suivant donne la valeur 3 à la propriété tabIndex de l'objet mySymbol, puis affiche cette valeur dans le panneau Sortie :

```
var mySymbol = fl.getDocumentDOM().selection[0];
mySymbol.tabIndex = 3; 
fl.trace(mySymbol.tabIndex);
```
## **symbolInstance.usesBackgroundColor**

#### **Disponibilité**

Flash CS5.5 Professional.

#### **Utilisation**

symbolInstance.usesBackgroundColor

### **Description**

Propriété valeur booléenne qui spécifie le mode à utiliser avec l'occurrence (24 bits (true) ou 32 bits avec alpha (false)). Si cette propriété est définie sur true, la propriété backgroundColor spécifiée pour l'occurrence est utilisée.

#### **Exemple**

L'exemple suivant définit la propriété usesBackgroundColor d'une occurrence sur true :

```
fl.getDocumentDOM().getTimeline().layers[0].frames[0].elements[0].useTransparentBackground =
true;
```
## **symbolInstance.visible**

**Disponibilité** Flash CS5.5 Professional.

**Utilisation**

symbolInstance.visible

EXTENSION DE FLASH PROFESSIONAL **453 Objet SymbolInstance**

## **Description**

Propriété : valeur booléenne qui définit la propriété Visible d'un objet sur on (true) ou off (false).

## **Exemple**

L'exemple suivant définit la visibilité du premier élément de la première image du premier calque sur false :

fl.getDocumentDOM().getTimeline().layers[0].frames[0].elements[0].visible = false;

# **Chapitre 42 : Objet SymbolItem**

**Héritage** [Objet Item](#page-342-0) > Objet SymbolItem

## **Disponibilité**

Flash MX 2004.

## **Description**

L'objet SymbolItem est une sous-classe de l'objet [Objet Item.](#page-342-0)

## **Résumé des méthodes**

Outre celles de l'objet Item, l'objet SymbolItem gère les méthodes suivantes :

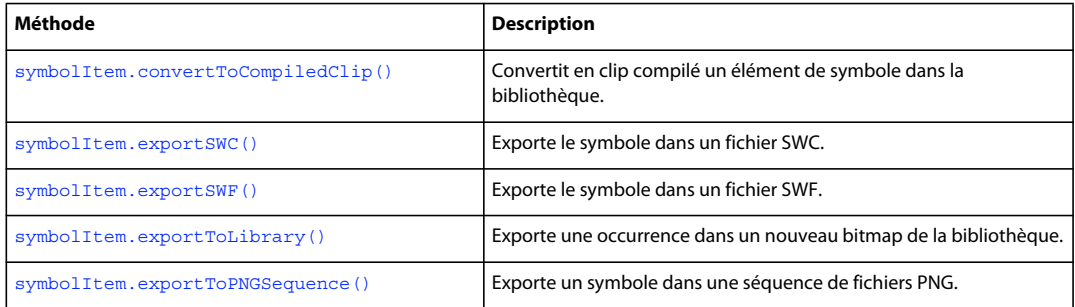

## **Résumé des propriétés**

Outre celles de l'objet Item, l'objet SymbolItem possède les propriétés suivantes :

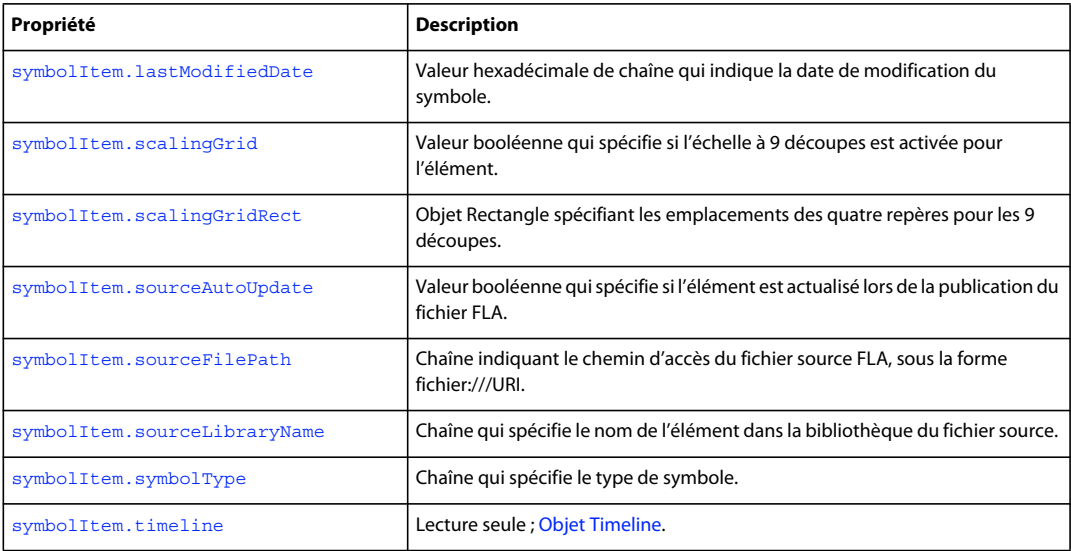

## <span id="page-477-0"></span>**symbolItem.convertToCompiledClip()**

## **Disponibilité**

Flash MX 2004.

## **Utilisation**

symbolItem.convertToCompiledClip()

### **Paramètres**

Aucun.

## **Valeur renvoyée**

Aucune.

## **Description**

Méthode qui convertit en clip compilé un élément de symbole dans la bibliothèque.

## **Exemple**

L'exemple suivant convertit en clip compilé un élément dans la bibliothèque :

fl.getDocumentDOM().library.items[3].convertToCompiledClip();

## <span id="page-477-1"></span>**symbolItem.exportSWC()**

## **Disponibilité** Flash MX 2004.

## **Utilisation** symbolItem.exportSWC(outputURI)

### **Paramètres**

**outputURI** Chaîne de type fichier:///URI qui désigne le fichier SWC dans lequel la méthode doit exporter le symbole. L'adresse *outputURI* doit faire référence à un fichier local. Flash ne crée pas de dossier si l'adresse *outputURI* n'existe pas.

## **Valeur renvoyée**

Aucune.

## **Description**

Méthode qui exporte le symbole dans un fichier SWC.

### **Exemple**

L'exemple suivant exporte un élément de la bibliothèque dans un fichier SWC nommé mySymbol.swc et situé dans le dossier tests :

```
fl.getDocumentDOM.library.selectItem("mySymbol"); 
var currentSelection = fl.getDocumentDOM().library.getSelectedItems(); 
currentSelection[0].exportSWC("file:///Macintosh HD/SWCDirectory/mySymbol.swc");
```
## <span id="page-478-0"></span>**symbolItem.exportSWF()**

### **Disponibilité**

Flash MX 2004.

## **Utilisation**

symbolItem.exportSWF(outputURI)

#### **Paramètres**

**outputURI** Chaîne de type fichier:///URI qui désigne le fichier SWF dans lequel la méthode doit exporter le symbole. L'adresse *outputURI* doit faire référence à un fichier local. Flash ne crée pas de dossier si l'adresse *outputURI* n'existe pas.

#### **Valeur renvoyée**

Aucune.

## **Description** Méthode qui exporte le symbole dans un fichier SWF.

## **Exemple**

L'exemple suivant exporte un élément de la bibliothèque dans le fichier my . swf du dossier tests :

fl.getDocumentDOM().library.items[0].exportSWF("file:///c|/tests/my.swf");

## <span id="page-478-1"></span>**symbolItem.exportToLibrary()**

### **Disponibilité**

Flash Pro CS6.

#### **Utilisation**

symbolItem.exportToLibrary(frameNumber, bitmapName)

#### **Paramètres**

**frameNumber** Entier indiquant l'image du symbole à exporter.

**bitmapName** Chaîne indiquant le nom du nouveau bitmap à ajouter à la bibliothèque.

**Valeur renvoyée** Aucune.

### **Description**

Méthode ; exporte une image de l'occurrence sélectionnée d'un symbole de clip, de graphique ou de bouton sur la scène dans un bitmap de la bibliothèque.

### **Exemple**

L'exemple suivant exporte la première image de l'occurrence de symbole actuellement sélectionnée dans un nouveau bitmap de la bibliothèque, qui sera appelé « mytestBitmap » :

**Dernière mise à jour le 25/7/2012**

EXTENSION DE FLASH PROFESSIONAL **457 Objet SymbolItem**

fl.getDocumentDOM().library.item[0].exportToLibrary(1, "mytestBitmap");

## <span id="page-479-0"></span>**symbolItem.exportToPNGSequence()**

#### **Disponibilité**

Flash Pro CS6.

#### **Utilisation**

symbolItem.exportToPNGSequence(outputURI [, startFrameNum ][, endFrameNum ] [, matrix])

#### **Paramètres**

**outputURI** URI vers laquelle exporter les fichiers de séquence PNG. Cette URI doit référencer un fichier local. Par exemple : file:///c|/tests/mytest.png.

**startFrameNum** Entier indiquant la première image du symbole à exporter. Si vous omettez ce paramètre, toutes les images sont exportées.

**endFrameNum** Entier indiquant la dernière image du symbole à exporter. Si vous omettez ce paramètre, toutes les images sont exportées.

**matrix** Facultatif. Matrice à joindre à la séquence PNG exportée.

#### **Valeur renvoyée**

Aucune.

## **Description**

Méthode ; exporte un symbole de clip, de graphique ou de bouton dans une séquence de fichiers PNG sur le disque.

### **Exemple**

L'exemple suivant exporte le premier symbole dans la nouvelle séquence de fichiers PNG numérotés de la bibliothèque, en commençant par le nom de fichier « myTest.png » :

fl.getDocumentDOM().library.item[0].exportToPNGSequence("file:///c|/tests/mytest.png");

## <span id="page-479-1"></span>**symbolItem.lastModifiedDate**

#### **Disponibilité**

Flash Pro CS6.

## **Utilisation**

symbolItem.lastModifiedDate

### **Description**

Propriété en lecture seule ; chaîne qui indique la date de modification du symbole sous forme de valeur hexadécimale représentant une date et une heure. Cette valeur est incrémentée chaque fois que le scénario d'un symbole est modifié.

EXTENSION DE FLASH PROFESSIONAL **458 Objet SymbolItem**

#### **Exemple**

L'exemple suivant renvoie la date de modification hexadécimale du premier symbole dans la bibliothèque :

```
var item = fl.getDocumentDOM().library.items[0]; 
fl.trace("name: " + item.name + ", date: " + item.lastModifiedDate); 
// name: Symbol 1, date: 4f273915
```
## <span id="page-480-0"></span>**symbolItem.scalingGrid**

#### **Disponibilité**

Flash 8.

**Utilisation** symbolItem.scalingGrid

#### **Description**

Propriété ; valeur booléenne spécifiant si l'échelle à 9 découpes est activée pour l'élément.

### **Exemple**

L'exemple suivant active l'échelle à 9 découpes pour un élément de la bibliothèque :

fl.getDocumentDOM().library.items[0].scalingGrid = true;

#### **Voir aussi**

[symbolItem.scalingGridRect](#page-480-1)

## <span id="page-480-1"></span>**symbolItem.scalingGridRect**

#### **Disponibilité**

Flash 8.

#### **Utilisation**

symbolItem.scalingGridRect

### **Description**

Propriété ; objet Rectangle spécifiant les emplacements des quatre repères pour les 9 découpes. Pour plus d'informations sur le format du rectangle, voir [document.addNewRectangle\(\)](#page-95-0).

#### **Exemple**

L'exemple suivant spécifie les emplacements des repères pour les 9 découpes :

```
fl.getDocumentDOM().library.items[0].scalingGridRect = {left:338, top:237, right:3859, 
bottom: 713 ;
```
#### **Voir aussi**

[symbolItem.scalingGrid](#page-480-0)

## <span id="page-481-0"></span>**symbolItem.sourceAutoUpdate**

## **Disponibilité**

Flash MX 2004.

## **Utilisation**

symbolItem.sourceAutoUpdate

#### **Description**

Propriété ; valeur booléenne qui spécifie si l'élément est actualisé lors de la publication du fichier FLA. La valeur par défaut est false. Cette propriété est utilisée pour les symboles de la bibliothèque partagée.

#### **Exemple**

L'exemple suivant définit la propriété sourceAutoUpdate pour un élément de la bibliothèque :

fl.getDocumentDOM().library.items[0].sourceAutoUpdate = true;

## <span id="page-481-1"></span>**symbolItem.sourceFilePath**

#### **Disponibilité**

Flash MX 2004.

#### **Utilisation**

symbolItem.sourceFilePath

### **Description**

Propriété ; chaîne indiquant le chemin d'accès du fichier source FLA, sous la forme fichier:///URI. Cette adresse doit être un chemin absolu, et non pas un chemin relatif. Cette propriété est utilisée pour les symboles de la bibliothèque partagée.

#### **Exemple**

L'exemple suivant affiche la valeur de la propriété sourceFilePath dans le panneau Sortie :

fl.trace(fl.getDocumentDOM().library.items[0].sourceFilePath);

## <span id="page-481-2"></span>**symbolItem.sourceLibraryName**

**Disponibilité** Flash MX 2004.

### **Utilisation**

symbolItem.sourceLibraryName

EXTENSION DE FLASH PROFESSIONAL **460 Objet SymbolItem**

### **Description**

Propriété ; chaîne qui spécifie le nom de l'élément dans la bibliothèque du fichier source. Cette propriété est utilisée pour les symboles de la bibliothèque partagée.

### **Exemple**

L'exemple suivant affiche la valeur de la propriété sourceLibraryName dans le panneau Sortie :

fl.trace(fl.getDocumentDOM().library.items[0].sourceLibraryName);

## <span id="page-482-0"></span>**symbolItem.symbolType**

## **Disponibilité**

Flash MX 2004.

### **Utilisation**

symbolItem.symbolType

### **Description**

Propriété ; chaîne qui spécifie le type du symbole. Les valeurs possibles sont "button" (bouton), "movie clip" (clip) et "graphic".

#### **Exemple**

L'exemple suivant affiche la valeur actuelle de la propriété symbolType, puis lui donne la valeur button avant de l'afficher à nouveau :

```
alert(fl.getDocumentDOM().library.items[0].symbolType); 
fl.getDocumentDOM().library.items[0].symbolType = "button"; 
alert(fl.getDocumentDOM().library.items[0].symbolType);
```
## <span id="page-482-1"></span>**symbolItem.timeline**

**Disponibilité** Flash MX 2004.

**Utilisation** symbolItem.timeline

## **Description**

Propriété en lecture seule ; [Objet Timeline.](#page-512-0)

#### **Exemple**

L'exemple suivant récupère et affiche le nombre de calques du clip sélectionné dans la bibliothèque :

```
var tl = fl.getDocumentDOM().library.getSelectedItems()[0].timeline; 
alert(tl.layerCount);
```
# **Chapitre 43 : Objet Text**

**Héritage** [Objet Element](#page-213-0) > Objet Text

## **Disponibilité**

Flash MX 2004.

#### **Description**

L'objet Text représente un élément de texte unique dans un document. Toutes les propriétés du texte concernent l'ensemble du bloc de texte.

Pour savoir comment définir les propriétés d'un segment de texte à l'intérieur du champ de texte, voir le Résumé des propriétés de l'[Objet TextAttrs.](#page-501-0) Pour modifier les propriétés d'une sélection à l'intérieur d'un champ de texte, vous pouvez utiliser [document.setElementTextAttr\(\)](#page-170-0) en spécifiant une plage de texte ou la sélection actuelle.

Pour définir les propriétés génériques du champ de texte sélectionné, utilisez [document.setElementProperty\(\)](#page-170-1). L'exemple suivant définit sur 50 la valeur x du point d'alignement du champ de texte sélectionné :

fl.getDocumentDOM().setElementProperty("x", 50);

## **Résumé des méthodes**

Outre celles de l'objet Element, l'objet Text possède les méthodes suivantes :

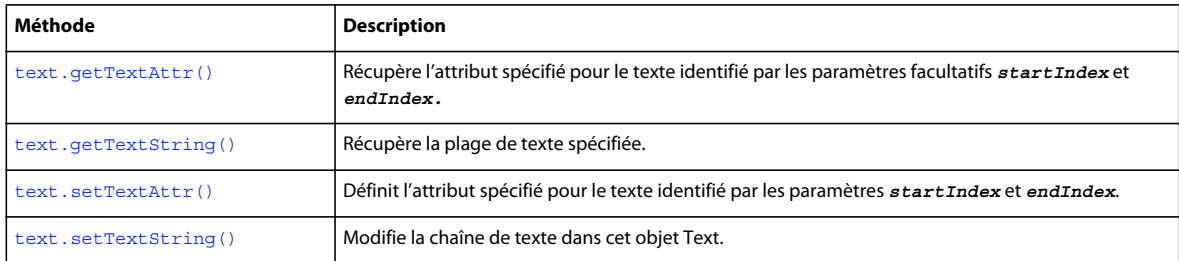

### **Résumé des propriétés**

Outre celles de l'objet Element, l'objet Text possède les propriétés suivantes :

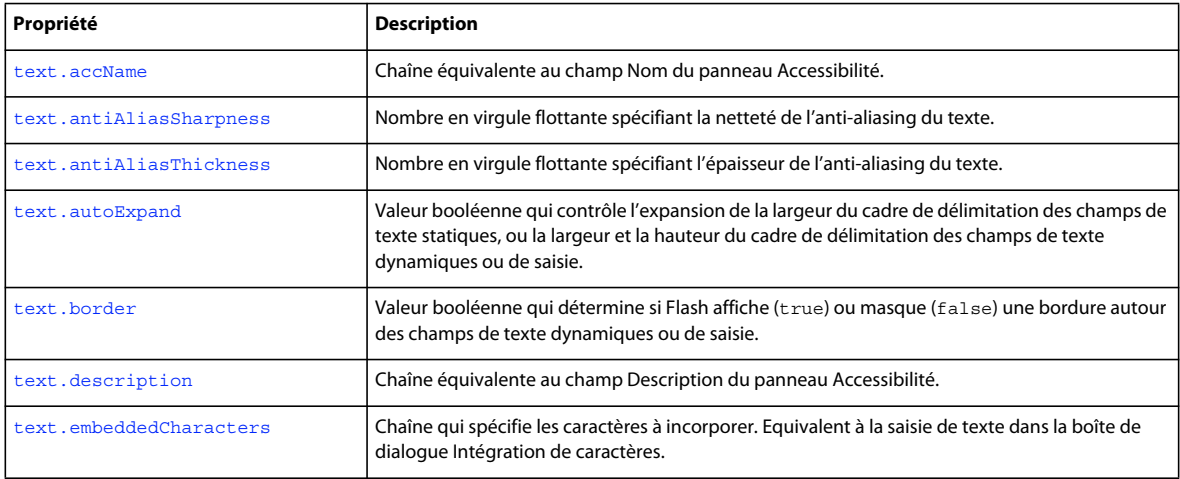

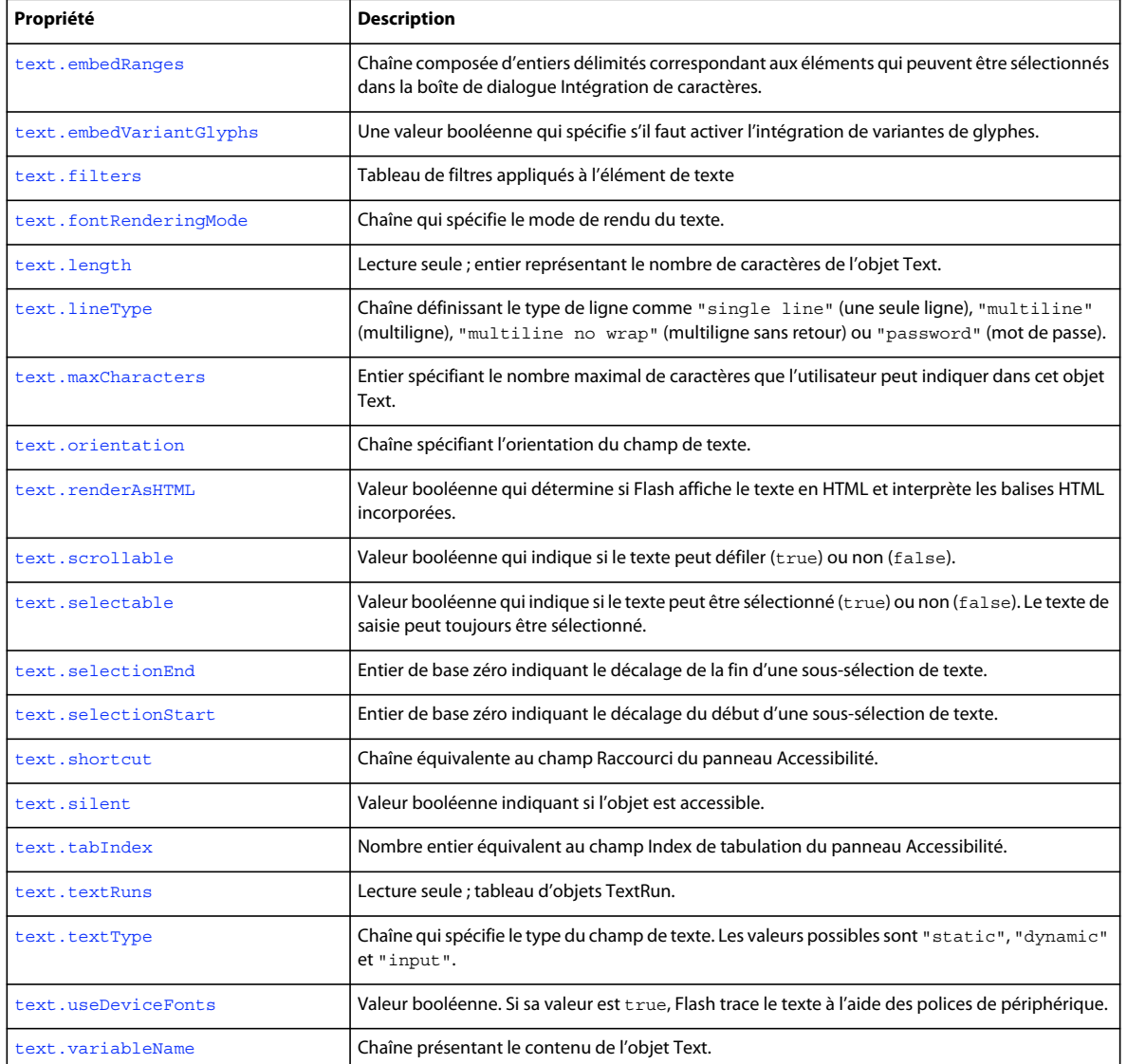

## <span id="page-484-0"></span>**text.accName**

## **Disponibilité**

Flash MX 2004.

## **Utilisation**

text.accName

## **Description**

Propriété ; chaîne équivalente au champ Nom du panneau Accessibilité. Les logiciels de lecture vocale identifient l'objet en prononçant ce nom. Cette propriété ne peut pas être utilisée avec du texte dynamique.

EXTENSION DE FLASH PROFESSIONAL **463 Objet Text**

## **Exemple**

L'exemple suivant récupère le nom de l'objet :

var doc = fl.getDocumentDOM(); var theName = doc.selection[0].accName;

L'exemple suivant définit le nom de l'objet actuellement sélectionné :

fl.getDocumentDOM().selection[0].accName = "Home Button";

## <span id="page-485-0"></span>**text.antiAliasSharpness**

#### **Disponibilité**

Flash 8.

#### **Utilisation**

text.antiAliasSharpness

#### **Description**

Propriété ; nombre en virgule flottante spécifiant la netteté de l'anti-aliasing du texte. Cette propriété contrôle la netteté selon laquelle le texte est tracé ; les valeurs plus élevées correspondent à du texte plus net. Une valeur de 0 représente une netteté normale. Cette propriété n'est disponible que si text.fontRenderingMode est défini sur customThicknessSharpness.

#### **Exemple**

Voir [text.fontRenderingMode](#page-489-1).

#### **Voir aussi**

[text.antiAliasThickness](#page-485-1), [text.fontRenderingMode](#page-489-1)

## <span id="page-485-1"></span>**text.antiAliasThickness**

## **Disponibilité**

Flash 8.

### **Utilisation**

text.antiAliasThickness

#### **Description**

Propriété ; nombre en virgule flottante spécifiant l'épaisseur de l'anti-aliasing du texte. Cette propriété détermine l'épaisseur selon laquelle le texte est tracé, une valeur plus élevée représentant un texte plus épais. Une valeur de 0 représente une épaisseur normale. Cette propriété n'est disponible que si text.fontRenderingMode est défini sur customThicknessSharpness.

### **Exemple**

Voir [text.fontRenderingMode](#page-489-1).

EXTENSION DE FLASH PROFESSIONAL **464 Objet Text**

#### **Voir aussi**

[text.antiAliasSharpness](#page-485-0), [text.fontRenderingMode](#page-489-1)

## <span id="page-486-0"></span>**text.autoExpand**

#### **Disponibilité**

Flash MX 2004.

**Utilisation** text.autoExpand

#### **Description**

Propriété : valeur booléenne. Pour les champs de texte statiques, la valeur true provoque une expansion en largeur du cadre de délimitation afin d'afficher tout le texte. Pour les champs de texte dynamiques ou de saisie, la valeur true provoque une expansion en largeur et en hauteur du cadre de délimitation afin d'afficher tout le texte.

#### **Exemple**

L'exemple suivant donne à la propriété autoExpand la valeur true :

fl.getDocumentDOM().selection[0].autoExpand = true;

## <span id="page-486-1"></span>**text.border**

**Disponibilité** Flash MX 2004.

**Utilisation** text.border

**Description** Propriété : valeur booléenne. Si sa valeur est true, Flash trace une bordure autour du texte.

#### **Exemple**

L'exemple suivant donne à la propriété border la valeur true :

fl.getDocumentDOM().selection[0].border = true;

## <span id="page-486-2"></span>**text.description**

**Disponibilité** Flash MX 2004.

**Utilisation** text.description

EXTENSION DE FLASH PROFESSIONAL **465 Objet Text**

### **Description**

Propriété ; chaîne équivalente au champ Description du panneau Accessibilité. Cette description est lue par les logiciels de lecture vocale.

#### **Exemple**

L'exemple suivant récupère la description de l'objet :

```
var doc = fl.getDocumentDOM(); 
var desc = doc.selection[0].description;
```
L'exemple suivant définit la description de l'objet :

```
var doc = fl.qetDocumentDOM();
doc.selection[0].description= "Enter your name here";
```
## <span id="page-487-0"></span>**text.embeddedCharacters**

### **Disponibilité**

Flash MX 2004.

#### **Utilisation**

text.embeddedCharacters

### **Description**

Propriété ; chaîne qui spécifie les caractères à incorporer. Equivalent à la saisie de texte dans la boîte de dialogue Intégration de caractères.

Elle est disponible uniquement avec les champs de texte dynamiques ou de saisie, et déclenche un avertissement avec un autre type de champ de texte.

*Remarque : à partir de Flash Professional CS5, l'incorporation de polices est gérée au niveau du document en non plus au niveau de l'objet de texte. Utilisez la propriété [« fontItem.embeddedCharacters » à la page 289](#page-311-0) plutôt que la propriété text.embeddedCharacters.*

### **Exemple**

L'exemple suivant suppose que le premier ou l'unique élément dans la sélection actuelle est un objet de texte classique et définit la propriété embeddedCharacters sur abc :

fl.getDocumentDOM().selection[0].embeddedCharacters = "abc";

## <span id="page-487-1"></span>**text.embedRanges**

**Disponibilité** Flash MX 2004.

**Utilisation** text.embedRanges

### **Description**

Propriété ; chaîne composée d'entiers délimités correspondant aux éléments qui peuvent être sélectionnés dans la boîte de dialogue Intégration de caractères. Cette propriété est disponible uniquement avec les champs de texte dynamiques ou de saisie, et est ignorée avec du texte statique.

cette propriété correspond au fichier XML du dossier Configuration/Font Embedding.

*Remarque : à partir de Flash Professional CS5, l'incorporation de polices est gérée au niveau du document en non plus au niveau de l'objet de texte. Utilisez la propriété [« fontItem.embedRanges » à la page 289](#page-311-1) plutôt que la propriété text.embedRanges.*

### **Exemple**

L'exemple suivant suppose que le premier ou l'unique élément dans la sélection actuelle est un objet de texte classique et définit la propriété embedRanges sur "1|3|7" :

```
var doc = fl.getDocumentDOM();
doc.selection[0].embedRanges = "1|3|7";
```
L'exemple suivant réinitialise la propriété :

```
var doc = fl.getDocumentDOM(); 
doc.selection[0].embedRanges = "";
```
## <span id="page-488-0"></span>**text.embedVariantGlyphs**

## **Disponibilité**

Flash CS4 Professional.

### **Utilisation**

text.embedVariantGlyphs

#### **Description**

Propriété; une valeur booléenne qui spécifie s'il faut activer l'intégration de variantes de glyphes (true) ou pas (false). Cette propriété est disponible uniquement avec les champs de texte dynamiques ou de saisie, et est ignorée avec du texte statique. La valeur par défaut est false.

*Remarque : à partir de Flash Professional CS5, l'incorporation de polices est gérée au niveau du document en non plus au niveau de l'objet de texte. Utilisez la propriété [« fontItem.embedVariantGlyphs » à la page 290](#page-312-0) plutôt que la propriété text.embedVariantGlyphs. Dans Flash Professional CS5, la propriété text.embedVariantGlyphs n'a plus aucun effet, car Flash incorpore toujours les variantes de glyphes pour le texte TLF et ne les incorpore jamais pour le texte classique.*

### **Exemple**

L'exemple suivant active les variantes de glyphes pour qu'elles soient intégrées dans l'objet Text sélectionné :

fl.getDocumentDOM().selection[0].embedVariantGlyphs = true;

#### **Voir aussi**

[fontItem.embedVariantGlyphs](#page-312-0)

## <span id="page-489-0"></span>**text.filters**

## **Disponibilité**

Flash Professional CS6.

## **Utilisation**

text.filters

## **Description**

Propriété ; tableau de filtres appliqués à l'élément de texte. Pour modifier les propriétés relatives aux filtres, n'écrivez pas directement de données dans ce tableau. Vous devez en effet récupérer le tableau, définir chaque propriété, puis redéfinir le tableau de sorte à refléter les nouvelles propriétés.

## **Exemple**

L'exemple suivant recherche le nom du filtre à l'index 0. S'il s'agit d'un filtre de type Glow, la propriété blurX correspondante est définie sur 100 et la nouvelle valeur est écrite dans le tableau de filtres :

```
//trace the name of the filter at index 0, if it's glow filter, set its blurX to 100 
var filterName = 
fl.getDocumentDOM().getTimeline().layers[0].frames[0].elements[0].filters[0].name; 
fl.trace(filterName); 
var filterArray = fl.getDocumentDOM().getTimeline().layers[0].frames[0].elements[0].filters; 
if (filterName == 'glowFilter') 
{ 
    filterArray[0].blurX = 100; 
} 
fl.getDocumentDOM().getTimeline().layers[0].frames[0].elements[0].filters = filterArray;
```
## <span id="page-489-1"></span>**text.fontRenderingMode**

### **Disponibilité**

Flash 8.

### **Utilisation**

text.fontRenderingMode

### **Description**

Propriété ; chaîne qui spécifie le mode de rendu du texte. Cette propriété affecte l'affichage du texte sur la scène et dans Flash Player. Les valeurs gérées sont décrites dans le tableau suivant :

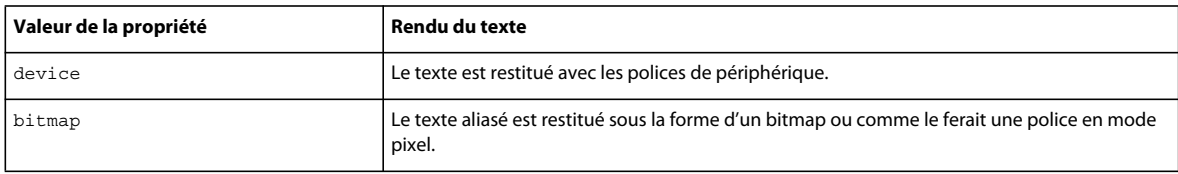

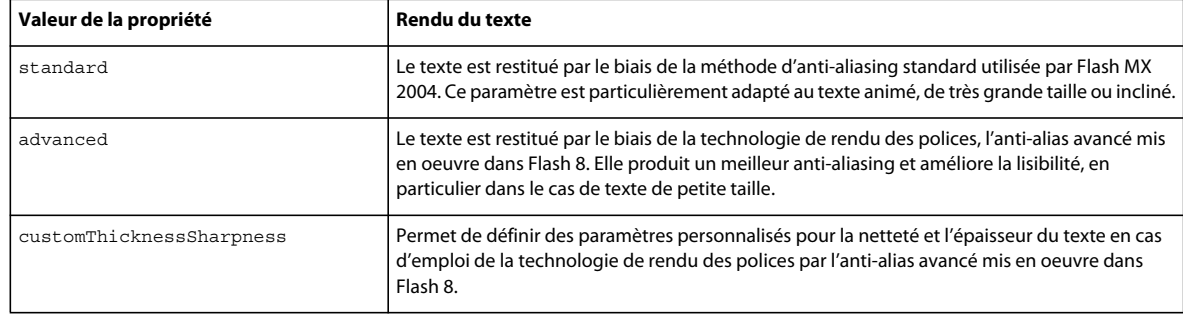

#### **Exemple**

L'exemple suivant illustre une utilisation de la valeur customThicknessSharpness pour spécifier la netteté et l'épaisseur du texte :

```
fl.getDocumentDOM().setElementProperty("fontRenderingMode", "customThicknessSharpness");
```

```
fl.getDocumentDOM().setElementProperty("antiAliasSharpness", 400);
```

```
fl.getDocumentDOM().setElementProperty("antiAliasThickness", -200);
```
#### **Voir aussi**

[text.antiAliasSharpness](#page-485-0), [text.antiAliasThickness](#page-485-1)

## <span id="page-490-0"></span>**text.getTextAttr()**

#### **Disponibilité**

Flash MX 2004.

#### **Utilisation**

text.getTextAttr(attrName [, startIndex [, endIndex]])

## **Paramètres**

**attrName** Chaîne spécifiant le nom de la propriété TextAttrs à renvoyer. La liste des valeurs possibles de *attrName* figure dans le Résumé des propriétés de l['Objet TextAttrs](#page-501-0).

**startIndex** Nombre entier qui spécifie l'index du premier caractère. Ce paramètre est facultatif.

**endIndex** Nombre entier spécifiant la fin de la plage de texte, de *startIndex* compris à *endIndex* non compris. Ce paramètre est facultatif.

### **Valeur renvoyée**

La valeur de l'attribut spécifié par le paramètre *attrName*.

#### **Description**

Méthode qui récupère l'attribut spécifié par le paramètre *attrName* pour le texte identifié par les paramètres facultatifs *startIndex* et *endIndex.* Si cet attribut n'est pas cohérent pour la plage spécifiée, Flash renvoie la valeur undefined. Si vous ne spécifiez pas les paramètres facultatifs *startIndex* et *endIndex*, la méthode utilise la plage de texte entière. Si vous ne précisez que *startIndex*, la plage devient le caractère qui occupe cette position. Si *startIndex* et *endIndex* sont tous deux spécifiés, la plage de caractères commence à *startIndex* et se termine au dernier caractère avant *endIndex*.

EXTENSION DE FLASH PROFESSIONAL **469 Objet Text**

#### **Exemple**

L'exemple suivant récupère et affiche la taille de caractères du champ de texte sélectionné :

```
var TheTextSize = fl.getDocumentDOM().selection[0].getTextAttr("size");
fl.trace(TheTextSize);
```
L'exemple suivant récupère la couleur de remplissage du champ de texte sélectionné :

```
var TheFill = fl.getDocumentDOM().selection[0].getTextAttr("fillColor");
fl.trace(TheFill);
```
L'exemple suivant récupère la taille du troisième caractère du champ de texte sélectionné :

```
var Char3 = fl.getDocumentDOM().selection[0].getTextAttr("size", 2); 
fl.trace(Char3);
```
L'exemple suivant récupère la couleur du champ de texte sélectionné entre les troisième et huitième caractères :

```
fl.getDocumentDOM().selection[0].getTextAttr("fillColor", 2, 8);
```
## <span id="page-491-0"></span>**text.getTextString()**

#### **Disponibilité**

Flash MX 2004.

#### **Utilisation**

text.getTextString([startIndex [, endIndex]])

#### **Paramètres**

**startIndex** Nombre entier qui spécifie l'index (de base zéro) du premier caractère. Ce paramètre est facultatif.

**endIndex** Nombre entier spécifiant la fin de la plage de texte, de *startIndex* compris à *endIndex* non compris. Ce paramètre est facultatif.

#### **Valeur renvoyée**

Chaîne de texte de la plage spécifiée.

#### **Description**

Méthode qui récupère la plage de texte spécifiée. Si vous omettez les paramètres facultatifs *startIndex* et *endIndex*, la méthode renvoie tout le texte. Si seul le paramètre *startIndex* est transmis, la méthode renvoie la chaîne qui commence à cet index et se termine à la fin du champ. Si vous spécifiez à la fois *startIndex* et *endIndex*, la méthode renvoie la chaîne comprise entre *startIndex* et le caractère précédant *endIndex*.

#### **Exemple**

L'exemple suivant récupère le texte compris entre le cinquième caractère et la fin de la sélection :

```
var myText = fl.getDocumentDOM().selection[0].getTextString(4); 
fl.trace(myText);
```
L'exemple suivant récupère le texte compris entre les quatrième et neuvième caractères à partir du début du texte sélectionné :

```
var myText = fl.getDocumentDOM().selection[0].getTextString(3, 9); 
fl.trace(myText);
```
EXTENSION DE FLASH PROFESSIONAL **470 Objet Text**

## <span id="page-492-0"></span>**text.length**

### **Disponibilité**

Flash MX 2004.

**Utilisation** text.length

**Description**

Propriété en lecture seule ; entier indiquant le nombre de caractères présents dans l'objet Text.

#### **Exemple**

L'exemple suivant renvoie le nombre de caractères du texte sélectionné :

var textLength = fl.getDocumentDOM().selection[0].length;

## <span id="page-492-1"></span>**text.lineType**

**Disponibilité** Flash MX 2004.

**Utilisation** text.lineType

### **Description**

Propriété ; chaîne qui définit le type de ligne. Les valeurs possibles sont "single line", "multiline", "multiline no wrap" et "password".

Cette propriété est uniquement disponible avec les champs de texte dynamiques ou de saisie, et déclenche un avertissement avec du texte statique. La valeur "password" n'est valide que pour les champs de saisie.

#### **Exemple**

L'exemple suivant donne à la propriété lineType la valeur multiline no wrap :

fl.getDocumentDOM().selection[0].lineType = "multiline no wrap";

## <span id="page-492-2"></span>**text.maxCharacters**

**Disponibilité**

Flash MX 2004.

**Utilisation** text.maxCharacters

## **Description**

Propriété ; entier spécifiant le nombre maximal de caractères que l'utilisateur peut saisir dans cet objet Text.

EXTENSION DE FLASH PROFESSIONAL **471 Objet Text**

Elle est disponible uniquement avec les champs de saisie, et déclenche un avertissement avec un autre type de champ de texte.

#### **Exemple**

L'exemple suivant donne la valeur 30 à la propriété maxCharacters :

fl.getDocumentDOM().selection[0].maxCharacters = 30;

## <span id="page-493-0"></span>**text.orientation**

**Disponibilité**

Flash MX 2004.

**Utilisation** text.orientation

### **Description**

Propriété ; chaîne spécifiant l'orientation du champ de texte. Les valeurs possibles sont "horizontal", "vertical left to right" (vertical de gauche à droite) et "vertical right to left" (vertical de droite à gauche).

Cette propriété est disponible uniquement avec les champs de texte statiques, et déclenche un avertissement avec un autre type de champ de texte.

#### **Exemple**

L'exemple suivant donne à l'orientation la valeur vertical right to left :

fl.getDocumentDOM().selection[0].orientation = "vertical right to left";

## <span id="page-493-1"></span>**text.renderAsHTML**

**Disponibilité** Flash MX 2004.

**Utilisation** text.renderAsHTML

#### **Description**

Propriété : valeur booléenne. Si sa valeur est true, Flash affiche le texte en HTML et interprète les balises HTML incorporées.

Elle est disponible uniquement avec les champs de texte dynamiques ou de saisie, et déclenche un avertissement avec un autre type de champ de texte.

## **Exemple**

L'exemple suivant donne à la propriété renderAsHTML la valeur true :

fl.getDocumentDOM().selection[0].renderAsHTML = true;

## <span id="page-494-0"></span>**text.scrollable**

## **Disponibilité**

Flash MX 2004.

**Utilisation** text.scrollable

## **Description**

Propriété : valeur booléenne. Si sa valeur est true, il est possible de faire défiler le texte.

Cette propriété est uniquement disponible avec les champs dynamiques ou de saisie, et déclenche un avertissement avec un champ de texte statique.

## **Exemple**

L'exemple suivant donne à la propriété scrollable la valeur false :

fl.getDocumentDOM().selection[0].scrollable = false;

## <span id="page-494-1"></span>**text.selectable**

**Disponibilité** Flash MX 2004.

**Utilisation** text.selectable

## **Description**

Propriété : valeur booléenne. Si sa valeur est true, il est possible de sélectionner le texte.

Le texte de saisie peut toujours être sélectionné. Flash génère un avertissement lorsque cette propriété est définie sur false et utilisée avec un texte de saisie.

## **Exemple**

L'exemple suivant donne à la propriété selectable la valeur true :

fl.getDocumentDOM().selection[0].selectable = true;

## <span id="page-494-2"></span>**text.selectionEnd**

**Disponibilité** Flash MX 2004.

**Utilisation** text.selectionEnd

EXTENSION DE FLASH PROFESSIONAL **473 Objet Text**

#### **Description**

Propriété ; entier de base zéro indiquant la fin d'une sous-sélection de texte. Pour plus d'informations, voir [text.selectionStart](#page-495-1).

## <span id="page-495-1"></span>**text.selectionStart**

**Disponibilité** Flash MX 2004.

**Utilisation** text.selectionStart

#### **Description**

Propriété ; entier de base zéro indiquant le début d'une sous-sélection de texte. Cette propriété peut être utilisée avec text.selectionEnd pour sélectionner une plage de caractères. Les caractères sont sélectionnés jusqu'à text.selectionEnd non compris. Voir [text.selectionEnd](#page-494-2).

- S'il n'y a pas de sélection, ou si le point d'insertion est actif, text. selectionEnd possède la même valeur que text.selectionStart.
- Si text.selectionStart reçoit une valeur supérieure à celle de text.selectionEnd, text.selectionEnd prendra la même valeur que text.selectionStart, et aucun texte ne sera sélectionné.

### **Exemple**

L'exemple suivant définit le début de la sous-sélection de texte sur le sixième caractère :

```
fl.getDocumentDOM().selection[0].selectionStart = 5;
```
L'exemple suivant sélectionne les caractères Barbara dans un champ de texte contenant la phrase My name is Barbara, puis met ces caractères en vert gras :

```
fl.getDocumentDOM().selection[0].selectionStart = 11; 
fl.getDocumentDOM().selection[0].selectionEnd = 18; 
var s = fl.getDocumentDOM().selection[0].selectionStart;
var e = fl.getDocumentDOM().selection[0].selectionEnd; 
fl.getDocumentDOM().setElementTextAttr('bold', true, s, e); 
fl.getDocumentDOM().setElementTextAttr("fillColor", "#00ff00", s, e);
```
## <span id="page-495-0"></span>**text.setTextAttr()**

#### **Disponibilité**

Flash MX 2004.

#### **Utilisation**

text.setTextAttr(attrName, attrValue [, startIndex [, endIndex]])

#### **Paramètres**

**attrName** Chaîne spécifiant le nom de la propriété TextAttrs à modifier.

**attrValue** Valeur de la propriété TextAttrs.

La liste des valeurs possibles de *attrName* et *attrValue* figure à la section Résumé des propriétés de l['Objet TextAttrs.](#page-501-0)

**startIndex** Nombre entier qui spécifie l'index (de base zéro) du premier caractère du tableau. Ce paramètre est facultatif.

**endIndex** Nombre entier spécifiant l'index du point d'extrémité de la chaîne de texte sélectionnée, de *startIndex* compris à *endIndex* non compris. Ce paramètre est facultatif.

#### **Valeur renvoyée**

Aucune.

### **Description**

Méthode qui donne la valeur spécifiée par le paramètre *attrValue* à l'attribut spécifié par le paramètre *attrName* associé au texte identifié par les paramètres facultatifs *startIndex* et *endIndex*. Cette méthode permet de changer des attributs de texte chevauchant des éléments TextRun (voir [Objet TextRun\)](#page-510-0), ou représentant des parties d'éléments TextRun existants. Son utilisation est susceptible de modifier la position et le nombre d'éléments TextRun dans le tableau [text.textRuns](#page-498-2) de cet objet (voir text.textRuns).

Si vous omettez les paramètres facultatifs, la méthode utilise la plage de caractères complète de l'objet Text. Si vous précisez uniquement *startIndex*, la plage devient le caractère qui occupe cette position. Si *startIndex* et *endIndex* sont tous deux spécifiés, la plage de caractères commence à *startIndex* et se termine au dernier caractère avant *endIndex*.

#### **Exemple**

L'exemple suivant met en italique le champ de texte sélectionné :

fl.getDocumentDOM().selection[0].setTextAttr("italic", true);

L'exemple suivant donne une taille de 10 points au troisième caractère :

fl.getDocumentDOM().selection[0].setTextAttr("size", 10, 2);

L'exemple suivant donne la couleur rouge au texte compris entre le troisième et le huitième caractère :

fl.getDocumentDOM().selection[0].setTextAttr("fillColor", 0xff0000, 2, 8);

## <span id="page-496-0"></span>**text.setTextString()**

### **Disponibilité**

Flash MX 2004.

### **Utilisation**

text.setTextString(text [, startIndex [, endIndex]])

#### **Paramètres**

**text** Chaîne composée des caractères à insérer dans l'objet Text.

**startIndex** Nombre entier qui spécifie l'index (de base zéro) du premier caractère de la chaîne dans laquelle le texte sera inséré. Ce paramètre est facultatif.

**endIndex** Nombre entier qui spécifie l'index du dernier caractère de la chaîne sélectionnée. La nouvelle chaîne remplace le texte compris entre *startIndex* et *endIndex* non compris. Ce paramètre est facultatif.

#### **Valeur renvoyée**

Aucune.

#### **Description**

Propriété ; modifie la chaîne de texte de cet objet Text. Si vous omettez les paramètres facultatifs, l'objet Text est remplacé dans son intégralité. Si vous précisez uniquement *startIndex*, la chaîne spécifiée est insérée à la position *startIndex.* Si *startIndex* et *endIndex* sont transmis, la chaîne spécifiée remplace le segment de texte compris entre *startIndex* et le dernier caractère avant *endIndex*.

#### **Exemple**

L'exemple suivant affecte la chaîne this is a string au champ de texte sélectionné :

```
fl.getDocumentDOM().selection[0].setTextString("this is a string");
```
L'exemple suivant insère la chaîne abc à partir du cinquième caractère du champ de texte sélectionné :

```
fl.getDocumentDOM().selection[0].setTextString("01234567890"); 
fl.getDocumentDOM().selection[0].setTextString("abc", 4); 
// text field is now "0123abc4567890"
```
L'exemple suivant remplace le texte compris entre le troisième et le huitième caractère du texte sélectionné par la chaîne abcdefghij. Les caractères compris entre *startIndex* et *endIndex* sont remplacés. La chaîne de caractères qui débute à *endIndex* est décalée après la chaîne insérée.

```
fl.getDocumentDOM().selection[0].setTextString("01234567890"); 
fl.getDocumentDOM().selection[0].setTextString("abcdefghij", 2, 8); 
// text field is now "01abcdefghij890"
```
## <span id="page-497-0"></span>**text.shortcut**

### **Disponibilité**

Flash MX 2004.

**Utilisation**

text.shortcut

## **Description**

Propriété ; chaîne équivalente au champ Raccourci du panneau Accessibilité. Ce raccourci est lu par les logiciels de lecture vocale. Cette propriété ne peut pas être utilisée avec du texte dynamique.

#### **Exemple**

L'exemple suivant récupère et affiche la touche de raccourci de l'objet sélectionné :

var theShortcut = fl.getDocumentDOM().selection[0].shortcut; fl.trace(theShortcut);

L'exemple suivant définit la touche de raccourci de l'objet sélectionné :

```
fl.getDocumentDOM().selection[0].shortcut = "Ctrl+i";
```
## <span id="page-498-0"></span>**text.silent**

### **Disponibilité**

Flash MX 2004.

**Utilisation**

text.silent

## **Description**

Propriété ; valeur booléenne indiquant si l'objet est accessible. Cette propriété est équivalente à l'inverse du paramètre Rendre l'objet accessible du panneau Accessibilité. Ainsi, si silent est true, l'option Rendre l'objet accessible est désactivée. Si cette valeur est false, l'option Rendre l'objet accessible est activée.

## **Exemple**

L'exemple suivant vérifie que l'objet est accessible ; si la valeur renvoyée est false, l'objet est accessible :

var isSilent = fl.getDocumentDOM().selection[0].silent;

L'exemple suivant rend l'objet accessible :

fl.getDocumentDOM().selection[0].silent = false;

## <span id="page-498-1"></span>**text.tabIndex**

**Disponibilité** Flash MX 2004.

**Utilisation** text.tabIndex

### **Description**

Propriété ; nombre entier équivalent au champ Index de tabulation du panneau Accessibilité. Cette valeur permet de déterminer l'ordre dans lequel les objets seront sélectionnés lorsque l'utilisateur appuiera sur la touche de tabulation.

### **Exemple**

L'exemple suivant récupère la valeur de la propriété tabIndex de l'objet actuellement sélectionné :

var theTabIndex = fl.getDocumentDOM().selection[0].tabIndex;

L'exemple suivant définit la propriété tabIndex de l'objet actuellement sélectionné :

fl.getDocumentDOM().selection[0].tabIndex = 1;

## <span id="page-498-2"></span>**text.textRuns**

**Disponibilité** Flash MX 2004. EXTENSION DE FLASH PROFESSIONAL **477 Objet Text**

**Utilisation** text.textRuns

#### **Description**

Propriété en lecture seule ; tableau d'objets TextRun (voir [Objet TextRun\)](#page-510-0).

### **Exemple**

L'exemple suivant enregistre dans la variable myTextRuns la valeur de la propriété textRuns :

var myTextRuns = fl.getDocumentDOM().selection[0].textRuns;

## <span id="page-499-0"></span>**text.textType**

**Disponibilité** Flash MX 2004.

**Utilisation** text.textType

## **Description**

Propriété ; chaîne qui spécifie le type du champ de texte. Les valeurs possibles sont "static", "dynamic" et "input".

#### **Exemple**

L'exemple suivant donne à la propriété textType la valeur input :

```
fl.getDocumentDOM().selection[0].textType = "input";
```
## <span id="page-499-1"></span>**text.useDeviceFonts**

## **Disponibilité**

Flash MX 2004.

**Utilisation** text.useDeviceFonts

#### **Description**

Propriété : valeur booléenne. Si sa valeur est true, Flash trace le texte à l'aide des polices de périphérique.

#### **Exemple**

L'exemple suivant oblige Flash à utiliser les polices de périphérique lors du tracé du texte :

fl.getDocumentDOM().selection[0].useDeviceFonts = true;

## <span id="page-500-0"></span>**text.variableName**

## **Disponibilité**

Flash MX 2004.

**Utilisation**

text.variableName

## **Description**

Propriété ; chaîne contenant le nom de la variable associée à l'objet Text. Elle est disponible uniquement avec les champs de texte dynamiques ou de saisie, et déclenche un avertissement avec un autre type de champ de texte.

Cette propriété n'est prise en charge que dans ActionScript 1.0 et ActionScript 2.0.

### **Exemple**

L'exemple suivant définit le nom de la variable du champ de texte sélectionné sur firstName :

fl.getDocumentDOM().selection[0].variableName = "firstName";

# <span id="page-501-0"></span>**Chapitre 44 : Objet TextAttrs**

## **Disponibilité**

Flash MX 2004.

## **Description**

L'objet TextAttrs contient toutes les propriétés de texte pouvant être appliquées à une sous-sélection. Cet objet est une propriété de l'objet TextRun ([textRun.textAttrs](#page-510-1)).

### **Résumé des propriétés**

Les propriétés suivantes sont disponibles avec l'objet TextAttrs :

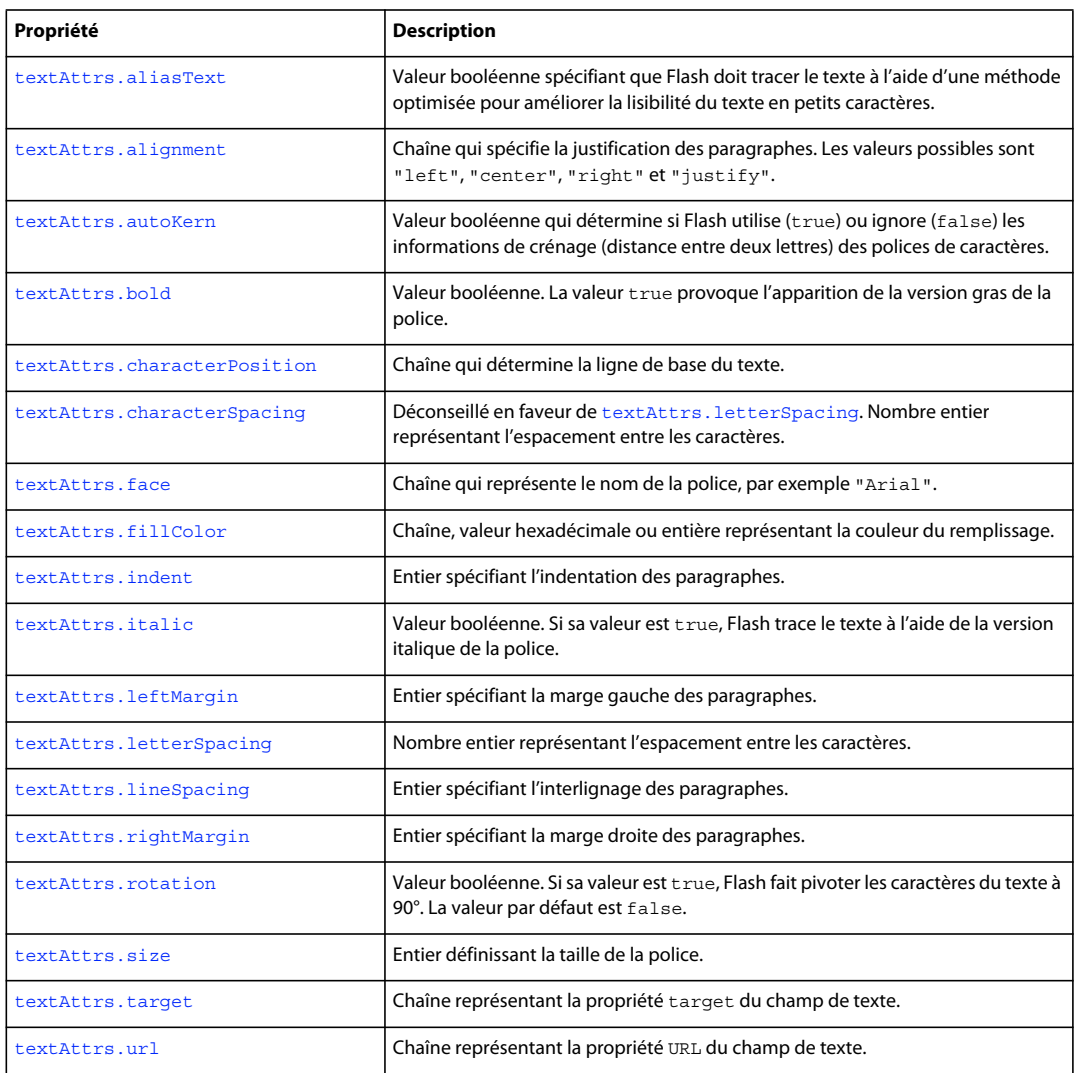

## <span id="page-502-0"></span>**textAttrs.aliasText**

### **Disponibilité**

Flash MX 2004.

## **Utilisation**

textAttrs.aliasText

### **Description**

Propriété ; valeur booléenne spécifiant que Flash doit tracer le texte à l'aide d'une méthode optimisée pour améliorer la lisibilité du texte en petits caractères.

## **Exemple**

L'exemple suivant donne la valeur true à la propriété aliasText de tout le texte du champ de texte sélectionné :

fl.getDocumentDOM().setElementTextAttr('aliasText', true);

## <span id="page-502-1"></span>**textAttrs.alignment**

**Disponibilité**

Flash MX 2004.

**Utilisation** textAttrs.alignment

### **Description**

Propriété ; chaîne qui spécifie la justification des paragraphes. Les valeurs possibles sont "left", "center", "right" et "justify".

### **Exemple**

L'exemple suivant justifie le paragraphe qui contient le texte compris entre le caractère d'index 0 et le caractère d'index 3 non compris : Cette opération peut affecter des caractères situés à l'extérieur de la plage spécifiée s'ils se trouvent dans le même paragraphe.

```
fl.getDocumentDOM().setTextSelection(0, 3); 
fl.getDocumentDOM().setElementTextAttr("alignment", "justify");
```
## <span id="page-502-2"></span>**textAttrs.autoKern**

**Disponibilité** Flash MX 2004.

**Utilisation** textAttrs.autoKern

## **Description**

Propriété ; valeur booléenne qui détermine si Flash utilise (true) ou ignore (false) les informations de crénage (distance entre deux lettres) des polices de caractères.

## **Exemple**

L'exemple suivant sélectionne le texte compris entre le caractère d'index 2 et le caractère d'index 6 non compris, puis donne la valeur true à la propriété autoKern :

fl.getDocumentDOM().setTextSelection(3, 6); fl.getDocumentDOM().setElementTextAttr('autoKern', true);

## <span id="page-503-0"></span>**textAttrs.bold**

**Disponibilité** Flash MX 2004.

**Utilisation**

textAttrs.bold

## **Description**

Propriété : valeur booléenne. La valeur true provoque l'apparition de la version gras de la police.

### **Exemple**

L'exemple suivant sélectionne le premier caractère de l'objet Text sélectionné, puis donne la valeur true à la propriété bold :

```
fl.getDocumentDOM().setTextSelection(0, 1); 
fl.getDocumentDOM().setElementTextAttr('bold', true);
```
## <span id="page-503-1"></span>**textAttrs.characterPosition**

## **Disponibilité**

Flash MX 2004.

**Utilisation** textAttrs.characterPosition

### **Description**

Propriété ; chaîne qui détermine la ligne de base du texte. Les valeurs possibles sont "normal", "subscript" et "superscript". Cette propriété ne s'applique qu'au texte statique.

### **Exemple**

L'exemple suivant sélectionne le texte compris entre le caractère d'index 2 et le caractère d'index 6 non compris, puis donne la valeur subscript à la propriété characterPosition :

```
fl.getDocumentDOM().setTextSelection(2, 6); 
fl.getDocumentDOM().setElementTextAttr("characterPosition", "subscript");
```
### **textAttrs.characterSpacing**

#### **Disponibilité**

Flash MX 2004. Délaissée dans Flash 8 au profit de [textAttrs.letterSpacing](#page-506-0).

#### **Utilisation**

textAttrs.characterSpacing

#### **Description**

Propriété ; nombre entier représentant l'espacement entre les caractères. Les valeurs gérées sont comprises entre -60 et 60.

Cette propriété est disponible uniquement avec les champs de texte statique, elle déclenche un avertissement avec un autre type de champ de texte.

#### **Exemple**

L'exemple suivant donne la valeur 10 à l'espacement des caractères du champ de texte sélectionné :

fl.getDocumentDOM().setElementTextAttr("characterSpacing", 10);

### **textAttrs.face**

**Disponibilité** Flash MX 2004.

**Utilisation** textAttrs.face

#### **Description**

Propriété ; chaîne qui représente le nom de la police, par exemple "Arial".

#### **Exemple**

L'exemple suivant donne la valeur Arial à la police de caractères du texte sélectionné, à partir du caractère d'index 2 et jusqu'au caractère d'index 8 (non inclus) :

fl.getDocumentDOM().selection[0].setTextAttr("face", "Arial", 2, 8);

### **textAttrs.fillColor**

**Disponibilité** Flash MX 2004.

**Utilisation** textAttrs.fillColor

#### **Description**

Propriété ; couleur du remplissage, exprimée dans l'un des formats suivants :

- Chaîne au format "#RRVVBB" ou "#RRVVBBAA"
- Nombre hexadécimal au format 0xRRVVBB
- Entier représentant l'équivalent décimal d'un nombre hexadécimal

#### **Exemple**

L'exemple suivant donne la valeur rouge à la couleur du texte sélectionné, à partir du caractère d'index 2 et jusqu'au caractère d'index 8 (non inclus) :

fl.getDocumentDOM().selection[0].setTextAttr("fillColor", 0xff0000, 2, 8);

### **textAttrs.indent**

**Disponibilité**

Flash MX 2004.

**Utilisation** textAttrs.indent

#### **Description**

Propriété ; entier spécifiant l'indentation des paragraphes. Les valeurs gérées sont comprises entre -720 et 720.

#### **Exemple**

L'exemple suivant donne la valeur 100 à l'indentation du champ de texte sélectionné, à partir du caractère d'index 2 et jusqu'au caractère d'index 8 (non inclus). Cette opération peut affecter des caractères situés à l'extérieur de la plage spécifiée s'ils se trouvent dans le même paragraphe.

fl.getDocumentDOM().selection[0].setTextAttr("indent", 100, 2, 8);

### **textAttrs.italic**

**Disponibilité** Flash MX 2004.

**Utilisation** textAttrs.italic

#### **Description**

Propriété : valeur booléenne. Si sa valeur est true, Flash trace le texte à l'aide de la version italique de la police.

#### **Exemple**

L'exemple suivant met en italique le champ de texte sélectionné :

fl.getDocumentDOM().selection[0].setTextAttr("italic", true);

### **textAttrs.leftMargin**

#### **Disponibilité**

Flash MX 2004.

#### **Utilisation**

textAttrs.leftMargin

#### **Description**

Propriété ; entier spécifiant la marge gauche des paragraphes. Les valeurs gérées sont comprises entre 0 et 720.

#### **Exemple**

L'exemple suivant donne la valeur 100 à la propriété leftMargin du champ de texte sélectionné, à partir du caractère d'index 2 et jusqu'au caractère d'index 8 (non inclus). Cette opération peut affecter des caractères situés à l'extérieur de la plage spécifiée s'ils se trouvent dans le même paragraphe.

fl.getDocumentDOM().selection[0].setTextAttr("leftMargin", 100, 2, 8);

### <span id="page-506-0"></span>**textAttrs.letterSpacing**

#### **Disponibilité**

Flash 8.

#### **Utilisation**

textAttrs.letterSpacing

#### **Description**

Propriété ; nombre entier représentant l'espacement entre les caractères. Les valeurs gérées sont comprises entre -60 et 60.

Cette propriété est disponible uniquement avec les champs de texte statique, elle déclenche un avertissement avec un autre type de champ de texte.

#### **Exemple**

Le code suivant sélectionne les caractères de l'index 0 jusqu'à l'index 10 (sans inclure celui-ci) et fixe l'espacement des caractères à 60 :

```
fl.getDocumentDOM().setTextSelection(0, 10); 
fl.getDocumentDOM().setElementTextAttr("letterSpacing", 60);
```
### **textAttrs.lineSpacing**

**Disponibilité** Flash MX 2004.

EXTENSION DE FLASH PROFESSIONAL **485 Objet TextAttrs**

**Utilisation** textAttrs.lineSpacing

#### **Description**

Propriété ; entier spécifiant l'interlignage (*leading*) du paragraphe. Les valeurs gérées sont comprises entre -360 et 720.

#### **Exemple**

L'exemple suivant donne la valeur 100 à la propriété lineSpacing du champ de texte sélectionné :

fl.getDocumentDOM().selection[0].setTextAttr("lineSpacing", 100);

### **textAttrs.rightMargin**

**Disponibilité**

Flash MX 2004.

**Utilisation** textAttrs.rightMargin

#### **Description**

Propriété ; entier spécifiant la marge droite des paragraphes. Les valeurs gérées sont comprises entre 0 et 720.

#### **Exemple**

L'exemple suivant donne la valeur 100 à la propriété rightMargin du champ de texte sélectionné, à partir du caractère d'index 2 et jusqu'au caractère d'index 8 (non inclus). Cette opération peut affecter des caractères situés à l'extérieur de la plage spécifiée s'ils se trouvent dans le même paragraphe.

fl.getDocumentDOM().selection[0].setTextAttr("rightMargin", 100, 2, 8);

### **textAttrs.rotation**

**Disponibilité** Flash MX 2004.

**Utilisation** textAttrs.rotation

#### **Description**

Propriété : valeur booléenne. Si sa valeur est true, Flash fait pivoter les caractères du texte à 90°. La valeur par défaut est false. Cette propriété est disponible uniquement avec les champs de texte statiques ayant une orientation verticale, et déclenche un avertissement avec un autre type de champ de texte.

#### **Exemple**

L'exemple suivant donne la valeur true à la rotation du champ de texte sélectionné :

EXTENSION DE FLASH PROFESSIONAL **486 Objet TextAttrs**

fl.getDocumentDOM().setElementTextAttr("rotation", true);

### **textAttrs.size**

**Disponibilité** Flash MX 2004.

**Utilisation** textAttrs.size

**Description** Propriété ; entier définissant la taille de la police.

#### **Exemple**

L'exemple suivant lit la taille du caractère ayant l'index 2 et affiche le résultat dans le panneau Sortie :

fl.outputPanel.trace(fl.getDocumentDOM().selection[0].getTextAttr("size", 2));

### **textAttrs.target**

**Disponibilité** Flash MX 2004.

**Utilisation** textAttrs.target

#### **Description**

Propriété ; chaîne représentant la propriété target du champ de texte. Cette propriété ne s'applique qu'au texte statique.

#### **Exemple**

L'exemple suivant récupère la propriété target du champ de texte de la première image du calque supérieur de la séquence active, puis l'affiche dans le panneau Sortie :

fl.outputPanel.trace(fl.getDocumentDOM().getTimeline().layers[0].frames[0].elements[0].getTe xtAttr("target"));

### **textAttrs.url**

**Disponibilité** Flash MX 2004.

#### EXTENSION DE FLASH PROFESSIONAL **487 Objet TextAttrs**

#### **Utilisation**

textAttrs.url

#### **Description**

Propriété ; chaîne représentant la propriété URL du champ de texte. Cette propriété ne s'applique qu'au texte statique.

#### **Exemple**

L'exemple suivant définit l'URL du champ de texte sélectionné sur http://www.adobe.com :

fl.getDocumentDOM().setElementTextAttr("url", "http://www.adobe.com");

# **Chapitre 45 : Objet TextRun**

#### **Disponibilité**

Flash MX 2004.

#### **Description**

L'objet TextRun représente un flux de caractères dont les attributs correspondent à toutes les propriétés de l['Objet](#page-501-0)  [TextAttrs.](#page-501-0) Cet objet est une propriété de l'objet Text ([text.textRuns](#page-498-0)).

#### **Résumé des propriétés**

Outre celles de l'objet Text, l'objet TextRun fournit les propriétés suivantes :

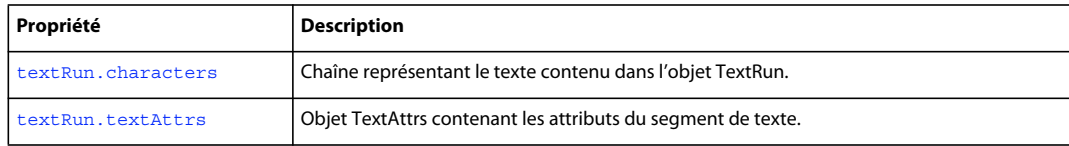

### <span id="page-510-1"></span>**textRun.textAttrs**

#### **Disponibilité**

Flash MX 2004.

#### **Utilisation**

textRun.textAttrs

#### **Description**

Propriété ; [Objet TextAttrs](#page-501-0) contenant les attributs du segment de texte.

#### **Exemple**

L'exemple suivant affiche dans le panneau Sortie les propriétés de la première suite de caractères du champ de texte sélectionné.

```
var curTextAttrs = fl.qetDocumentDOM().selection[0].textRuns[0].textAttrs;
for (var prop in curTextAttrs) { 
   fl.trace(prop + " = " + curTextAttrs[prop]);}
```
### <span id="page-510-0"></span>**textRun.characters**

**Disponibilité** Flash MX 2004.

**Utilisation** textRun.characters

#### **Description**

Propriété ; texte contenu dans l'objet TextRun.

#### **Exemple**

L'exemple suivant affiche dans le panneau Sortie les caractères qui forment la première suite de caractères du champ de texte sélectionné :

fl.trace(fl.getDocumentDOM().selection[0].textRuns[0].characters);

# **Chapitre 46 : Objet Timeline**

#### **Disponibilité**

Flash MX 2004.

#### **Description**

L'objet Timeline représente le scénario de Flash qui est accessible, pour le document actif, par le biais de fl.getDocumentDOM().getTimeline(). Cette méthode renvoie le scénario de la séquence actuelle ou du symbole en cours de modification.

Lorsque l'utilisateur travaille sur les séquences, le scénario de chaque séquence possède une valeur d'index qui permet d'y accéder (pour le document actif) via fl.getDocumentDOM().timelines[i]. (Dans cet exemple, i est l'index de la valeur du scénario.)

Si vous travaillez sur les images en utilisant les méthodes et les propriétés de l'objet Timeline, n'oubliez pas que l'index des images est de base zéro et n'est donc pas égal au numéro de l'image dans la séquence d'images du scénario. Autrement dit, l'image n°1 possède l'index 0.

#### **Résumé des méthodes**

Les méthodes suivantes sont disponibles pour l'objet Timeline :

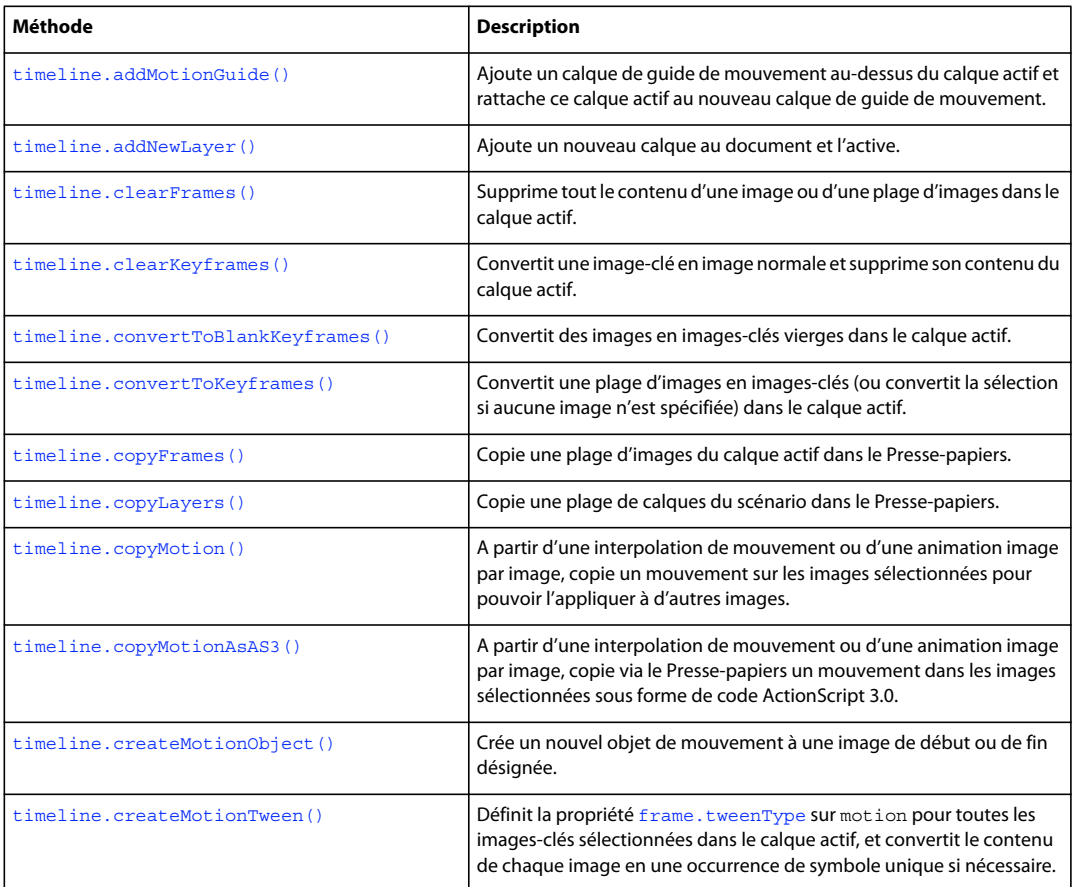

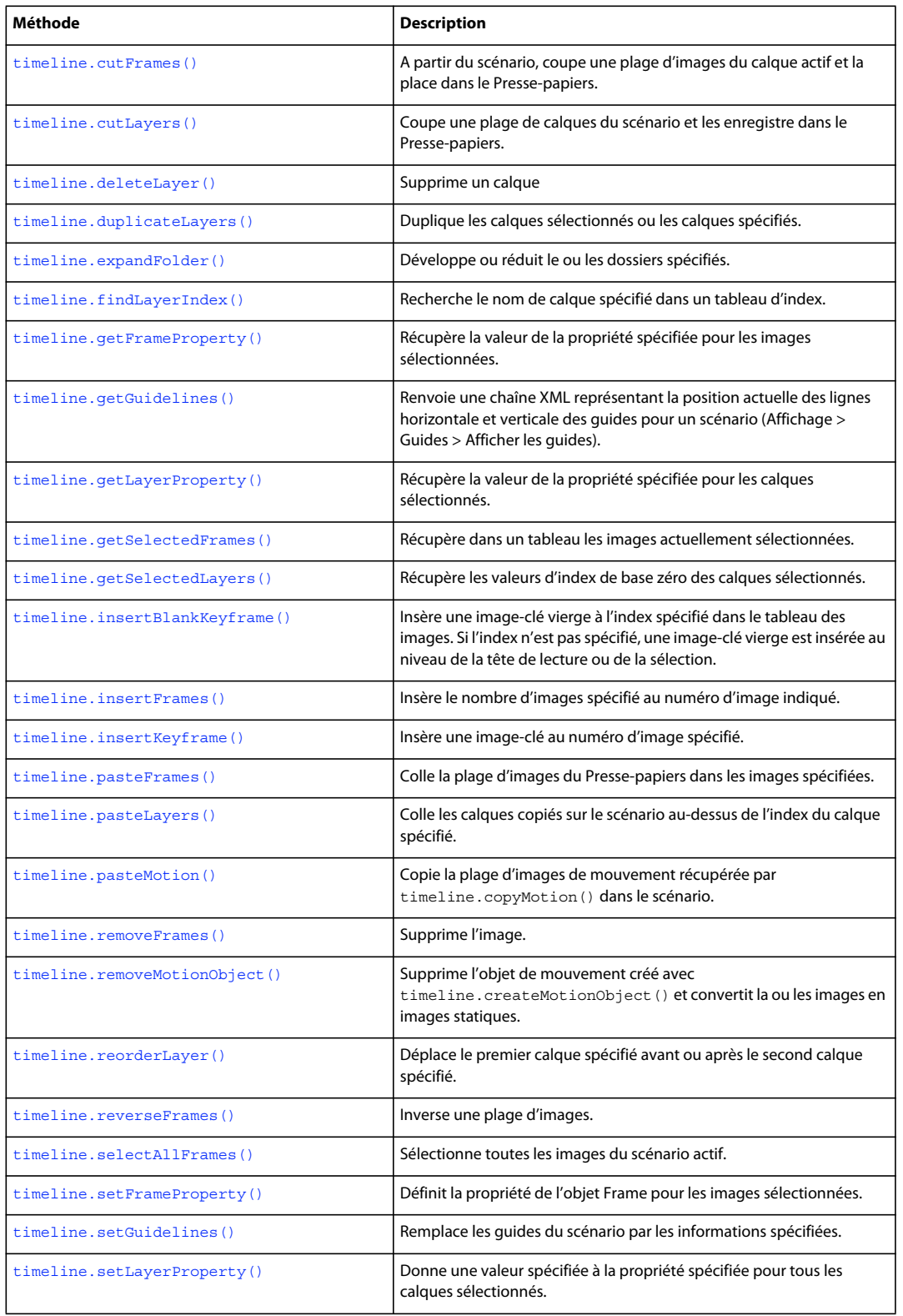

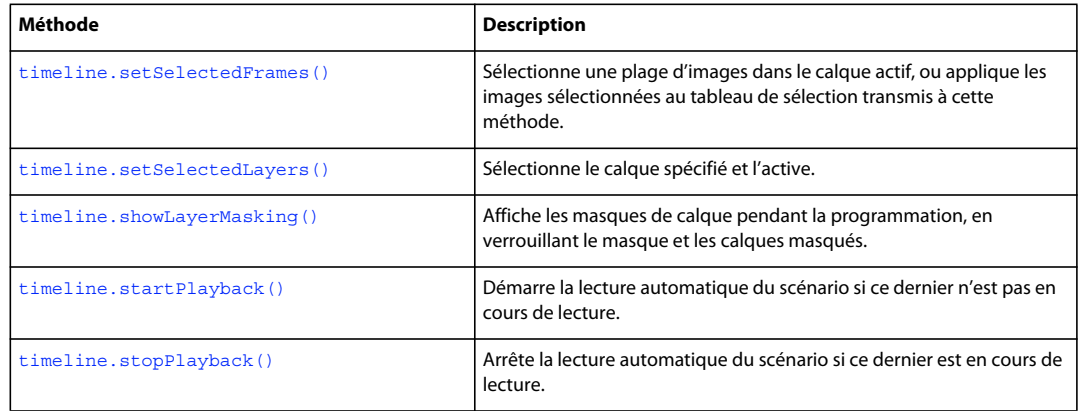

#### **Résumé des propriétés**

Les paramètres suivants sont disponibles avec l'objet Timeline :

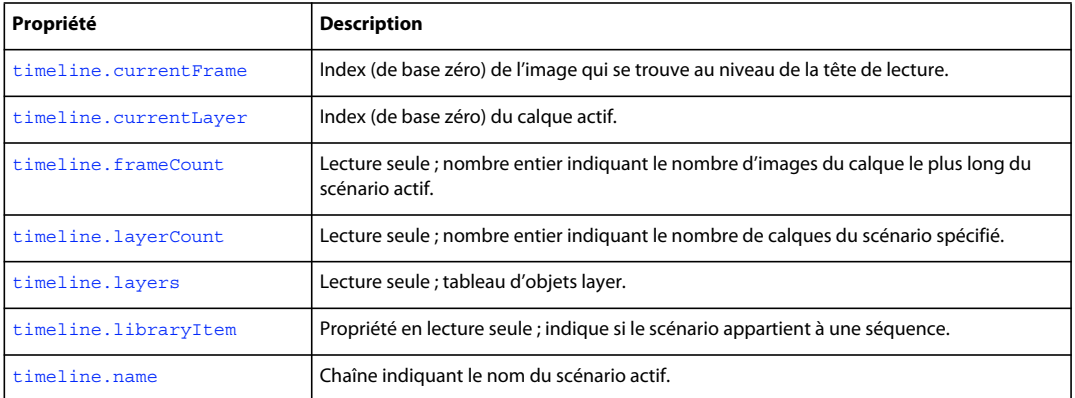

# <span id="page-514-0"></span>**timeline.addMotionGuide()**

#### **Disponibilité**

Flash MX 2004.

#### **Utilisation**

timeline.addMotionGuide()

#### **Paramètres**

Aucun.

#### **Valeur renvoyée**

Entier représentant l'index (de base zéro) du nouveau calque de guidage. Si le calque actif n'est pas de type "Normal", Flash renvoie -1.

#### **Description**

Méthode qui ajoute un calque de guide de mouvement au-dessus du calque actif et les relie entre eux grâce à la conversion du calque actif en calque de type "Guided".

Cette méthode ne fonctionne qu'avec un calque de type "Normal". Elle n'a aucun d'effet sur un calque de type "Folder", "Mask", "Masked", "Guide" ou "Guided".

#### **Exemple**

L'exemple suivant ajoute un calque de guide de mouvement au-dessus du calque actif et convertit ce dernier en type Guided (guidé) :

fl.getDocumentDOM().getTimeline().addMotionGuide();

### <span id="page-515-0"></span>**timeline.addNewLayer()**

#### **Disponibilité**

Flash MX 2004.

#### **Utilisation**

timeline.addNewLayer([name] [, layerType [, bAddAbove]])

#### **Paramètres**

**name** Chaîne spécifiant le nom du nouveau calque. Si ce paramètre est omis, un nouveau nom par défaut est affecté au nouveau calque ("Layer n", où *n* correspond au nombre total de calques). Ce paramètre est facultatif.

**layerType** Chaîne qui spécifie le type du calque à ajouter. Si vous omettez ce paramètre, un calque de type « Normal » est créé. Ce paramètre est facultatif. Les valeurs gérées sont : "normal", "guide", "guided", "mask", "masked" et "folder".

**bAddAbove** Valeur booléenne. Si elle est true (valeur par défaut), Flash ajoute le nouveau calque au-dessus du calque actif ; si elle vaut false, Flash ajoute le nouveau calque sous le calque actif. Ce paramètre est facultatif.

#### **Valeur renvoyée**

Entier représentant l'index (de base zéro) du nouveau calque.

#### **Description**

Méthode qui ajoute un nouveau calque au document et l'active.

#### **Exemple**

L'exemple suivant ajoute un nouveau calque au scénario, avec un nom par défaut généré par Flash :

fl.getDocumentDOM().getTimeline().addNewLayer();

L'exemple suivant ajoute un nouveau calque de dossier au-dessus du calque actif et le nomme Folder1 :

fl.getDocumentDOM().getTimeline().addNewLayer("Folder1", "folder", true);

### <span id="page-515-1"></span>**timeline.clearFrames()**

**Disponibilité** Flash MX 2004.

#### EXTENSION DE FLASH PROFESSIONAL **494 Objet Timeline**

#### **Utilisation**

timeline.clearFrames([startFrameIndex [, endFrameIndex]])

#### **Paramètres**

**startFrameIndex** Index de base zéro qui définit le début de la plage d'images à effacer. Si le paramètre *startFrameIndex* est omis, la méthode utilise la sélection actuelle. Ce paramètre est facultatif.

**endFrameIndex** Index de base zéro qui définit la fin de la plage d'images à effacer. Cette plage s'étend jusqu'à *endFrameIndex* non compris. Si seul le paramètre *startFrameIndex* est transmis, la valeur de *endFrameIndex* prend par défaut la valeur de *startFrameIndex*. Ce paramètre est facultatif.

#### **Valeur renvoyée**

Aucune.

#### **Description**

Méthode qui supprime tout le contenu d'une image ou d'une plage d'images dans le calque actif.

#### **Exemple**

L'exemple suivant efface les images à partir de l'image 6 et jusqu'à l'image 11 non comprise (n'oubliez pas que les valeurs d'index diffèrent des valeurs de numéro d'image) :

fl.getDocumentDOM().getTimeline().clearFrames(5, 10);

L'exemple suivant efface l'image 15 :

```
fl.getDocumentDOM().getTimeline().clearFrames(14);
```
# <span id="page-516-0"></span>**timeline.clearKeyframes()**

#### **Disponibilité**

Flash MX 2004.

#### **Utilisation**

timeline.clearKeyframes([startFrameIndex [, endFrameIndex]])

#### **Paramètres**

**startFrameIndex** Index de base zéro qui définit le début de la plage d'images à effacer. Si le paramètre *startFrameIndex* est omis, la méthode utilise la sélection actuelle. Ce paramètre est facultatif.

**endFrameIndex** Index de base zéro qui définit la fin de la plage d'images à effacer. Cette plage s'étend jusqu'à *endFrameIndex* non compris. Si seul le paramètre *startFrameIndex* est transmis, la valeur de *endFrameIndex* prend par défaut la valeur de *startFrameIndex*. Ce paramètre est facultatif.

#### **Valeur renvoyée**

Aucune.

#### **Description**

Méthode qui convertit une image-clé en image standard et supprime son contenu du calque actif.

#### **Exemple**

L'exemple suivant efface les images-clés à partir de l'image 5 et jusqu'à l'image 10 non comprise (n'oubliez pas que les valeurs d'index diffèrent des valeurs de numéro d'image) :

fl.getDocumentDOM().getTimeline().clearKeyframes(4, 9);

L'exemple suivant efface l'image-clé 15 et la convertit en image normale :

fl.getDocumentDOM().getTimeline().clearKeyframes(14);

# <span id="page-517-0"></span>**timeline.convertToBlankKeyframes()**

#### **Disponibilité**

Flash MX 2004.

#### **Utilisation**

timeline.convertToBlankKeyframes([startFrameIndex [, endFrameIndex]])

#### **Paramètres**

**startFrameIndex** Index de base zéro qui spécifie l'image de début à convertir en image-clé. Si le paramètre *startFrameIndex* est omis, la méthode convertit les images actuellement sélectionnées. Ce paramètre est facultatif.

**endFrameIndex** Index de base zéro qui spécifie la dernière image à convertir en image-clé. La plage à convertir s'étend jusqu'à *endFrameIndex* non compris. Si seul le paramètre *startFrameIndex* est transmis, la valeur de *endFrameIndex* prend par défaut la valeur de *startFrameIndex*. Ce paramètre est facultatif.

#### **Valeur renvoyée**

Aucune.

#### **Description**

Méthode qui convertit des images en images-clés vierges dans le calque actif.

#### **Exemple**

L'exemple suivant convertit en images vides les images-clés à partir de l'image 2 et jusqu'à l'image 10 non comprise (n'oubliez pas que les valeurs d'index diffèrent des valeurs de numéro d'image) :

fl.getDocumentDOM().getTimeline().convertToBlankKeyframes(1, 9);

L'exemple suivant convertit l'image 5 en image-clé vide :

fl.getDocumentDOM().getTimeline().convertToBlankKeyframes(4);

### <span id="page-517-1"></span>**timeline.convertToKeyframes()**

#### **Disponibilité**

Flash MX 2004.

#### **Utilisation**

timeline.convertToKeyframes([startFrameIndex [, endFrameIndex]])

#### **Paramètres**

**startFrameIndex** Index de base zéro qui définit la première image à convertir en image-clé. Si le paramètre *startFrameIndex* est omis, la méthode convertit les images actuellement sélectionnées. Ce paramètre est facultatif.

**endFrameIndex** Index de base zéro qui spécifie la dernière image à convertir en image-clé. La plage à convertir s'étend jusqu'à *endFrameIndex* non compris. Si seul le paramètre *startFrameIndex* est transmis, la valeur de *endFrameIndex* prend par défaut la valeur de *startFrameIndex*. Ce paramètre est facultatif.

#### **Valeur renvoyée**

Aucune.

#### **Description**

Méthode qui convertit une plage d'images-clés en images standard (ou convertit la sélection si aucune image n'est spécifiée) dans le calque actif.

#### **Exemple**

L'exemple suivant convertit les images sélectionnées en images-clés :

fl.getDocumentDOM().getTimeline().convertToKeyframes();

L'exemple suivant convertit en images-clés la plage d'images allant de l'image 2 à l'image 10 non comprise (n'oubliez pas que les valeurs d'index diffèrent des valeurs de numéro d'image) :

fl.getDocumentDOM().getTimeline().convertToKeyframes(1, 9);

L'exemple suivant convertit l'image 5 en image-clé :

fl.getDocumentDOM().getTimeline().convertToKeyframes(4);

### <span id="page-518-0"></span>**timeline.copyFrames()**

#### **Disponibilité**

Flash MX 2004.

#### **Utilisation**

timeline.copyFrames([startFrameIndex [, endFrameIndex]])

#### **Paramètres**

**startFrameIndex** Index de base zéro qui spécifie le début de la plage d'images à copier. Si le paramètre *startFrameIndex* est omis, la méthode utilise la sélection actuelle. Ce paramètre est facultatif.

**endFrameIndex** Index de base zéro qui spécifie la dernière image à copier. La plage d'images à copier s'étend jusqu'à *endFrameIndex* non compris. Si seul le paramètre *startFrameIndex* est transmis, la valeur de *endFrameIndex* prend par défaut la valeur de *startFrameIndex*. Ce paramètre est facultatif.

#### **Valeur renvoyée**

Aucune.

**Description** Méthode qui copie une plage d'images du calque actif vers le Presse-papiers.

#### **Exemple**

L'exemple suivant copie les images sélectionnées dans le Presse-papiers :

fl.getDocumentDOM().getTimeline().copyFrames();

L'exemple suivant copie dans le Presse-papiers la plage d'images allant de l'image 2 à l'image 10 non comprise (n'oubliez pas que les valeurs d'index diffèrent des valeurs de numéro d'image) :

fl.getDocumentDOM().getTimeline().copyFrames(1, 9);

L'exemple suivant copie l'image 5 dans le Presse-papiers :

fl.getDocumentDOM().getTimeline().copyFrames(4);

### <span id="page-519-0"></span>**timeline.copyLayers()**

**Disponibilité** Flash CS5.5 Professional.

#### **Utilisation**

timeline.copyLayers([startLayerIndex [, endLayerIndex]])

#### **Paramètres**

**startLayerIndex** Facultatif. Index de base zéro qui spécifie le début de la plage de calques à copier. Si le paramètre startLayerIndex est omis, la méthode utilise la sélection actuelle.

**endLayerIndex** Facultatif. Index de base zéro qui spécifie le dernier calque à copier. La plage de calques s'étend jusqu'à endLayerIndex compris. Si seul startLayerIndex est transmis, la valeur de endLayerIndex prend par défaut la valeur de startLayerIndex.

#### **Valeur renvoyée**

Aucune.

#### **Description**

Méthode : copie les calques actuellement sélectionnés dans le scénario, ou les calques dans la plage spécifiée. Il est possible de fournir des arguments facultatifs en vue de spécifier un calque ou une plage de calques à copier.

#### **Exemple**

L'exemple suivant copie les calques de l'index 2 sur l'index 7 dans le scénario :

```
fl.getDocumentDOM().getTimeline().copyLayers(2, 7);
```
#### **Voir aussi**

```
timeline.cutLayers(), timeline.pasteLayers(), timeline.duplicateLayers()
```
### <span id="page-519-1"></span>**timeline.copyMotion()**

**Disponibilité** Flash CS3 Professional.

#### EXTENSION DE FLASH PROFESSIONAL **498 Objet Timeline**

#### **Utilisation**

timeline.copyMotion()

#### **Paramètres**

Aucun.

#### **Valeur renvoyée**

Aucune.

#### **Description**

Méthode qui copie un mouvement dans les images sélectionnées, soit d'une interpolation de mouvement, soit d'une animation image par image. Vous pouvez ensuite utiliser [timeline.pasteMotion\(\)](#page-537-0) pour appliquer ce mouvement à d'autres images.

Pour savoir comment copier un mouvement sous forme de texte (code) à coller ensuite dans un script, voir [timeline.copyMotionAsAS3\(\)](#page-520-0).

#### **Exemple**

L'exemple suivant copie le mouvement à partir de l'image ou des images sélectionnées :

fl.getDocumentDOM().getTimeline().copyMotion();

#### **Voir aussi**

[timeline.copyMotionAsAS3\(\)](#page-520-0), [timeline.pasteMotion\(\)](#page-537-0)

# <span id="page-520-0"></span>**timeline.copyMotionAsAS3()**

**Disponibilité** Flash CS3 Professional.

#### **Utilisation**

timeline.copyMotionAsAS3()

**Paramètres** Aucun.

**Valeur renvoyée** Aucune.

#### **Description**

Méthode qui, à partir d'une interpolation de mouvement ou d'une animation image par image, copie sous forme de code ActionScript 3.0. via le Presse-papiers un mouvement dans les images sélectionnées. Vous pouvez ensuite coller ce code dans un script.

Pour savoir comment copier un mouvement dans un format applicable à d'autres images, voir [timeline.copyMotion\(\)](#page-519-1).

#### **Exemple**

L'exemple suivant copie dans le Presse-papiers, sous forme de code ActionScript 3.0, le mouvement à partir de l'image ou des images sélectionnées :

fl.getDocumentDOM().getTimeline().copyMotionAsAS3();

#### **Voir aussi**

[timeline.copyMotion\(\)](#page-519-1)

### <span id="page-521-0"></span>**timeline.createMotionObject()**

#### **Disponibilité**

Flash Professional CS5

#### **Utilisation**

timeline.createMotionObject([startFrame [,endFrame])

#### **Paramètres**

**startFrame** Spécifie la première image à laquelle créer les objets de mouvement. En cas d'omission du paramètre *startFrame*, la méthode utilise la sélection actuelle. S'il n'existe pas de sélection, toutes les images (de tous les calques) qui se trouvent au niveau de la tête de lecture sont supprimées. Ce paramètre est facultatif.

**endFrame** Spécifie l'image à laquelle arrêter la création d'objets de mouvement ; la plage d'images s'étend jusqu'à *endFrame* (non compris). Si seul le paramètre *startFrame* est spécifié, la valeur de *endFrame* prend par défaut la valeur de *startFrame*. Ce paramètre est facultatif.

#### **Valeur renvoyée**

Aucune.

#### **Description**

Méthode ; crée un nouvel objet de mouvement. Ces paramètres sont facultatifs. S'ils sont spécifiés, la sélection du scénario est définie sur les images indiquées avant la création de l'objet de mouvement.

#### **Exemple**

L'exemple suivant crée un objet de mouvement à la position actuelle de la tête de lecture sur le calque supérieur :

```
fl.getDocumentDOM().getTimeline().currentLayer = 0; 
fl.getDocumentDOM().getTimeline().createMotionObject();
```
L'exemple suivant crée un objet de mouvement à partir de l'image 5 jusqu'à l'image 15 (non comprise) du calque supérieur dans la séquence actuelle :

```
fl.getDocumentDOM().getTimeline().currentLayer = 0; 
fl.getDocumentDOM().getTimeline().createMotionObject(5, 15);
```
### <span id="page-522-0"></span>**timeline.createMotionTween()**

#### **Disponibilité**

Flash MX 2004.

#### **Utilisation**

timeline.createMotionTween([startFrameIndex [, endFrameIndex]])

#### **Paramètres**

**startFrameIndex** Index de base zéro qui spécifie l'image de début de l'interpolation. Si le paramètre *startFrameIndex* est omis, la méthode utilise la sélection actuelle. Ce paramètre est facultatif.

**endFrameIndex** Index de base zéro qui spécifie la dernière image de l'interpolation. La plage s'étend jusqu'à *endFrameIndex* non compris. Si seul le paramètre *startFrameIndex* est transmis, la valeur de *endFrameIndex* prend par défaut la valeur de *startFrameIndex.* Ce paramètre est facultatif.

#### **Valeur renvoyée**

Aucune.

#### **Description**

Méthode qui définit la propriété [frame.tweenType](#page-333-0) sur motion pour toutes les images-clés sélectionnées dans le calque actif, et convertit le contenu de chaque image en une occurrence de symbole unique si nécessaire. Cette propriété est l'équivalent de l'option de menu « Créer une interpolation de mouvement » dans l'interface de Flash.

#### **Exemple**

L'exemple suivant convertit en occurrence de symbole graphique la forme qui se trouve dans la première image jusqu'à l'image 10 non comprise, et donne la valeur motion à la propriété frame.tweenType (n'oubliez pas que les valeurs d'index diffèrent des valeurs de numéro d'image) :

fl.getDocumentDOM().getTimeline().createMotionTween(0, 9);

### <span id="page-522-1"></span>**timeline.currentFrame**

#### **Disponibilité** Flash MX 2004.

**Utilisation** timeline.currentFrame

#### **Description**

Propriété ; index de base zéro de l'image qui se trouve actuellement au niveau de la tête de lecture.

#### **Exemple**

L'exemple suivant place la tête de lecture face à l'image 10 du scénario actif (n'oubliez pas que les valeurs d'index diffèrent des valeurs de numéro d'image) :

fl.getDocumentDOM().getTimeline().currentFrame = 9;

EXTENSION DE FLASH PROFESSIONAL **501 Objet Timeline**

L'exemple suivant enregistre dans la variable curFrame l'emplacement actuel de la tête de lecture :

var curFrame = fl.getDocumentDOM().getTimeline().currentFrame;

### <span id="page-523-1"></span>**timeline.currentLayer**

**Disponibilité** Flash MX 2004.

**Utilisation** timeline.currentLayer

#### **Description**

Propriété ; index (de base zéro) du calque actif. La valeur 0 spécifie le calque supérieur, la valeur 1 indique le calque placé juste en dessous, etc.

#### **Exemple**

L'exemple suivant active le calque supérieur :

fl.getDocumentDOM().getTimeline().currentLayer = 0;

L'exemple suivant enregistre dans la variable curLayer l'index du calque actif :

var curLayer = fl.getDocumentDOM().getTimeline().currentLayer;

### <span id="page-523-0"></span>**timeline.cutFrames()**

#### **Disponibilité**

Flash MX 2004.

#### **Utilisation**

timeline.cutFrames([startFrameIndex [, endFrameIndex]])

#### **Paramètres**

**startFrameIndex** Index de base zéro qui définit le début de la plage d'images à couper. Si le paramètre *startFrameIndex* est omis, la méthode utilise la sélection actuelle. Ce paramètre est facultatif.

**endFrameIndex** Index de base zéro qui définit la dernière image à couper. La plage s'étend jusqu'à *endFrameIndex* non compris. Si seul le paramètre *startFrameIndex* est transmis, la valeur de *endFrameIndex* prend par défaut la valeur de *startFrameIndex.* Ce paramètre est facultatif.

#### **Valeur renvoyée**

Aucune.

#### **Description**

Méthode qui, à partir du scénario, coupe une plage d'images du calque actif et la place dans le Presse-papiers.

#### **Exemple**

L'exemple suivant coupe les images sélectionnées dans le scénario et les place dans le Presse-papiers :

```
fl.getDocumentDOM().getTimeline().cutFrames();
```
L'exemple suivant coupe et place dans le Presse-papiers la plage d'images, de l'image 2 à l'image 10 non comprise (n'oubliez pas que les valeurs d'index diffèrent des valeurs de numéro d'image):

fl.getDocumentDOM().getTimeline().cutFrames(1, 9);

L'exemple suivant coupe l'image 5 dans le scénario et la place dans le Presse-papiers :

```
fl.getDocumentDOM().getTimeline().cutFrames(4);
```
### <span id="page-524-0"></span>**timeline.cutLayers()**

**Disponibilité** Flash CS5.5 Professional.

#### **Utilisation**

timeline.cutLayers([startLayerIndex [, endLayerIndex]])

#### **Paramètres**

**startLayerIndex** Facultatif. Index de base zéro qui spécifie le début de la plage de calques à couper. Si le paramètre startLayerIndex est omis, la méthode utilise la sélection actuelle.

**endLayerIndex** Facultatif. Index de base zéro qui spécifie le calque à partir duquel la découpe doit s'arrêter. La plage de calques à couper s'étend jusqu'à endLayerIndex compris. Si seul startLayerIndex est transmis, la valeur de endLayerIndex prend par défaut la valeur de startLayerIndex.

#### **Valeur renvoyée**

Aucune.

#### **Description**

Méthode : coupe les calques actuellement sélectionnés dans le scénario, ou les calques dans la plage spécifiée. Il est possible de fournir des arguments facultatifs en vue de spécifier un calque ou une plage de calques à couper.

#### **Exemple**

L'exemple suivant coupe les calques de l'index 2 sur l'index 7 dans le scénario :

```
fl.getDocumentDOM().getTimeline().cutLayers(2, 7);
```
#### **Voir aussi**

```
timeline.copyLayers(), timeline.pasteLayers(), timeline.duplicateLayers()
```
# <span id="page-524-1"></span>**timeline.deleteLayer()**

**Disponibilité** Flash MX 2004.

#### EXTENSION DE FLASH PROFESSIONAL **503 Objet Timeline**

#### **Utilisation**

timeline.deleteLayer([index])

#### **Paramètres**

**index** Nombre entier de base zéro indiquant le calque à supprimer. S'il n'existe qu'un seul calque dans le scénario, cette méthode n'a aucun effet. Ce paramètre est facultatif.

#### **Valeur renvoyée**

Aucune.

#### **Description**

Méthode qui supprime un calque. S'il s'agit d'un calque de type Dossier, tous les calques de ce dossier sont supprimés. Si l'index du calque n'est pas spécifié, Flash supprime les calques actuellement sélectionnés.

#### **Exemple**

L'exemple suivant supprime le second calque à partir du haut :

fl.getDocumentDOM().getTimeline().deleteLayer(1);

L'exemple suivant supprime les calques sélectionnés :

fl.getDocumentDOM().getTimeline().deleteLayer();

# <span id="page-525-0"></span>**timeline.duplicateLayers()**

#### **Disponibilité**

Flash CS5.5 Professional.

#### **Utilisation**

timeline.duplicateLayers([startLayerIndex [, endLayerIndex]])

#### **Paramètres**

**startLayerIndex** Facultatif. Index de base zéro qui spécifie le début de la plage de calques à copier. Il spécifie également le calque au-dessus duquel les calques du Presse-papiers sont collés. Si le paramètre startLayerIndex est omis, la méthode utilise la sélection de calques actuelle.

**endLayerIndex** Facultatif. Index de base zéro qui spécifie le dernier calque à copier. La plage de calques s'étend jusqu'à endLayerIndex compris. Si seul startLayerIndex est transmis, la valeur de endLayerIndex prend par défaut la valeur de startLayerIndex.

#### **Valeur renvoyée**

Aucune.

#### **Description**

Méthode : duplique les calques actuellement sélectionnés dans le scénario, ou les calques dans la plage spécifiée. Il est possible de fournir des arguments facultatifs en vue de spécifier un calque ou une plage de calques à dupliquer.

#### **Exemple**

L'exemple suivant duplique le calque actuellement sélectionné dans le scénario :

fl.getDocumentDOM().getTimeline().duplicateLayers();

L'exemple suivant duplique les calques de l'index 2 sur l'index 7 au-dessus de l'index du calque 2 :

fl.getDocumentDOM().getTimeline().duplicatedLayers(2,7);

#### **Voir aussi**

[timeline.copyLayers\(\)](#page-519-0), [timeline.cutLayers\(\)](#page-524-0), [timeline.pasteLayers\(\)](#page-536-0)

### <span id="page-526-0"></span>**timeline.expandFolder()**

#### **Disponibilité**

Flash MX 2004.

#### **Utilisation**

timeline.expandFolder(bExpand [, bRecurseNestedParents [, index]])

#### **Paramètres**

**bExpand** Valeur booléenne. Si elle est true, la méthode développe le dossier ; si elle est false, la méthode réduit le dossier.

**bRecurseNestedParents** Valeur booléenne. Si elle est true, tous les calques du dossier spécifié sont ouverts ou fermés selon la valeur du paramètre *bExpand*. Ce paramètre est facultatif.

**index** Index de base zéro du dossier à développer ou réduire. Utilisez la valeur -1 pour l'appliquer à tous les calques (le paramètre *bRecurseNestedParents* doit également avoir la valeur true). Cette propriété est l'équivalent de l'option de menu « Développer/réduire tous les dossiers » dans l'outil de création de Flash. Ce paramètre est facultatif.

#### **Valeur renvoyée**

Aucune.

#### **Description**

Méthode qui développe ou réduit le ou les dossiers spécifiés. Si vous ne spécifiez pas de calque, cette méthode opère sur le calque actif.

#### **Exemple**

Les exemples suivants utilisent cette structure de dossiers :

```
Folder 1 *** 
--layer 7 
--Folder 2 **** 
----Layer 5
```
L'exemple suivant développe le dossier Folder 1 uniquement :

```
fl.getDocumentDOM().getTimeline().currentLayer = 1; 
fl.getDocumentDOM().getTimeline().expandFolder(true);
```
L'exemple suivant développe le dossier Folder 1 uniquement (en supposant que Folder 2 était réduit lorsque Folder 1 a été réduit précédemment, sinon Folder 2 est également développé) :

```
fl.getDocumentDOM().getTimeline().expandFolder(true, false, 0);
```
EXTENSION DE FLASH PROFESSIONAL **505 Objet Timeline**

L'exemple suivant réduit tous les dossiers du scénario actuel :

```
fl.getDocumentDOM().getTimeline().expandFolder(false, true, -1);
```
# <span id="page-527-0"></span>**timeline.findLayerIndex()**

#### **Disponibilité**

Flash MX 2004.

**Utilisation** timeline.findLayerIndex(name)

#### **Paramètres**

**name** Chaîne spécifiant le nom du calque à rechercher.

#### **Valeur renvoyée**

Tableau de valeurs d'index pour le calque spécifié. Si le calque spécifié est introuvable, Flash renvoie undefined.

#### **Description**

Méthode qui recherche le nom du calque spécifié dans un tableau d'index. Le tableau des calques possède une seule dimension, si bien que les dossiers font partie de l'index principal.

#### **Exemple**

L'exemple suivant affiche dans le panneau Sortie la valeur d'index de tous les calques nommés Layer 7 :

```
var layerIndex = fl.getDocumentDOM().getTimeline().findLayerIndex("Layer 7"); 
fl.trace(layerIndex);
```
L'exemple suivant montre comment transmettre les valeurs renvoyées par cette méthode à [timeline.setSelectedLayers\(\)](#page-544-0) :

```
var layerIndex = fl.getDocumentDOM().getTimeline().findLayerIndex("Layer 1"); 
fl.getDocumentDOM().getTimeline().setSelectedLayers(layerIndex[0], true);
```
### <span id="page-527-1"></span>**timeline.frameCount**

### **Disponibilité**

Flash MX 2004.

**Utilisation** timeline.frameCount

#### **Description**

Propriété en lecture seule ; entier indiquant le nombre d'images du calque le plus long du scénario actif.

#### **Exemple**

L'exemple suivant enregistre dans la variable countNum le nombre d'images du calque le plus long du document actif :

EXTENSION DE FLASH PROFESSIONAL **506 Objet Timeline**

var countNum = fl.getDocumentDOM().getTimeline().frameCount;

# <span id="page-528-0"></span>**timeline.getFrameProperty()**

#### **Disponibilité**

Flash MX 2004.

#### **Utilisation**

timeline.getFrameProperty(property [, startframeIndex [, endFrameIndex]])

#### **Paramètres**

**property** Chaîne spécifiant le nom de la propriété dont la valeur est recherchée. La liste complète des propriétés est indiquée dans le Résumé des propriétés de l'[Objet Frame.](#page-316-0)

**startFrameIndex** Index de base zéro qui spécifie l'image de début dont la valeur est recherchée. Si le paramètre *startFrameIndex* est omis, la méthode utilise la sélection actuelle. Ce paramètre est facultatif.

**endFrameIndex** Index de base zéro qui spécifie la fin de la plage d'images à sélectionner. Cette plage s'étend jusqu'à *endFrameIndex* non compris. Si seul le paramètre *startFrameIndex* est transmis, la valeur de *endFrameIndex* prend par défaut la valeur de *startFrameIndex*. Ce paramètre est facultatif.

#### **Valeur renvoyée**

Valeur de la propriété spécifiée, ou undefined si les images sélectionnées n'ont pas toutes la même valeur pour cette propriété.

#### **Description**

Méthode qui récupère la valeur de la propriété spécifiée pour les images sélectionnées.

#### **Exemple**

L'exemple suivant récupère le nom de la première image du calque supérieur du document actif, et affiche ce nom dans le panneau Sortie :

```
fl.getDocumentDOM().getTimeline().currentLayer = 0; 
fl.getDocumentDOM().getTimeline().setSelectedFrames(0, 0, true); 
var frameName = fl.getDocumentDOM().getTimeline().getFrameProperty("name"); 
fl.trace(frameName);
```
# <span id="page-528-1"></span>**timeline.getGuidelines()**

### **Disponibilité**

Flash CS4 Professional.

**Utilisation**

timeline.getGuidelines()

#### **Paramètres**

Aucun.

#### **Valeur renvoyée**

Chaîne XML.

#### **Description**

Méthode qui renvoie une chaîne XML représentant la position actuelle des lignes horizontale et verticale des guides pour un scénario (Affichage > Guides > Afficher les guides). Pour appliquer ces guides à un scénario, utilisez [timeline.setGuidelines\(\)](#page-542-0).

#### **Exemple**

En supposant que le premier scénario contienne des guides, l'exemple suivant les affiche sous forme de chaîne XML dans le panneau Sortie :

```
var currentTimeline = fl.getDocumentDOM().timelines[0]; 
fl.trace(currentTimeline.getGuidelines());
```
# <span id="page-529-0"></span>**timeline.getLayerProperty()**

#### **Disponibilité**

Flash MX 2004.

#### **Utilisation**

timeline.getLayerProperty(property)

#### **Paramètres**

**property** Chaîne spécifiant le nom de la propriété dont la valeur est recherchée. La liste des propriétés est indiquée dans le Résumé des propriétés de l['Objet Frame](#page-316-0).

#### **Valeur renvoyée**

Valeur de la propriété spécifiée. Flash examine les propriétés du calque pour en déterminer le type. Si les calques spécifiés n'ont pas tous la même valeur pour cette propriété, Flash renvoie undefined.

#### **Description**

Méthode qui récupère la valeur de la propriété spécifiée pour les calques sélectionnés.

#### **Exemple**

L'exemple suivant récupère le nom du calque supérieur du document actif, et l'affiche dans le panneau Sortie :

```
fl.getDocumentDOM().getTimeline().currentLayer = 0; 
var layerName = fl.getDocumentDOM().getTimeline().getLayerProperty("name"); 
fl.trace(layerName);
```
# <span id="page-529-1"></span>**timeline.getSelectedFrames()**

**Disponibilité** Flash MX 2004.

#### **Paramètres**

Aucun.

#### **Valeur renvoyée**

Tableau contenant 3*n* entiers, où *n* est le nombre de zones sélectionnées. Le premier entier de chaque groupe est l'index du calque, le second est l'image de départ de la sélection, et le troisième indique l'image de fin de la sélection. L'image de fin n'est pas incluse dans la sélection.

#### **Description**

Méthode qui recherche dans un tableau les images actuellement sélectionnées.

#### **Exemple**

Si le calque supérieur est le calque actif, l'exemple suivant affiche 0,5,10,0,20,25 dans le panneau Sortie :

```
var timeline = fl.getDocumentDOM().getTimeline();
timeline.setSelectedFrames(5,10); 
timeline.setSelectedFrames(20,25,false); 
var theSelectedFrames = timeline.getSelectedFrames(); 
fl.trace(theSelectedFrames);
```
#### **Voir aussi**

[timeline.setSelectedFrames\(\)](#page-543-0)

### <span id="page-530-0"></span>**timeline.getSelectedLayers()**

### **Disponibilité**

Flash MX 2004.

#### **Paramètres**

Aucun.

#### **Valeur renvoyée**

Tableau des valeurs d'index de base zéro des calques sélectionnés.

#### **Description**

Méthode qui recherche les valeurs d'index de base zéro des calques sélectionnés.

#### **Exemple**

L'exemple suivant affiche 1,0 dans le panneau Sortie.

```
fl.getDocumentDOM().getTimeline().setSelectedLayers(0); 
fl.getDocumentDOM().getTimeline().setSelectedLayers(1, false); 
var layerArray = fl.getDocumentDOM().getTimeline().getSelectedLayers(); 
fl.trace(layerArray);
```
#### **Voir aussi**

```
timeline.setSelectedLayers()
```
### <span id="page-531-0"></span>**timeline.insertBlankKeyframe()**

#### **Disponibilité**

Flash MX 2004.

#### **Utilisation**

timeline.insertBlankKeyframe([frameNumIndex])

#### **Paramètres**

**frameNumIndex** Index de base zéro qui définit l'image à laquelle l'image-clé doit être insérée. Si le paramètre *frameNumIndex* est omis, la méthode utilise l'image qui se trouve en face de la tête de lecture. Ce paramètre est facultatif.

Si l'image spécifiée ou l'image sélectionnée est une image normale, l'image-clé est insérée au niveau de celle-ci. Par exemple, pour une plage de 10 images numérotées de 1 à 10, si vous sélectionnez l'image 5, cette méthode transforme l'image 5 en image-clé vide, et la longueur de la plage reste de 10 images. Si l'image 5 est sélectionnée et est une imageclé suivie d'une image normale, cette méthode insère une image-clé vide au niveau de l'image 6. Si l'image 5 est une image-clé et que la suivante est déjà une image-clé, aucune image-clé n'est insérée, mais la tête de lecture est placée en face de l'image 6.

#### **Valeur renvoyée**

Aucune.

#### **Description**

Méthode qui insère une image-clé vierge à l'index spécifié dans le tableau des images ; si l'index n'est pas spécifié, une image-clé vierge est insérée au niveau de la tête de lecture ou de la sélection. Voir aussi [timeline.insertKeyframe\(\)](#page-533-0).

#### **Exemple**

L'exemple suivant insère une image-clé vide au niveau de l'image 20 (n'oubliez pas que les valeurs d'index diffèrent des valeurs de numéro d'image) :

fl.getDocumentDOM().getTimeline().insertBlankKeyframe(19);

L'exemple suivant insère une image-clé vide au niveau de l'image sélectionnée (ou au niveau de la tête de lecture si aucune image n'est sélectionnée) :

```
fl.getDocumentDOM().getTimeline().insertBlankKeyframe();
```
### <span id="page-531-1"></span>**timeline.insertFrames()**

**Disponibilité** Flash MX 2004.

#### **Utilisation**

```
timeline.insertFrames([numFrames [, bAllLayers [, frameNumIndex]]])
```
#### **Paramètres**

**numFrames** Nombre entier qui indique le nombre d'images à insérer. Si ce paramètre est omis, la méthode insère les images au niveau de la sélection actuelle dans le calque actif. Ce paramètre est facultatif.

**bAllLayers** Valeur booléenne. Si elle est true (valeur par défaut), la méthode insère dans tous les calques le nombre d'images spécifié dans le paramètre *numFrames* ; si elle a la valeur false, la méthode insère ces images dans le calque actif. Ce paramètre est facultatif.

**frameNumIndex** Index de base zéro qui spécifie l'image au niveau de laquelle une nouvelle image doit être insérée. Ce paramètre est facultatif.

#### **Valeur renvoyée**

Aucune.

#### **Description**

Méthode qui insère le nombre d'images spécifié au numéro d'index indiqué.

Si aucun paramètre n'est spécifié, cette méthode fonctionne comme suit :

- Si une ou plusieurs images sont sélectionnées, la méthode insère le nombre d'images sélectionnées à l'emplacement de la première image sélectionnée dans le calque actif. Autrement dit, si les images 6 à 10 sont sélectionnées (soit un total de cinq images), la méthode ajoute cinq images à l'image 6 dans le calque contenant les images sélectionnées.
- Si aucune image n'est sélectionnée, la méthode en insère une dans tous les calques, au niveau de l'image active.

Si des paramètres sont spécifiés, cette méthode fonctionne comme suit :

- Si seul le paramètre *numFrames* est spécifié, la méthode insère le nombre d'images indiqué au niveau de l'image active dans le calque actif.
- Si le paramètre *numFrames* est spécifié et si le paramètre *bAllLayers* a la valeur true, la méthode insère le nombre d'images indiqué au niveau de l'image active dans tous les calques.
- Si les trois paramètres sont spécifiés, la méthode insère le nombre d'images indiqué au niveau de l'index spécifié (*frameIndex*) ; la valeur de *bAllLayers* détermine si les images sont ajoutées au calque actif seulement ou à tous les calques.

Si l'image spécifiée ou l'image sélectionnée est une image normale, l'image est insérée au niveau de celle-ci. Par exemple, pour une plage de 10 images numérotées de 1 à 10, si vous sélectionnez l'image 5 (ou si vous transmettez la valeur 4 pour le paramètre *frameIndex*), cette méthode ajoute une image à l'image 5, et la longueur de la plage devient 11 images. Si l'image 5 est sélectionnée et s'il s'agit d'une image-clé, cette méthode insère une image au niveau de l'image 6, que l'image suivante soit également une image-clé ou non.

#### **Exemple**

L'exemple suivant insère une ou plusieurs images (selon l'étendue de la sélection) au niveau de la sélection actuelle dans le calque actif :

fl.getDocumentDOM().getTimeline().insertFrames();

L'exemple suivant insère cinq images au niveau de l'image active dans tous les calques :

fl.getDocumentDOM().getTimeline().insertFrames(5);

*Remarque : si le document comporte plusieurs calques dotés d'images, et si vous avez sélectionné une image dans un calque lors de l'utilisation de la commande précédente, Flash insère les images dans le calque sélectionné uniquement. Si le document comporte plusieurs calques dotés d'images mais qu'aucune d'elles n'est sélectionnée, Flash insère les images dans tous les calques.*

L'exemple suivant insère trois images dans le calque actif uniquement :

fl.getDocumentDOM().getTimeline().insertFrames(3, false);

L'exemple suivant insère quatre images dans tous les calques, en commençant à la première image :

fl.getDocumentDOM().getTimeline().insertFrames(4, true, 0);

### <span id="page-533-0"></span>**timeline.insertKeyframe()**

#### **Disponibilité**

Flash MX 2004.

#### **Utilisation**

timeline.insertKeyframe([frameNumIndex])

#### **Paramètres**

**frameNumIndex** Index de base zéro qui spécifie l'index de l'image au niveau de laquelle l'image-clé doit être insérée dans le calque actif. Si le paramètre *frameNumIndex* est omis, la méthode utilise l'index de l'image qui se trouve en face de la tête de lecture ou de l'image sélectionnée. Ce paramètre est facultatif.

#### **Valeur renvoyée**

Aucune.

#### **Description**

Méthode qui insère une image-clé au numéro d'image indiqué. Si ce paramètre est omis, la méthode insère une imageclé au niveau de la sélection actuelle ou de la tête de lecture.

Cette méthode donne un résultat identique à celui de [timeline.insertBlankKeyframe\(\)](#page-531-0), si ce n'est que l'image-clé insérée détient le contenu de l'image convertie et n'est donc pas vide.

#### **Exemple**

L'exemple suivant insère une image-clé au niveau de la tête de lecture ou de l'image sélectionnée :

fl.getDocumentDOM().getTimeline().insertKeyframe();

L'exemple suivant insère une image-clé au niveau de l'image 10 du second calque (n'oubliez pas que les valeurs d'index diffèrent des valeurs de numéro d'image) :

```
fl.getDocumentDOM().getTimeline().currentLayer = 1; 
fl.getDocumentDOM().getTimeline().insertKeyframe(9);
```
EXTENSION DE FLASH PROFESSIONAL **512 Objet Timeline**

### <span id="page-534-0"></span>**timeline.layerCount**

#### **Disponibilité**

Flash MX 2004.

**Utilisation** timeline.layerCount

#### **Description**

Propriété en lecture seule ; entier indiquant le nombre de calques du scénario spécifié.

#### **Exemple**

L'exemple suivant enregistre dans la variable NumLayer le nombre de calques de la séquence active :

var NumLayer = fl.getDocumentDOM().getTimeline().layerCount;

# <span id="page-534-1"></span>**timeline.layers**

**Disponibilité** Flash MX 2004.

**Utilisation** timeline.layers

#### **Description**

Propriété en lecture seule ; tableau d'objets layer.

#### **Exemple**

L'exemple suivant enregistre dans la variable currentLayers le tableau des objets layer du document actif :

var currentLayers = fl.getDocumentDOM().getTimeline().layers;

# <span id="page-534-2"></span>**timeline.libraryItem**

**Disponibilité** Flash Professional CS5

**Utilisation** timeline.libraryItem

#### **Description**

Propriété en lecture seule ; si la propriété libraryItem du scénario est définie sur null, le scénario appartient à une séquence. Si elle n'est pas définie sur null, vous pouvez la considérer comme un objet LibraryItem.

#### **Exemple**

L'exemple suivant indique le nom de l'objet libraryItem si la valeur de librayItem n'est pas nulle, et le nom de la séquence si la valeur de libraryItem est nulle :

```
var item = fl.getDocumentDOM().getTimeline().libraryItem; 
if (item) 
fl.trace("libraryItem name: " + item.name); 
else 
fl.trace("scene name: " + fl.getDocumentDOM().getTimeline().name);
```
### <span id="page-535-1"></span>**timeline.name**

#### **Disponibilité**

Flash MX 2004.

#### **Utilisation**

timeline.name

#### **Description**

Propriété ; chaîne qui spécifie le nom du scénario actif. Ce nom est celui de la séquence, de l'écran (diapositive ou formulaire) ou du symbole qui est en cours de modification.

#### **Exemple**

L'exemple suivant récupère le nom de la séquence active :

var sceneName = fl.getDocumentDOM().timelines[0].name;

L'exemple suivant donne la valeur FirstScene au nom de la première séquence :

fl.getDocumentDOM().timelines[0].name = "FirstScene";

# <span id="page-535-0"></span>**timeline.pasteFrames()**

#### **Disponibilité**

Flash MX 2004.

#### **Utilisation**

timeline.pasteFrames([startFrameIndex [, endFrameIndex]])

#### **Paramètres**

**startFrameIndex** Index de base zéro qui spécifie le début de la plage d'images à coller. Si le paramètre *startFrameIndex* est omis, la méthode utilise la sélection actuelle. Ce paramètre est facultatif.

**endFrameIndex** Index de base zéro qui spécifie la dernière image au niveau de laquelle les images doivent être collées. Cette plage s'étend jusqu'à *endFrameIndex* non compris. Si seul le paramètre *startFrameIndex* est transmis, la valeur de *endFrameIndex* prend par défaut la valeur de *startFrameIndex.* Ce paramètre est facultatif.

**Valeur renvoyée** 

Aucune.

#### **Description**

Méthode qui colle la plage d'images du Presse-papiers dans les images spécifiées.

#### **Exemple**

L'exemple suivant colle la plage d'images du Presse-papiers dans l'image sélectionnée ou, à défaut, à l'emplacement de la tête de lecture :

fl.getDocumentDOM().getTimeline().pasteFrames();

L'exemple suivant colle les images dans le Presse-papiers à partir de l'image 2 et jusqu'à l'image 10 non comprise (n'oubliez pas que les valeurs d'index diffèrent des valeurs de numéro d'image) :

fl.getDocumentDOM().getTimeline().pasteFrames(1, 9);

L'exemple suivant colle les images dans le Presse-papiers à partir de l'image 5 :

fl.getDocumentDOM().getTimeline().pasteFrames(4);

# <span id="page-536-0"></span>**timeline.pasteLayers()**

#### **Disponibilité**

Flash CS5.5 Professional.

#### **Utilisation**

timeline.pasteLayers([layerIndex])

#### **Paramètres**

**layerIndex** Facultatif. Index de base zéro qui spécifie le calque au-dessus duquel les calques du Presse-papiers sont collés. Si le paramètre layerIndex est omis, la méthode utilise la sélection actuelle.

#### **Valeur renvoyée**

Entier indiquant l'index du calque le plus bas parmi les calques ayant été collés.

#### **Description**

Méthode : colle les calques préalablement coupés ou copiés au-dessus du calque actuellement sélectionné ou au-dessus de l'index du calque spécifié. Si l'index spécifié est un dossier de calques, les calques sont collés dans le dossier. Renvoie l'index du calque le plus bas parmi les calques ayant été collés. Cette action n'a aucune incidence sur le Presse-papiers système.

#### **Exemple**

L'exemple suivant colle les calques du Presse-papiers de calques au-dessus du calque actuellement sélectionné dans le scénario :

fl.getDocumentDOM().getTimeline().pasteLayers();

L'exemple suivant colle les calques du Presse-papiers de calques au-dessus de l'index du calque 2 :

fl.getDocumentDOM().getTimeline().pasteLayers(2);

EXTENSION DE FLASH PROFESSIONAL **515 Objet Timeline**

#### **Voir aussi**

[timeline.cutLayers\(\)](#page-524-0), [timeline.copyLayers\(\)](#page-519-0), [timeline.duplicateLayers\(\)](#page-525-0)

### <span id="page-537-0"></span>**timeline.pasteMotion()**

#### **Disponibilité**

Flash CS3 Professional.

#### **Utilisation**

timeline.pasteMotion()

**Paramètres** Aucun.

#### **Valeur renvoyée** Aucune.

#### **Description**

Méthode qui copie dans le scénario la plage d'images de mouvement récupérée par [timeline.copyMotion\(\)](#page-519-1). Au besoin, les images existantes sont déplacées (repositionnées à droite) pour faire de la place aux images qui sont collées.

#### **Exemple**

L'exemple suivant colle le mouvement du Presse-papiers dans l'image sélectionnée ou à l'emplacement de la tête de lecture en déplaçant cette image à droite des images collées :

fl.getDocumentDOM().getTimeline().pasteMotion();

#### **Voir aussi**

[timeline.copyMotion\(\)](#page-519-1)

### <span id="page-537-1"></span>**timeline.removeFrames()**

#### **Disponibilité**

Flash MX 2004.

#### **Utilisation**

timeline.removeFrames([startFrameIndex [,endFrameIndex]])

#### **Paramètres**

**startFrameIndex** Index de base zéro qui spécifie la première image à partir de laquelle les images doivent être supprimées. Si le paramètre *startFrameIndex* est omis, la méthode utilise la sélection actuelle. S'il n'existe pas de sélection, toutes les images (de tous les calques) qui se trouvent au niveau de la tête de lecture sont supprimées. Ce paramètre est facultatif.

EXTENSION DE FLASH PROFESSIONAL **516 Objet Timeline**

**endFrameIndex** Index de base zéro qui spécifie la dernière image au niveau de laquelle les images doivent être supprimées ; la plage s'étend jusqu'à *endFrameIndex* non compris. Si seul le paramètre *startFrameIndex* est transmis, la valeur de *endFrameIndex* prend par défaut la valeur de *startFrameIndex.* Ce paramètre est facultatif.

#### **Valeur renvoyée**

Aucune.

#### **Description**

Méthode qui supprime l'image.

#### **Exemple**

L'exemple suivant supprime les images du calque supérieur de la séquence active à partir de l'image 5 et jusqu'à l'image 10 non comprise (n'oubliez pas que les valeurs d'index diffèrent des valeurs de numéro d'image) :

```
fl.getDocumentDOM().getTimeline().currentLayer = 0; 
fl.getDocumentDOM().getTimeline().removeFrames(4, 9);
```
L'exemple suivant supprime l'image 8 du calque supérieur de la séquence active :

```
fl.getDocumentDOM().getTimeline().currentLayer = 0; 
fl.getDocumentDOM().getTimeline().removeFrames(7);
```
### <span id="page-538-0"></span>**timeline.removeMotionObject()**

#### **Disponibilité**

Flash Professional CS5

#### **Utilisation**

timeline.removeMotionObject([startFrame [,endFrame])

#### **Paramètres**

**startFrame** Spécifie la première image à partir de laquelle vous souhaitez commencer la suppression des objets de mouvement. En cas d'omission du paramètre *startFrame*, la méthode utilise la sélection actuelle. S'il n'existe pas de sélection, toutes les images (de tous les calques) qui se trouvent au niveau de la tête de lecture sont supprimées. Ce paramètre est facultatif.

**endFrame** Spécifie l'image à partir de laquelle vous souhaitez cesser la suppression des objets de mouvement ; la plage d'images s'étend jusqu'à *endFrame* (non compris). Si seul le paramètre *startFrame* est spécifié, la valeur de *endFrame* prend par défaut la valeur de *startFrame*. Ce paramètre est facultatif.

#### **Valeur renvoyée**

Aucune.

#### **Description**

Méthode ; supprime l'objet de mouvement et reconvertit la ou les images en images statiques. Ces paramètres sont facultatifs. S'ils sont spécifiés, la sélection du scénario est définie sur les images indiquées avant la suppression de l'objet de mouvement.

#### **Exemple**

L'exemple suivant supprime tous les objets de mouvement et reconvertit les images en images statiques à la position actuelle de la tête de lecture sur le calque supérieur :

```
fl.getDocumentDOM().getTimeline().currentLayer = 0; 
fl.getDocumentDOM().getTimeline().removeMotionObject();
```
L'exemple suivant supprime les objets de mouvement à partir de l'image 5 jusqu'à l'image 15 (non comprise) du calque supérieur dans la séquence actuelle :

```
fl.getDocumentDOM().getTimeline().currentLayer = 0; 
fl.getDocumentDOM().getTimeline().removeMotionObject(5, 15);
```
#### **Voir aussi**

```
timeline.createMotionObject()
```
### <span id="page-539-0"></span>**timeline.reorderLayer()**

#### **Disponibilité**

Flash MX 2004.

#### **Utilisation**

timeline.reorderLayer(layerToMove, layerToPutItBy [, bAddBefore])

#### **Paramètres**

**layerToMove** Index de base zéro spécifiant le calque à déplacer.

**layerToPutItBy** Index de base zéro indiquant le calque à côté duquel l'autre calque doit être placé. Par exemple, si vous spécifiez 1 pour *layerToMove* et 0 pour *layerToPutItBy*, le second calque est placé à côté du premier.

**bAddBefore** Indique si le calque doit être placé avant ou après *layerToPutItBy*. Si sa valeur est false, le calque est placé après *layerToPutItBy*. La valeur par défaut est true. Ce paramètre est facultatif.

#### **Valeur renvoyée**

Aucune.

#### **Description**

Méthode qui déplace le premier calque spécifié avant ou après le second calque spécifié.

#### **Exemple**

L'exemple suivant place le calque ayant l'index 2 au niveau supérieur (au-dessus du calque ayant l'index 0) :

fl.getDocumentDOM().getTimeline().reorderLayer(2, 0);

L'exemple suivant place le calque ayant l'index 3 après le calque doté de l'index 5 :

fl.getDocumentDOM().getTimeline().reorderLayer(3, 5, false);
# **timeline.reverseFrames()**

### **Disponibilité**

Flash MX 2004.

# **Utilisation**

timeline.reverseFrames([startFrameIndex [, endFrameIndex]])

#### **Paramètres**

**startFrameIndex** Index de base zéro qui spécifie la première image à partir de laquelle les images doivent être inversées. Si le paramètre *startFrameIndex* est omis, la méthode utilise la sélection actuelle. Ce paramètre est facultatif.

**endFrameIndex** Index de base zéro qui spécifie la dernière image au niveau de laquelle les images doivent être inversées ; la plage s'étend jusqu'à *endFrameIndex* non compris. Si seul le paramètre *startFrameIndex* est transmis, la valeur de *endFrameIndex* prend par défaut la valeur de *startFrameIndex*. Ce paramètre est facultatif.

#### **Valeur renvoyée**

Aucune.

**Description** Méthode qui inverse une plage d'images.

### **Exemple**

L'exemple suivant inverse les positions des calques actuellement sélectionnés :

```
fl.getDocumentDOM().getTimeline().reverseFrames();
```
L'exemple suivant inverse les images à partir de l'image 10 et jusqu'à l'image 15 non comprise (n'oubliez pas que les valeurs d'index diffèrent des valeurs de numéro d'image) :

```
fl.getDocumentDOM().getTimeline().reverseFrames(9, 14);
```
# **timeline.selectAllFrames()**

# **Disponibilité**

Flash MX 2004.

```
Utilisation
timeline.selectAllFrames()
```
# **Paramètres** Aucun.

**Valeur renvoyée**  Aucune.

**Description** Méthode qui sélectionne toutes les images du scénario actif. EXTENSION DE FLASH PROFESSIONAL **519 Objet Timeline**

#### **Exemple**

L'exemple suivant sélectionne toutes les images du scénario actif.

```
fl.getDocumentDOM().getTimeline().selectAllFrames();
```
# **timeline.setFrameProperty()**

# **Disponibilité**

Flash MX 2004.

### **Utilisation**

timeline.setFrameProperty(property, value [, startFrameIndex [, endFrameIndex]])

#### **Paramètres**

**property** Chaîne spécifiant le nom de la propriété à modifier. La liste complète des propriétés et des valeurs est indiquée dans le Résumé des propriétés de l'[Objet Frame.](#page-316-0)

Cette méthode ne permet pas de définir les propriétés en lecture seule, telles que [frame.duration](#page-319-0) et [frame.elements](#page-319-1).

**value** Valeur à affecter à la propriété. Pour déterminer le type et les valeurs appropriées, voir le Résumé des propriétés de l'[Objet Frame.](#page-316-0)

**startFrameIndex** Index de base zéro qui spécifie le numéro de l'image de début à modifier. Si le paramètre *startFrameIndex* est omis, la méthode utilise la sélection actuelle. Ce paramètre est facultatif.

**endFrameIndex** Index de base zéro qui spécifie la dernière image à modifier. La plage s'étend jusqu'à *endFrameIndex* non compris. Si seul le paramètre *startFrameIndex* est transmis et que *endFrameIndex* est omis, la valeur de *endFrameIndex* prend par défaut la valeur de *startFrameIndex*. Ce paramètre est facultatif.

### **Valeur renvoyée**

Aucune.

### **Description**

Méthode qui définit la propriété de l'objet Frame pour les images sélectionnées.

### **Exemple**

L'exemple suivant affecte la commande ActionScript stop() à la première image du calque supérieur du document actif :

fl.getDocumentDOM().getTimeline().currentLayer = 0; fl.getDocumentDOM().getTimeline().setSelectedFrames(0,0,true); fl.getDocumentDOM().getTimeline().setFrameProperty("actionScript", "stop();");

L'exemple suivant définit une interpolation de mouvement des images comprises entre l'image 2 et l'image 5 non comprise (n'oubliez pas que les valeurs d'index diffèrent des valeurs de numéro d'image) :

```
var doc = fl.getDocumentDOM(); 
doc.getTimeline().setFrameProperty("tweenType","motion",1,4);
```
# **timeline.setGuidelines()**

### **Disponibilité**

Flash CS4 Professional.

### **Utilisation**

timeline.setGuidelines(xmlString)

## **Paramètres**

**xmlString** Chaîne XML contenant des informations sur les guides à appliquer.

#### **Valeur renvoyée**

Valeur booléenne, true si les guides ont bien été appliqués, false dans le cas contraire.

### **Description**

Méthode qui remplace les guides du scénario (Affichage > Guides > Afficher les guides) par les informations spécifiées dans *xmlString*. Pour récupérer une chaîne XML pouvant être transmise à cette méthode, utilisez [timeline.getGuidelines\(\)](#page-528-0).

Pour afficher les guides nouvellement définis, vous devrez peut-être les masquer, puis les réafficher.

#### **Exemple**

L'exemple suivant applique les guides d'un fichier FLA à un autre fichier FLA :

```
var doc0 = fl.documents[0]; 
var guides0 = doc0.timelines[0].getGuidelines(); 
var doc1 = f1.documents[1];
doc1.timelines[0].setGuidelines(guides0);
```
# **timeline.setLayerProperty()**

#### **Disponibilité**

Flash MX 2004.

#### **Utilisation**

timeline.setLayerProperty(property, value [, layersToChange])

#### **Paramètres**

**property** Chaîne spécifiant la propriété à définir. Pour obtenir la liste des propriétés, voir l'[« Objet Layer » à la](#page-350-0)  [page 328](#page-350-0).

**value** Valeur à affecter à la propriété. Faites appel au type de valeur utilisé pour définir la propriété dans l'objet Layer.

**layersToChange** Chaîne identifiant les calques à modifier. Les valeurs acceptables sont "selected" (sélectionné), "all" (tous) et "others" (autres). Si vous omettez ce paramètre, la valeur par défaut est "selected". Ce paramètre est facultatif.

EXTENSION DE FLASH PROFESSIONAL **521 Objet Timeline**

**Valeur renvoyée** 

Aucune.

# **Description**

Méthode qui donne une valeur spécifiée à la propriété spécifiée pour tous les calques sélectionnés.

#### **Exemple**

L'exemple suivant rend invisibles le ou les calques sélectionnés :

fl.getDocumentDOM().getTimeline().setLayerProperty("visible", false);

L'exemple suivant définit sur selLayer le nom du ou des calques sélectionnés :

fl.getDocumentDOM().getTimeline().setLayerProperty("name", "selLayer");

# **timeline.setSelectedFrames()**

#### **Disponibilité**

Flash MX 2004.

#### **Utilisation**

```
timeline.setSelectedFrames(startFrameIndex, endFrameIndex [, bReplaceCurrentSelection]) 
timeline.setSelectedFrames(selectionList [, bReplaceCurrentSelection])
```
#### **Paramètres**

**startFrameIndex** Index de base zéro qui spécifie la première image à définir.

**endFrameIndex** Index de base zéro qui spécifie la fin de la sélection ; *endFrameIndex* est l'image qui suit la dernière image de la plage à sélectionner.

**bReplaceCurrentSelection** Valeur booléenne ; si elle est true, les images actuellement sélectionnées sont désélectionnées, puis les images spécifiées sont sélectionnées. La valeur par défaut est true.

selectionList Tableau de trois entiers renvoyés par timeline.getSelectedFrames().

#### **Valeur renvoyée**

Aucune.

#### **Description**

Méthode qui sélectionne une plage d'images dans le calque actif, ou applique les images sélectionnées au tableau de sélection transmis à cette méthode.

### **Exemple**

Les exemples suivants montrent deux manières de sélectionner dans le calque supérieur la plage d'images allant de l'image 1 à l'image 10 (non comprise) ; puis la plage de l'image 12 à l'image 15 (non comprise) du même calque pour l'ajouter à la sélection en cours (n'oubliez pas que les valeurs d'index diffèrent des valeurs de numéro d'image) :

fl.getDocumentDOM().getTimeline().setSelectedFrames(0, 9); fl.getDocumentDOM().getTimeline().setSelectedFrames(11, 14, false); fl.getDocumentDOM().getTimeline().setSelectedFrames([0, 0, 9]); fl.getDocumentDOM().getTimeline().setSelectedFrames([0, 11, 14], false);

#### EXTENSION DE FLASH PROFESSIONAL **522 Objet Timeline**

L'exemple suivant stocke dans la variable savedSelectionList le tableau des images sélectionnées, puis utilise ce tableau dans le code pour sélectionner à nouveau ces images après modification de la sélection par le biais d'une commande ou d'une interaction de l'utilisateur :

```
var savedSelectionList = fl.getDocumentDOM().getTimeline().getSelectedFrames(); 
// Do something that changes the selection. 
fl.getDocumentDOM().getTimeline().setSelectedFrames(savedSelectionList);
```
# **Voir aussi**

[timeline.getSelectedFrames\(\)](#page-529-0)

# **timeline.setSelectedLayers()**

#### **Disponibilité**

Flash MX 2004.

#### **Utilisation**

timeline.setSelectedLayers(index [, bReplaceCurrentSelection])

### **Paramètres**

**index** Index de base zéro indiquant le calque à sélectionner.

**bReplaceCurrentSelection** Valeur booléenne. Si elle est true, la méthode remplace la sélection actuelle ; si elle est false, la méthode étend la sélection. La valeur par défaut est true. Ce paramètre est facultatif.

#### **Valeur renvoyée**

Aucune.

#### **Description**

Méthode qui définit le calque à sélectionner, et fait du calque spécifié le calque actif. Lorsqu'un calque est sélectionné, toutes ses images sont sélectionnées.

#### **Exemple**

L'exemple suivant sélectionne le calque supérieur :

fl.getDocumentDOM().getTimeline().setSelectedLayers(0);

L'exemple suivant ajoute le prochain calque à la sélection :

fl.getDocumentDOM().getTimeline().setSelectedLayers(1, false);

### **Voir aussi**

[timeline.getSelectedLayers\(\)](#page-530-0)

# **timeline.showLayerMasking()**

**Disponibilité** Flash MX 2004.

EXTENSION DE FLASH PROFESSIONAL **523 Objet Timeline**

### **Utilisation**

timeline.showLayerMasking([layer])

#### **Paramètres**

**layer** Index de base zéro d'un calque de masque ou d'un calque masqué à afficher durant la programmation. Ce paramètre est facultatif.

#### **Valeur renvoyée**

Aucune.

## **Description**

Méthode qui affiche les masques de calque pendant la programmation, en verrouillant le calque de masque et les calques masqués. Si aucun calque n'est spécifié, la méthode s'applique au calque actif. Si cette méthode est utilisée sur un calque qui n'est pas de type Masque ou Masqué, Flash affiche une erreur dans le panneau Sortie.

### **Exemple**

L'exemple suivant spécifie que le masquage du premier calque doit apparaître pendant la programmation.

fl.getDocumentDOM().getTimeline().showLayerMasking(0);

# **timeline.startPlayback()**

**Disponibilité** Flash Professional CS5

**Utilisation** timeline.startPlayback()

#### **Valeur renvoyée**

Aucune.

#### **Description**

Méthode ; démarre la lecture automatique du scénario si ce dernier est en cours de lecture. Il est possible d'utiliser cette méthode avec les panneaux SWF en vue de gérer la lecture du scénario dans l'environnement de création.

#### **Exemple**

L'exemple suivant démarre la lecture du scénario.

fl.getDocumentDOM().getTimeline().startPlayback();

# **timeline.stopPlayback()**

**Disponibilité** Flash Professional CS5

# EXTENSION DE FLASH PROFESSIONAL **524 Objet Timeline**

# **Utilisation**

timeline.stopPlayback()

## **Valeur renvoyée**

Aucune.

# **Description**

Méthode ; arrête la lecture automatique du scénario si ce dernier est en cours de lecture. Il est possible d'utiliser cette méthode avec les panneaux SWF en vue de gérer la lecture du scénario dans l'environnement de création.

### **Exemple**

L'exemple suivant arrête la lecture du scénario.

```
fl.getDocumentDOM().getTimeline().stopPlayback();
```
# <span id="page-547-0"></span>**Chapitre 47 : Objet ToolObj**

### **Disponibilité**

Flash MX 2004.

# **Description**

Un objet toolObj représente un outil individuel dans le panneau Outils. Pour accéder à un objet ToolObj, utilisez les propriétés de l'[Objet Tools](#page-556-0) : le tableau [tools.toolObjs](#page-562-0) ou [tools.activeTool](#page-556-1).

#### **Résumé des méthodes**

Les méthodes suivantes sont disponibles avec l'objet ToolObj :

### *Remarque : ces méthodes ne sont utilisées que lors de la création d'outils extensibles.*

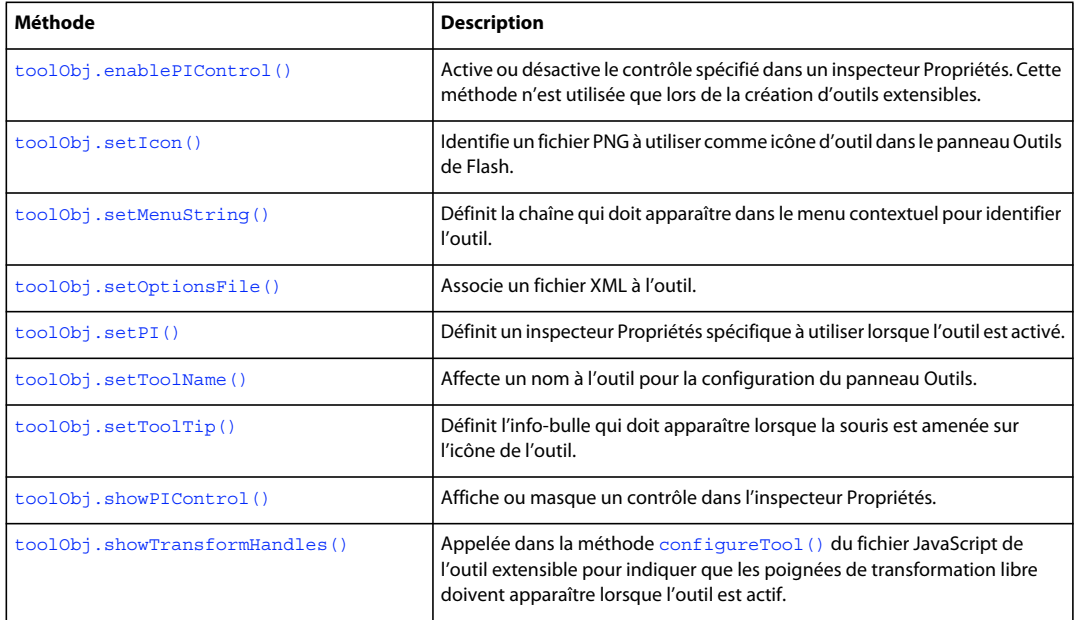

# **Résumé des propriétés**

Les propriétés suivantes sont disponibles pour l'objet ToolObj :

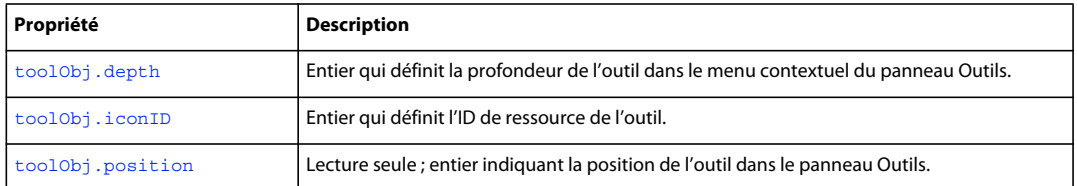

EXTENSION DE FLASH PROFESSIONAL **526 Objet ToolObj**

# <span id="page-548-1"></span>**toolObj.depth**

# **Disponibilité**

Flash MX 2004.

**Utilisation**

toolObj.depth

# **Description**

Propriété en lecture seule ; entier qui définit la profondeur de l'outil dans le menu contextuel du panneau Outils. Cette méthode n'est utilisée que lors de la création d'outils extensibles.

# **Exemple**

L'exemple suivant spécifie que l'outil possède une profondeur de 1, ce qui signifie qu'il se trouve un niveau en dessous d'un outil dans le panneau Outils :

fl.tools.activeTool.depth = 1;

# <span id="page-548-0"></span>**toolObj.enablePIControl()**

#### **Disponibilité**

Flash MX 2004.

#### **Utilisation**

toolObj.enablePIControl(control, bEnable)

# **Paramètres**

**control** Chaîne spécifiant le nom du contrôle à activer ou désactiver. Les valeurs autorisées dépendent de l'inspecteur Propriétés appelé par cet outil ; voir [toolObj.setPI\(\).](#page-552-0)

L'inspecteur Propriétés d'une forme possède les contrôles suivants :

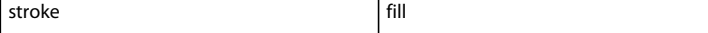

L'inspecteur Propriétés d'un texte possède les contrôles suivants :

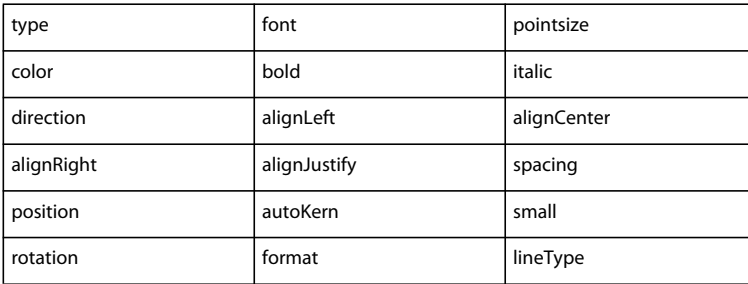

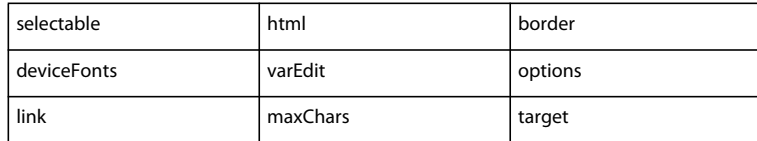

L'inspecteur Propriétés d'un film possède les contrôles suivants :

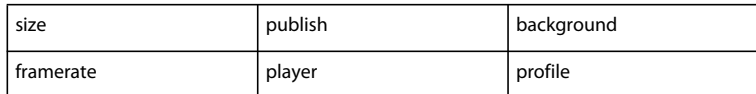

**bEnable** Valeur booléenne indiquant si le contrôle doit être activé (true) ou non (false).

#### **Valeur renvoyée**

Aucune.

#### **Description**

Méthode qui active ou désactive le contrôle spécifié dans un inspecteur Propriétés. Cette méthode n'est utilisée que lors de la création d'outils extensibles.

#### **Exemple**

Si la commande suivante est insérée dans le fichier JavaScript d'un outil extensible, Flash n'affiche pas les options de trait dans l'inspecteur Propriétés de cet outil :

```
theTool.enablePIControl("stroke",false);
```
# <span id="page-549-0"></span>**toolObj.iconID**

# **Disponibilité**

Flash MX 2004.

**Utilisation** toolObj.iconID

#### **Description**

Propriété en lecture seule ; entier de valeur -1. Cette propriété s'utilise uniquement lors de la création d'outils extensibles. Une valeur iconID de -1 signifie que Flash ne tentera pas de trouver une icône pour l'outil. Au contraire, le script de l'outil doit définir l'icône à afficher dans le panneau Outils ; voir [toolObj.setIcon\(\)](#page-550-0).

#### **Exemple**

L'exemple suivant attribue une valeur de -1 (l'ID d'icône de l'outil actuel) à la variable toolIconID :

var toolIconID = fl.tools.activeTool.iconID

# <span id="page-550-1"></span>**toolObj.position**

## **Disponibilité**

Flash MX 2004.

**Utilisation**

toolObj.position

### **Description**

Propriété en lecture seule ; entier indiquant la position de l'outil dans le panneau Outils. Cette propriété n'est utilisée que lors de la création d'outils extensibles.

#### **Exemple**

Si les commandes suivantes sont insérées dans la méthode mouseDown() du fichier JavaScript d'un outil extensible, la position de ce dernier dans le panneau Outils sera affichée sous forme d'entier dans le panneau Sortie :

```
myToolPos = fl.tools.activeTool.position; 
fl.trace(myToolPos);
```
# <span id="page-550-0"></span>**toolObj.setIcon()**

### **Disponibilité**

Flash MX 2004.

#### **Utilisation**

toolObj.setIcon(file)

### **Paramètres**

**file** Chaîne spécifiant le nom du fichier PNG à utiliser comme icône. Le fichier PNG doit être placé dans le même dossier que le fichier JSFL.

#### **Valeur renvoyée**

Aucune.

# **Description**

Méthode qui identifie un fichier PNG à utiliser comme icône d'outil dans le panneau Outils. Cette méthode n'est utilisée que lors de la création d'outils extensibles.

# **Exemple**

L'exemple suivant indique que l'image enregistrée dans le fichier « PolyStar.png » doit être utilisée comme icône de l'outil PolyStar. Ce code est extrait du fichier d'exemple PolyStar.jsfl (voir [« Exemple d'outil PolyStar » à la page 15\)](#page-37-0) :

```
theTool = fl.tools.activeTool; 
theTool.setIcon("PolyStar.png");
```
# <span id="page-551-0"></span>**toolObj.setMenuString()**

### **Disponibilité**

Flash MX 2004.

# **Utilisation**

toolObj.setMenuString(menuStr)

## **Paramètres**

**menuStr** Chaîne spécifiant le nom qui doit apparaître dans le menu contextuel pour identifier l'outil.

#### **Valeur renvoyée**

Aucune.

### **Description**

Méthode qui définit la chaîne qui devant apparaître dans le menu contextuel pour identifier l'outil. Cette méthode n'est utilisée que lors de la création d'outils extensibles.

#### **Exemple**

L'exemple suivant indique que l'outil theTool doit afficher le nom « PolyStarTool » dans son menu contextuel. Ce code est extrait du fichier d'exemple PolyStar.jsfl (voir [« Exemple d'outil PolyStar » à la page 15\)](#page-37-0) :

```
theTool = fl.tools.activeTool; 
theTool.setMenuString("PolyStar Tool");
```
# <span id="page-551-1"></span>**toolObj.setOptionsFile()**

### **Disponibilité**

Flash MX 2004.

**Utilisation** toolObj.setOptionsFile(xmlFile)

### **Paramètres**

**xmlFile** Chaîne spécifiant le nom du fichier XML qui contient la description des options de l'outil. Le fichier XML doit être placé dans le même dossier que le fichier JSFL.

#### **Valeur renvoyée**

Aucune.

#### **Description**

Méthode qui associe un fichier XML à l'outil. Le fichier spécifie les options qui s'afficheront dans un panneau modal appelé par un bouton Options dans l'inspecteur Propriétés. Vous utiliserez en caractère à récupérer. générale cette méthode dans la fonction configureTool() intégrée à votre fichier JSFL. Voir [configureTool\(\)](#page-39-0).

Le fichier PolyStar.xml spécifie trois options associées à l'outil Polygon :

# EXTENSION DE FLASH PROFESSIONAL **530 Objet ToolObj**

```
<properties> 
    <property name="Style" 
         variable="style" 
         list="polygon,star" 
         defaultValue="0" 
         type="Strings"/> 
     <property name="Number of Sides" 
         variable="nsides" 
         min="3" 
         max="32" 
         defaultValue="5" 
         type="Number" /> 
     <property name="Star point size" 
         variable="pointParam" 
         min="0" 
         max="1" 
         defaultValue=".5" 
         type="Double" />
```
</properties>

# **Exemple**

L'exemple suivant spécifie que le fichier « PolyStar.xml » est associé à l'outil actif. Ce code est extrait du fichier d'exemple PolyStar.jsfl (voir [« Exemple d'outil PolyStar » à la page 15](#page-37-0)) :

```
theTool = fl.tools.activeTool; 
theTool.setOptionsFile("PolyStar.xml");
```
# <span id="page-552-0"></span>**toolObj.setPI()**

# **Disponibilité**

Flash MX 2004.

**Utilisation** toolObj.setPI(pi)

# **Paramètres**

**pi** Chaîne spécifiant l'inspecteur Propriétés à appeler pour cet outil.

### **Valeur renvoyée**

Aucune.

### **Description**

Méthode qui définit un inspecteur Propriétés spécifique à utiliser lorsque l'outil est activé. Cette méthode n'est utilisée que lors de la création d'outils extensibles. Les valeurs gérées sont "shape" (forme, valeur par défaut), "text" et "movie" (film).

EXTENSION DE FLASH PROFESSIONAL **531 Objet ToolObj**

# **Exemple**

L'exemple suivant spécifie que l'inspecteur Propriétés des formes doit être utilisé lorsque l'outil est activé. Ce code est extrait du fichier d'exemple PolyStar.jsfl (voir [« Exemple d'outil PolyStar » à la page 15](#page-37-0)) :

```
theTool = fl.tools.activeTool; 
theTool.setPI("shape");
```
# <span id="page-553-0"></span>**toolObj.setToolName()**

### **Disponibilité**

Flash MX 2004.

**Utilisation** toolObj.setToolName(name)

#### **Paramètres**

**name** Chaîne spécifiant le nom de l'outil.

**Valeur renvoyée** 

Aucune.

#### **Description**

Méthode qui affecte un nom à l'outil pour la configuration du panneau Outils. Cette méthode n'est utilisée que lors de la création d'outils extensibles. Ce nom est uniquement utilisé par le fichier XML de disposition que Flash lit pour construire le panneau Outils. Il n'apparaît donc pas dans l'interface utilisateur de Flash.

#### **Exemple**

L'exemple suivant affecte le nom polystar à l'outil nommé theTool. Ce code est extrait du fichier d'exemple PolyStar.jsfl (voir [« Exemple d'outil PolyStar » à la page 15](#page-37-0)) :

```
theTool = fl.tools.activeTool; 
theTool.setToolName("polystar");
```
# <span id="page-553-1"></span>**toolObj.setToolTip()**

**Disponibilité** Flash MX 2004.

```
Utilisation
toolObj.setToolTip(toolTip)
```
**Paramètres toolTip** Chaîne spécifiant l'info-bulle à utiliser pour cet outil.

**Valeur renvoyée**  Aucune.

EXTENSION DE FLASH PROFESSIONAL **532 Objet ToolObj**

# **Description**

Méthode qui définit l'info-bulle qui doit apparaître lorsque la souris est amenée sur l'icône de l'outil. Cette méthode n'est utilisée que lors de la création d'outils extensibles.

# **Exemple**

L'exemple suivant spécifie que l'info-bulle de l'outil doit être PolyStarTool. Ce code est extrait du fichier d'exemple PolyStar.jsfl (voir [« Exemple d'outil PolyStar » à la page 15](#page-37-0)) :

```
theTool = fl.tools.activeTool; 
theTool.setToolTip("PolyStar Tool");
```
# <span id="page-554-0"></span>**toolObj.showPIControl()**

# **Disponibilité**

Flash MX 2004.

# **Utilisation**

toolObj.showPIControl(control, bShow)

# **Paramètres**

**control** Chaîne spécifiant le nom du contrôle à afficher ou masquer. Cette méthode n'est utilisée que lors de la création d'outils extensibles. Les valeurs autorisées dépendent de l'inspecteur des propriétés appelé par cet outil (voir [toolObj.setPI\(\)](#page-552-0)).

L'inspecteur Propriétés d'une forme possède les contrôles suivants :

stroke fill

L'inspecteur Propriétés d'un texte possède les contrôles suivants :

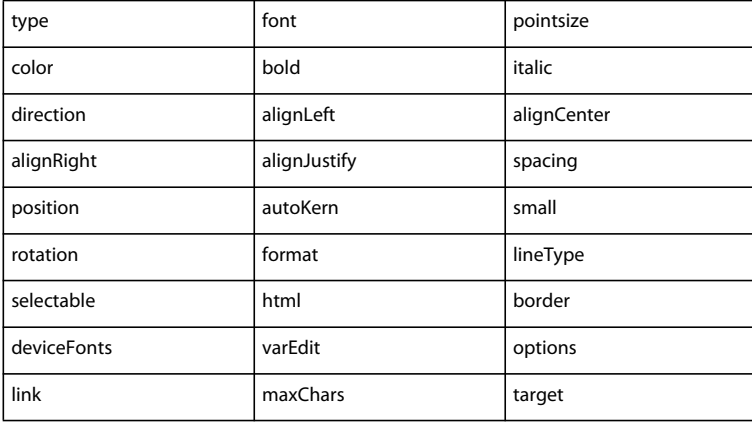

L'inspecteur Propriétés d'un film possède les contrôles suivants :

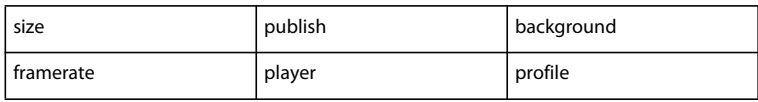

EXTENSION DE FLASH PROFESSIONAL **533 Objet ToolObj**

**bShow** Valeur booléenne indiquant si le contrôle spécifié doit être affiché (true) ou masqué (false).

#### **Valeur renvoyée**

Aucune.

### **Description**

Méthode qui affiche ou masque un contrôle dans l'inspecteur Propriétés. Cette méthode n'est utilisée que lors de la création d'outils extensibles.

#### **Exemple**

Si la commande suivante est insérée dans le fichier JavaScript d'un outil extensible, Flash n'affiche pas les options de remplissage dans l'inspecteur Propriétés de cet outil :

```
fl.tools.activeTool.showPIControl("fill", false);
```
# <span id="page-555-0"></span>**toolObj.showTransformHandles()**

**Disponibilité**

Flash MX 2004.

### **Utilisation**

toolObj.showTransformHandles(bShow)

#### **Paramètres**

**bShow** Valeur booléenne indiquant si les poignées de transformation libre de l'outil actif doivent être affichées (true) ou masquées (false).

#### **Valeur renvoyée**

Aucune.

### **Description**

Méthode qui est appelée par la méthode configureTool() du fichier JavaScript d'un outil extensible pour indiquer que les poignées de transformation libre doivent apparaître lorsque l'outil est actif. Cette méthode n'est utilisée que lors de la création d'outils extensibles.

#### **Exemple**

Voir [configureTool\(\)](#page-39-0).

# <span id="page-556-0"></span>**Chapitre 48 : Objet Tools**

### **Disponibilité**

Flash MX 2004.

# **Description**

L'objet Tools est accessible à partir de l'objet flash ([fl.tools](#page-291-0)). La propriété [tools.toolObjs](#page-562-1) contient un tableau d'objets ToolObj, et la propriété tools. activeTool renvoie l'objet ToolObj pour l'outil actif. (Voir aussi Objet [ToolObj](#page-547-0) et la liste d'outils extensibles dans [« Fonctions et méthodes de niveau supérieur » à la page 16](#page-38-0).)

*Remarque : les méthodes et propriétés suivantes sont uniquement utilisées lors de la création d'outils extensibles.*

#### **Résumé des méthodes**

Les méthodes suivantes sont disponibles avec l'objet Tools :

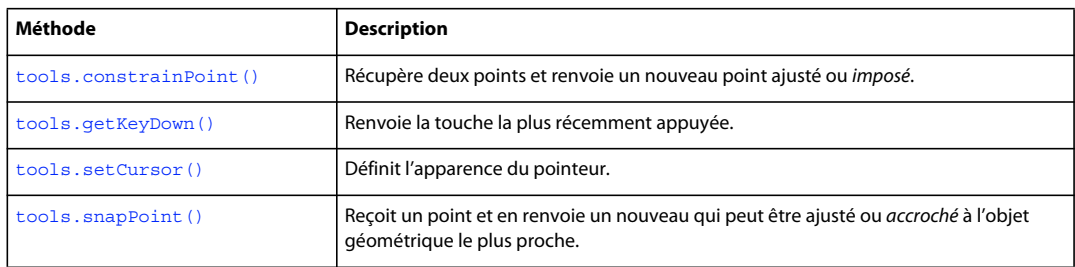

### **Résumé des propriétés**

Les propriétés suivantes sont disponibles avec l'objet Tools :

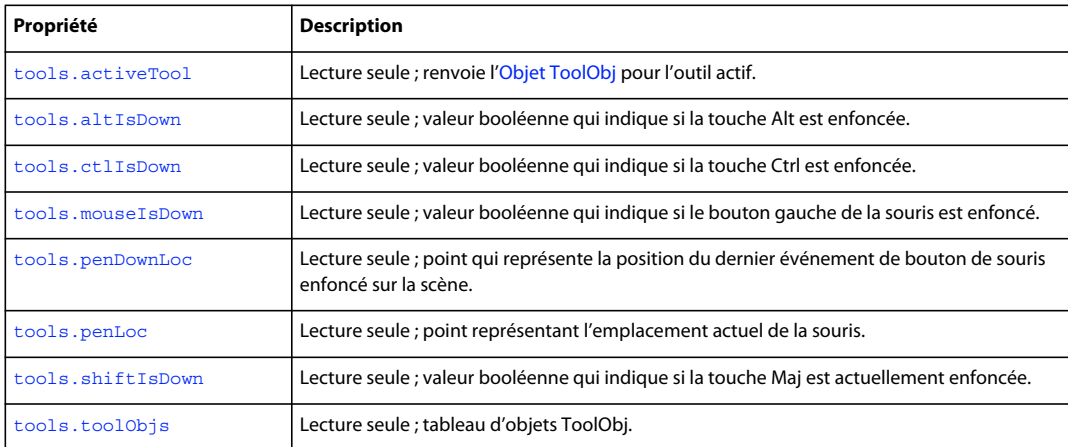

# <span id="page-556-2"></span><span id="page-556-1"></span>**tools.activeTool**

**Disponibilité** Flash MX 2004. **534**

EXTENSION DE FLASH PROFESSIONAL **535 Objet Tools**

**Utilisation** tools.activeTool

#### **Description**

Propriété en lecture seule ; renvoie l['Objet ToolObj](#page-547-0) pour l'outil actif.

#### **Exemple**

L'exemple suivant enregistre un objet qui représente l'outil actif dans la variable theTool :

var theTool = fl.tools.activeTool;

# <span id="page-557-1"></span>**tools.altIsDown**

**Disponibilité** Flash MX 2004.

**Utilisation** tools.altIsDown

# **Description**

Propriété en lecture seule ; valeur booléenne qui indique si la touche Alt est actuellement enfoncée. Sa valeur est true si la touche Alt est enfoncée, ou false dans le cas contraire.

#### **Exemple**

L'exemple suivant détermine si la touche Alt est enfoncée :

var isAltDown = fl.tools.altIsDown;

# <span id="page-557-0"></span>**tools.constrainPoint()**

**Disponibilité** Flash MX 2004.

**Utilisation** tools.constrainPoint(pt1, pt2)

#### **Paramètres**

**pt1, pt2** Points indiquant respectivement le point auquel le clic a eu lieu et le point jusqu'auquel le bouton de la souris est resté enfoncé.

# **Valeur renvoyée**

Nouveau point ajusté ou imposé.

# **Description**

Méthode qui reçoit deux points et renvoie un nouveau point ajusté ou imposé. Si la touche Maj est enfoncée lors de l'exécution de la commande, le point renvoyé est imposé, soit pour contraindre un angle à 45º (par exemple pour une ligne terminée par une flèche), soit pour obliger un objet a conserver son format (par exemple pour tracer un carré parfait à l'aide de l'outil Rectangle).

## **Exemple**

L'exemple suivant renvoie un point imposé :

pt2 = fl.tools.constrainPoint(pt1, tempPt);

# <span id="page-558-1"></span>**tools.ctlIsDown**

**Disponibilité** Flash MX 2004.

**Utilisation** tools.ctlIsDown

# **Description**

Propriété en lecture seule ; valeur booléenne définie sur true si la touche Ctrl est enfoncée, false dans le cas contraire.

#### **Exemple**

L'exemple suivant détermine si la touche Ctrl est enfoncée :

var isCtrldown = fl.tools.ctrlIsDown;

# <span id="page-558-0"></span>**tools.getKeyDown()**

**Disponibilité** Flash MX 2004.

**Utilisation** tools.getKeyDown()

**Paramètres** Aucun.

**Valeur renvoyée**  La valeur entière de la touche.

#### **Description**

Méthode qui renvoie la touche la plus récemment appuyée.

EXTENSION DE FLASH PROFESSIONAL **537 Objet Tools**

# **Exemple**

L'exemple suivant affiche la valeur d'entier de la touche la plus récemment enfoncée :

```
var theKey = fl.tools.getKeyDown(); 
fl.trace(theKey);
```
# <span id="page-559-0"></span>**tools.mouseIsDown**

**Disponibilité**

Flash MX 2004.

**Utilisation** tools.mouseIsDown

#### **Description**

Propriété en lecture seule ; valeur booléenne définie sur true si le bouton gauche de la souris est actuellement enfoncé, false dans le cas contraire.

#### **Exemple**

L'exemple suivant détermine si le bouton gauche de la souris est enfoncé.

var isMouseDown = fl.tools.mouseIsDown;

# <span id="page-559-1"></span>**tools.penDownLoc**

**Disponibilité**

Flash MX 2004.

**Utilisation** tools.penDownLoc

#### **Description**

Propriété en lecture seule ; point qui représente la position du dernier événement de bouton de souris enfoncé sur la scène. La propriété tools.penDownLoc comprend deux propriétés, *x* et *y*, qui correspondent à la position *x,y* du pointeur de la souris.

## **Exemple**

L'exemple suivant détermine la position du dernier événement de bouton de souris enfoncé sur la scène et affiche les valeurs *x* et *y* dans le panneau Sortie :

var pt1 = fl.tools.penDownLoc; fl.trace("x,y location of last mouseDown event was " + pt1.x + ", " + pt1.y)

#### **Voir aussi**

[tools.penLoc](#page-560-1)

EXTENSION DE FLASH PROFESSIONAL **538 Objet Tools**

# <span id="page-560-1"></span>**tools.penLoc**

# **Disponibilité**

Flash MX 2004.

**Utilisation**

tools.penLoc

# **Description**

Propriété en lecture seule ; point représentant l'emplacement actuel du pointeur de la souris. La propriété tools.penLoc comprend deux propriétés, *x* et *y*, qui correspondent à la position *x,y* du pointeur de la souris.

# **Exemple**

L'exemple suivant détermine l'emplacement actuel de la souris :

```
var tempPt = fl.tools.penLoc;
```
**Voir aussi**

[tools.penDownLoc](#page-559-1)

# <span id="page-560-0"></span>**tools.setCursor()**

### **Disponibilité**

Flash MX 2004.

### **Utilisation**

tools.setCursor(cursor)

# **Paramètres**

**cursor** Entier définissant l'apparence du pointeur, décrite dans la liste suivante :

- $0 =$  curseur Plus  $(+)$
- $\cdot$  1 = flèche noire
- 2 = flèche blanche
- $\cdot$  3 = flèche à quatre directions
- 4 = flèche bidirectionnelle horizontale
- 5 = flèche bidirectionnelle verticale
- $\bullet$  6 = X
- $7 =$  curseur main

#### **Valeur renvoyée**

Aucune.

EXTENSION DE FLASH PROFESSIONAL **539 Objet Tools**

# **Description**

Méthode qui donne l'apparence spécifiée au pointeur.

#### **Exemple**

L'exemple suivant donne l'aspect d'une flèche noire au pointeur.

```
fl.tools.setCursor(1);
```
# <span id="page-561-1"></span>**tools.shiftIsDown**

#### **Disponibilité**

Flash MX 2004.

**Utilisation**

tools.shiftIsDown

# **Description**

Propriété en lecture seule ; valeur booléenne définie sur true si la touche Maj est enfoncée, false dans le cas contraire.

### **Exemple**

L'exemple suivant détermine si la touche Maj est enfoncée.

var isShiftDown = fl.tools.shiftIsDown;

# <span id="page-561-0"></span>**tools.snapPoint()**

# **Disponibilité** Flash MX 2004.

**Utilisation**

tools.snapPoint(pt)

#### **Paramètres**

**pt** Spécifie l'emplacement du point pour lequel un point d'accrochage doit être renvoyé.

### **Valeur renvoyée**

Nouveau point qui peut être ajusté ou accroché à l'objet géométrique le plus proche.

### **Description**

Méthode qui reçoit un point et en renvoie un nouveau qui peut être ajusté ou *accroché* à l'objet géométrique le plus proche. Si l'accrochage a été désactivé dans le menu Affichage de l'interface utilisateur de Flash, le point renvoyé est le point d'origine.

# **Exemple**

L'exemple suivant renvoie un nouveau point qui peut être accroché à l'objet géométrique le plus proche :

EXTENSION DE FLASH PROFESSIONAL **540 Objet Tools**

var theSnapPoint = fl.tools.snapPoint(pt1);

# <span id="page-562-1"></span><span id="page-562-0"></span>**tools.toolObjs**

# **Disponibilité**

Flash MX 2004.

**Utilisation** tools.toolObjs

# **Description**

Propriété en lecture seule ; tableau d'objets ToolObj (voir [Objet ToolObj](#page-547-0)).

# **Chapitre 49 : Objet Vertex**

### **Disponibilité**

Flash MX 2004.

### **Description**

L'objet Vertex est la partie de la structure des données d'une forme qui contient les coordonnées.

# **Résumé des méthodes**

Vous pouvez utiliser les méthodes suivantes avec l'objet Vertex :

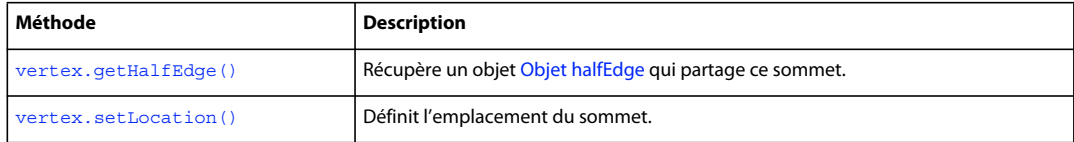

### **Résumé des propriétés**

Les propriétés suivantes sont disponibles pour l'objet Vertex :

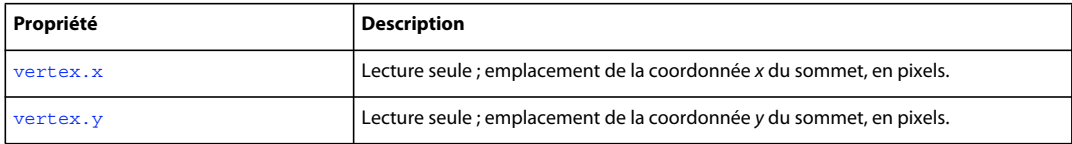

# <span id="page-563-0"></span>**vertex.getHalfEdge()**

**Disponibilité**

Flash MX 2004.

**Utilisation** vertex.getHalfEdge()

### **Paramètres**

Aucun.

# **Valeur renvoyée**

Objet [Objet halfEdge](#page-335-0).

### **Description**

Méthode qui récupère un objet [Objet halfEdge](#page-335-0) qui partage ce sommet.

# **Exemple**

L'exemple suivant montre comment obtenir les autres demi-contours qui partagent le même sommet :

```
EXTENSION DE FLASH PROFESSIONAL 542
Objet Vertex
```

```
var shape = fl.qetDocumentDOM().selection[0];
var hEdge = shape.edges[0].getHalfEdge(0); 
var theVertex = hEdge.getVertex(); 
var someHEdge = theVertex.getHalfEdge(); // Not necessarily the same half edge 
var theSameVertex = someHEdge.getVertex();
fl.trace('the same vertex: ' + theSameVertex);
```
# <span id="page-564-0"></span>**vertex.setLocation()**

#### **Disponibilité**

Flash MX 2004.

#### **Utilisation**

```
vertex.setLocation(x, y)
```
### **Paramètres**

**x** Valeur en virgule flottante indiquant la coordonnée *x* de la position souhaitée pour le sommet, en pixels.

**y** Valeur en virgule flottante indiquant la coordonnée *y* de la position souhaitée pour le sommet, en pixels.

#### **Valeur renvoyée**

Aucune.

# **Description**

Méthode qui définit l'emplacement du sommet. Il est nécessaire d'appeler shape. beginEdit () avant d'utiliser cette méthode.

## **Exemple**

L'exemple suivant définit le sommet sur le point d'origine :

```
var shape = fl.getDocumentDOM().selection[0]; 
shape.beginEdit(); 
var hEdge = shape.edges[0].getHalfEdge(0); 
var vertex = hEdge.getVertex(); 
var someHEdge = vertex.getHalfEdge(); 
var vertex = someHEdge.getVertex(); 
// Move the vertex to the origin. 
vertex.setLocation(0.0, 0.0); 
shape.endEdit();
```
# <span id="page-564-1"></span>**vertex.x**

# **Disponibilité** Flash MX 2004.

**Utilisation** vertex.x

EXTENSION DE FLASH PROFESSIONAL **543 Objet Vertex**

# **Description**

Propriété en lecture seule ; emplacement de la coordonnée *x* du sommet, en pixels.

### **Exemple**

L'exemple suivant affiche dans le panneau Sortie les coordonnées *x* et *y* du sommet :

```
var shape = fl.getDocumentDOM().selection[0]; 
var hEdge = shape.edges[0].getHalfEdge(0); 
var vertex = hEdge.getVertex(); 
fl.trace('x location of vertex is: ' + vertex.x); 
fl.trace('y location of vertex is: ' + vertex.y);
```
# <span id="page-565-0"></span>**vertex.y**

**Disponibilité** Flash MX 2004.

# **Utilisation**

vertex.y

# **Description**

Propriété en lecture seule ; emplacement de la coordonnée *y* du sommet, en pixels.

#### **Exemple**

Voir [vertex.x](#page-564-1).

# **Chapitre 50 : Objet VideoItem**

**Héritage** [Objet Item](#page-342-0) > Objet VideoItem

# **Disponibilité**

Flash MX 2004.

### **Description**

L'objet VideoItem est une sous-classe de l'objet [Objet Item.](#page-342-0)

# **Résumé des méthodes**

Outre les méthodes de l'objet Item, l'objet VideoItem gère la méthode suivante :

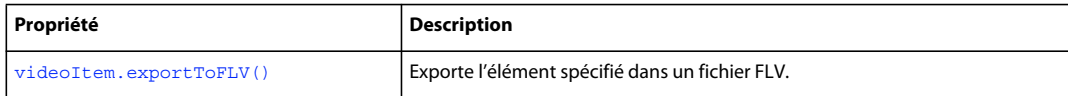

### **Résumé des propriétés**

Outre celles de l'objet Item, l'objet VideoItem gère les propriétés suivantes :

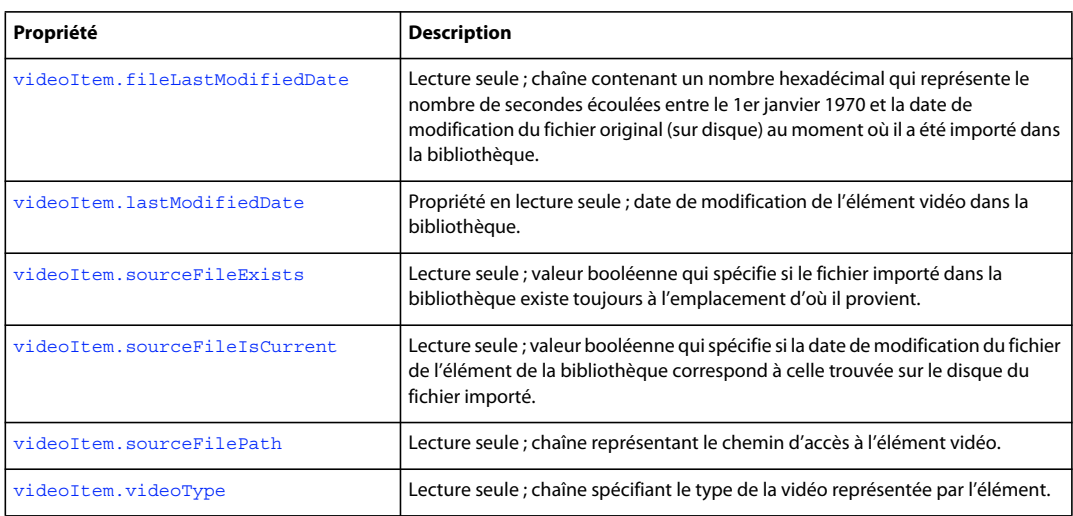

# <span id="page-566-0"></span>**videoItem.exportToFLV()**

### **Disponibilité**

Flash CS4 Professional.

#### **Utilisation**

videoItem.exportToFLV(fileURI)

EXTENSION DE FLASH PROFESSIONAL **545 Objet VideoItem**

### **Paramètres**

**fileURI** Chaîne exprimée sous la forme « fichier:///URI » et spécifiant le chemin et le nom du fichier exporté.

#### **Valeur renvoyée**

Valeur booléenne, true si le fichier a bien été exporté, false dans le cas contraire.

#### **Description**

Méthode qui exporte l'élément spécifié dans un fichier FLV.

#### **Exemple**

En supposant que le premier élément de la bibliothèque soit un élément vidéo, le code suivant l'exporte sous forme de fichier FLV :

```
var videoFileURL = "file:///C|/out.flv"; 
var libItem = fl.getDocumentDOM().library.items[0]; 
libItem.exportToFLV(videoFileURL);
```
# <span id="page-567-0"></span>**videoItem.fileLastModifiedDate**

#### **Disponibilité**

Flash CS4 Professional.

#### **Utilisation**

videoItem.fileLastModifiedDate

#### **Description**

Propriété en lecture seule ; chaîne contenant un nombre hexadécimal qui représente le nombre de secondes écoulées entre le 1 janvier 1970 et la date de modification du fichier original (sur disque) au moment où le fichier a été importé dans la bibliothèque. Si le fichier n'existe plus, cette valeur est « 00000000 ».

#### **Exemple**

En supposant que le premier élément de la bibliothèque soit un élément vidéo, le code suivant affiche un nombre hexadécimal tel que décrit ci-dessus :

```
var libItem = fl.getDocumentDOM().library.items[0]; 
fl.trace("Mod date when imported = " + libItem.fileLastModifiedDate);
```
### **Voir aussi**

```
videoItem.sourceFileExists, videoItem.sourceFileIsCurrent, videoItem.sourceFilePath, 
FLfile.getModificationDate()
```
# <span id="page-567-1"></span>**videoItem.lastModifiedDate**

**Disponibilité** Flash Pro CS6.

EXTENSION DE FLASH PROFESSIONAL **546 Objet VideoItem**

#### **Utilisation**

videoItem.lastModifiedDate

#### **Description**

Propriété en lecture seule ; valeur hexadécimale indiquant la date et l'heure de modification de l'élément vidéo. Cette valeur est incrémentée chaque fois que l'élément vidéo est importé.

#### **Exemple**

En supposant que le premier élément de la bibliothèque soit un élément vidéo, le code suivant affiche un nombre hexadécimal tel que décrit ci-dessus :

```
var libItem = fl.getDocumentDOM().library.items[0]; 
fl.trace("Mod date when imported = " + libItem.lastModifiedDate);
```
# <span id="page-568-0"></span>**videoItem.sourceFileExists**

#### **Disponibilité**

Flash CS4 Professional.

# **Utilisation**

videoItem.sourceFileExists

#### **Description**

Propriété en lecture seule : valeur booléenne true si le fichier importé dans la bibliothèque existe toujours à l'emplacement d'où il provient ; false dans le cas contraire.

#### **Exemple**

En supposant que le premier élément de la bibliothèque soit un élément vidéo, le code suivant affiche « true » si le fichier importé dans la bibliothèque existe toujours :

var libItem = fl.getDocumentDOM().library.items[0]; fl.trace("sourceFileExists = "+ libItem.sourceFileExists);

#### **Voir aussi**

[videoItem.sourceFileIsCurrent](#page-568-1), [videoItem.sourceFilePath](#page-569-0)

# <span id="page-568-1"></span>**videoItem.sourceFileIsCurrent**

# **Disponibilité**

Flash CS4 Professional.

#### **Utilisation**

videoItem.sourceFileIsCurrent

# **Description**

Propriété en lecture seule ; valeur booléenne, true si la date de modification du fichier de l'élément de la bibliothèque correspond à la date de modification sur disque du fichier importé ; false dans le cas contraire.

#### **Exemple**

En supposant que le premier élément de la bibliothèque soit un élément vidéo, le code suivant affiche « true » si le fichier importé n'a pas été modifié sur le disque depuis son importation :

```
var libItem = fl.getDocumentDOM().library.items[0]; 
fl.trace("fileIsCurrent = "+ libItem.sourceFileIsCurrent);
```
# **Voir aussi**

[videoItem.fileLastModifiedDate](#page-567-0), [videoItem.sourceFilePath](#page-569-0)

# <span id="page-569-0"></span>**videoItem.sourceFilePath**

#### **Disponibilité**

Flash 8.

# **Utilisation**

videoItem.sourceFilePath

### **Description**

Propriété en lecture seule ; chaîne de type « fichier:///URI » qui représente le chemin d'accès à l'élément vidéo.

### **Exemple**

L'exemple suivant affiche le nom et le chemin d'accès source de tout élément de la bibliothèque de type video :

```
for (idx in fl.getDocumentDOM().library.items) { 
if (fl.getDocumentDOM().library.items[idx].itemType == "video") { 
    var myItem = fl.getDocumentDOM().library.items[idx]; 
    fl.trace(myItem.name + " source is " + myItem.sourceFilePath); 
     } 
}
```
**Voir aussi** [videoItem.sourceFileExists](#page-568-0)

# <span id="page-569-1"></span>**videoItem.videoType**

# **Disponibilité**

Flash 8.

**Utilisation** videoItem.videoType

# **Description**

Propriété en lecture seule ; chaîne spécifiant le type de vidéo représenté par l'élément. Les valeurs gérées sont "embeddedvideo", "linkedvideo" et "video".

# **Exemple**

L'exemple suivant affiche le nom et le type de tout élément de la bibliothèque de type video :

```
for (idx in fl.getDocumentDOM().library.items) { 
if (fl.getDocumentDOM().library.items[idx].itemType == "video") { 
var myItem = fl.getDocumentDOM().library.items[idx]; 
fl.trace(myItem.name + " is " + myItem.videoType); 
} 
}
```
# **Chapitre 51 : Objet XMLUI**

#### **Disponibilité**

Flash MX 2004.

### **Description**

Flash 8 prend en charge des boîtes de dialogue personnalisées écrites à l'aide d'un sous-ensemble du langage XUL (XML User Interface Language). Une boîte de dialogue XMLUI (XML User Interface) peut être utilisée par plusieurs fonctionnalités de Flash, telles que les commandes et les comportements, pour offrir une interface utilisateur à de nouvelles fonctionnalités créées avec l'API d'extensibilité. L'objet XMLUI permet de lire et définir les propriétés d'une boîte de dialogue XMLUI, et d'en accepter ou d'en annuler une. Les méthodes XMLUI peuvent être utilisées dans des fonctions de rappel, telles que les gestionnaires oncommand des boutons.

Il est possible de créer un fichier dialog.xml et de l'appeler à partir de l'API JavaScript avec la méthode [document.xmlPanel\(\)](#page-199-0). Pour récupérer un objet représentant la boîte de dialogue XMLUI en cours, utilisez [fl.xmlui](#page-292-0).

# **Résumé des méthodes**

Les méthodes suivantes sont disponibles avec l'objet XMLUI :

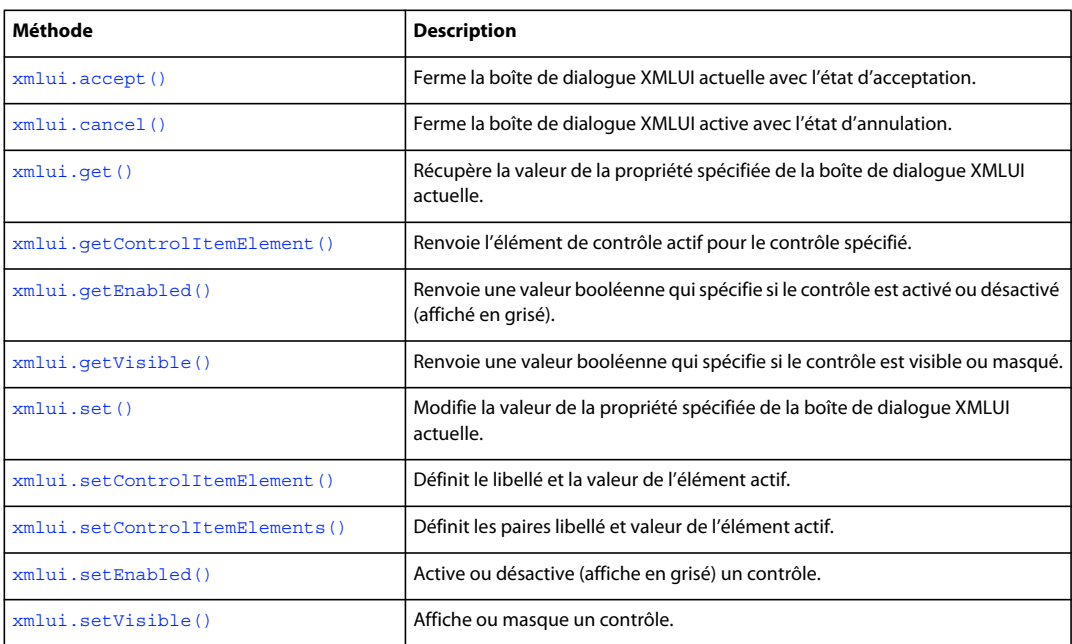

# <span id="page-571-0"></span>**xmlui.accept()**

# **Disponibilité**

Flash MX 2004.

EXTENSION DE FLASH PROFESSIONAL **550 Objet XMLUI**

**Utilisation** xmlui.accept()

**Paramètres**

Aucun.

**Valeur renvoyée** 

Aucune.

**Description**

Méthode qui ferme la boîte de dialogue XMLUI avec un état d'acceptation, ce qui est équivalent à un clic sur le bouton OK.

**Voir aussi**

[fl.xmlui](#page-292-0), [document.xmlPanel\(\)](#page-199-0), [xmlui.cancel\(\)](#page-572-0)

# <span id="page-572-0"></span>**xmlui.cancel()**

**Disponibilité** Flash MX 2004.

**Utilisation** xmlui.cancel()

**Paramètres**

Aucun.

# **Valeur renvoyée**

Aucune.

# **Description**

Méthode qui ferme la boîte de dialogue XMLUI avec un état d'annulation, ce qui est équivalent à un clic sur le bouton Annuler.

**Voir aussi** [fl.xmlui](#page-292-0), [document.xmlPanel\(\)](#page-199-0), [xmlui.accept\(\)](#page-571-0)

# <span id="page-572-1"></span>**xmlui.get()**

**Disponibilité** Flash MX 2004.

**Utilisation** xmlui.get(controlPropertyName)

EXTENSION DE FLASH PROFESSIONAL **551 Objet XMLUI**

### **Paramètres**

**controlPropertyName** Chaîne spécifiant le nom de la propriété XMLUI dont vous recherchez la valeur.

#### **Valeur renvoyée**

Chaîne représentant la valeur de la propriété spécifiée. Dans les cas où une valeur booléenne true ou false est attendue, cette méthode renvoie la chaîne "true" ou "false".

# **Description**

Méthode qui récupère la valeur de la propriété spécifiée de la boîte de dialogue XMLUI active.

#### **Exemple**

L'exemple suivant renvoie la valeur de la propriété nommée URL :

```
fl.xmlui.get("URL");
```
#### **Voir aussi**

[fl.xmlui](#page-292-0), [document.xmlPanel\(\)](#page-199-0), [xmlui.getControlItemElement\(\)](#page-573-0), [xmlui.set\(\)](#page-575-0)

# <span id="page-573-0"></span>**xmlui.getControlItemElement()**

#### **Disponibilité**

Flash 8.

#### **Utilisation**

xmlui.getControlItemElement(controlPropertyName)

# **Paramètres**

**controlPropertyName** Chaîne spécifiant la propriété dont vous souhaitez récupérer l'élément de contrôle.

## **Valeur renvoyée**

Objet représentant l'élément de contrôle actif pour le contrôle spécifié par *controlPropertyName*.

#### **Description**

Méthode qui renvoie le libellé et la valeur de la ligne sélectionnée dans un contrôle de type zone de liste (ListBox) ou zone déroulante (ComboBox) pour le contrôle spécifié par le paramètre *controlPropertyName*.

#### **Exemple**

L'exemple suivant renvoie le libellé et la valeur de la ligne actuellement sélectionnée pour le contrôle myListBox :

```
var elem = new Object(); 
elem = fl.xmlui.getControlItemElement("myListBox"); 
fl.trace("label = " + elem.label + " value = " + elem.value);
```
#### **Voir aussi**

```
fl.xmlui, document.xmlPanel(), xmlui.get(), xmlui.setControlItemElement(), 
xmlui.setControlItemElements()
```
EXTENSION DE FLASH PROFESSIONAL **552 Objet XMLUI**

# <span id="page-574-0"></span>**xmlui.getEnabled()**

#### **Disponibilité**

Flash 8.

**Utilisation** xmlui.getEnabled(controlID)

**Paramètres controlID** Chaîne spécifiant l'attribut ID du contrôle dont vous recherchez l'état.

#### **Valeur renvoyée**

Valeur booléenne, true si le contrôle est activé, false dans le cas contraire.

#### **Description**

Méthode qui renvoie une valeur booléenne indiquant si le contrôle est activé ou désactivé (affiché en grisé).

#### **Exemple**

L'exemple suivant renvoie une valeur indiquant si le contrôle dont l'attribut ID correspond à myListBox est activé :

```
var isEnabled = fl.xmlui.getEnabled("myListBox"); 
fl.trace(isEnabled);
```
#### **Voir aussi**

[fl.xmlui](#page-292-0), [document.xmlPanel\(\)](#page-199-0), [xmlui.setEnabled\(\)](#page-577-0)

# <span id="page-574-1"></span>**xmlui.getVisible()**

**Disponibilité** Flash 8.

**Utilisation** xmlui.getVisible(controlID)

# **Paramètres**

**controlID** Chaîne spécifiant l'attribut ID du contrôle dont vous recherchez l'état de visibilité.

#### **Valeur renvoyée**

Valeur booléenne, true si le contrôle est visible, ou false s'il est invisible (masqué).

#### **Description**

Méthode qui renvoie une valeur booléenne indiquant si le contrôle est visible ou masqué.

#### **Exemple**

L'exemple suivant renvoie une valeur indiquant si le contrôle dont l'attribut ID correspond à myListBox est visible :

EXTENSION DE FLASH PROFESSIONAL **553 Objet XMLUI**

```
var isVisible = fl.xmlui.getVisible("myListBox"); 
fl.trace(isVisible);
```
#### **Voir aussi**

[xmlui.setVisible\(\)](#page-577-1)

# <span id="page-575-0"></span>**xmlui.set()**

**Disponibilité** Flash MX 2004.

**Utilisation** xmlui.set(controlPropertyName, value)

#### **Paramètres**

**controlPropertyName** Chaîne spécifiant le nom de la propriété XMLUI à modifier.

**value** Chaîne spécifiant la valeur à donner à la propriété XMLUI.

**Valeur renvoyée**

Aucune.

# **Description**

Méthode qui modifie la valeur de la propriété spécifiée de la boîte de dialogue XMLUI active.

#### **Exemple**

L'exemple suivant définit la valeur d'une propriété nommée URL sur www.adobe.com :

fl.xmlui.set("URL", "www.adobe.com");

#### **Voir aussi**

```
fl.xmlui, document.xmlPanel(), xmlui.get(), xmlui.setControlItemElement(), 
xmlui.setControlItemElements()
```
# <span id="page-575-1"></span>**xmlui.setControlItemElement()**

# **Disponibilité**

Flash 8.

# **Utilisation**

xmlui.setControlItemElement(controlPropertyName, elementItem)

#### **Paramètres**

**controlPropertyName** Chaîne spécifiant l'élément de contrôle à définir.
**elementItem** Objet JavaScript doté d'une propriété de chaîne nommée label et d'une propriété de chaîne facultative nommée value. Si la propriété value n'existe pas, elle est créée et reçoit la même valeur que label.

### **Valeur renvoyée**

Aucune.

### **Description**

Méthode qui définit le libellé et la valeur de la ligne actuellement sélectionnée dans le contrôle de type zone de liste (ListBox) ou zone déroulante (ComboBox) spécifié par le paramètre *controlPropertyName*.

#### **Exemple**

L'exemple suivant définit le libellé et la valeur de l'élément actif de la propriété de contrôle PhoneNumber :

```
var elem = new Object(); 
elem.label = "Fax"; 
elem.value = "707-555-5555"; 
fl.xmlui.setControlItemElement("PhoneNumber",elem);
```
### **Voir aussi**

```
fl.xmlui, document.xmlPanel(), xmlui.getControlItemElement(), xmlui.set(), 
xmlui.setControlItemElements()
```
## <span id="page-576-0"></span>**xmlui.setControlItemElements()**

### **Disponibilité**

Flash 8.

### **Utilisation**

xmlui.setControlItemElements(controlID, elementItemArray)

#### **Paramètres**

**controlID** Chaîne spécifiant l'attribut ID du contrôle à définir.

**elementItemArray** Tableau constitué d'objets JavaScript dotés chacun d'une propriété de chaîne nommée label et d'une propriété de chaîne facultative nommée value. Si la propriété value n'existe pas, elle est créée et reçoit la même valeur que label.

#### **Valeur renvoyée**

Aucune.

#### **Description**

Méthode qui efface les valeurs du contrôle de type zone de liste ou zone déroulante spécifié par *controlID* et remplace les éléments de liste ou les commandes de menu par les paires label, value spécifiées par *elementItemArray*.

### **Exemple**

L'exemple suivant définit le libellé et la valeur des éléments associés au contrôle possédant l'attribut d'ID myControlID sur les paires label,value spécifiées :

### EXTENSION DE FLASH PROFESSIONAL **555 Objet XMLUI**

```
var nameArray = new Array("January", "February", "March"); 
var monthArray = new Array();
for (i=0,i< nameArray.length; i++) {
     elem = new Object(); 
   elem.label = nameArray[i];
   elem.value = i;
    monthArray[i] = elem; 
} 
fl.xmlui.setControlItemElements("myControlID", monthArray);
```
### **Voir aussi**

[xmlui.getControlItemElement\(\)](#page-573-0), [xmlui.set\(\)](#page-575-0), [xmlui.setControlItemElement\(\)](#page-575-1)

## **xmlui.setEnabled()**

#### **Disponibilité**

Flash 8.

### **Utilisation** xmlui.setEnabled(controlID, enable)

### **Paramètres**

**controlID** Chaîne spécifiant l'attribut ID du contrôle à activer ou désactiver.

**enable** Valeur booléenne, true si vous souhaitez activer le contrôle, false pour le désactiver (l'afficher en grisé).

### **Valeur renvoyée**

Aucune.

### **Description** Méthode qui active ou désactive (affiche en grisé) un contrôle.

### **Exemple**

L'exemple suivant affiche en grisé le contrôle dont l'attribut ID est myControl :

```
fl.xmlui.setEnabled("myControl", false);
```
## **Voir aussi**

[xmlui.getEnabled\(\)](#page-574-0)

## **xmlui.setVisible()**

### **Disponibilité** Flash 8.

**Utilisation** xmlui.setVisible(controlID, visible) EXTENSION DE FLASH PROFESSIONAL **556 Objet XMLUI**

### **Paramètres**

**controlID** Chaîne spécifiant l'attribut ID du contrôle à afficher ou masquer.

**visible** Valeur booléenne, true si vous voulez afficher le contrôle, et false pour le masquer.

### **Valeur renvoyée**

Aucune.

### **Description**

Méthode qui affiche ou masque un contrôle.

### **Exemple**

L'exemple suivant masque le contrôle dont l'attribut ID est myControl :

fl.xmlui.setVisible("myControl", false);

### **Voir aussi**

[xmlui.getVisible\(\)](#page-574-1)

# **Chapitre 52 : Extensibilité de niveau C**

Ce chapitre décrit le mécanisme d'extensibilité de niveau C qui permet d'implémenter des fichiers d'extension Adobe Flash CS4 Professional à l'aide d'une combinaison de codes JavaScript et C personnalisé. Ce mécanisme n'a pas été modifié dans cette version de Flash.

## **A propos de l'extensibilité**

Pour implémenter l'extensibilité, les fonctions sont définies en C, puis regroupées dans une DLL ou une bibliothèque partagée qui est ensuite enregistrée dans le répertoire approprié. Ces fonctions peuvent alors être appelées en JavaScript à l'aide de l'API JavaScript d'Adobe Flash.

Par exemple, il est possible de définir en C une fonction effectuant des calculs complexes beaucoup plus rapidement qu'en JavaScript, ou de créer des outils ou des effets très sophistiqués.

Ce mécanisme d'extensibilité est un sous-ensemble de l'API d'Adobe Dreamweaver CS3. Si vous connaissez déjà cette API, les fonctions de l'API du mécanisme d'extensibilité de niveau C ne vous sembleront pas vraiment étrangères. Toutefois, cette API diffère de l'API de Dreamweaver sur certains points :

- Cette API ne contient pas toutes les commandes de l'API de Dreamweaver.
- Toutes les déclarations qui sont de type wchar t et char dans l'API de Dreamweaver sont implémentées comme déclarations unsigned short dans celle-ci, afin d'assurer la prise en charge d'Unicode pour le transfert de chaînes.
- La fonction [JSVal JS\\_BytesToValue\(\)](#page-590-0) de cette API ne figure pas dans l'API de Dreamweaver.
- L'emplacement où les DLL et les fichiers de bibliothèque partagée doivent être stockés est différent (voir [« Intégration de fonctions en C » à la page 557](#page-579-0)).

## <span id="page-579-0"></span>**Intégration de fonctions en C**

Le mécanisme d'extensibilité de niveau C permet d'implémenter des fichiers d'extension Flash à l'aide d'une combinaison de codes JavaScript et C. Le processus d'implémentation de cette possibilité se résume ainsi :

- **1** Définir des fonctions en langage C ou C++.
- **2** Regrouper ces fonctions dans une DLL (Windows) ou une bibliothèque partagée (Macintosh).
- **3** Enregistrer le fichier de la DLL ou de la bibliothèque à l'emplacement approprié :
	- Windows 7 :

*lecteur de démarrage*\Utilisateurs\*nom d'utilisateur*\AppData\Adobe\Flash *CS5 ou CS5.5*\*langue*\Configuration\External Libraries

• Windows Vista :

*lecteur de démarrage*\Utilisateurs\*nom d'utilisateur*\Local Settings\Application Data\Adobe\Flash *CS5 ou CS5.5*\*langue*\Configuration\External Libraries

• Windows XP :

*lecteur de démarrage*\Documents and Settings\*nom d'utilisateur*\Local Settings\Application Data\Adobe\Flash *CS5 ou CS5.5*\*langue*\Configuration\External Libraries

• Mac OS X :

Macintosh HD/Utilisateurs/*nom d'utilisateur*/Bibliothèque/Application Support/Adobe/Flash *CS5 ou CS5.5*/*langue*/Configuration/External Libraries

- **4** Créez un fichier JSFL qui appelle ces fonctions.
- **5** Exécuter le fichier JSFL à partir du menu Commandes dans l'environnement de programmation Flash.

Pour plus d'informations, voir [« Exemple d'implémentation d'une DLL » à la page 561.](#page-583-0)

### **Extensibilité de niveau C et interpréteur JavaScript**

L'interaction entre l'API JavaScript de Flash et le code C contenu dans la DLL ou la bibliothèque partagée comporte trois étapes :

- Au démarrage, pour enregistrer les fonctions de la bibliothèque
- Lors de l'appel de la fonction en C, pour transmettre les arguments passés de JavaScript en C
- Avant le retour de la fonction C, pour transmettre la valeur renvoyée

Pour accomplir ces tâches, l'interpréteur définit plusieurs types de données et expose une API. Les définitions des types de données et des fonctions présentées dans cette section apparaissent dans le fichier mm\_jsapi.h. Pour permettre à votre bibliothèque de fonctionner correctement, vous devez indiquer en "include" le fichier mm\_jsapi.h au début de chaque fichier de votre bibliothèque, à l'aide de la ligne suivante :

```
#include "mm_jsapi.h"
```
Cette inclusion du fichier mm\_jsapi.h comprend également le fichier mm\_jsapi\_environment.h qui définit la structure MM\_Environment.

Pour obtenir le fichier mm\_jsapi.h, vous pouvez l'extraire du fichier d'exemple ZIP ou SIT (voir [« Exemple](#page-583-0)  [d'implémentation d'une DLL » à la page 561](#page-583-0)) ou copier le code ci-dessous dans un fichier nommé mm\_jsapi.h :

```
#ifndef _MM_JSAPI_H
#define _MM_JSAPI_H_ 
/***************************************************************************** 
     * Public data types 
     ****************************************************************************/ 
typedef struct JSContext JSContext; 
typedef struct JSObject JSObject; 
typedef long jsval; 
#ifndef JSBool 
typedef long JSBool; 
#endif 
typedef JSBool (*JSNative)(JSContext *cx, JSObject *obj, unsigned int argc, 
jsval *argv, jsval *rval); 
/* Possible values for JSBool */ 
#define JS_TRUE 1 
#define JS_FALSE 0
```

```
/***************************************************************************** 
     * Public functions 
     ****************************************************************************/ 
/* JSBool JS DefineFunction(unsigned short *name, JSNative call, unsigned int nargs) */
#define JS DefineFunction(n, c, a) \
(mmEnv.defineFunction ? (*(mmEnv.defineFunction))(mmEnv.libObj, n, c, a) \ 
: JS_FALSE) 
/* unsigned short *JS_ValueToString(JSContext *cx, jsval v, unsigned int *pLength) */ 
#define JS ValueToString(c, v, l) \
(mmEnv.valueToString? (*(mmEnv.valueToString))(c, v, l) : (char *)0) 
/* unsigned char *JS_ValueToBytes(JSContext *cx, jsval v, unsigned int *pLength) */ 
#define JS ValueToBytes(c, v, l) \
(mmEnv.valueToBytes? (*(mmEnv.valueToBytes))(c, v, l) : (unsigned char *)0) 
/* JSBool JS_ValueToInteger(JSContext *cx, jsval v, long *lp); */ 
#define JS_ValueToInteger(c, v, l) \ 
(mmEnv.valueToInteger ? (*(mmEnv.valueToInteger))(c, v, l) : JS_FALSE) 
/* JSBool JS_ValueToDouble(JSContext *cx, jsval v, double *dp); */ 
#define JS ValueToDouble(c, v, d) \
(mmEnv.valueToDouble? (*(mmEnv.valueToDouble))(c, v, d) : JS_FALSE) 
/* JSBool JS ValueToBoolean(JSContext *cx, jsval v, JSBool *bp); */
#define JS ValueToBoolean(c, v, b) \
(mmEnv.valueToBoolean ? (*(mmEnv.valueToBoolean))(c, v, b) : JS_FALSE) 
/* JSBool JS_ValueToObject(JSContext *cx, jsval v, JSObject **op); */ 
#define JS ValueToObject(c, v, o) \
(mmEnv.valueToObject? (*(mmEnv.valueToObject))(c, v, o) : JS_FALSE) 
/* JSBool JS_StringToValue(JSContext *cx, unsigned short *bytes, uint sz, jsval *vp); */ 
#define JS StringToValue(c, b, s, v) \
(mmEnv.stringToValue? (*(mmEnv.stringToValue))(c, b, s, v) : JS_FALSE) 
/* JSBool JS BytesToValue(JSContext *cx, unsigned char *bytes, uint sz, jsval *vp); */
#define JS BytesToValue(c, b, s, v) \
(mmEnv.bytesToValue? (*(mmEnv.bytesToValue))(c, b, s, v) : JS_FALSE) 
/* JSBool JS DoubleToValue(JSContext *cx, double dv, jsval *vp); */
#define JS DoubleToValue(c, d, v) \
(mmEnv.doubleToValue? (*(mmEnv.doubleToValue))(c, d, v) : JS_FALSE) 
/* jsval JS_IntegerToValue(long lv); */ 
#define JS_IntegerToValue(lv) (((jsval)(lv) << 1) | 0x1) 
/* jsval JS_BooleanToValue(JSBool bv); */ 
#define JS_BooleanToValue(bv) (((jsval)(bv) << 3) | 0x6) 
/* jsval JS_ObjectToValue(JSObject *obj); */ 
#define JS_ObjectToValue(ov)((jsval)(ov)) 
/* unsigned short *JS_ObjectType(JSObject *obj); */ 
#define JS ObjectType(o) \
```

```
(mmEnv.objectType ? (*(mmEnv.objectType))(o) : (char *)0) 
/* JSObject *JS_NewArrayObject(JSContext *cx, unsigned int length, jsval *v) */ 
#define JS NewArrayObject(c, l, v) \
(mmEnv.newArrayObject ? (*(mmEnv.newArrayObject))(c, l, v) : (JSObject *)0) 
/* long JS_GetArrayLength(JSContext *cx, JSObject *obj) */ 
#define JS GetArrayLength(c, o) \
(mmEnv.getArrayLength ? (*(mmEnv.getArrayLength))(c, o) : -1) 
/* JSBool JS GetElement(JSContext *cx, JSObject *obj, jsint idx, jsval *vp) */
#define JS GetElement(c, o, i, v) \setminus(mmEnv.getElement ? (*(mmEnv.getElement))(c, o, i, v) : JS_FALSE) 
/* JSBool JS_SetElement(JSContext *cx, JSObject *obj, jsint idx, jsval *vp) */ 
#define JS SetElement(c, o, i, v) \setminus(mmEnv.setElement ? (*(mmEnv.setElement))(c, o, i, v) : JS_FALSE) 
/* JSBool JS_ExecuteScript(JSContext *cx, JSObject *obj, unsigned short *script, 
     * unsigned int sz, jsval *rval) */ 
#define JS ExecuteScript(c, o, s, z, r) \
(\text{mmEnv}.\text{executeScript? } (* (\text{mmEnv}.\text{executeScript})))(c, o, s, z, (LPCTSTR) FILE , \
LINE , r) : JS FALSE)
/* JSBool JS_ReportError(JSContext *cx, unsigned short *error, unsigned int sz) */ 
#define JS_ReportError(c, e, s) \ 
(mmEnv.reportError? (*(mmEnv.reportError))(c, e, s) : JS_FALSE) 
/***************************************************************************** 
     * Private data types, macros, and globals 
     ****************************************************************************/ 
typedef struct { 
JSObject *libObj; 
JSBool (*defineFunction)(JSObject *libObj, unsigned short *name, JSNative call, 
unsigned int nargs); 
unsigned short *(*valueToString)(JSContext *cx, jsval v, unsigned int *pLength);
unsigned char *(*valueToBytes)(JSContext *cx, jsval v, unsigned int *pLength);
JSBool (*valueToInteger)(JSContext *cx, jsval v, long *lp); 
JSBool (*valueToDouble)(JSContext *cx, jsval v, double *dp); 
JSBool (*valueToBoolean)(JSContext *cx, jsval v, JSBool *bp); 
JSBool (*valueToObject)(JSContext *cx, jsval v, JSObject **op); 
JSBool (*stringToValue)(JSContext *cx, unsigned short *b, unsigned int sz, jsval *vp); 
JSBool (*bytesToValue)(JSContext *cx, unsigned char *b, unsigned int sz, jsval *vp); 
JSBool (*doubleToValue)(JSContext *cx, double dv, jsval *vp); 
unsigned short *(*objectType)(JSObject *obj); 
JSObject *(*newArrayObject)(JSContext *cx, unsigned int length, jsval *vp); 
long (*getArrayLength)(JSContext *cx, JSObject *obj); 
JSBool (*getElement)(JSContext *cx, JSObject *obj, unsigned int idx, 
jsval *vp); 
JSBool (*setElement)(JSContext *cx, JSObject *obj, unsigned int idx, 
jsval *vp); 
JSBool (*executeScript)(JSContext *cx, JSObject *obj, unsigned short *script, 
unsigned int sz, unsigned short *file, unsigned int lineNum, jsval *rval);
JSBool (*reportError)(JSContext *cx, unsigned short *error, unsigned int sz);
```

```
} MM_Environment; 
extern MM Environment mmEnv;
// Declare the external entry point and linkage 
#ifdef WIN32
# ifndef MAC
// Windows 
declspec( dllexport ) void MM InitWrapper( MM Environment *env, unsigned int envSize );
# endif 
#else 
extern void MM_InitWrapper( MM_Environment *env, unsigned int envSize );
#endif 
#define MM_STATE\ 
/* Definitions of global variables */ \ 
MM Environment mmEnv; \
\lambdavoid\ 
MM InitWrapper(MM Environment *env, unsigned int envSize) \
\{ \ \ \}extern void MM Init(); \
\setminuschar **envPtr = (char **)env; \ \ \ \char **mmPtr = (char **) (\text{\&mmEnv});
char **envEnd = (char **) ((char *)envPtr + envSize); \char **mmEnd =(char **)((char *)mmPtr+ sizeof(MM_Environment)); \
\setminus/* Copy fields from env to mmEnv, one pointer at a time */\ 
while (mmPtr < mmEnd && envPtr < envEnd) \
*mmPtr++ = *envPtr++; \ \ \ \\setminus/* If env doesn't define all of mmEnv's fields, set extras to NULL */ \
while (mmPtr < mmEnd)*mmPtr++ = (char *0; \setminus\setminus/* Call user's MM_Init function */\ 
MM Init(); \setminus} \ 
#endif /* _MM_JSAPI_H_ */
```
### <span id="page-583-0"></span>**Exemple d'implémentation d'une DLL**

Cette section montre comment créer une implémentation de DLL simple. Pour découvrir le fonctionnement du processus sans réellement créer la DLL, vous pouvez installer les exemples de fichier DLL fournis dans le fichier Samples.zip ; les fichiers sont situés dans le dossier ExtendingFlash/dllSampleComputeSum. (Pour plus d'informations sur le téléchargement du fichier Samples.zip, voir [« Exemples d'implémentation » à la page 14](#page-36-0).) Extrayez les fichiers d'exemple du fichier dllSampleComputeSum.dmg ou dllSampleComputeSum.zip, puis procédez comme suit :

• Enregistrez le fichier Sample.jsfl dans le répertoire Configuration/Commands (voir [« Enregistrement des fichiers](#page-24-0)  [JSFL » à la page 2\)](#page-24-0).

- Enregistrez le fichier Sample.dll dans le répertoire Configuration/External Libraries (voir [« Intégration de fonctions](#page-579-0)  [en C » à la page 557\)](#page-579-0).
- Dans l'environnement de programmation de Flash, choisissez Commandes > Echantillon. L'instruction trace du fichier JSFL affiche dans le panneau Sortie les résultats de la fonction définie dans Sample.dll.

La suite de cette section présente le développement de l'exemple. Dans ce cas précis, la DLL ne contient qu'une fonction, qui additionne deux chiffres. Le code C est présenté dans l'exemple suivant :

```
// Source code in C 
// Save the DLL or shared library with the name "Sample". 
#include <windows.h> 
#include <stdlib.h> 
#include "mm_jsapi.h" 
// A sample function 
// Every implementation of a JavaScript function must have this signature. 
JSBool computeSum(JSContext *cx, JSObject *obj, unsigned int argc, jsval *argv, jsval *rval) 
{ 
    long a, b, sum; 
     // Make sure the right number of arguments were passed in. 
     if (argc != 2) 
        return JS_FALSE; 
     // Convert the two arguments from jsvals to longs. 
     if (JS_ValueToInteger(cx, argv[0], &a) == JS_FALSE || 
        JS ValueToInteger(cx, argv[1], &b) == JS FALSE)
             return JS_FALSE; 
     /* Perform the actual work. */ 
    sum = a + b;
     /* Package the return value as a jsval. */ 
   *rval = JS IntegerToValue(sum);
     /* Indicate success. */ 
    return JS_TRUE; 
}
```
Après l'écriture de ce code, constituez le fichier DLL ou la bibliothèque partagée pour l'enregistrer ensuite dans le répertoire approprié, Configuration/ExternalLibraries (voir [« Intégration de fonctions en C » à la page 557\)](#page-579-0). Créez ensuite un fichier JSFL contenant le code suivant et enregistrez-le dans le répertoire Configuration/Commands (voir [« Enregistrement des fichiers JSFL » à la page 2](#page-24-0)).

```
// JSFL file to run C function defined above. 
var a = 5;
var b = 10;
var sum = Sample.computeSum(a, b); 
fl.trace("The sum of " + a + " and " + b + " is " + sum );
```
Pour exécuter la fonction définie dans la DLL, choisissez Commandes > Echantillon dans l'environnement de programmation Flash.

## **Types de données**

L'interpréteur JavaScript définit les types de données décrits dans cette section.

### **typedef struct JSContext JSContext**

Un pointeur sur ce type de données opaque est transmis à la fonction de niveau C. Certaines fonctions de l'API acceptent ce pointeur parmi leurs arguments.

### **typedef struct JSObject JSObject**

Un pointeur sur ce type de données opaque est transmis à la fonction de niveau C. Ce type de données représente un objet, qui peut être de type tableau ou autre.

### **typedef struct jsval jsval**

Structure de données opaque pouvant contenir un entier ou un pointeur vers un nombre en virgule flottante, une chaîne ou un objet. Certaines fonctions de l'API peuvent lire les valeurs des arguments de la fonction dans une structure jsval, et certaines permettent d'écrire la valeur renvoyée par la fonction dans une structure jsval.

### **typedef enum { JS\_FALSE = 0, JS\_TRUE = 1 } JSBool**

Type de données simple contenant une valeur booléenne.

## **API de niveau C**

L'API d'extensibilité de niveau C se compose de la signature de fonction JSBool (\*JSNative) et des fonctions suivantes :

- JSBool JS DefineFunction()
- unsigned short \*JS ValueToString()
- [JSBool JS\\_ValueToInteger\(\)](#page-587-1)
- [JSBool JS\\_ValueToInteger\(\)](#page-588-0)
- [JSBool JS\\_ValueToBoolean\(\)](#page-588-1)
- [JSBool JS\\_ValueToObject\(\)](#page-588-2)
- [JSBool JS\\_StringToValue\(\)](#page-589-0)
- [JSBool JS\\_DoubleToValue\(\)](#page-589-1)
- [JSVal JS\\_BooleanToValue\(\)](#page-590-1)
- [JSVal JS\\_BytesToValue\(\)](#page-590-0)
- [JSVal JS\\_IntegerToValue\(\)](#page-591-0)
- [JSVal JS\\_ObjectToValue\(\)](#page-591-1)
- [unsigned short \\*JS\\_ObjectType\(\)](#page-591-2)
- JSObject \*JS NewArrayObject()
- [long JS\\_GetArrayLength\(\)](#page-592-1)
- [JSBool JS\\_GetElement\(\)](#page-593-0)
- [JSBool JS\\_SetElement\(\)](#page-593-1)
- JSBool JS ExecuteScript()

### **typedef JSBool (\*JSNative)(JSContext \*cx, JSObject \*obj, unsigned int argc, jsval \*argv, jsval \*rval)**

### **Description**

Méthode qui décrit les implémentations de niveau C des fonctions JavaScript dans les situations suivantes :

- Le pointeur *cx* pointe sur une structure JSContext opaque, qui doit être transmise à certaines fonctions de l'API JavaScript. Cette variable contient le contexte d'exécution de l'interpréteur.
- Le pointeur *obj* pointe sur l'objet dans le contexte duquel le script s'exécute. Pendant l'exécution du script, le motclé this est égal à cet objet.
- L'entier *argc* correspond au nombre d'arguments transmis à la fonction.
- Le pointeur *argv* pointe sur un tableau de structures jsval. La longueur du tableau correspond au nombre d'éléments défini par argc.
- Le pointeur *rval* pointe sur une seule structure jsval. La valeur renvoyée par la fonction doit être écrite dans \*rval.

La fonction renvoie la valeur JS\_TRUE si elle s'exécute correctement, et JS\_FALSE dans le cas contraire. Si la fonction renvoie JS\_FALSE, l'exécution du script est interrompue et un message d'erreur s'affiche.

### <span id="page-586-0"></span>**JSBool JS\_DefineFunction()**

### **Utilisation**

JSBool JS DefineFunction(unsigned short \*name, JSNative call, unsigned int nargs)

### **Description**

Cette méthode enregistre une fonction de niveau C auprès de l'interpréteur JavaScript de Flash. Lorsque la fonction JS DefineFunction() a enregistré la fonction de niveau C spécifiée dans l'argument *call*, vous pouvez appeler cette dernière dans un script JavaScript à l'aide du nom indiqué dans l'argument *name*. L'argument *name* est sensible à la casse.

En règle générale, cette fonction est appelée depuis la fonction MM\_Init(), que Flash appelle au démarrage.

#### **Arguments**

unsigned short \**name*, JSNative*call*, unsigned int *nargs*

- L'argument *name* est le nom de la fonction tel qu'il est exposé à JavaScript.
- L'argument *call* est un pointeur vers une fonction de niveau C. La fonction doit renvoyer une valeur JSBool qui indique son succès ou son échec.
- L'argument *nargs* indique le nombre d'arguments attendus par la fonction.

#### **Valeur renvoyée**

### <span id="page-587-0"></span>**unsigned short \*JS\_ValueToString()**

### **Utilisation**

unsigned short \*JS ValueToString(JSContext \*cx, jsval v, unsigned int \*pLength)

### **Description**

Cette méthode extrait un argument de fonction d'une structure jsval, le convertit en chaîne si possible, puis renvoie la valeur ainsi convertie à la routine appelante.

*Remarque : ne modifiez pas le pointeur sur le tampon renvoyé ; vous risqueriez d'altérer les structures de données de l'interpréteur JavaScript. Pour modifier la chaîne, copiez ses caractères dans un autre tampon et créez une nouvelle chaîne en JavaScript.*

### **Arguments**

JSContext *\*cx*, jsval *v*, unsigned int *\*pLength*

- L'argument *cx* est le pointeur JSContext opaque qui est transmis à la fonction JavaScript.
- L'argument *v* est la structure jsval dont la chaîne doit être extraite.
- L'argument *pLength* est un pointeur vers un entier non signé. Cette fonction définit \*plength sur la longueur de la chaîne (en octets).

### **Valeur renvoyée**

Un pointeur vers une chaîne terminée par un octet nul en cas de succès, ou la valeur null en cas d'échec. La routine appelante ne doit pas libérer cette chaîne à la fin de son exécution.

### <span id="page-587-1"></span>**JSBool JS\_ValueToInteger()**

### **Utilisation**

JSBool JS ValueToInteger(JSContext \*cx, jsval v, long \*lp);

### **Description**

Cette méthode extrait un argument de fonction d'une structure jsval, le convertit en entier si possible, puis renvoie la valeur ainsi convertie à la routine appelante.

### **Arguments**

JSContext *\*cx*, jsval *v*, long *\*lp*

- L'argument *cx* est le pointeur JSContext opaque qui est transmis à la fonction JavaScript.
- L'argument *v* est la structure jsval dont l'entier doit être extrait.
- L'argument *lp* est un pointeur vers un entier de 4 octets. Cette fonction enregistre la valeur convertie dans \*lp.

### **Valeur renvoyée**

### <span id="page-588-0"></span>**JSBool JS\_ValueToInteger()**

### **Utilisation**

JSBool JS ValueToDouble(JSContext \*cx, jsval v, double \*dp);

### **Description**

Cette méthode extrait un argument de fonction d'une structure jsval, le convertit en double si possible, puis renvoie la valeur ainsi convertie à la routine appelante.

#### **Arguments**

JSContext *\*cx*, jsval *v*, double *\*dp* 

- L'argument *cx* est le pointeur opaque vers JSContext qui est transmis à la fonction JavaScript.
- L'argument *v* est la structure jsval dont le double doit être extrait.
- L'argument *dp* est un pointeur vers un nombre double de 8 octets. Cette fonction stocke la valeur convertie dans \*dp.

### **Valeur renvoyée**

Valeur booléenne : JS\_TRUE indique le succès de l'opération ; JS\_FALSE indique son échec.

### <span id="page-588-1"></span>**JSBool JS\_ValueToBoolean()**

#### **Utilisation**

JSBool JS\_ValueToBoolean(JSContext \*cx, jsval v, JSBool \*bp);

### **Description**

Cette méthode extrait un argument de fonction d'une structure jsval, le convertit en booléen si possible, puis renvoie la valeur ainsi convertie à la routine appelante.

#### **Arguments**

JSContext *\*cx*, jsval *v*, JSBool *\*bp*

- L'argument *cx* est le pointeur JSContext opaque qui est transmis à la fonction JavaScript.
- L'argument *v* est la structure jsval dont la valeur booléenne doit être extraite.
- L'argument *bp* est un pointeur vers une valeur booléenne JSBool. Cette fonction stocke la valeur convertie dans \*bp.

#### **Valeur renvoyée**

Valeur booléenne : JS\_TRUE indique le succès de l'opération ; JS\_FALSE indique son échec.

### <span id="page-588-2"></span>**JSBool JS\_ValueToObject()**

### **Utilisation**

```
JSBool JS ValueToObject(JSContext *cx, jsval v, JSObject **op);
```
### **Description**

Cette méthode extrait un argument de fonction d'une structure jsval , le convertit en objet si possible, puis renvoie la valeur ainsi convertie à la routine appelante. Si l'objet est un tableau, utilisez JS GetArrayLength() et JS GetElement() pour lire son contenu.

### **Arguments**

JSContext *\*cx*, jsval *v*, JSObject *\*\*op*

- L'argument *cx* est le pointeur JSContext opaque qui est transmis à la fonction JavaScript.
- L'argument *v* est la structure jsval dont l'objet doit être extrait.
- L'argument *op* est un pointeur vers un pointeur JSObject. Cette fonction stocke la valeur convertie dans \*op.

### **Valeur renvoyée**

Valeur booléenne : JS\_TRUE indique le succès de l'opération ; JS\_FALSE indique son échec.

### <span id="page-589-0"></span>**JSBool JS\_StringToValue()**

### **Utilisation**

JSBool JS StringToValue(JSContext \*cx, unsigned short \*bytes, uint sz, jsval \*vp);

### **Description**

Cette méthode stocke la valeur de renvoi d'une chaîne dans une structure jsval. Elle alloue un nouvel objet chaîne JavaScript.

### **Arguments**

JSContext *\*cx*, unsigned short \**bytes*, size\_t*sz*, jsval *\*vp*

- L'argument *cx* est le pointeur JSContext opaque qui est transmis à la fonction JavaScript.
- L'argument *bytes* est la chaîne à stocker dans la structure jsval. Les données de la chaîne sont copiées. Il est donc conseillé de libérer la chaîne lorsqu'elle n'est plus nécessaire. Si la taille de la chaîne n'est pas spécifiée (voir l'argument *sz*), la chaîne doit se terminer par un octet de valeur nulle.
- L'argument *sz* est la taille de la chaîne, en octets. Si la valeur de *sz* est 0, la longueur de la chaîne terminée par un octet de valeur nulle est calculée automatiquement.
- L'argument *vp* est un pointeur vers la structure jsval dans laquelle le contenu de la chaîne doit être copié.

### **Valeur renvoyée**

Valeur booléenne : JS\_TRUE indique le succès de l'opération ; JS\_FALSE indique son échec.

### <span id="page-589-1"></span>**JSBool JS\_DoubleToValue()**

### **Utilisation**

JSBool JS DoubleToValue(JSContext \*cx, double dv, jsval \*vp);

### **Description**

Cette méthode stocke la valeur de renvoi d'un nombre en virgule flottante dans une structure jsval.

#### **Arguments**

JSContext *\*cx*, double *dv*, jsval *\*vp* 

- L'argument *cx* est le pointeur JSContext opaque qui est transmis à la fonction JavaScript.
- L'argument *dv* est un nombre en virgule flottante de 8 octets.
- L'argument *vp* est un pointeur vers la structure jsval dans laquelle le contenu du double doit être copié.

### **Valeur renvoyée**

Valeur booléenne : JS\_TRUE indique le succès de l'opération ; JS\_FALSE indique son échec.

### <span id="page-590-1"></span>**JSVal JS\_BooleanToValue()**

#### **Utilisation**

jsval JS\_BooleanToValue(JSBool bv);

### **Description**

Cette méthode stocke la valeur booléenne de renvoi dans une structure jsval.

#### **Arguments**

JSBool *bv*

• L'argument *bv* est une valeur booléenne : JS\_TRUE indique le succès de l'opération ; JS\_FALSE indique son échec.

### **Valeur renvoyée**

Structure JSVal qui contient la valeur booléenne transmise en tant qu'argument à la fonction.

### <span id="page-590-0"></span>**JSVal JS\_BytesToValue()**

#### **Utilisation**

JSBool JS BytesToValue(JSContext \*cx, unsigned short \*bytes, uint sz, jsval \*vp);

### **Description**

Cette méthode convertit des octets en valeur JavaScript.

#### **Arguments**

JSContext \**cx*, unsignedshort*\*bytes*, uint*sz*, jsval \**vp* 

- L'argument *cx* est le contexte JavaScript.
- L'argument *bytes* est la chaîne d'octets à convertir en objet JavaScript.
- L'argument *sz* est le nombre d'octets à convertir.
- L'argument *vp* est la valeur JavaScript.

#### **Valeur renvoyée**

### <span id="page-591-0"></span>**JSVal JS\_IntegerToValue()**

### **Utilisation**

jsval JS IntegerToValue(long lv);

### **Description**

Cette méthode convertit un entier long en structure JSVal.

### **Arguments**

*lv*

L'argument *lv* est la valeur de l'entier long à convertir en structure jsval.

### **Valeur renvoyée**

Structure JSVal qui contient l'entier transmis en tant qu'argument à la fonction.

### <span id="page-591-1"></span>**JSVal JS\_ObjectToValue()**

### **Utilisation**

jsval JS\_ObjectToValue(JSObject \*obj);

### **Description**

Cette méthode stocke la valeur de renvoi d'un objet dans une structure JSVal. Utilisez JS\_NewArrayObject() pour créer un objet array, et JS\_SetElement() pour définir son contenu.

### **Arguments**

JSObject *\*obj*

L'argument *obj* est un pointeur vers l'objet JSObject à convertir en structure JSVal.

### **Valeur renvoyée**

Structure JSVal qui contient l'objet transmis en tant qu'argument à la fonction.

### <span id="page-591-2"></span>**unsigned short \*JS\_ObjectType()**

### **Utilisation**

unsigned short \*JS ObjectType(JSObject \*obj);

### **Description**

Cette méthode reçoit une référence à un objet et renvoie le nom de la classe de cet objet. Par exemple, si l'objet est de type DOM, la fonction renvoie "Document". Si l'objet est un nœud du document, la fonction renvoie "Element". Pour un objet tableau, la fonction renvoie "Array".

*Remarque : ne modifiez pas le pointeur sur le tampon renvoyé ; vous risqueriez d'altérer les structures de données de l'interpréteur JavaScript.*

#### **Arguments**

JSObject *\*obj*

En général, cet argument est transmis et converti à l'aide de la fonction JS\_ValueToObject().

### **Valeur renvoyée**

Un pointeur sur une chaîne terminée par un octet nul. La routine appelante ne doit pas libérer cette chaîne à la fin de son exécution.

### <span id="page-592-0"></span>**JSObject \*JS\_NewArrayObject()**

### **Utilisation**

JSObject \*JS NewArrayObject(JSContext \*cx, unsigned int length [, jsval \*v])

### **Description**

Cette méthode crée un nouvel objet qui contient un tableau de JSVals.

#### **Arguments**

JSContext *\*cx*, unsigned int *length*, jsval *\*v*

- L'argument *cx* est le pointeur JSContext opaque qui est transmis à la fonction JavaScript.
- L'argument *length* est le nombre maximal d'éléments du tableau.
- L'argument *v* est un pointeur facultatif vers les structures jsval à stocker dans le tableau. Si la valeur renvoyée n'est pas null, *v* est un tableau qui contient des éléments *length*. Si la valeur renvoyée est null, le contenu initial de l'objet tableau est non défini (undefined). Il peut être défini à l'aide de la fonction JS\_SetElement().

### **Valeur renvoyée**

Un pointeur vers un nouvel objet tableau, ou la valeur null en cas d'échec.

### <span id="page-592-1"></span>**long JS\_GetArrayLength()**

### **Utilisation**

long JS GetArrayLength(JSContext \*cx, JSObject \*obj)

### **Description**

Cette méthode reçoit un pointeur sur un objet tableau et extrait le nombre d'éléments de ce tableau.

#### **Arguments**

JSContext *\*cx*, JSObject*\*obj*

- L'argument *cx* est le pointeur JSContext opaque qui est transmis à la fonction JavaScript.
- L'argument *obj* est un pointeur vers un objet tableau.

### **Valeur renvoyée**

Le nombre d'éléments du tableau, ou -1 en cas d'échec.

### <span id="page-593-0"></span>**JSBool JS\_GetElement()**

#### **Utilisation**

JSBool JS\_GetElement(JSContext \*cx, JSObject \*obj, jsint idx, jsval \*vp)

### **Description**

Cette méthode lit un seul élément dans un objet tableau.

#### **Arguments**

JSContext *\*cx*, JSObject *\*obj*, jsint *idx*, jsval *\*vp*

- L'argument *cx* est le pointeur JSContext opaque qui est transmis à la fonction JavaScript.
- L'argument *obj* est un pointeur vers un objet tableau.
- L'argument *idx* est un index d'entiers dans le tableau. Le premier élément est l'index 0 et le dernier, l'index (length 1).
- L'argument *vp* est un pointeur vers une structure jsval dans laquelle le contenu de la structure jsval du tableau doit être copié.

#### **Valeur renvoyée**

Valeur booléenne : JS\_TRUE indique le succès de l'opération ; JS\_FALSE indique son échec.

### <span id="page-593-1"></span>**JSBool JS\_SetElement()**

#### **Utilisation**

JSBool JS\_SetElement(JSContext \*cx, JSObject \*obj, jsint idx, jsval \*vp)

### **Description**

Cette méthode écrit un seul élément dans un objet tableau.

### **Arguments**

JSContext *\*cx*, JSObject *\*obj*, jsint *idx*, jsval *\*vp*

- L'argument *cx* est le pointeur JSContext opaque qui est transmis à la fonction JavaScript.
- L'argument *obj* est un pointeur vers un objet tableau.
- L'argument *idx* est un index d'entiers dans le tableau. Le premier élément est l'index 0 et le dernier, l'index (length 1).
- L'argument *vp* est un pointeur vers une structure jsval dont le contenu doit être copié dans la structure jsval du tableau.

#### **Valeur renvoyée**

Valeur booléenne : JS\_TRUE indique le succès de l'opération ; JS\_FALSE indique son échec.

### <span id="page-593-2"></span>**JSBool JS\_ExecuteScript()**

### **Utilisation**

```
JS ExecuteScript (JSContext *cx, JSObject *obj, unsigned short *script, unsigned int sz, jsval
*rval)
```
**Dernière mise à jour le 25/7/2012**

### **Description**

Cette méthode compile et exécute une chaîne en JavaScript. Si le script génère une valeur de renvoi, celle-ci est renvoyée dans \*rval.

### **Arguments**

JSContext *\*cx*, JSObject *\*obj*, unsigned short \**script*, unsigned int*sz*, jsval *\*rval*

- L'argument *cx* est le pointeur JSContext opaque qui est transmis à la fonction JavaScript.
- L'argument *obj* pointe vers l'objet dans le contexte duquel le script s'exécute. Pendant l'exécution du script, le motclé this est égal à cet objet. En général, ce pointeur est le pointeur JSObject transmis à la fonction JavaScript.
- L'argument *script* est une chaîne qui contient du code JavaScript. Si la taille de la chaîne n'est pas spécifiée (voir l'argument *sz*), la chaîne doit se terminer par un octet de valeur nulle.
- L'argument *sz* est la taille de la chaîne, en octets. Si la valeur de *sz* est 0, la longueur de la chaîne terminée par un octet de valeur nulle est automatiquement calculée.
- L'argument *rval* pointe vers une structure jsval. La valeur renvoyée par la fonction est stockée dans \*rval.

### **Valeur renvoyée**